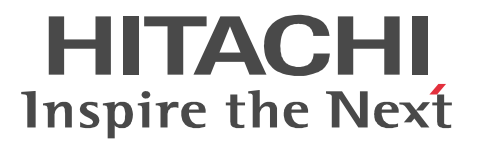

# JP1 Version 9 JP1/NETM/DM Client(UNIX(R) )

3020-3-S85-01

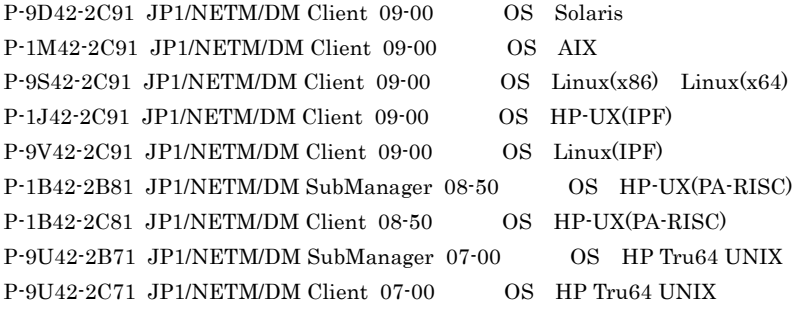

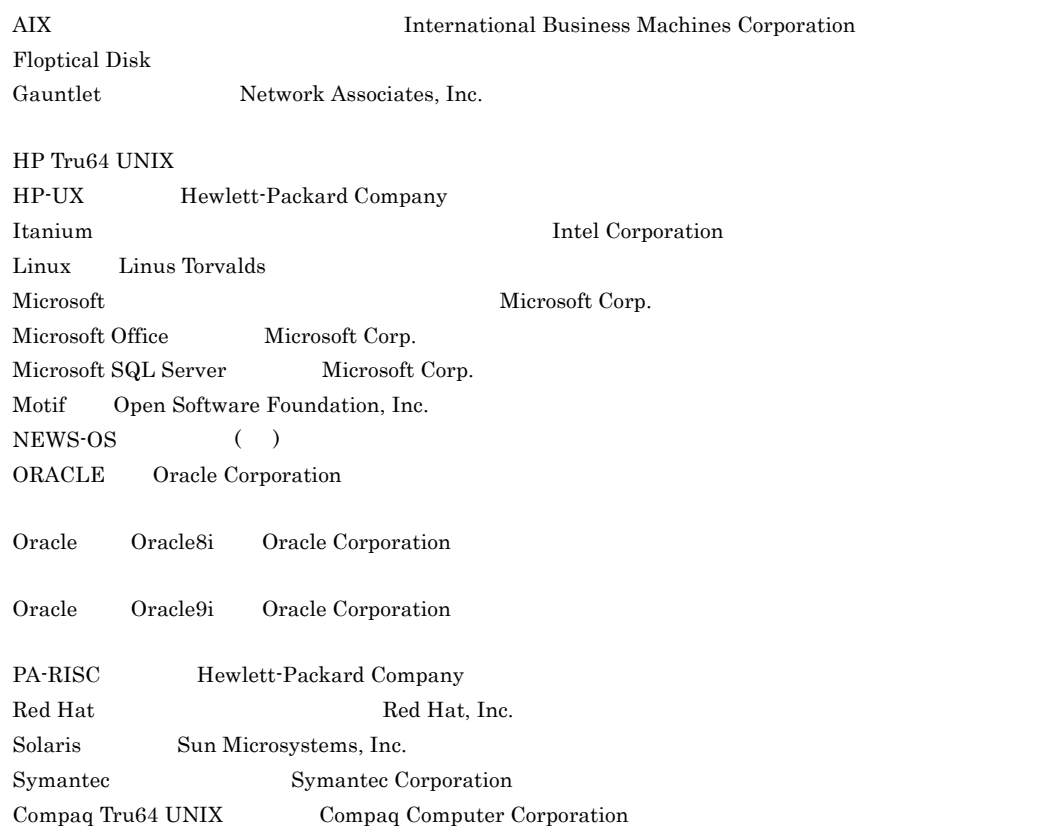

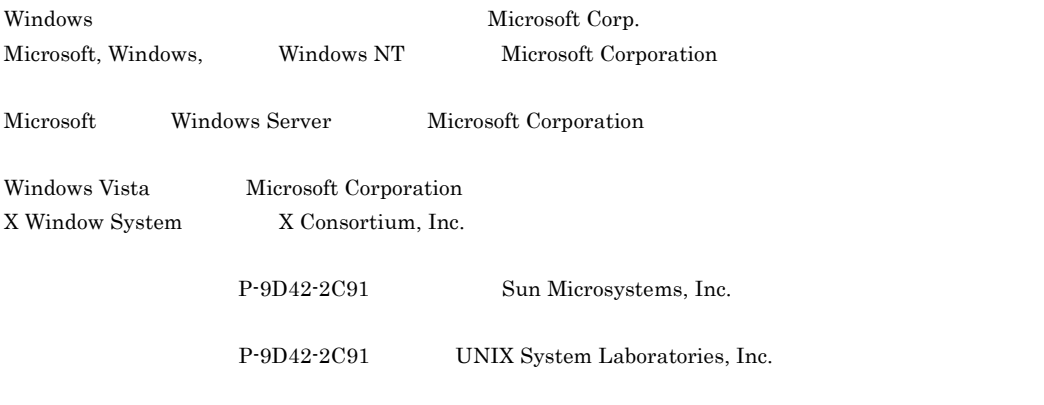

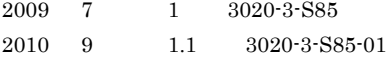

All Rights Reserved. Copyright (C) 2009, 2010, Hitachi, Ltd.

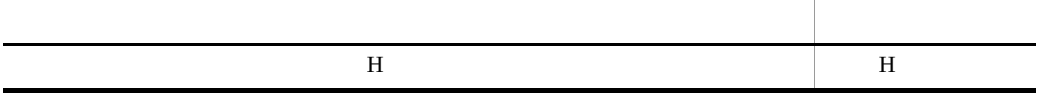

#### JP1/NETM/DM Client

the control of the control of the control of the control of the control of the control of the control of the control of the control of the control of the control of the control of the control of the control of the control

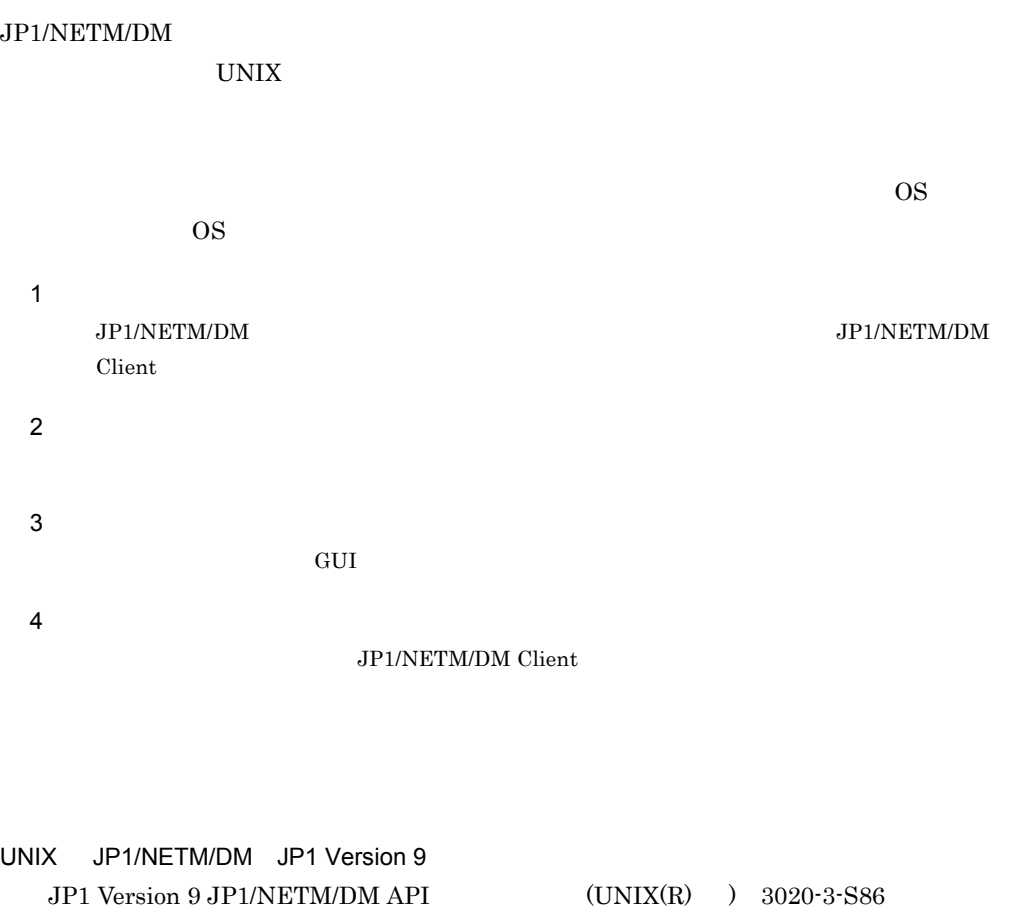

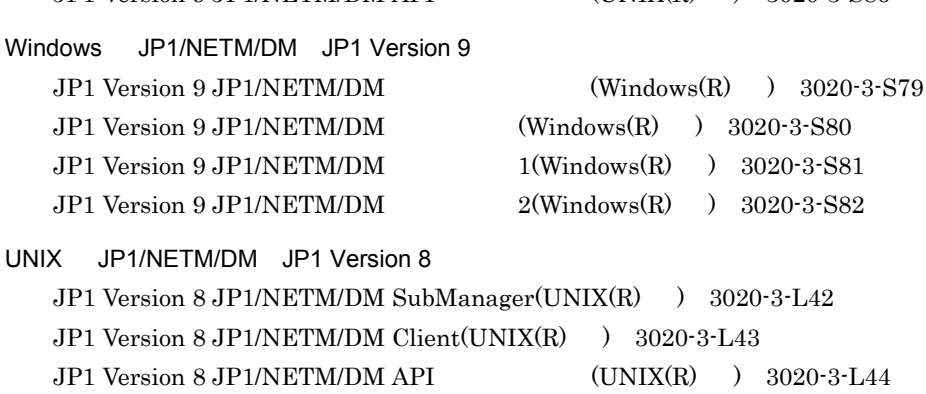

Windows JP1/NETM/DM JP1 Version 8  $JPI$  Version 8  $JPI/NETM/DM$  (Windows(R) ) 3020-3-L36 JP1 Version 8 JP1/NETM/DM  $(Windows(R)$  ) 3020-3-L37  $JPI$  Version 8 JP1/NETM/DM  $1$  (Windows(R) ) 3020-3-L38  $JPI$  Version 8 JP1/NETM/DM  $2$ (Windows(R) ) 3020-3-L39 UNIX JP1/NETM/DM JP1 Version 7i JP1 Version 7i JP1/NETM/DM SubManager(UNIX(R) ) 3020-3-G36 JP1 Version 7i JP1/NETM/DM Client(UNIX(R) ) 3020-3-G37  $JPI$  Version 7i  $JPI/NETM/DM$  API  $(UNIX(R) 9.3020-3-0.38)$ Windows JP1/NETM/DM JP1 Version 7i JP1 Version 7i JP1/NETM/DM (Windows(R) ) 3020-3-G31  $JPI$  Version 7i  $JPI/NETM/DM$   $1(Windows(R)$   $)$   $3020-3-G32$  $JPI$  Version 7i  $JPI/NETM/DM$  2(Windows(R) ) 3020-3-G33 UNIX JP1/NETM/DM JP1 Version 6i JP1 Version 6 JP1/NETM/DM Manager 3000-3-841 JP1 Version 6 JP1/NETM/DM SubManager 3000-3-842 JP1 Version 6 JP1/NETM/DM Client 3000-3-843 JP1 Version 6 JP1/NETM/DM - SDK 3000-3-844 JP1 Version 6 JP1/NETM/DM Web - Console 3000-3-845 Windows JP1/NETM/DM JP1 Version 6i JP1 Version 6 JP1/NETM/DM 3020-3-927 JP1 Version 6 JP1/NETM/DM 3020-3-928 UNIX NETM/DM JP1 Version 5 JP1 Version 5 and 2008 and 2008 and 2008 and 2008 and 3D JP1/NETM/DM 3000-3-815  $JPI$  Version 5  $/$ ション管理付加機能 JP1/NETM/DM/W-AF 3000-3-816 JP1 Version 5 インタークステーク ション JP1/NETM/DM/W 3000-3-817 JP1/NETM/DM-UF 3000-3-821 JP1 Version 5 3 3 JP1/NETM/DM-GF 3000-3-822 / 2000-3-260 NETM/DM 3000-3-260  $\overline{N}$ 機能 NETM/DM/W-AF 3000-3-261  $\sqrt{10}$ NETM/DM/W Version 3.0 3000-3-608 統合ネットワーク管理システム / ソフトウェア配布管理支援 / ワークステーション NETM/

DM/W 3000-3-235

Windows NETM/DM JP1 Version 5 JP1 Version 5 JP1/NETM/DM 3020-3-835 NETM/DM Version 3.0 3020-6-030 NETM/DM/P 3020-6-002 NETM/DM 3020-6-006 NETM/DM/P 3020-6-007 NETM/DM/P-AF 3020-6-008  $JP1$   $\Box$ JP1 Version 9 JP1/Integrated Management - Manager 3020-3-R77 JP1 Version 9 JP1/Integrated Management - Manager 3020-3-R78  $JPI$  Version 9  $JPI/B$ ase  $3020-3-R71$ JP1 Version 8 JP1/Integrated Management - Manager 3020-3-K01  $JP1$  Version 8  $JP1/B$ ase  $3020-3-K06$ JP1 Version 8 JP1/Cm2/ 3020-3-L11 JP1 Version 7i JP1/Integrated Manager - Console 3020-3-F01 JP1 Version 7i JP1/Base 3020-3-F04  $JPI$  Version 7i  $JPI/Cm2/$  3020-3-F99 JP1 Version 6 JP1/Integrated Manager - Console 3020-3-984 JP1 Version 6 JP1/Base 3020-3-986  $JPI$  Version 6  $3000-3-750$ JP1 Version 5 JP1/System Event Service 3000-3-154 JP1 Version 5 <br>
JP1/Automatic Operation Monitor 3000-3-155  $JPI$  Version 5  $3000-3-733$ 

JP1/NETM/DM Client

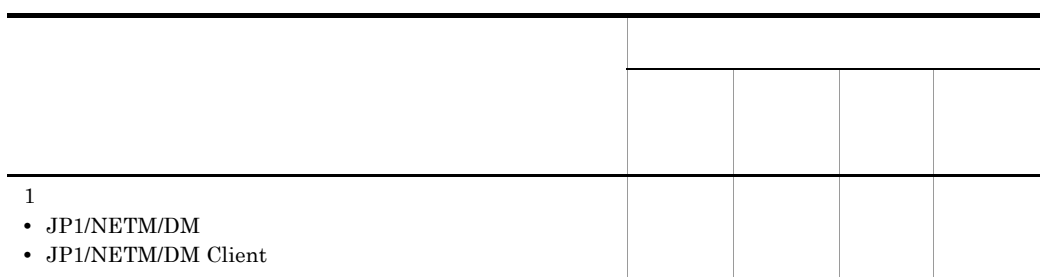

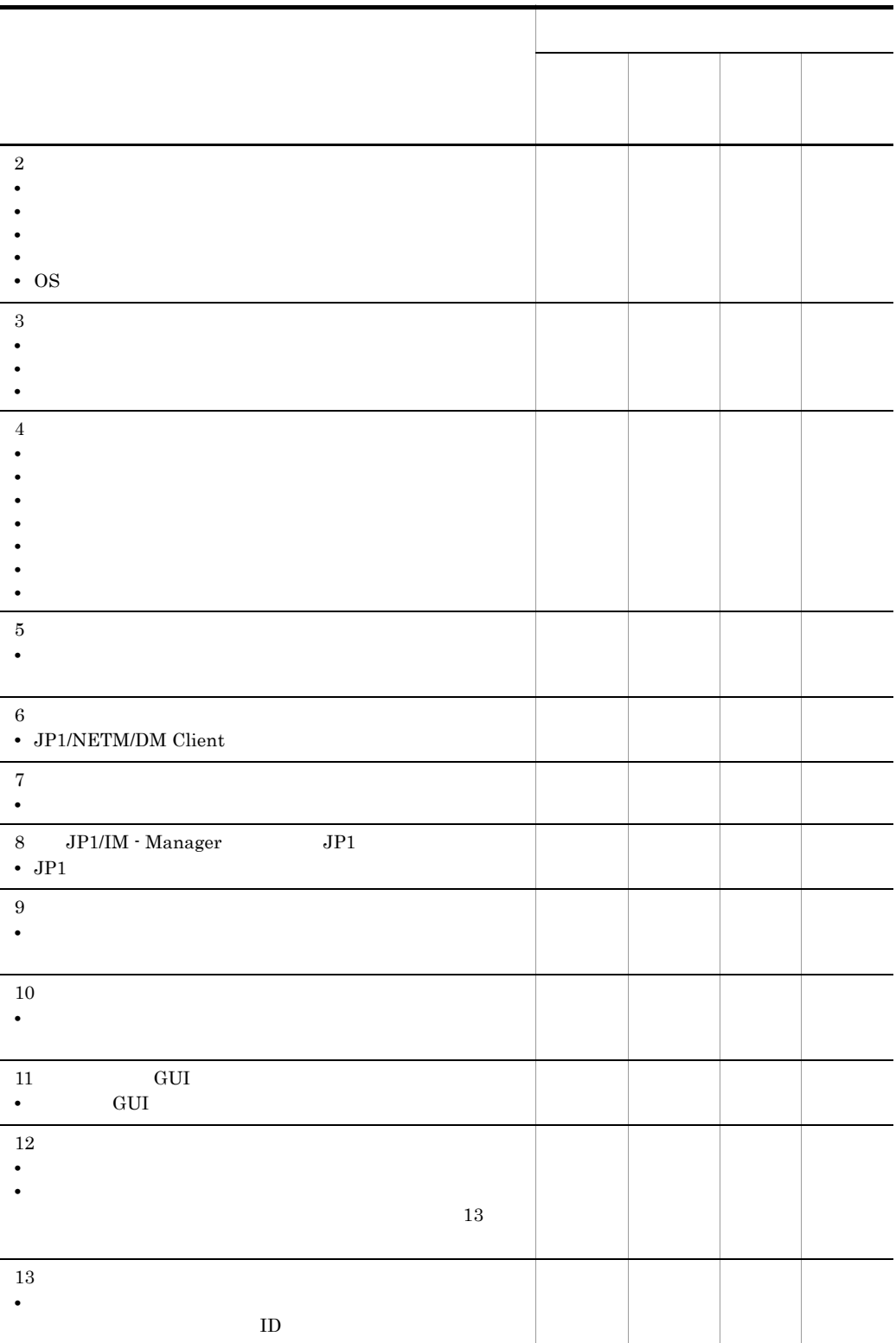

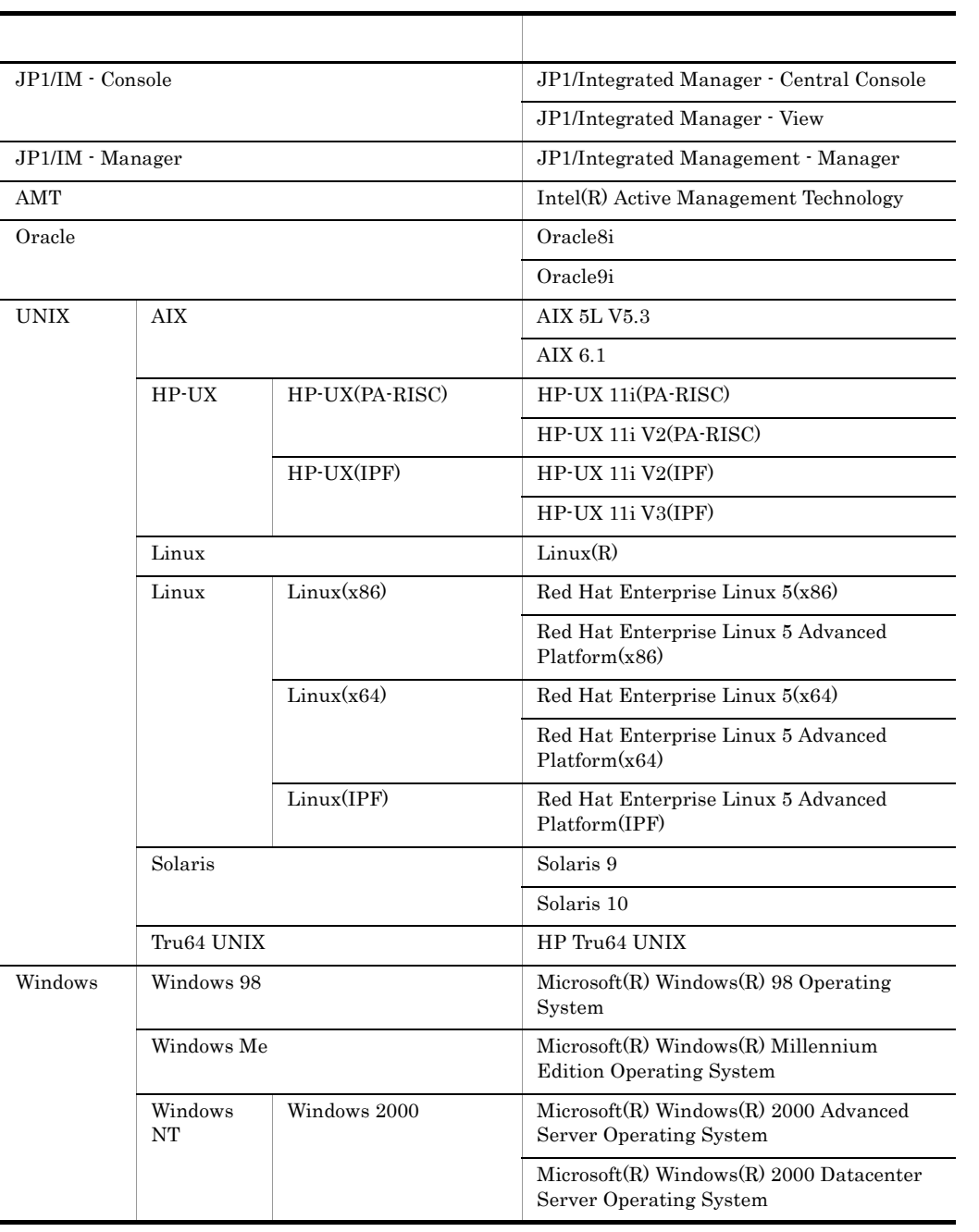

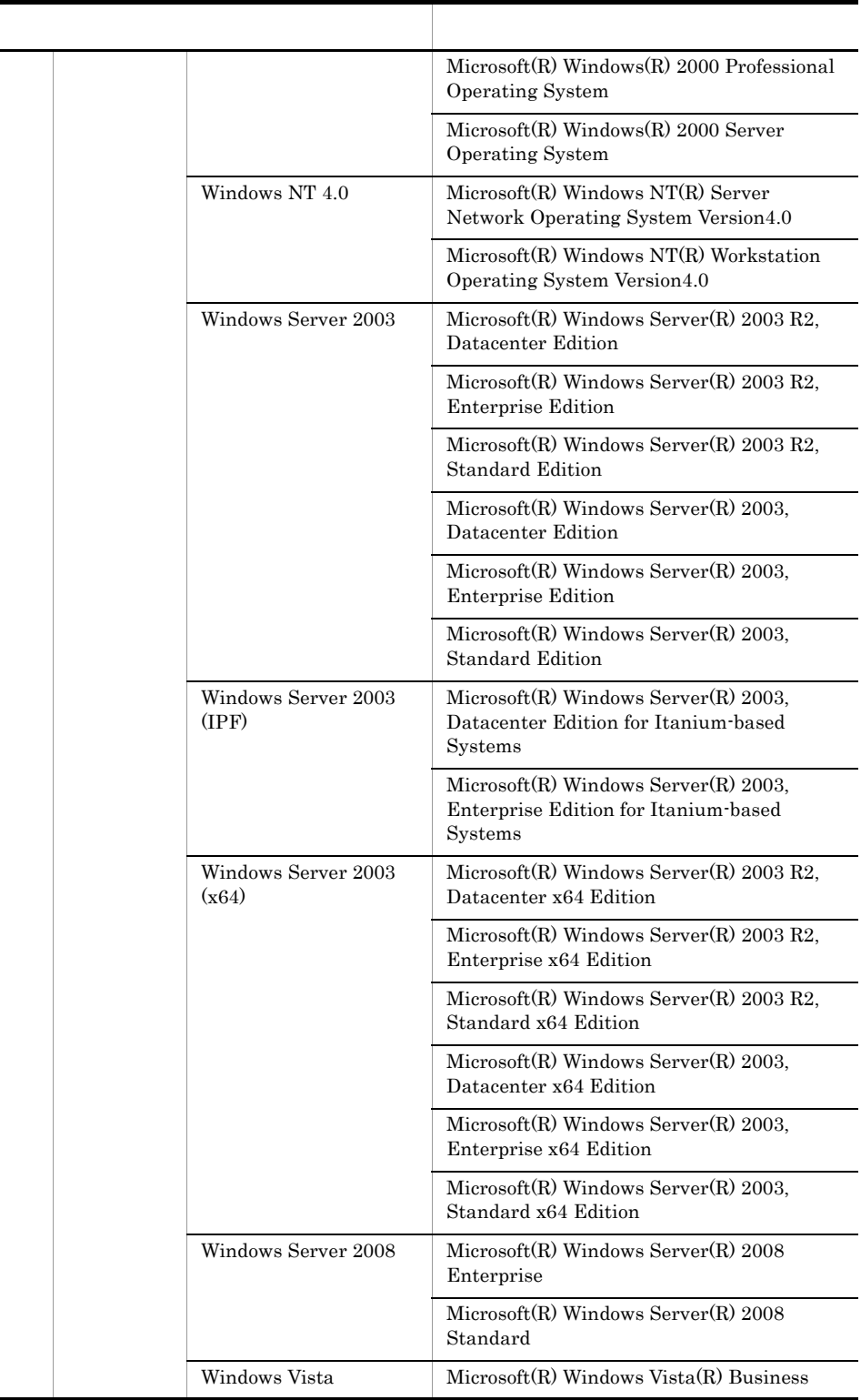

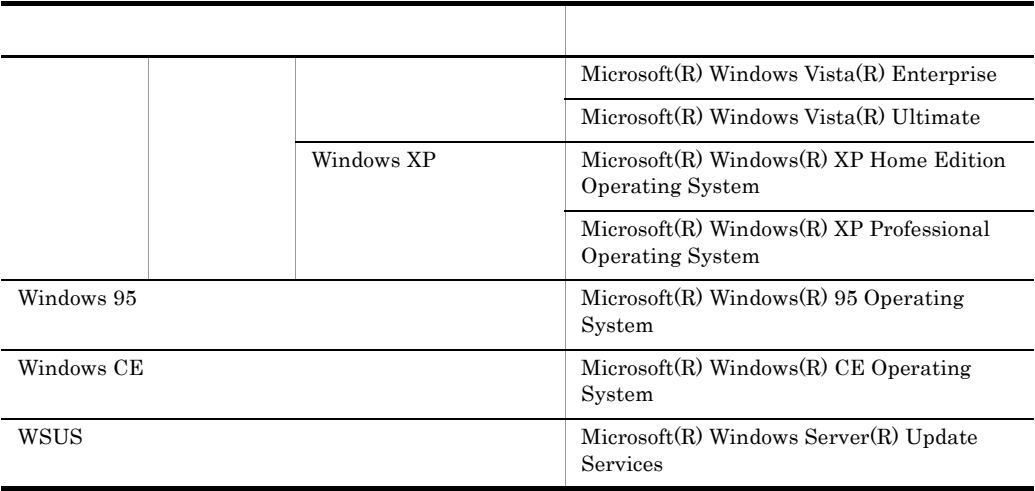

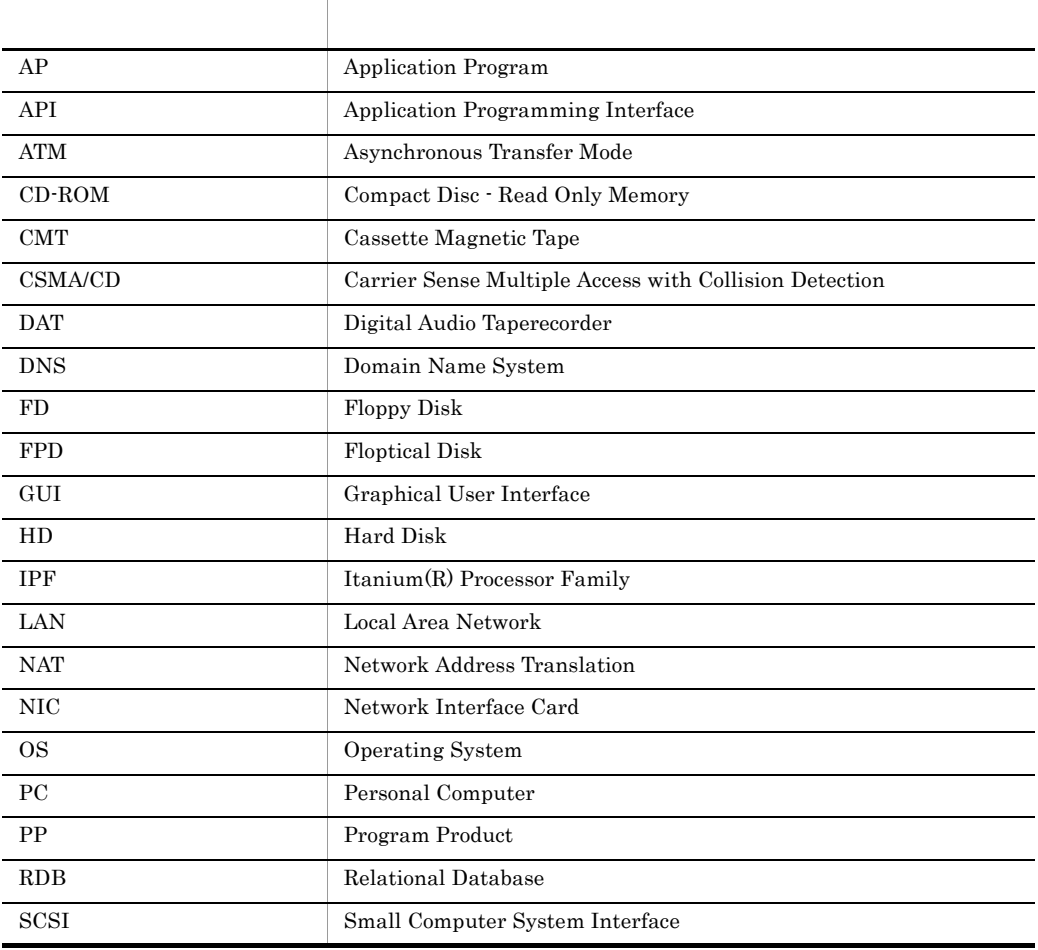

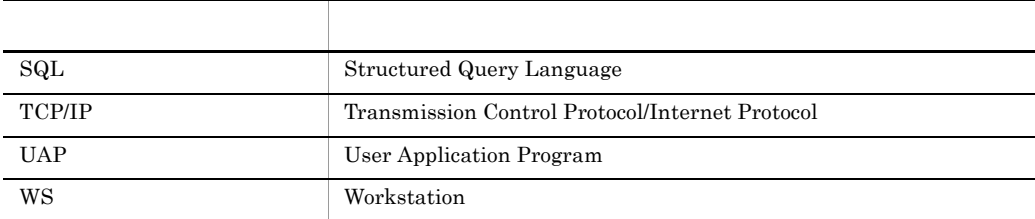

# JP1 Version 9

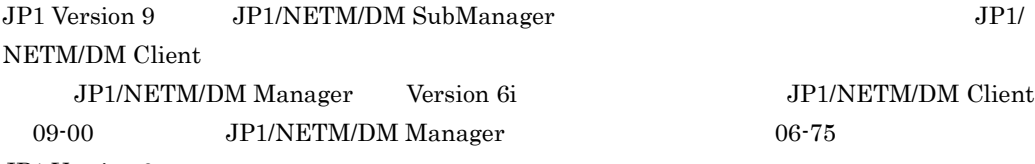

JP1 Version 9

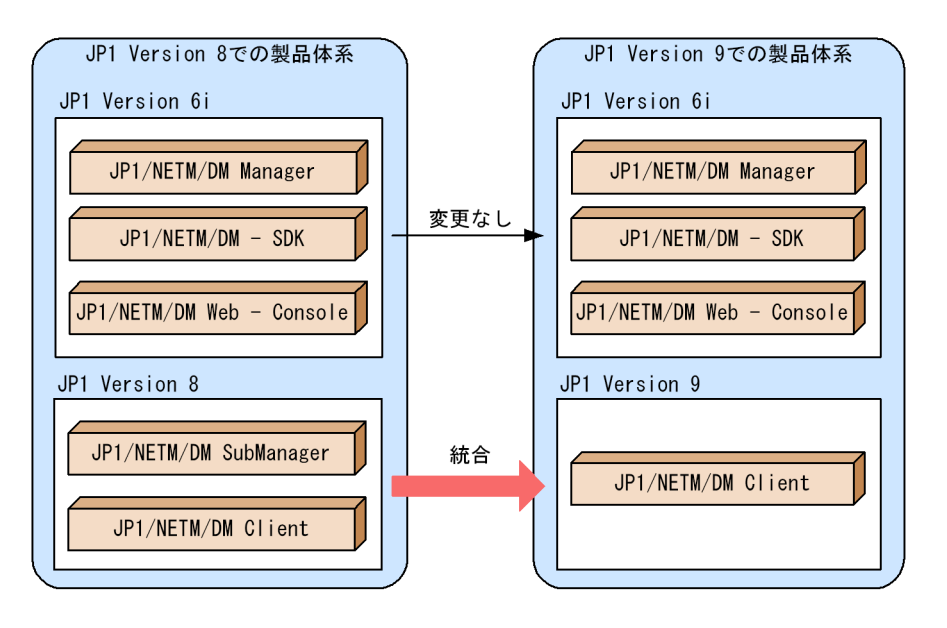

 $JP1/NETM/DM$  Manager  $JP1/NETM/$ DM Client UNIX Windows 09-00 UNIX JP1/ NETM/DM Manager 06-75 JP1/NETM/DM

**• JP1/NETM/DM Client • • JP1/NETM/DM Client** Version 8 UNIX JP1/NETM/DM SubManager

• Windows JP1/NETM/DM  $\bullet$  Windows **F** Windows JP1/NETM/DM

# • HP-UX **A** JP1/ NETM/DM Client

 $(1)$ 

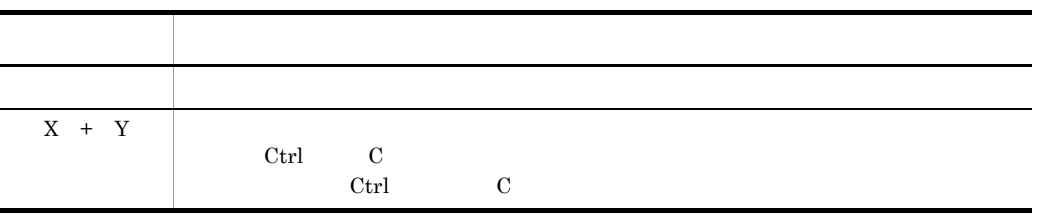

 $(2)$ 

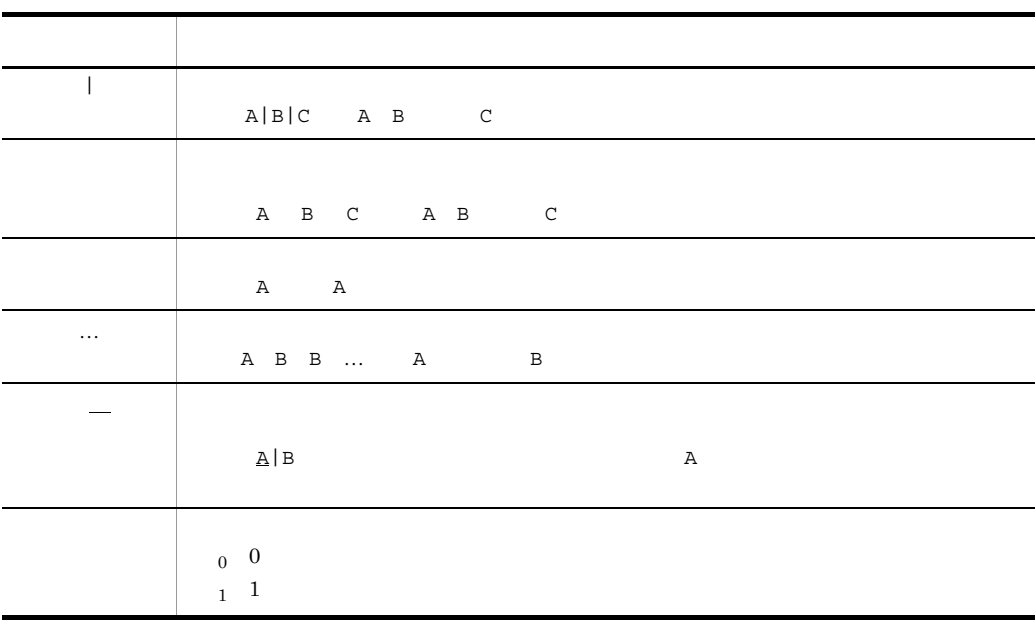

 $(3)$ 

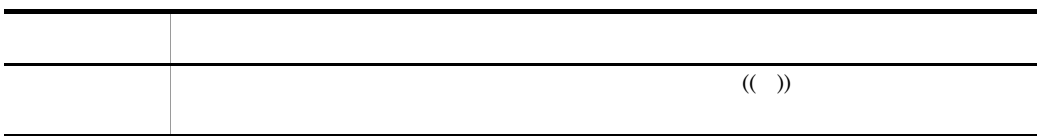

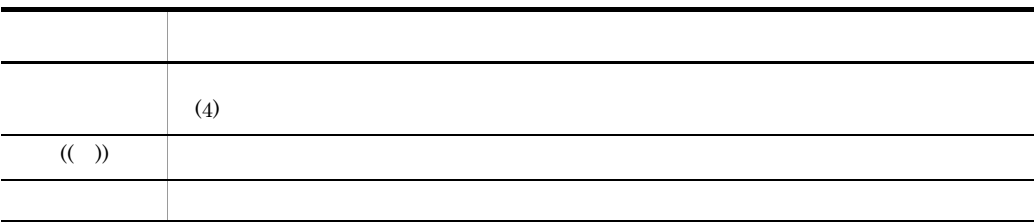

 $(4)$ 

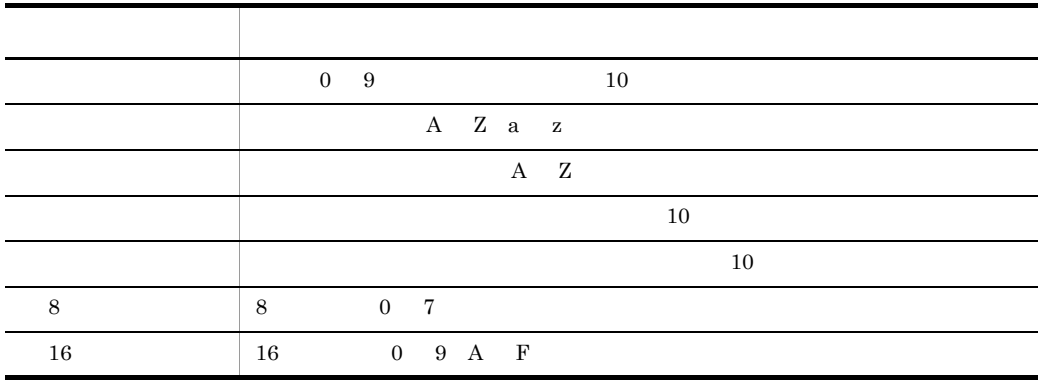

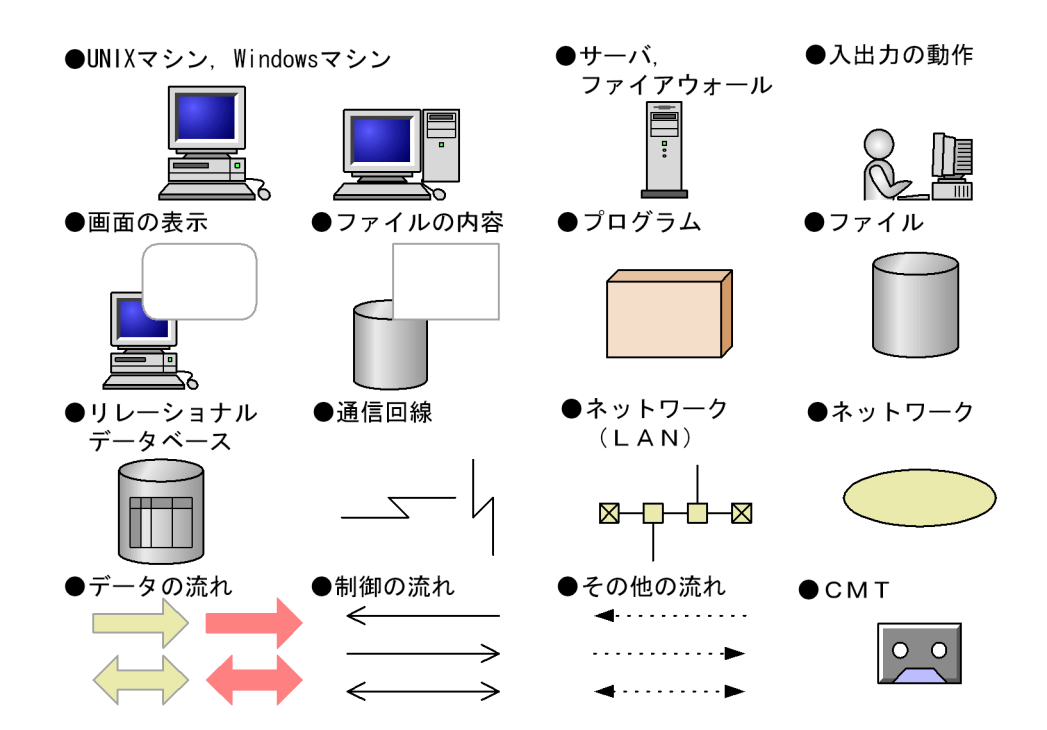

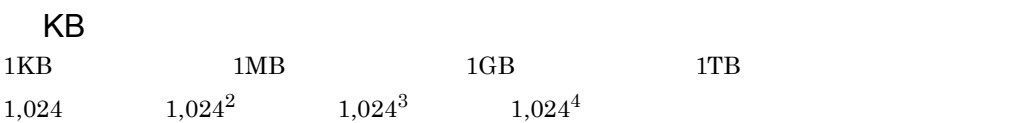

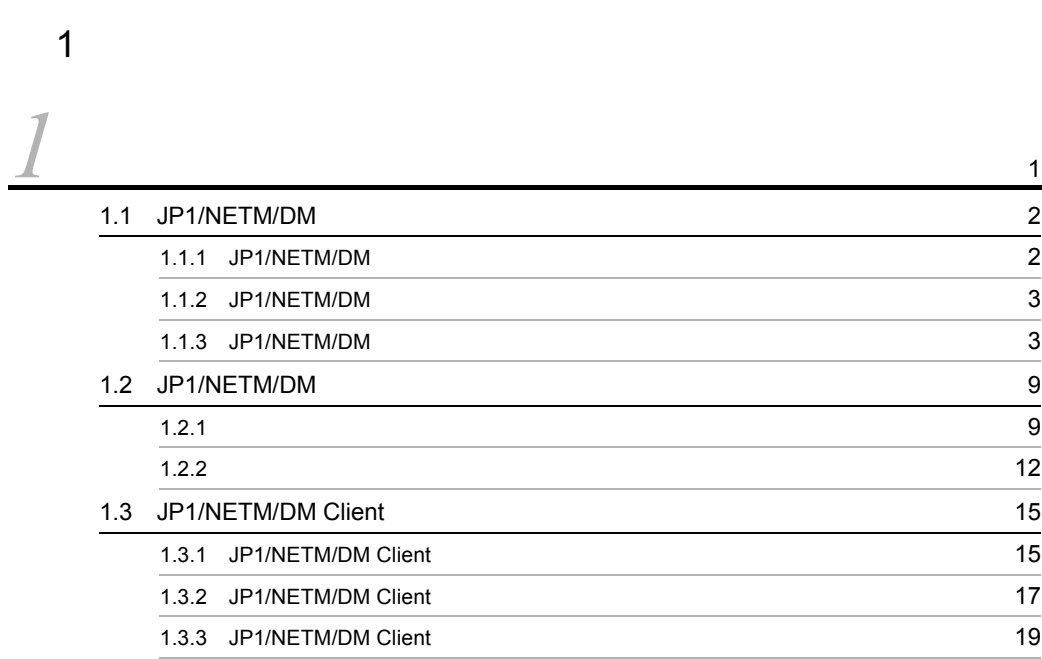

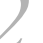

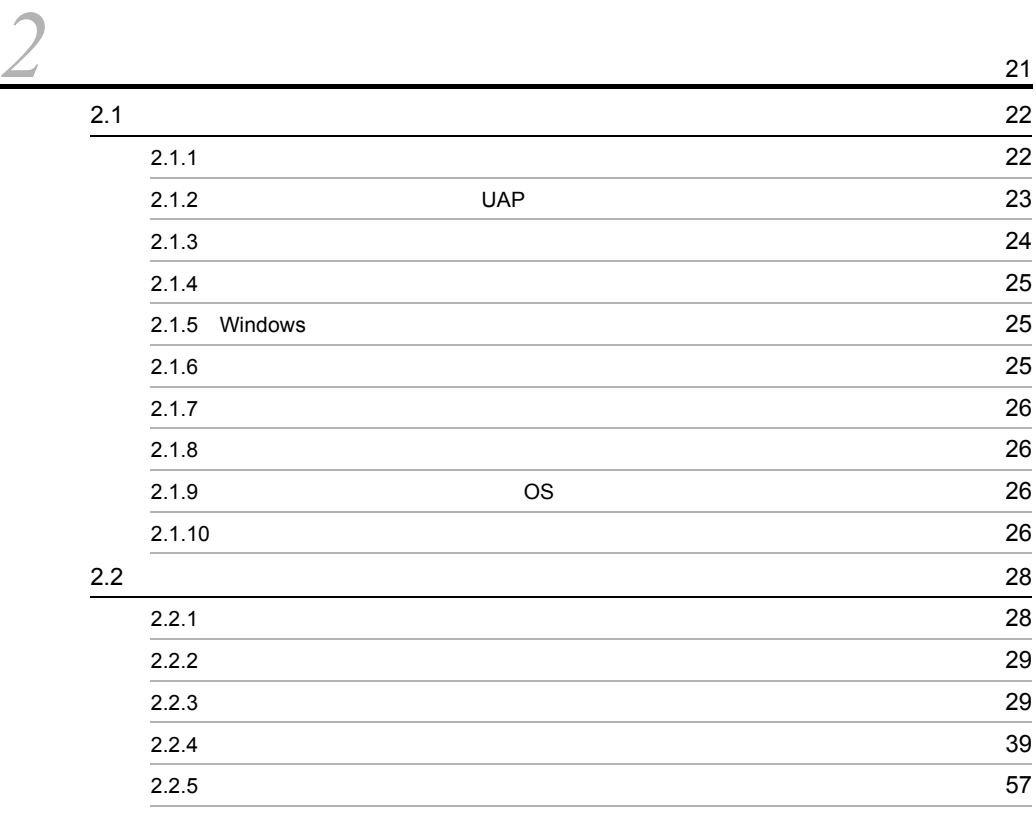

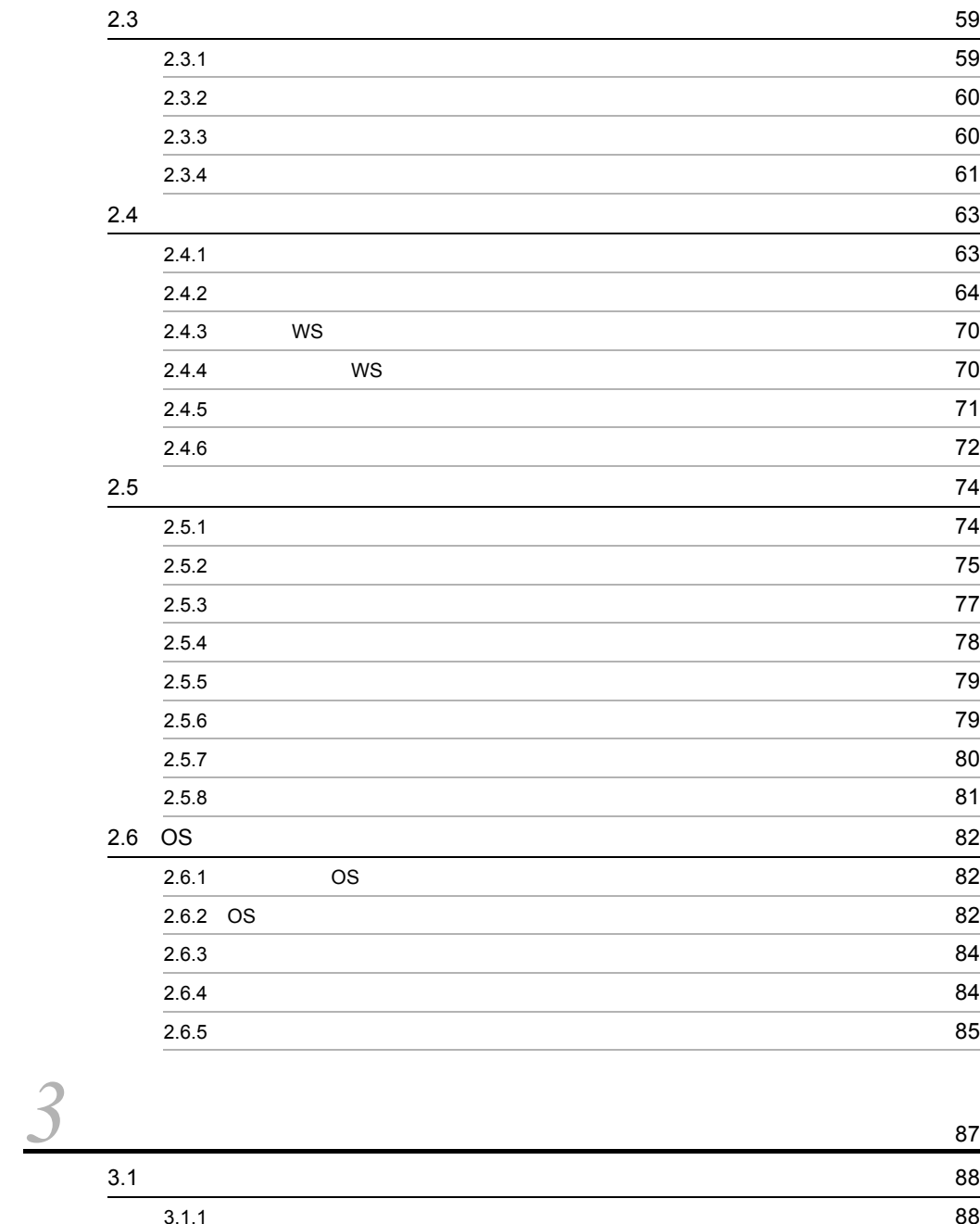

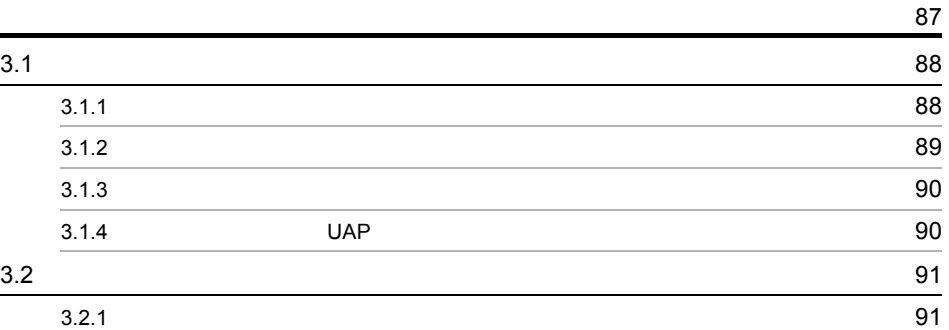

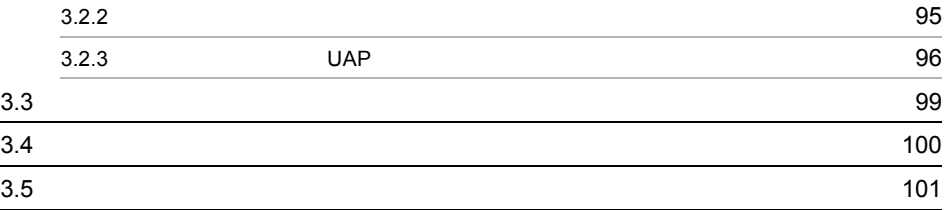

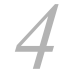

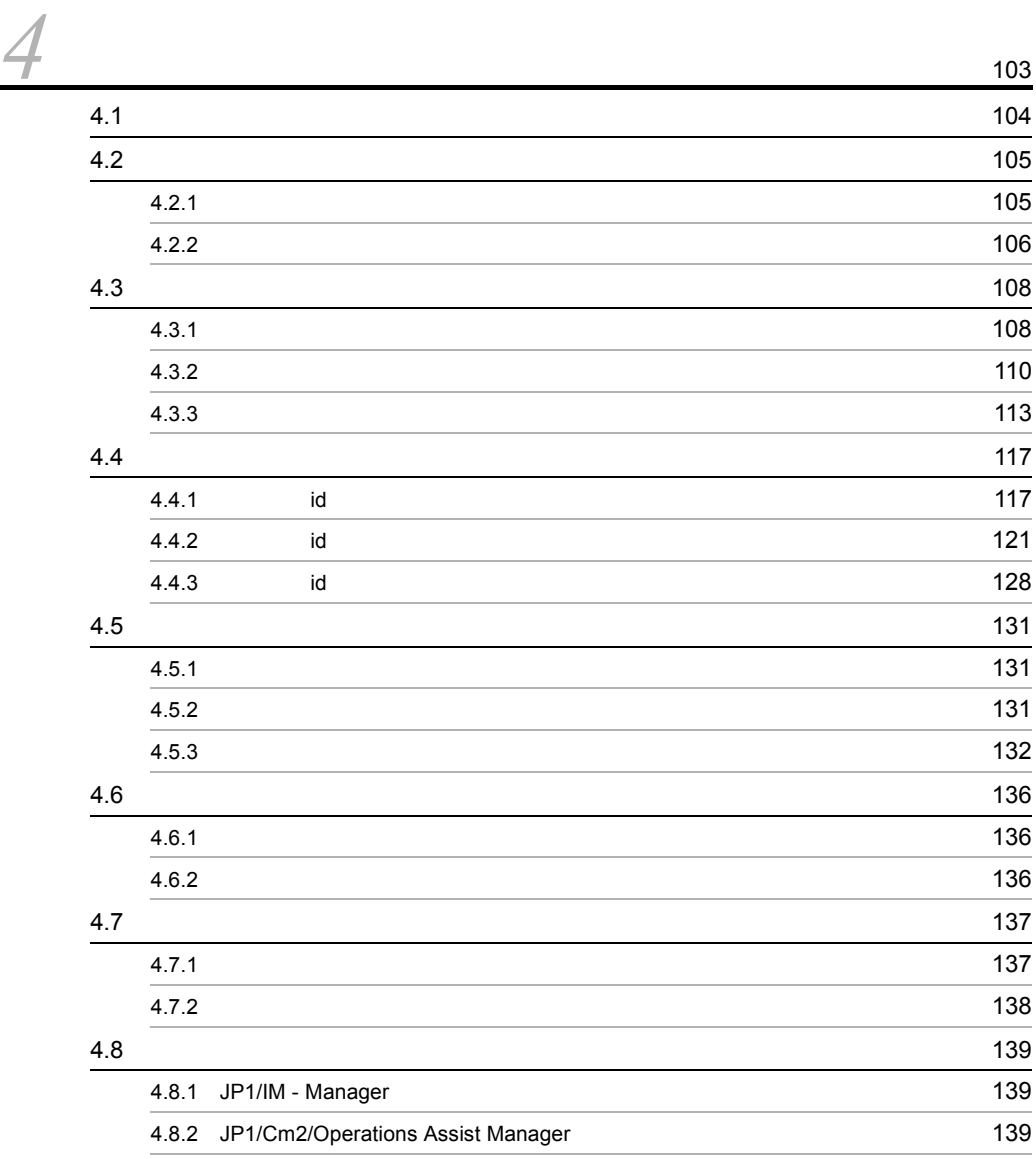

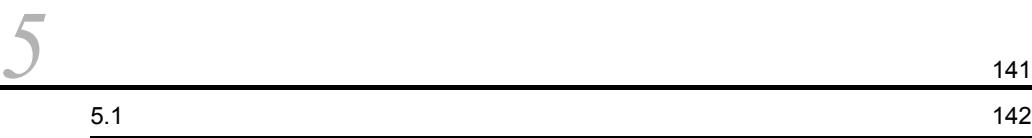

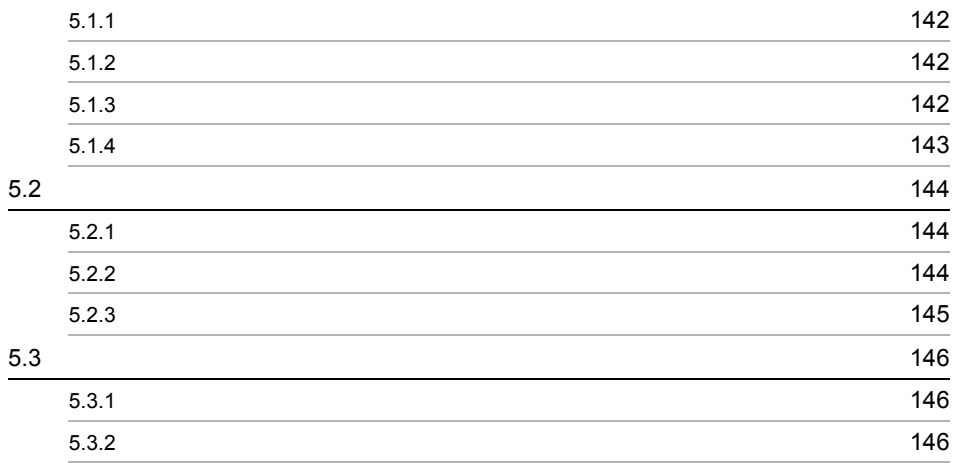

 $rac{2}{6}$ 

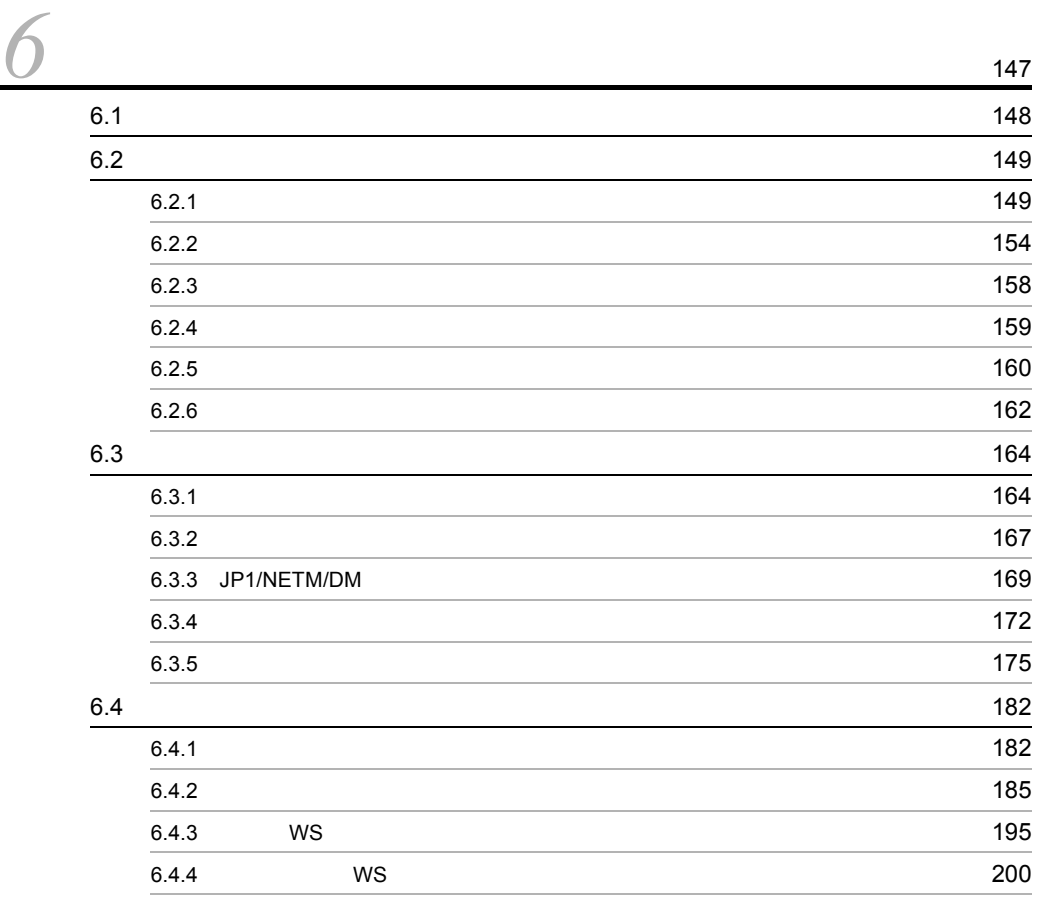

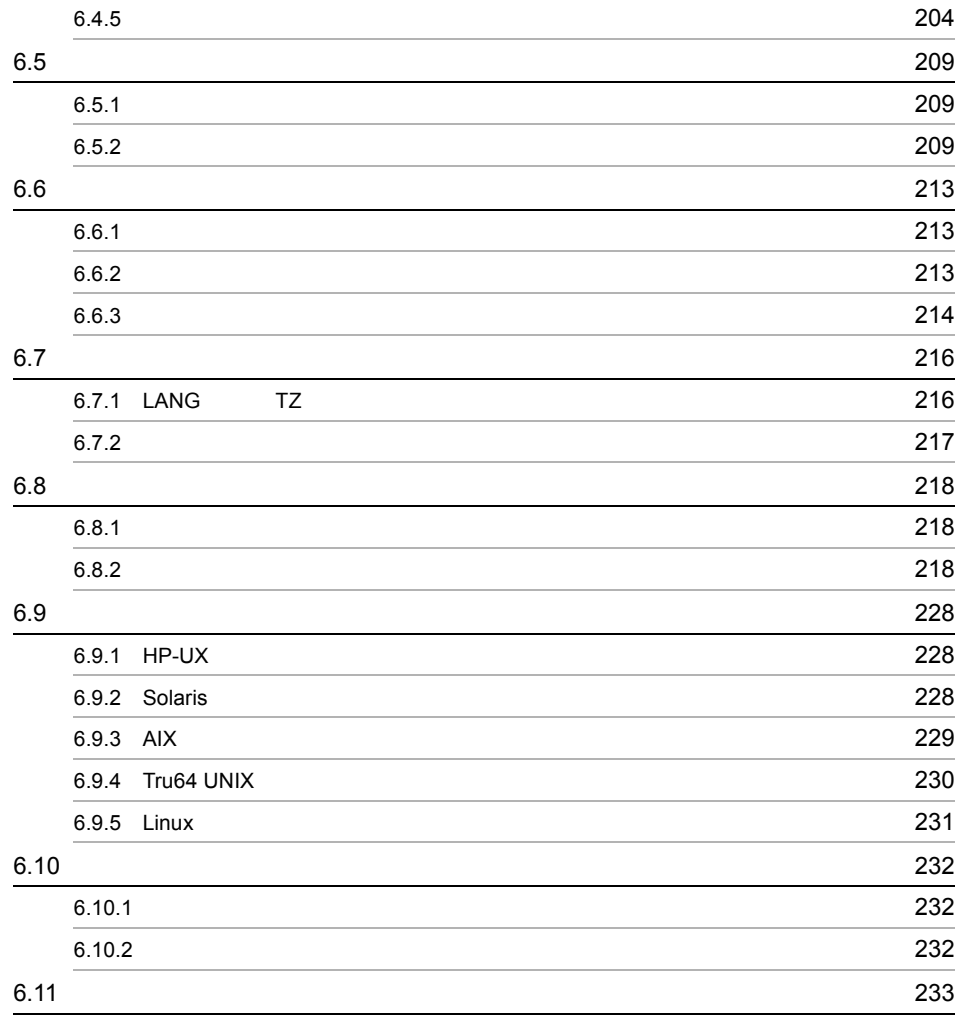

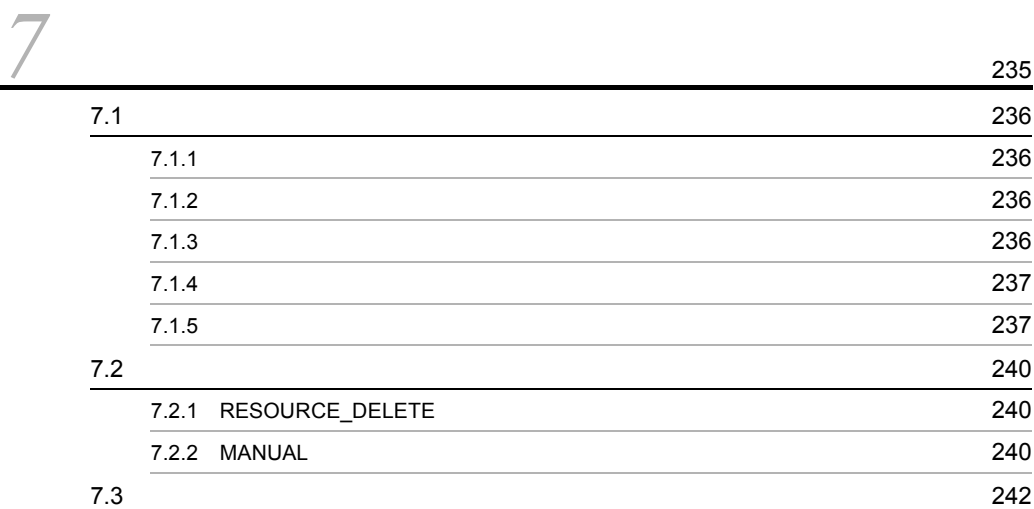

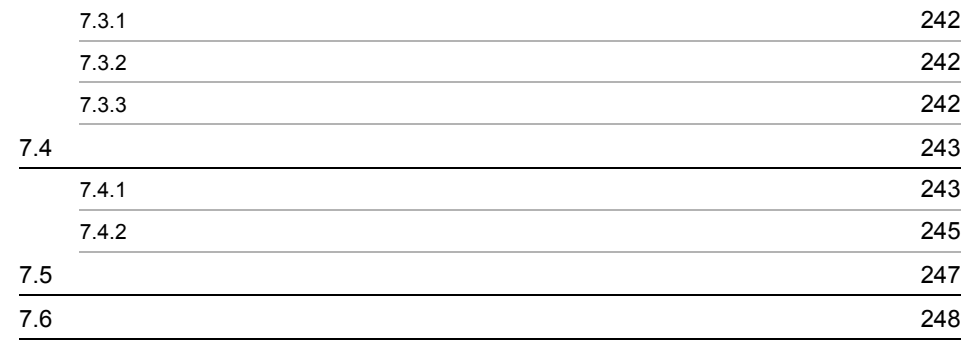

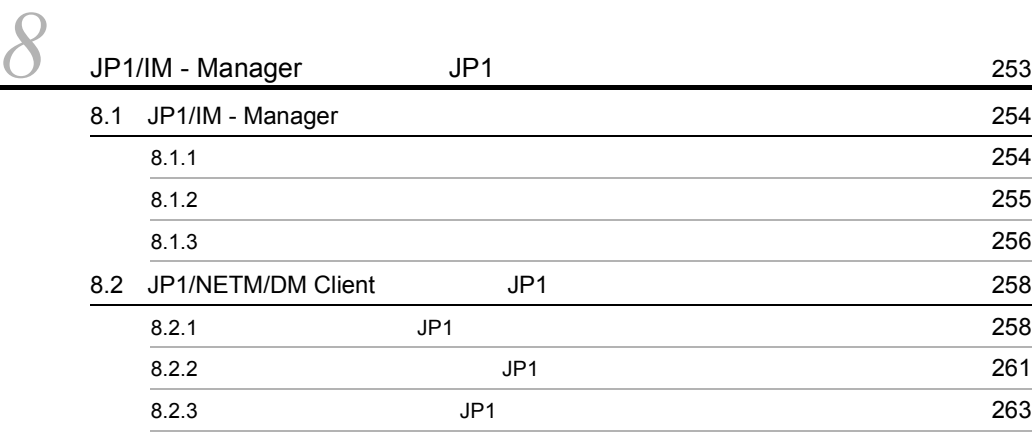

 $\frac{3}{9}$ 

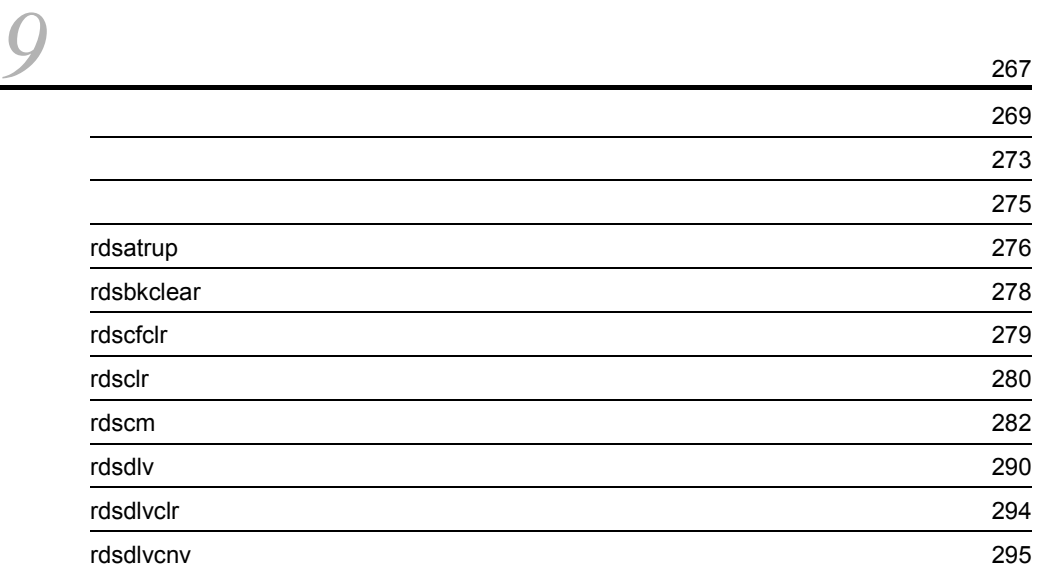

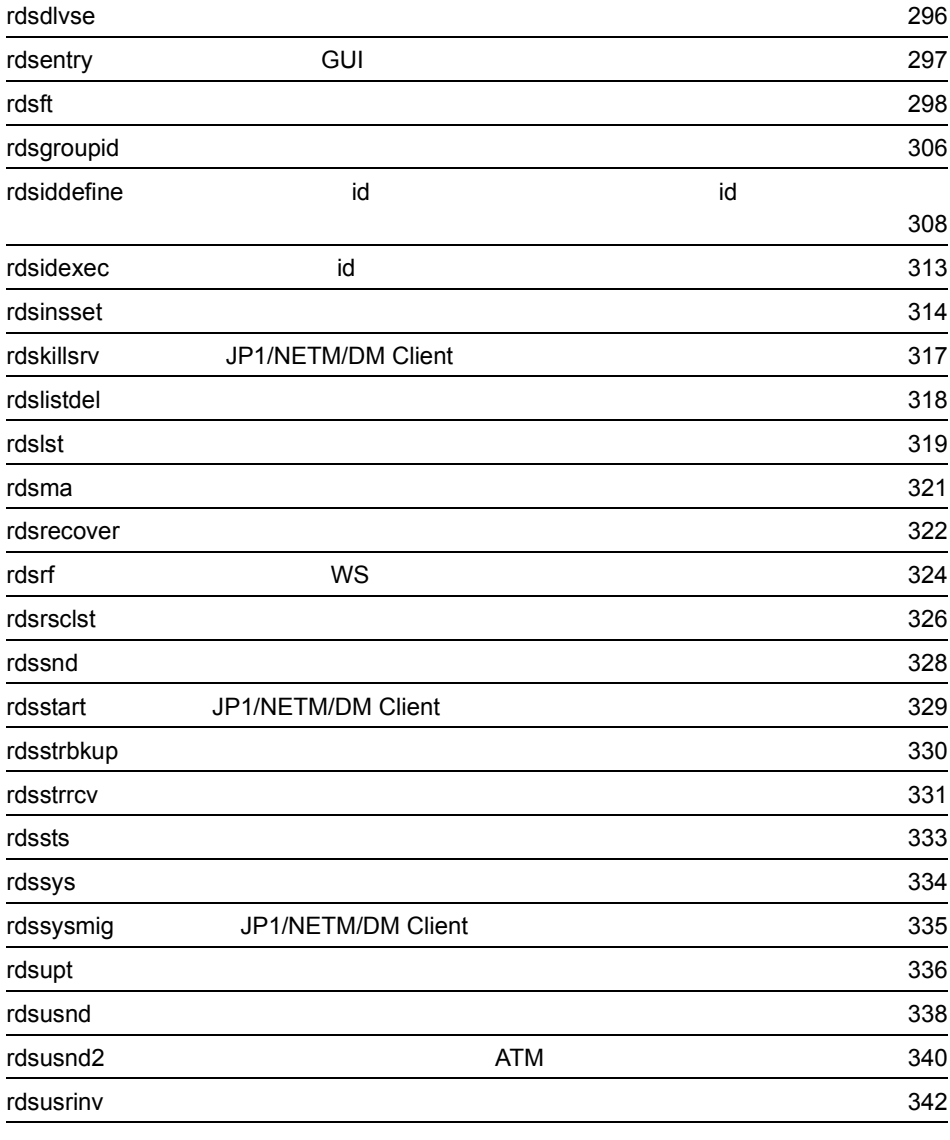

*[10](#page-372-0)*コマンドの操作(配布管理機能) <sup>347</sup>  $348$  $349$  $352$ rdsafbkup 353 rdsafcdef コマンド(グループ id に対する配布先システムの登録・削除,グループ id  $\sim$  [355](#page-380-0) $\sim$ rdsafenv 357 and 2012 and 2012 and 2012 and 2012 and 2012 and 2012 and 2012 and 2012 and 2012 and 2013 and 201

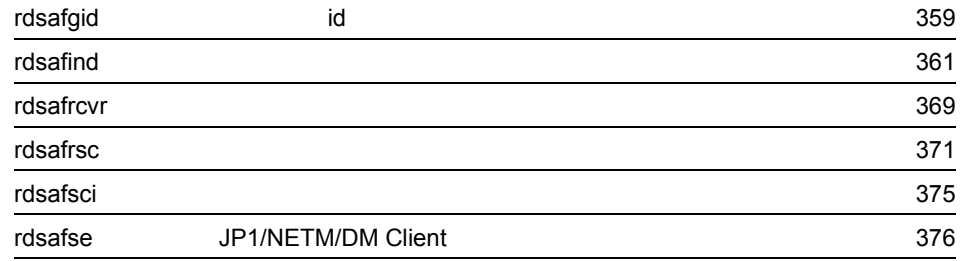

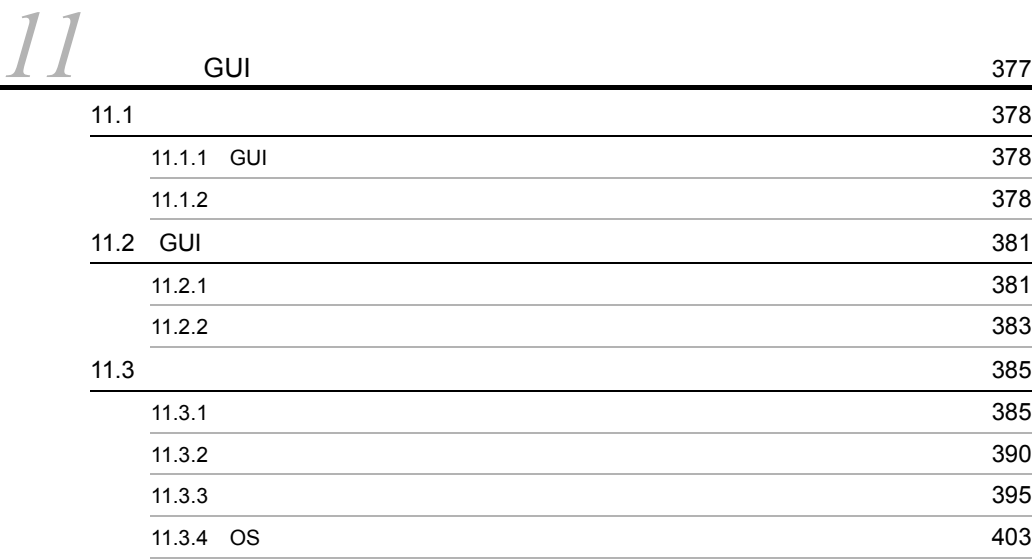

 $4$ 

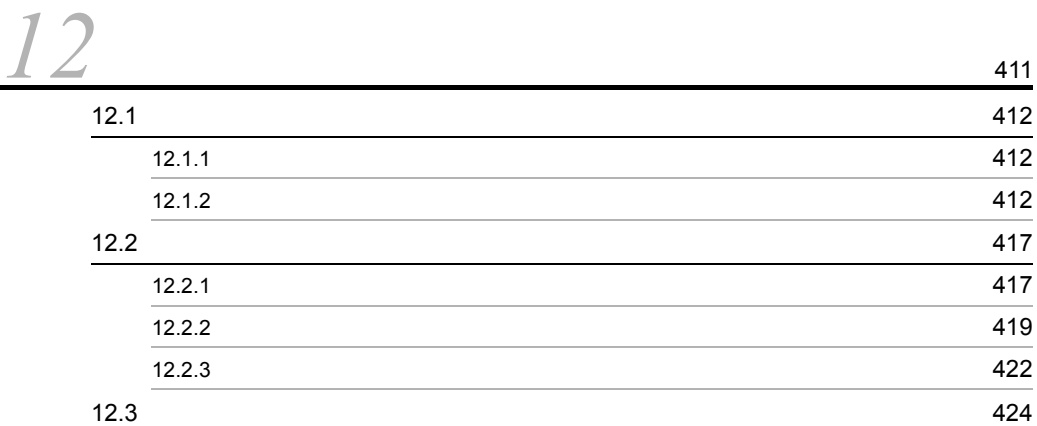

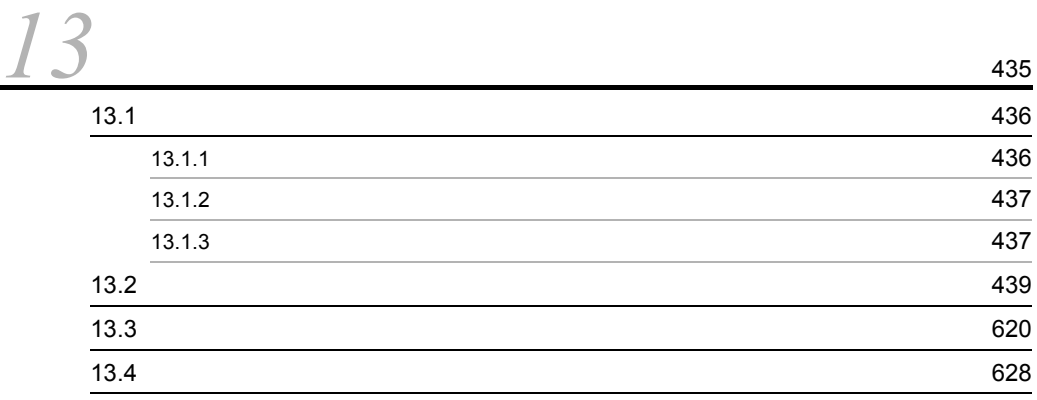

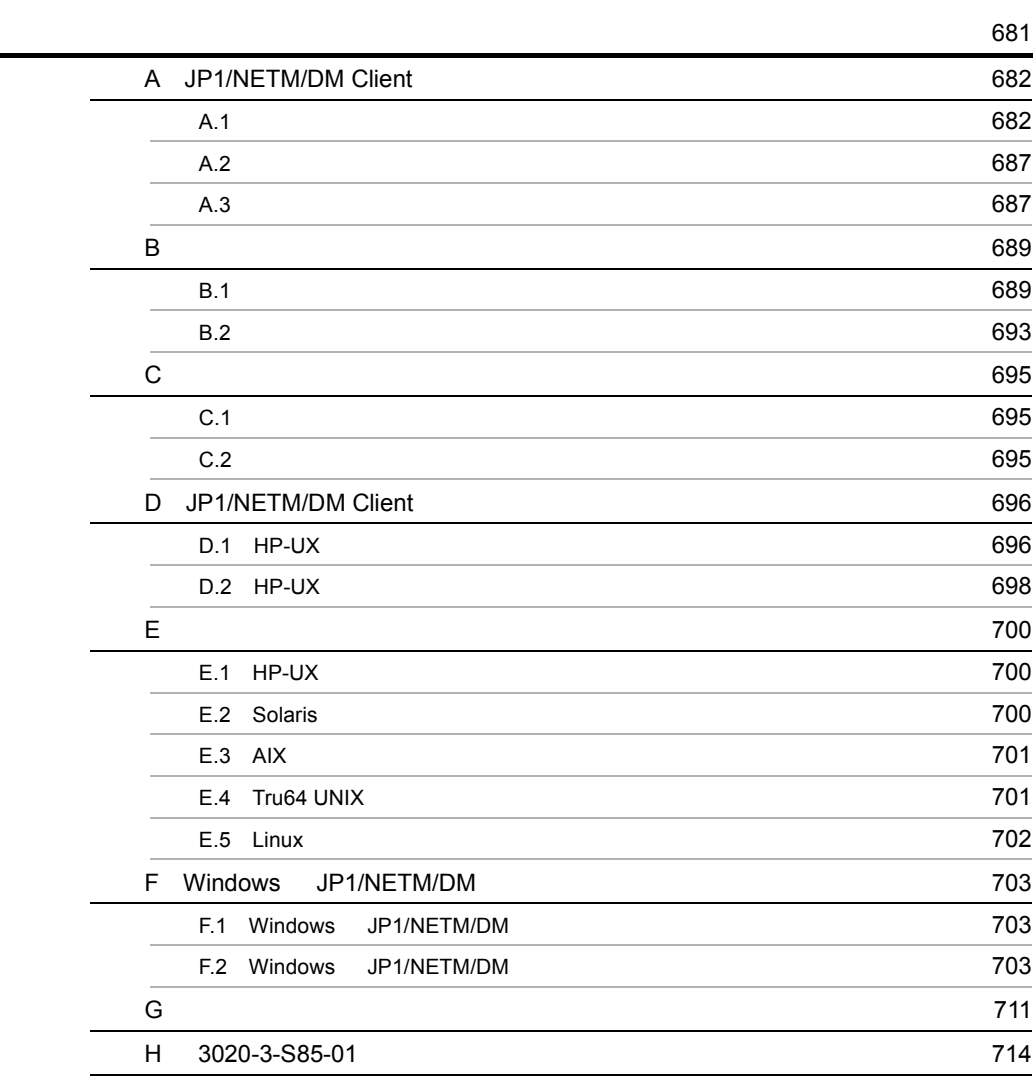

**755** 

# <span id="page-26-1"></span><span id="page-26-0"></span>*1* 概要

# UNIX Windows

# JP1/NETM/DM Client JP1/

 $1$ 

NETM/DM

 $JP1/NETM/DM$ JP1/NETM/DM

- 1.1 JP1/NETM/DM
- 1.2 JP1/NETM/DM
- 1.3 JP1/NETM/DM Client

# <span id="page-27-0"></span>1.1 JP1/NETM/DM

## JP1/NETM/DM

- JP1/NETM/DM Manager
- JP1/NETM/DM Client
- JP1/NETM/DM Client

JP1/NETM/DM Manager NETM/DM JP1/NETM/DM Manager

JP1/NETM/DM

JP1/NETM/DM

JP1/NETM/DM

# <span id="page-27-1"></span>1.1.1 JP1/NETM/DM

JP1/NETM/DM

Windows UNIX

# <span id="page-28-0"></span>1.1.2 JP1/NETM/DM

 $4$ 

JP1/NETM/DM UNIX Windows

 $JPI/$ 

NETM/DM Manager JP1/NETM/DM Client

JP1/NETM/DM Client

JP1/NETM/DM Client

UNIX JP1/NETM/DM Client  $W$ S, was,  $W$ s, was  $W$ s,  $W$ s,  $W$ s,  $W$ s,  $W$ s,  $W$ s,  $W$ s,  $W$ s,  $W$ s,  $W$ s,  $W$ s,  $W$ s,  $W$ s,  $W$ s,  $W$ s,  $W$ s,  $W$ s,  $W$ s,  $W$ s,  $W$ s,  $W$ s,  $W$ s,  $W$ s,  $W$ s,  $W$ s,  $W$ s,  $W$ s,  $W$ s,  $W$ s,  $W$ s,  $W$ s,  $W$ s,  $W$ s,  $W$ しているものをクライアント WS と呼びます。このマニュアルでは, WS」は

UNIX  $\,$ 

JP1/NETM/

DM Client

# <span id="page-28-1"></span>1.1.3 JP1/NETM/DM

# $JPI/NETM/DM$  1-1

## 1-1 JP1/NETM/DM

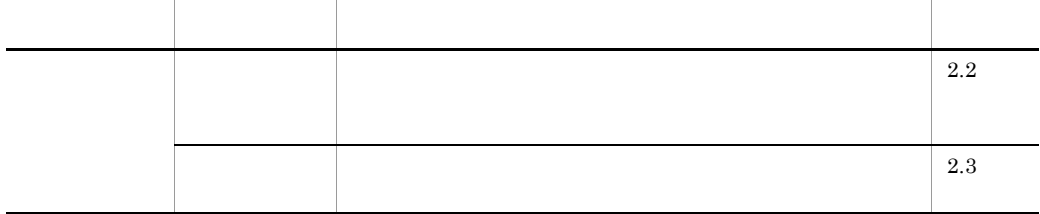

3

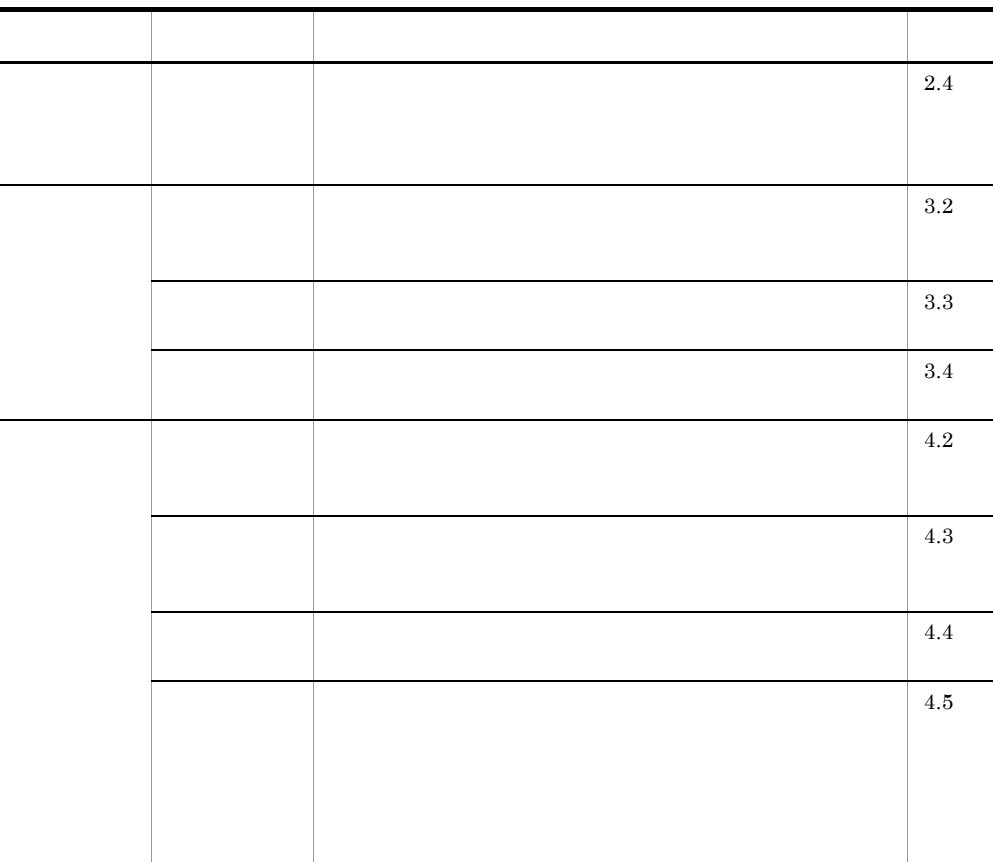

DM Client

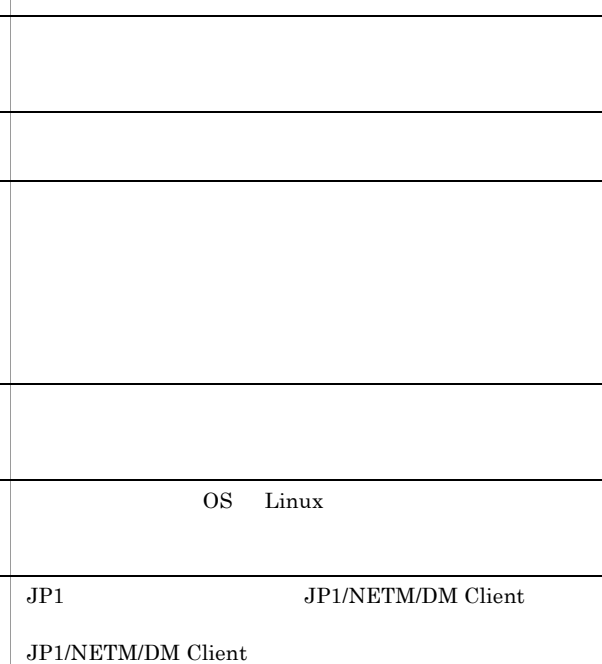

JP1/IM - Manager JP1/NETM/

JP1/Cm2/Operations Assist Manager

1  $\sim$   $\sim$   $\sim$   $\sim$   $\sim$   $\sim$ 

## $JP1/NETM/DM$

2.4

3.2

3.3

3.4

4.2

4.3

4.4

4.5

4.6

4.7

4.8

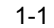

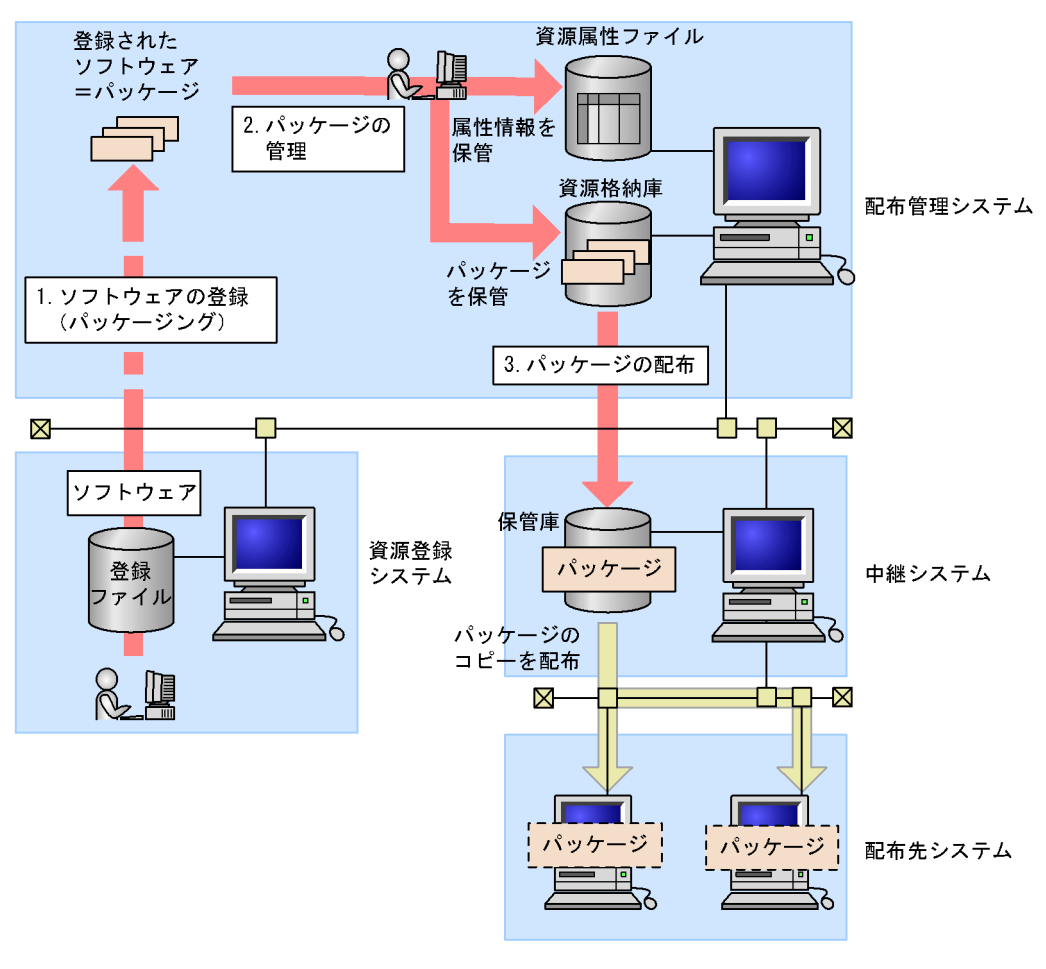

# $1.$

 $2.$ 

 $3.$ 

 $1 - 2$ 

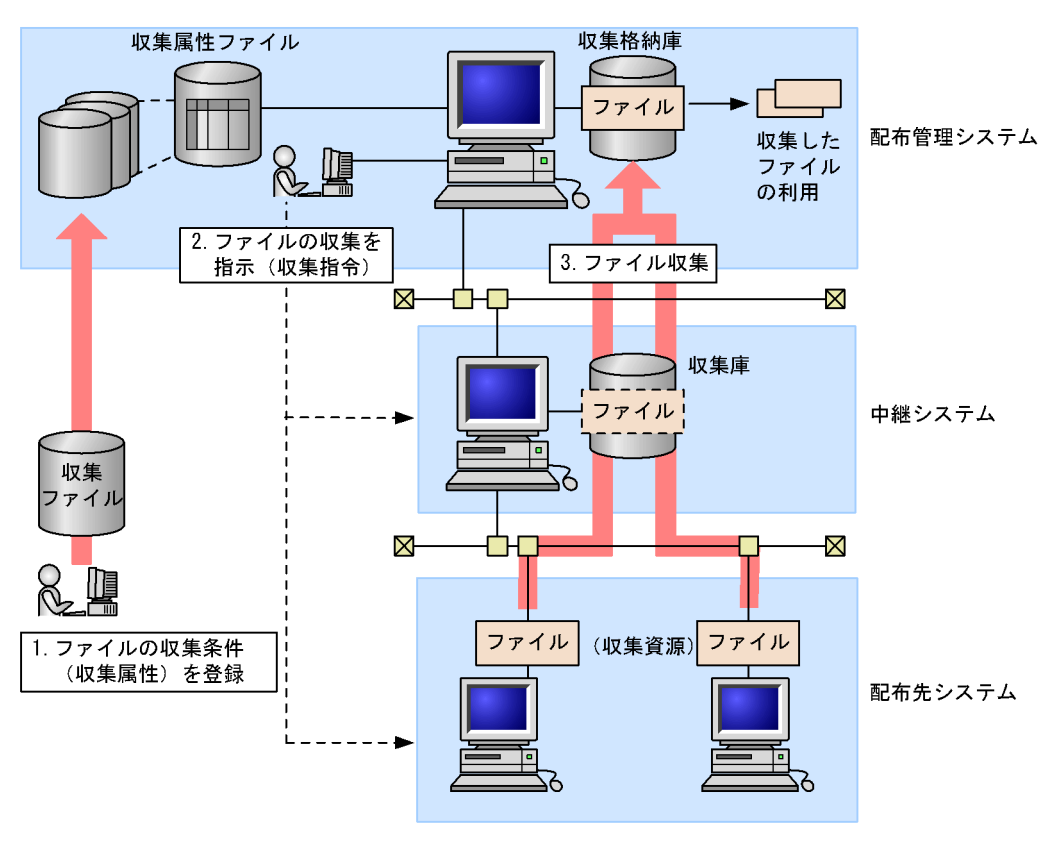

 $1.$ 

 $2.$ 

3.

 $3$ 

JP1/NETM/DM

JP1/NETM/DM

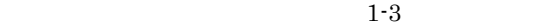

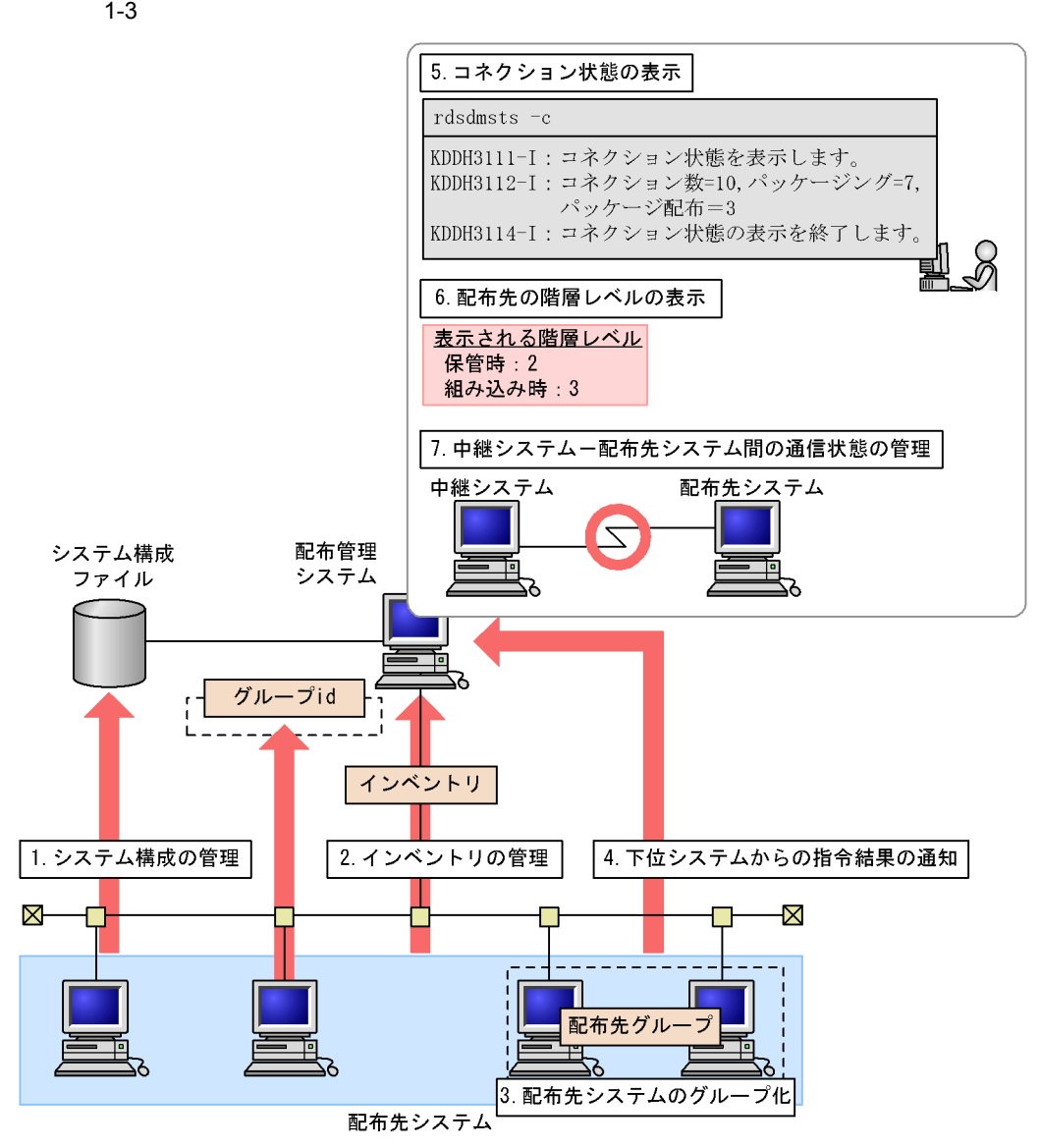

 $2.$ 

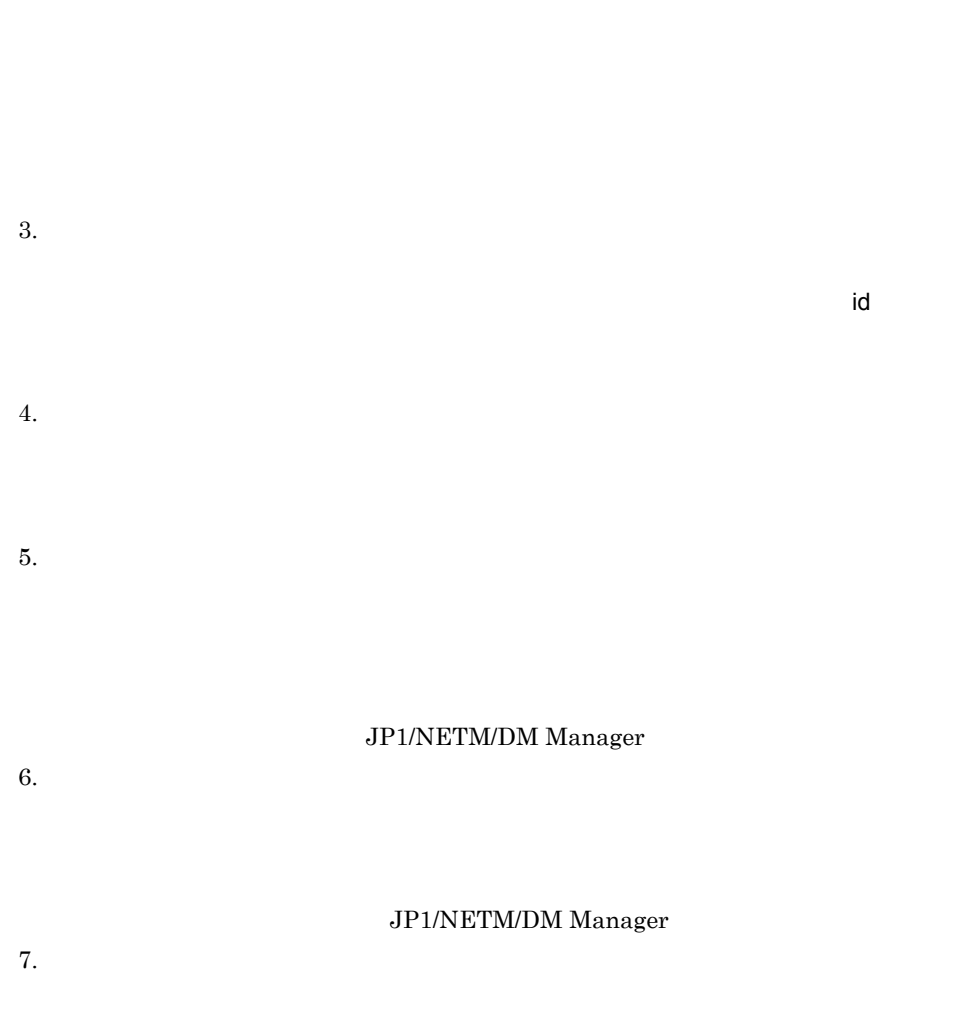

JP1/NETM/DM Manager

# <span id="page-34-0"></span>1.2 JP1/NETM/DM

## JP1/NETM/DM

# <span id="page-34-1"></span>1.2.1

 $JPI/NETM/DM$  1-4

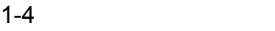

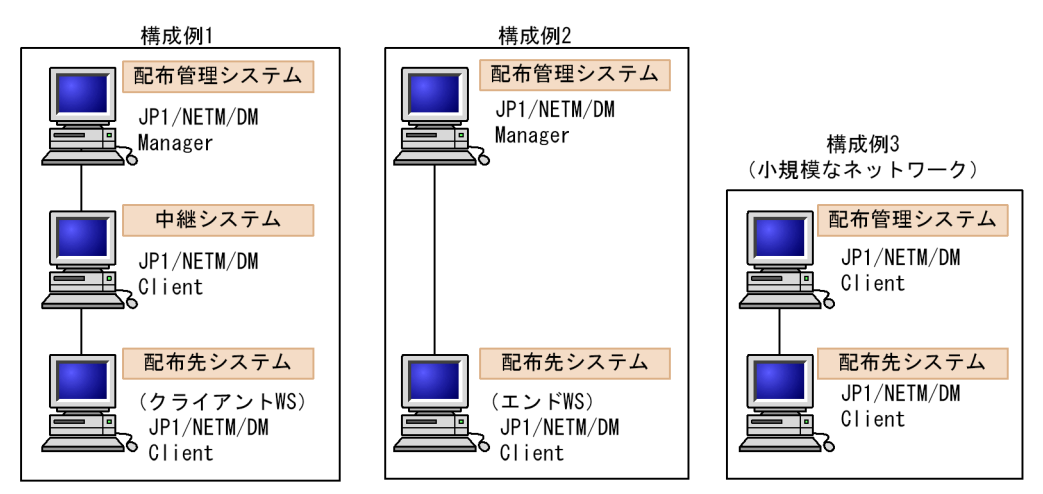

## JP1/NETM/DM Client

- UNIX JP1/NETM/DM Manager
- Windows JP1/NETM/DM Manager

 $JPI/NETM/DM$  Client

#### **UNIX** JP1/NETM/DM Client

 $W<sub>i</sub>$  ndows

 $\mathbb{W}$ S, was,  $\mathbb{W}$ S, was,  $\mathbb{W}$ S, was,  $\mathbb{W}$ S, was,  $\mathbb{W}$ 

**CONS** WS

UNIX Windows (4) Windows (4) Windows

1 JP1/NETM/DM Manager
# 4 Windows

```
Windows \t\t 1-5
```
1-5 Windows

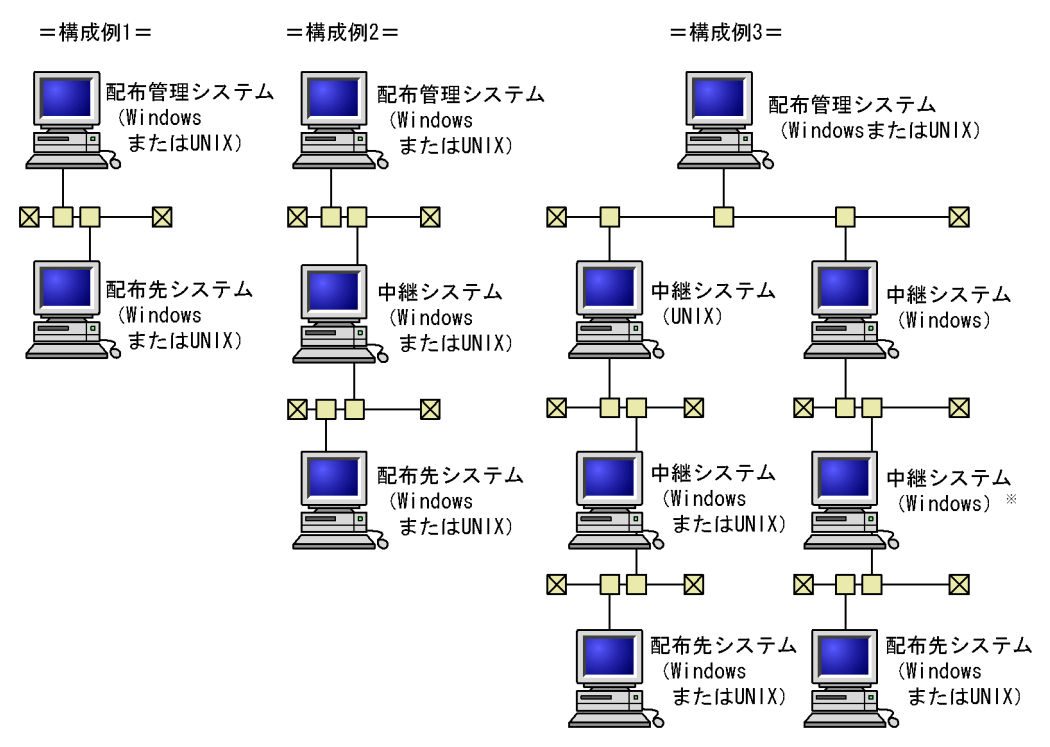

注※ Windowsの中継システムの下に、UNIXの中継システムは配置できません。

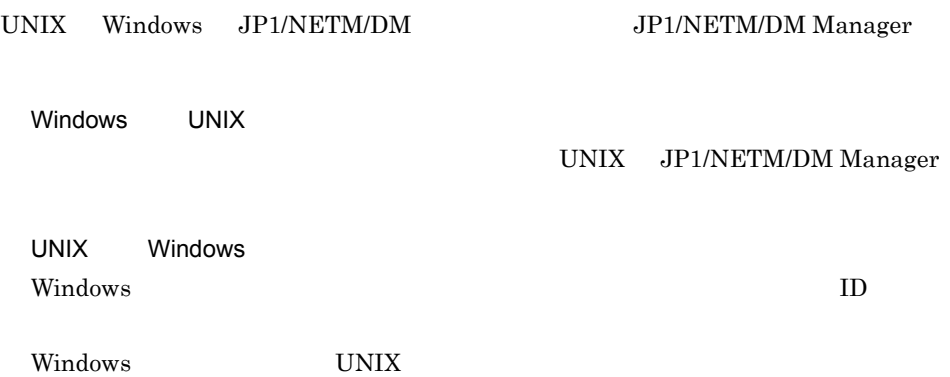

Windows JP1/NETM/DM Manager

# $1.2.2$

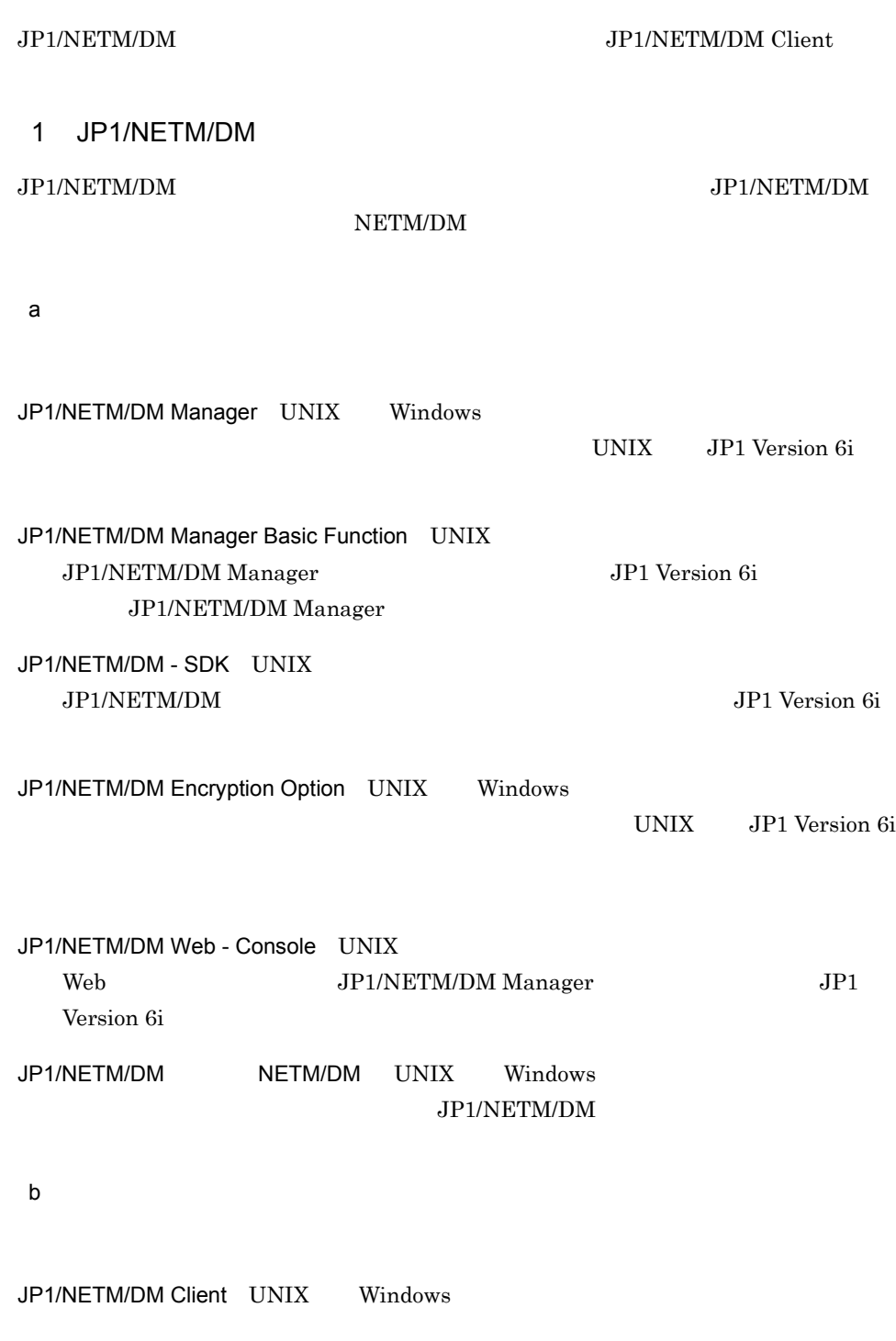

UNIX Version 9 Windows Version 8

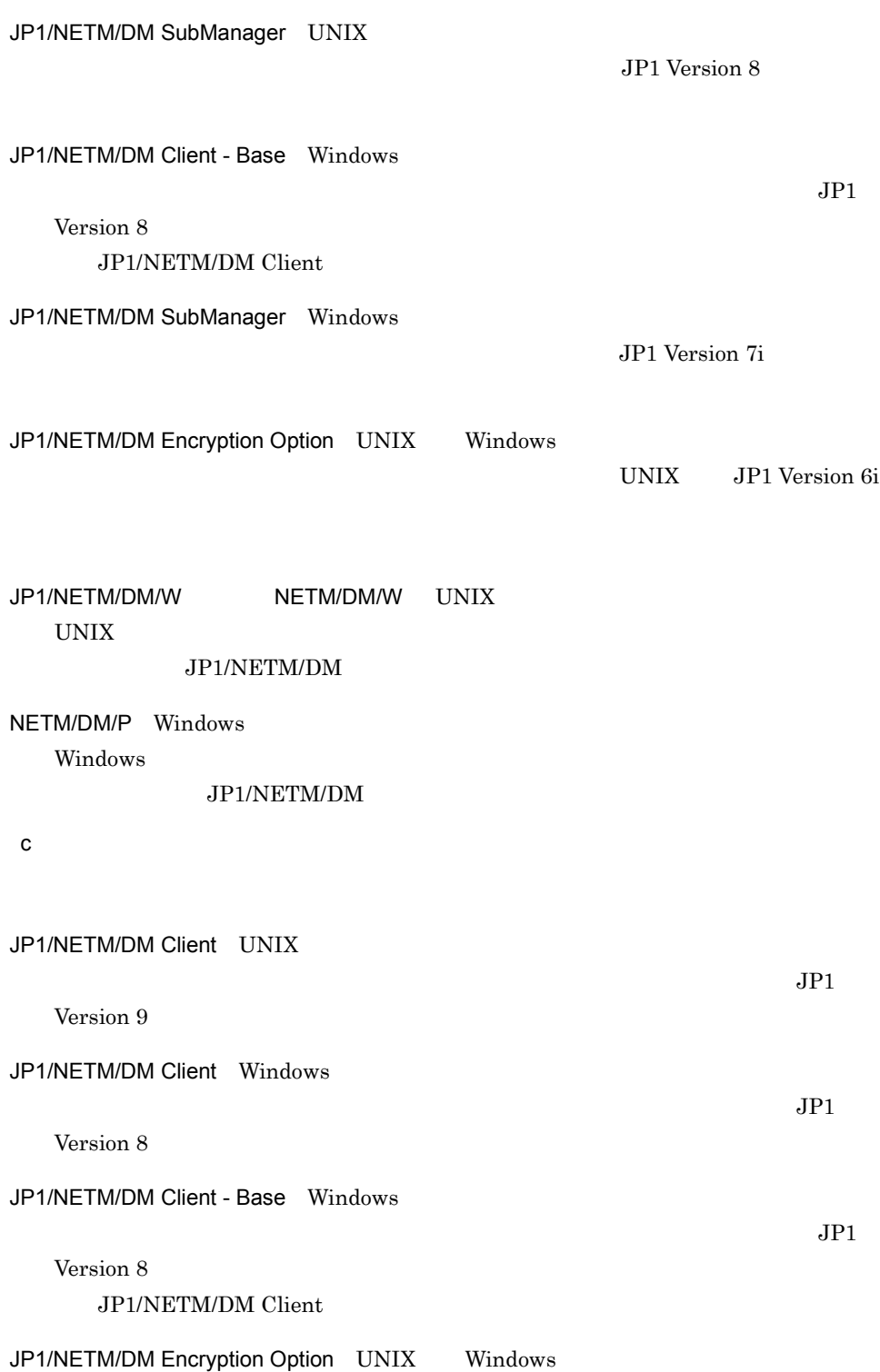

### UNIX JP1 Version 6i

JP1/NETM/DM/W NETM/DM/W UNIX  $UNIX$ JP1/NETM/DM NETM/DM/P Windows Windows マシンで,これを受けることを見る。これは、これは、これは、配布先システムの機能を受けることを受けることを受けることを受けることを受けることを受けることを受けることを受けることを受けることを受けることを受ける JP1/NETM/DM 2 JP1/NETM/DM Client JP1/NETM/DM Client X Window System Motif OS GUI OS CHEMOS JP1/IM - Manager JP1 JP1/NETM/DM Client  $JP1/IM$  - Manager JP1/NETM/DM Client JP1/IM - Manager  $2 \qquad 8.$  JP1/IM - Manager JP1 JP1/Cm2/Operations Assist Agent JP1 JP1/Cm2/Operations Assist Manager

# $1<sub>1</sub>$

# 1.3 JP1/NETM/DM Client

### JP1/NETM/DM Manager JP1/NETM/DM Client

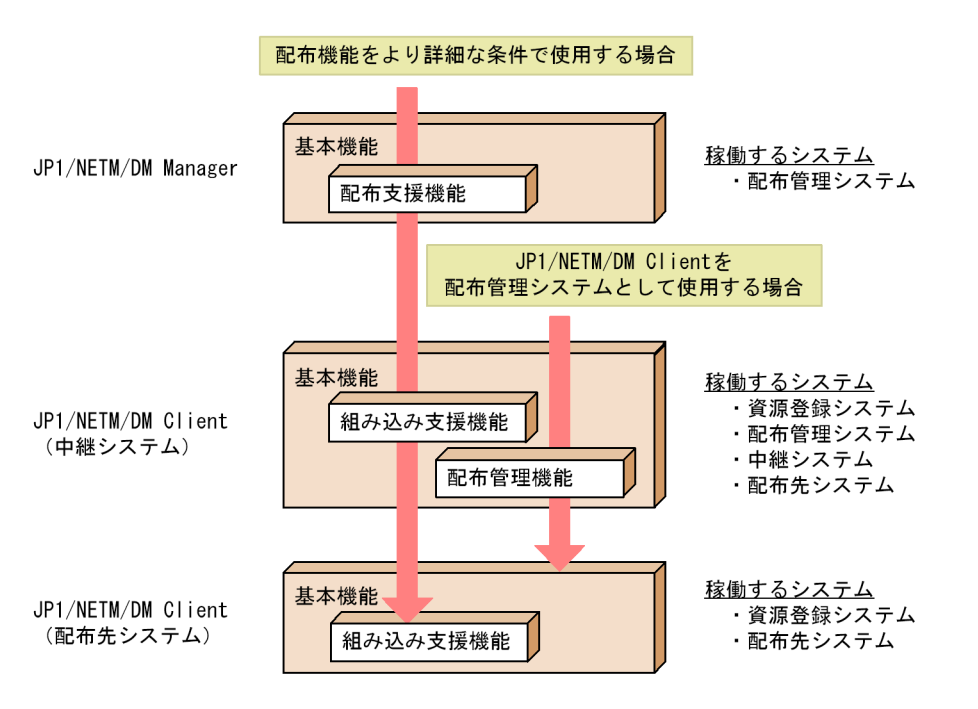

JP1/NETM/DM Client JP1/NETM/

DM Client

# 1.3.1 JP1/NETM/DM Client

### JP1/NETM/DM Client

JP1/NETM/DM Client JP1/ NETM/DM Manager

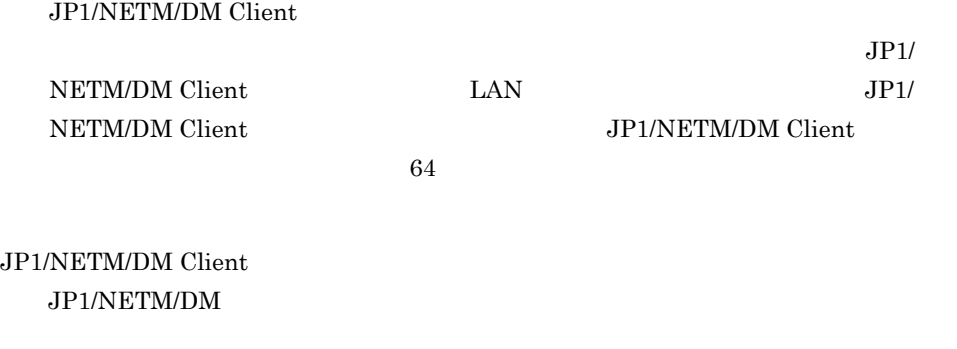

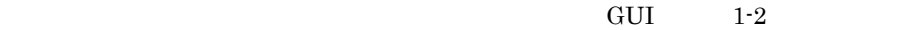

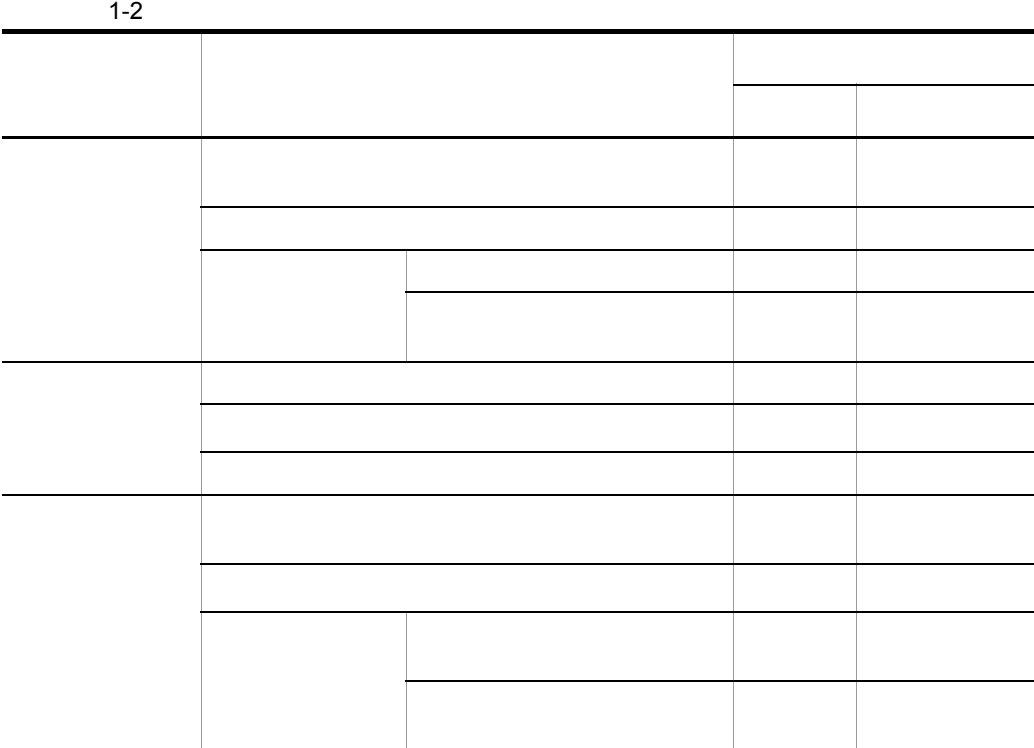

 $\overline{1}$ .

 $1.$ 

# 1.3.2 JP1/NETM/DM Client

JP1/NETM/DM Client

# A JP1/NETM/DM Client

 $2 \t 6.2$ 

1  $\blacksquare$ 

JP1/NETM/DM Client 1-3

1-3 JP1/NETM/DM Client

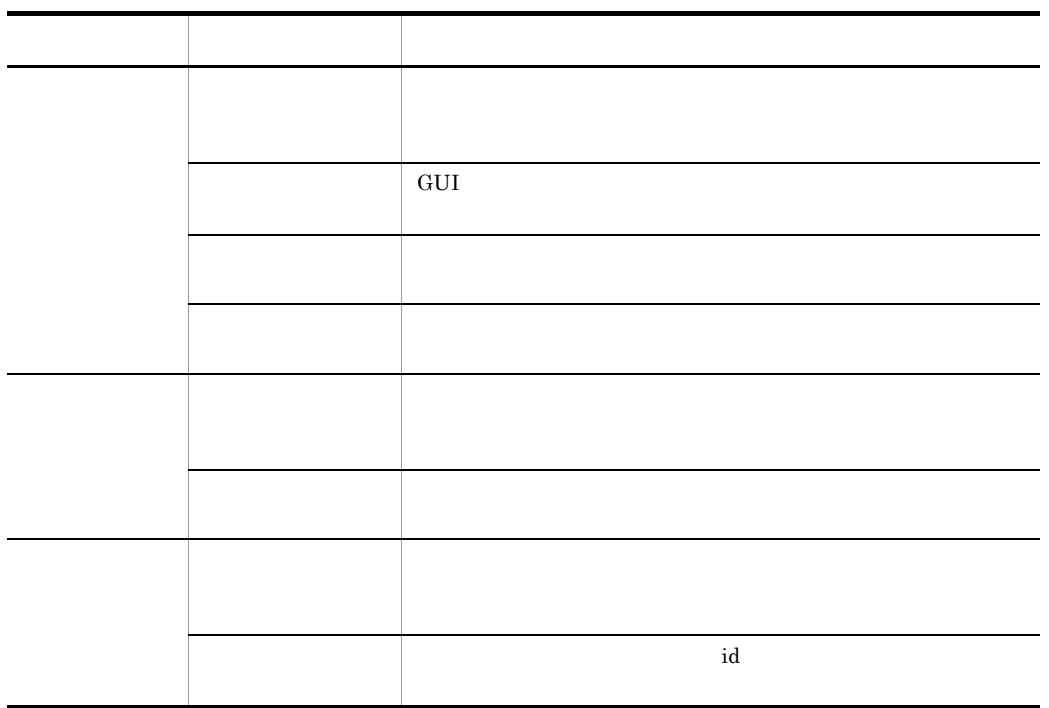

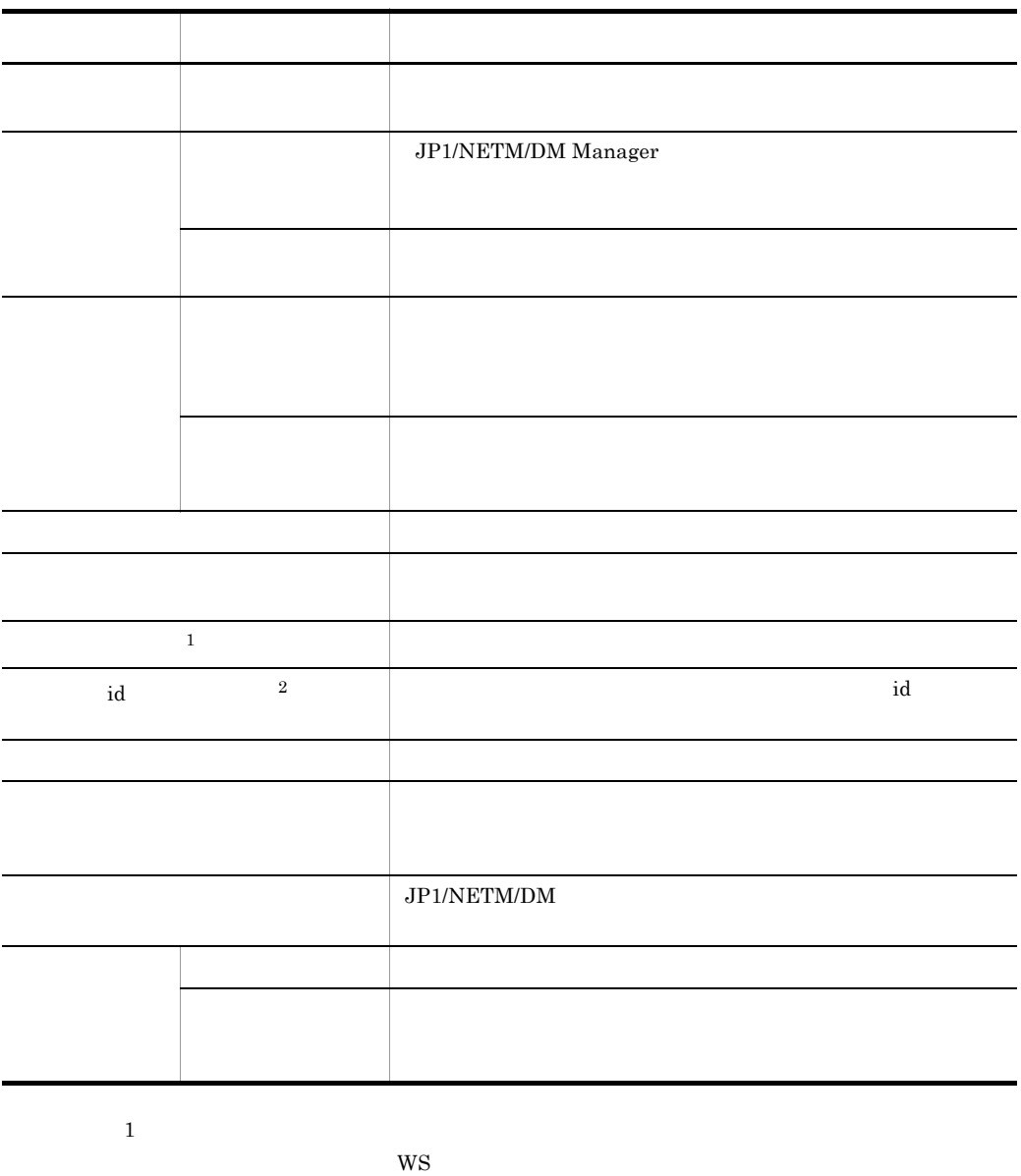

<sup>2</sup>

WS WS

 $2$ 

 $JPI/NETM/DM$  Client  $1-4$ 

# 1-4 JP1/NETM/DM Client

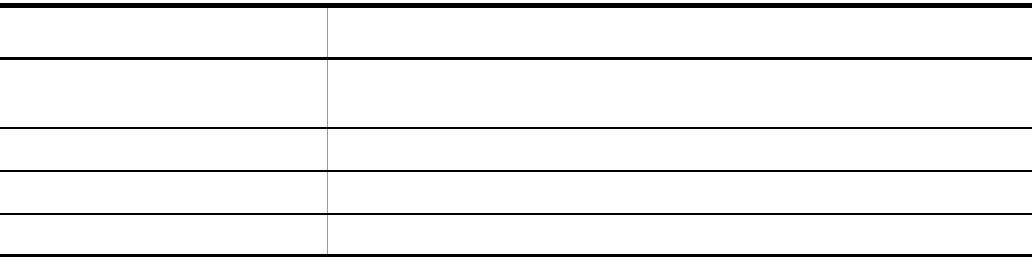

# $3 \nightharpoonup$

JP1/NETM/DM Client 1-5

# 1-5 JP1/NETM/DM Client

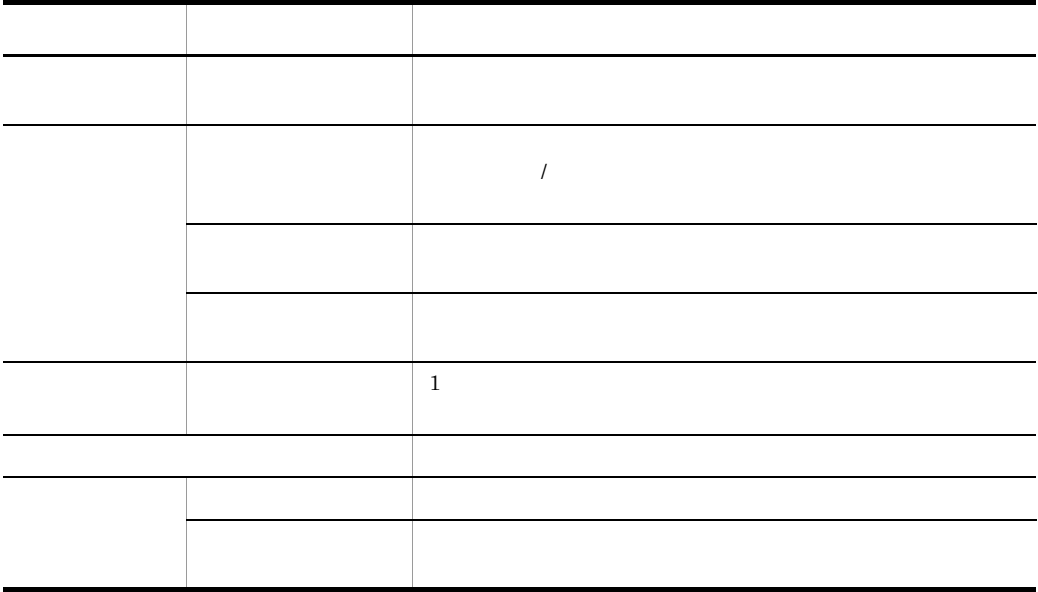

# 1.3.3 JP1/NETM/DM Client

JP1/NETM/DM Client

**•** 日本語コード体系の異なるマシンが混在するシステム環境では日本語が使用できな

HP-UX

• JP1/NETM/DM Client HP-UX ID

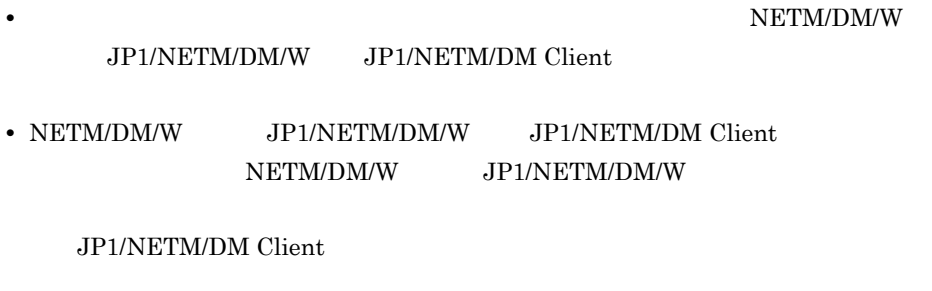

# Groupmax Remote Installation

NETM/DM/W JP1/NETM/DM/W

- JP1/NETM/DM Groupmax Remote Installation
- JP1/NETM/DM Client 5
- **IP**  $\blacksquare$  $IP$
- **•** 日時指定の指令が,意図しない時間に実行される。
- 2 **2**
- **•** ログの出力時刻がずれるため,障害要因を解析しにくくなる。

# Version 8

• Version 8 *JP1/NETM/DM Client* 

# *2* ソフトウェアの配布

# JP1/NETM/DM

 $4$ OS 8

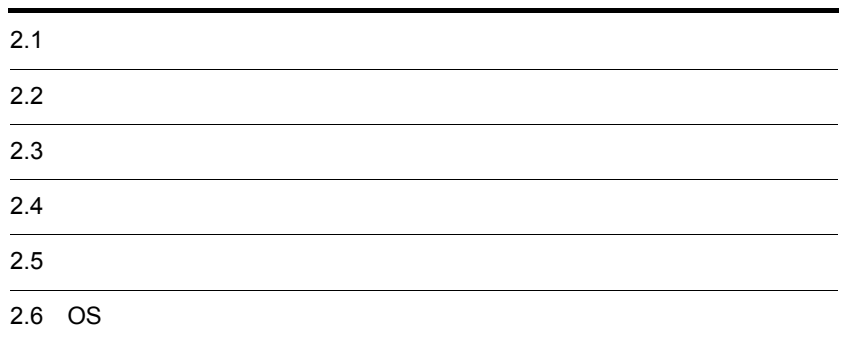

# $2.1$

JP1/NETM/DM JP1/NETM/DM Client

 $2.1.1$ 

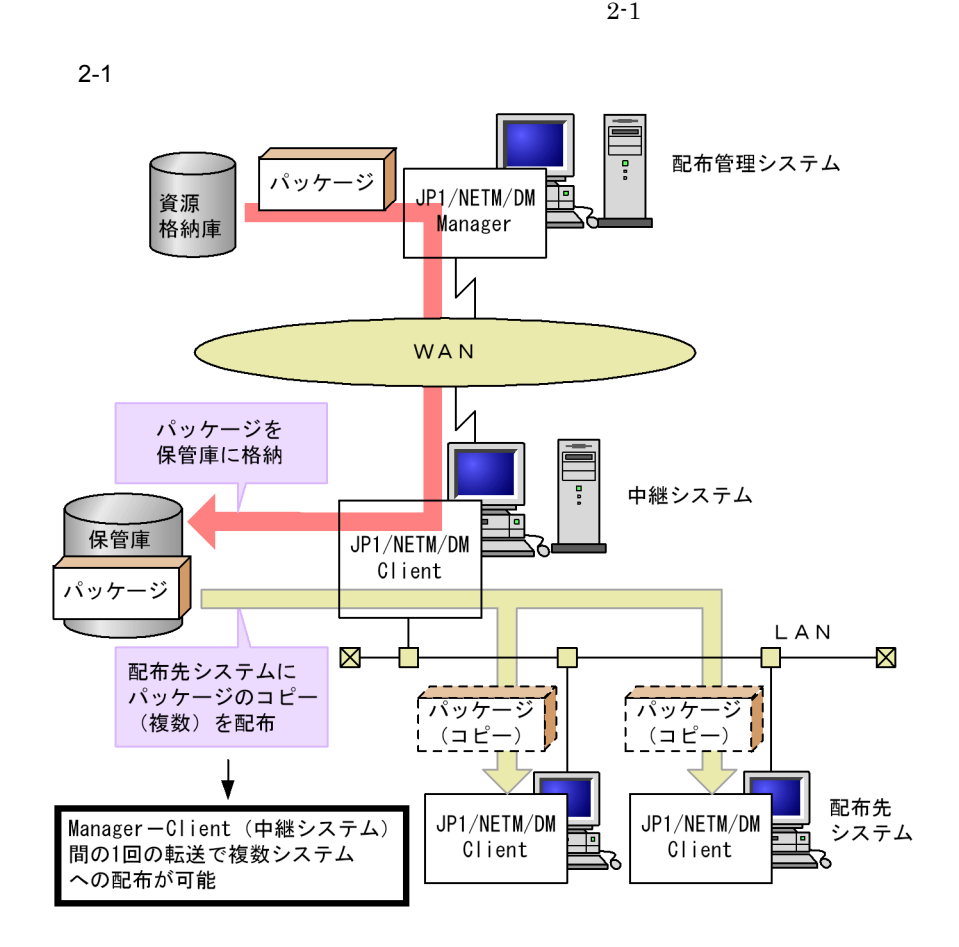

JP1/NETM/DM Manager

# JP1/NETM/DM Client

1 **1**  $\blacksquare$ • **•**  $\bullet$ • レステム<br>
<u>INIX</u> マントリステム • Windows **UNIX**  $2 \qquad \qquad$ JP1/NETM/DM Client  $3$ 

 $\mathbf d$  $\mathop{\rm id}\nolimits$  id and  $\mathop{\rm id}\nolimits$ 4.4

 $2.1.2$  UAP

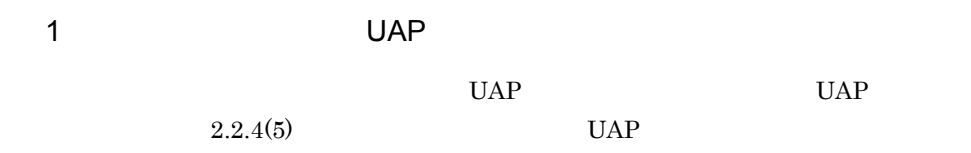

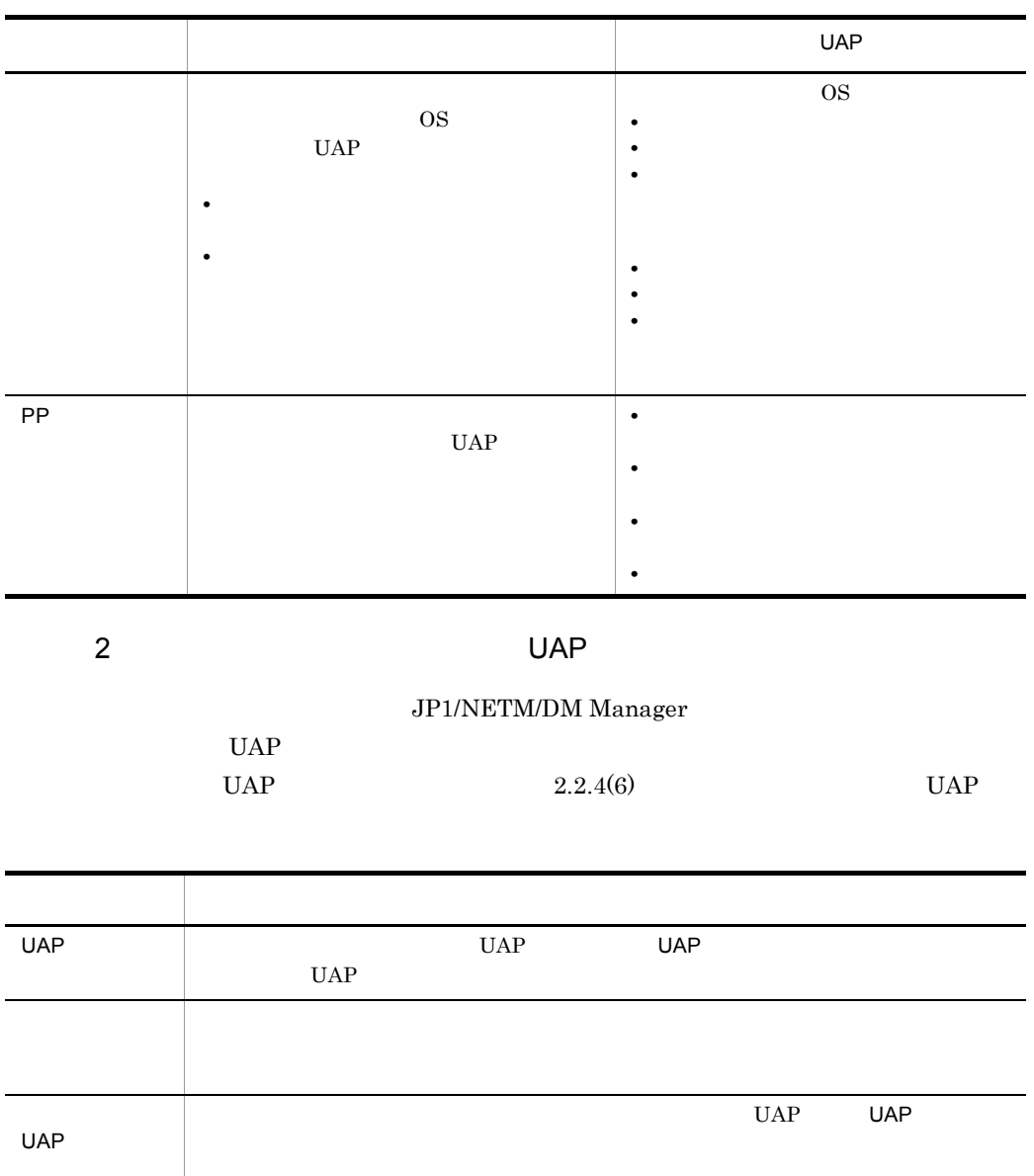

 $2.1.3$ 

 $2.5.1$ 

 $2.1.4$ 

Windows UNIX

**•** システム起動時 **•** システム稼働中 **•** システム停止時

 $\overline{\text{OS}}$ 

 $2.5.2$ 

# $2.1.5$  Windows

UNIX Windows  $W$ indows  $W$ 

 $2.2.4(4)$ 

 $2.1.6$ 

UNIX Windows

JP1/NETM/DM Manager

 $2.5.3$ 

 $2.1.7$ 

 $2.2.4(1)$  $2.5.4$ 

 $2.1.8$ 

 $2.1.9$  OS

 $\overline{\text{OS}}$ 

 $\overline{\text{OS}}$ 

 $2.1.10$ 

 $1$ 

UNIX  $\blacksquare$ 

Windows

 $JP1/NETM/DM$ 

Windows

 $2$ 

UNIX

Windows

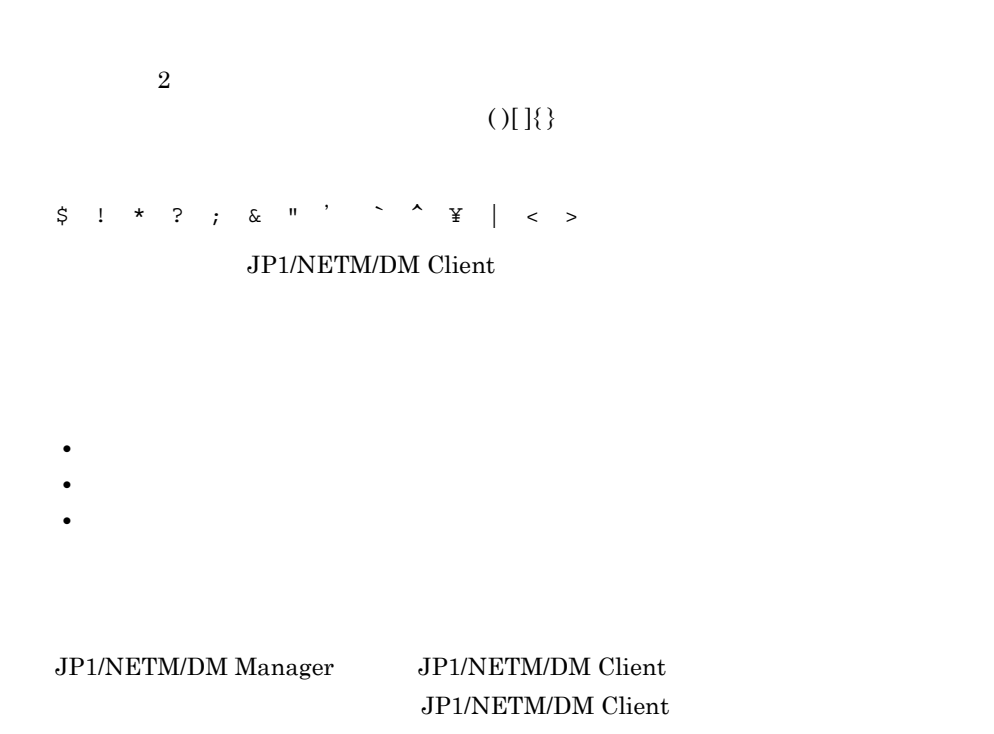

# $2.2.1$

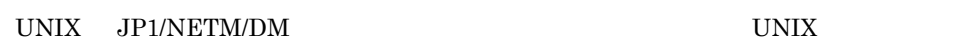

 $\overline{4}$ 

JP1/NETM/DM Client JP1/NETM/DM JP1/NETM/DM

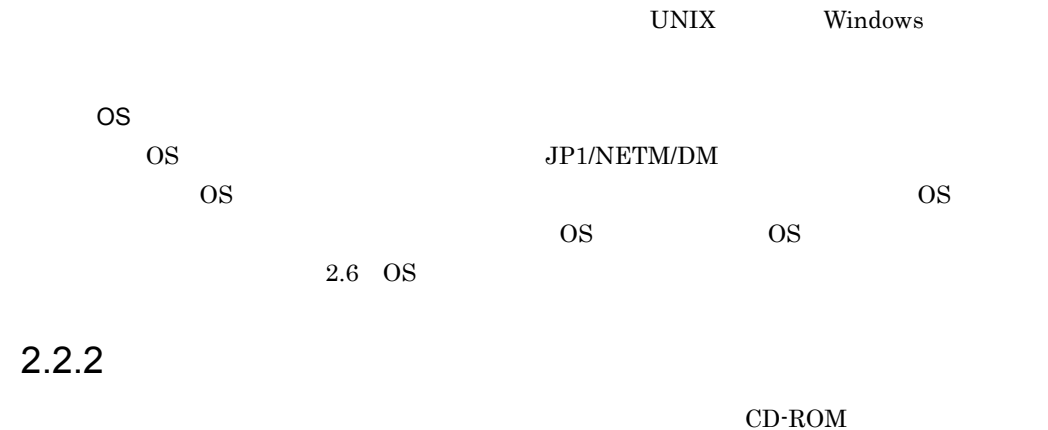

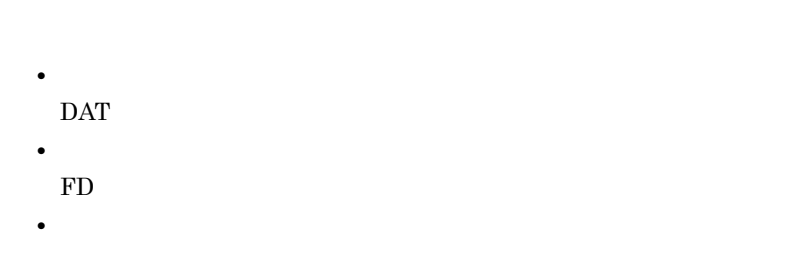

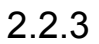

 $GUI$ 

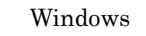

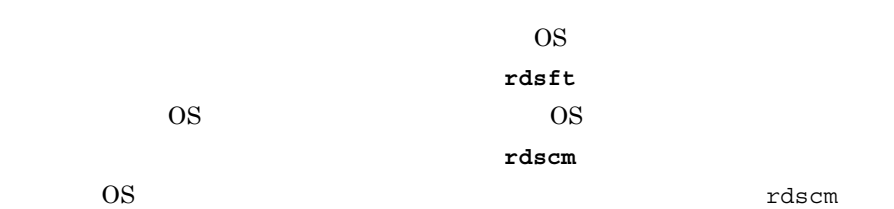

 $\overline{\text{OS}}$ 

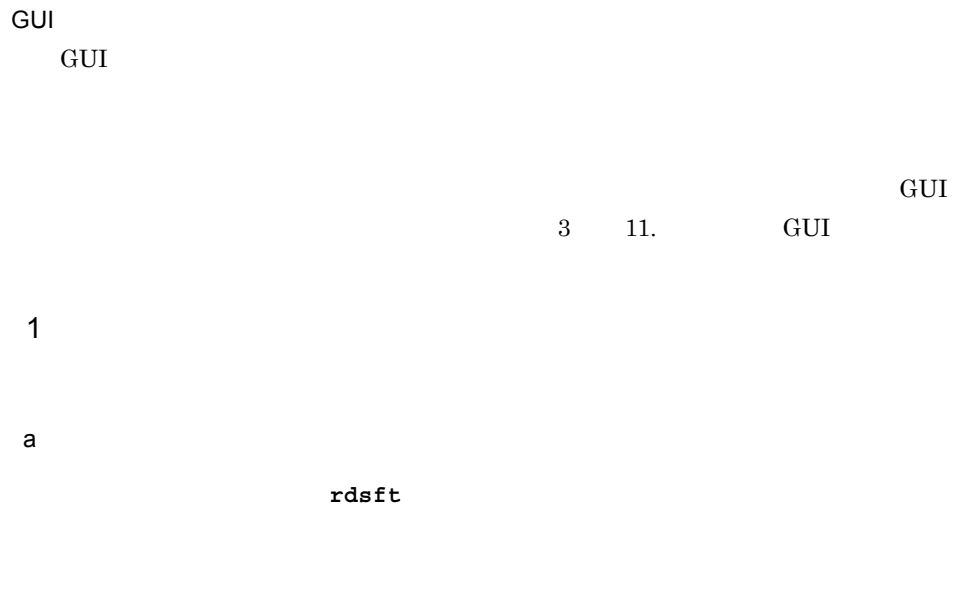

 $2.2.4(1)$ 

 $2-1$  rdsft  $\Box$ 

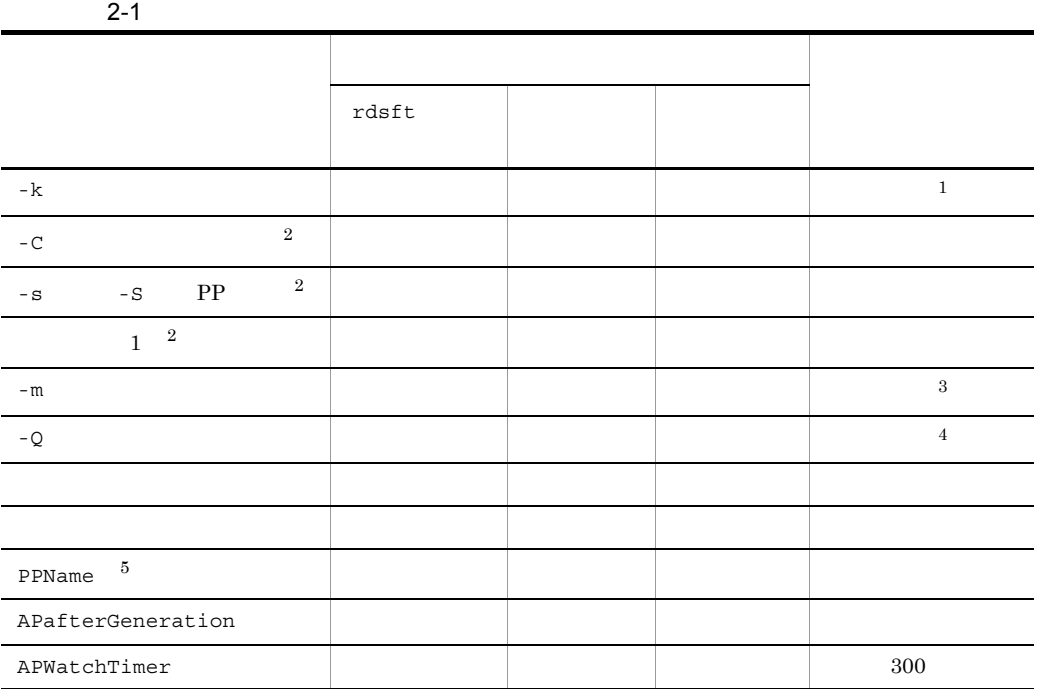

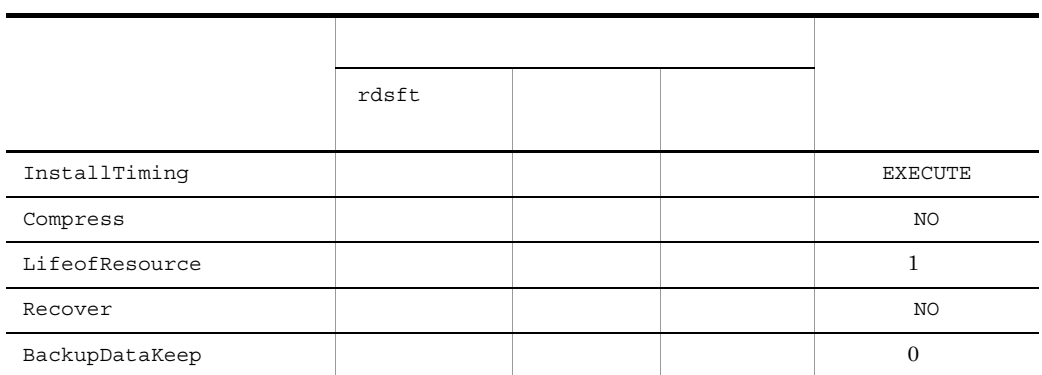

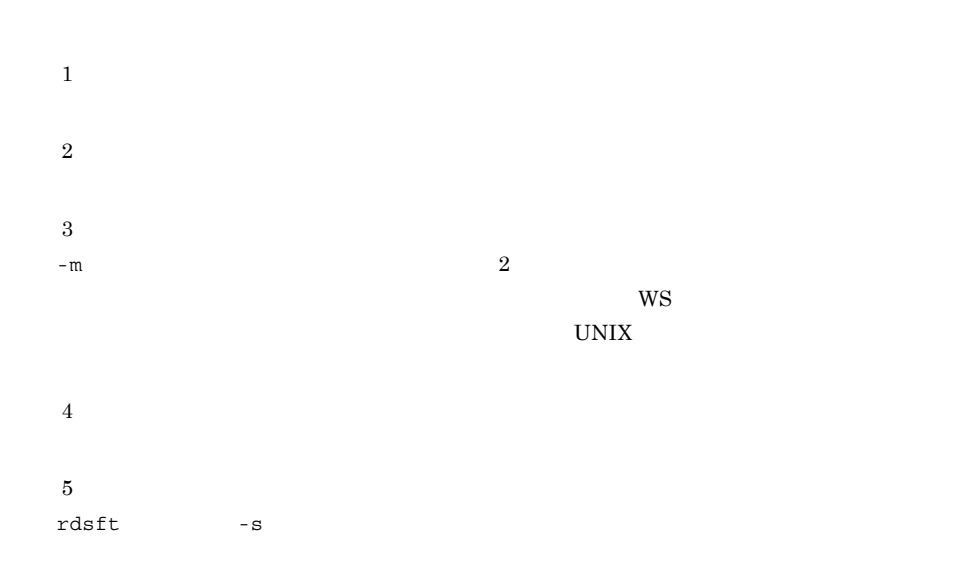

 $2.2.4(3)$ 

### $b$

 $rdsf t$ 

アトウェアを受賞することには、<br>アクセストを受賞して、第二章 コマンドを実行して、第二章 コマンドを実行して、第二章 コマンドを実行して、第二章 コマンドを実行して、第二章 コマンドを実行して、第二章 コマンドを実行して、第二章 コマンドを実行して、第二章

### $r{\rm d} s{\rm lst}$

 $CD$ -ROM

# $r$  rdslst  $r$ rdslst CD-ROM

### $a$

# $JPI/NETM/DM$  2-2

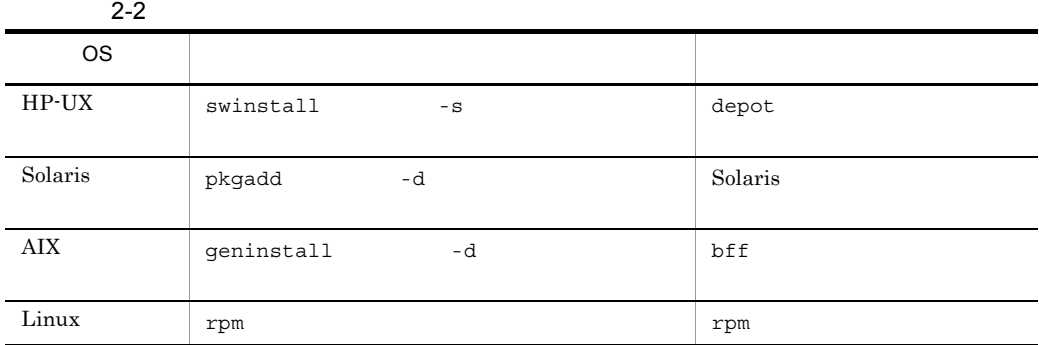

 $\overline{\text{OS}}$ 

# • OS

- **•** インストール時に OS の再起動が必要な他社ソフトウェア
- $b$
- rdscm -ISVSOFT

 $2.2.4(1)$ 

# HP-UX Solaris

 $HP-UX$  swask -c

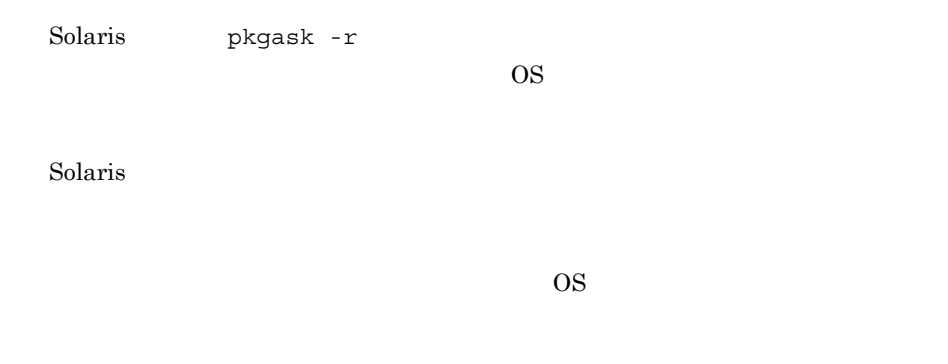

 $2-3$ 

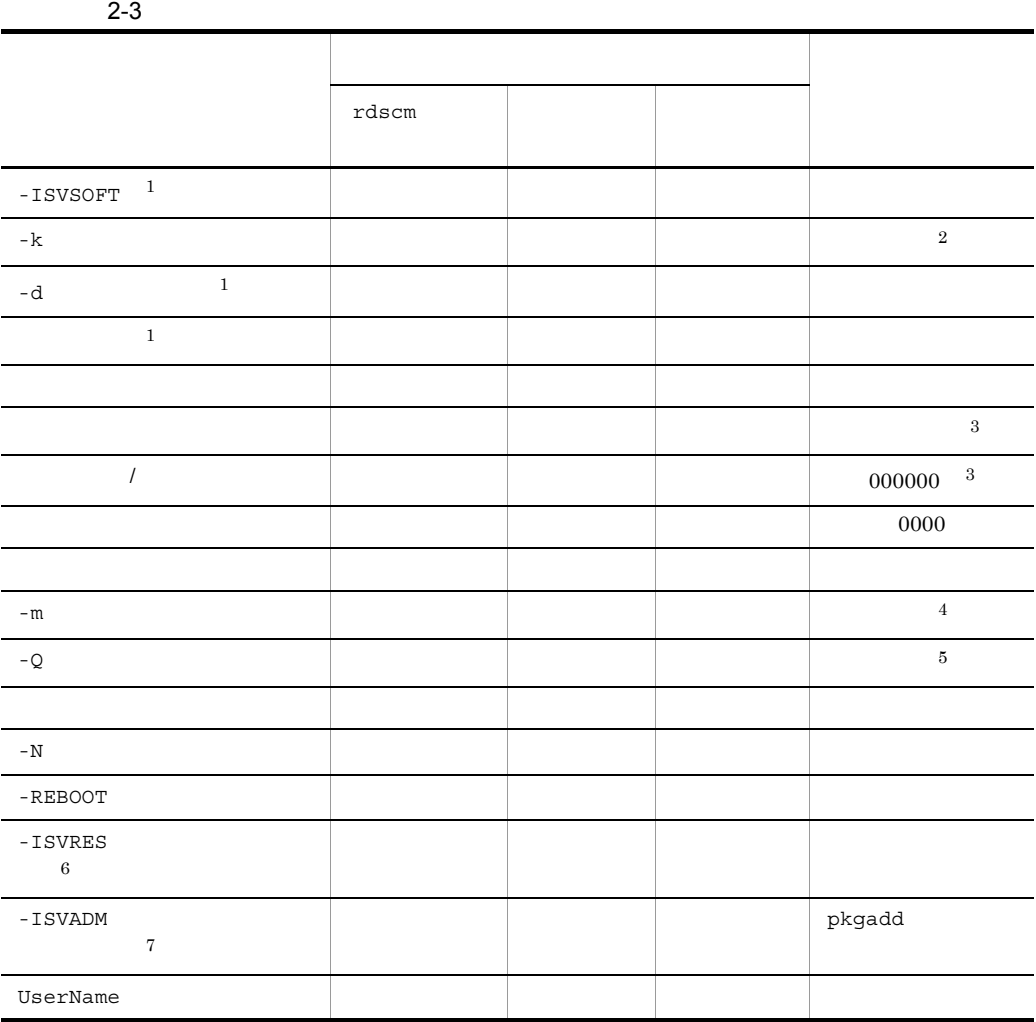

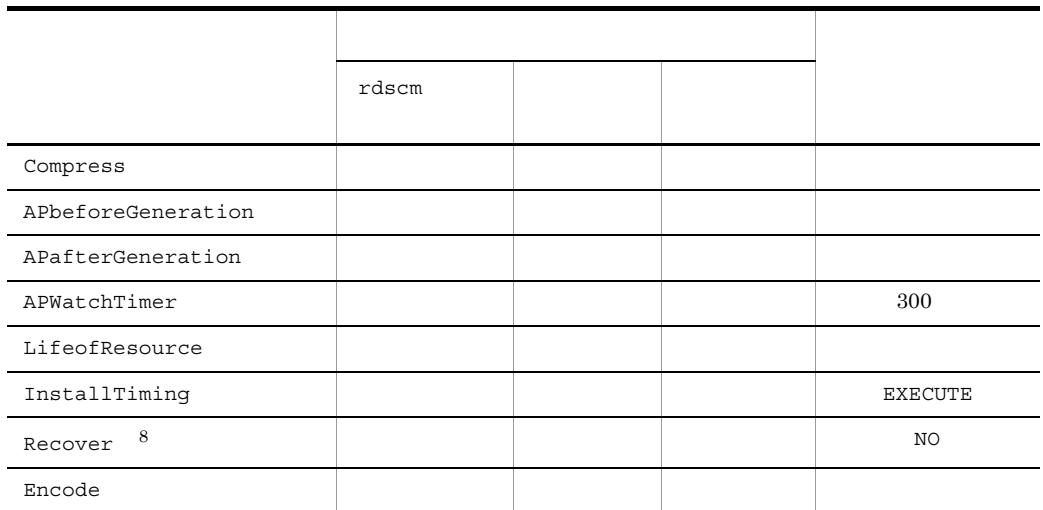

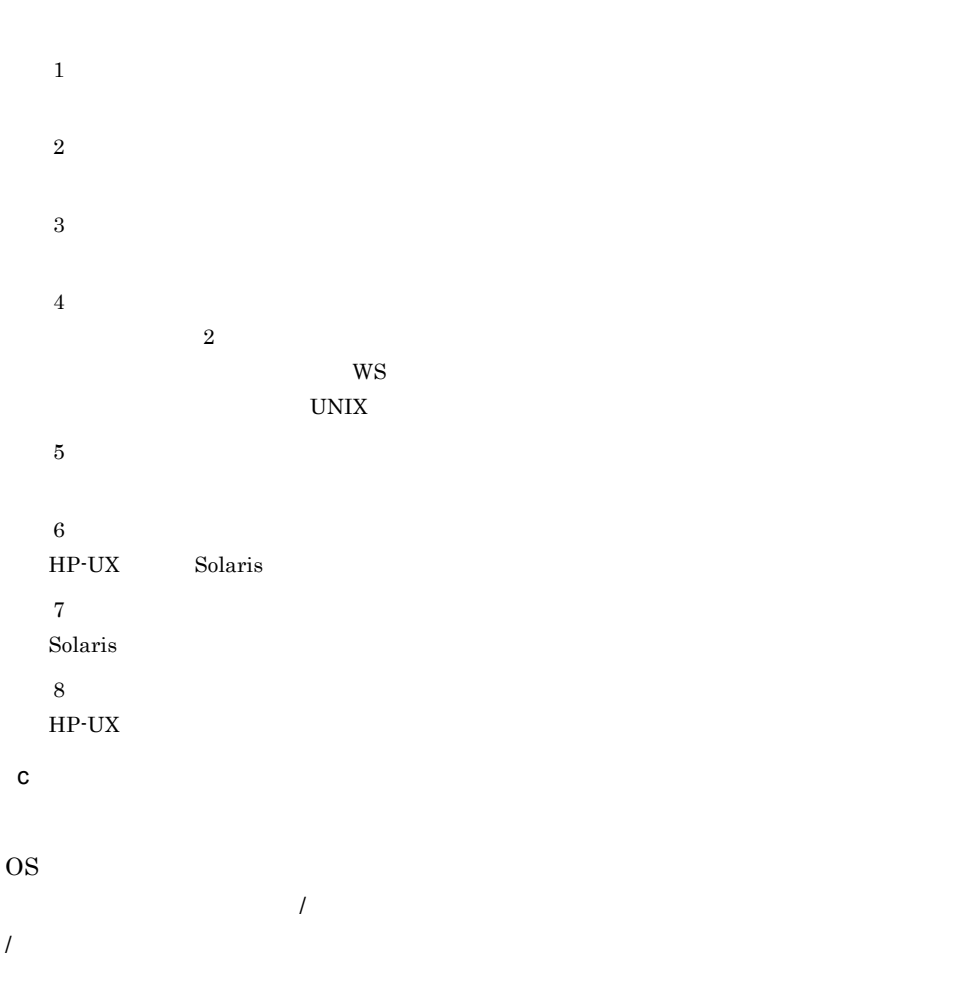

 $2.$ 

### $\overline{\text{OS}}$  0S 2-4

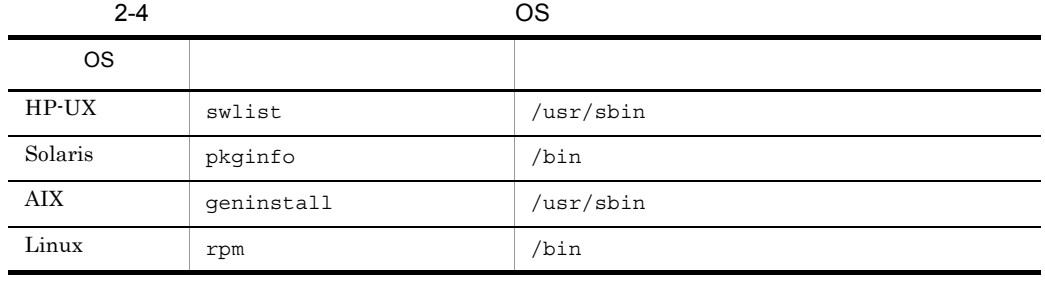

 $\mathcal{D}$  /  $\mathcal{D}$  /  $\mathcal{D}$   $\mathcal{D}$  /  $\mathcal{D}$   $\mathcal{D}$ 

- WUA-
- . (ピリオド) <sub>→</sub> . (パイプ) <sub>→</sub> . (パイプ) + (パイプ) + (ハイフン)
- •<br>• <del>\*</del> 基本的な技術の
- 44  $\cdot$  42  $\cdot$
- 
- . (ピリオド) <sub>→</sub> . (パイプ) <sub>→</sub> . (パイプ) + (パイプ) + (ハイフン)
- •<br>• <del>\*</del> 基本的な技術の
- 50  $48$
- $\frac{1}{2}$ 
	- **•** ピリオドは削除されます。
	- 7  $\hspace{1cm}7 \hspace{1cm}0$
	- 7  $\blacksquare$
- $3$
- $\mathsf{a}$
- ユーザデータおよびユーザプログラムは,**rdsft** コマンドで登録します。共用資源は, コマンド

rdscm  $\tau$ dscm  $\tau$ 

 $2.2.4(1)$ 

35

 $2.2.4(2)$ 

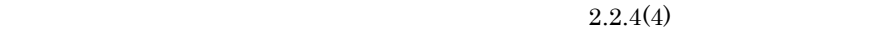

 $2-5$ 

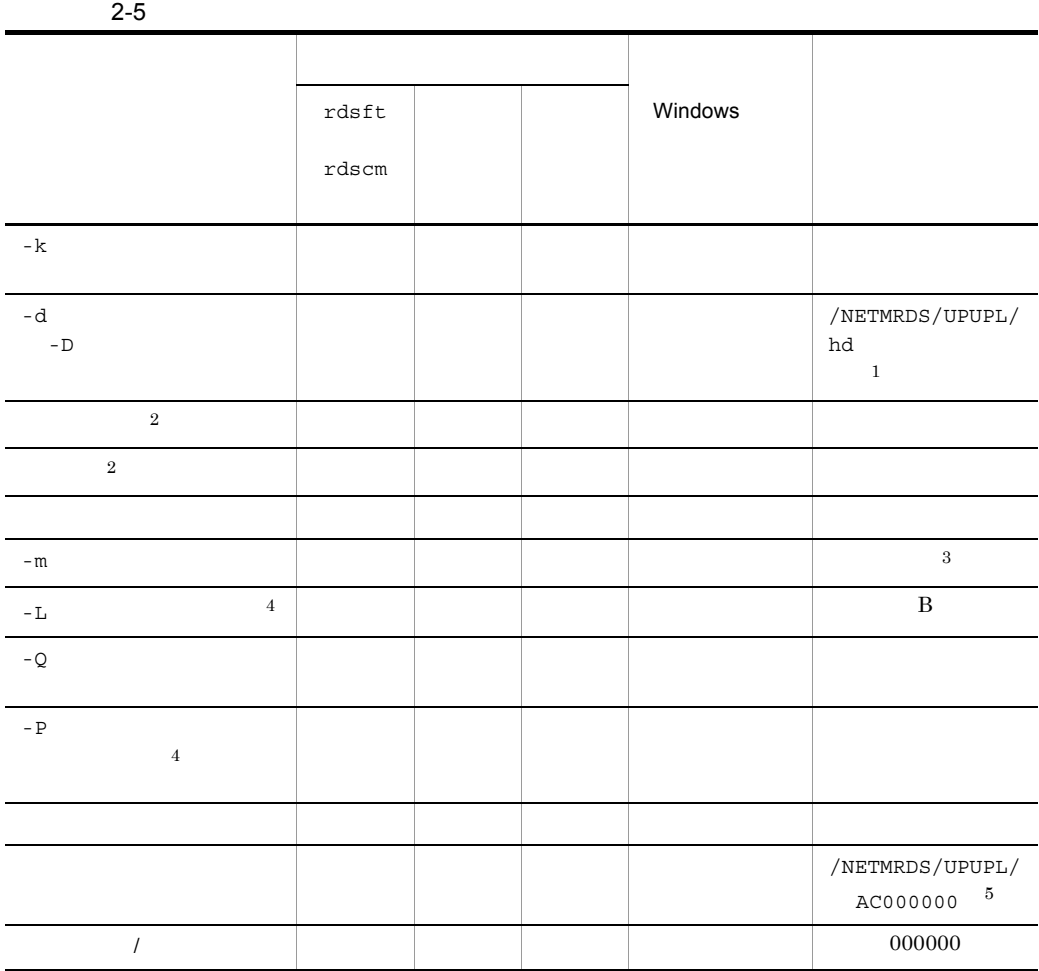

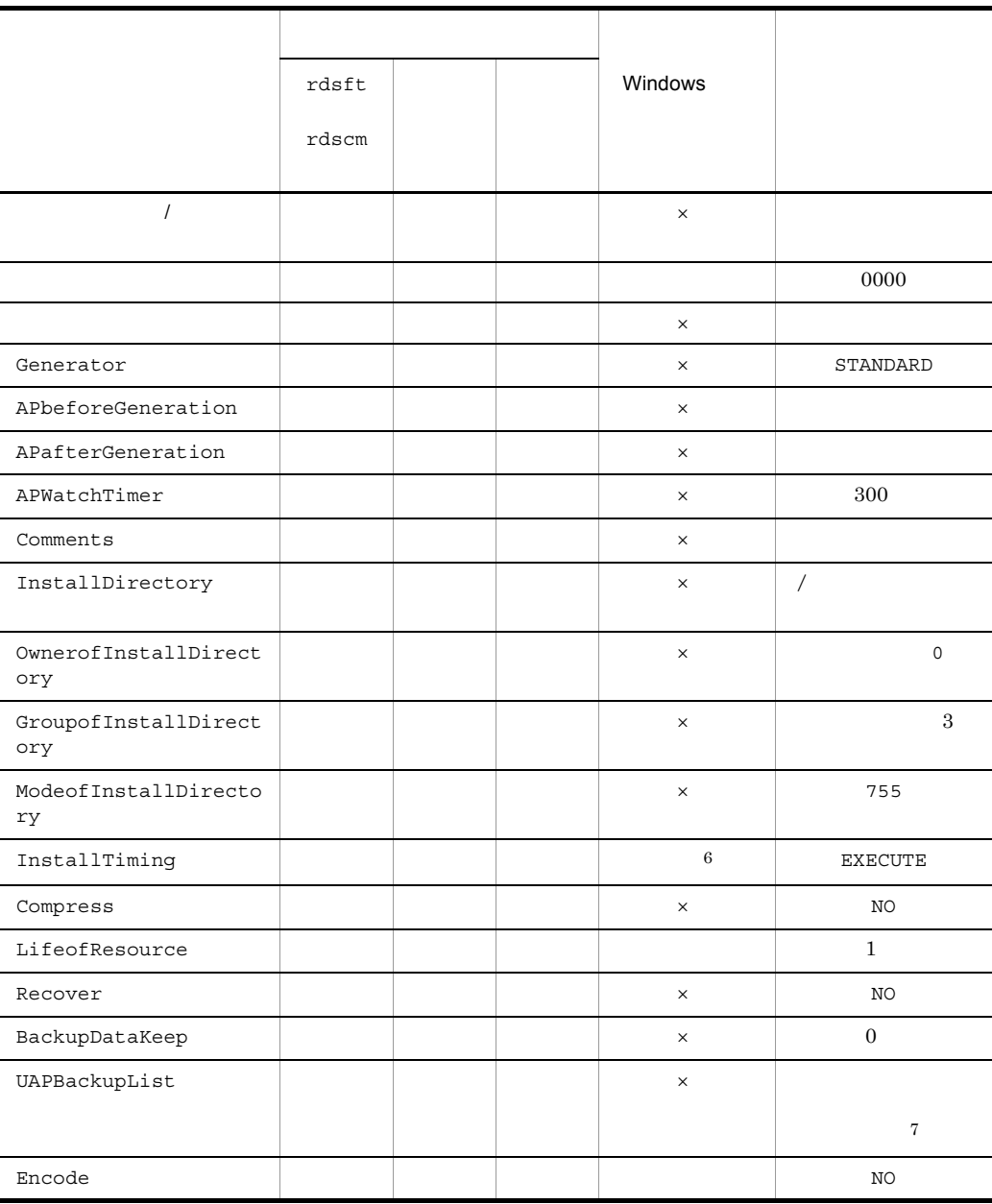

Windows

 $\times$  Windows

注※ 1

HP-UX /var/opt/NETMDMW/UPUPL/hd

 $2.$ 

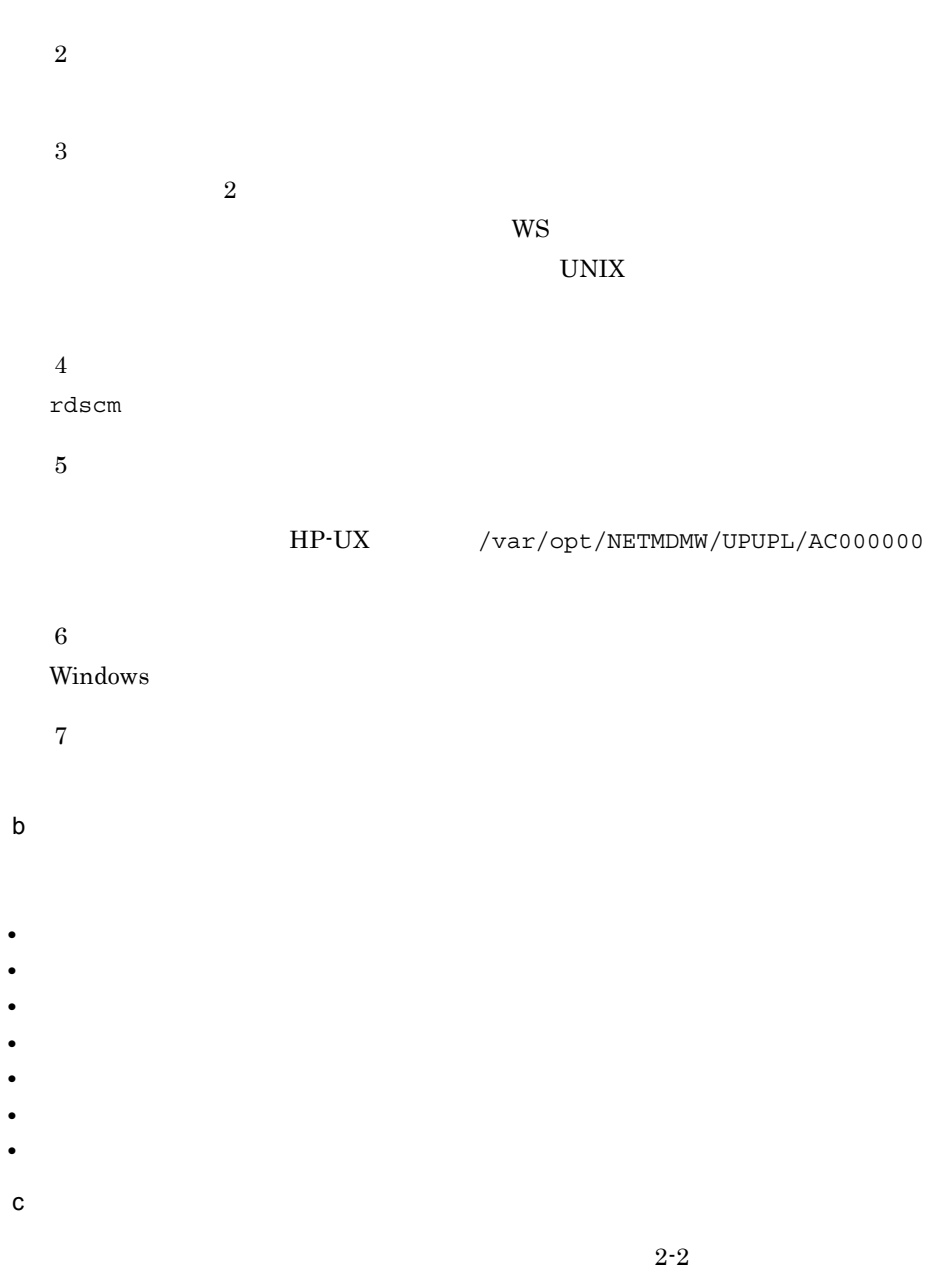

2-2  $\overline{\phantom{a}}$ 

● ユーザ資源パスを絶対パスで指定する場合

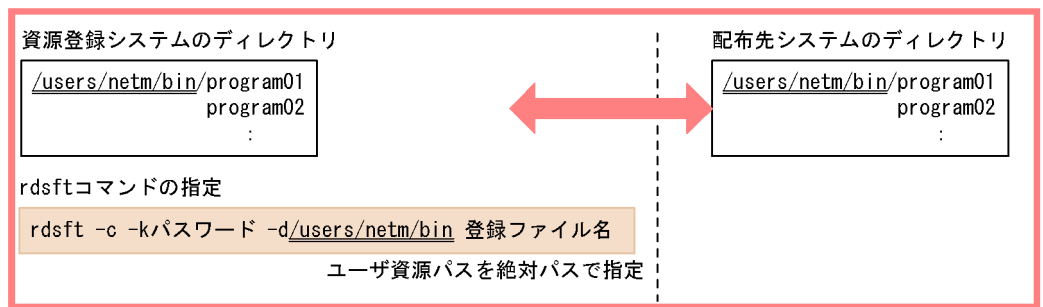

### ▶ ユーザ資源パスを相対パスで指定する場合

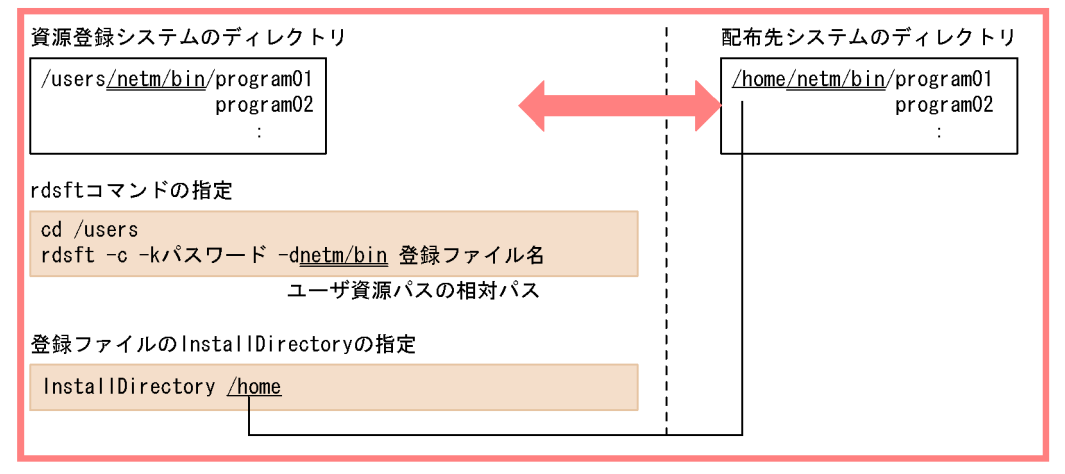

### ● 資源登録システムと配布先システムとの間でディレクトリ構成を統一できない場合

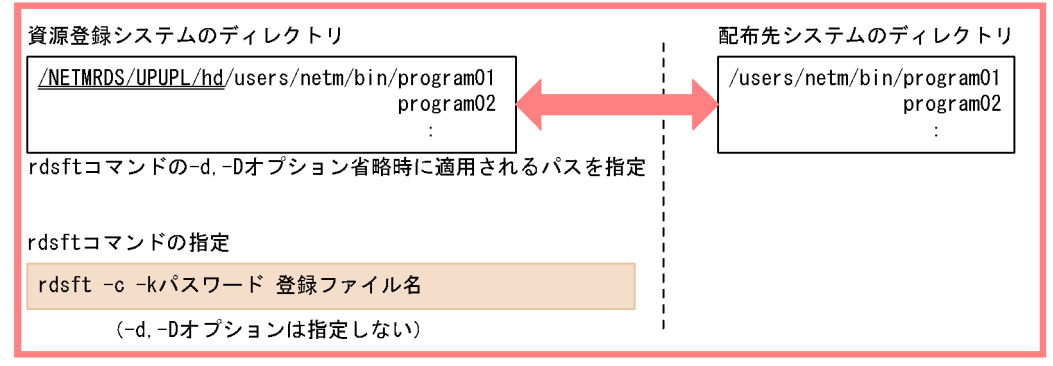

# $2.2.4$

1  $\sim$  2  $\sim$  2  $\sim$ 

a) in the state of the state of the state of the state of the state of the state of the state of the state of the state of the state of the state of the state of the state of the state of the state of the state of the stat

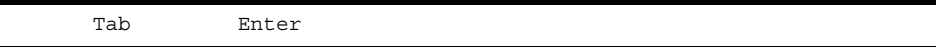

• Tab • <sub>(</sub> ) • 1 **\***  $\frac{1}{1}$  **\***  $\frac{1}{1}$  **\***  $\frac{$ • 1 Enter 256 • <sub>•</sub> <sub>•</sub> ■ <sub>→</sub> 最後には、最後に指定された場合は, 最後には、最後に通信された場合は, 最後に b<sub>)</sub> Group PPName PP UserName HostName Compress NO COMPRESS PACK APafterGeneration PP APWatchTimer PP LifeofResource InstallTiming BOOT EXECUTE SHUTDOWN Recover YES NO BackupDataKeep Group ResourceName ProgramName プログラム名〕 Version Generation HostName UserName Compress NO COMPRESS PACK COMMON APbeforeGeneration

APafterGeneration APWatchTimer LifeofResource InstallTiming BOOT EXECUTE SHUTDOWN UAP Recover YES NO Encode YES NO Group ResourceName ProgramName UserName Version / PrerequisiteVersion / Generation Comments HostName Compress NO COMPRESS PACK COMMON Generator **STANDARD** NETM\_DM\_GF APbeforeGeneration APafterGeneration APWatchTimer LifeofResource InstallDirectory OwnerofInstallDirectory GroupofInstallDirectory ModeofInstallDirectory InstallTiming BOOT EXECUTE SHUTDOWN UAP<br>Recover YES NO YES NO BackupDataKeep UAPBackupList Encode YES NO

 $Group$   $((2)$ 

rdsft rdscm

クトを指定するときは空白で区切り,設定値を「"」で囲んでください。

 $\mathbf 1$  , we are the contract of  $\mathbf 1$   $\mathbf 2$   $\mathbf 3$  $256$ 

PPName PP

PPName "P-1642-111 P-1642-421"

 $2.$ 

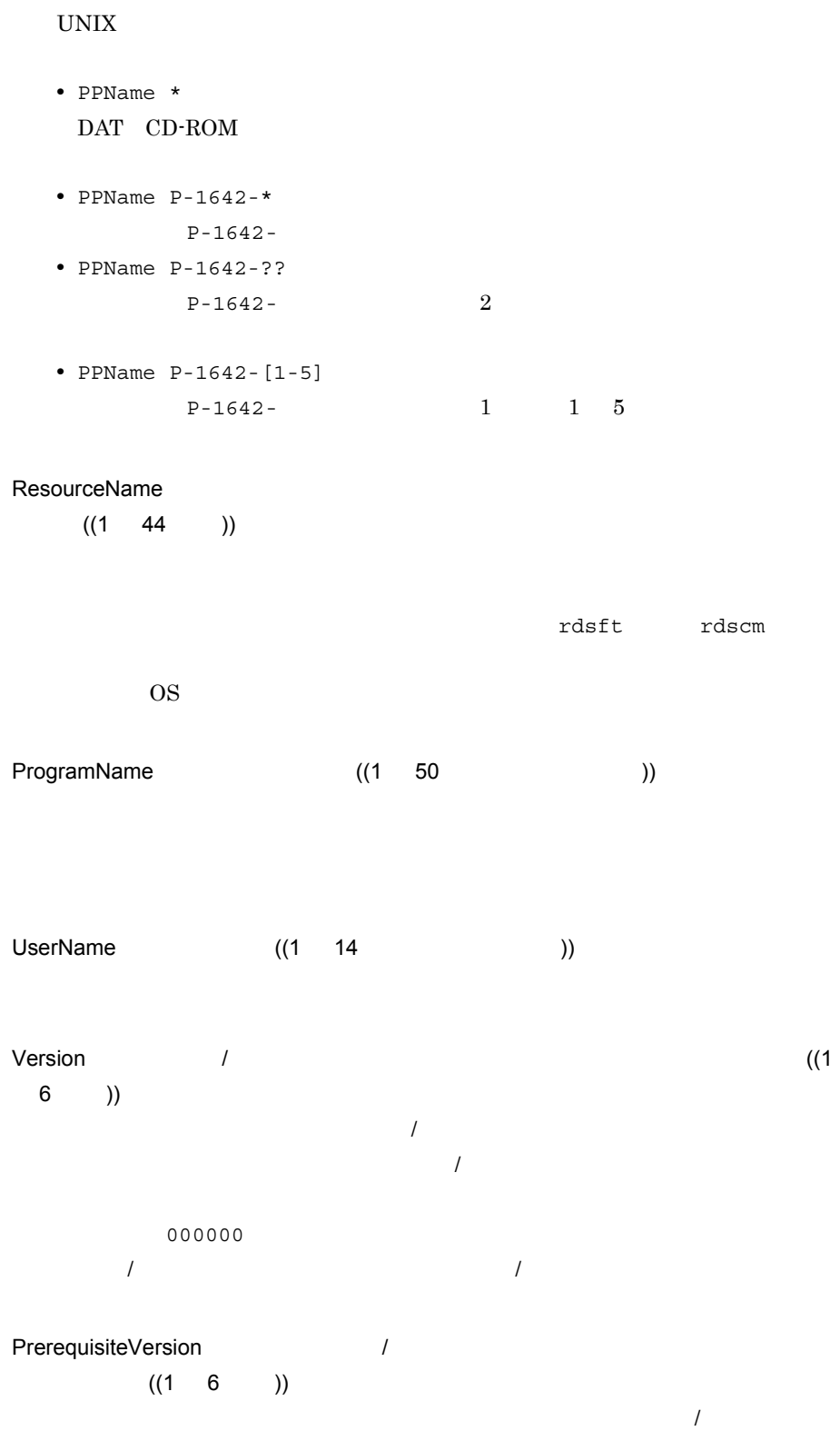

前提バージョン / リビジョンに「000000」を指定した場合は,前提バージョン  $\overline{J}$ PrerequisiteVersion InstallTiming EXECUTE Generation  $((4)$ ) 登録するソフトウェアの世代番号を指定します。この値を省略すると,0000 Comments ((1 64 )) Generator NETM\_DM\_GF HostName  $((1 20)$  $W\!S$ rdsft rdscm rdsft rdscm Compress ~ NO COMPRESS PACK COMMON **•** NO **•** COMPRESS compress **•** PACK pack **•** COMMON  $3$  PACK Generator \* STANDARD NETM\_DM\_GF \* STANDARD **•** STANDARD

JP1/NETM/DM Client

 $2.$ 

**•** NETM\_DM\_GF JP1/NETM/DM Client APbeforeGeneration ((1 60 )) APafterGeneration  $APafterGenerator$  60 Generator STANDARD NETM\_DM\_GF /NETMRDS/usrcom/ HP-UX /opt/NETMDMW/usrcom/ • 18 and  $\frac{18}{3}$ **•** 複数の連続した空白は 1 個の区切り文字として扱われます。 • & *\$* **•** '」は引数として扱われません。 • "<br>• "  $\mathbf{u}$ • <sub>→</sub>  $\frac{1}{2}$ • **•**  $\mathcal{L}(\mathcal{L}(\mathcal{L$ APafterGeneration  $PP$  ((1) 64 文字(半角の場合))) PP and the PP and the PP and the PP and the PP and the PP and the PP and the PP and the PP and the PP and the PP and the PP and the PP and the PP and the PP and the PP and the PP and the PP and the PP and the PP and the PP  $\mathbb{W}\mathbf{S}$  example  $\mathbb{P}\mathbf{C}$ Generator NETM\_DM\_GF  $40$ Generator STANDARD /NETMRDS/usrcom/ HP-UX /opt/NETMDMW/usrcom/ • 18 and  $\frac{18}{3}$ • **1 1** • & *\$* **•** '」は引数として扱われません。 • "<br>• "

 $\mathbf{u}$ • シェル<sub>変数は</sub>, <sub>200</sub> • **•**  $\mathcal{L}(\mathcal{L}(\mathcal{L$ APWatchTimer PP  $((1 32767))$  300 ユーザ組み込み処理または PP インストール後処理の実行監視時間を秒単位で 指定します。ユーザ組み込み処理または PP インストール後処理が,指定した  $\rm PP$ LifeofResource ((8 )) YYYYMMDD **•** YYYY  $YYYY$  2089 **•** MM  $2$   $MM$  01 12 **•** DD  $\emph{DD} \quad 01 \quad 31$ InstallDirectory ((1 64 ))  $/$ Linux  $\sum_{i=1}^N a_i$ OwnerofInstallDirectory extends the control of the set of the set of the set of the set of the set of the set of the set of the set of the set of the set of the set of the set of the set of the set of the set of the set of  $5$  )) InstallDirectory ームのことには<br>これには結合された方法<br>およびには結合された方法

 $0$ 

45

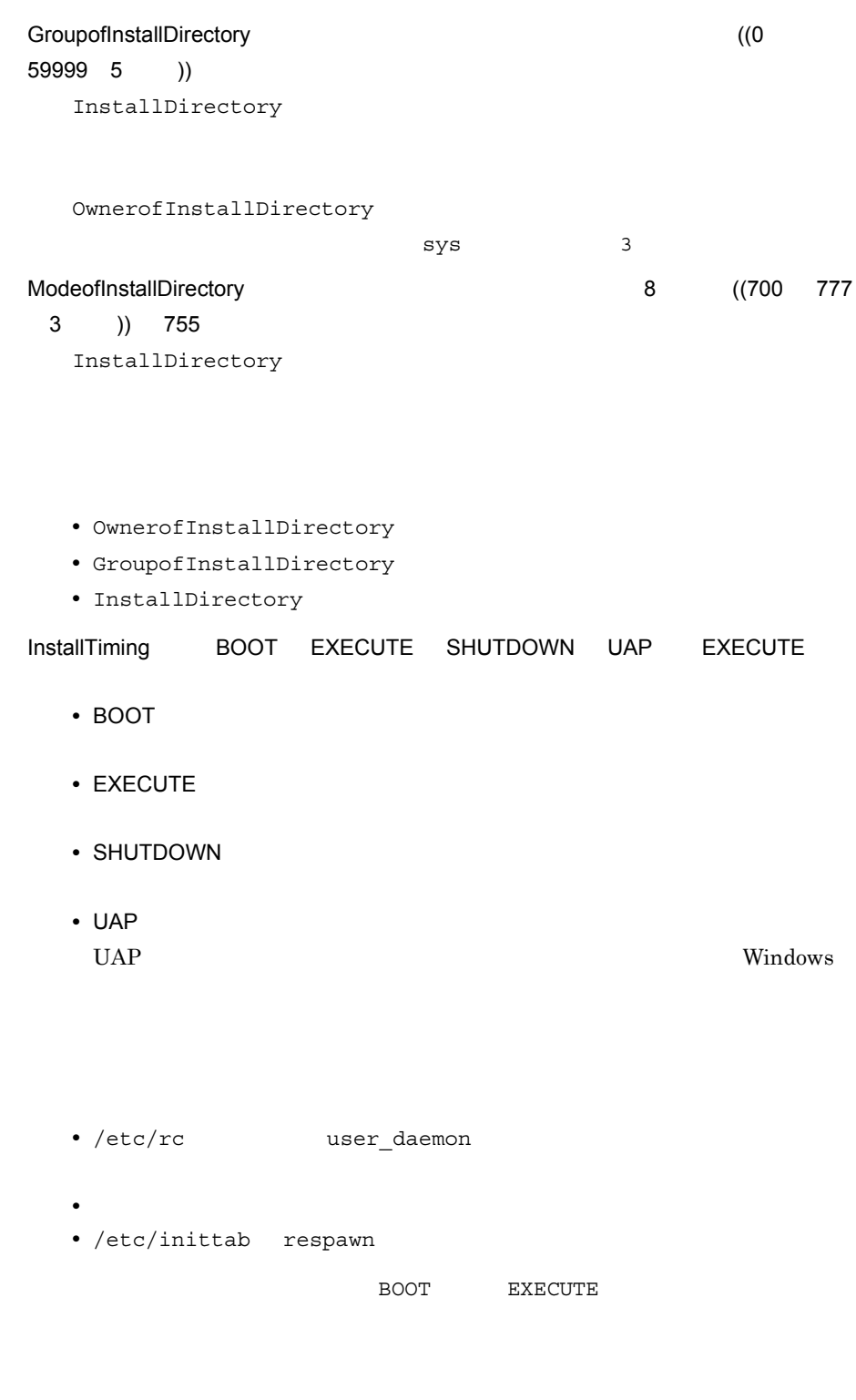

Recover  $YES$  NO NO
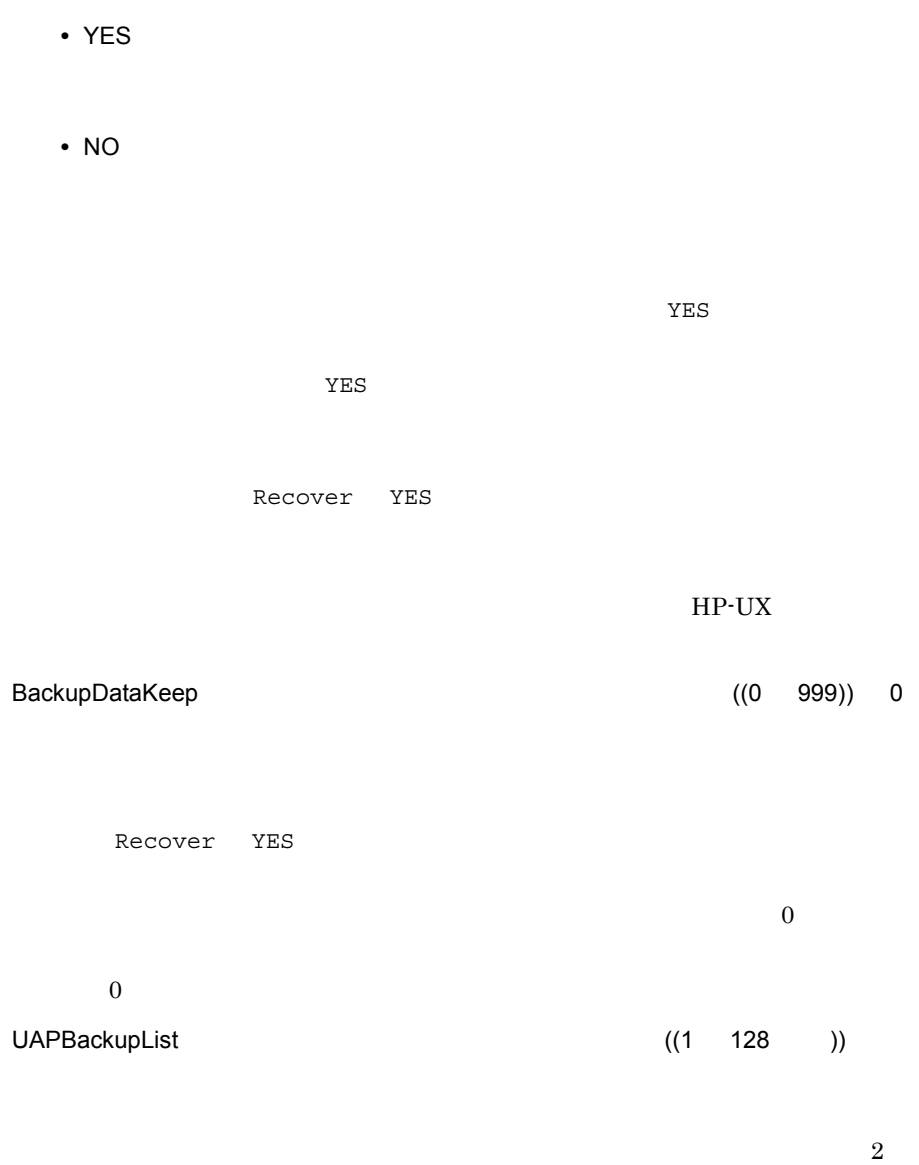

 $7.4.1$ 

Encode YES NO

JP1/NETM/DM Encryption Option

**•** YES

**•** NO

 $\Sigma$ 

 $2$ 

/users/home /etc/hosts /etc/networks

 $3$ 

 $a$ 

#### JP1/NETM/DM Client

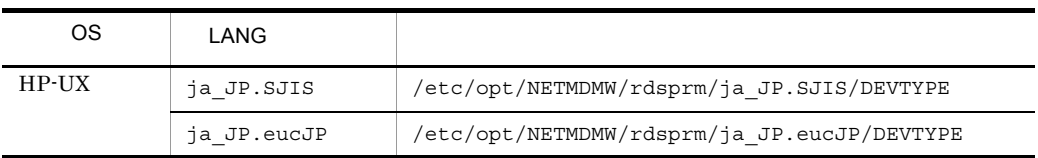

ディレクトリおよびファイルは絶対パスで指定してください。また,パスの途中に「..

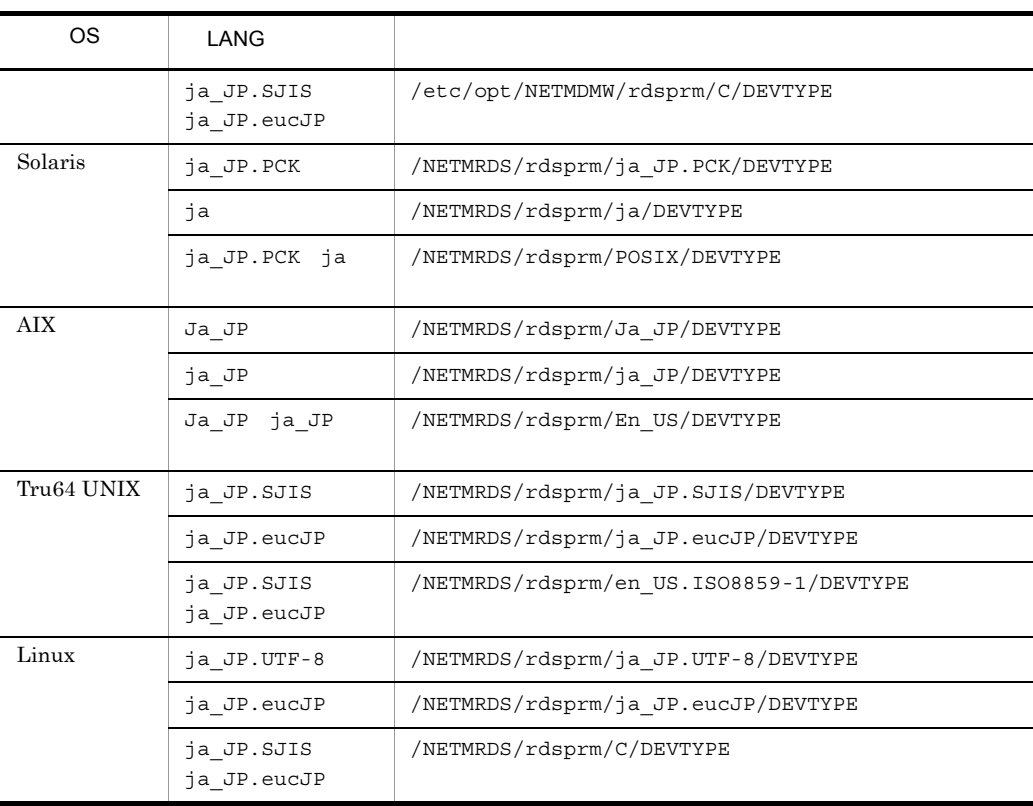

 $b$ 

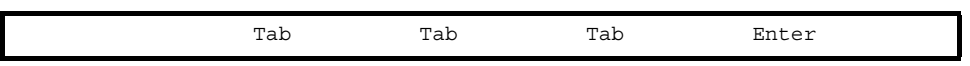

MO **and** 

 $\sqrt{\rm{dev}}$ 

DISC TAPE CMT DAT ISO9660  $CD$ -ROM

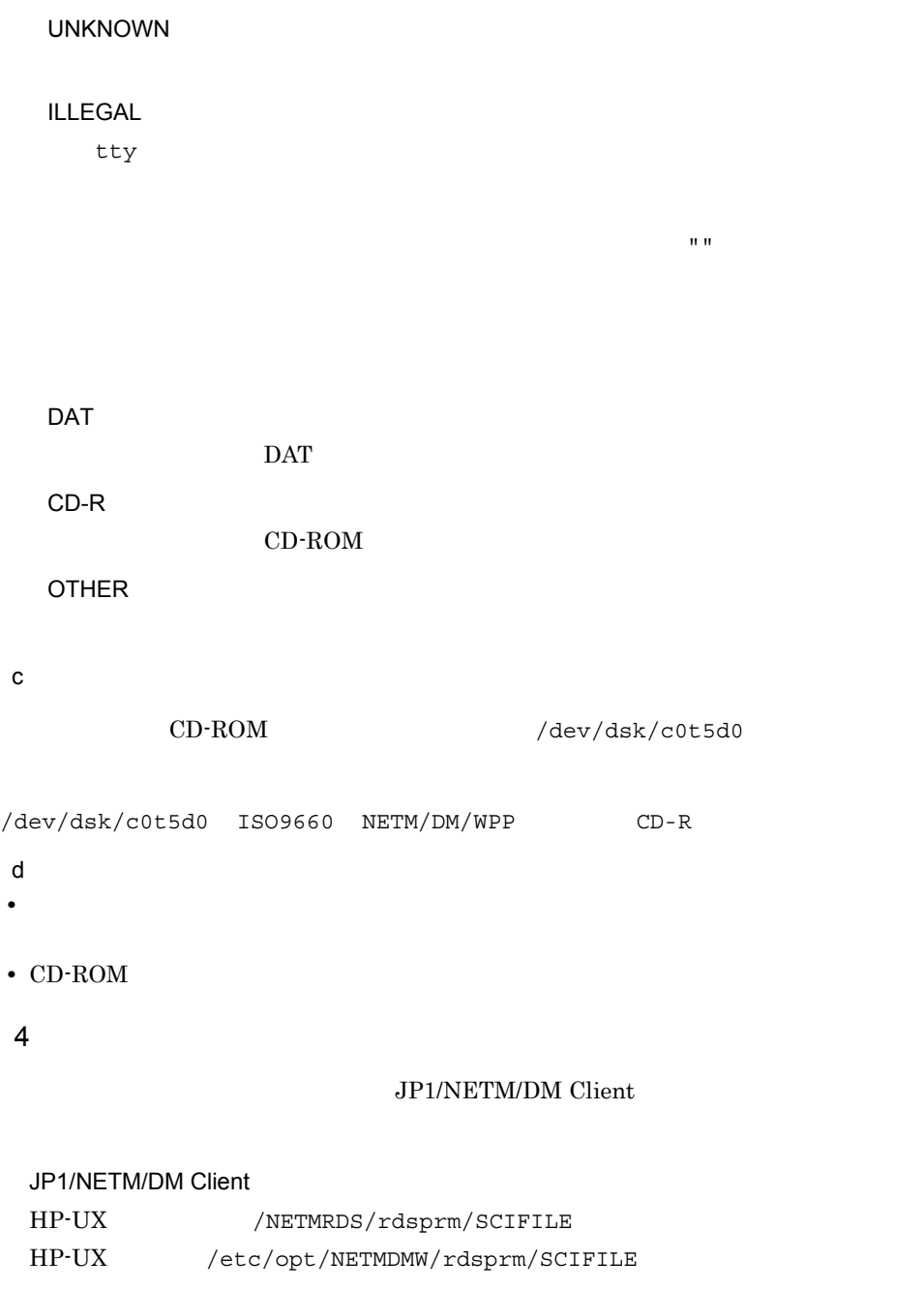

JP1/NETM/DM Client

(説明) ① インストールスクリプトファイルの開始 ② 組み込み先の指定 下線部を変更すると、組み込み先が変更され ます。 3 インストールスクリプトファイルの終了

注 'Rem'で始まる行は、コメントです。

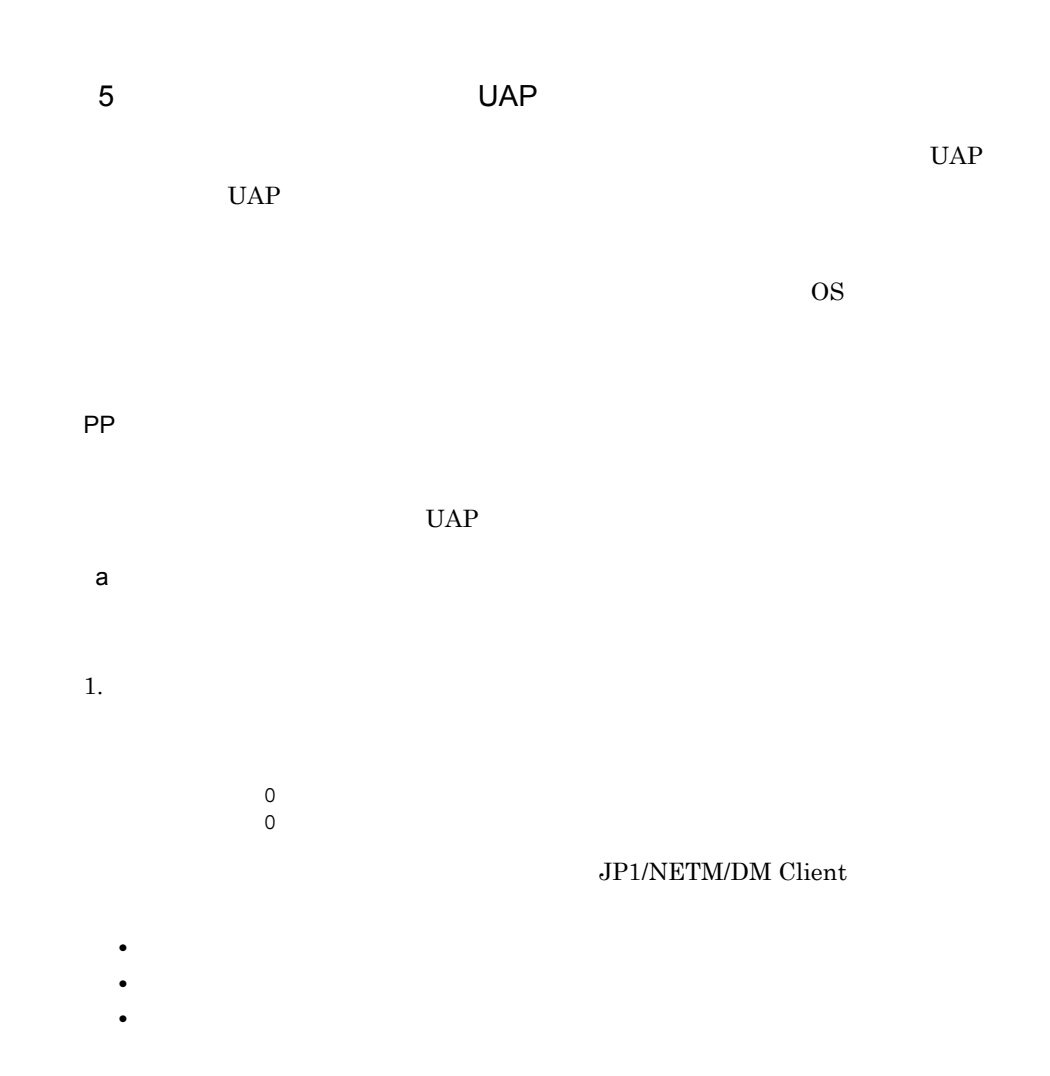

 $2.$ 

• **JP1/NETM/DM Client** • **•**  $\blacksquare$  $2.$ Generator STANDARD APbeforeGeneration APafterGeneration  $/NETMRDS/$  $usrcom/$  HP-UX /opt/NETMDMW/usrcom/  $3.$  $UAP$  $UAP$ UAP /NETMRDS/rdsprm/MAIN.LOGF HP-UX /var/opt/NETMDMW/rdsprm/MAIN.LOGF KDDM2100-E  $4$  2  $UAP$ 09.07.31 12:00:00 0000001234 0000001 KDDM2100-E : 43 APbeforeGen 1 255 1 2

• **•**  $\bullet$ 

UAP

 $\sim$   $\sim$   $\sim$   $\sim$   $\sim$ 

/users/bin/install check

/users/bin/prog1 DUMMY01

 $DUMMY01$  /tmp/

DUMMY01

Group A1<br>ResourceName DUMMY01 ResourceName : Generator STANDARD APbeforeGeneration "/users/bin/install check" APafterGeneration "/users/bin/prog1 DUMMY01" :

```
/bin/rm -r /usrdata/WORK
   RTN = $?if [ $RTN != 0]<br>/bin/echo "
                                 /bin/echo "組み込み準備処理失敗(ワークファイル削除)" >> /haifu/LOG
     exit $RTN
    fi 
    /bin/mkdir /usrdata/WORK
   RTN = $? if [ $RTN != 0]
   /bin/echo " ( ) " >> /haifu/LOG
      exit $RTN
   fi<br>/bin/echo "
                                " >> /haifu/LOG
    exit 0
```

```
b PP
PP1. PP \overline{a}PP 正常終了:0
   異常終了:0以外
  PP• コマンドのパスタ(コマンド)にはスペースを含まない。
  • PP
  • • \mathcal{L}(\mathcal{L}(\mathcal{L• • \bullet• JP1/NETM/DM Client
  • PP
RESOURCE=$1
 /bin/echo 'RESOURCE='$RESOURCE 'TIME=' '/bin/date' > /tmp/$RESOURCE
exit 0
```
#### $2.$

```
APafterGeneration PP
```

```
usrcom/ HP-UX /opt/NETMDMW/usrcom/
```
PP /NETMRDS/

## JP1/NETM/DM Client JP1/NETM/DM Client

 $PP$ 

Group P1<br>PPName P-1 PPName P-1J42-2C91 : APafterGeneration "users/bin/PP install" :

PP インストール後処理の内容

```
/usr/bin/rdsdmse
    RTN=$?
    if [$RTN != 0]
    then
     /bin/echo "NETM/DM" >> /haifu/LOG
      exit $RTN
    fi
   /usr/bin/rdsdmsts -1 #
    exit 0
```
 $6$  UAP  $\,$ 

JP1/NETM/DM Manager

 $UAP$ 

 $UAP$ 

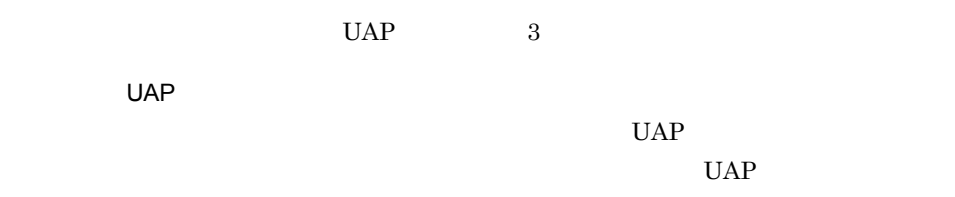

**UAP** 

起動 UAP

UAP

 $UAP$ 

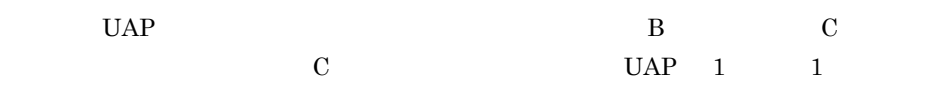

#!/bin/csh

#### $UAP$

- コマンドのパスタ(コマンド)にはスペースを含まない。<br>■ コマンド<mark>コマンド</mark>
- UAP
- **•**  $\mathcal{L}(\mathcal{L}(\mathcal{L$
- **•**  $\bullet$
- JP1/NETM/DM Client
- UAP

a UAP

#### $UAP$

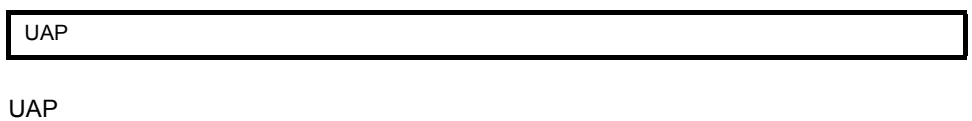

 $UAP$ 

 $UAP$ 

 $2-6$ 

/usr/tmp

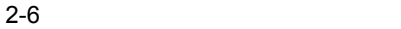

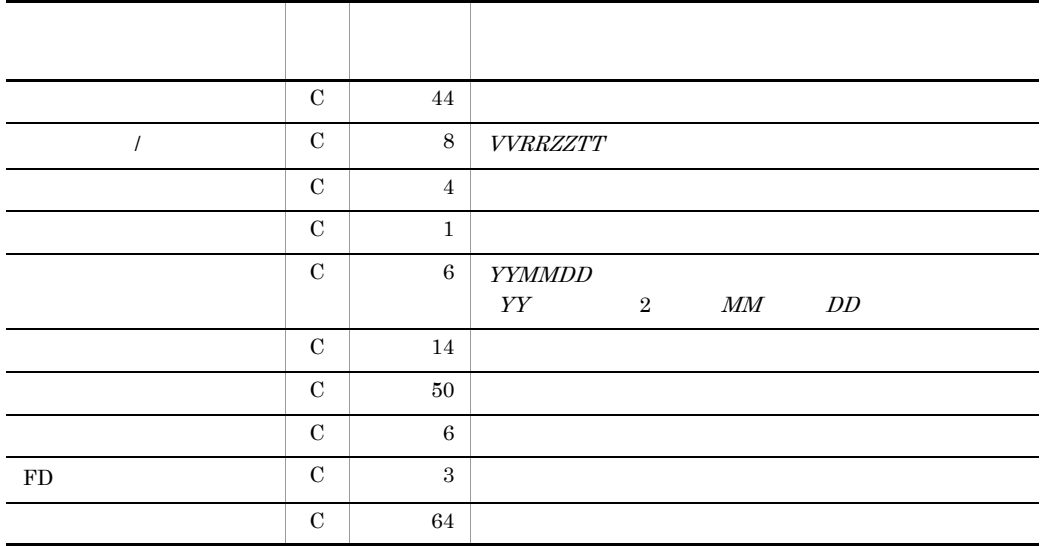

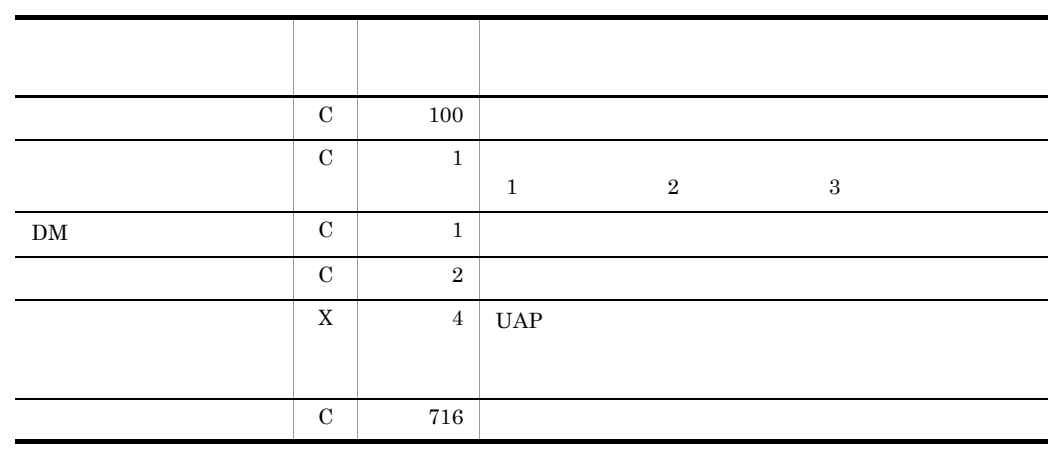

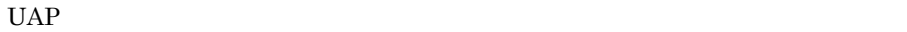

b UAP

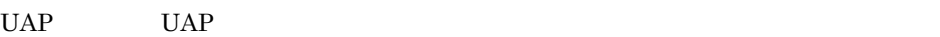

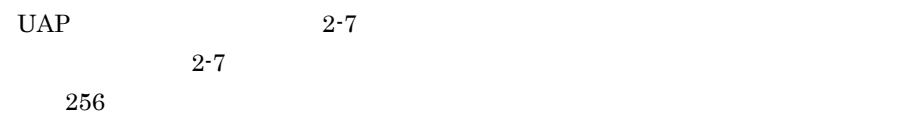

#### 2-7 UAP

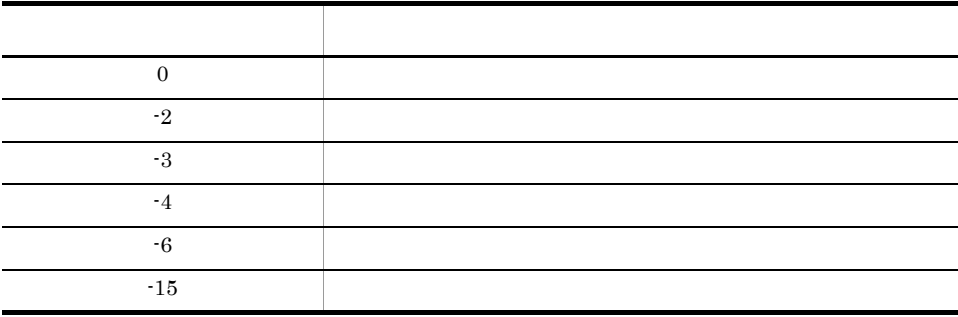

UAP

 $UAP$ 

 $2-7$  2-8

#### 2-8 UAP

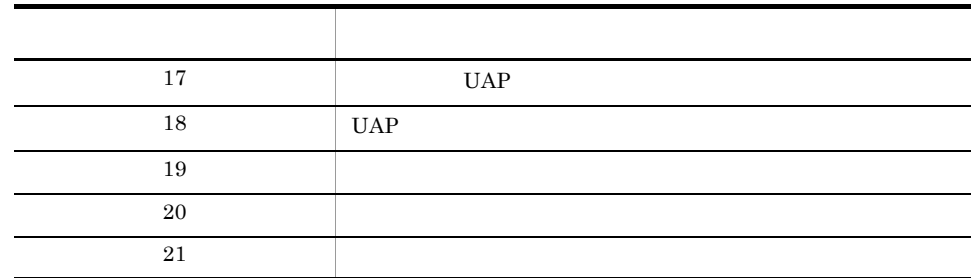

## $2.2.5$

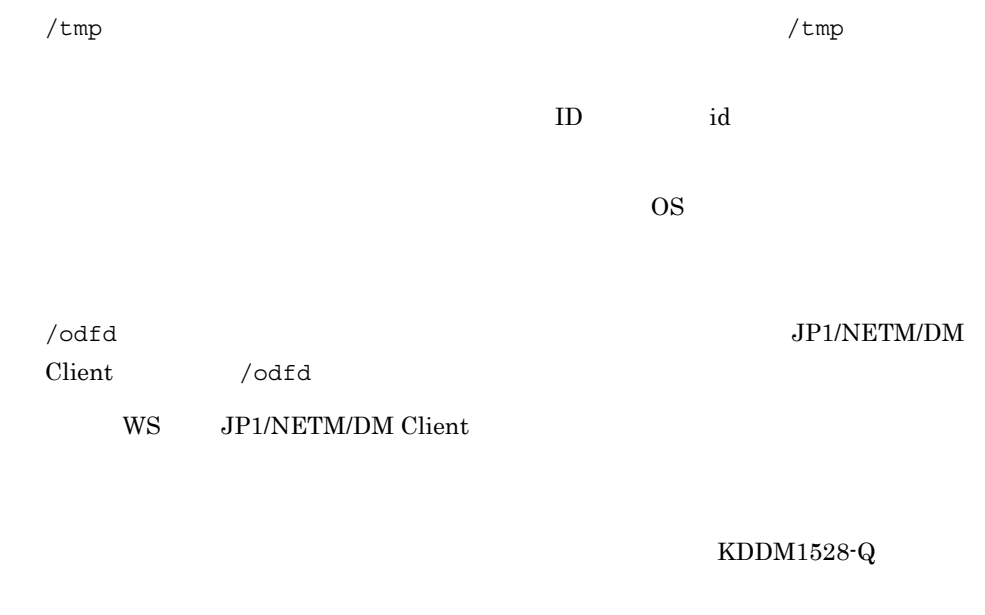

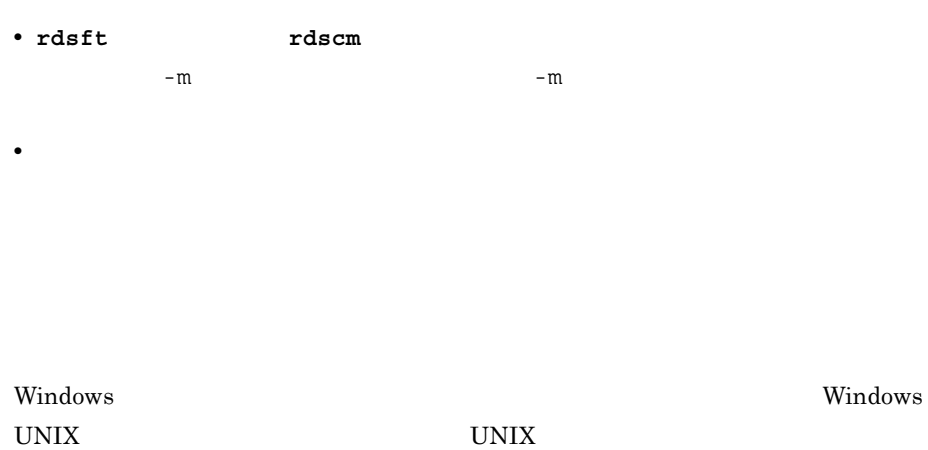

Windows

#### JP1/NETM/DM Manager

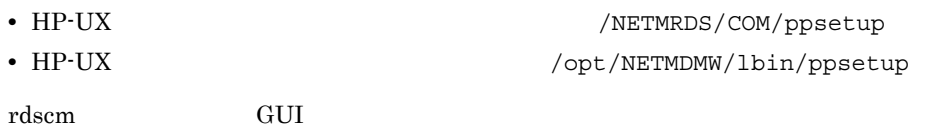

Windows 0.000 Vindows 0.000 Vindows 0.000 Vindows 0.000 Vindows 0.000 Vindows 0.000 Vindows 0.000 Vindows 0.00

#### JP1/NETM/DM Client

# $2.3.1$

 $\Box$ 

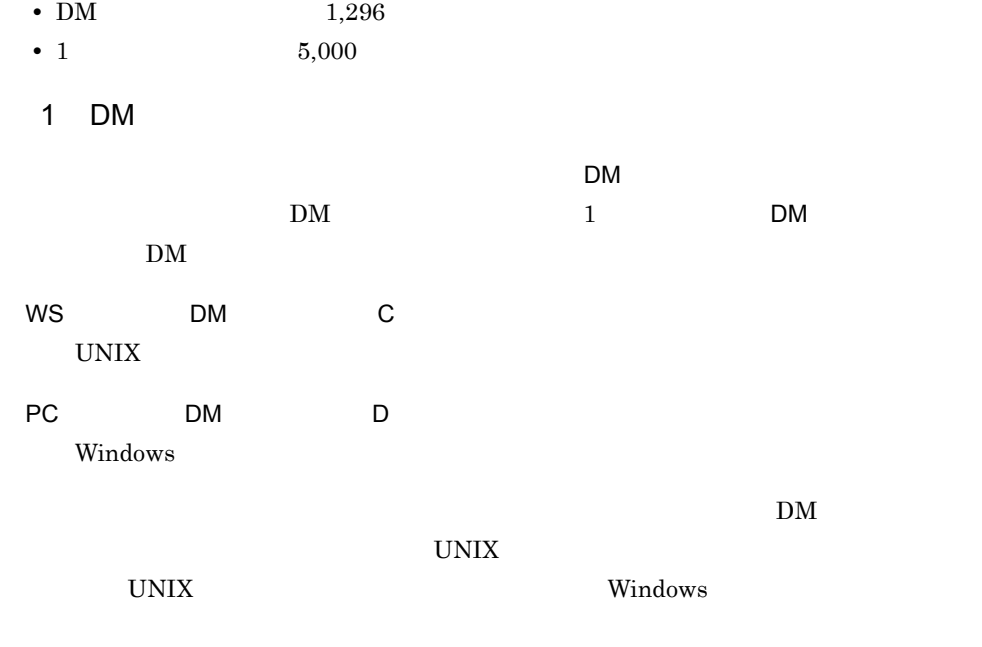

2 **a** 

 $\mathbf{DM}$ 

 $2.3.2$ 

PasswordForUpload

 $2.3.3$ 

rdsafrsc -c

rdsafrsc -c  $2 - 9$ 

2-9 rdsafrsc -c またし しょうしょう しゅうしょう こうしょう こうしょう こうしゅうしょう  $\mathbf{DM}$ グループ名 資源グループの名称 ○ 資源名 パッケージング時にソフトウェアに付ける名称 ○  $\mathcal{T}$  /  $\mathcal{T}$  / 世代番号 パッケージの世代番号 ○ プログラム名 パッケージの一般名称(資源名以外の通称) - 資源サイズ パッケージのサイズ ○ 登録日 ソフトウェアが登録された日付 ○ プログラム識別子 パッケージの種類を表す情報 ○ パッケージの満了日付 パッケージ配布時の,中継システムの保管庫での保管期限 ○ 資源登録フラグ ソフトウェアの登録が完了しているかどうかを示すフラグ ○ パッケージの形式 共用資源であるかどうかの情報 ○ 所有者名 パッケージの所有者名(パッケージの登録者名) -

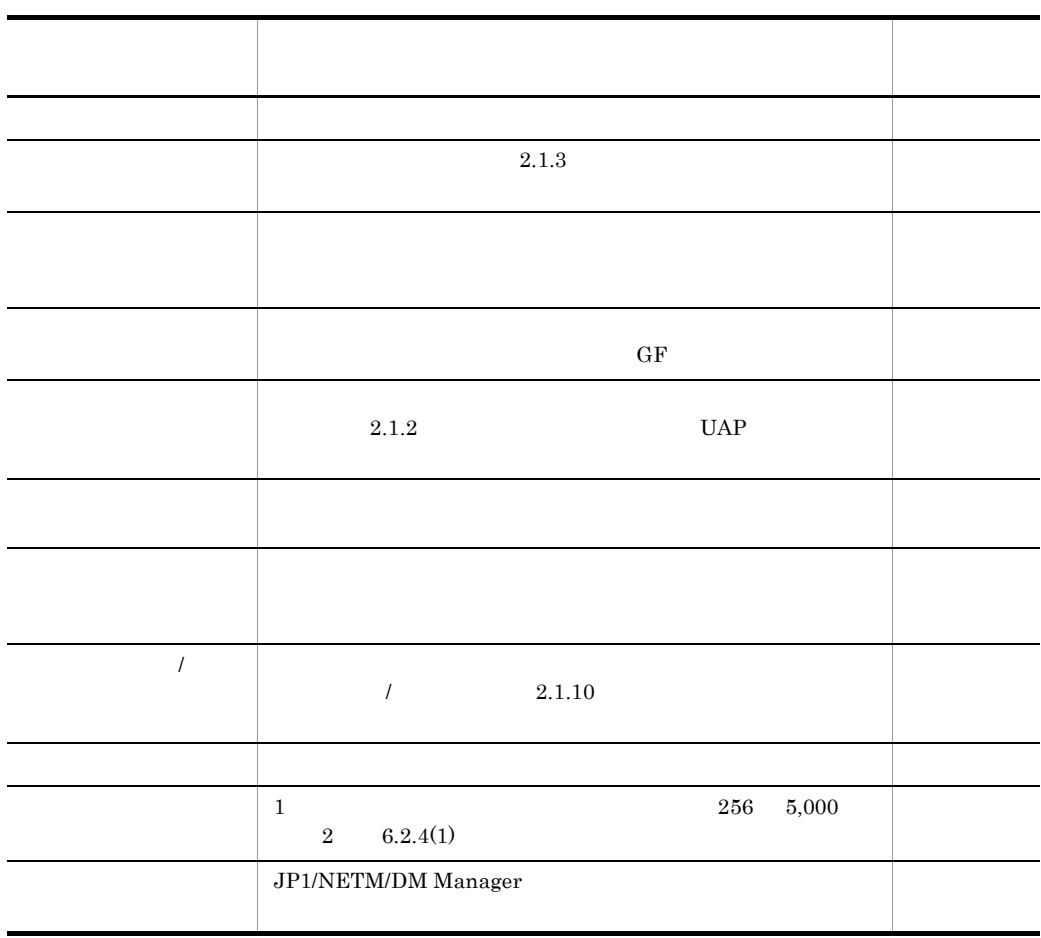

 $2.3.4$ 

1  $\blacksquare$ 

rdsafrsc -r

 $2.$ 

- $2 \overline{a}$  $2$ • *rdsft -init* **•** 上位配布管理システムから保管庫削除指令を実行する
- $3 \pm \sqrt{2}$

rdsclr

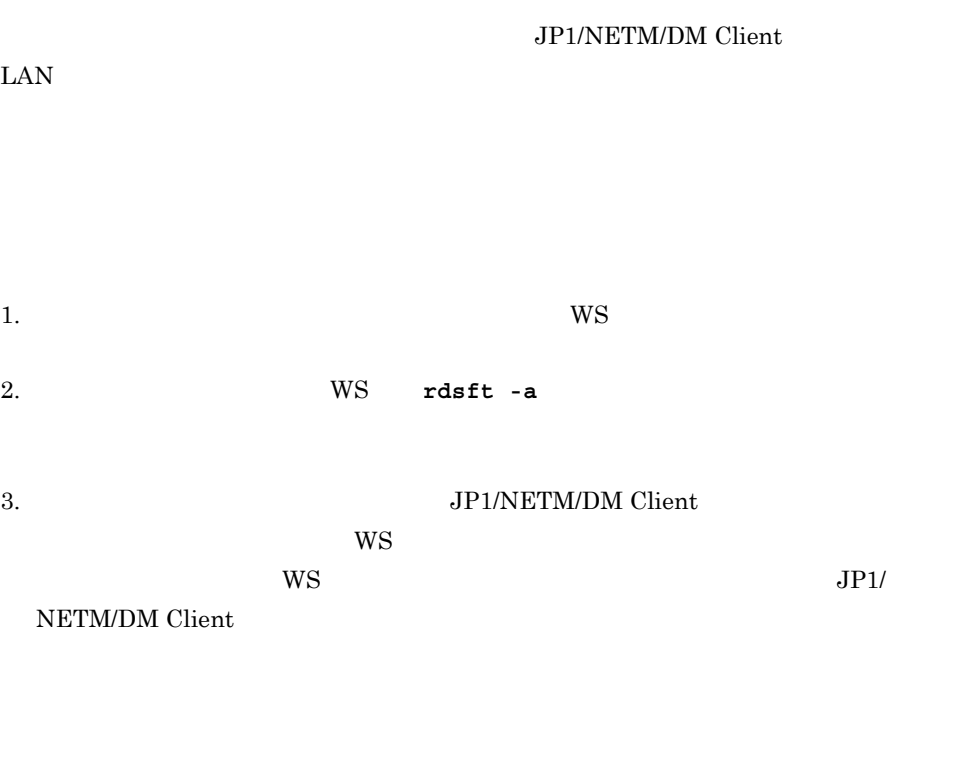

**•** 配布管理システムと下位システムとの間で障害が起こった場合は,中断された個所か **•** 中継システムとクライアントの間で障害が起こった場合は,パッケージの先頭から

# $2.4.1$

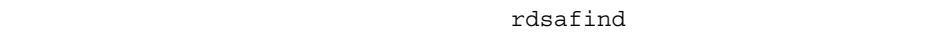

- $rdsafind$  3 10. rdsafind • **•** intervalue the state of the state of the state of the state of the state of the state of the state of the state of the state of the state of the state of the state of the state of the state of the state of the state
- 1 UNIX
- UNIX  $\blacksquare$

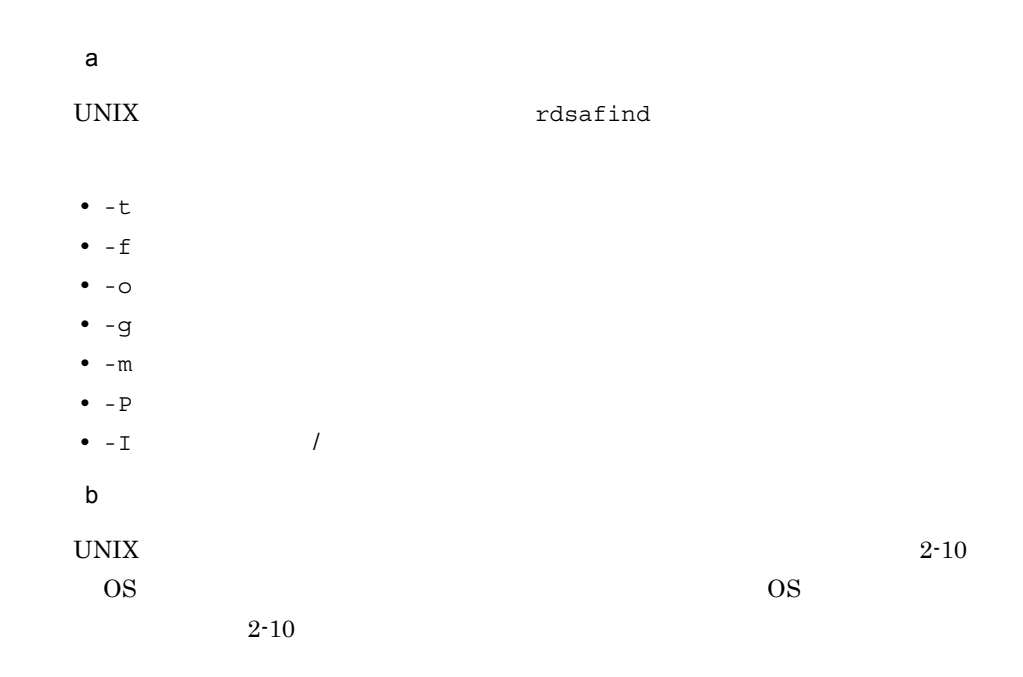

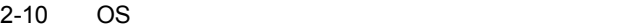

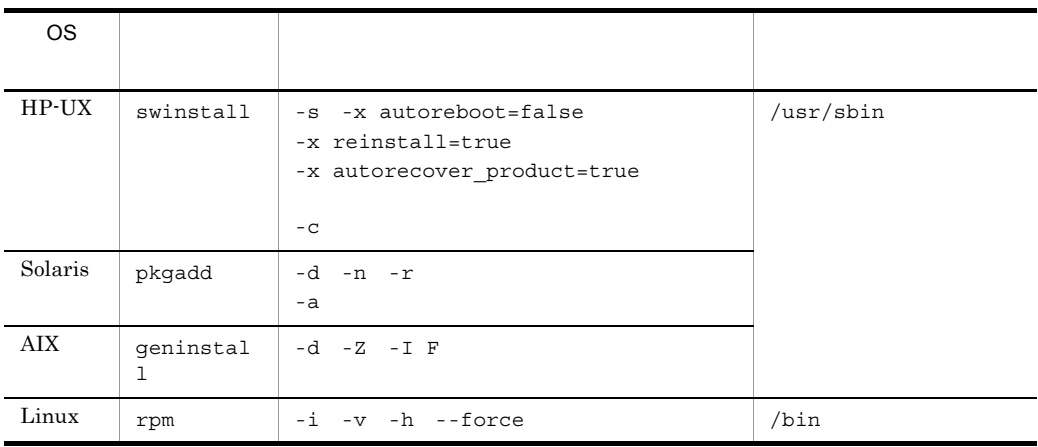

 $08-00$ 

# $2.4.2$

 $1$ 

rdsft -a UNIX

UNIX  $\sim$ 

#### JP1/NETM/DM Client JP1/NETM/DM Manager

 $(2)$ 

 $2$ 

WatchTimeofOrders

配布指令があるかどうかを確認するポーリングの起動には,基本機能の **rdsma** コマンド  ${\tt rdsma} \hspace{2cm} / {\tt etc/localrc}$ 

rdsma -q

#### $3 \text{ }$

JP1/NETM/DM Client JP1/NETM/DM Manager  $2-3$ 

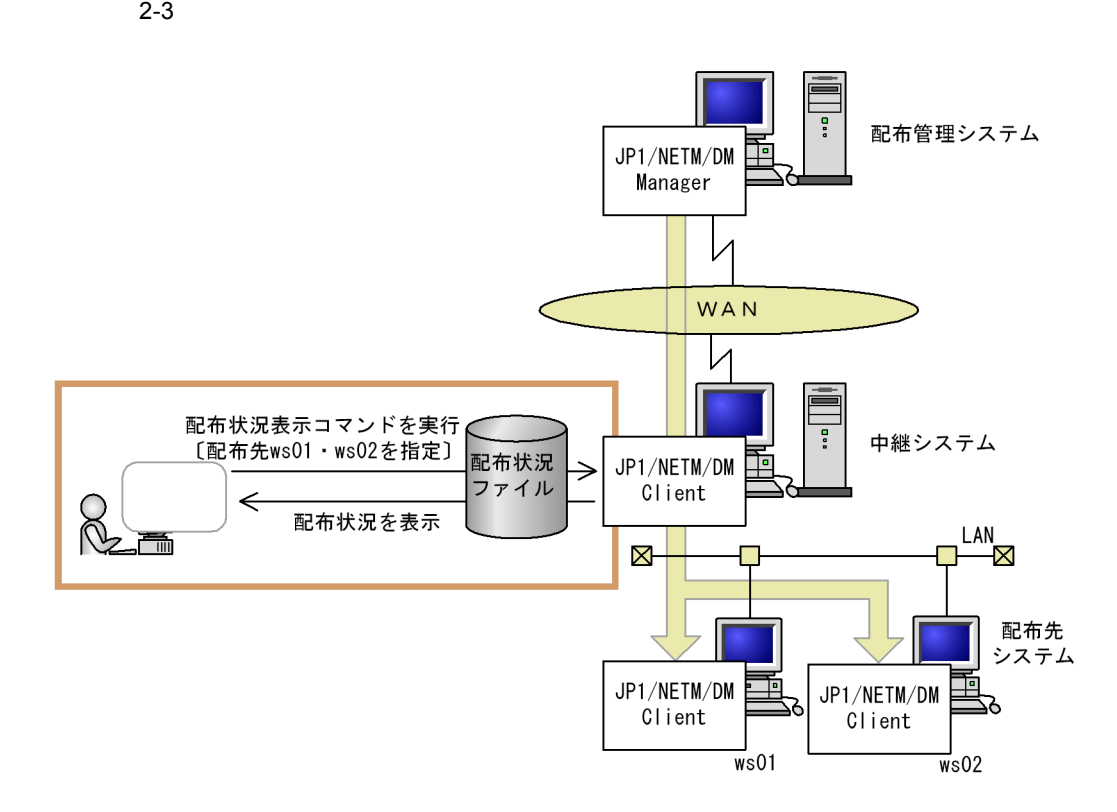

 $a$ 

OutPutFileOfDeliveryStatus OrderOfDeliveryStatus  $JPI/NETM/DM/W$  1 05-10 rdsdlvcnv 1999 rdsdlvcnv Trdsdlvcnv Trdsdlvcnv Trdsdlvcnv Trdsdlvcnv Trdsdlvcnv Trdsdlvcnv Trdsdlvcnv Trdsdlvcnv Trdsdlvcnv Trdsdlvcnv Trdsdlvcnv Trdsdlvcnv Trdsdlvcnv Trdsdlvcnv Trdsdlvcnv Trdsdlvcnv Trdsdlvcnv Trdsdlvcnv  $\frac{3}{2}$  and  $\frac{9}{2}$ .  $JPI/NETM/DM/W \hspace{1cm} 1\;05\text{-}10 \hspace{1cm} \mathrm{API}$ AP JP1/NETM/DM Client  $JPI/NETM/DM$  Client $AP$ 

b and  $R$ 

1. rdsdlvse

- 2. rdsdlv
- 3. rdsdlvse -p

rdsdlv -d

rdsdlvclr

 $\mathbf{DM}$  /  $\blacksquare$ 

 $4$ 

LifeofResource

 $\mathbf 1$  up to 1 up to 1 up to 1 up to 1 up to 1 up to 1 up to 1 up to 1 up to 1 up to 1 up to 1 up to 1 up to 1

rdsclr **and a Table 2019** 

rdsft -init

 $5<sub>o</sub>$ 

rdsgroupid

IDCommandDeleteTiming

 $JP1/NETM/DM$  Client

CommandDeletewithResource

 $6$ 

• **•**  $\mathbb{R}^n$ 

- 
- **•** 特定のクライアントだけを起動する **•** クライアント起動失敗のエラーを配布管理システムに通知する

67

a) *a*) (2007) and the set

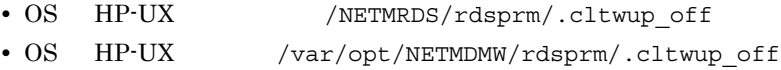

 $HP-UX$ 

- 1. > /NETMRDS/rdsprm/.cltwup\_off
- 2. echo > /NETMRDS/rdsprm/.cltwup\_off

b)特定のクライアントの起動

#### $2.4.2(6)(a)$

- OS HP-UX /NETMRDS/rdsprm/wuphosts
- OS HP-UX /var/opt/NETMDMW/rdsprm/wuphosts
- **644**
- $\bullet$  0 root
- 3 sys

 $\frac{1}{2}$ ,  $\frac{1}{2}$ ,  $\frac{1}{2}$ ,  $\frac{1}{2}$ ,  $\frac{1}{2}$ 

 $\mathbf{C}$  $\mathbf{Q}$ 

• **•** <u>• Transference</u>  $\mathbf{r}$ 

- IP
- 2008 **b** /etc/hosts DNS • **•**  $\bullet$

• ファイルに記述した*ト*タイルに記述した方法を解釈されるため,ホスト名と解釈されるため,ホスト名と解釈されるため,ホスト名と解釈されるため,ホスト名

c) クライアントの記事

- EXEC-ERROR  $06-72$  JP1/NETM/DM SubManager
- CLT-STOP
- SVC-STOP
- OTHERS

• OS HP-UX /NETMRDS/rdsprm/.cltstsud • OS HP-UX /var/opt/NETMDMW/rdsprm/.cltstsud

#### OS HP-UX

- 1. > /NETMRDS/rdsprm/.cltstsud
- 2. echo > /NETMRDS/rdsprm/.cltstsud
- 7 配布結果の通知

 $r$ dssnd UNIX  $r$ 

#### WatchTimeofStatus

rdssnd -q

## 2.4.3 WS

WS rdsft -a UNIX

UNIX  $\sim$ 

 $2.4.4$   $WS$ 

 ${\rm VP1/NETM/DM\ Client\atop\bf rdsrf}$  $-a$ 

 $W\text{S}$ 

WatchTimeofOrders

 $UNIX$ 

rdsrf -a  $\frac{1}{2}$  -a  $\frac{1}{2}$  -a  $\frac{1$ 

rdsrf -a

 $2.4.5$ 

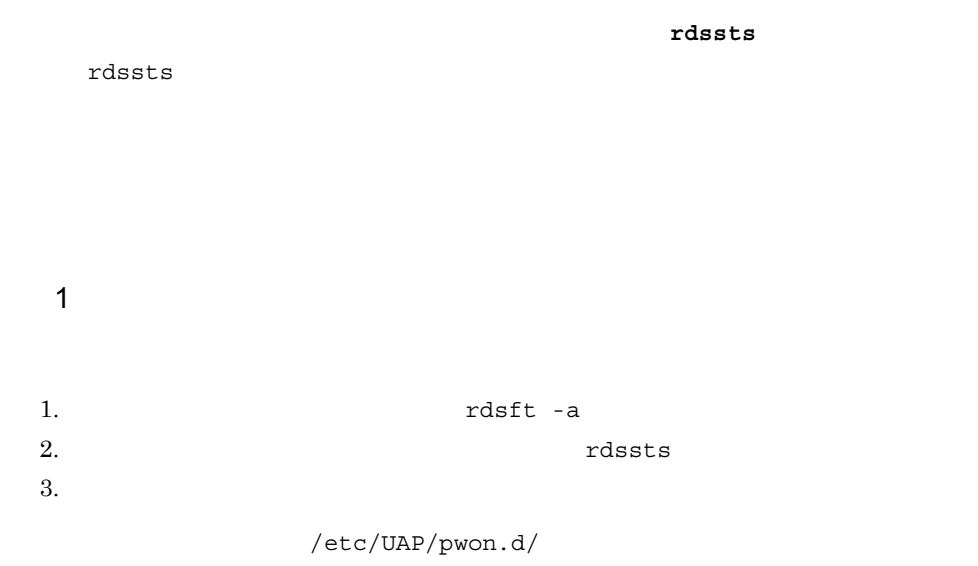

#### $2 \overline{\phantom{a}}$

JP1/NETM/DM Client

rdsft -a #<br>for i in 0 1 2 3 4 5 6 7 8 9 #10 JP1/NETM/DM for i in 0 1 2 3 4 5 6 7 8 9 #10 do #Client /usr/bin/rdssts #rdssts EXTCODE \$? case \$EXTCODE in #<br>0 ) #<JP1/1 #<JP1/NETM/DM Client >  $/usr/works/bin/calc$ # exit 0 #  $\left. \begin{array}{c} ;\; ;\; \\ 1 \end{array} \right)$ #<JP1/NETM/DM Client > sleep 5 #5  $; \; ;$ <br>254 ) #<JP1/NETM/DM Client > /bin/echo "<br>exit 11 # exit 11  $\cdot$ ;; 255 )  $\text{#<}J\text{P1}/\text{NETM}/\text{DM}$  Client >  $\frac{1}{2}$  /bin/echo " $\frac{1}{2}$  # exit 12  $\cdots$  esac done  $\frac{\pi}{2}$ /bin/echo " $\frac{\pi}{2}$ exit 1

# $2.4.6$

 $1$ 

### $JPI/NETM/$

#### DM Client

 $2$ 

 $3 \thinspace \sim$   $1000$ 

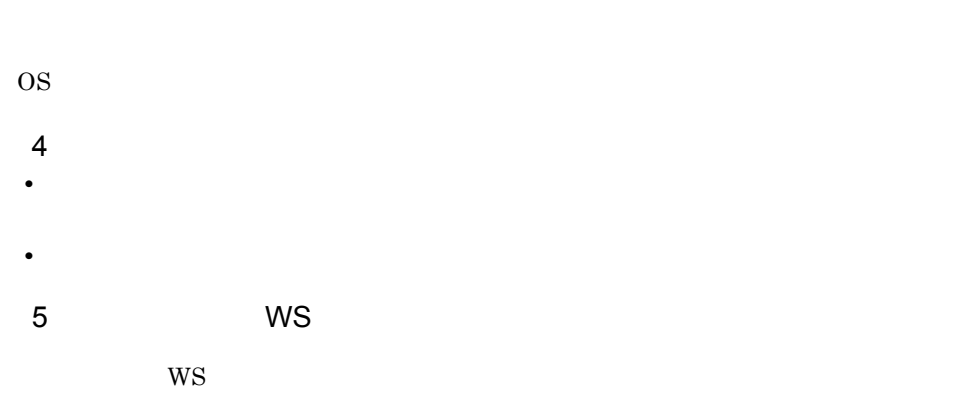

<u>Solaris しょうこくしょう しょうこくしゅう しょうしゅうしゅ</u>

 $2.$ 

 $4 \t 12.1$ 

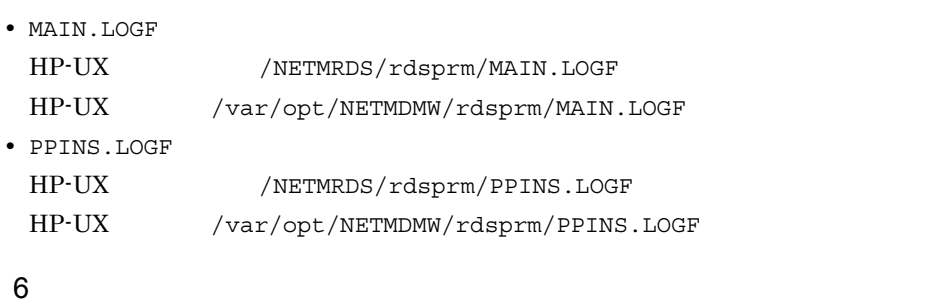

BOOT SHUTDOWN

- **WS**
- WS
- $7$
- rdscm GUI GUI じんしんしんきょうかい しんしゃくんちょう
- 8 allows: the state of the state of the state of the state of the state of the state of the state of the state of the state of the state of the state of the state of the state of the state of the state of the state of the

• T55

• **•** The state of  $\mathbb{R}^n$  and  $\mathbb{R}^n$  are  $\mathbb{R}^n$  and  $\mathbb{R}^n$  are  $\mathbb{R}^n$  and  $\mathbb{R}^n$  are  $\mathbb{R}^n$  and  $\mathbb{R}^n$  are  $\mathbb{R}^n$  and  $\mathbb{R}^n$  are  $\mathbb{R}^n$  and  $\mathbb{R}^n$  are  $\mathbb{R}^n$  and  $\mathbb{R}^$ 

# $2.5$

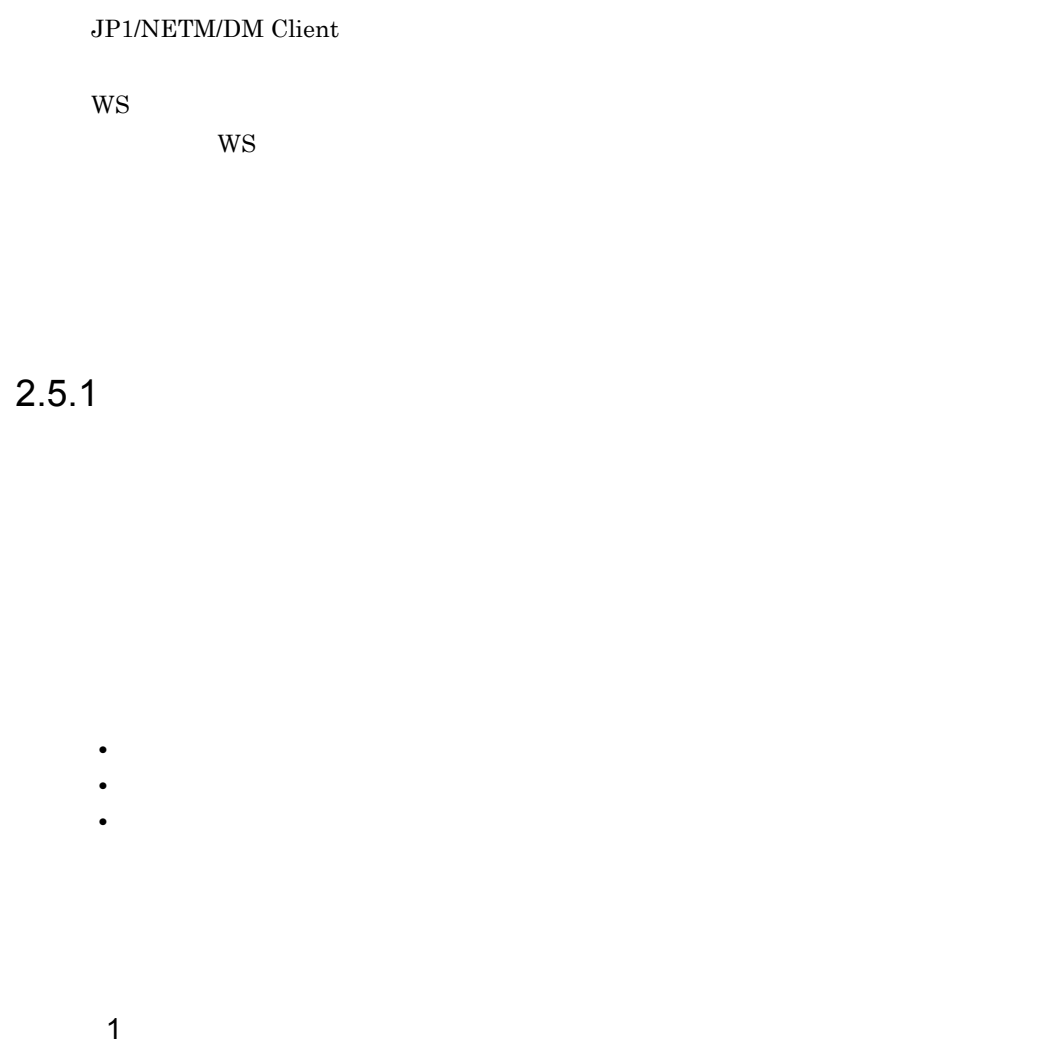

- **•** 次のパッケージは,システム起動時には組み込めません。システム停止時に組み込ん
- /etc/rc user\_daemon
- **•**  $\mathbf{r} = \mathbf{r} \cdot \mathbf{r} + \mathbf{r} \cdot \mathbf{r} + \mathbf{r} \cdot \mathbf{r} + \mathbf{r} \cdot \mathbf{r} + \mathbf{r} \cdot \mathbf{r} + \mathbf{r} \cdot \mathbf{r} + \mathbf{r} \cdot \mathbf{r} + \mathbf{r} \cdot \mathbf{r} + \mathbf{r} \cdot \mathbf{r} + \mathbf{r} \cdot \mathbf{r} + \mathbf{r} \cdot \mathbf{r} + \mathbf{r} \cdot \mathbf{r} + \mathbf{r} \cdot \mathbf{r} + \mathbf{r} \cdot \mathbf{r$
- /etc/inittab respawn
- **•**  $\blacksquare$  $2 \t 6.2$ 
	-

• 2 6.9

 $2$  $3$ • **•**  $\blacksquare$  $2 \t 6.2$ • 2 6.9 **•** 組み込み結果は,次回のシステム起動時に,配布管理システムに送信されます。  $2.5.2$ rdsupt **•** 組み込み日時は組み込みタイミング時点の日時が基準になります。指定された組み込 • JP1/NETM/DM Client  $6.9$ Windows JP1/NETM/DM UNIX rdsupt 1 rdsupt HP-UX /NETMRDS/buff/.profile HP-UX /etc/opt/NETMDMW/buff/.profile  $\overline{2}$  $6.8$ 

2 rdsupt

 $r$ dsupt  $\overline{OS}$ 

 $2.$ 

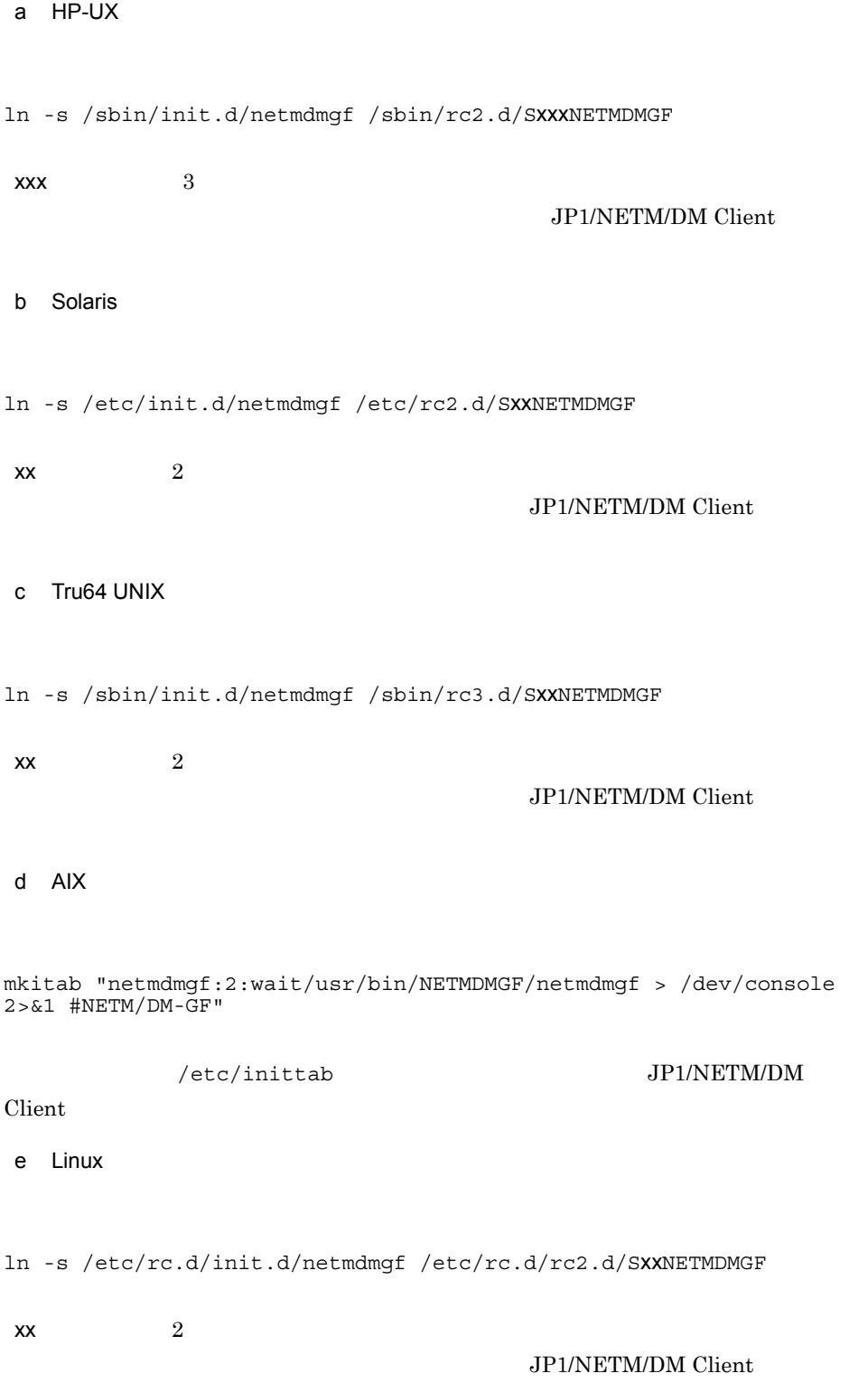

 $2.5.3$ 

 $2-4$ 

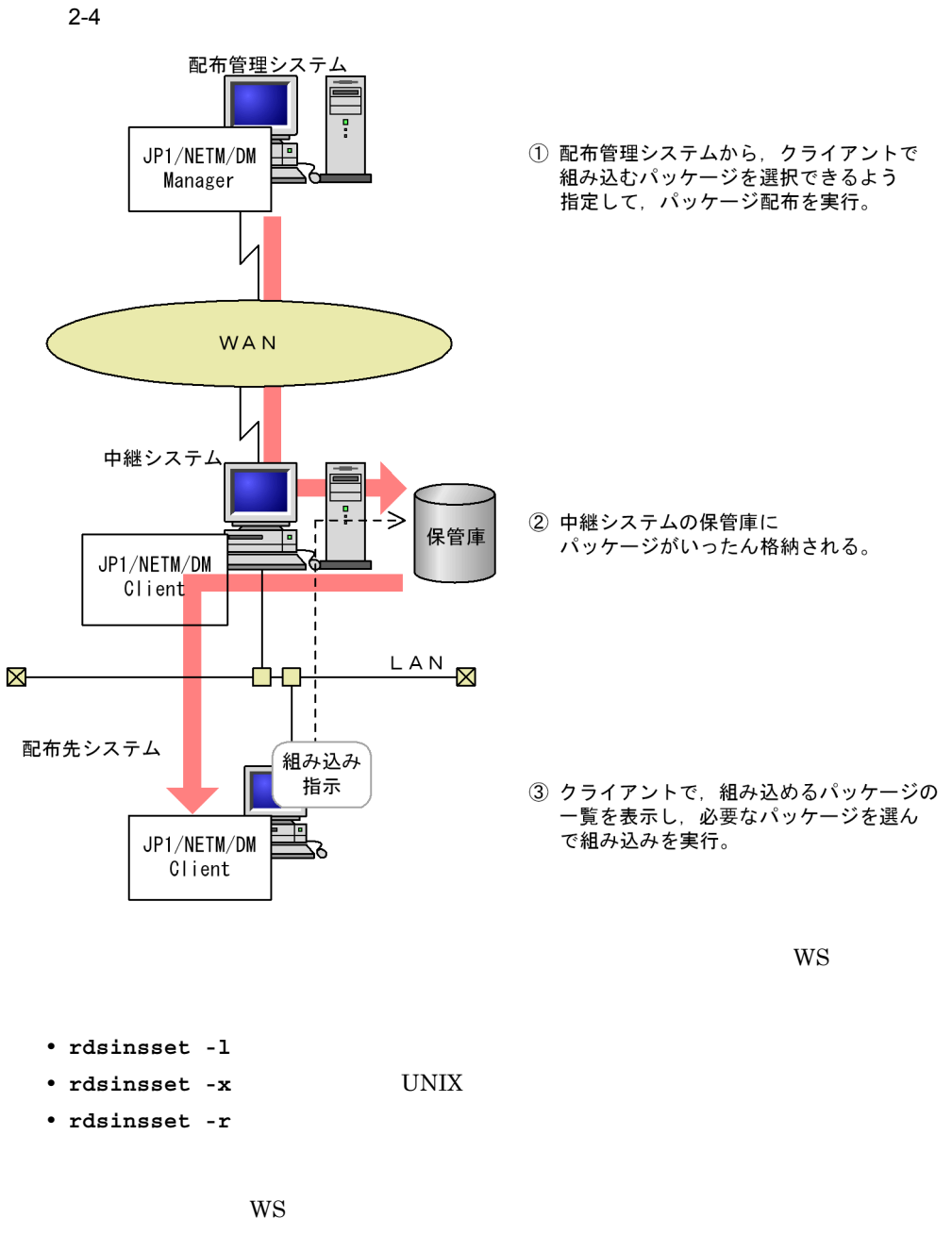

rdsinsset -r

 $2.5.4$ 

 $2$ 

1  $\blacksquare$ 

 $\overline{2}$  6.10

 $2 \t 6.2$ 

3 任意のバックアップの取得

 $\overline{2}$   $\overline{7.4.1}$ 

 $4$ **•** 日立プログラムプロダクトの組み込みは成功したが,セットアップでエラーになった • **•**  $\blacksquare$ 

#### $4 \t 12.2.1(3)$

 $HP-UX$ 

# rdsrsclst

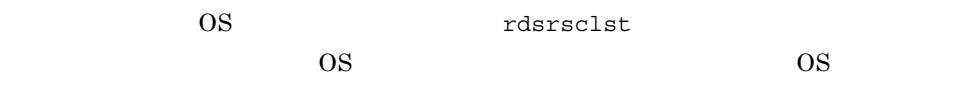

# $\mathsf{UAP}}$ rdslistdel

# $2.5.6$

 $2.5.5$ 

#### JP1/NETM/DM Client

79

### $2.5.7$

### 1 UNIX

- 2 Windows
- $\begin{bmatrix} 1 & 1 \end{bmatrix}$
- a) a) ( Transferred and Transferred and  $\sim$  7 (  $\sim$  7 (  $\sim$  7 (  $\sim$  7 (  $\sim$  7 (  $\sim$  7 (  $\sim$  7 (  $\sim$  7 (  $\sim$  7 (  $\sim$  7 (  $\sim$  7 (  $\sim$  7 (  $\sim$  7 (  $\sim$  7 (  $\sim$  7 (  $\sim$  7 (  $\sim$  7 (  $\sim$  7 (  $\sim$  7 (  $\sim$  7 (  $\$

 $09-10$ 

- OS HP-UX touch /NETMRDS/rdsprm/.EnableFileProperties • OS HP-UX
- touch /var/opt/NETMDMW/rdsprm/.EnableFileProperties
- $b$  (a)
- 700
- root
- **•** グループ:sys
- OS AIX Linux sys

 $2.$ 

system AIX  $root$  Linux

# $2.5.8$

 $JPI/NETM/DM$  Client  $2.4.6$ 

# 2.6 OS

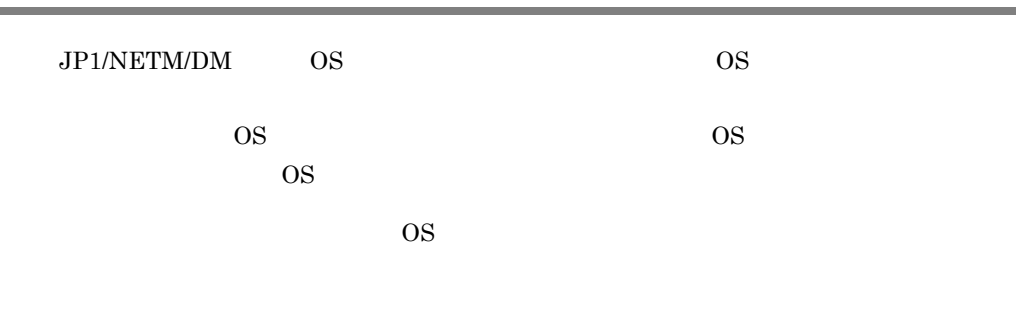

# 2.6.1 OS

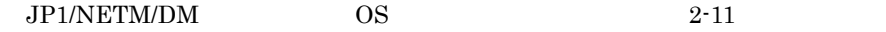

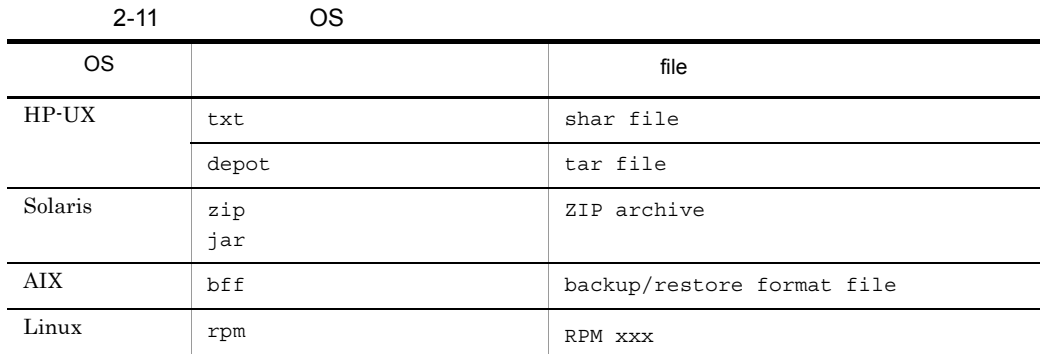

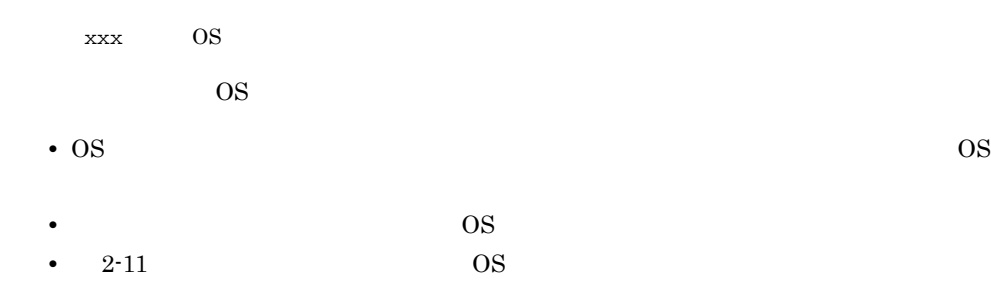

# 2.6.2 OS

 $JPI/NETM/DM$  OS  $OS$ 

1. OS

 $\overline{\text{OS}}$
$2.2$  $\overline{\text{OS}}$ インドの rdscm マンドの場合に注意しています。<br>コマンドの場合に注意してください。  $2.6.3$ 2. OS  $\sim$  $\overline{\text{OS}}$ JP1/NETM/DM Manager OS rdsdmind OS  $2.6.4$  $\overline{\text{OS}}$  $2.6.5$  $\overline{\text{OS}}$  and  $\overline{\text{OS}}$ • HP-UX /NETMRDS/rdsprm/OSPATCH.LOGF • HP-UX /var/opt/NETMDMW/rdsprm/OSPATCH.LOGF OS 8 • HP-UX /NETMRDS/rdsprm/MAIN.LOGF • HP-UX /var/opt/NETMDMW/rdsprm/MAIN.LOGF  $3.$  OS  $\overline{\phantom{a}}$ OS 7P1/NETM/DM Manager OS 8 UNIX JP1/NETM/DM Manager rdsdmcnf -k  $\overline{A}$ このコマンドを実行して,JP1/NETM/DM Client で使用する資源名と,OS にイ  $\overline{OS}$  os  $\overline{O}$ Windows JP1/NETM/DM Manager  $JPI/$ NETM/DM Client で使用する資源名と,OS にインストールした OS パッチ名の

 $2.$ 

## $2.6.3$

 $\overline{\text{OS}}$ 

endscm the state reduced reduced reduced reduced  $\sim$  to  $\pm$ 

- **•** Generator
- **•** InstallDirectory
- **•** OwnerofInstallDirectory
- **•** GroupofInstallDirectory
- **•** ModeofInstallDirectory
- **•** Recover
- **•** BackupDataKeep
- **•** UAPBackupList

 $2.2.4$ 

## $2.6.4$

 $OS$ 

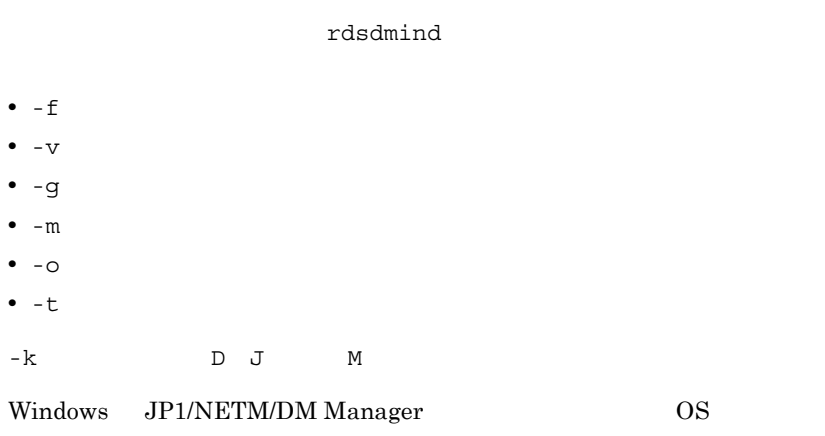

 $Windows$  JP1/

## NETM/DM Manager

 $\overline{\text{OS}}$   $\overline{\text{OS}}$ UNIX JP1/NETM/DM Manager rdslistdel

## $2.6.5$

 $\rm{OS}$ 

## 1 OS • JP1/NETM/DM Client  $PATH$   $2-12$  OS

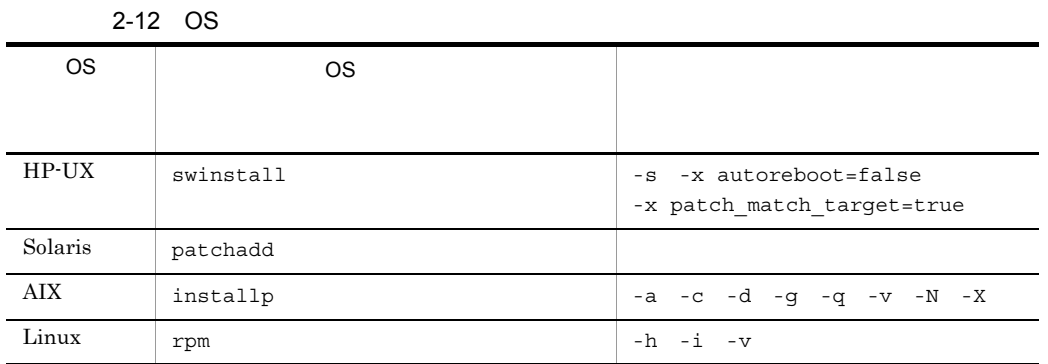

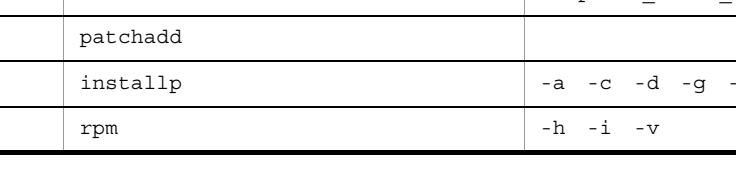

• OS 8

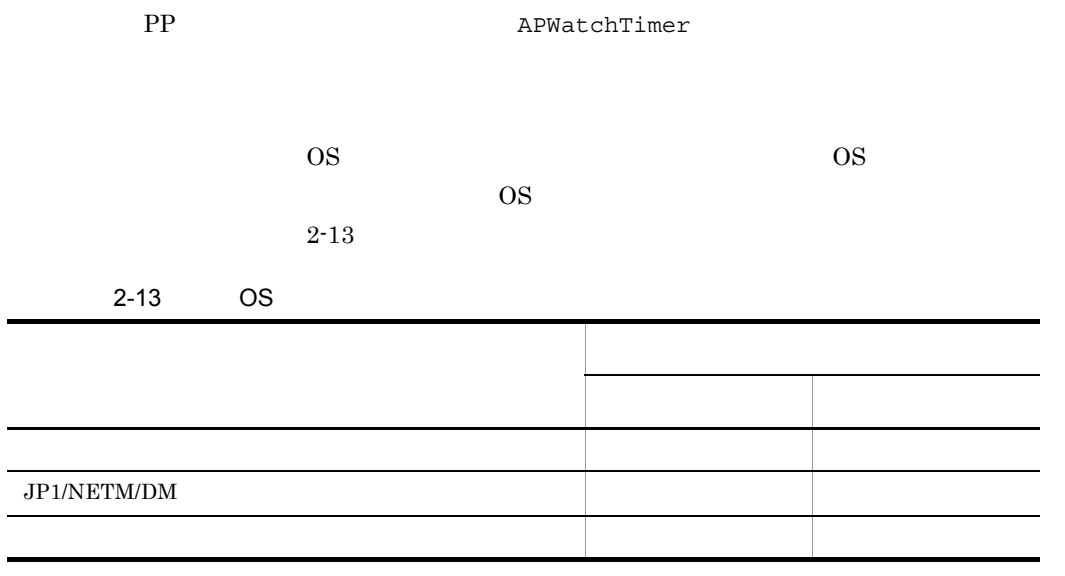

## 2 OS

 $\overline{\text{OS}}$ 。<br>rdsrsclst u

## 3 OS

 $\rm{OS}$  0

# *3* ファイルの収集

 $2$ 

**3** 

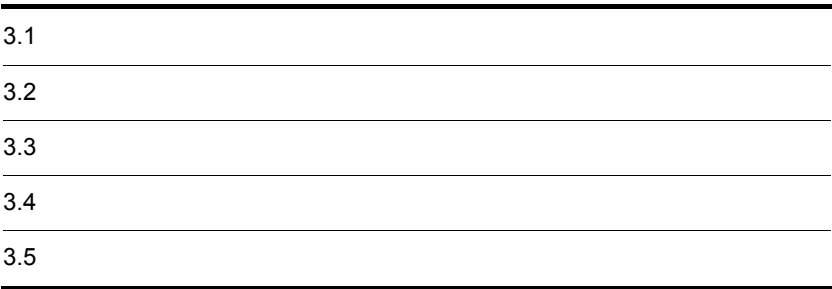

# $3.1$

# $\sim$  2 UNIX Windows JP1/ NETM/DM Manager JP1/NETM/DM Client

 $3.1.1$ 

 $3-1$ 

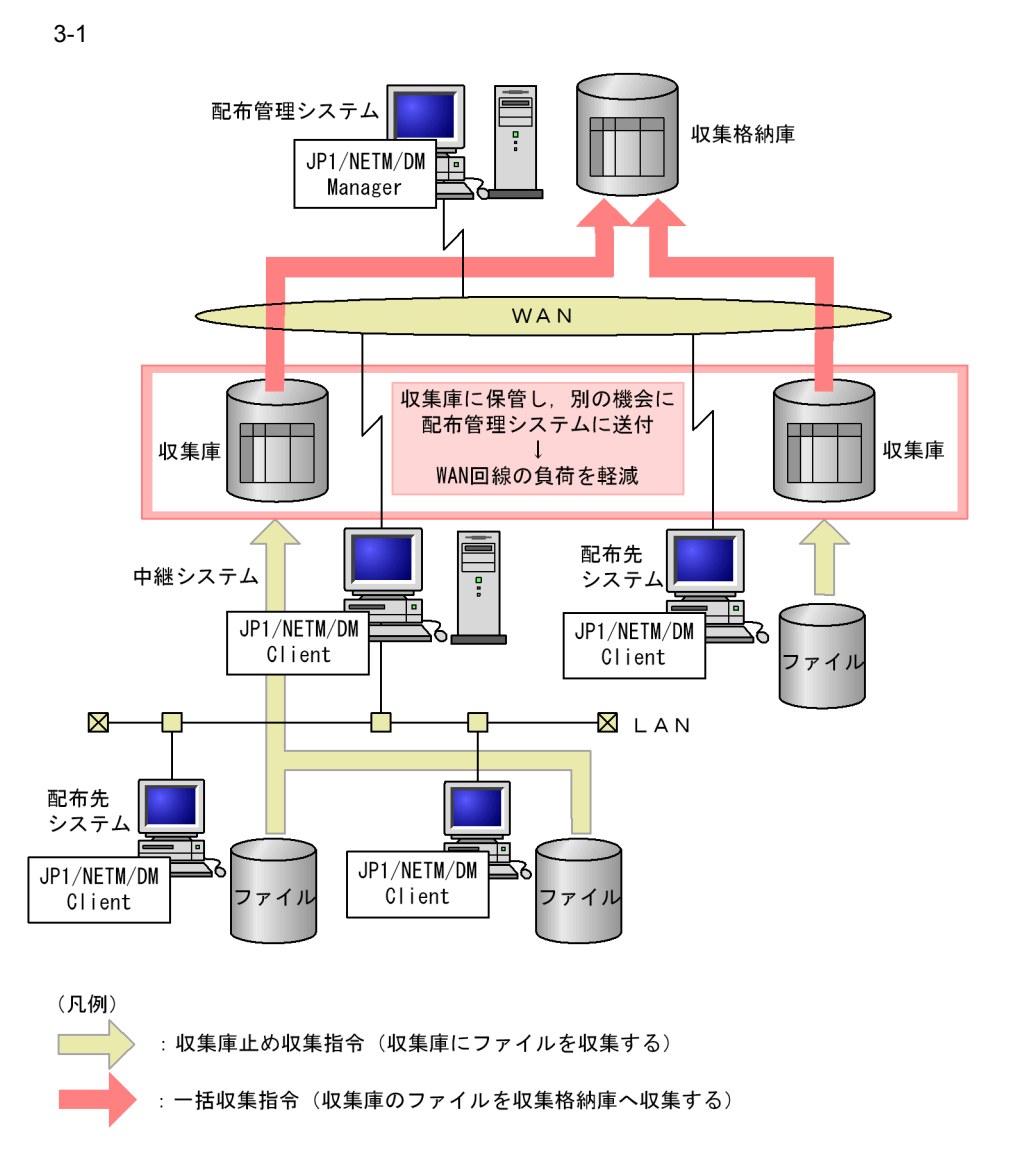

 $3.1.2$ 

## $3.1.3$

3.1.4 UAP

• **• •**  $\mathbf{r} = \mathbf{r} \times \mathbf{r}$ 

• **•**  $\mathbf{r} = \mathbf{r} \cdot \mathbf{r}$ 

 $3.2.3$  UAP

## rdsatrup

## $JPI/NETM/DM$

 $3.2.1$ 

 $3.2.2$ 

UNIX Windows

Windows JP1/NETM/DM

 $3.2.1$ 

 $1$ 

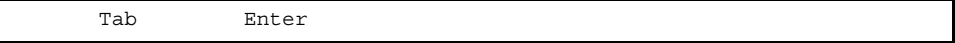

• Tab $\,$ 

• <u>• Secondary Secondary Secondary Secondary Secondary Secondary Secondary Secondary Secondary Secondary Secondary Secondary Secondary Secondary Secondary Secondary Secondary Secondary Secondary Secondary Secondary Seconda</u>

• 1 **\***  $\frac{1}{1}$  **\***  $\frac{1}{1}$  **\***  $\frac{$ 

• 1 Enter 256 • **•**  $\bullet$ 2  $\sim$ 

 $3.$ 

```
a)形式
ResourceName
PathName
 PathType RESOURCE PASSFILE
 Version /
 Generation
 UserName
 ProgramName
 CollectType STANDARD COMMON COPY
 Compress {NO} COMPRESS PACK COMMON
 UpdateMode <u>ADD</u> UPDATE
 LifeofResource
 APbeforeCollect
 APafterCollect
 CollectTiming BOOT EXEC SHUTDOWN
 Encode YES NO
```

```
b
```
#### ResourceName

 $((1 24) )$ 

## PathName (1 63

))

Windows 2007 and 2008 and 2008 and 2008 and 2008 and 2008 and 2008 and 2008 and 2008 and 2008 and 2008 and 200

PathType RESOURCE PASSFILE RESOURCE

## RESOURCE

PathName

PASSFILE

PathName

Windows **DASSFILE** 

Version / ファントの英大文字, 1000 model かんしゃ / イータントの英大文字 はんしゃ ((1 6 model )

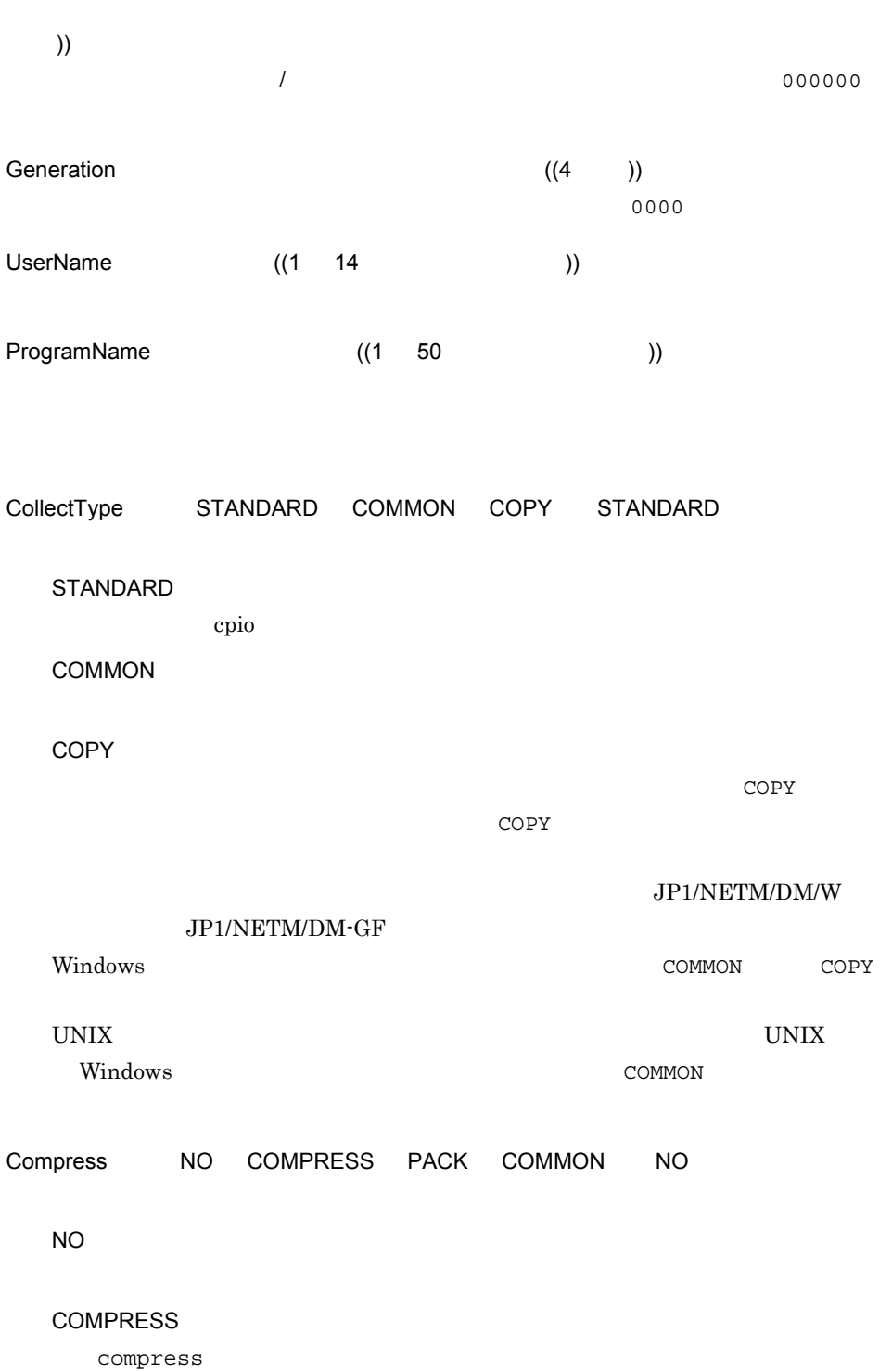

 $3.$ 

PACK

pack

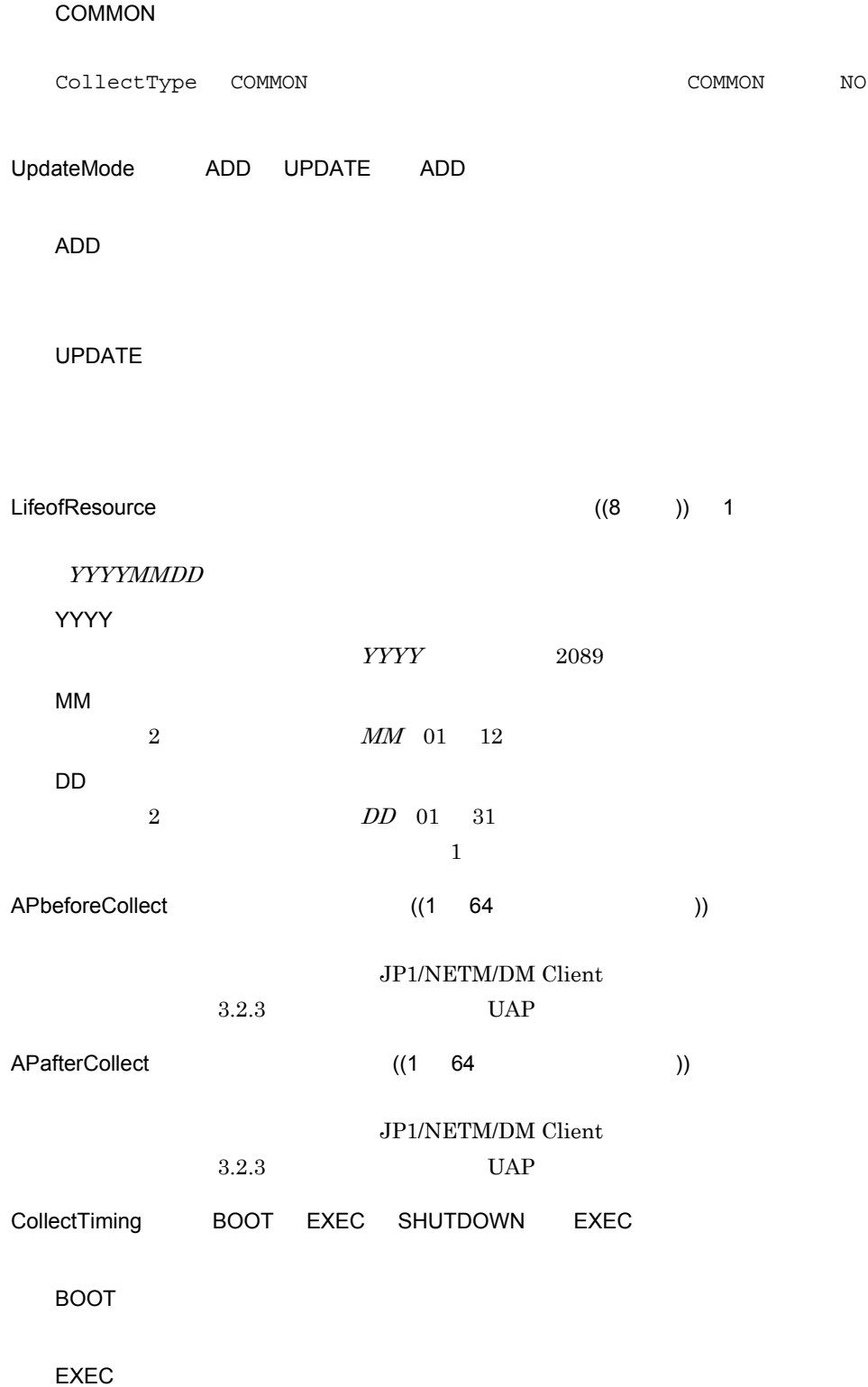

SHUTDOWN

Windows

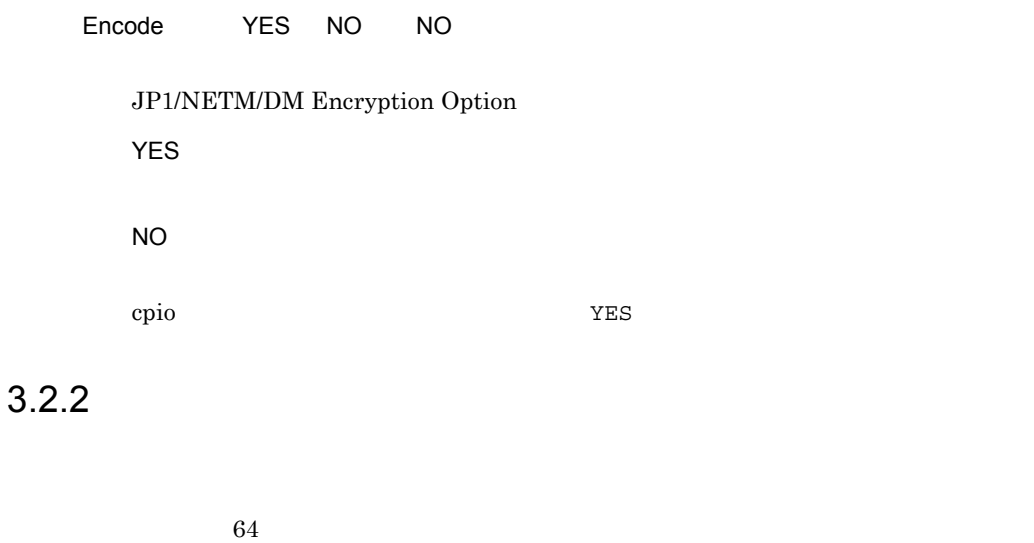

UNIX  $\,$ 

1 収集パスファイルの作成規則

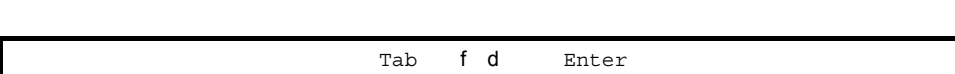

**f d**

- f d
- Tab
- **•** 収集パスファイルを作成するディレクトリは任意ですが,収集パスファイルのファイ  $63$ • 1 Enter 1,024 • 1 **#**
- $2 \nightharpoonup$

```
\# 1
/local/users/work/file1 f
\begin{matrix} \# & 2 \end{matrix}/local/users/program d
# 3
/local/users/temp
\frac{1}{2} 2
```
1  $\blacksquare$ 

3.2.3 UAP

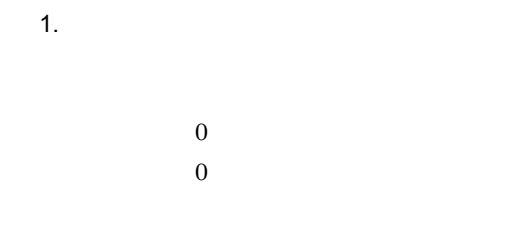

 $2.$ APbeforeCollect APafterCollect  $2$ **•** ユーザ収集処理を作成するディレクトリはユーザ任意です。絶対パス名で指定したと  $63$ **•** ユーザ収集処理で標準出力,または標準エラー出力に出力した内容は,次の場所に格 • HP-UX /NETMRDS/rdsprm/CF.LOGF • HP-UX /var/opt/NETMDMW/rdsprm/CF.LOGF **•** ユーザ収集処理には実行権限を与えておいてください。 /dev/null **•** ユーザ収集処理の起動時に入力要求などはありません。  $3 \text{ }$ /local/usr/etc/cat\_files /tmp/DataFile /local/usr/etc/logprint /tmp/DataFile ResourceName DATA-FILE PathName /tmp/DataFile PathType RESOURCE : APbeforeCollect /local/usr/etc/cat\_files APafterCollect /local/usr/etc/logprint DATADIR=/local/usr/data /bin/cat \$DATADIR/DataFile\_1 ¥ \$DATADIR/DataFile\_2 ¥ \$DATADIR/DataFile\_3 > /tmp/DataFile exit \$? /bin/rm /tmp/DataFile DATE= '/bin/date'<br>/bin/echo " /bin/echo "収集完了(\$DATE)" >> /local/usr/data/CF\_LOG

exit 0

# $3.4$

• **• • TROHIBITPATH=NO** • /bin /dev /ofis /usr /2050 /3050 • / • /etc /etc • **•**  $\overline{a}$ • **•** *•*  $JPI/NETM/DM$  Client  $r$ dssnd コマンドの機能を使っています。そのため、rdssnd rdssnd こうしょう **•** ファイル収集では,配布先システムのホスト名を使って処理しています。ファイル収 **•** ファイル収集では,配布管理システムを区別するためにホストファイルのファイル名 JP1/NETM/DM Client • NETM/DM/W 01-07 • WS WS WS

• **•**  $\bullet$ 

rdscfclr

# *4* 配布管理システムによる配

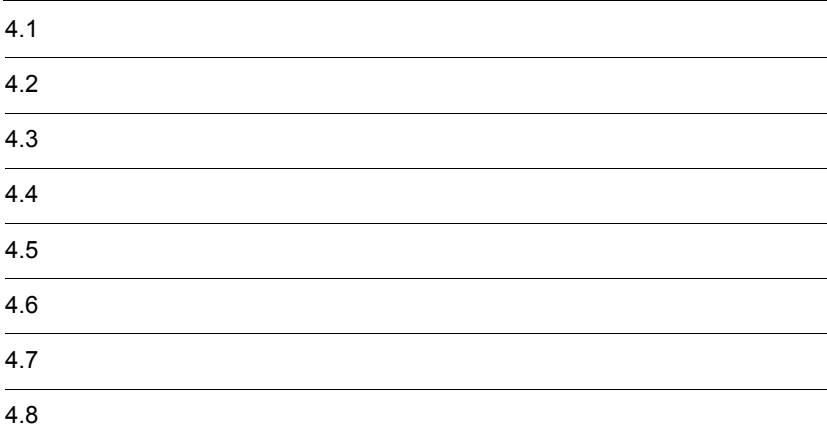

## $4.1$

JP1/NETM/DM

 $id$  and  $2$ 

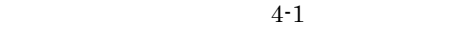

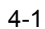

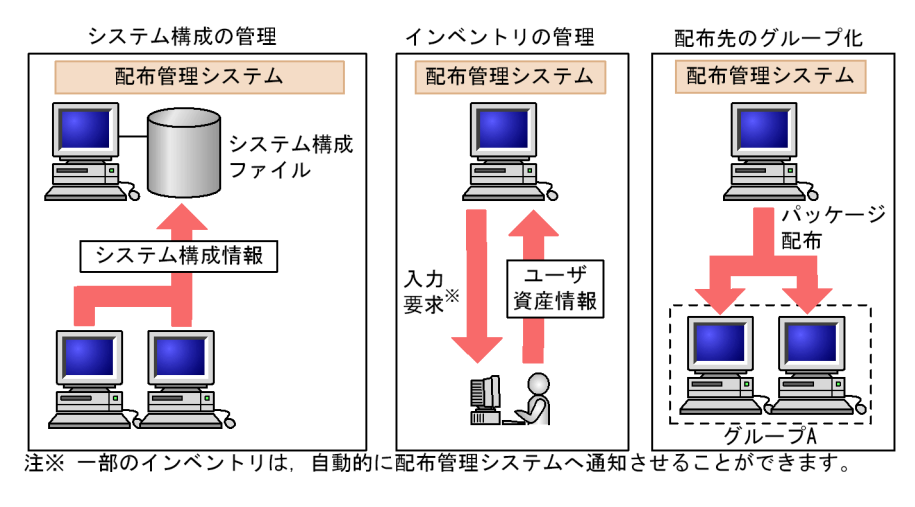

JP1/NETM/DM Client

JP1/Automatic Operation Monitor JP1/Cm2/

Operations Assist Manager

hostname  $IP$ 

 $\rm /etc/$ 

JP1/NETM/DM Manager

## JP1/NETM/DM Client

 $4.2.1$ 

 $4.2.1$ 

|            | WS                   |  |
|------------|----------------------|--|
| SYSCNS=YES | 6.8<br>$\Omega$<br>▵ |  |

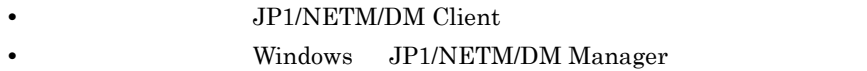

## JP1/NETM/DM Client

- HP-UX /NETMRDS/CLIENT/
- HP-UX /var/opt/NETMDMW/CLIENT/

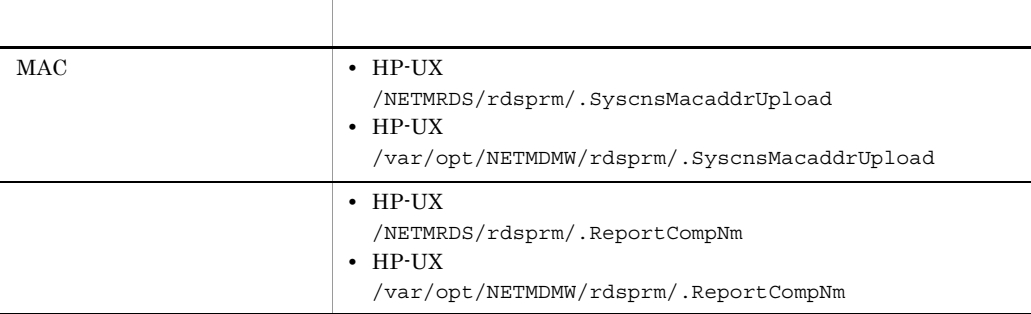

 $16$ 

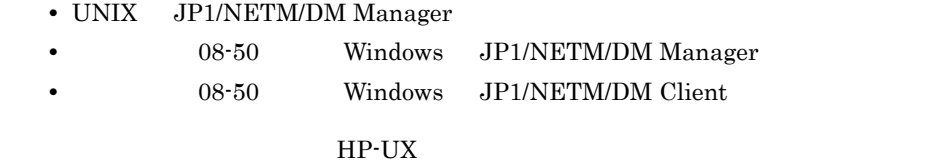

## • MAC

- 1. > /NETMRDS/rdsprm/.SyscnsMacaddrUpload
- 2. cp /dev/null /NETMRDS/rdsprm/.SyscnsMacaddrUpload
- 3. cat /dev/null > /NETMRDS/rdsprm/.SyscnsMacaddrUpload
- 4. echo > /NETMRDS/rdsprm/.SyscnsMacaddrUpload
- 5. touch /NETMRDS/rdsprm/.SyscnsMacaddrUpload

#### **•** コンピュータ名

- 1. > /NETMRDS/rdsprm/.ReportCompNm
- 2. cp /dev/null /NETMRDS/rdsprm/.ReportCompNm
- 3. cat /dev/null > /NETMRDS/rdsprm/.ReportCompNm
- 4. echo > /NETMRDS/rdsprm/.ReportCompNm
- 5. touch /NETMRDS/rdsprm/.ReportCompNm

## $4.2.2$

## JP1/NETM/DM Client

rdssys -u

JP1/NETM/DM Client rdssys -u 3 9.

rdssys -u

Windows JP1/NETM/DM Manager  $ID$ 

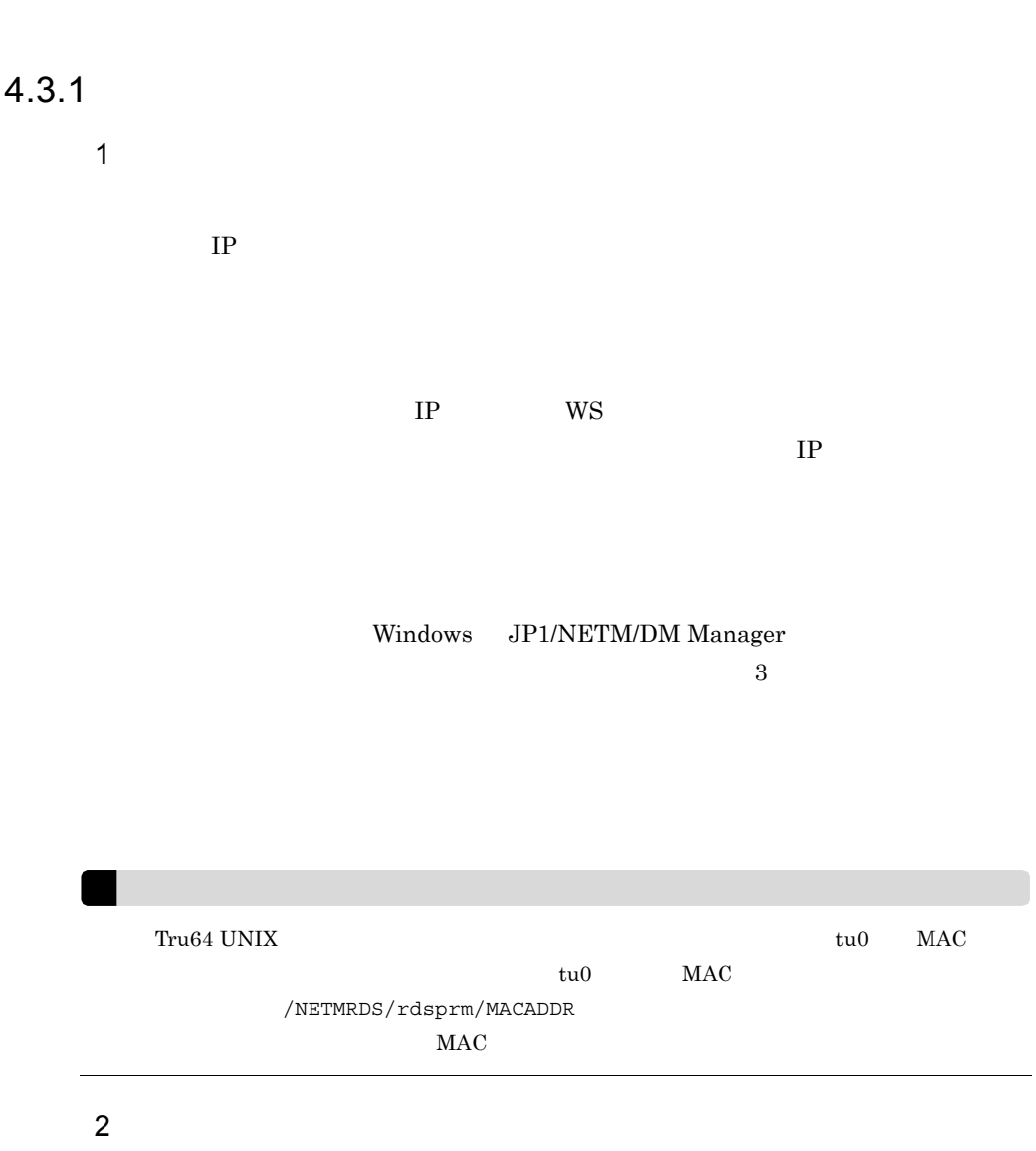

• HP-UX /NETMRDS/rdsprm/.InventoryUpload

• HP-UX /var/opt/NETMDMW/rdsprm/.InventoryUpload

#### $HP-UX$

- 1. > /NETMRDS/rdsprm/.InventoryUpload
- 2. cp /dev/null /NETMRDS/rdsprm/.InventoryUpload
- 3. cat /dev/null > /NETMRDS/rdsprm/.InventoryUpload
- 4. echo > /NETMRDS/rdsprm/.InventoryUpload

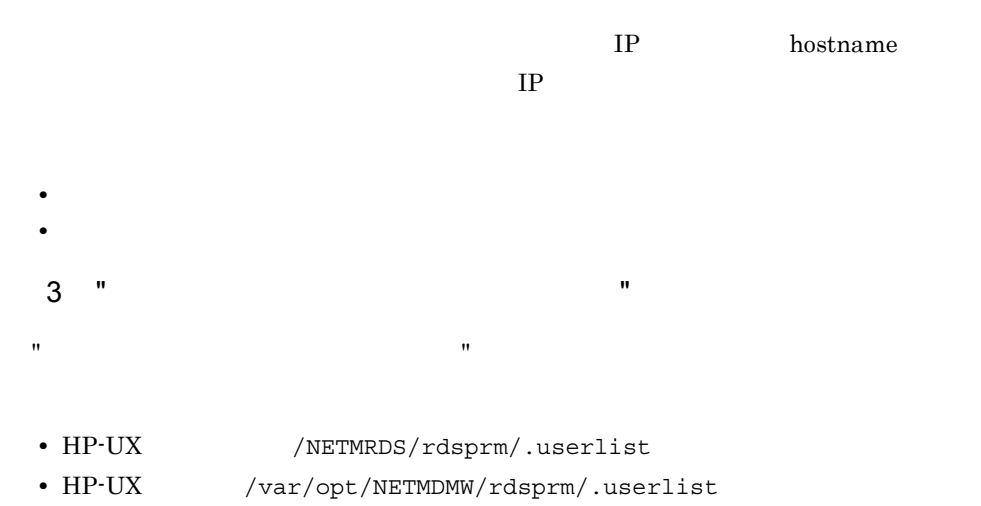

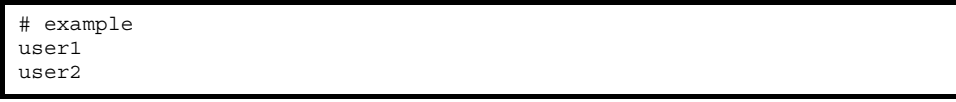

- 1 **\*** • 1 Enter 1 1
- **•** 1
- \*

• shadow

 $4 \overline{\phantom{a}}$ 

- **•**  $\mathbf{r} = \mathbf{r} \times \mathbf{r}$
- **•** 更新されたインベントリ情報の自動通知
- **•** 定期実行指令の実行
- **•**  $\mathcal{O}(\mathcal{O}_\mathcal{A})$

## $4.3.2$

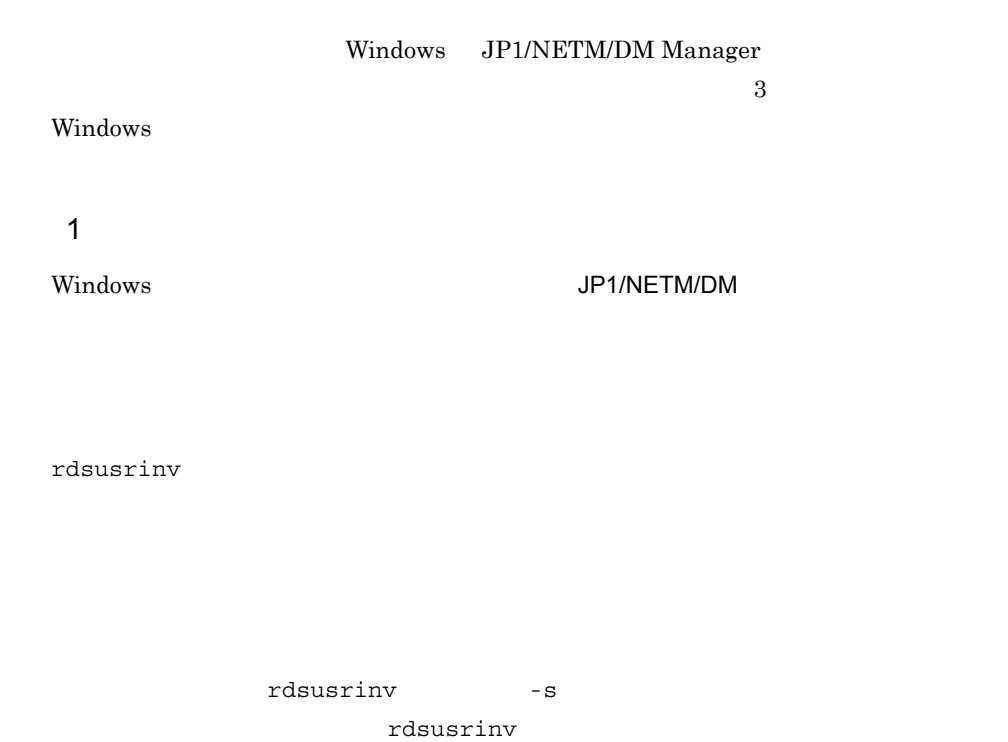

 $3 \t 9.$ 

## $2$

JP1/NETM/DM rdsusrinv

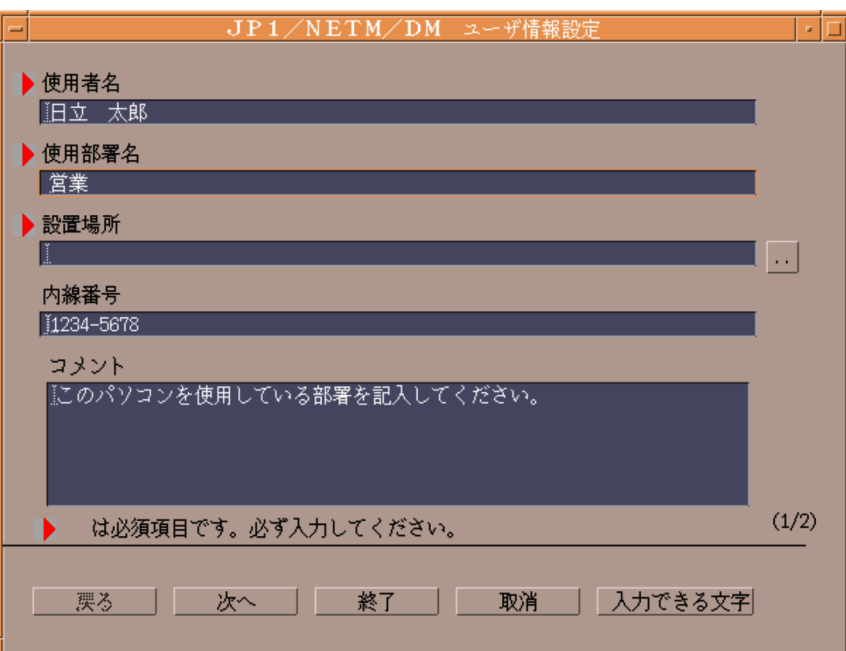

 $\mathsf{\times}$ 

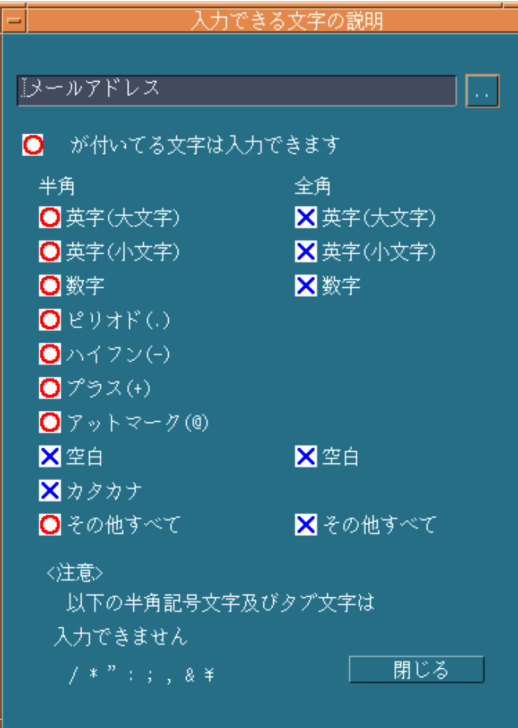

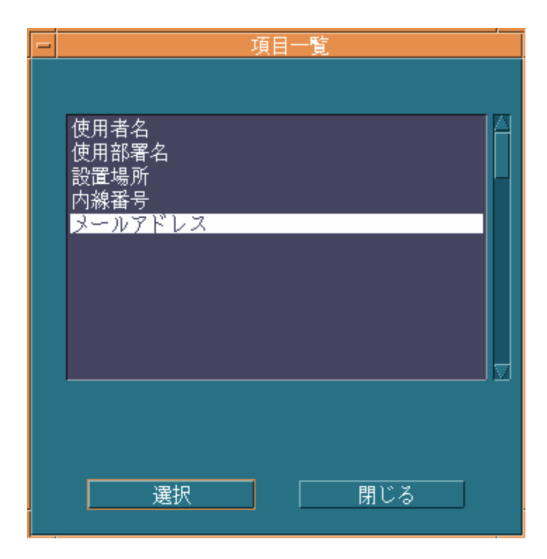

別の項目の情報を表示したい場合は,項目名の横の[..]ボタンを押してください。次に

 $2$ 

## $4.3.3$

**•** システム構成の自動登録時の通知

JP1/NETM/DM

 $(2)$ 

WatchTimeofOrders

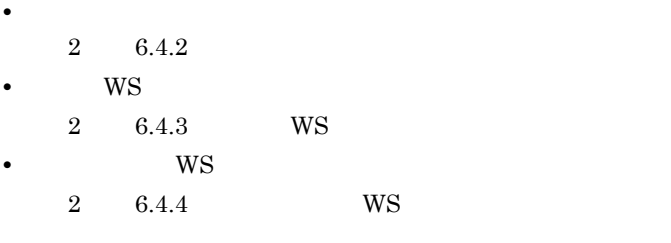

**•** 更新されたインベントリ情報の自動通知

 $1$ 

Windows JP1/NETM/DM Manager  $07-50$ Windows

07-00

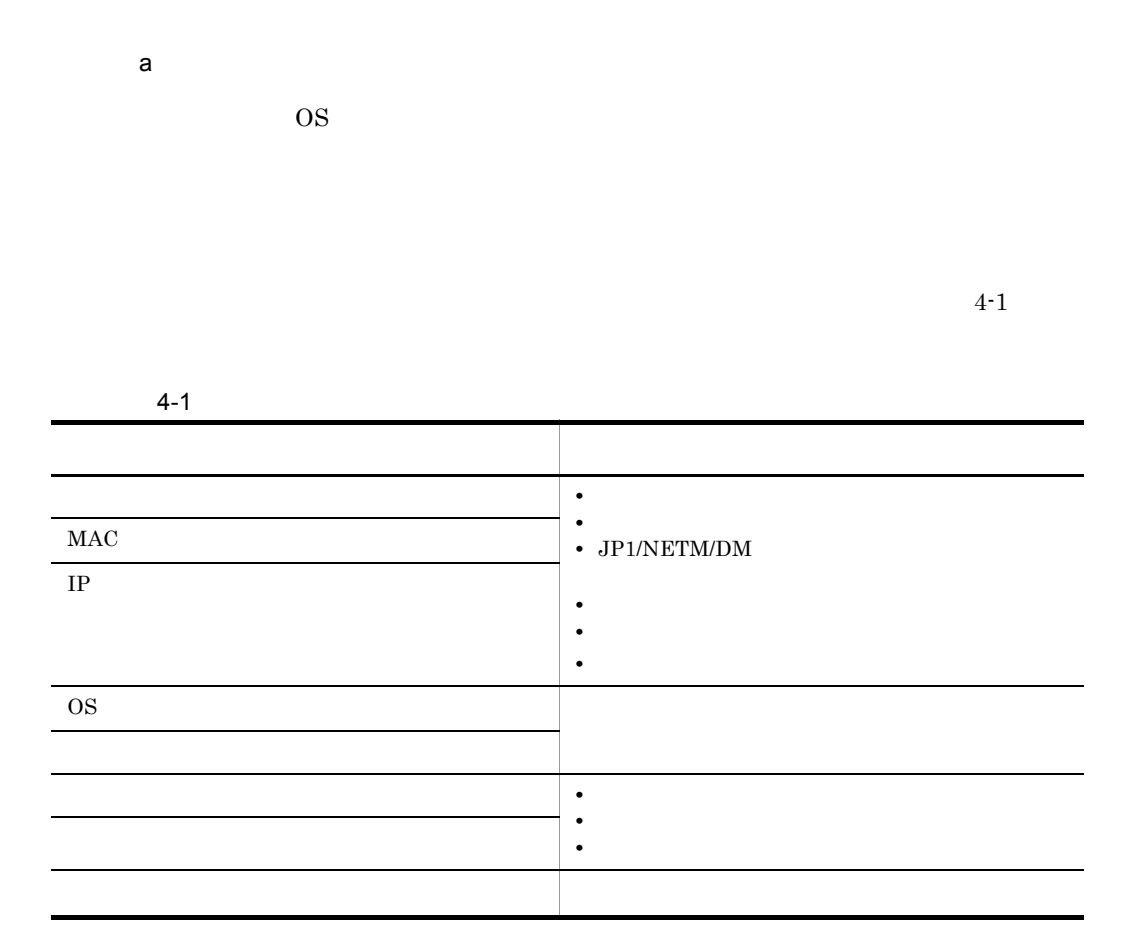

OS Linux

 $4-2$ 

 $4-2$ 更新を監視する事象 通知されるインベントリ情報 配布先システムを新規インストールしたとき **•** システム情報 • **•**  $\mathbf{r} = \mathbf{r} \cdot \mathbf{r} + \mathbf{r} \cdot \mathbf{r} + \mathbf{r} \cdot \mathbf{r} + \mathbf{r} \cdot \mathbf{r} + \mathbf{r} \cdot \mathbf{r} + \mathbf{r} \cdot \mathbf{r} + \mathbf{r} \cdot \mathbf{r} + \mathbf{r} \cdot \mathbf{r} + \mathbf{r} \cdot \mathbf{r} + \mathbf{r} \cdot \mathbf{r} + \mathbf{r} \cdot \mathbf{r} + \mathbf{r} \cdot \mathbf{r} + \mathbf{r} \cdot \mathbf{r} + \mathbf{r} \cdot \mathbf{r$ • JP1/NETM/DM **•** 日立プログラムプロダクト • **• •**  $\bullet$  **•**  $\bullet$  **•** ウィルス対策製品の情報 ソフトウェアを追加または削除したとき **•** 他社ソフトウェア情報 **•** 日立プログラムプロダクト • **• •**  $\bullet$  **•**  $\bullet$  **•**  $\bullet$ 

OS Linux

 $\mathsf b$ **•** インベントリ情報を自動的に通知する場合,配布先システムのインベントリ情報が更

**Version 6i** UNIX JP1/ NETM/DM SubManager UNIX JP1/NETM/DM SubManager

- **•** インベントリ情報が,配布先システムの設定と異なる配布管理システムに通知された
- - •
- **•**「ソフトウェア情報の取得」ジョブ([オプション]パネルの「検索対象ソフトウェ
- **•**「ソフトウェア情報の取得」ジョブ([オプション]パネルの「検索対象ソフトウェ
- **•**  $\sim$  7.000  $\sim$  7.000  $\sim$  7.000  $\sim$  7.000  $\sim$  7.000  $\sim$  7.000  $\sim$  7.000  $\sim$
- - **•** 新バージョン
	- **•** 新世代番号
	- **•**  $\blacksquare$
- **•** インストール日時
- **•** 自システムあての指令が上位システムにあるかどうかを定期的に監視する設定を無効
- **•** 上位システムのバージョンを変更した場合は,インベントリ情報を自動的に通知して
- 
- **•**  $\mathcal{L}$
- 

 $2 \left( \frac{1}{2} \right)$ 

## JP1/NETM/DM

- a)通知されるタイミング
- 
- •<br>• *Production in the contract with the contract* with the contract with the contract with the contract with the contract with the contract with the contract with the contract with the contract with the contract with the
- **•** 接続先の上位システムを変更したとき
- **•**  $\mathcal{L} = \{ \mathcal{L} \mid \mathcal{L} \}$  $b$
- 
- **•** システム情報
- **•** 他社ソフトウェア情報
- $\mathbf c$

**•** 自システムあての指令が上位システムにあるかどうかを定期的に監視する設定を無効

 $4 - 2$ 

 $\boxtimes$ 

冈

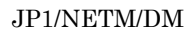

 $4.$ 

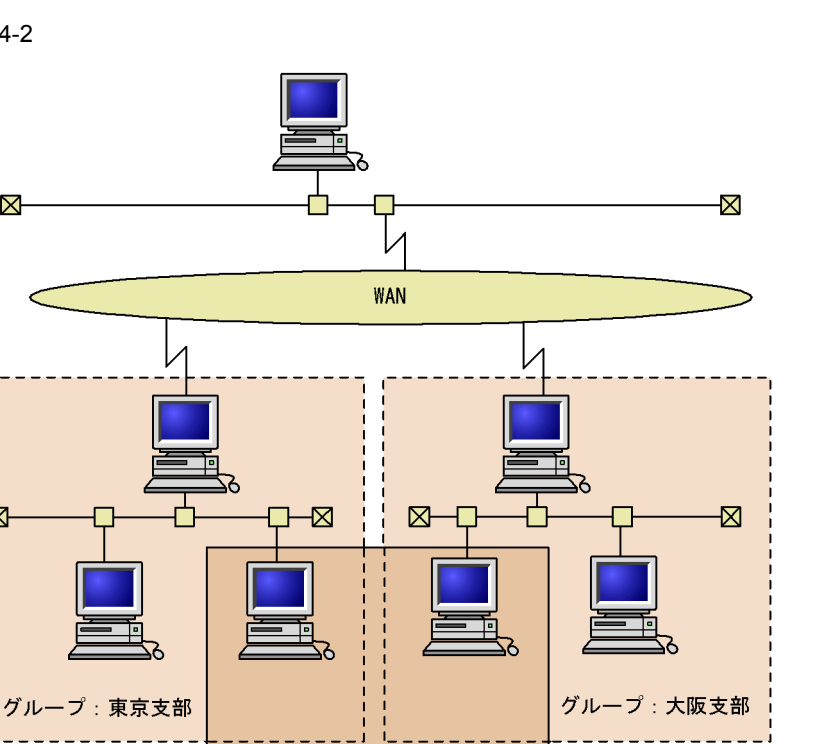

 $4-2$ 

配布先システムは、このように複数のグループに所属できる。

グループ: Aプロジェクト

4.4.1 id

 $\mathbf d$  id  $\mathbf D$ 

 $id$ 

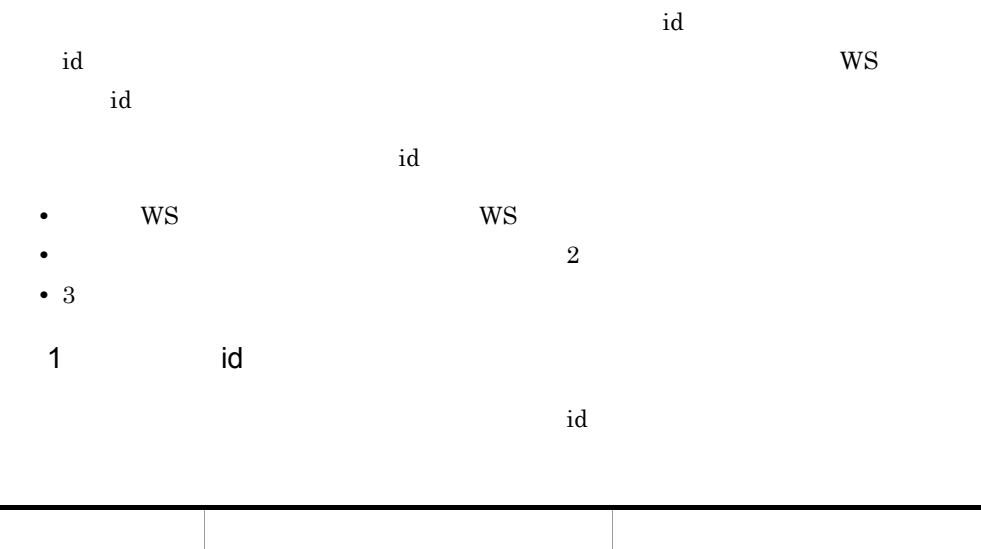

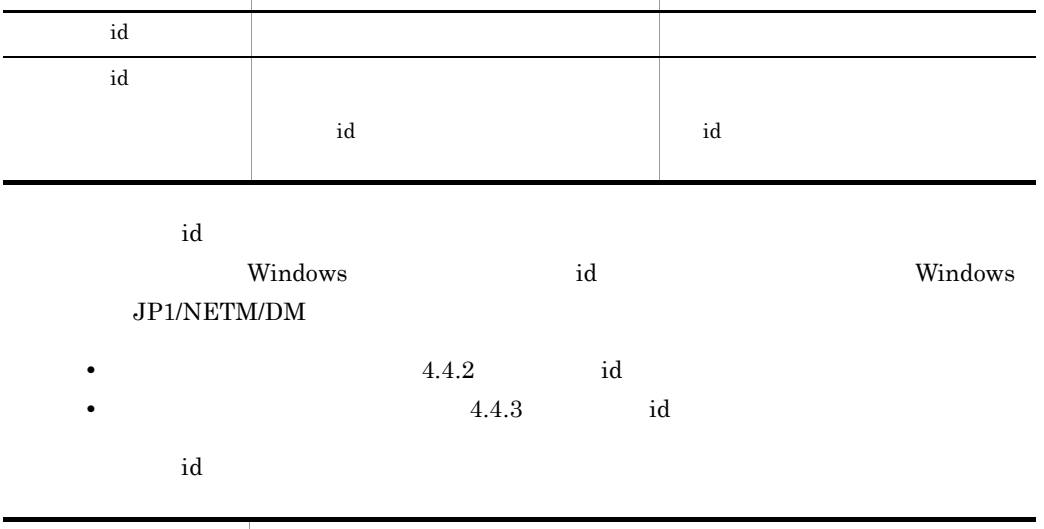

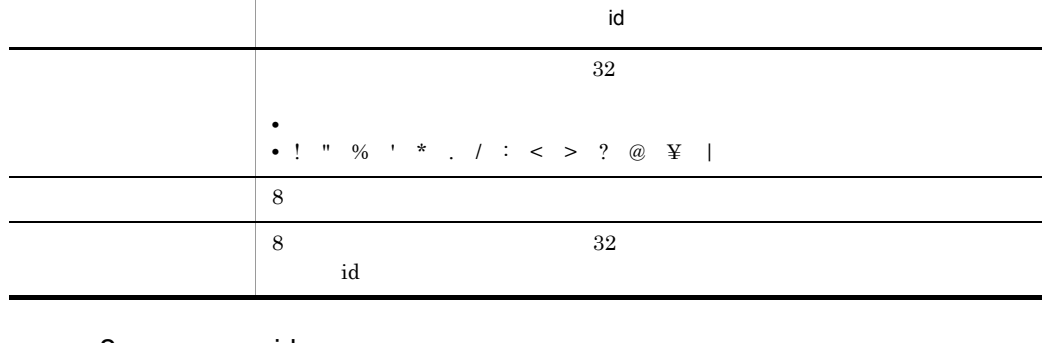

2 id

 $JP1/NETM/DM$  Client id  $id$
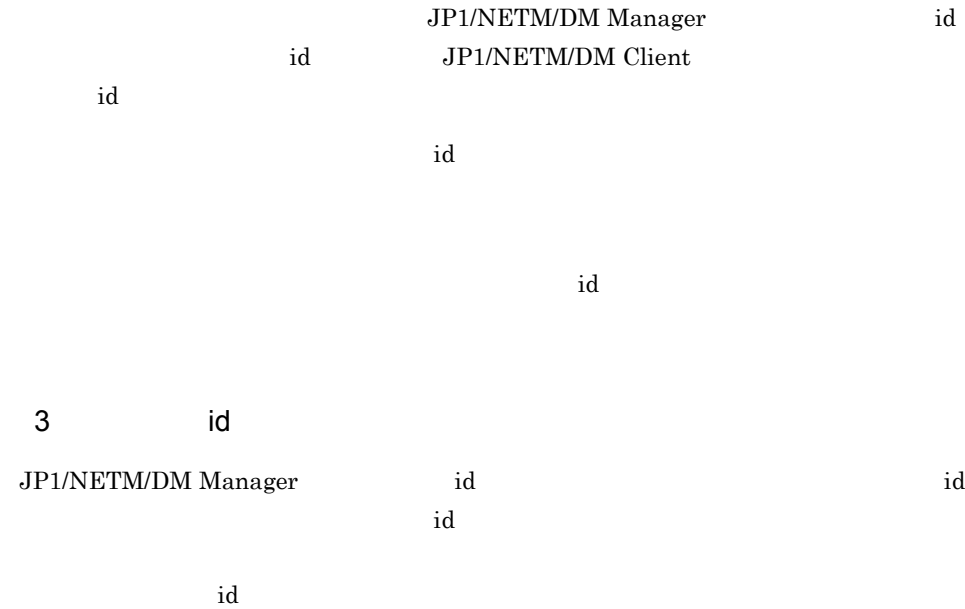

 $\mathbf{i} \mathbf{d}$ 

id JP1/NETM/DM Client JP1/NETM/DM Manager id JP1/NETM/DM Manager

id  $4-3$ 

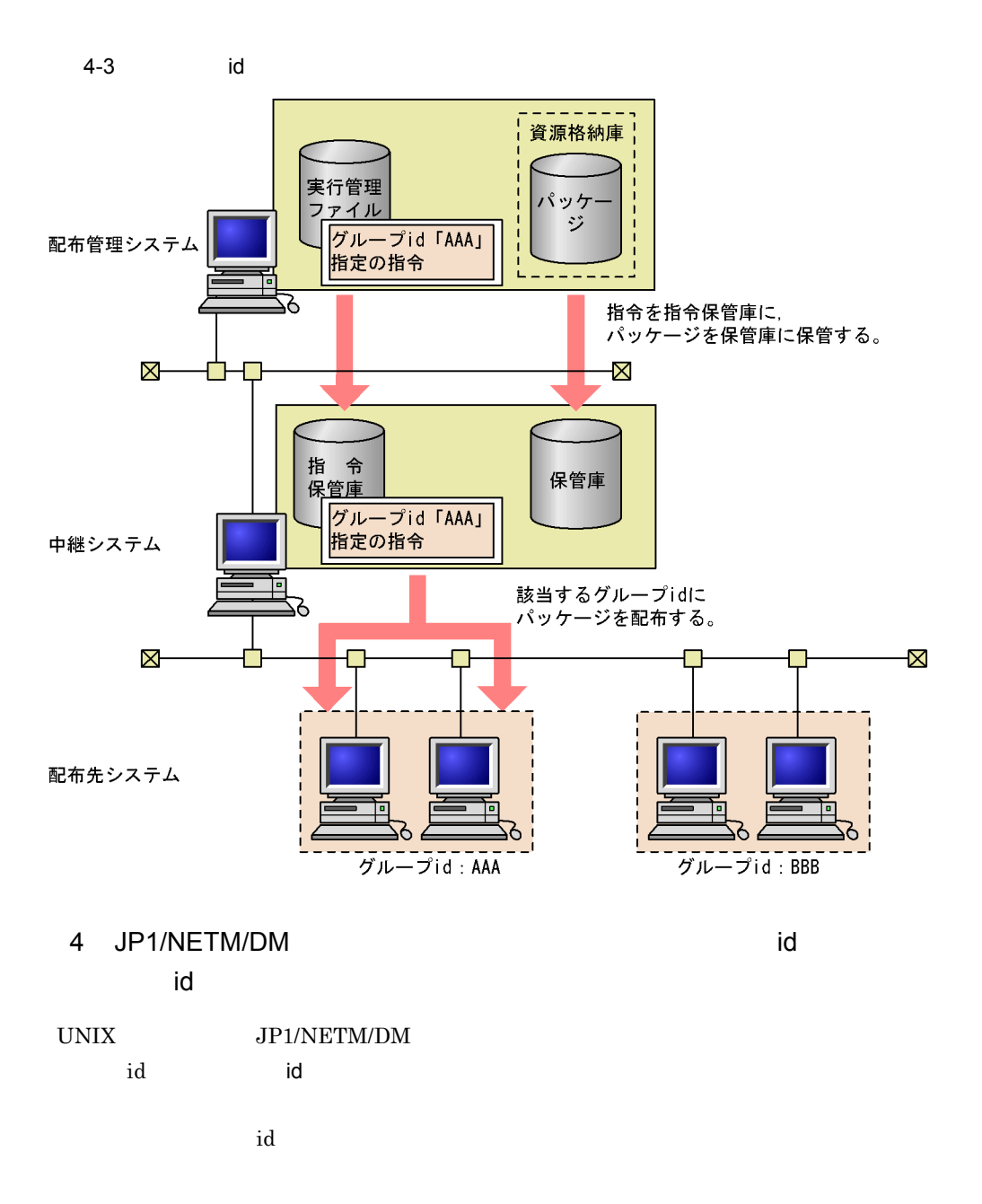

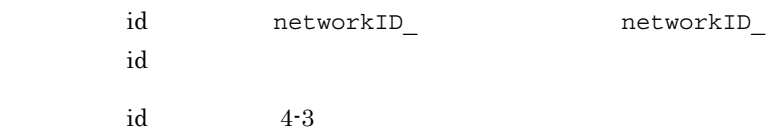

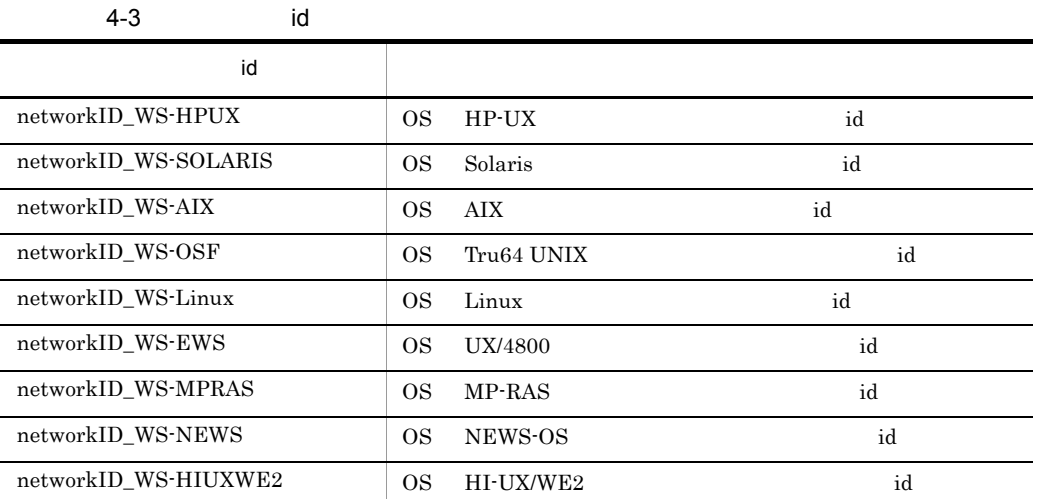

 $4.$ 

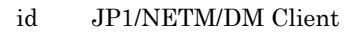

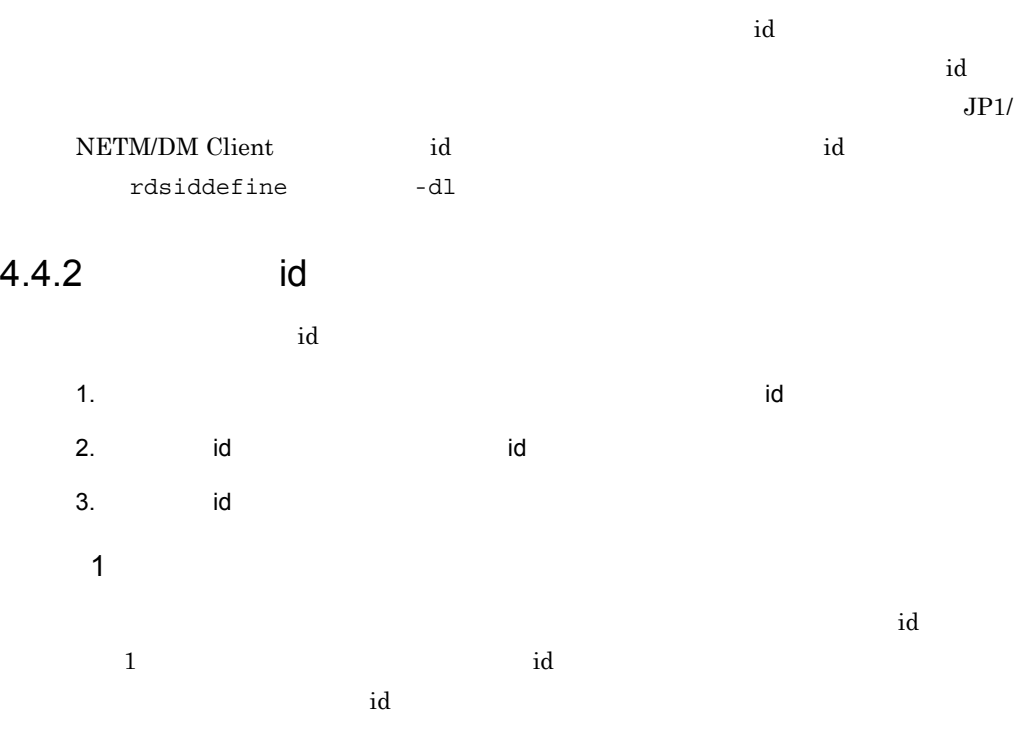

 $1$ 

121

2 階層のグループ

 $2$ 

 $4-4$ 

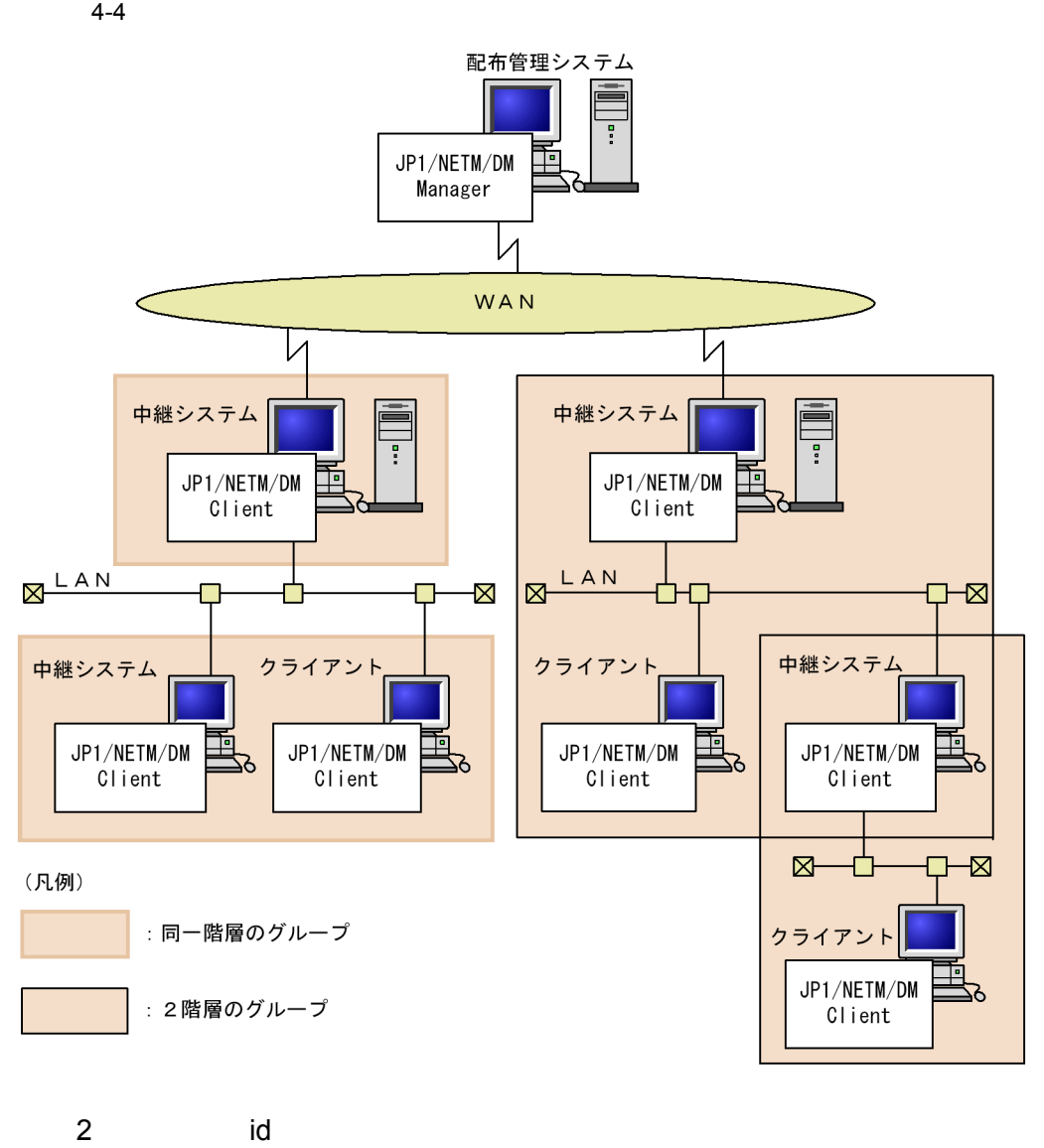

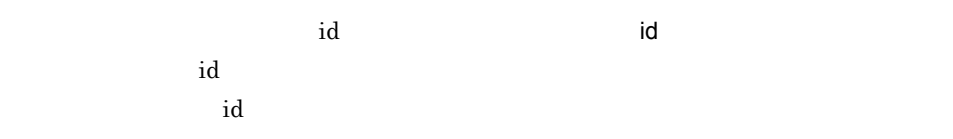

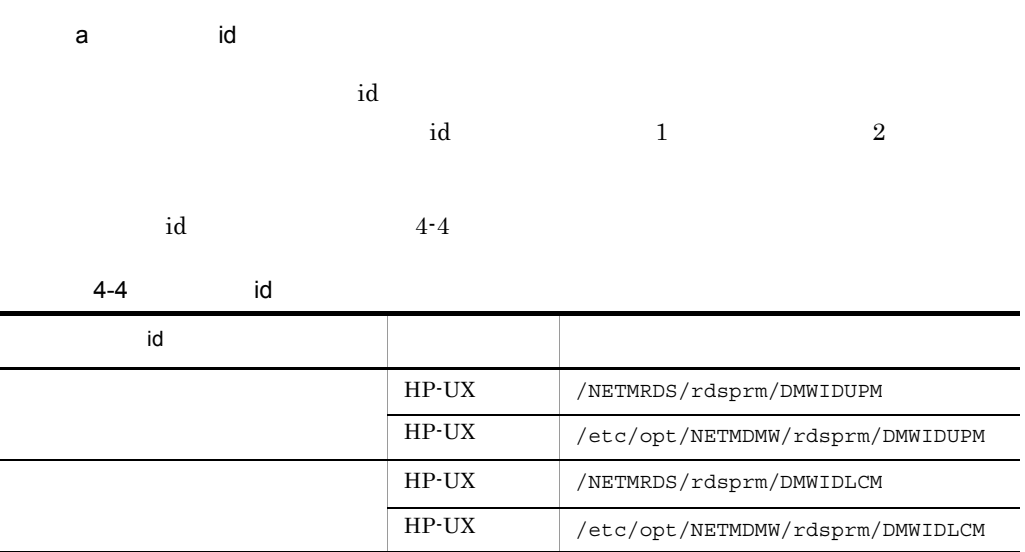

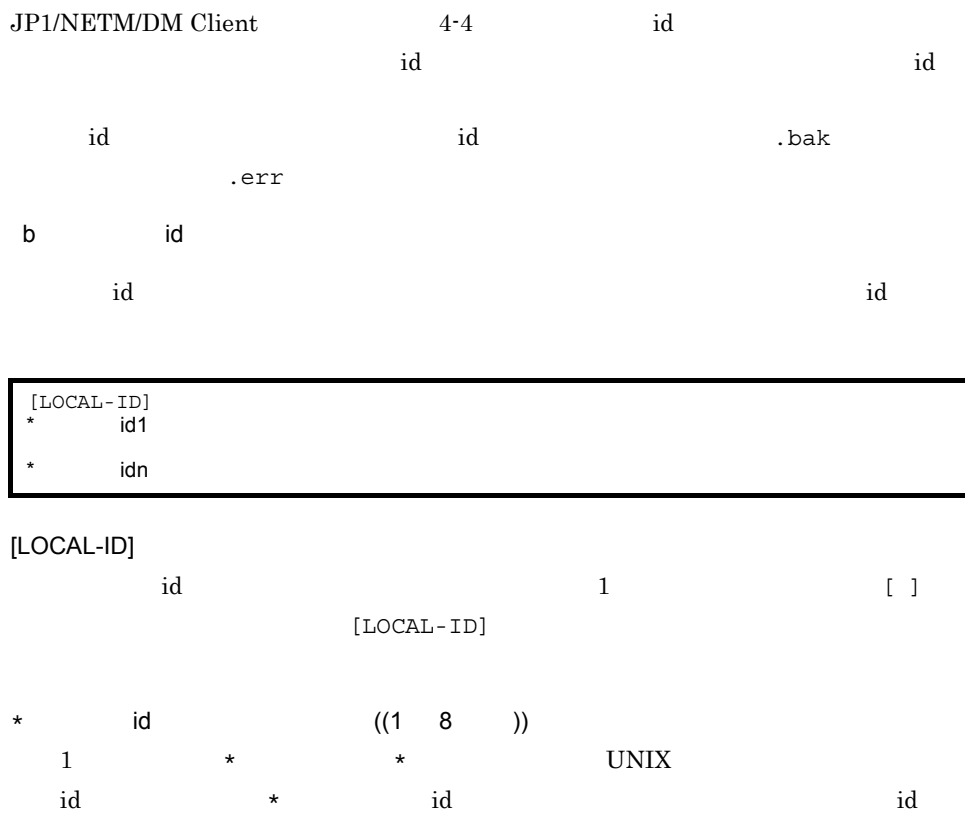

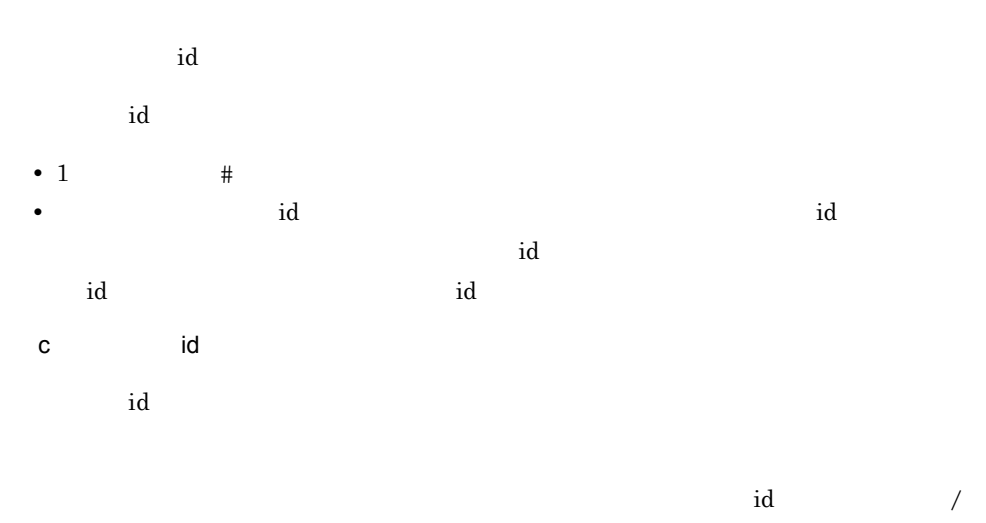

NETMRDS/rdsprm/DMWIDUPM 4-5

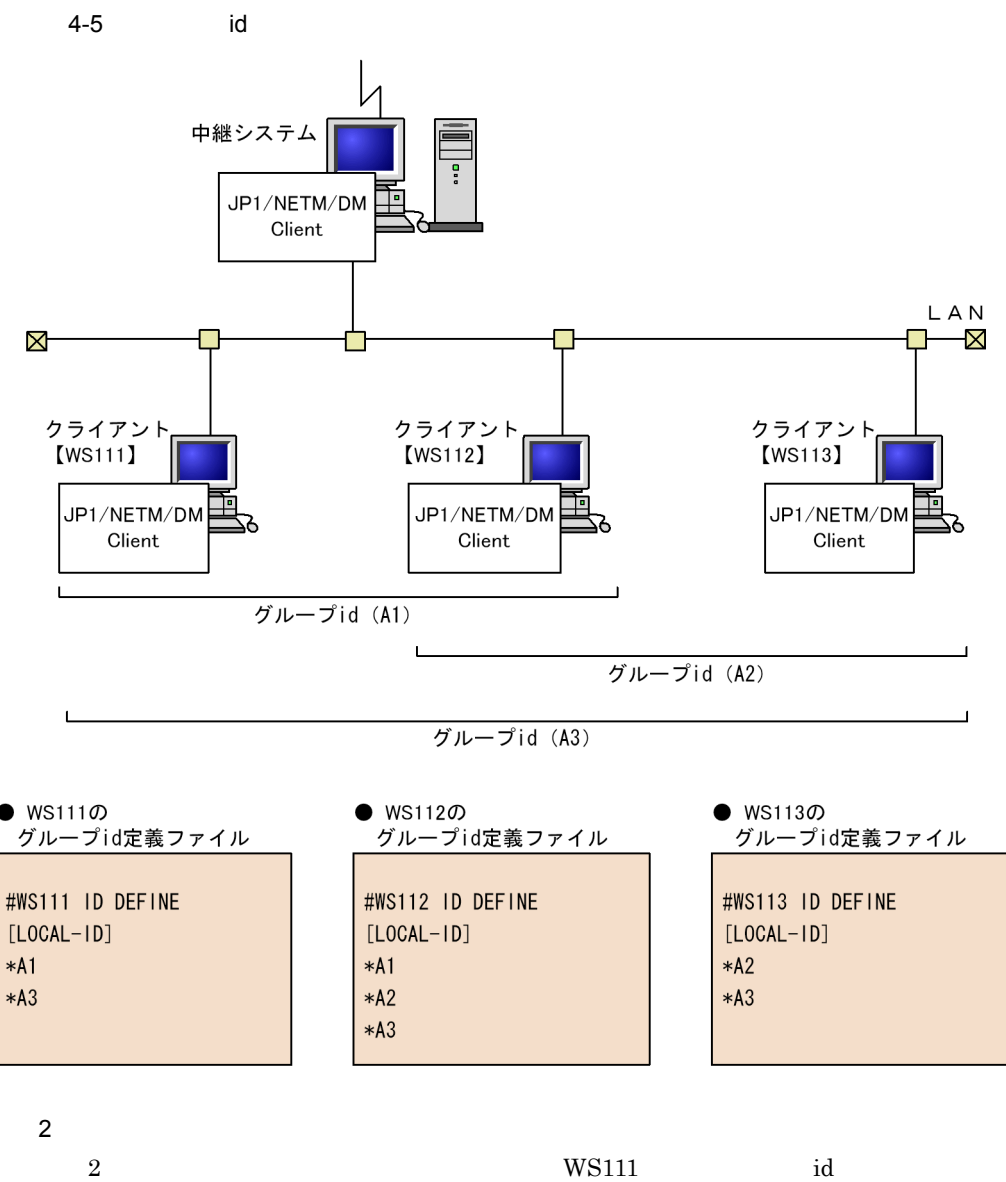

 $4 - 6$ 

 $4.$ 

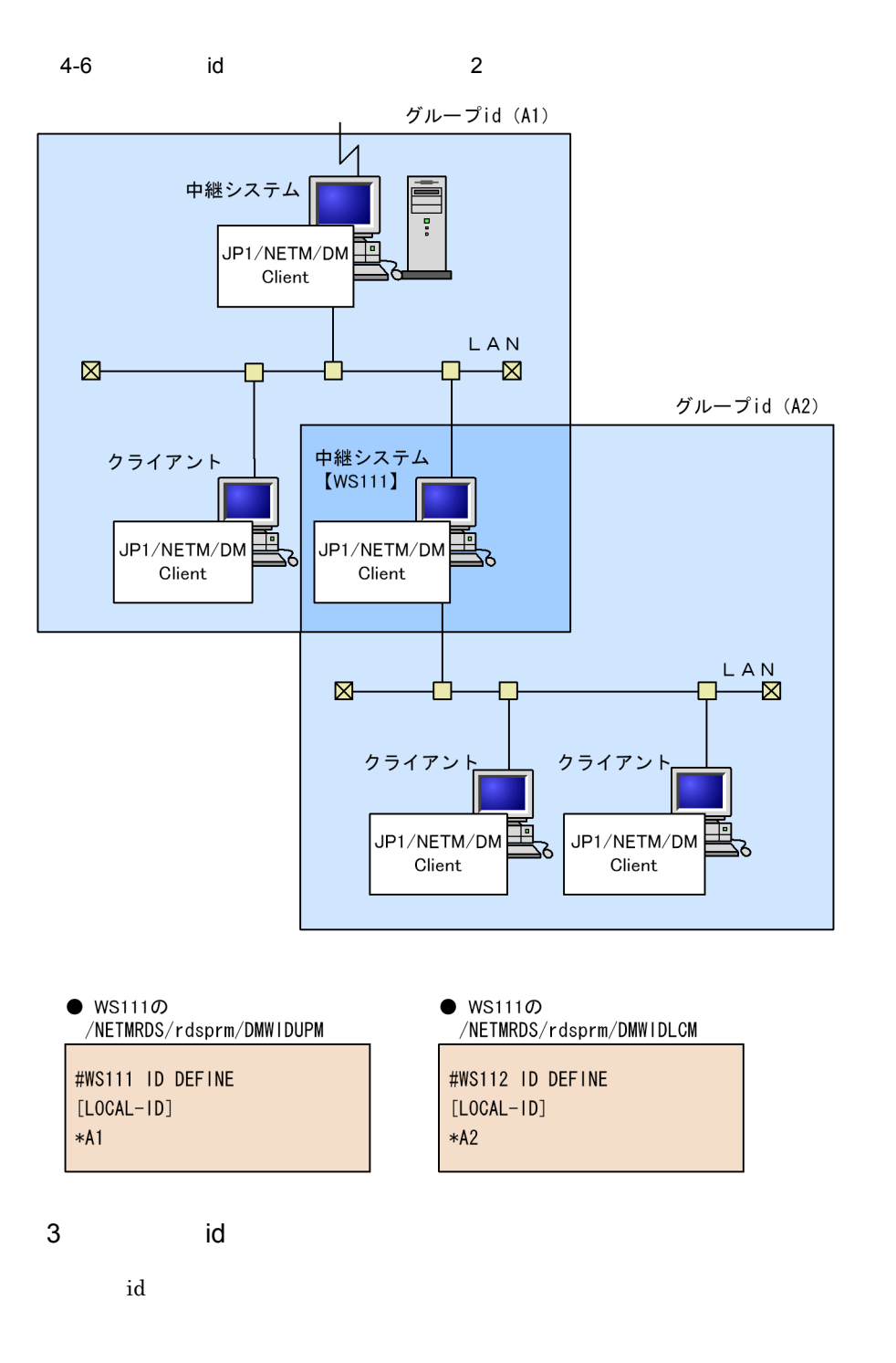

rdsiddefine -s

rdsiddefine -s id rdsidexec 通信エラーなどでグループ id 定義ファイルが登録できない場合,グループ id 定義ファイ  $\mathbf{d}$ .err id • rdsiddefine -11 UNIX id • rdsiddefine -lc 4 id and only in the set of the set of the set of the set of the set of the set of the set of the set of the s a) and id of the control of the control of the control of the control of the control of the control of the control of the control of the control of the control of the control of the control of the control of the control of id id a contract id contract  $\mathbf{d}$ ー、これについては、これについては、これについては、これについては、これについては、また、これについては、また、これに「.bak」は、これについては、また、これについては、また、これについては、また、  $\mathrm{id}$  (2)  $\mathbf{i} \mathbf{d}$  id  $\mathbf{d}$   $\mathbf{j}$   $\mathbf{k}$   $\mathbf{k}$   $\math$  $\mathbf{d}$  id  $\mathbf{d}$  $\mathbf{id}$  $id$  id  $id$  $\mathbf{id}$  $\Delta$  bak  $#$ 自システムが属しているグループ id の定義をすべて解除したい場合は,**rdsiddefine -dl** コマンドを実行してください。配布管理システムが登録したグループ コマンド id の定義を削  $id$ b)配布管理システムが登録したグループ id の場合  $\mathop{\rm id}\nolimits$  id  $\mathop{\rm WS}\nolimits$ id **rdsiddefine -s** rdsiddefine -s 10 and 20 and id

 $-k$ 

 $4.$ 

OS HP-UX

## /NETMRDS/rdsprm/DMWIDUPM.bak /NETMRDS/rdsprm/DMWIDLCM.bak OS HP-UX /etc/opt/NETMDMW/rdsprm/DMWIDUPM.bak /etc/opt/NETMDMW/rdsprm/DMWIDLCM.bak  $id$  id  $id$  $\mathbf{id}$ Windows JP1/NETM/DM Manager  $\mathbf{Id}$ JP1/NETM/DM Client  $id$  $\mathbf{i}$  denote  $\mathbf{i}$  denote  $\mathbf{i}$  denote  $\mathbf{i}$  denote  $\mathbf{i}$  denote  $\mathbf{i}$  denote  $\mathbf{i}$  denote  $\mathbf{i}$  denote  $\mathbf{i}$  denote  $\mathbf{i}$  denote  $\mathbf{i}$  denote  $\mathbf{i}$  denote  $\mathbf{i}$  denote  $\mathbf{i}$  denote  $\mathbf{i}$  den  $4.4.3$  id  $id$  $id$  $1.$  and  $\mathbf{i}$ 2. id  $id$ 1 id  $\mathbf{id}$  id  $\mathbf{id}$ id to the state of the state of the state of the state of the state of the state of the state of the state of the state of the state of the state of the state of the state of the state of the state of the state of the stat

id rdsafgid -e  $id$ 

 $id$ 

 $R = \frac{d}{d}$  $id$ rdsafgid -F id  $\frac{1}{2}$  id  $id$  - F  $\mathop{\rm id}\nolimits$ 2 id  $\sim$  id  $\sim$ id the contract of the contract of the contract of the contract of the contract of the contract of the contract of the contract of the contract of the contract of the contract of the contract of the contract of the contrac  $-e$  $\frac{3}{10}$ . rdsafcdef id  $id$ 3 id  $\sim$  id  $\sim$ グループ id の情報はグループ id 定義ファイルで管理しています。グループ id 定義ファ  $JP1/NETM/DM$  Client id JP1/NETM/DM Manager  $id$ JP1/NETM/DM Client id id the contract of the contract of the contract of the contract of the contract of the contract of the contract of the contract of the contract of the contract of the contract of the contract of the contract of the cont a id id a rdsafgid  $r$ dsafgid  $-o$  $\mathbf i$ id id the contract of the contract of the contract of the set and id the contract of the contract of the contract of the contract of the contract of the contract of the contract of the contract of the contract of the contr b id id a rdsafgid the result of the result of the result of the result of the result of the result of the result of the result of the result of the result of the result of the result of the result of the result of the result o  $id$ rdsafcdef -r c) id over id a vert id over the set of the set of the set of the set of the set of the set of the set of the <br>Set of the set of the set of the set of the set of the set of the set of the set of the set of the set of the

 $\mathbf d$  id only  $\mathbf d$ 

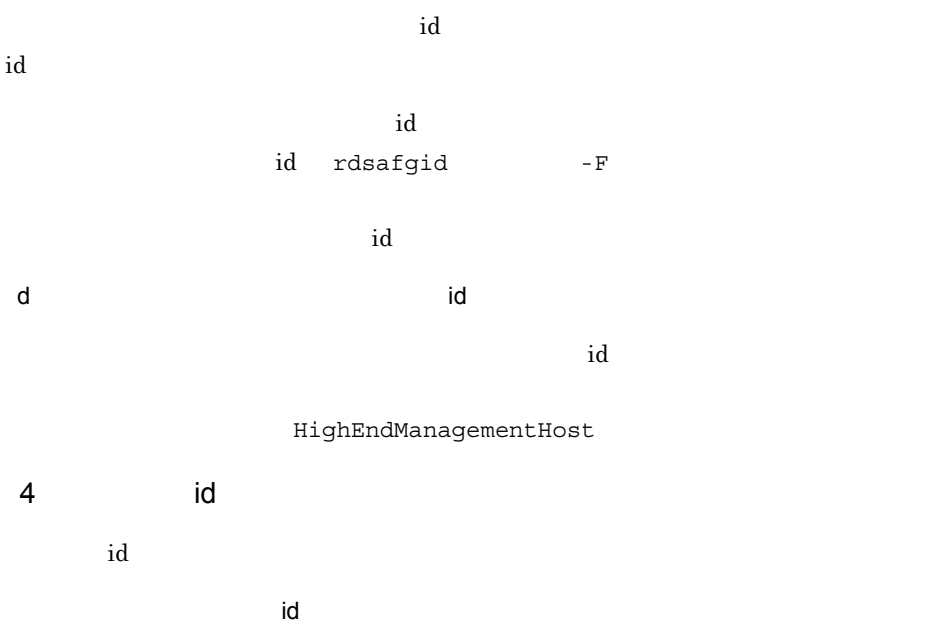

 $id$ 

 $id$ 

JP1/NETM/DM Client

## $4.5$

 $4.5.1$ 

 $r$ dssnd $r$ dssnd rdssnd rdssnd  $r$ dssnd  $r$ dssnd  $r$ 

1  $\blacksquare$  $r$ dssnd  $r$ dssnd  $r$ dssnd  $r$ 

 $2\quad 6.8$ 

#### 2 JP1/NETM/DM

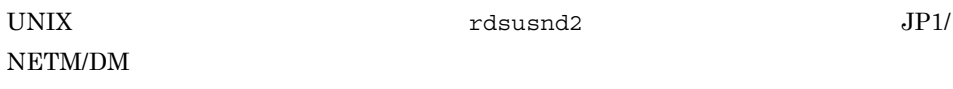

 $r$ dsusnd2  $r$ dsusnd2  $r$ 

rdsusnd

 $ATM$   $POS$ 

UNIX <sup>0</sup>

 $4.5.2$ 

 $JPI/NETM/DM$  Client LAN

 $\rm JP1/NETM/DM$  Manager  $\rm LAN$ JP1/NETM/DM

Manager

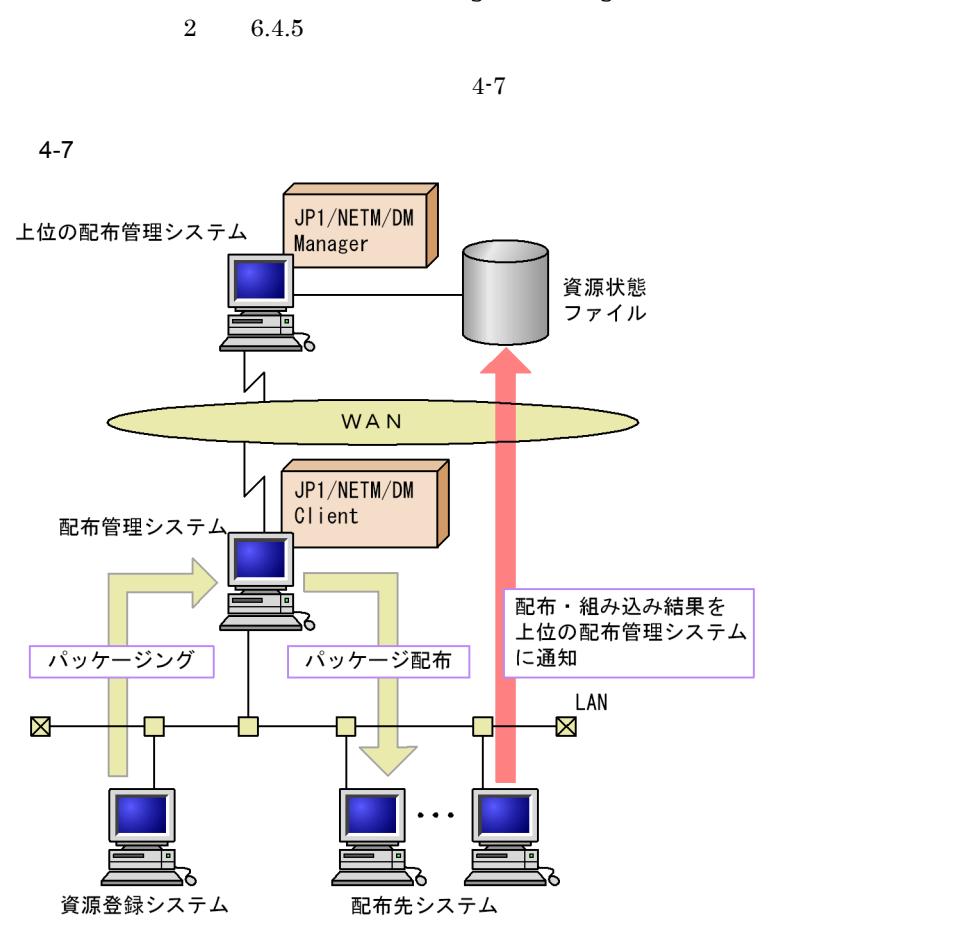

 $4.5.3$ 

 $r$ dsusnd $r$ 

#### JP1/NETM/DM

- JP1/NETM/DM
- JP1/NETM/DM

 $\overline{\text{OS}}$ 

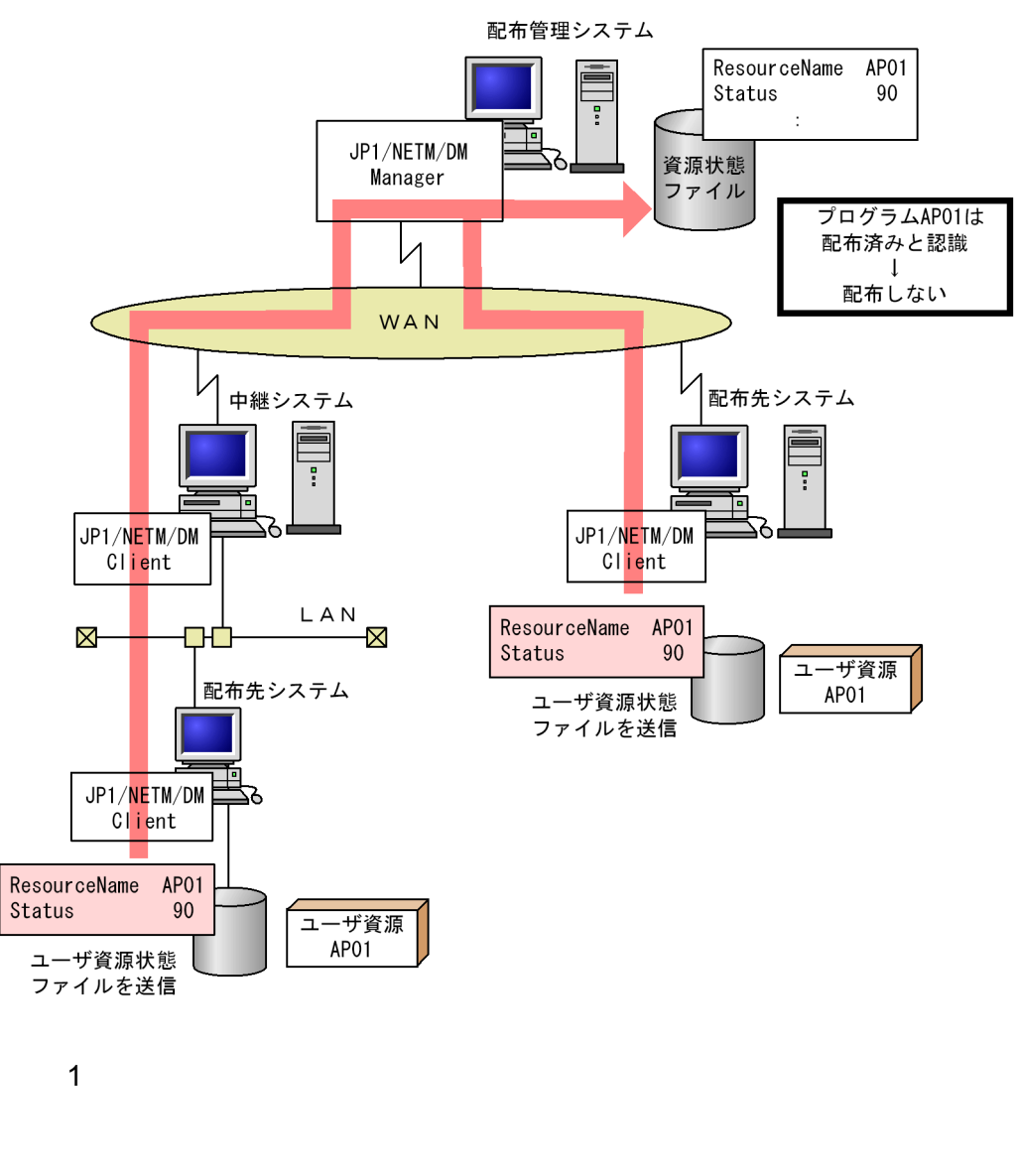

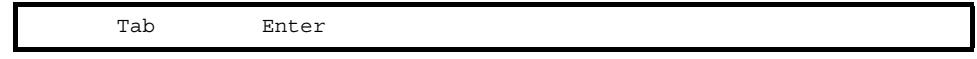

 $4 - 8$ 

 $4-8$ 

• Tab

```
• 1 #
• 256 1 Finder 256
• 複数の同一属性名を指定した場合,最後に指定された設定値が有効になり,それまで
2aResourceName
ResultInformation {NORMAL ERROR
Status
WorkstationAddress
Version /
Generation
Comments
bResourceName
((1 44) )ResultInformation ~ NORMAL ERROR
                         JP1/NETM/DM Client
 NORMAL
   90ERROR
   9F
```
**•** 設定値に空白文字を指定する場合は,必ず「"(ダブルクォーテーション)」で囲んで

Status 16 ((2 ))

 $\overline{B}$ 

 $4.$ 

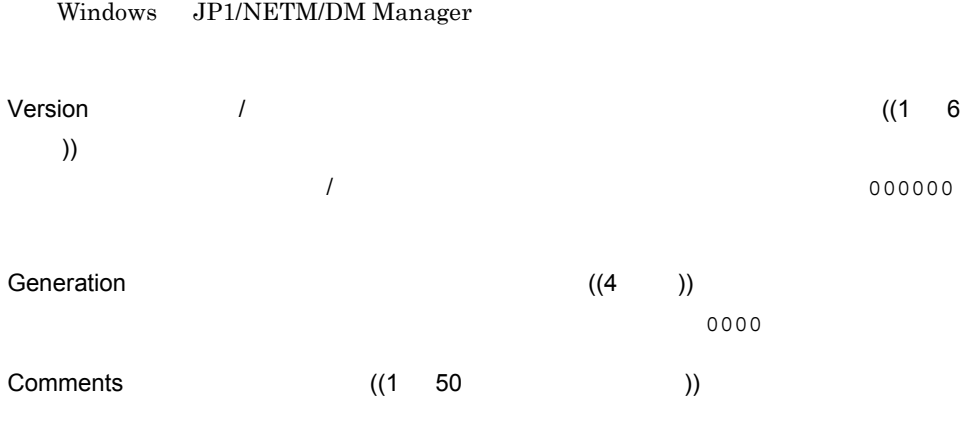

Windows UNIX **ON** 

## $4.6$

JP1/NETM/DM Client

#### $4.6.1$

JP1/NETM/DM Client

MaxConnectClients

JP1/NETM/DM Client

LINE-DOWN

#### $4.6.2$

 $JPI/NETM/DM$  Client $JPI/N$ NETM/DM Client

 $OS$  Linux  $OS$ 

#### $4.7.1$

 $10$ 

 $4-9$ 

 $4-9$ 

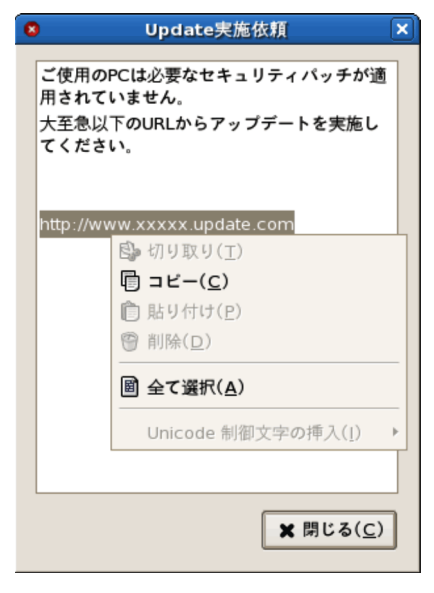

- $\left(\frac{m}{n}\right)$
- **/ :**
- **Ex**

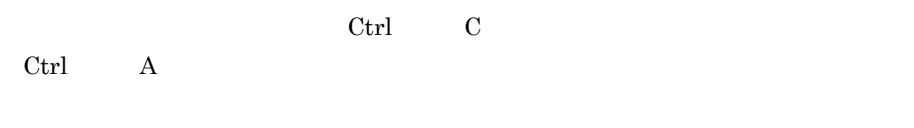

 $HTML$ 

### $4.7.2$

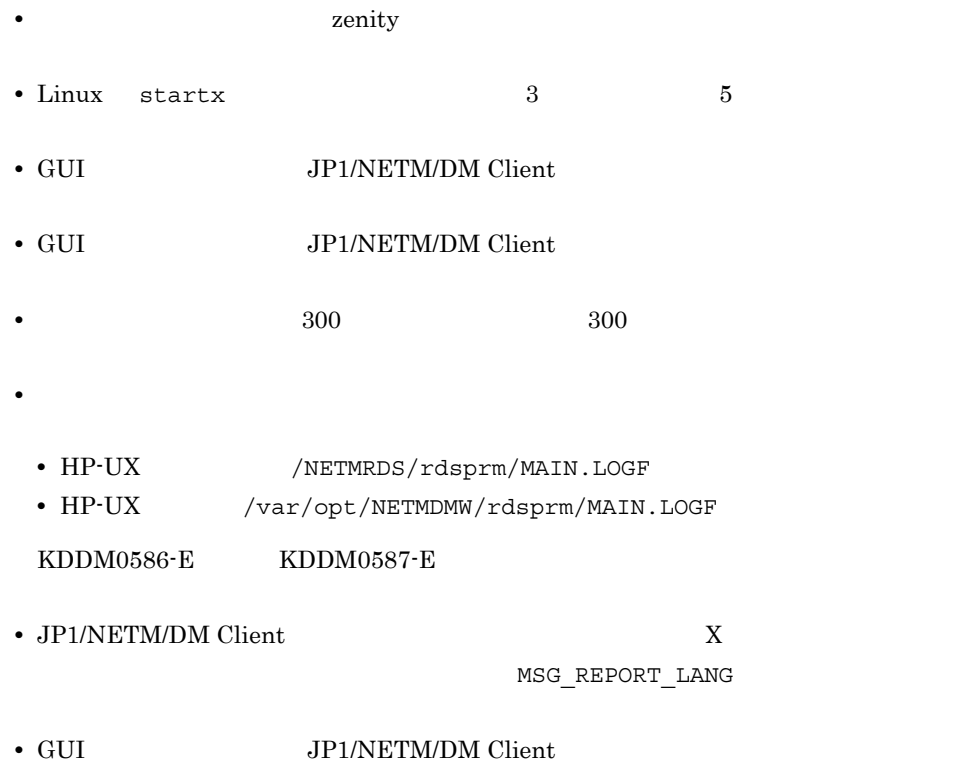

rdsmsgmng

## $4.8$

#### JP1/NETM/DM Client

- **•** JP1/IM Manager
- **•** JP1/Cm2/Operations Assist Manager

## 4.8.1 JP1/IM - Manager

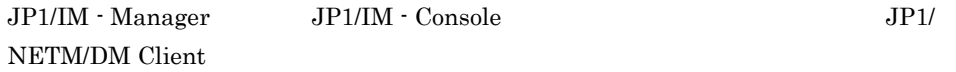

2 8. JP1/IM - Manager

 $JPI$ 

## 4.8.2 JP1/Cm2/Operations Assist Manager

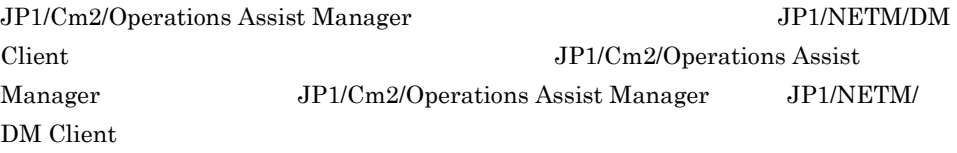

JP1/Cm2/Operations Assist Manager JP1/NETM/DM Client

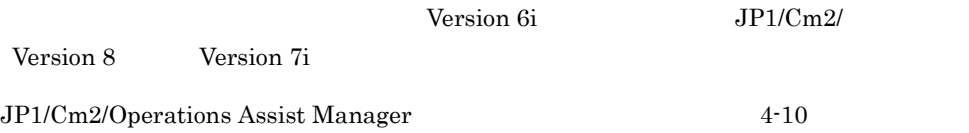

#### 4-10 JP1/Cm2/Operations Assist Manager

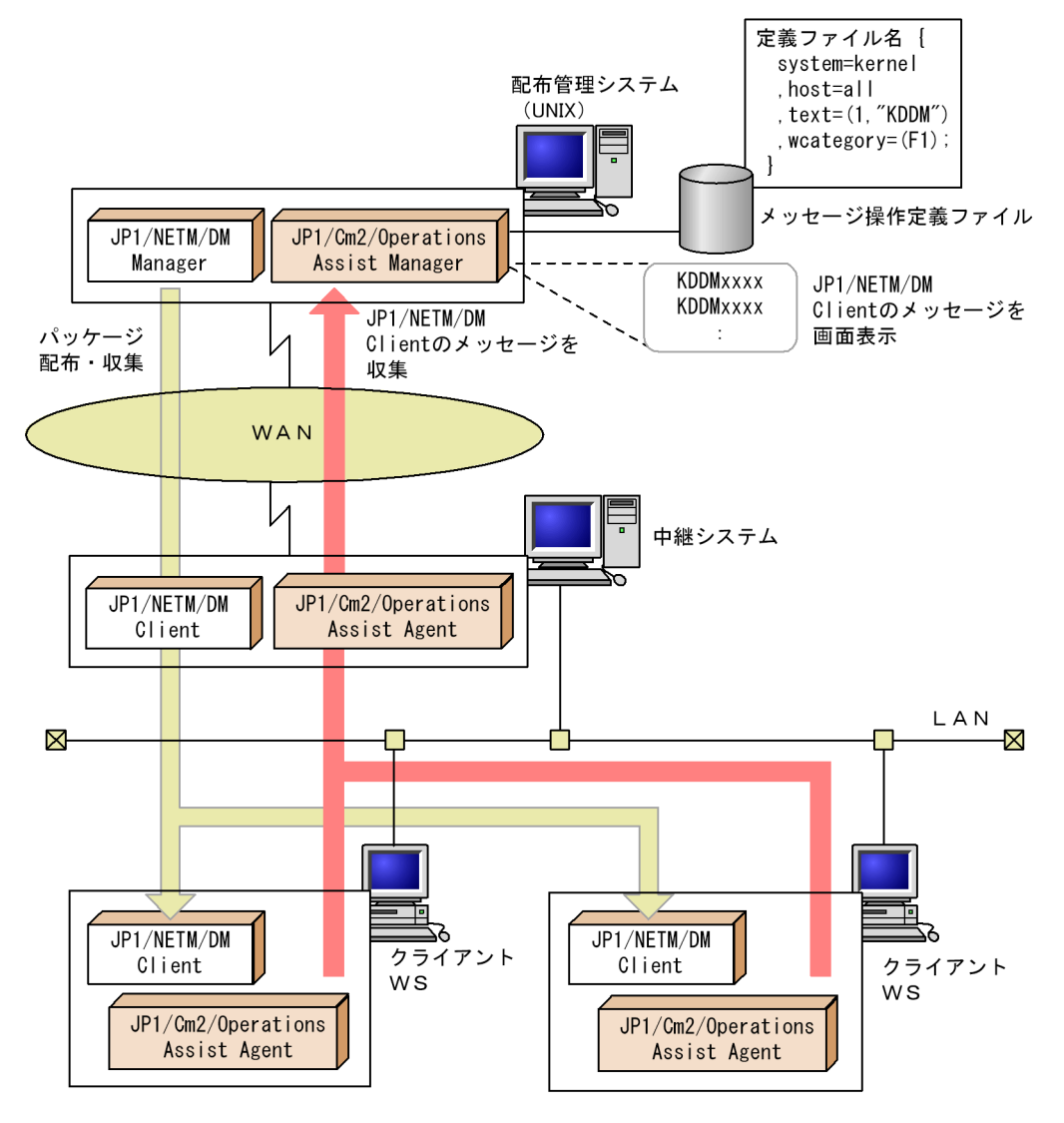

## *5* 指令の管理

#### JP1/NETM/DM Client

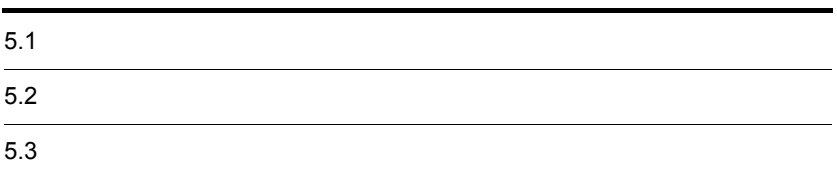

## $5.1$

## $5.1.1$

 $JPI/NETM/DM$  Client  $5-1$ 

5-1 JP1/NETM/DM Client

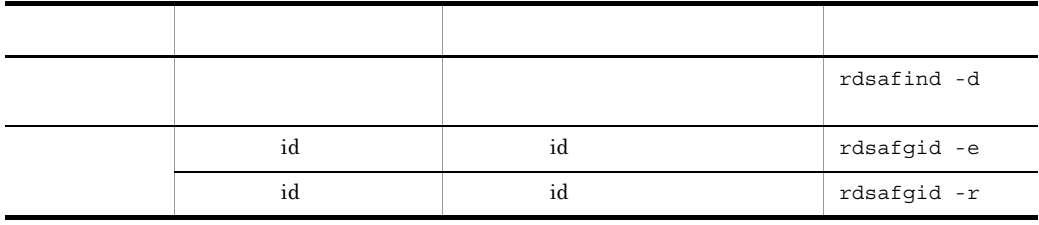

3 10.

### $5.1.2$

JP1/NETM/DM Client

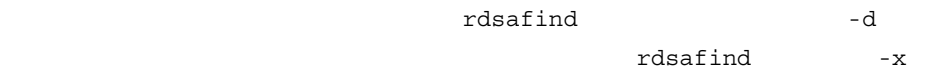

#### $5.1.3$

- 
- **•** 組み込み日時
- **• •**  $\mathbf{a}$
- **•**  $\mathbf{r} = \mathbf{r} \cdot \mathbf{r} + \mathbf{r} \cdot \mathbf{r} + \mathbf{r} \cdot \mathbf{r} + \mathbf{r} \cdot \mathbf{r} + \mathbf{r} \cdot \mathbf{r} + \mathbf{r} \cdot \mathbf{r} + \mathbf{r} \cdot \mathbf{r} + \mathbf{r} \cdot \mathbf{r} + \mathbf{r} \cdot \mathbf{r} + \mathbf{r} \cdot \mathbf{r} + \mathbf{r} \cdot \mathbf{r} + \mathbf{r} \cdot \mathbf{r} + \mathbf{r} \cdot \mathbf{r} + \mathbf{r} \cdot \mathbf{r$

#### $5.1.4$

Windows 2000 to 2000 to 2000 to 2000 to 2000 to 2000 to 2000 to 2000 to 2000 to 2000 to 2000 to 2000 to 2000 to 2000 to 2000 to 2000 to 2000 to 2000 to 2000 to 2000 to 2000 to 2000 to 2000 to 2000 to 2000 to 2000 to 2000 t

 $W$ indows  $\sim$ 

JP1/NETM/DM Client

#### JP1/NETM/DM Client

- HP-UX /NETMRDS/rdsprm/SCIFILE
- HP-UX /etc/opt/NETMDMW/rdsprm/SCIFILE

## $5.2.1$

JP1/NETM/DM Client

#### JP1/NETM/DM Client

 $5-2$ 

#### 5-2 JP1/NETM/DM Client

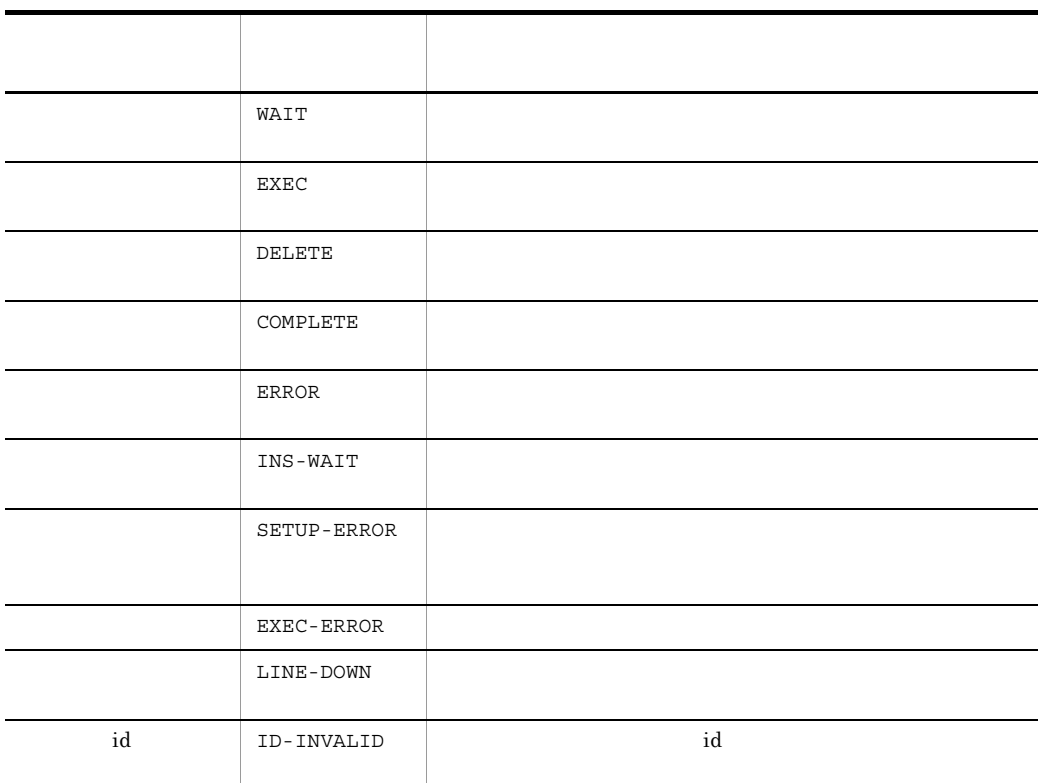

## $5.2.2$

- rdsafind -c
- rdsafind -1

## $5.2.3$

- **•** ホストステータス
- **•**  $\blacksquare$
- **•** エンドステータス
- 2 **•** ユーザステータス
- **•**  $\mathbf{1}$

 $\overline{\mathbf{B}}$ 

 $\mathbf{id}$ 

IDDeliveryResult

 $5.3.1$ 

rdsafind -r

 $\mathbf{Id}$ 

#### JP1/NETM/DM Client

 $5.3.2$ 

rdsafind -r

rdsafenv -r

# *6* 導入時の作業

#### JP1/NETM/DM Client

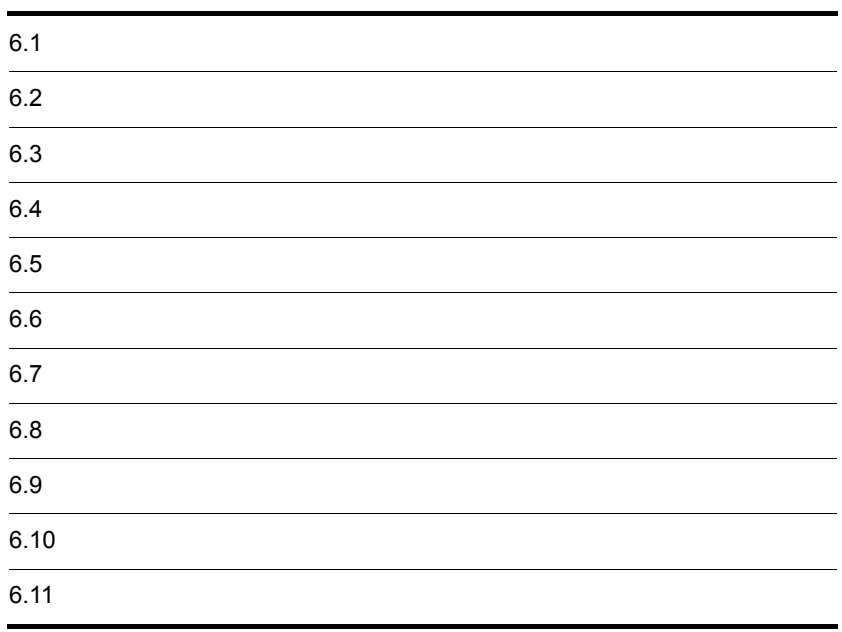

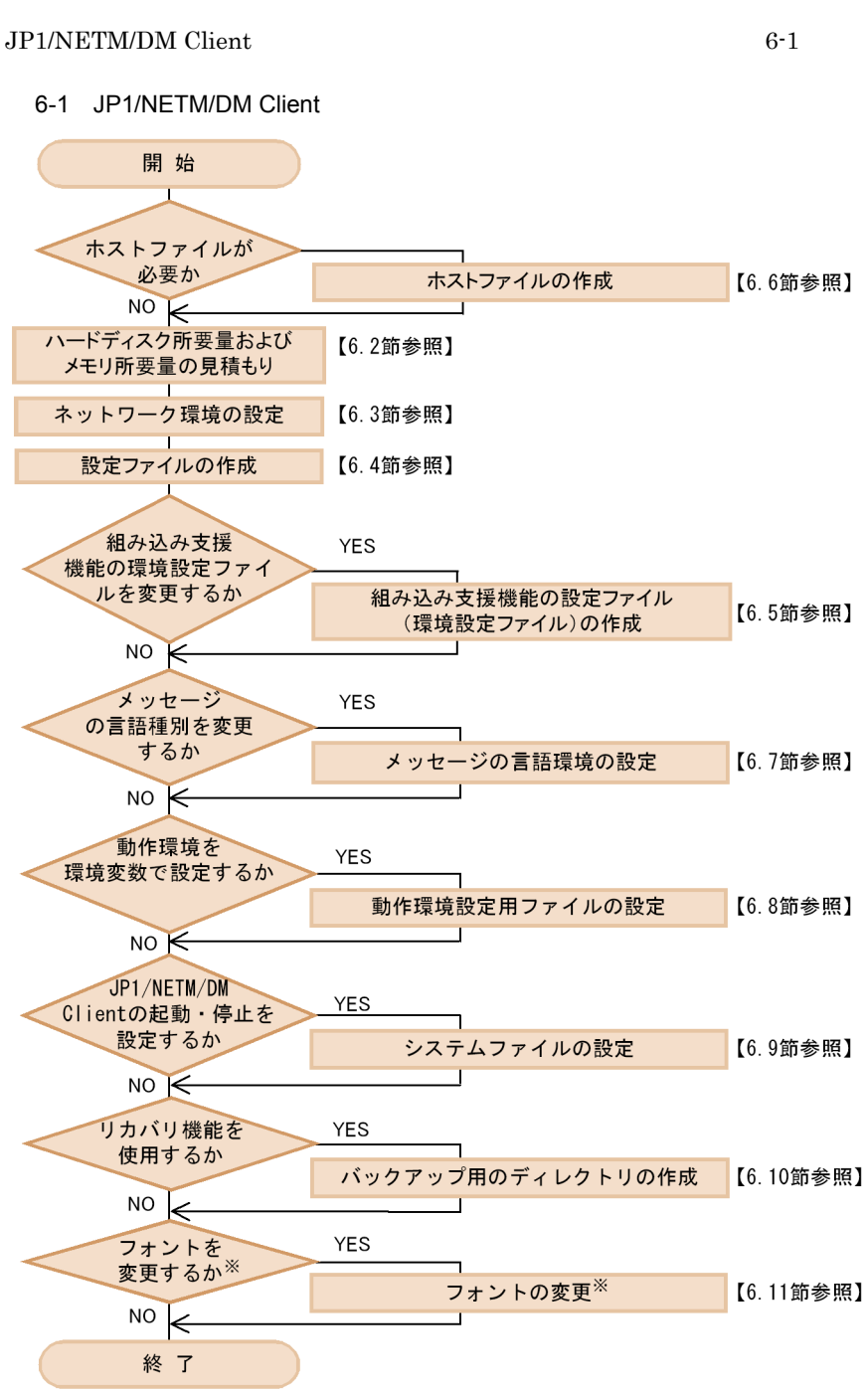

注※ 中継システムの場合だけ変更できます。

#### $6.2.1$   $6.2.4$

 $6.2.5$ 

JP1/NETM/DM Client

df JP1/NETM/DM Client

6.2.1  $\blacksquare$ 

 $\alpha$  + 最大資源サイズ × 2 + (0.003 × m + β) + (0.04 × i) + 3.7 (単位:メガバイト)

(凡例)

 $\alpha = \sum$  (資源サイズ(i)) (組み込み先のディスク容量)  $i = 1$  $\beta = \sum$  (資源サイズ(i)) + 0.001 × m (保管庫のディスク容量)  $i=1$ 

n:組み込みパッケージ数 m:保管庫に保管するパッケージ数 i: 配下の配布先システムの数 最大資源サイズ:配布するパッケージの中で最大のサイズ

#### JP1/NETM/DM Client

- HP-UX /NETMRDS
- HP-UX /var/opt/NETMDMW

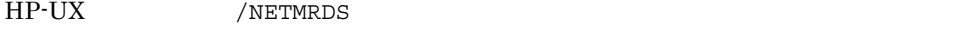

Linux /opt/NETMDMW OS /opt/NETMRDS

 $6.2.3$ 

1  $\blacksquare$  $a$ 

(単位:メガバイト)

(凡例)

n:組み込みパッケージ数

b and the state of  $\mathbf{b}$ 

(単位:メガバイト)

(凡例)

n:システム停止時および起動時に組み込むパッケージ数

リカバリ機能を使用して,HP-UX 版の他社ソフトウェアを配布すると,配布先シス

OS swinstall -x

autorecover product=true

$$
\vec{\tau} \cdot \vec{\tau} \cdot \vec{\tau} \cdot \vec{\tau} = \sum_{i=1}^{n} (\hat{\mathbf{g}} \cdot \vec{\mathbf{g}} + \vec{\tau} \cdot \vec{\tau} \cdot (\vec{\tau}) + (\vec{\tau} \cdot \vec{\tau} \cdot \vec{\tau} \cdot \vec{\tau}) \cdot \vec{\tau} \cdot \vec{\tau} \cdot \vec{\tau}
$$

(単位:メガバイト)

(凡例)

n:リカバリ機能を指定して配布するパッケージ数 資源サイズ:組み込み済みパッケージのサイズ

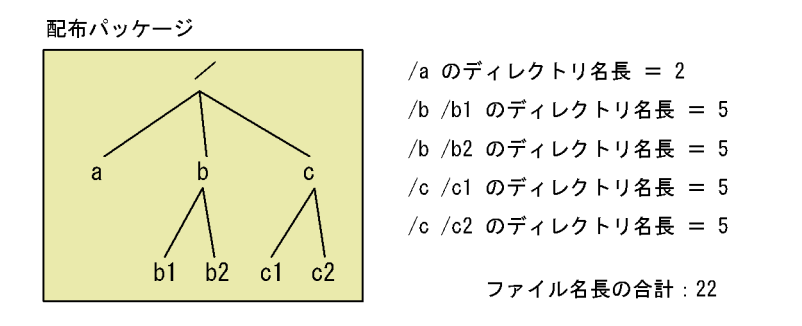

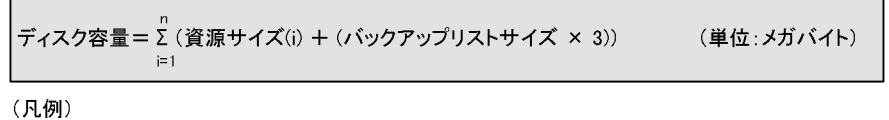

- ...<br>n:リカバリ機能を指定して配布するパッケージ数 資源サイズ:組み込み済みパッケージのサイズ バックアップリストサイズ:バックアップリストのサイズ

c id to id a factor id to the factor  $\mathbf{C}$ 

 $id$ 

ディスク容量= 1 ×  $\sum_{1}^{n}$  (1+mi)  $i=1$ 

(凡例)

m:自システム上に登録されているグループidに属する配布先システムの数 n:グループidを指定した指令数

d and  $\sim$ 

 $UNIX$ 

(単位:キロバイト)

 $UNIX$ 

 $\overline{\mathbf{C}}$ 

ディスク容量=(収集したファイルの合計サイズ)× α +1

(単位:メガバイト)

(凡例)

α: ファイル圧縮時の圧縮率

e) システム

ディスク容量=512 × n

(単位:メガバイト)

n: 自中継システムを含む、クライアントの数

f and  $\Gamma$ 

(凡例)

ディスク容量=800 × n

(単位:バイト)

(凡例) n: 自中継システムを経由した指令の数

g and the set of  $\overline{a}$ 

- HP-UX /NETMRDS/rdsprm/MAIN.LOGF
- HP-UX /var/opt/NETMDMW/rdsprm/MAIN.LOGF

ディスク容量=298 × (メッセージログファイルの上限数) +24 (単位:バイト)

(凡例)

メッセージログファイルの上限数:設定ファイルのMaxEntryofMessageに指定した値

MaxEntryofMessage

 $128$   $128$ 

• HP-UX /NETMRDS/rdsprm/PPINS.LOGF • HP-UX /var/opt/NETMDMW/rdsprm/PPINS.LOGF

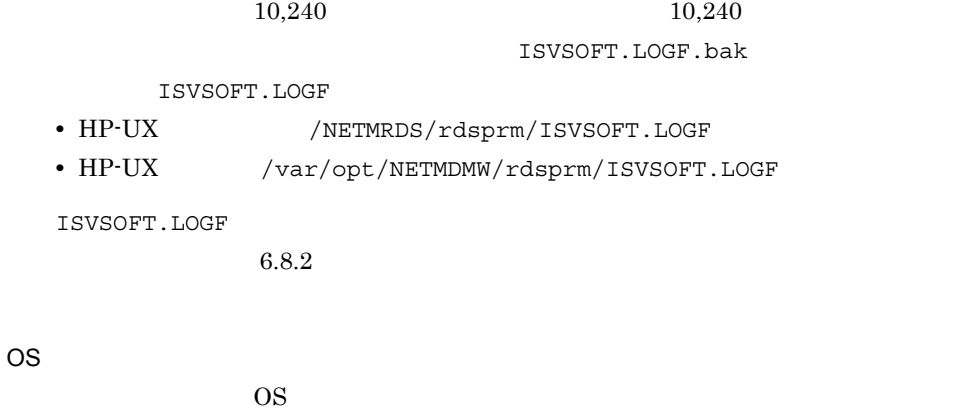

 $\overline{\text{OS}}$ 

 $\overline{\text{OS}}$ 

 $\overline{\text{OS}}$ 

• HP-UX

/NETMRDS/rdsprm/OSPATCH.LOGF /NETMRDS/rdsprm/UNACV.LOGF

• HP-UX

/var/opt/NETMDMW/rdsprm/OSPATCH.LOGF /var/opt/NETMDMW/rdsprm/UNACV.LOGF

- $20$   $20$
- HP-UX /NETMRDS/rdsprm/CF.LOGF
- HP-UX /var/opt/NETMDMW/rdsprm/CF.LOGF
- $2 \angle$

a) and a strategic control of the strategic control of the strategic control of the strategic control of the s

/opt/NETMDMGF/HOKAN/

$$
\overrightarrow{f}
$$

(凡例) n: 適用日組み込み待ちパッケージ数 b<sub>2</sub>

#### /opt/NETMDMGF/GF.LOGF

$$
\vec{\tau} \cdot \vec{\lambda} \cdot \vec{\lambda} \cdot \vec{\lambda} = 0.24 (\hat{\lambda} \cdot \vec{\lambda}) + \sum_{i=1}^{n} (0.24(11\hat{\lambda} - 1\hat{\lambda}^{i}))
$$

(単位:キロバイト)

(単位:メガバイト)

(凡例)

n:ログファイル最大格納レコード数

$$
\verb|/opt/NETMDMGF| / dmgflog|3,380|
$$
 13,380

6.2.2  $\blacksquare$ 

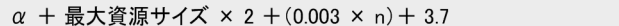

(凡例)

- $\alpha = \sum$  (資源サイズ(i)) (組み込み先のディスク容量)  $i=1$
- n:組み込みパッケージ数 最大資源サイズ:配布するパッケージの中で最大のサイズ

#### JP1/NETM/DM Client

- HP-UX /NETMRDS
- HP-UX /var/opt/NETMDMW

HP-UX /NETMRDS

Linux /opt/NETMDMW OS /opt/NETMRDS

 $6.2.3$
1  $\blacksquare$  $a$ 

ディスク容量=Σ (資源サイズ(i)+ 0.001)  $i=1$ 

(単位:メガバイト)

(凡例)

n:組み込みパッケージ数

b<sub>all</sub>ed the state  $\mathbf b$ 

(凡例)

L

n:システム停止時および起動時に組み込むパッケージ数

 $HP-UX$ 

OS swinstall -x

autorecover\_product=true

ディスク容量=∑ (資源サイズ⑴+(ファイル名長の合計×3))<br>→ (単位:メガバイト)

(凡例)

n:リカバリ機能を指定して配布するパッケージ数 資源サイズ:組み込み済みパッケージのサイズ

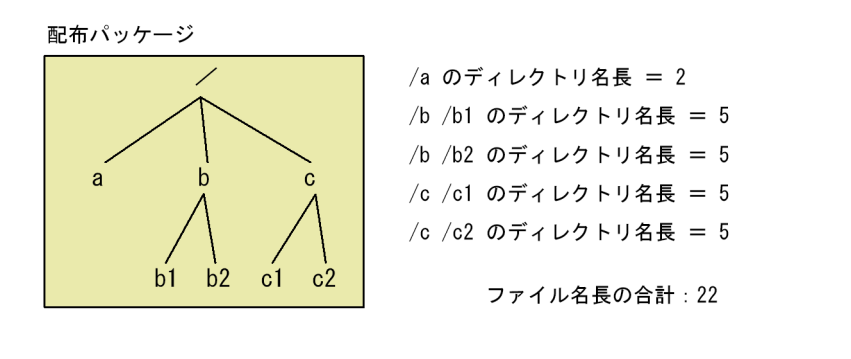

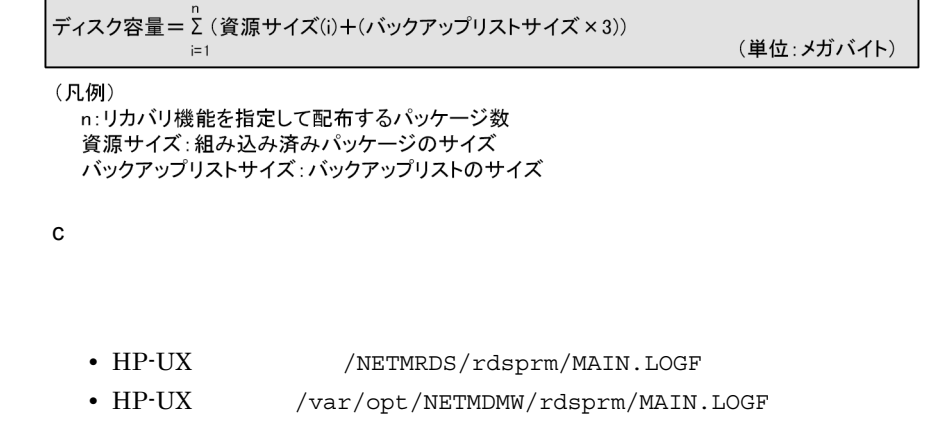

ディスク容量=298×(メッセージログファイルの上限数)+24

(単位:バイト)

(凡例)

メッセージログファイルの上限数:設定ファイルのMaxEntryofMessageに指定した値

MaxEntryofMessage

 $128$   $128$ 

• HP-UX /NETMRDS/rdsprm/PPINS.LOGF

• HP-UX /var/opt/NETMDMW/rdsprm/PPINS.LOGF

 $10,240$   $10,240$ 

ISVSOFT.LOGF.bak

ISVSOFT.LOGF

- HP-UX /NETMRDS/rdsprm/ISVSOFT.LOGF
- HP-UX /var/opt/NETMDMW/rdsprm/ISVSOFT.LOGF

ISVSOFT.LOGF

 $6.8.2$ 

OS

OS 8

 $\overline{\text{OS}}$ 

 $\overline{\text{OS}}$ 

 $\overline{\text{OS}}$ 

• HP-UX /NETMRDS/rdsprm/OSPATCH.LOGF /NETMRDS/rdsprm/UNACV.LOGF

•  $HP-UX$ /var/opt/NETMDMW/rdsprm/OSPATCH.LOGF /var/opt/NETMDMW/rdsprm/UNACV.LOGF

 $20$   $20$ 

- HP-UX /NETMRDS/rdsprm/CF.LOGF
- HP-UX /var/opt/NETMDMW/rdsprm/CF.LOGF
- $2 \angle$

a) and a strategic control of the strategic control of the strategic control of the strategic control of the s

/opt/NETMDMGF/HOKAN/

ディスク容量= $\sum_{i=1}^{n}$ (0.94+パッケージのサイズ) (単位:キロバイト)

(凡例)

n: 適用日組み込み待ちパッケージ数

b<sub>2</sub>

組み込み支援機能ログファイル(/opt/NETMDMGF/GF.LOGF

(凡例)

n:ログファイル最大格納レコード数

/opt/NETMDMGF/.dmgflog  $13,380$   $13,380$ 

(単位:キロバイト)

 $6.2.3$ 

最大資源サイズ+ (最大資源サイズ+0.0008×資源グループに登録されているパッケージ数)+0.06 (単位:メガバイト)

最大資源サイズ:配布するパッケージの中で最大のサイズ

#### JP1/NETM/DM Client

- HP-UX /NETMRDS
- HP-UX /var/opt/NETMDMW
- HP-UX /NETMRDS
- Linux /opt/NETMDMW OS /opt/NETMRDS

• **• 6.2.1 •** 

• 2.2.2 **6.2.2** 

1  $\blacksquare$ 

 $\mathbf 1$ 

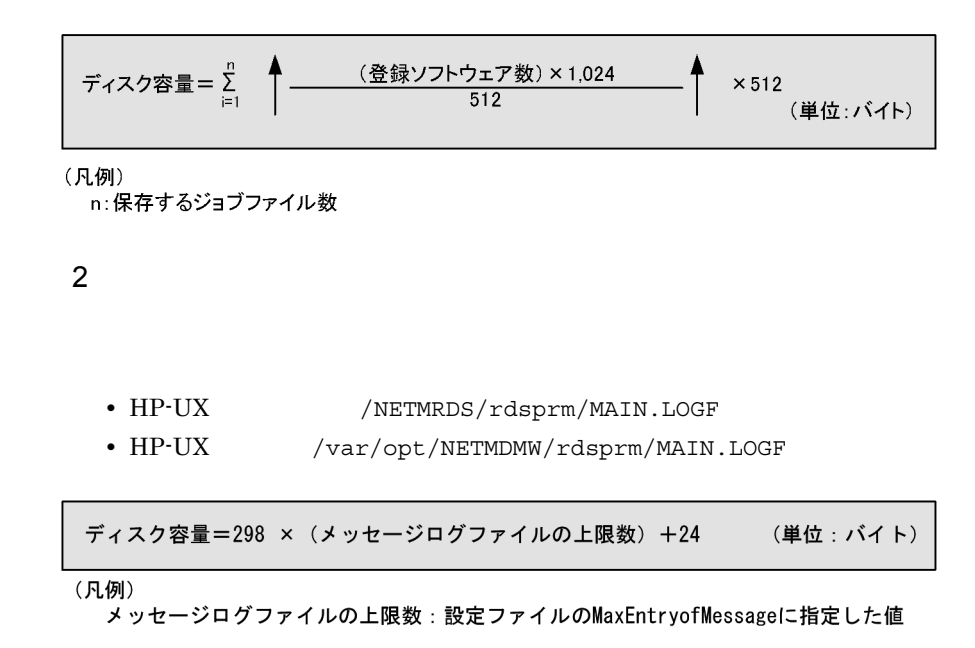

MaxEntryofMessage

# $6.2.4$

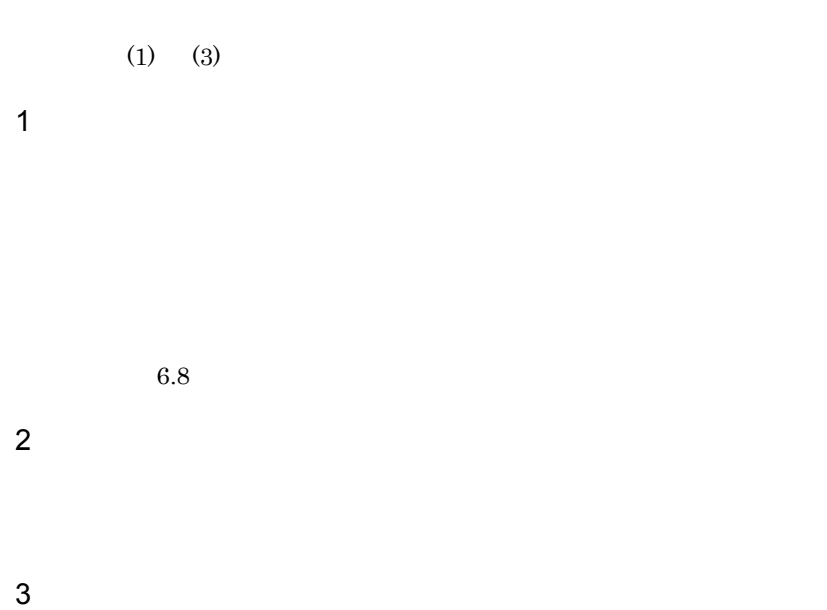

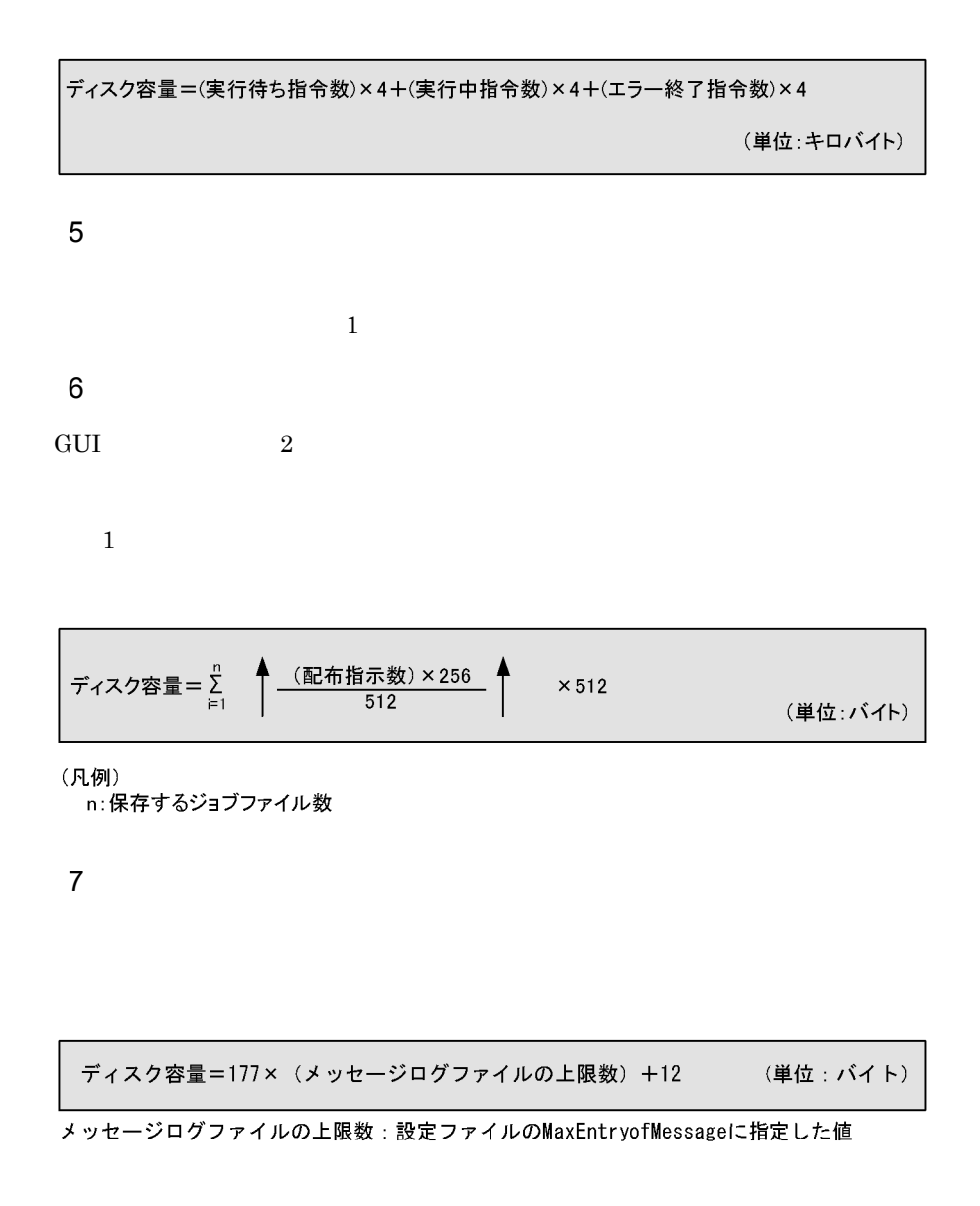

 $6.2.5$ 

```
メモリ所要量=11.0 + m + n
```
#### (単位:メガバイト)

#### (凡例)

 ${\sf m}$ ・配布先名が64バイトを超える中継システムの場合: ファイル転送サーバのメモリ使用量 × 同時に接続できる配布先システム数(MaxConnectClients) +(配布状況ファイルレコード数 × 300バイト) ・配布先名が64バイト以下の中継システムの場合: ファイル転送サーバのメモリ使用量 × 同時に接続できる配布先システム数(MaxConnectClients) +(配布状況ファイルレコード数×100バイト)  $\overline{\mathsf{n}}$ (UNIXまたはWindowsの配布管理システムに接続する場合):1.4メガバイト

#### $6-1$

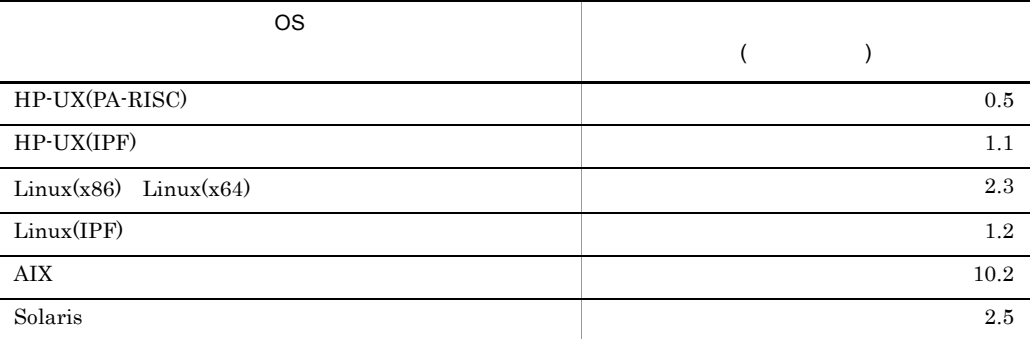

 $2$ 

注※

配下に配布先名が64バイトを超える配布先システムがある場合は、300バイトとして 計算する。

# 3 WS (単位:メガバイト) メモリ所要量=8.5 + 0.7 + n (凡例) n(UNIXまたはWindowsの配布管理システムに接続する場合):1.4メガバイト 4 WS  $8.5$ 6.2.6  $\blacksquare$ **•** 作業用ディレクトリのパーティションを拡張する。 **•** 作業用ディレクトリを変更する。 JP1/NETM/DM Client JP1/NETM/DM Client 1.  $\blacksquare$ • HP-UX

```
rdssnd -q
 /NETMRDS/COM/rdskillsrv
            WS
 rdsrf -q
 /NETMRDS/COM/rdskillsrv
       WS
 /NETMRDS/COM/rdssnde -q
 /NETMRDS/COM/rdskillsrv
• HP-UX/opt/NETMDMW/bin/rdssnd -q
 /opt/NETMDMW/lbin/rdskillsrv 
            WS
 /opt/NETMDMW/bin/rdsrf -q
```

```
/opt/NETMDMW/lbin/rdskillsrv 
     WS
/opt/NETMDMW/lbin/rdssnde -q
/opt/NETMDMW/lbin/rdskillsrv
```
#### 2.  $\blacksquare$

 $\lambda$ home  $\lambda$ 

```
• HP-UX Linux
 /NETMRDS
 unlink /NETMRDS
 cp -rp /opt/NETMRDS /home
 rm -rf /opt/NETMRDS
 ln -s /home/NETMRDS /NETMRDS
 /NETMRDS
 cp -rp /NETMRDS /home
 rm -rf /NETMRDS
 ln -s /home/NETMRDS /NETMRDS
\bullet HP-UX
 cp -rp /var/opt/NETMDMW /home
 rm -rf /var/opt/NETMDMW
 ln -s /home/NETMDMW /var/opt/NETMDMW
• Linux
 unlink /NETMRDS
 cp -rp /opt/NETMDMW /home
 rm -rf /opt/NETMDMW
 ln -s /home/NETMDMW /NETMRDS
```
- ln -s /home/NETMDMW /opt/NETMDMW
- HP-UX /NETMRDS/SCTSVC/xxx xxx
- HP-UX /var/opt/NETMDMW/SCTSVC/xxx xxx

#### $3.$

- HP-UX /NETMRDS/COM/rdsstart
- HP-UX /opt/NETMDMW/lbin/rdsstart

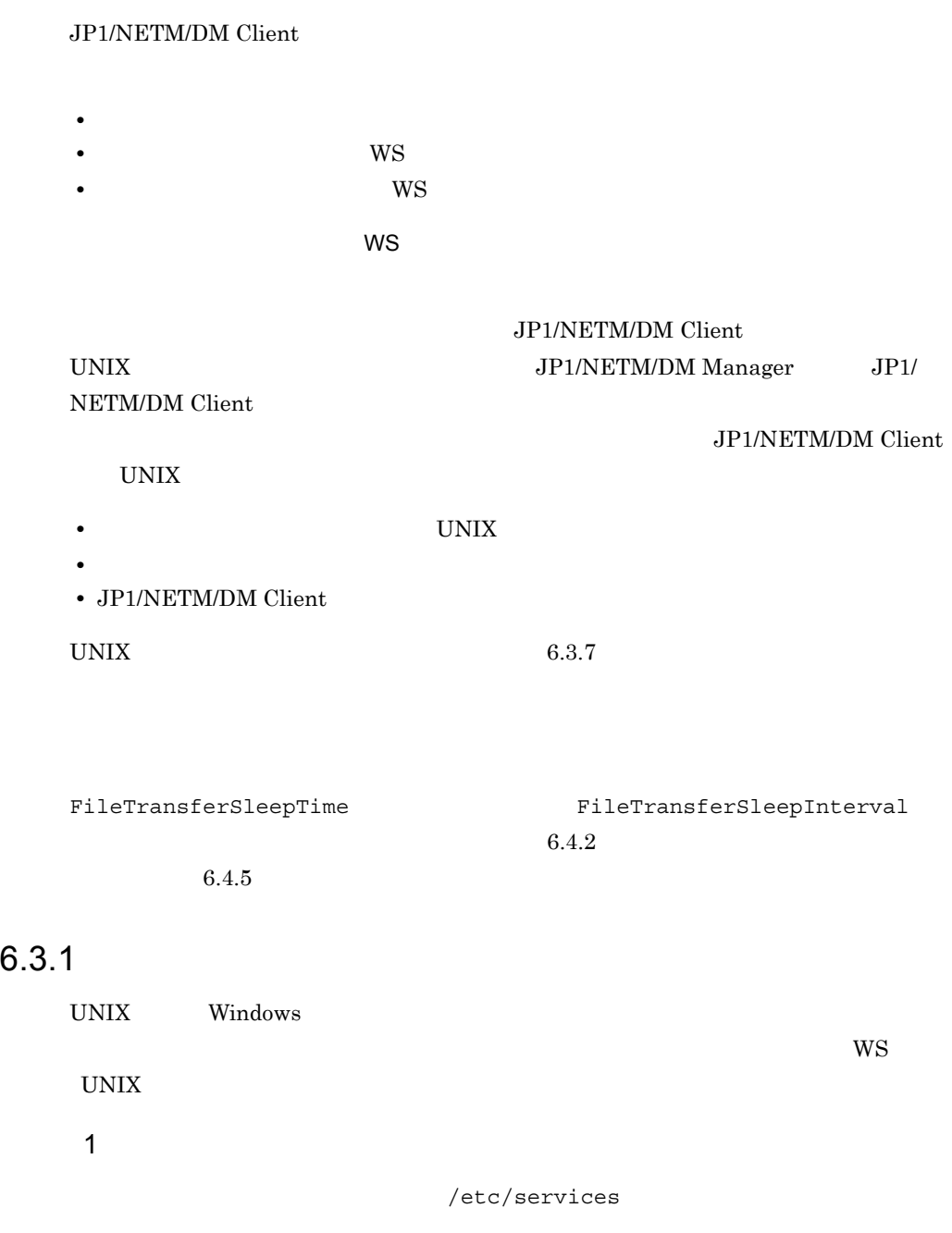

/etc/services

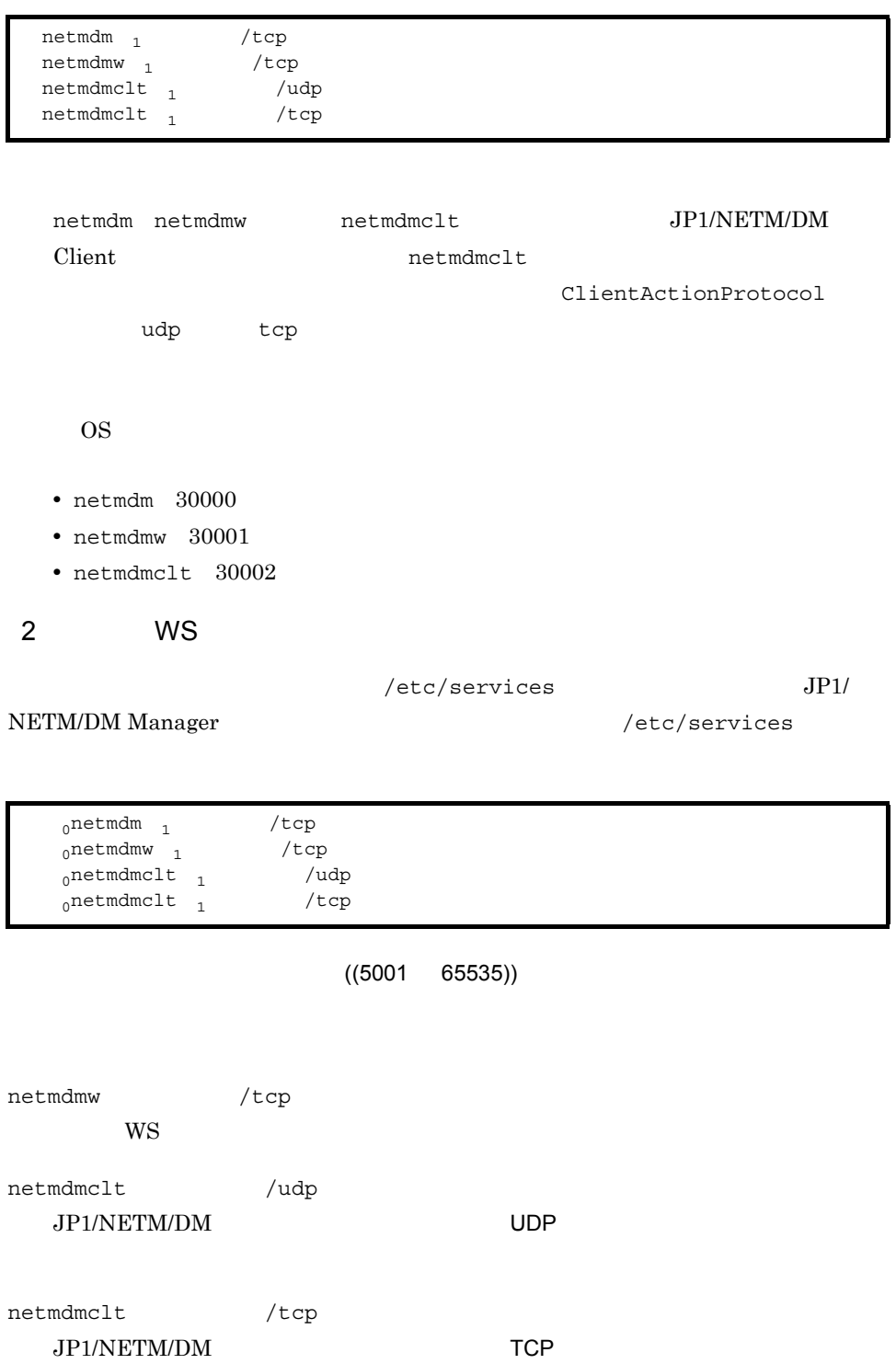

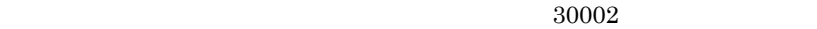

 $TCP$ 

ClientActionProtocol TCP  $TCP$ 

 $W\!S$ 

ClientActionRetryCount ClientActionRetryInterval

3 WS

/etc/services JP1/

NETM/DM Client(中継システム)と同じポート番号を設定してください。/etc/

services

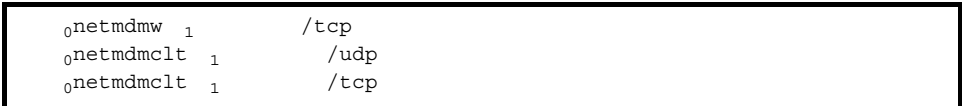

 $((5001 \ 65535))$ 

netmdmclt /udp  $\text{UDP}$ 

netmdmclt /tcp

 $\mathop{\mathrm{TCP}}$ 

 $30002$ 

 $TCP$ 

ClientActionProtocol TCP  $TCP$ 

 $W\!S$ 

ClientActionRetryCount ClientActionRetryInterval

4 NETM/DM

/etc/services

WS UNIX JP1/NETM/DM

/etc/services

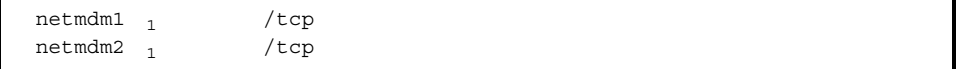

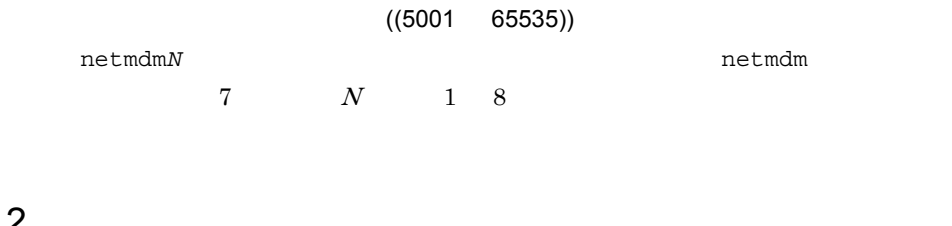

# $6.3.2$

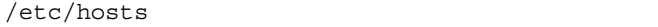

• JP1/NETM/DM Client

• JP1/NETM/DM Client

 $\overline{\mathrm{DNS}}$ 

 $\mathbf{DNS}$ 

#### $JP1/NETM/DM$

/etc/hosts JP1/NETM/DM

RESOLVE BY SYSCNS=YES

 $6.3.4$ 

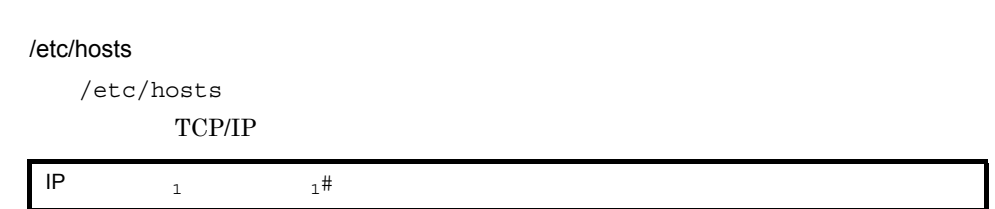

IP アドレス

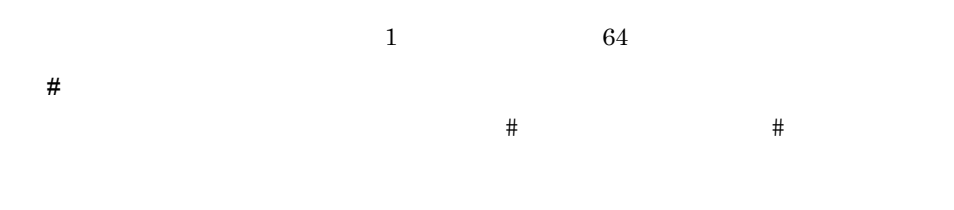

#### /etc/hosts

1 UNIX  $\sim$ 

/etc/hosts

 $6-2$ 

 $6-2$ 

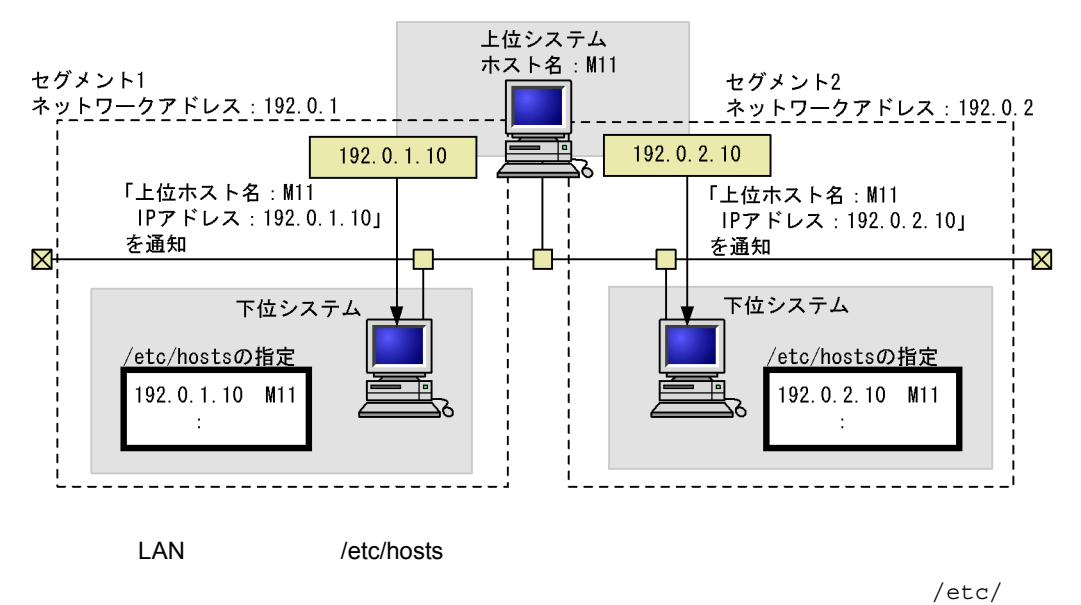

 ${\rm hosts}$ 

 $TCP$  IP

で指定して運用することはできません。TCP プロトコルを指定するには,上位シス

ClientActionProtocol TCP

### • **• ΤCP/IP**  $\blacksquare$

/etc/named.db

host.hitachi.com IN A 123.456.0.7 HOSTNAME.hitachi.com IN CNAME host.hitachi.com HostName.hitachi.com IN CNAME host.hitachi.com

• /etc/hosts 127.0.0.1 127.0.0.2

 $IP$ 

# 6.3.3 JP1/NETM/DM

#### JP1/NETM/DM

#### JP1/NETM/DM

#### JP1/NETM/DM

/etc/hosts

 $/etc/hosts$  6.3.2

 $6-3$ 

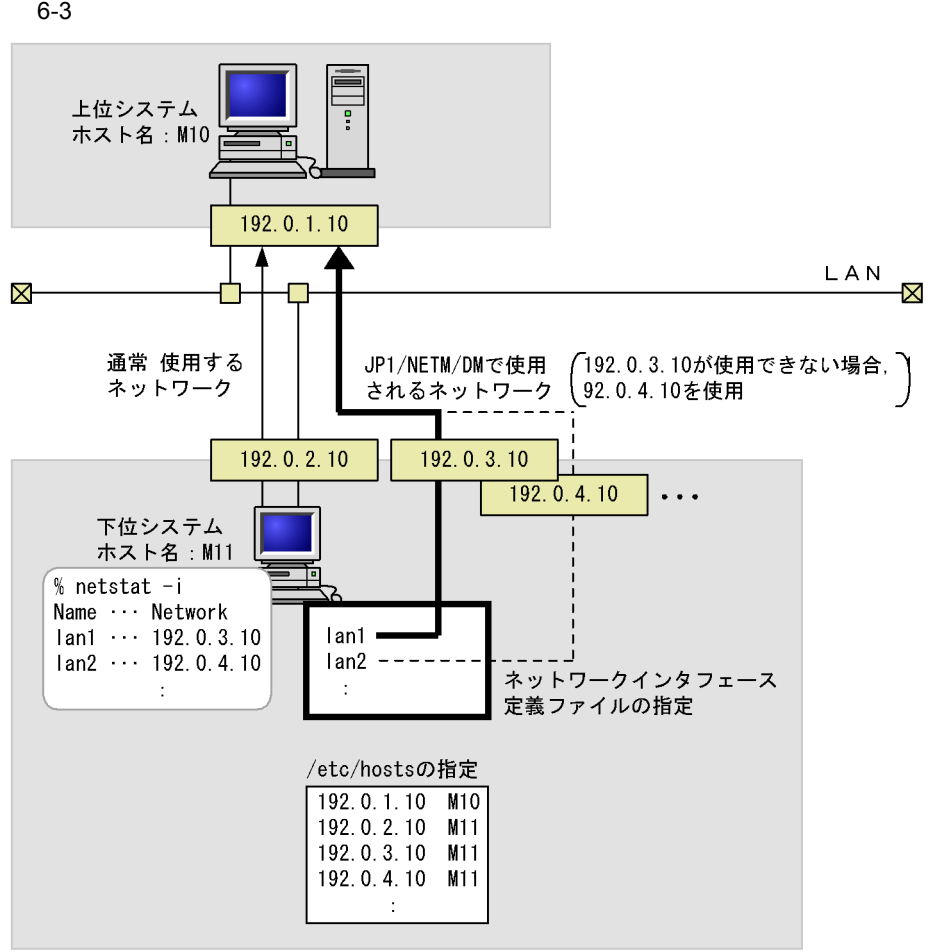

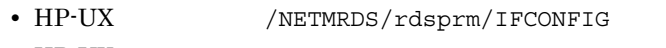

- HP-UX /etc/opt/NETMDMW/rdsprm/IFCONFIG
- netstat -i  $\mathbf 1$ • 8 8 8 **8** • 1 for  $1$  for  $1$  for  $1$
- **•** 行頭に指定したスペースまたはタブ記号は無効です。また,行末に指定したス
- 2008 /\* \*/ *\** 2008 /\* \*/ *\** 2008 /\* \*/ *\** 2008 /\* \*/ *\** 2008 /\* \*/ *\** 2008 /\* \*/ *\** 2008 /\* \*/ *\** 2008 /\* \*/ *\** 2008 /\* \*/ *\** 2008 /\* \*/ *\** 2008 /\* \*/ *\** 2008 /\* \*/ *\** 2008 /\* \*/ *\** 2008 /\* \*/ *\** 2008 /\* \*/

 $1$ 

#### • **• The Transformation of Transformation**  $J$ P1/NETM/DM Client

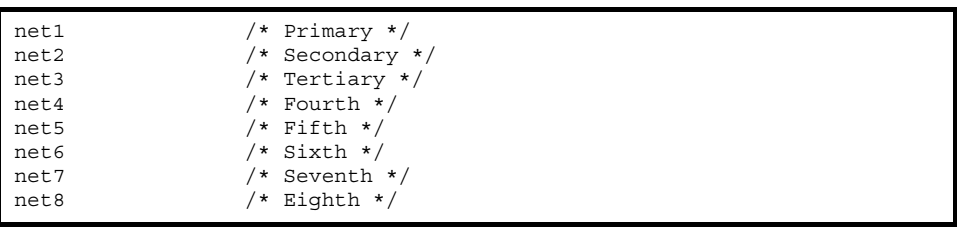

net1  $net8$ 

#### JP1/NETM/DM

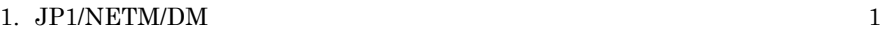

2. 1  $2$ 

#### $3.$

RetryCount

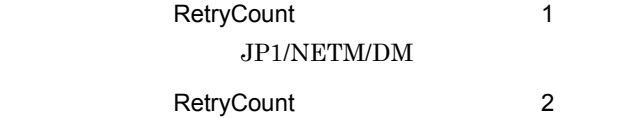

RetryInterval

 $1$ 

RetryCount

JP1/NETM/DM

- **•** 接続失敗が多発するネットワークは,優先順位を下げて定義するか,定義を削除
- **•**  $\mathbf{r} = \mathbf{r} \times \mathbf{r}$

#### $HP-UX$

/NETMRDS/rdsprm/IFCONFIG

• **•** *•*  $JP1/NETM/DM$  Client  $JP1/NETM/DM$ 

#### ManagingHost

JP1/NETM/DM Client

#### JP1/NETM/DM Client

 $6.3.4$ 

 $JPI/NETM/DM$  6-4

#### 6-4 JP1/NETM/DM

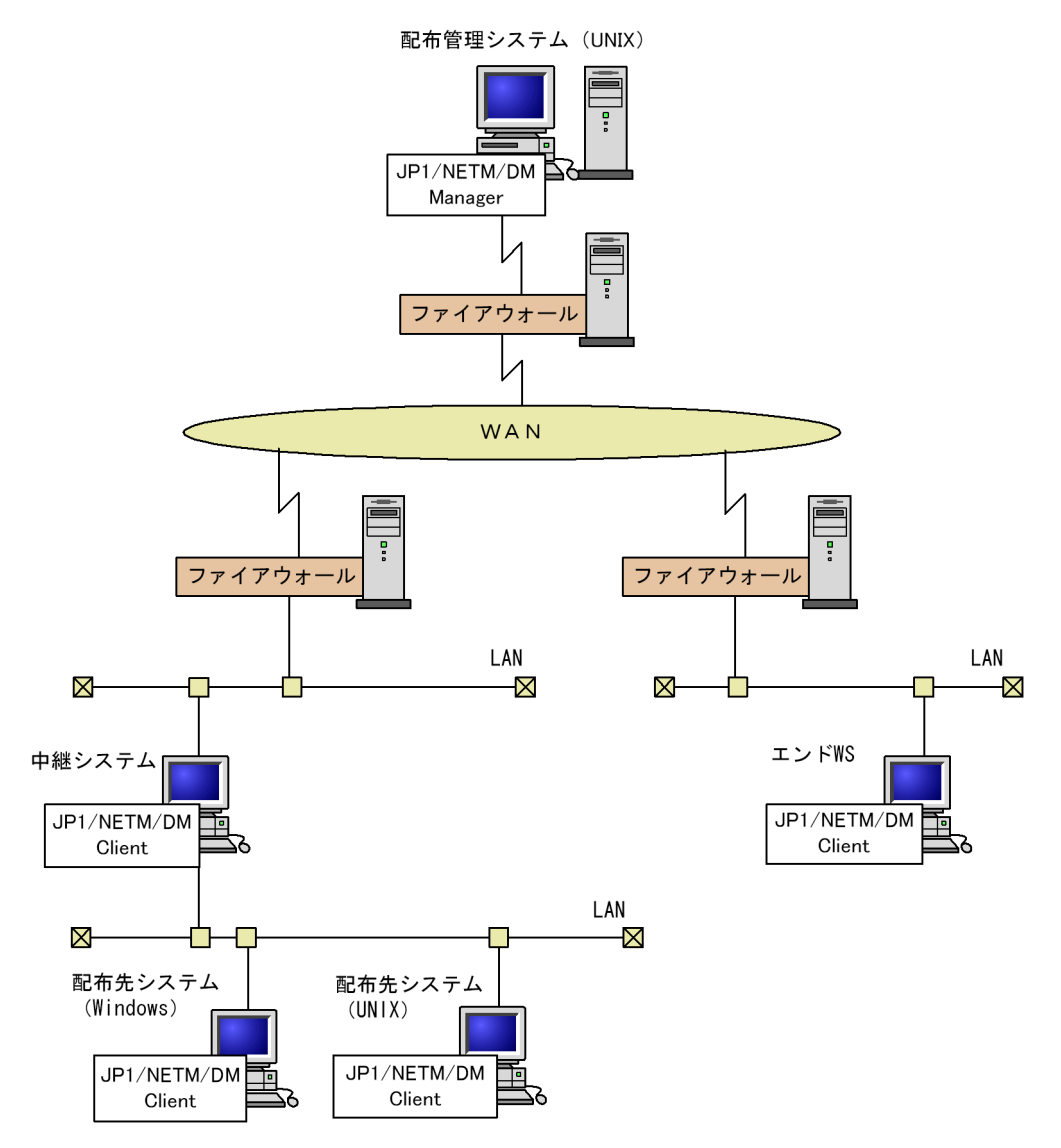

1 the  $1$ 

 $JPI/NETM/DM$  6-2

6. 導入時の作業

#### 6-2 JP1/NETM/DM Client

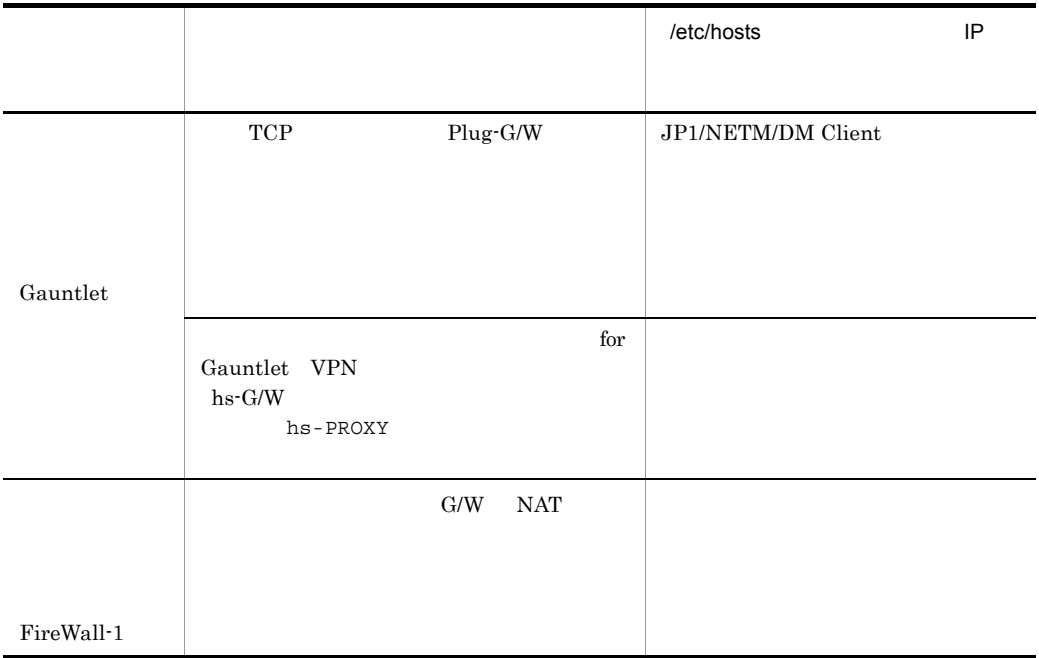

#### NAT Network Address Translation

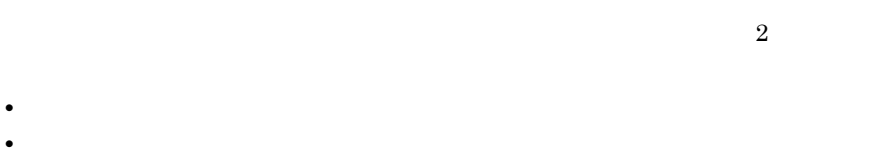

#### $JPI/NETM/DM$   $STATIC$

2 JP1/NETM/DM

#### $JPI/NETM/DM$

#### $JPI/NETM/DM$  6-3

#### 6-3 JP1/NETM/DM

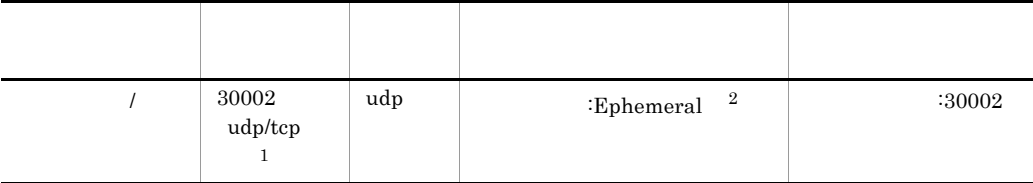

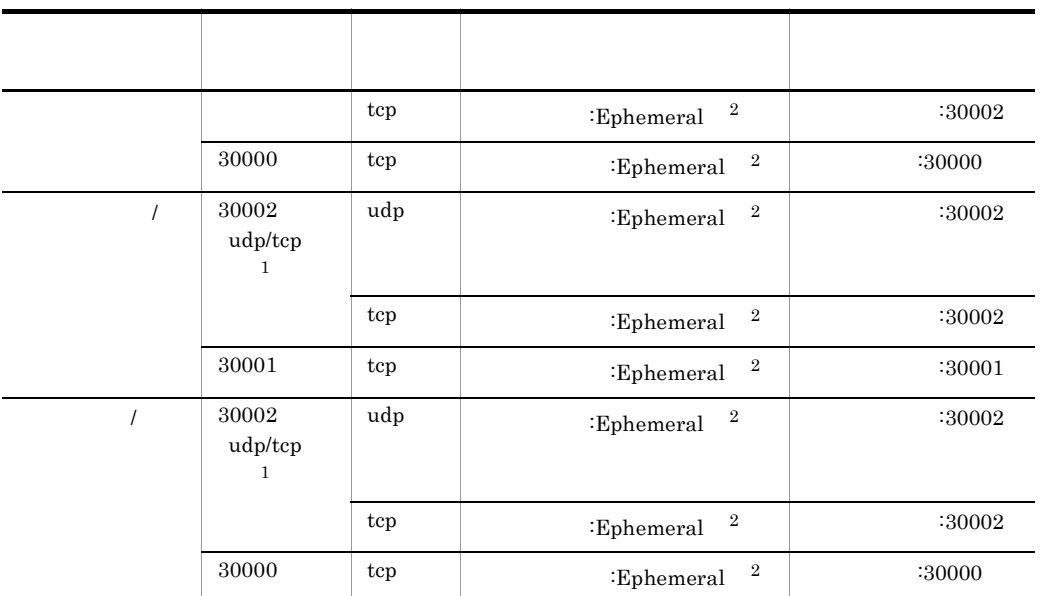

#### 注※ 1

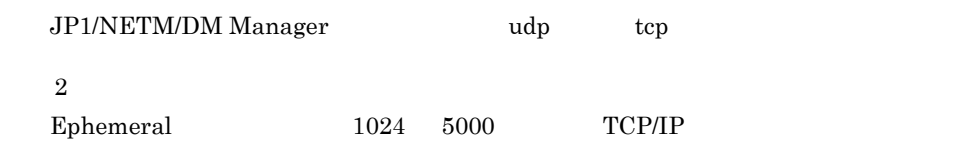

#### $3$

JP1/NETM/DM Client

• /etc/services TCP

**•** 設定ファイルに次の内容を記述 ClientActionProtocol TCP

ClientActionRetryCount

ClientActionRetryInterval

# 6.3.5

JP1/NETM/DM

### 1 UNIX Windows

 $UNIX$  Windows  $6-5$  $6 - 6$ 

 $6.$ 

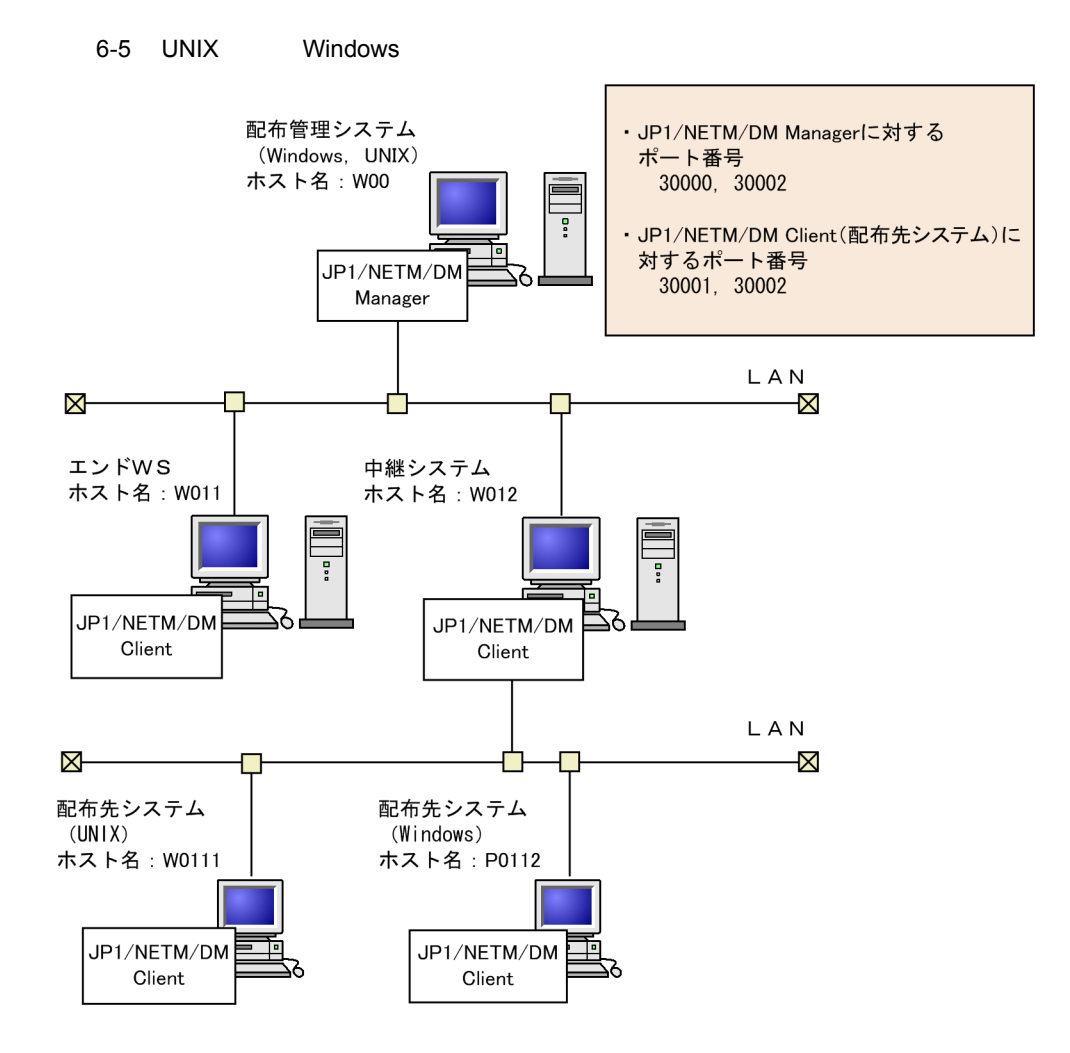

#### 6-6 UNIX Windows

 $\frac{1}{2}$ 

面

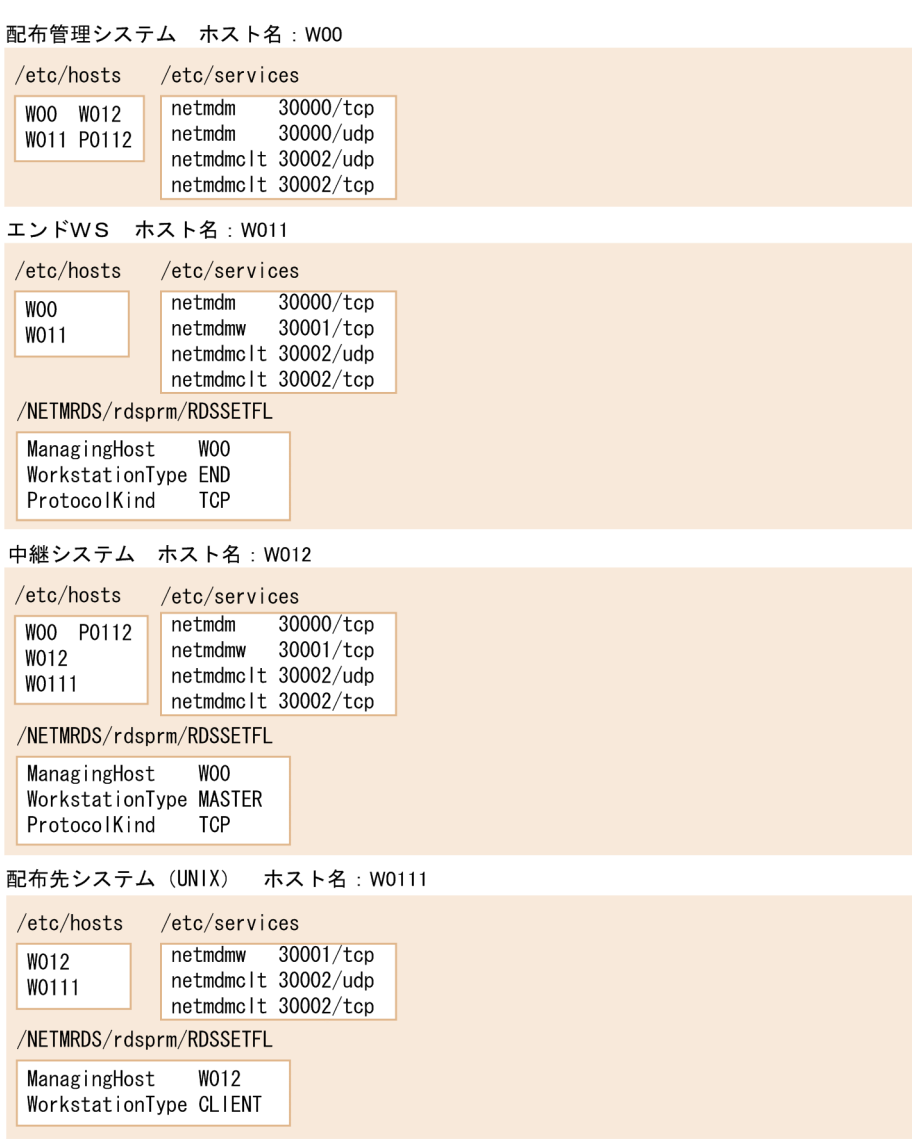

配布先システム (Windows) ホスト名: P0112

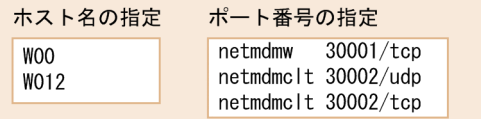

## 2 JP1/NETM/DM Client

#### $JPI/NETM/DM$  Client  $6-7$

#### 6-7 JP1/NETM/DM Client

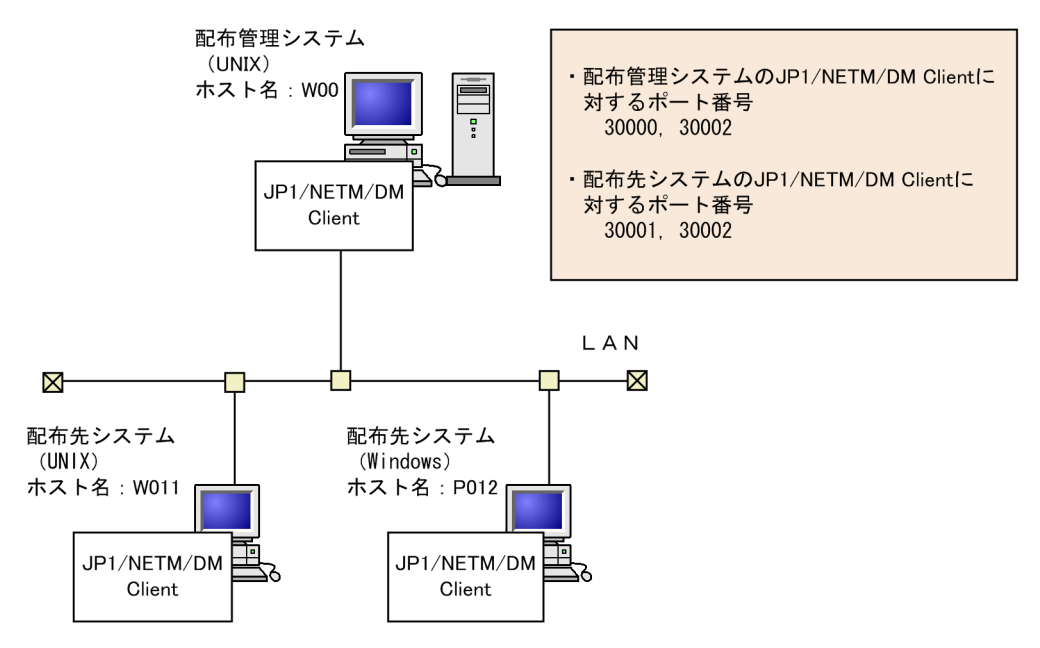

#### 6-8 JP1/NETM/DM Client

配布管理システム ホスト名: W00

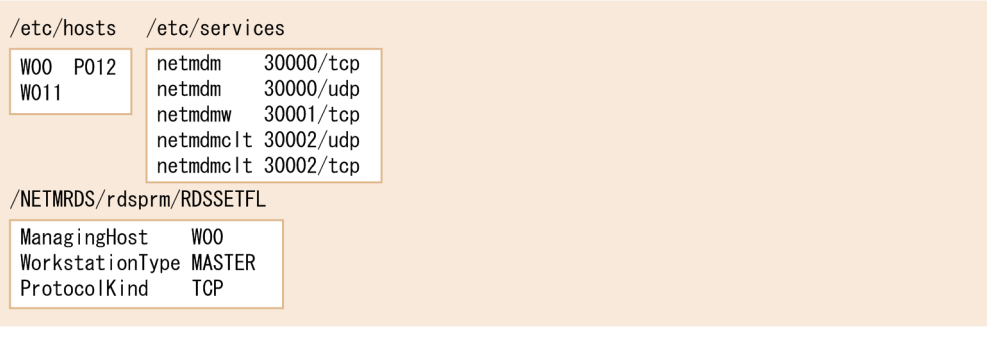

配布先システム (UNIX) ホスト名: W011

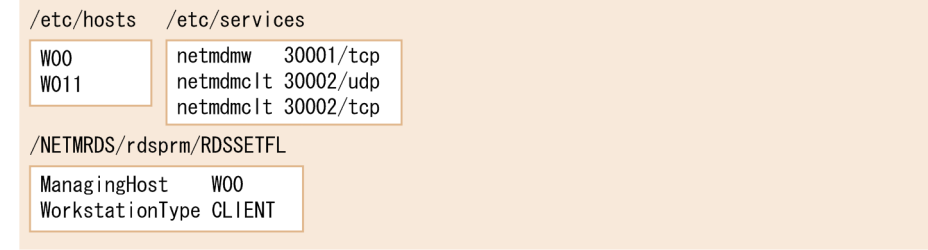

#### 配布先システム (Windows) ホスト名: P012

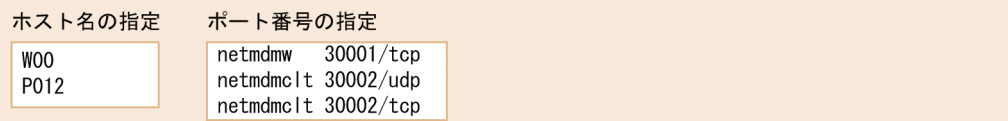

 $3$ 

 $6-9$   $6-10$   $6-10$ 

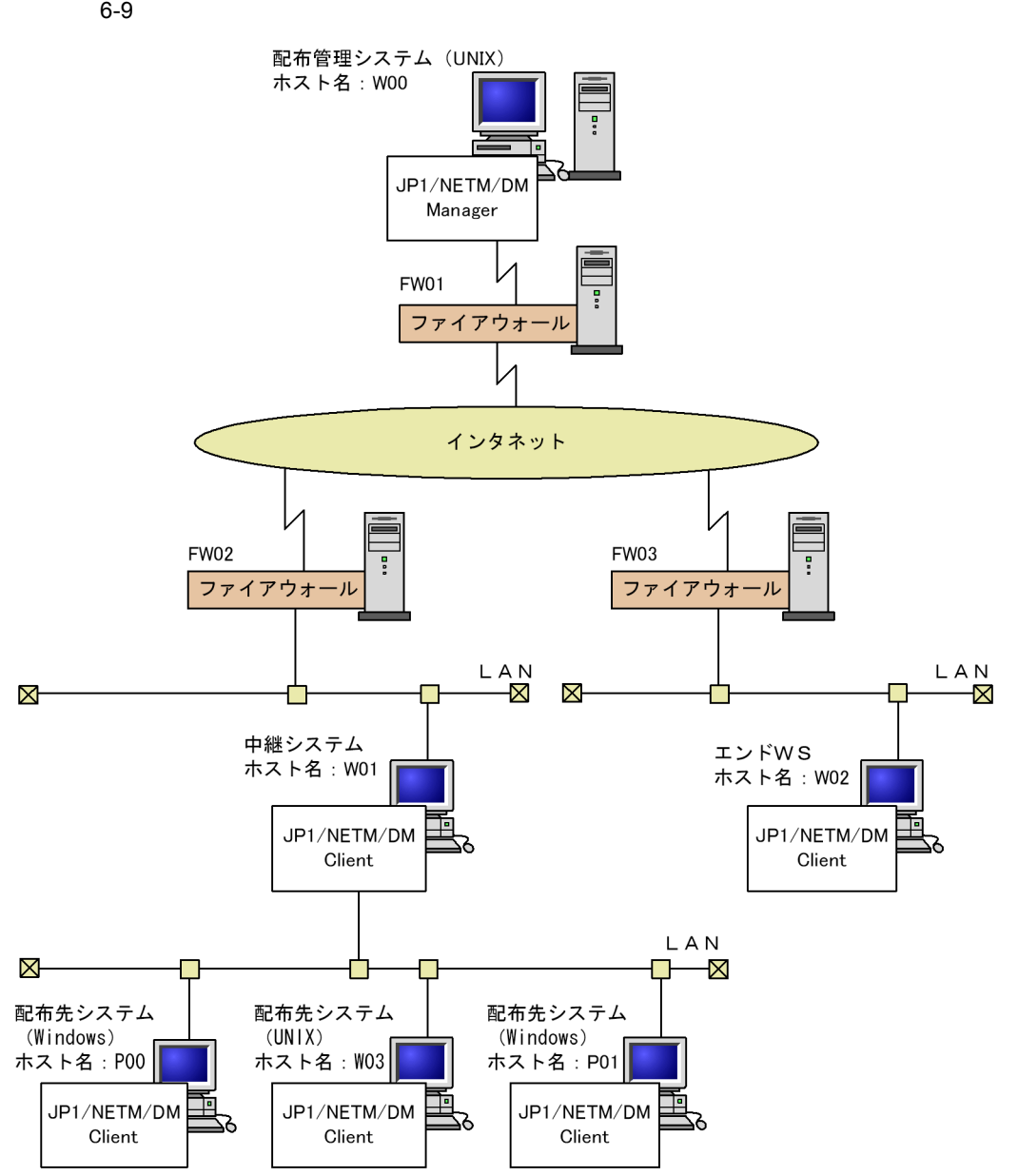

 $6-10$ 

配布管理システム ホスト名: W00

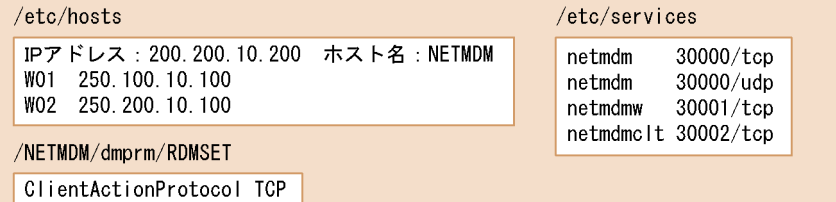

#### ファイアウォール FW01

FWアドレス: 200.100.10.100 定義:ポート番号=30000 を 200.100.10.200 に割り当てる

ファイアウォール FW02

FWアドレス: 250.100.10.100 定義:ポート番号=30002 を 250.100.10.200 に割り当てる

中継システム ホスト名:W01

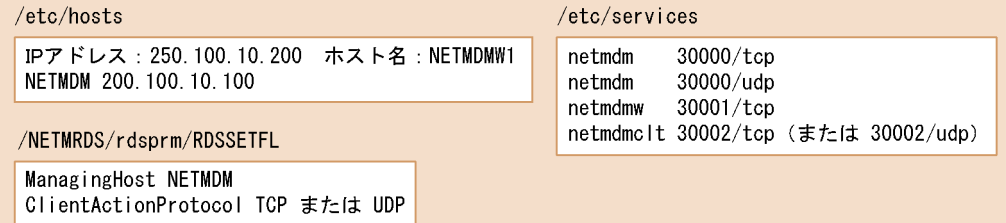

ファイアウォール FW03

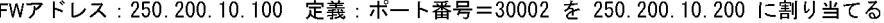

エンドWS ホスト名: W02

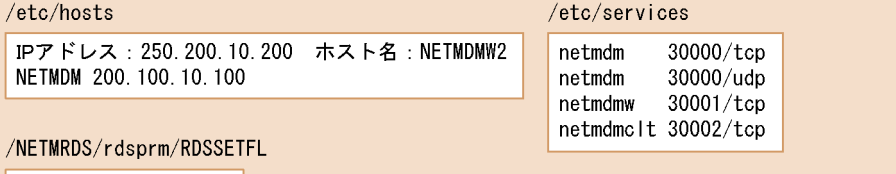

ManagingHost NETMDM

配布先システム (Windows) ホスト名: P00

省略

配布先システム (UNIX) ホスト名: W03

省略

配布先システム (Windows) ホスト名: P01

省略

JP1/NETM/DM Client

# $6.4.1$

 $1$ 

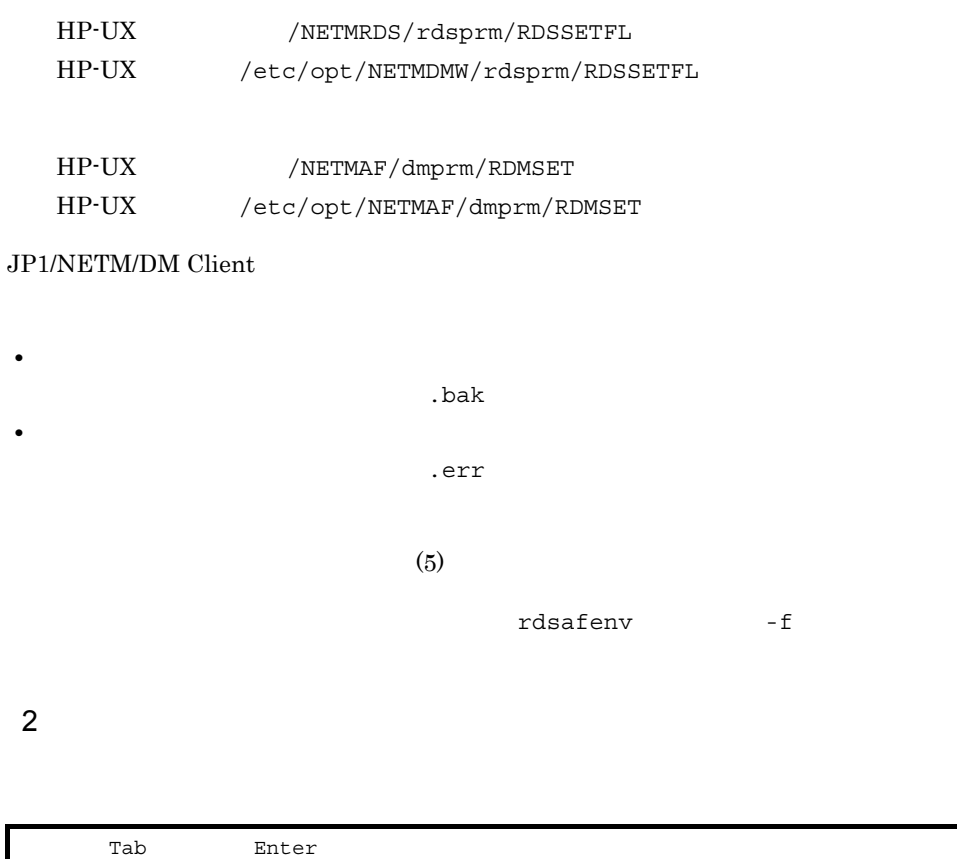

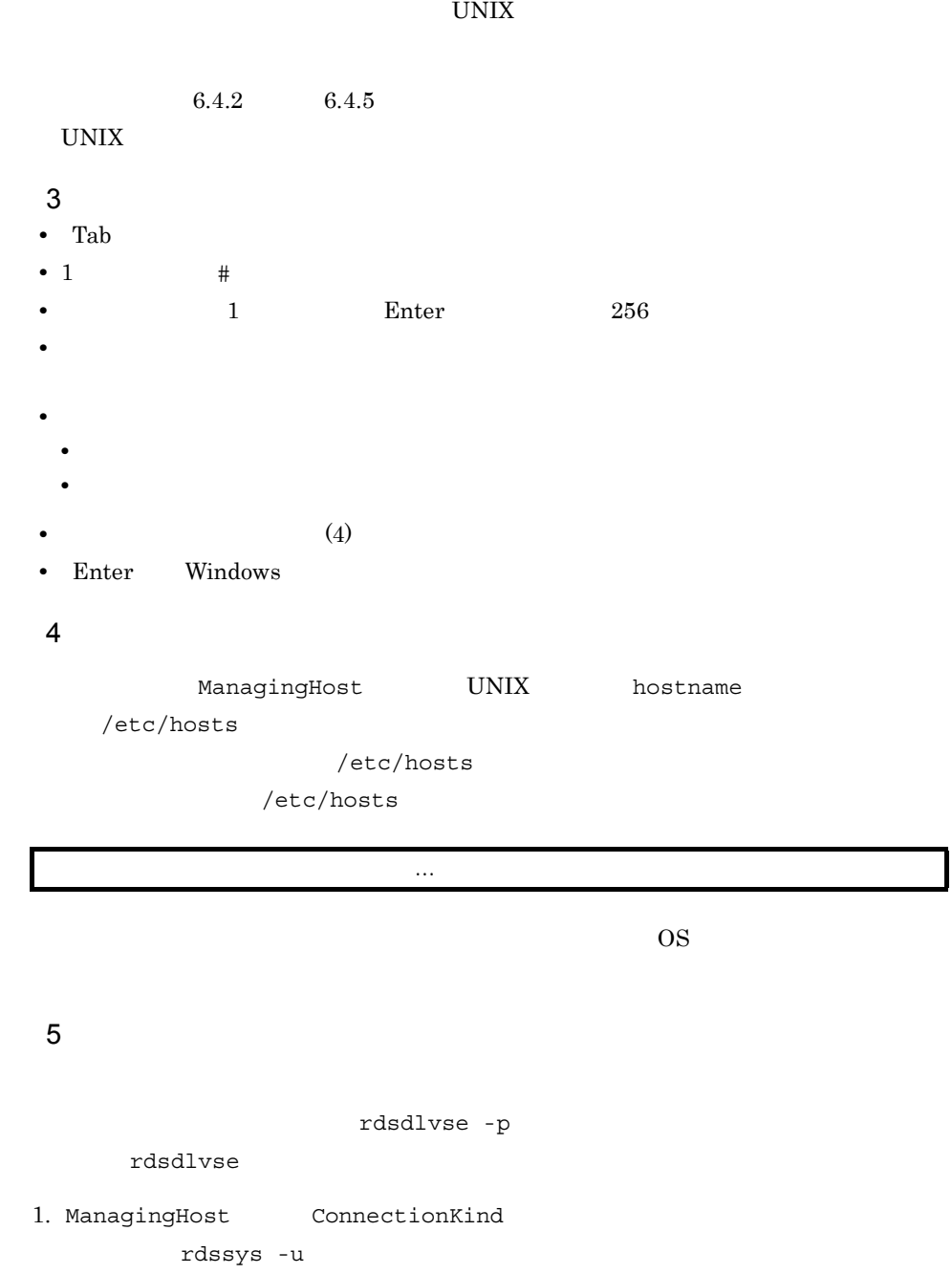

- HP-UX /NETMRDS/rdsprm/.myname
- HP-UX /var/opt/NETMDMW/rdsprm/.myname

WorkstationType

183

 $2.$ 

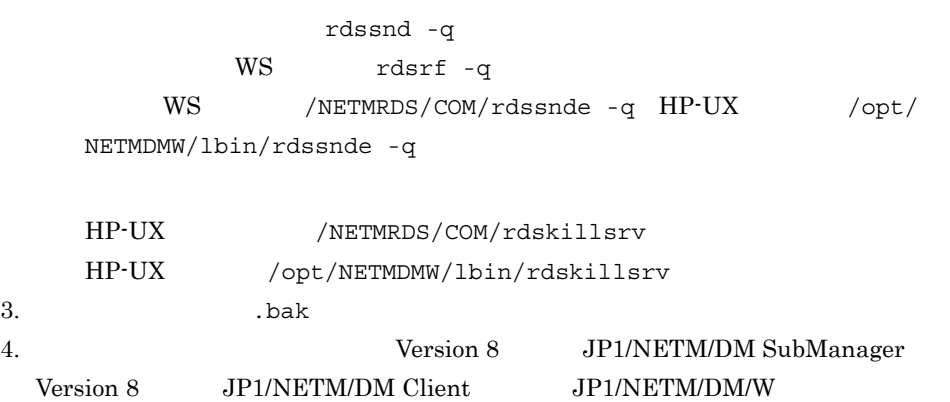

JP1/NETM/DM Client

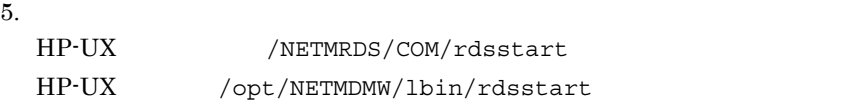

 $\rm GUI$ 

JP1/NETM/DM Client

WorkstationType

- 
- <sub>\*</sub>
- 

• **• •** *•*  $\frac{1}{2}$  *•*  $\frac{1}{2}$  *•*  $\frac{1}{2}$  *•*  $\frac{1}{2}$  *•*  $\frac{1}{2}$  *•*  $\frac{1}{2}$  *•*  $\frac{1}{2}$  *•*  $\frac{1}{2}$  *•*  $\frac{1}{2}$  *•*  $\frac{1}{2}$  *•*  $\frac{1}{2}$  *•*  $\frac{1}{2}$  *•*  $\frac{1}{2}$  *•* 

• **•** WorkstationType

# 6 JP1/NETM/DM Client

JP1/NETM/DM Client

JP1/NETM/DM Client

OS JP1/NETM/DM Client

- **•**  $\mathbf{r} = \mathbf{r} \cdot \mathbf{r}$
- **•** 1

• /NETMRDS/rdsprm/NS000000 <sup>2</sup> HP-UX /var/opt/NETMDMW/ rdsprm/NS000000 • /NETMRDS/rdsprm/.myname  $2$  HP-UX /var/opt/NETMDMW/rdsprm/ .myname • /NETMRDS/.uap/uplistd <sup>2</sup> HP-UX /var/opt/NETMDMW/.uap/ uplistd • /NETMRDS/rdsprm/.delvadrs <sup>2</sup> HP-UX /var/opt/NETMDMW/ rdsprm/.delvadrs • /NETMRDS/rdsprm/.delvadrs.ex  $2$  HP-UX /var/opt/NETMDMW/ rdsprm/.delvadrs.ex • /NETMRDS/rdsprm/.delvadrs.opt <sup>2</sup> HP-UX /var/opt/NETMDMW/ rdsprm/.delvadrs.opt 注※ 1 ConnectionKind HOST WorkstationType END

注※ 2

JP1/NETM/DM Client

- JP1/NETM/DM Client JP1/NETM/DM Client
- 

# $6.4.2$

#### 1  $\sim$

ManagingHost WorkstationType MASTER ProtocolKind TCP ConnectionKind HOST MASTER ClientActionProtocol UDP TCP ClientActionRetryCount ClientActionRetryInterval MaxConnectClients WatchTimeofStatus WatchTimeofOrders RetryCount RetryInterval ServerRetryCount ServerRetryInterval DeliveryRetryCount DeliveryRetryInterval TransferDataSize 512 1024 2048 4096 LifeofResource

Compress  $NQ$  COMPRESS PACK COMMON

```
CommandDeletewithResource YES NO
IDCommandDeleteTiming RESOURCE_DELETE MANUAL
IDCommandDetailInf YES NO
AutoAction YES NO
EventType IM
Encode YES NO
DetailStatusInf YES NO
OutPutFileOfDeliveryStatus
OrderOfDeliveryStatus M R G S A K
SystemLogOutputLevel 0 1 2 3
MaxEntryofMessage
ParallelTransfer YES NO
InformLineDown YES NO
FileTransferSleepTime
FileTransferSleepInterval
ReceiveWaitTime
EnableMultiServer YES NO
MaxExecuteClients
```
### 2 説明

ManagingHost

 $((1 \t 64 \t))$  $UNIX$ 

```
rdsft
```
ConnectionKind MASTER

#### $IP$

JP1/NETM/DM Manager

#### WorkstationType

MASTER

ProtocolKind TCP

 $TCP$ 

ConnectionKind ~ HOST MASTER}≪ HOST

**HOST** 

Windows Windows 2007 and 2008 and 2008 and 2008 and 2008 and 2008 and 2008 and 2008 and 2008 and 2008 and 2008 and 2008 and 2008 and 2008 and 2008 and 2008 and 2008 and 2008 and 2008 and 2008 and 2008 and 2008 and 2008 and

MASTER

ClientActionProtocol ~ UDP TCP}≪ UDP

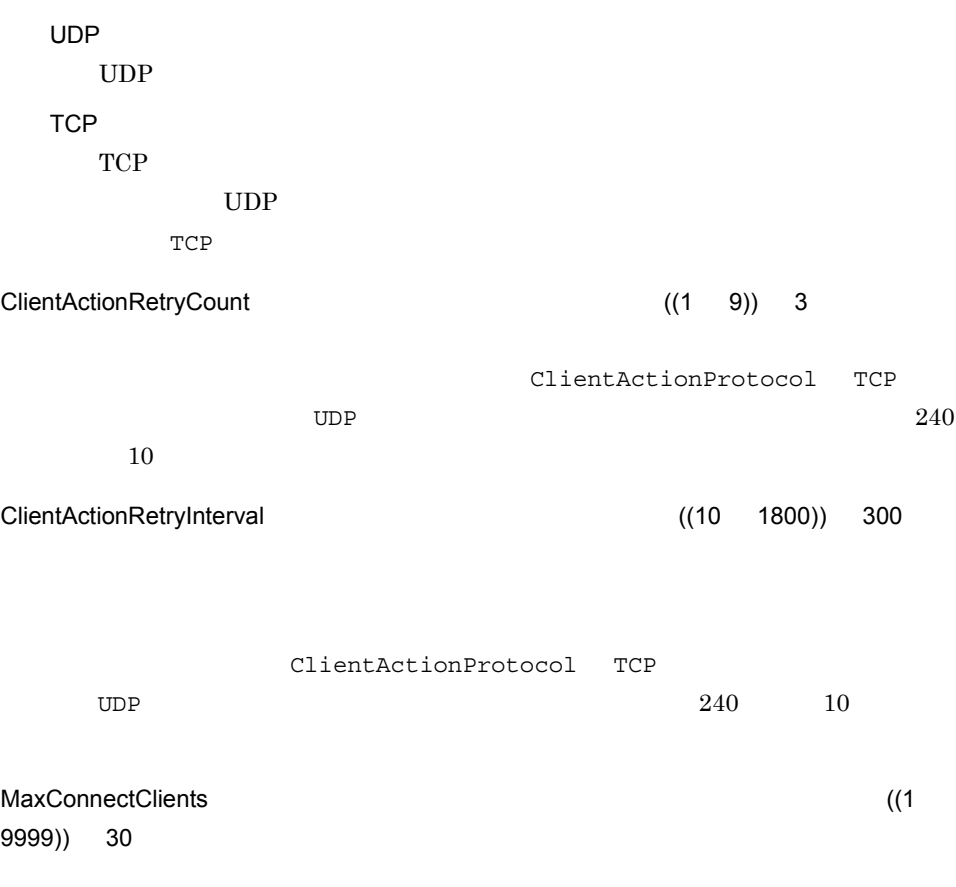

 $\overline{\text{DNS}}$ 

 $6.2.5$ 

- **•** rdsatrup
- **•** rdscm
- **•** rdsft -c
- **•** rdsiddefine -dl
- **•** rdsiddefine -s
- **•** rdsidexec
- **•** rdsrf -a

6. 導入時の作業

- **•** rdsrf -q
- **•** rdsusnd

ただし,接続リトライ中の WS 数は,ここで設定する配布先システム数に含まれま  $WS$ 

MaxExecuteClients

WatchTimeofStatus (0 1280)) 60  $r$ dssnd  $r$  $0$  rdssnd

 $0 \hspace{2.5cm} 1$  $WS$ 

WatchTimeofOrders ((0 60)) 5

 $rds$ ma  $rds$  $r$ dsma  $r$ 0  $rds$ ma  $1$ 

RetryCount ((1 9)) 3

 $9$ RetryInterval **RetryInterval A**  $((1 \t 99))$  1  $(10$ 

 $10$ 

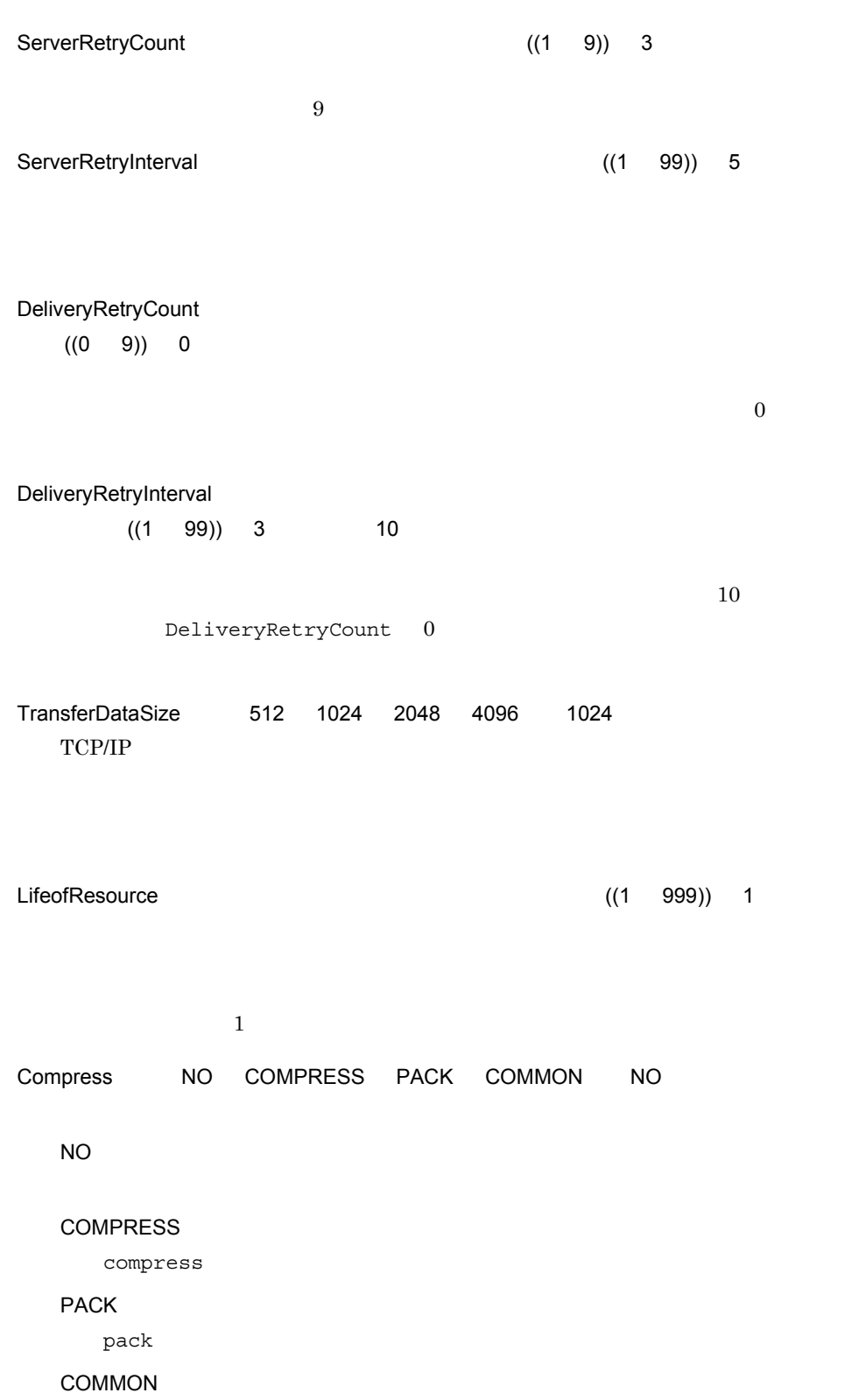

6. 導入時の作業

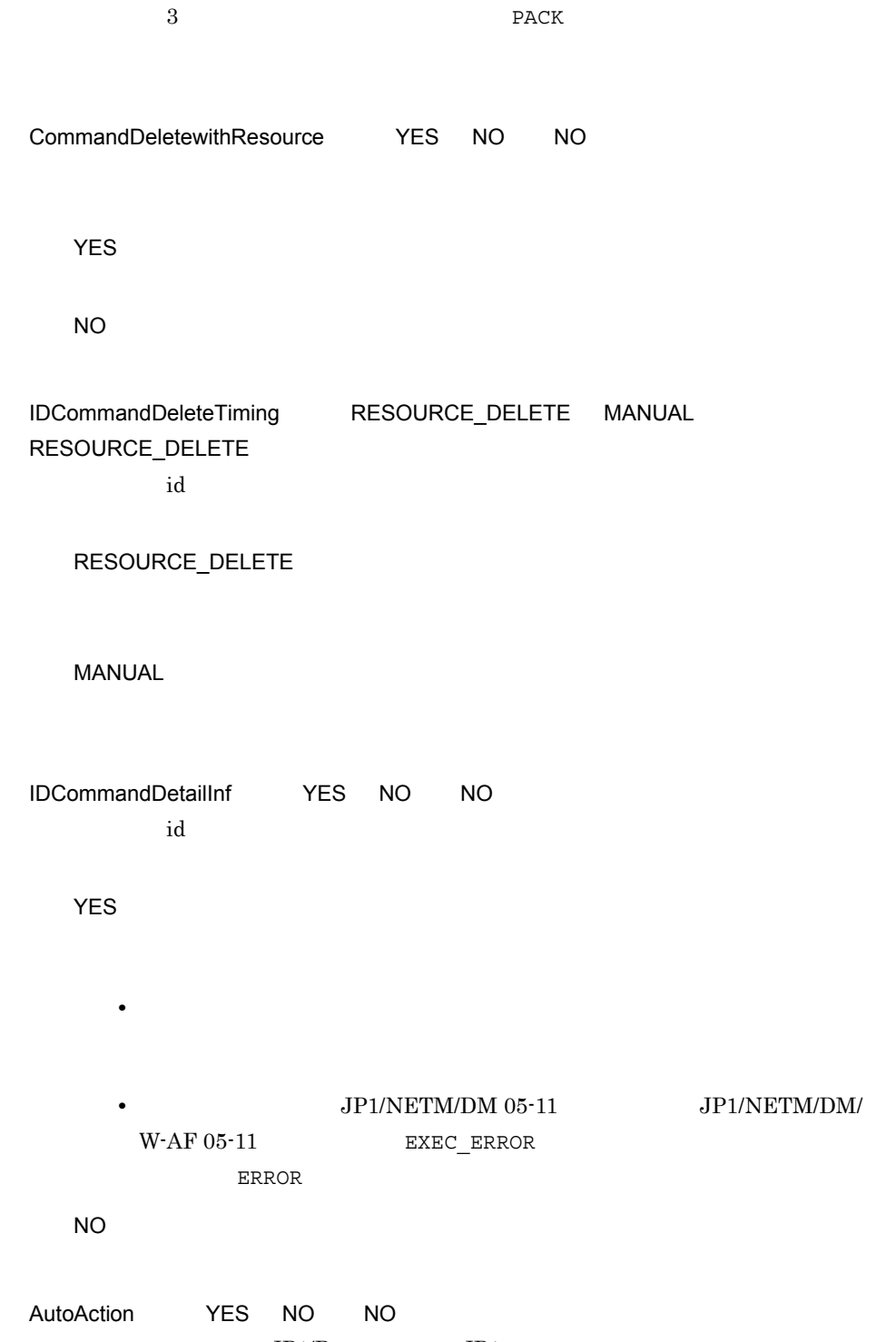

 $JP1/Base$   $JP1$
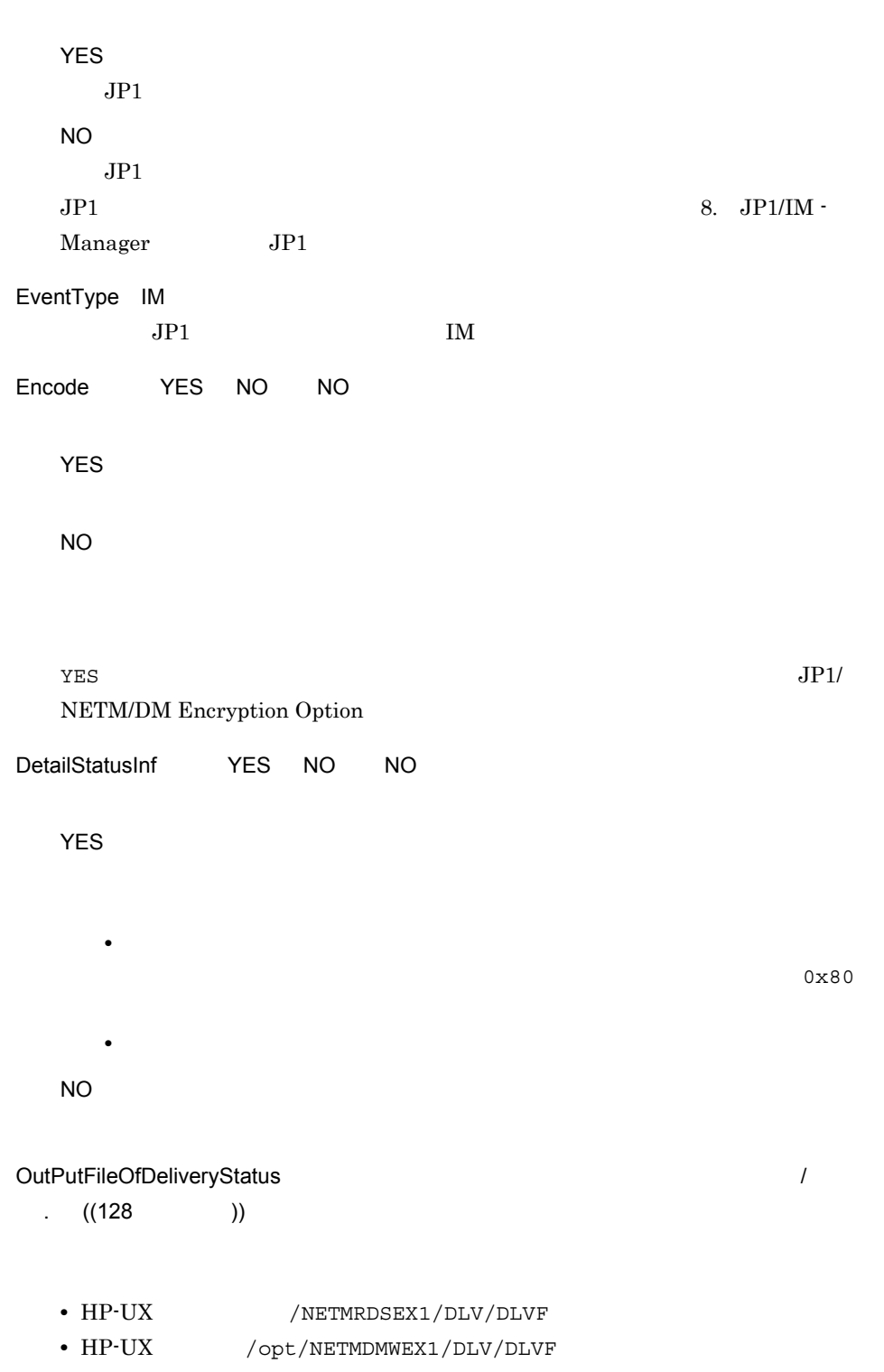

6. 導入時の作業

 $6.$ 

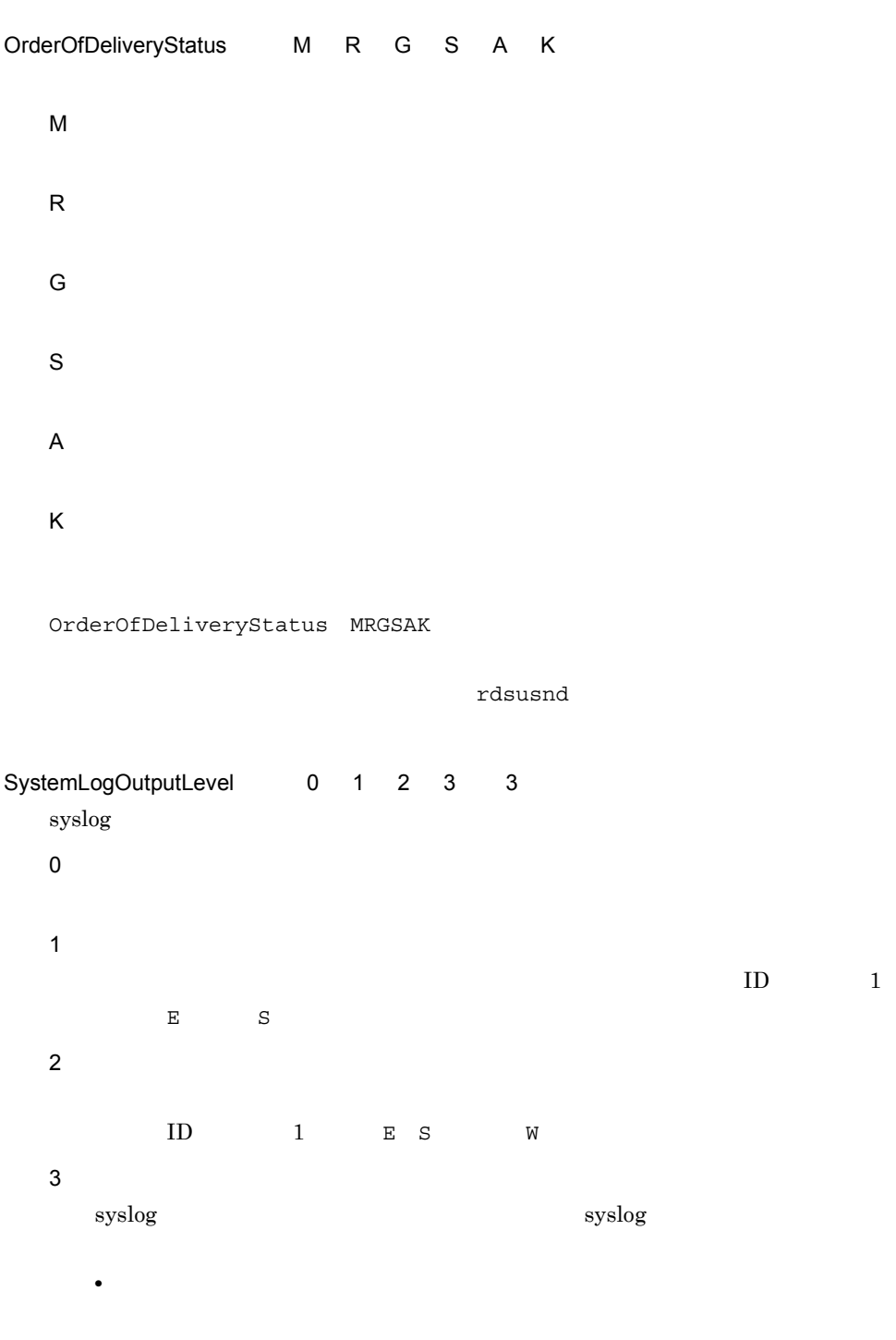

• JP1/NETM/DM

#### $syslog$

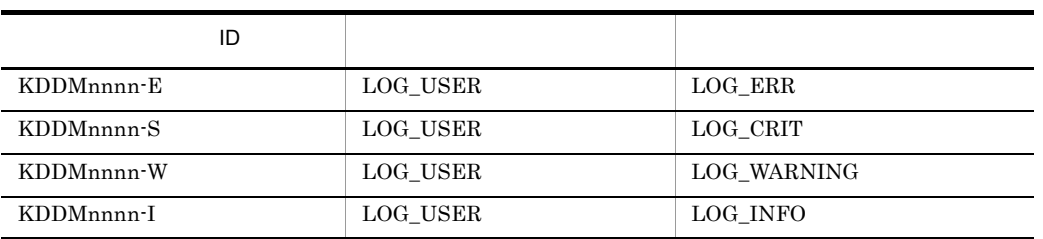

nnnn:  $\mathbf{v}$ 

MaxEntryofMessage  $(300$ 99999)) 300

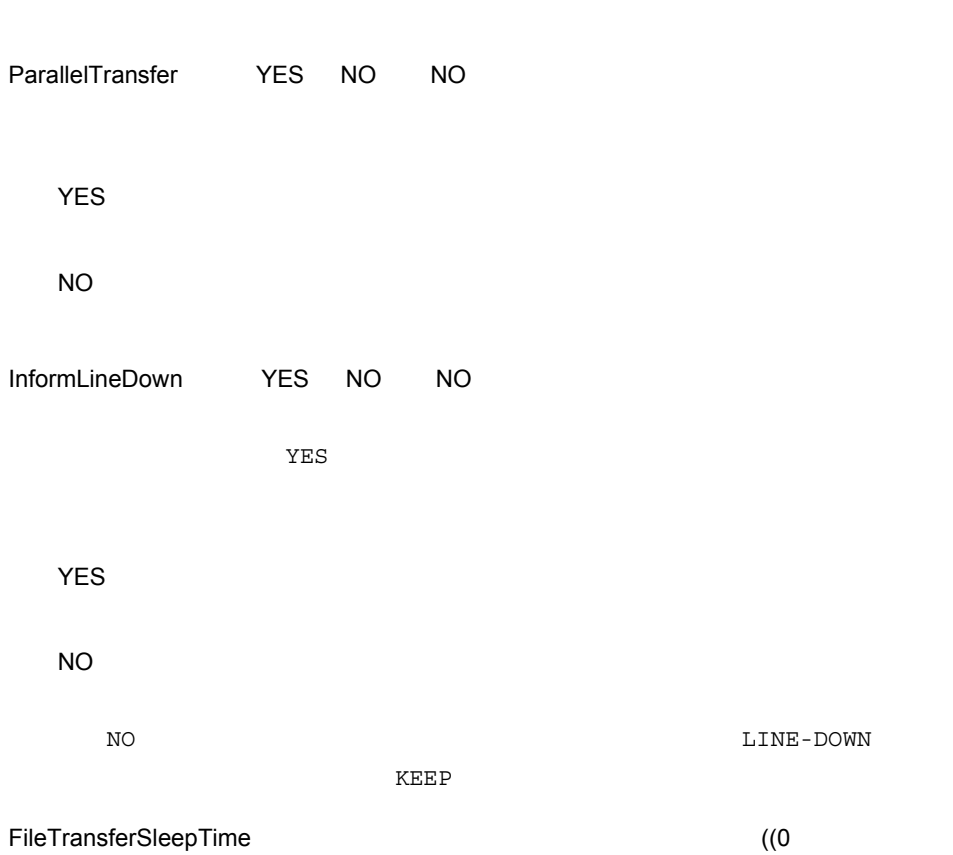

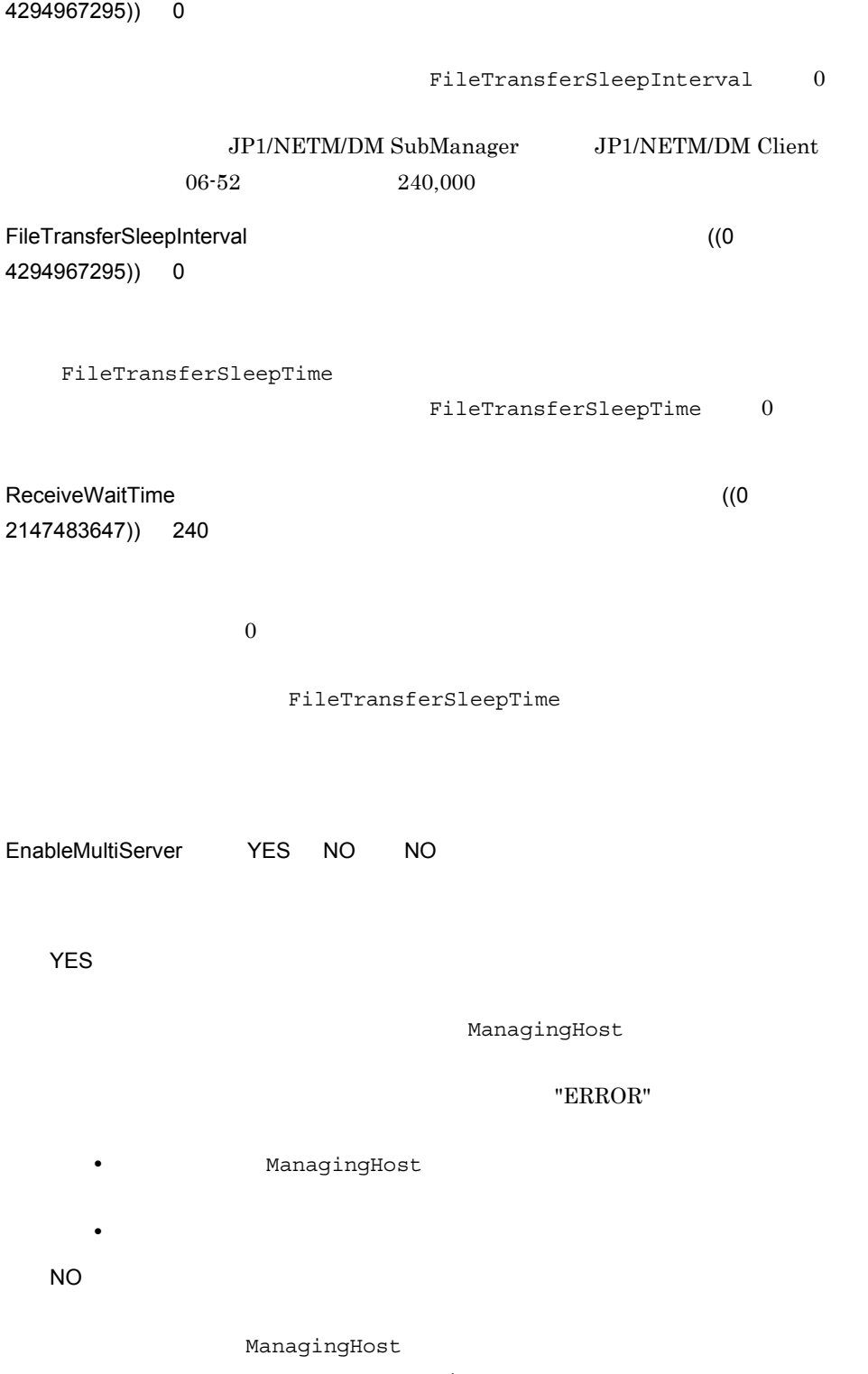

ManagingHost

MaxExecuteClients (1 9999)) MaxConnectClients

MaxConnectClients

MaxConnectClients 
MaxConnectClients

# 6.4.3 WS

ここでは,エンド WS の設定ファイルに指定する内容について説明します。

### $\overline{1}$

ManagingHost WorkstationType END ProtocolKind TCP WatchTimeofOrders RetryCount RetryInterval ServerRetryCount ServerRetryInterval DeliveryRetryCount DeliveryRetryInterval TransferDataSize 512 1024 2048 4096 LifeofResource Compress  ${NO}$  COMPRESS PACK COMMON AutoAction YES NO EventType IM Encode **YES** NO DetailStatusInf YES NO SystemLogOutputLevel 0 1 2 3 MaxEntryofMessage ReceiveWaitTime EnableMultiServer YES NO RebootPermission YES NO

### $\overline{2}$

ManagingHost

 $((1 \t 64 \t))$ 

たちには rdsft コマンドのオプションではない場合の名を指定しております。<br>オペランドのオプションではない場合の名家は

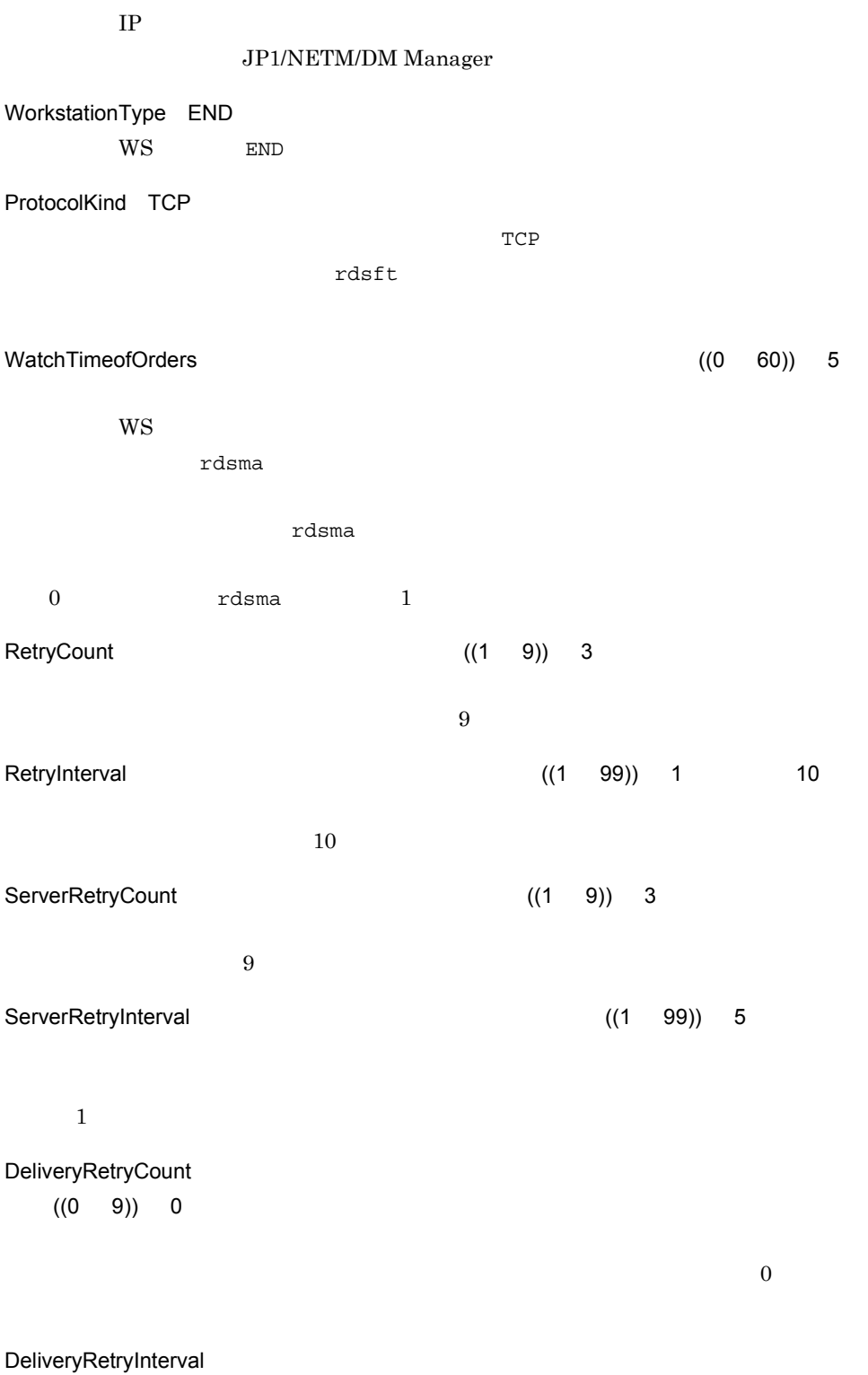

 $((1 \t 99))$  3 10

 $10$ DeliveryRetryCount 0 TransferDataSize ~{512 1024 2048 4096}≪ 1024  $TCP/IP$  $W\text{S}$ LifeofResource (1 999)) 1  $1$ Compress \*\* NO COMPRESS PACK COMMON NO NO **COMPRESS** compress PACK pack COMMON  $3$   $\rm{PACK}$ AutoAction YES NO NO  $JP1/B$ ase  $JP1$ YES  $JPI$ NO  $JPI$  $JPI$   $8.$   $JPI/IM$  -Manager JP1 EventType IM

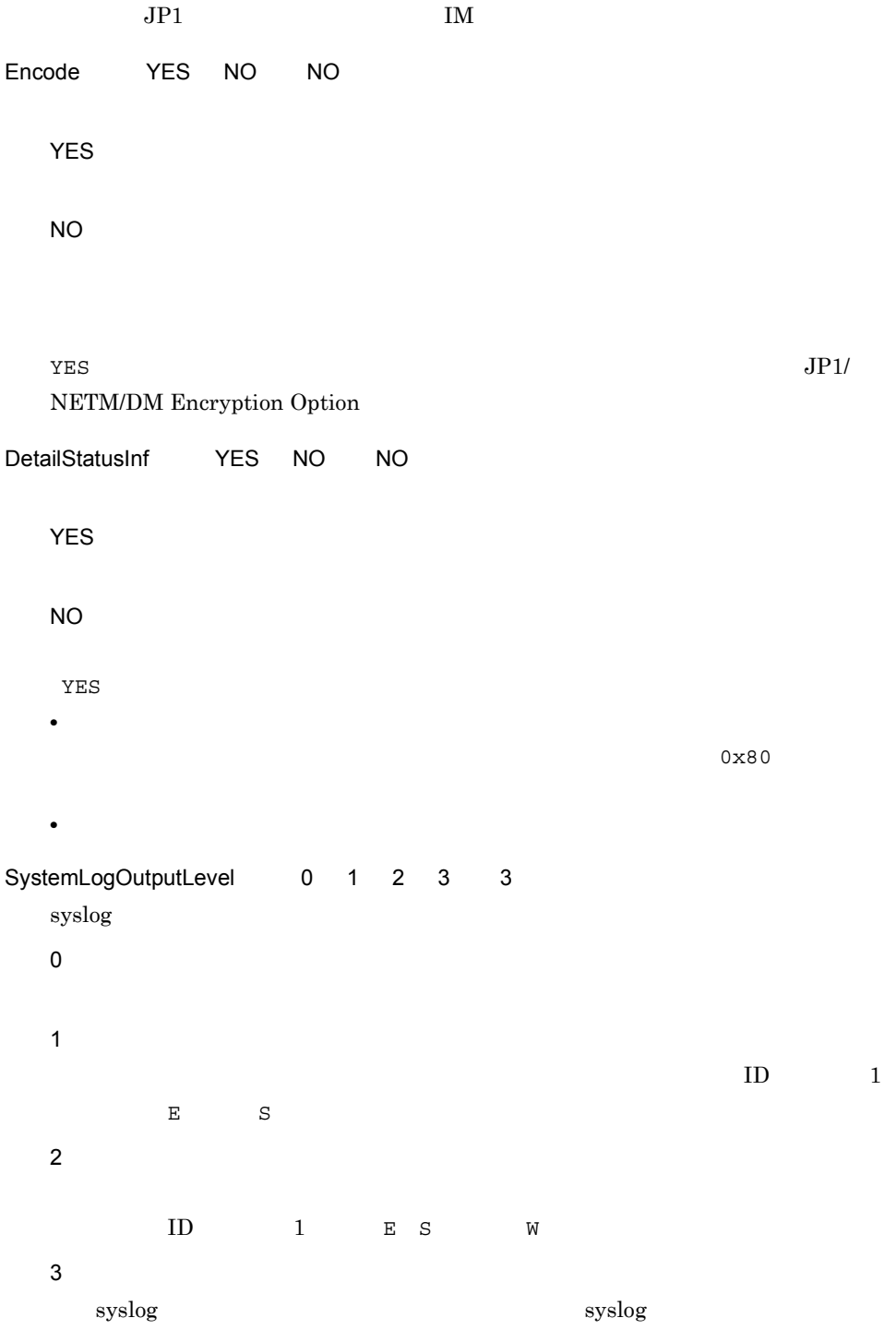

• **•** コマンドのオペランドのオペランドのオペランドのオペランドの

### • JP1/NETM/DM

#### $syslog$

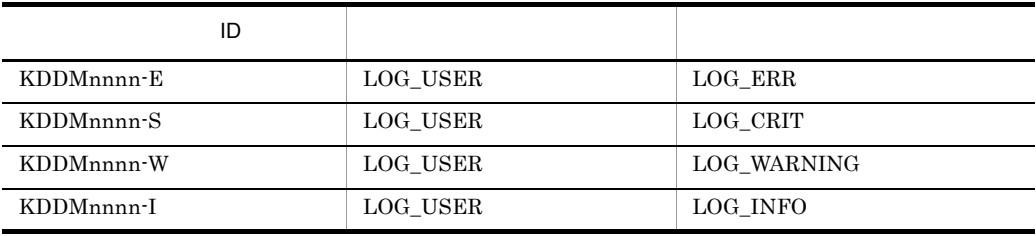

nnnn: website the state of the state of the state of the state of the state of the state of the state of the state of the state of the state of the state of the state of the state of the state of the state of the state of

## MaxEntryofMessage  $(300$ 99999)) 300

ReceiveWaitTime (0 2147483647)) 240

 $0$ 

### FileTransferSleepTime

EnableMultiServer YES NO NO

YES

ManagingHost

ManagingHost

"ERROR"  $\,$ 

• **• ManagingHost** • **•**  $\mathbb{R}^n$  2007 • **Properties** NO ManagingHost ManagingHost RebootPermission YES NO NO 配布指示されたパッケージに OS の再起動が指定してあった場合,自動的に OS JP1/NETM/DM Client OS **JP1/NETM/DM Client**  $6.9$ YES  $\rm OS$  os  $\rm OS$  $\overline{\text{OS}}$ NO OS 6.4.4 *WS* 

ここでは,クライアント WS の設定ファイルに指定する内容について説明します。

### $\mathbf 1$

ManagingHost WorkstationType CLIENT WatchTimeofOrders ServerRetryCount ServerRetryInterval LifeofResource Compress  ${NO}$  COMPRESS PACK COMMON AutoAction YES NO EventType IM Encode YES NO DetailStatusInf YES NO<br>SystemLoqOutputLevel 0 1 2 3 SystemLoqOutputLevel MaxEntryofMessage ReceiveWaitTime EnableMultiServer YES NO RebootPermission YES NO

2 説明 ManagingHost  $((1 \t 64 \t))$ UNIX マシンが出来る中継システムのホスト名を指定しています。<br>マシステムのホスト名を指定してください。 WorkstationType CLIENT WS CLIENT WatchTimeofOrders <br>
MANUAL (0 1280  $MANUAL$ )) 5 rdsrf -a  $WS$ MANUAL  $WS$ 0  $1$ WS 1 1280 rdsrf -a  $W\!S$ ServerRetryCount  $(1 \t 9)$  3  $9$ ServerRetryInterval (1 99)) 5 LifeofResource (1 999)) 1 1  $\blacksquare$ 

 $6.$ 

Compress \*\* NO COMPRESS PACK COMMON NO

NO

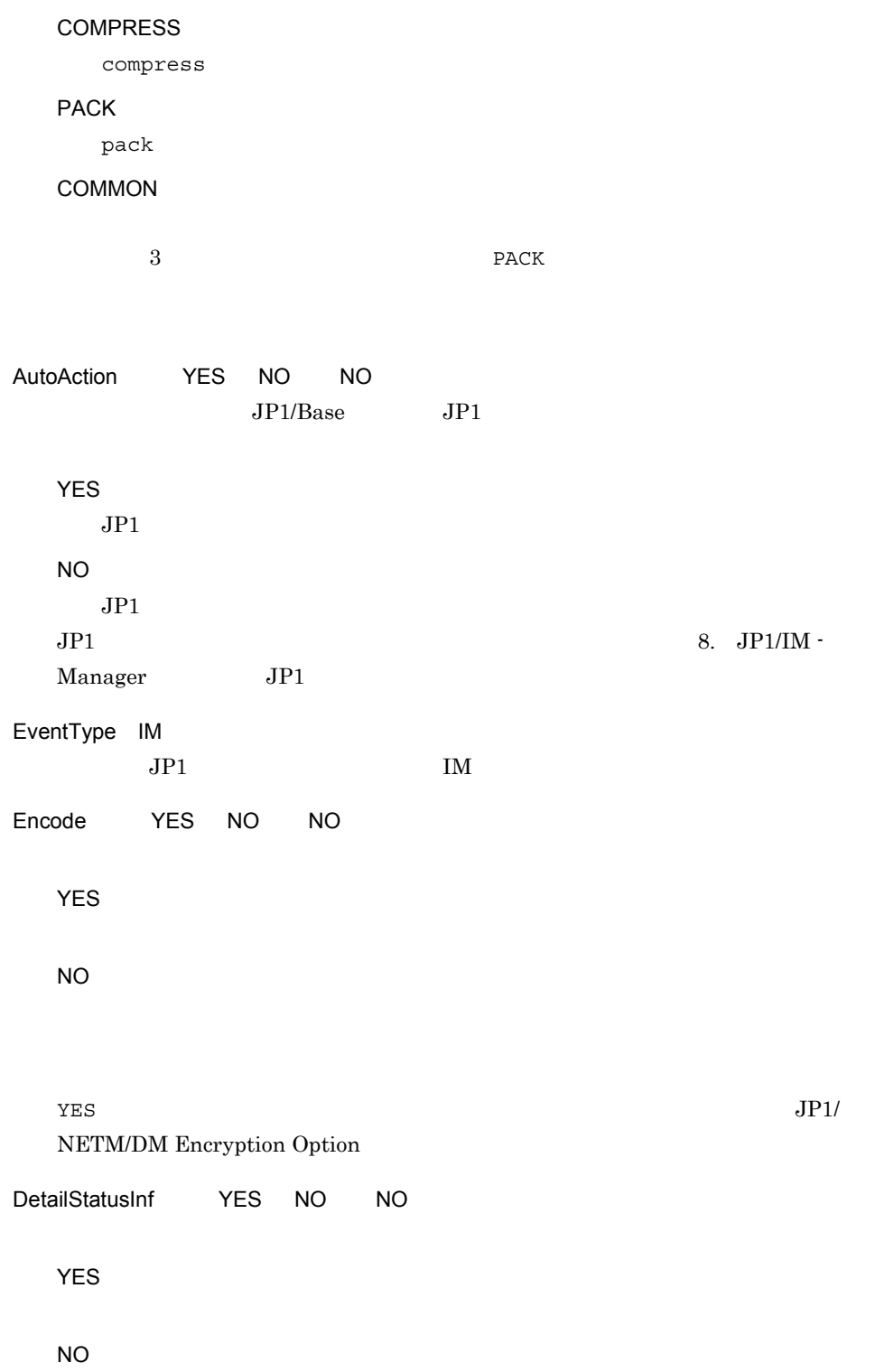

YES しょうかん こうしょう こうしょう こうしょう こうしょう こうしょう こうしょう こうしょう こうしょう こうしょう こうしょう こうしょう こうしょう こうしょう こうしょう こうしょく こうしょく こうしょく **•** システムの稼働中に組み込む配布指令を実行したとき,配布先システムへのパッ  $0x80$ **•** 一度に複数の配布指令を実行したとき,指令ごとに実行終了が通知されます。 SystemLogOutputLevel 0 1 2 3 3 syslog 0 1  $ID$  1 **E** S 2  $ID$   $1$   $E$  S, W 3  $syslog$  syslog  $syslog$ • **•** <u>• コマンドのオペランド はんしゃ はんしゃ しゅうしゅうしゅうしゅ</u> • JP1/NETM/DM MaxEntryofMessage (300 99999)) 300

ReceiveWaitTime (0 2147483647)) 240

6. 導入時の作業

 $0$ 

FileTransferSleepTime

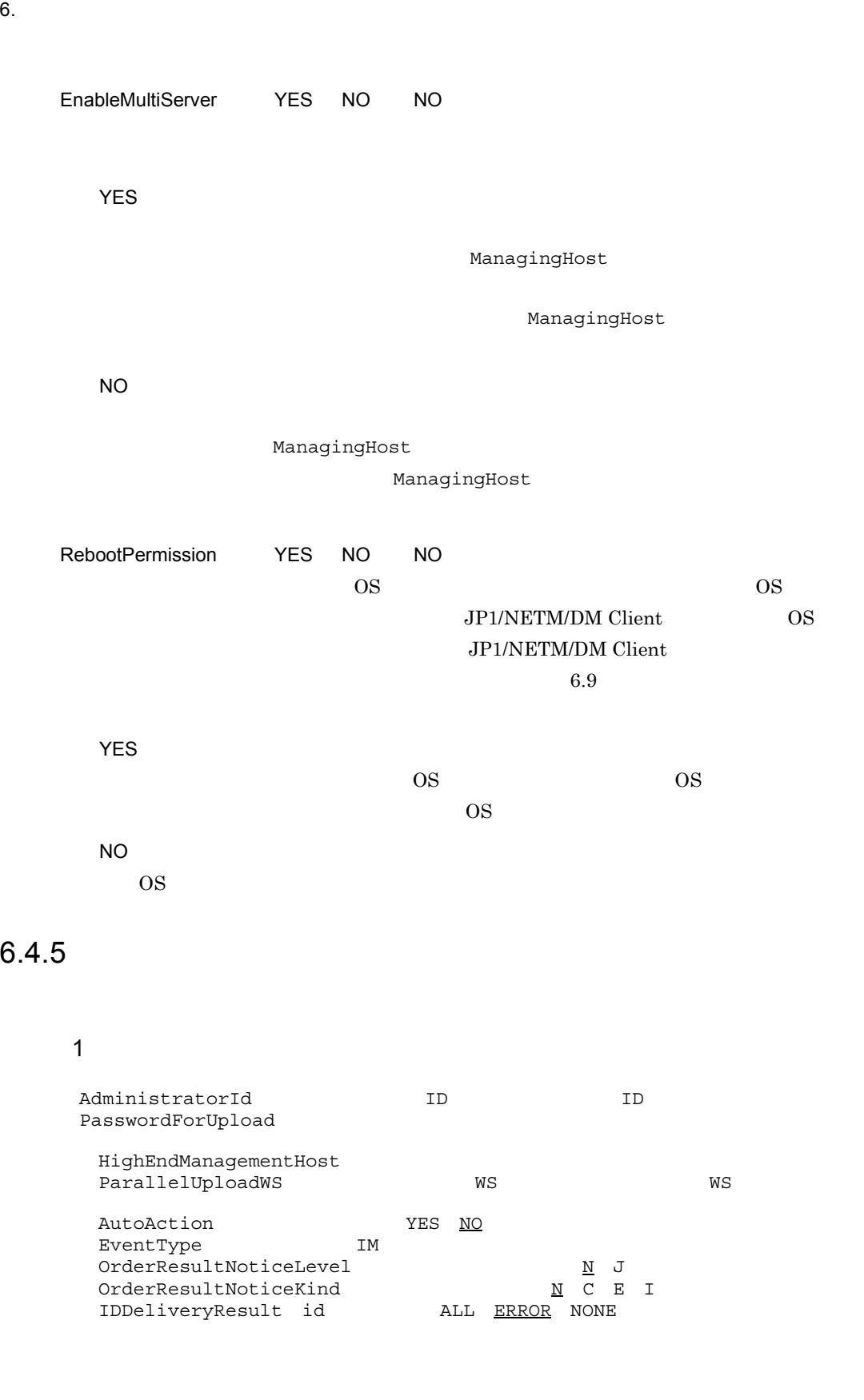

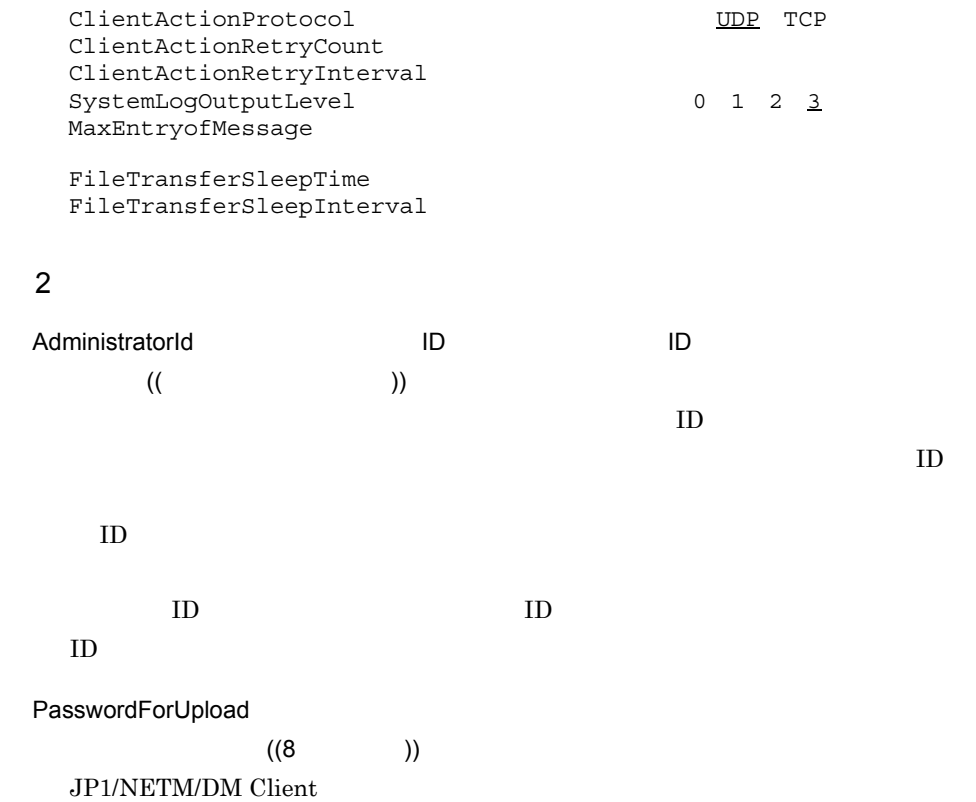

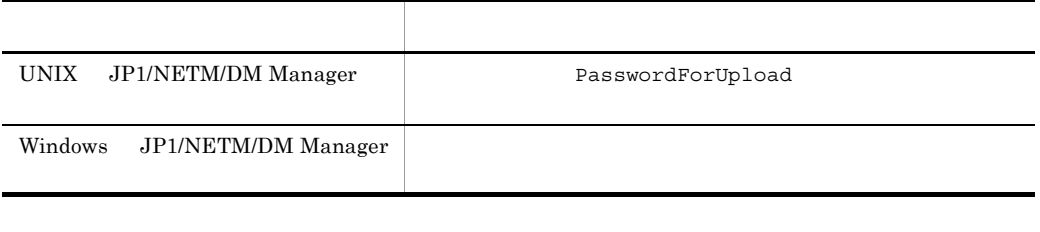

HighEndManagementHost

 $($  (  $)$  ))

ManagingHost 
NETMDMHOST

 $\tt DNS$ 

6. 導入時の作業

ParallelUploadWS WS WS WS WS  $((1 \t 9999))$  2 AutoAction ((YES NO)) NO  $JP1/B$ ase  $JP1$  $JPI$  8.  $JPI/IM$ - Manager JP1 YES  $JPI$ NO  $JPI$ EventType IM  $JPI$  IM OrderResultNoticeLevel | N J N  $JP1/IM$  - Manager  $JP1/IM$  - Console N J J JP1/IM - Manager JP1/IM - Console JP1/Base OrderResultNoticeKind | N C E I N  $J$  $\mathbf N$ OrderResultNoticeLevel N N C COMPLETE E ERROR

I

 $6.$ 

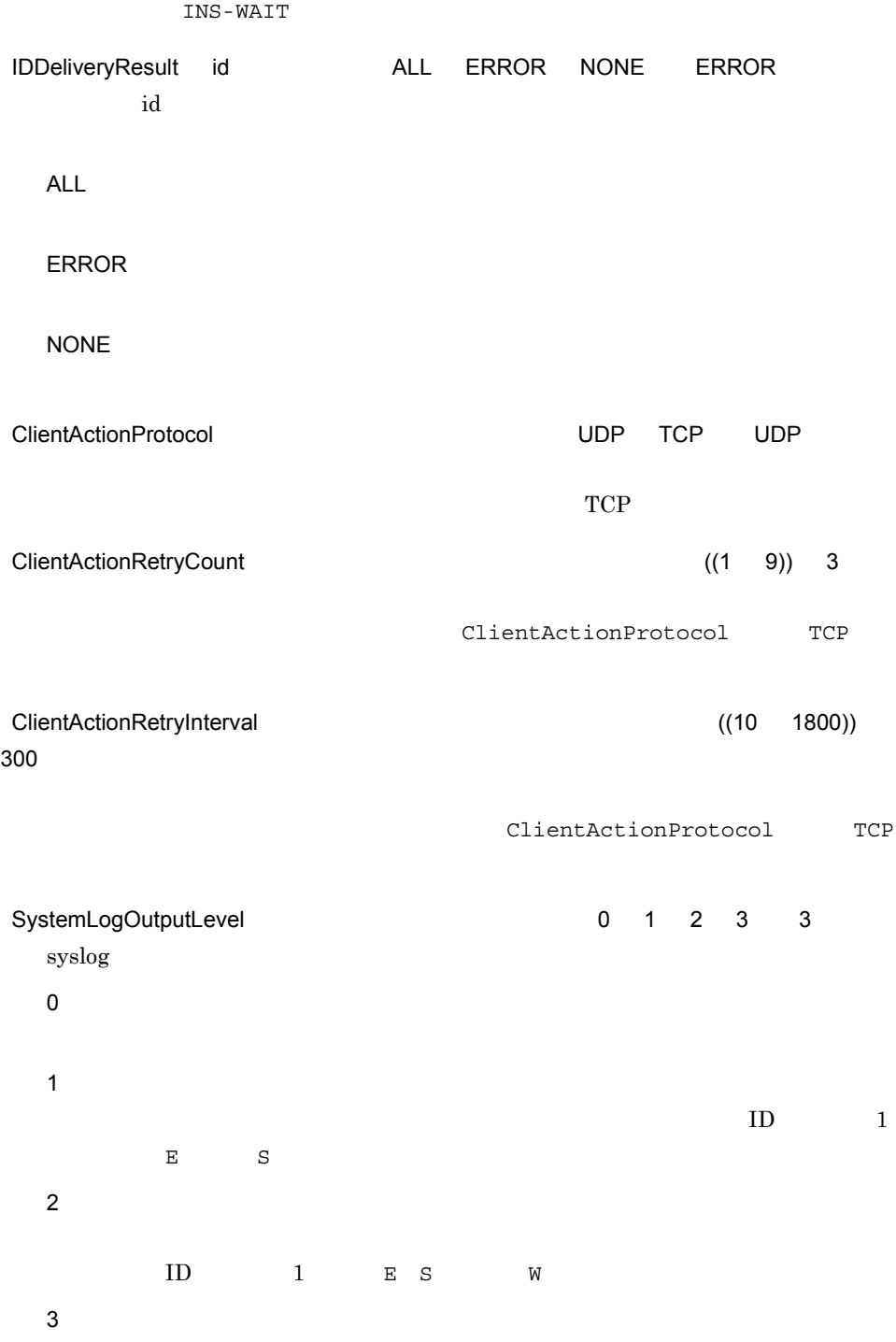

 $syslog$ 

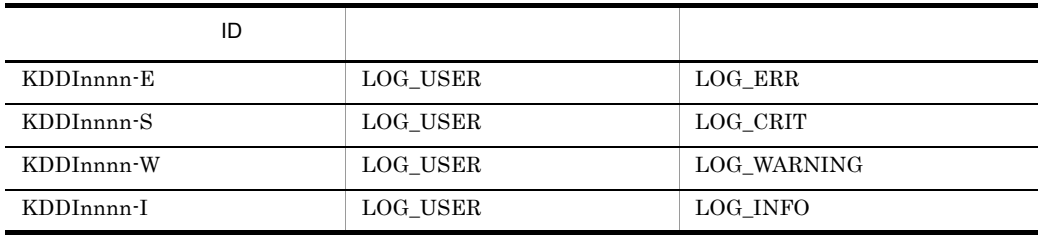

nnnn:  $\mathbf{v}$ 

MaxEntryofMessage

 $((300 \ 99999))$  300

FileTransferSleepTime

 $((0 4294967295))$  0

 $0 \hspace{1cm}$ 

FileTransferSleepInterval

FileTransferSleepInterval

 $((0 4294967295))$  0

FileTransferSleepTime

 $FileTransfersleeprime$  0

 $6.5$ 

# $6.5.1$

### JP1/NETM/DM Client

/NETMDMGF/profile.sample

/NETMDMGF/profile

# $6.5.2$

### $\overline{1}$

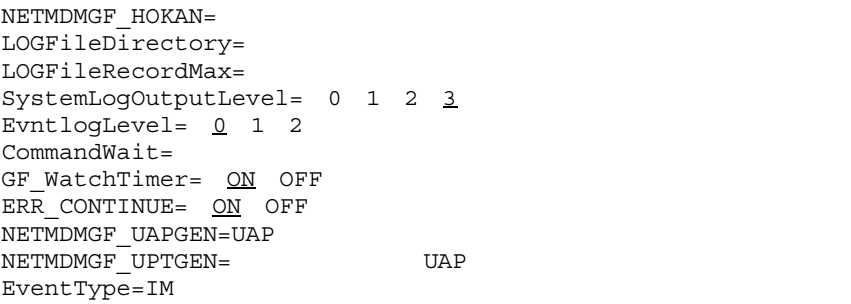

### JP1/NETM/DM-GF

 $\texttt{SystemLogOutputLevel} \label{eq:sys1}$ SystemLogOutputLevel SyslogLevel

SystemLogOutputLevel

## 2 説明

NETMDMGF\_HOKAN 64

/NETMDMGF/HOKAN

 $6.$ 

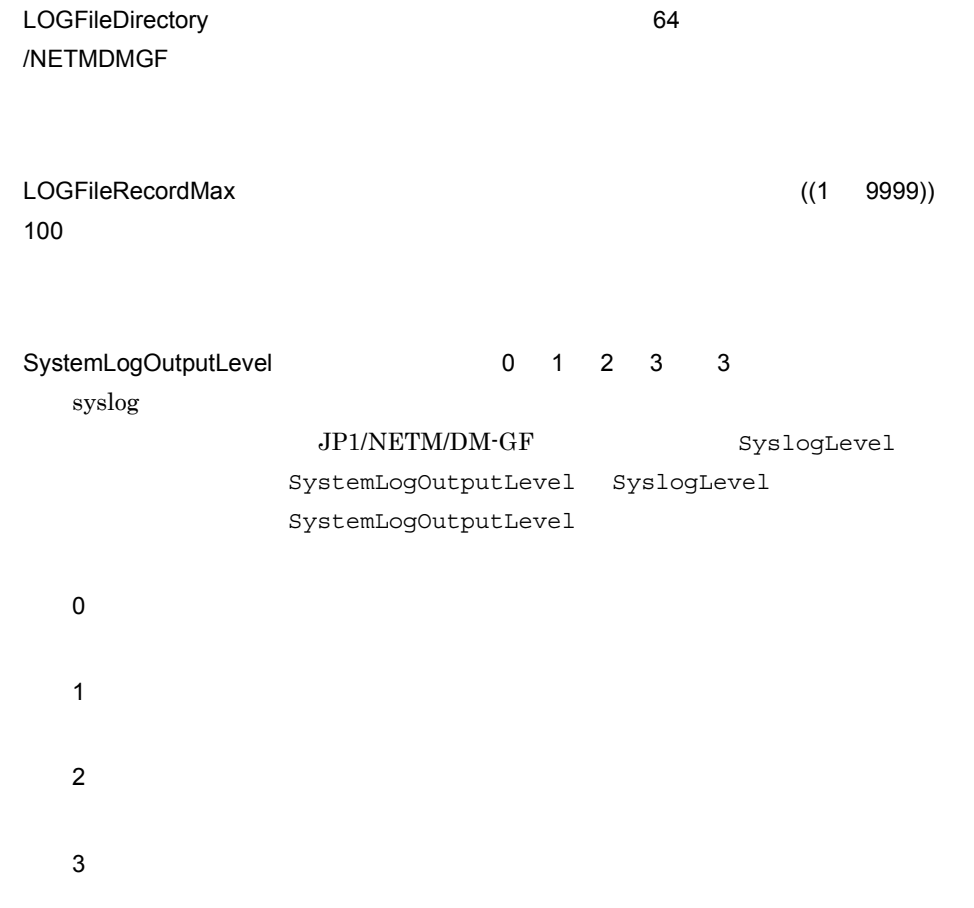

 $syslog$ 

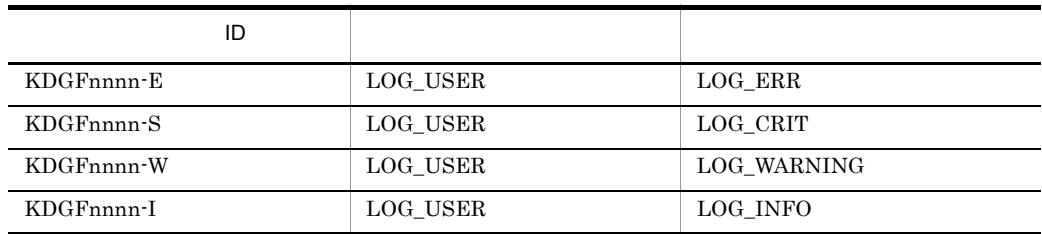

nnnn:メッセージコードとして任意の数字が表示される。

EvntlogLevel 0 1 2 0

 $JPI$ 

0

6. 導入時の作業

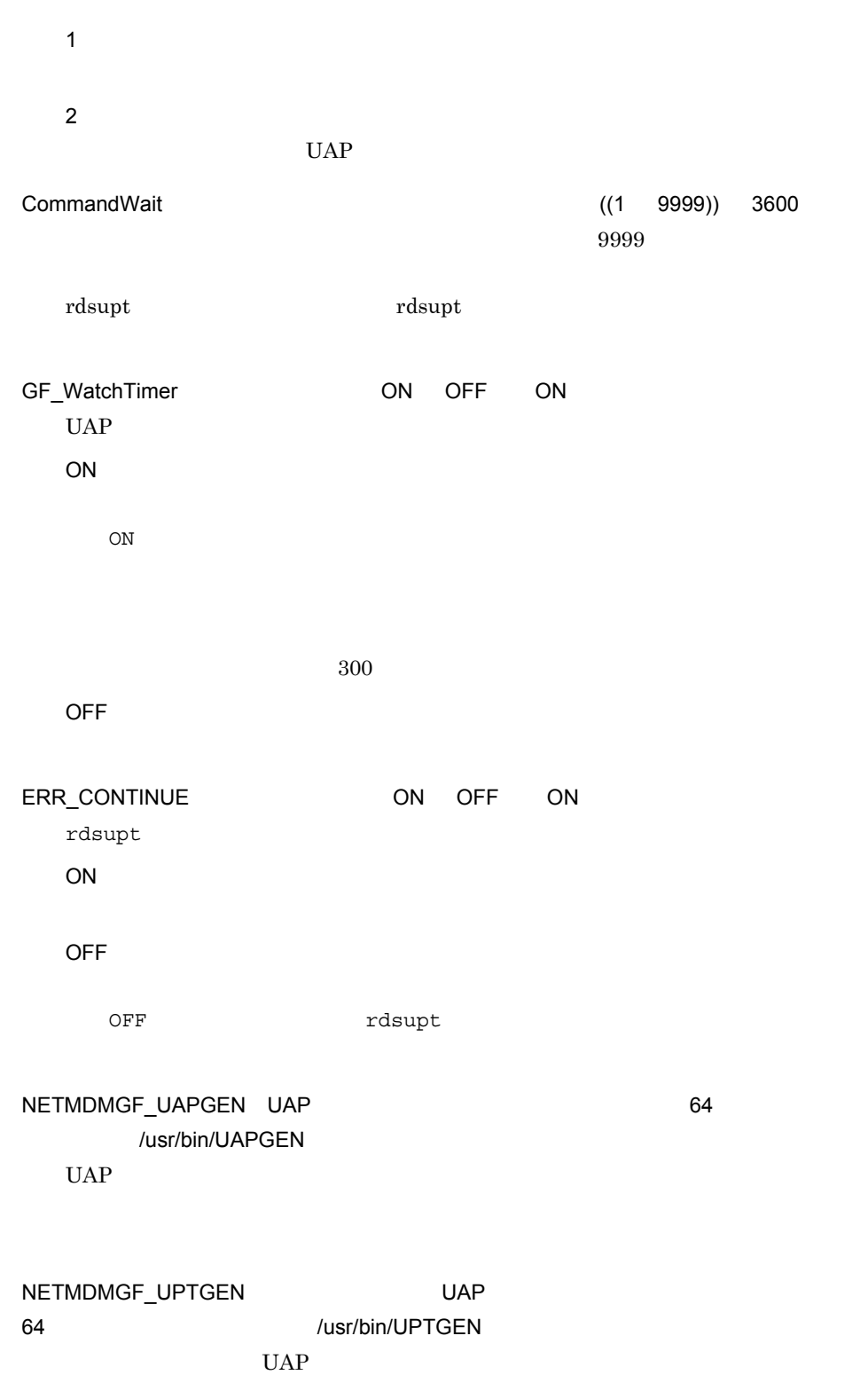

EventType IM  $JPI$  IM

# $6.6.1$

 $(1)$   $(2)$  WS WS WS

# 1 NETM/DM UNIX Windows NT

• UNIX NETM/DM 01-02

**•** Windows NT NETM/DM 01-00

 $2$ 

RetryCount DeliveryRetryCount

 $6.6.2$ 

1  $\sim$ • HP-UX /NETMRDS/binder/host/

• HP-UX /etc/opt/NETMDMW/binder/host/

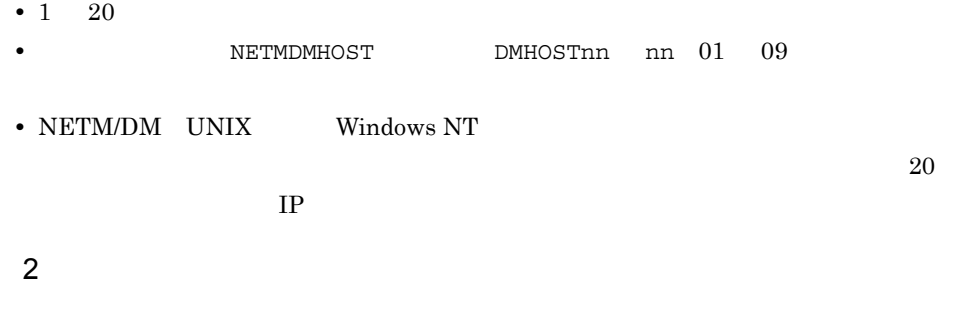

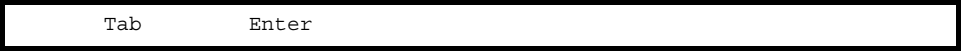

### $UNIX$

- Tab
- 1 **\***  $\frac{1}{1}$  **\***  $\frac{1}{1}$  **\***  $\frac{$
- 1 Enter 256 **•** 複数の同一属性名を指定した場合,最後に指定した設定値が有効になり,それまでの

# $6.6.3$

### $\overline{1}$

NETM/DM UNIX Windows NT

```
ManagingHost
ProtocolKind TCP
 RetryCount
 RetryInterval
 DeliveryRetryCount
 DeliveryRetryInterval
```
ManagingHost RetryCount RetryInterval DeliveryRetryCount DeliveryRetryInterval

### 2 説明

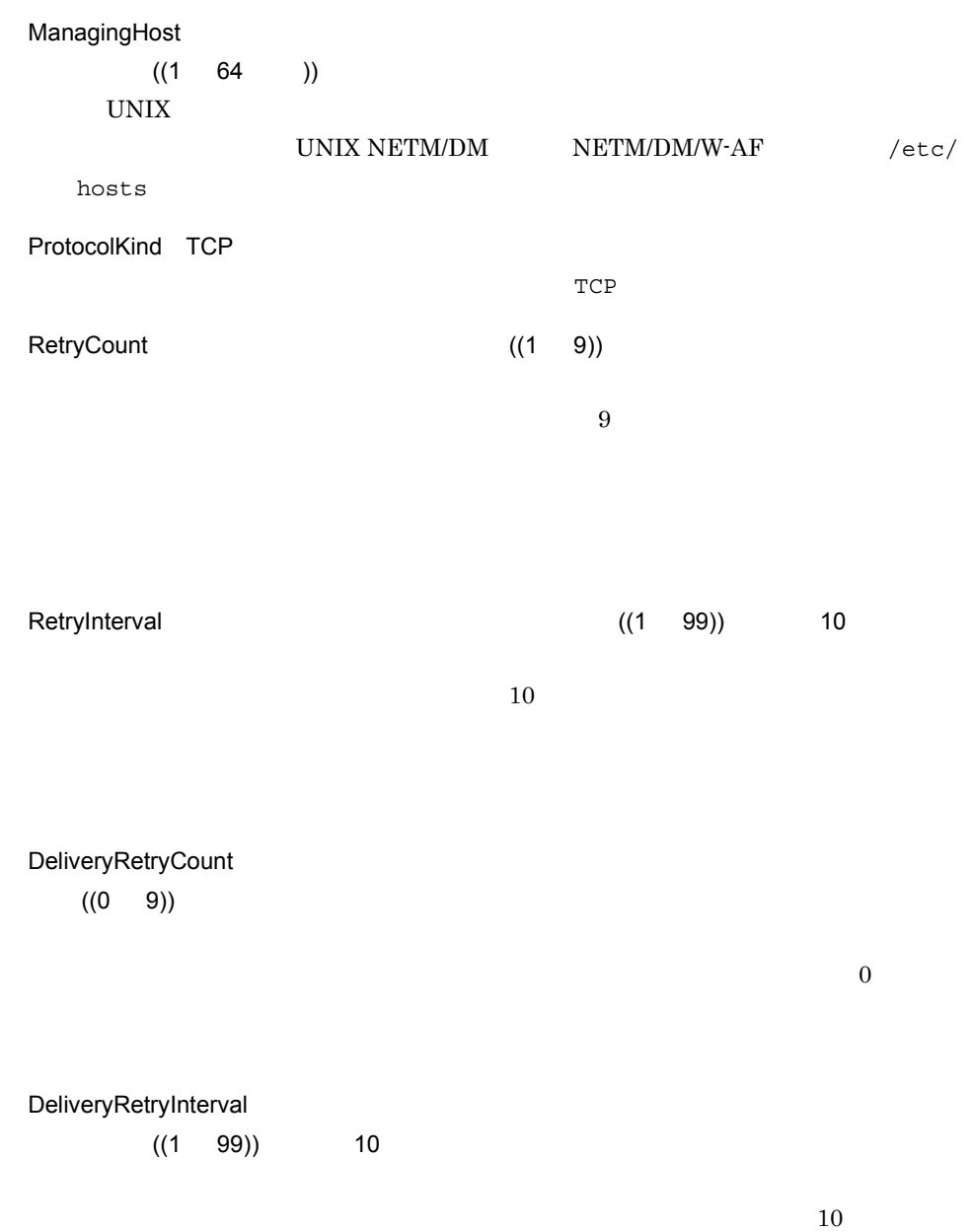

DeliveryRetryCount  $0$ 

# $6.7$

### $JPI/NETM/DM$  Client  $1.40$

 $TZ$ 

 ${\rm LANG}$ 

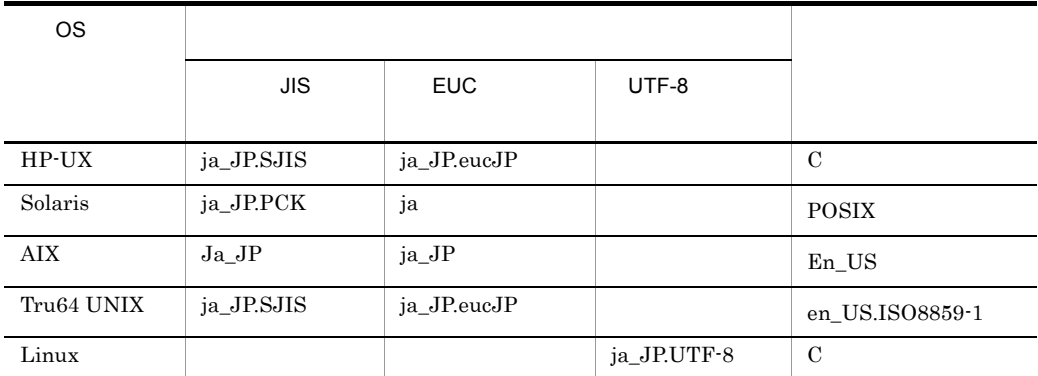

 $LANG$  " $C$ "

 $\pm$  LANG  $\pm$ 

 $LAMG$ 

# 6.7.1 LANG TZ

 $LANG$   $TZ$ 

OS

### JP1/NETM/DM Client JP1/NETM/DM Client 6.9

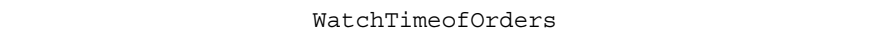

 $OS$  LANG TZ

動作環境設定ファイルの LANG および TZ の設定が有効になります。

OS OS OS CREATES

• HP-UX

 $/etc/rc.config.d/$ 

• Solaris /etc/default/init •  $AIX$ /etc/environment • Linux /etc/init.d/functions 定義ファイルは OS のバージョンによって異なる場合がありますので,各 OS の該 LANG TZ JP1/NETM/DM Client 境変数を OS の定義ファイルに定義すると,ユーザ組み込み前処理,ユーザ組み込 .profile rdsrf -a  $-$ a  $\overline{\text{WS}}$ WatchTimeofOrders

 $6.8$ 

 $6.$ 

 $6.7.2$ 

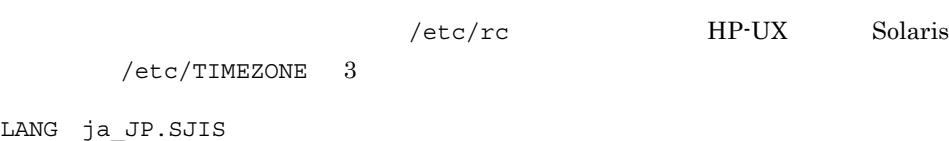

TZ JST-9 export LANG TZ

# $6.$

# $6.8$

### JP1/NETM/DM Client

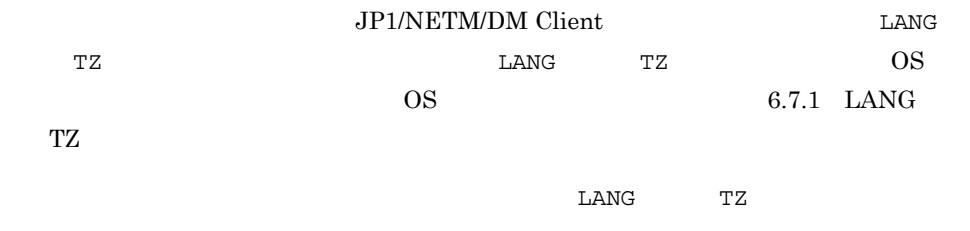

# 6.8.1  $\blacksquare$

### JP1/NETM/DM Client

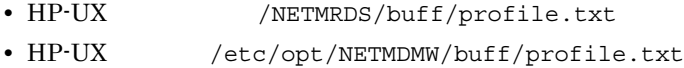

- HP-UX /NETMRDS/buff/.profile
- HP-UX /etc/opt/NETMDMW/buff/.profile

 $#$ 

# 6.8.2  $\blacksquare$

### 1  $\sim$   $\sim$   $\sim$   $\sim$   $\sim$

JP1/NETM/DM Client

LANG TZ

LANG ja\_JP.SJIS TZ JST-9 export LANG TZ

 $OS$  Linux  $\frac{1}{\sqrt{2}}$ 

OS Linux  $\overline{\text{O}}$ 

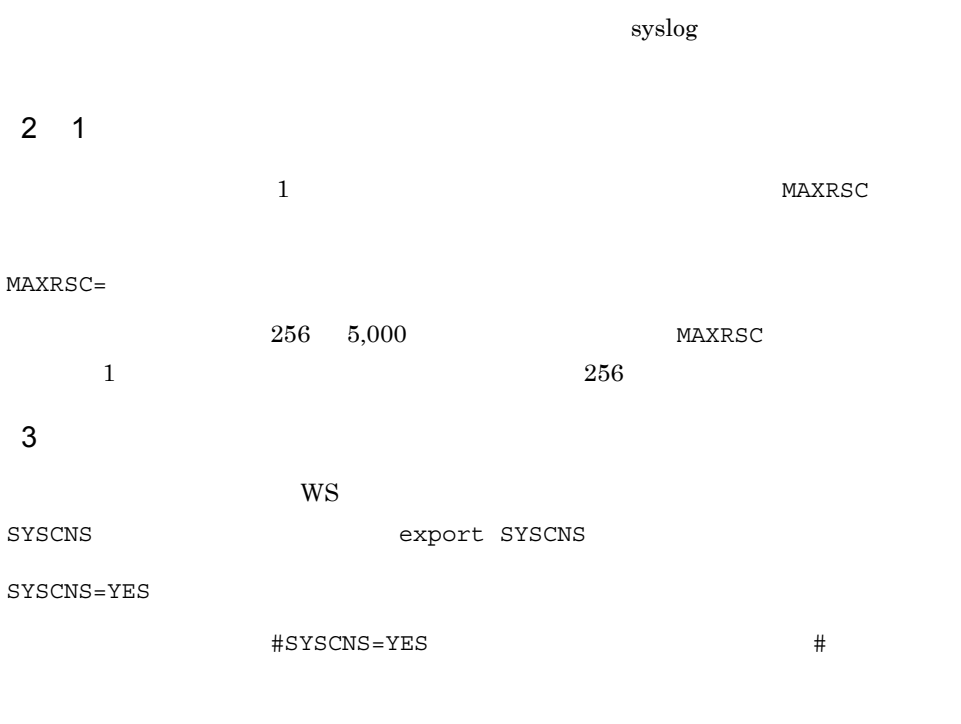

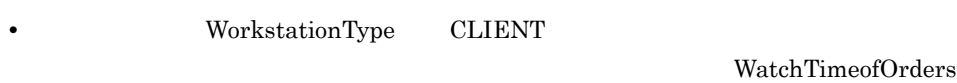

**•** 配布指令があるかどうかを確認する定期的なポーリングを実行する場合。

**MANUAL** 

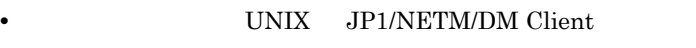

• HP-UX rdssnd -q /NETMRDS/COM/rdskillsrv rm /NETMRDS/rdsprm/NS000000 /NETMRDS/COM/rdsstart rdsft -a •  $HP-UX$ /opt/NETMDMW/bin/rdssnd -q

 $6.$ 

/opt/NETMDMW/lbin/rdskillsrv rm /var/opt/NETMDMW/rdsprm/NS000000 /opt/NETMDMW/lbin/rdsstart /opt/NETMDMW/bin/rdsft -a

### WS

```
• HP-UX
 /NETMRDS/COM/rdssnde -q
 /NETMRDS/COM/rdskillsrv
 rm /NETMRDS/rdsprm/NS000000
 /NETMRDS/COM/rdsstart
 rdsft -a
```
### $\cdot$  HP-UX

```
/opt/NETMDMW/lbin/rdssnde -q
/opt/NETMDMW/lbin/rdskillsrv
rm /var/opt/NETMDMW/rdsprm/NS000000
/opt/NETMDMW/lbin/rdsstart
/opt/NETMDMW/bin/rdsft -a
```
 $4$ 

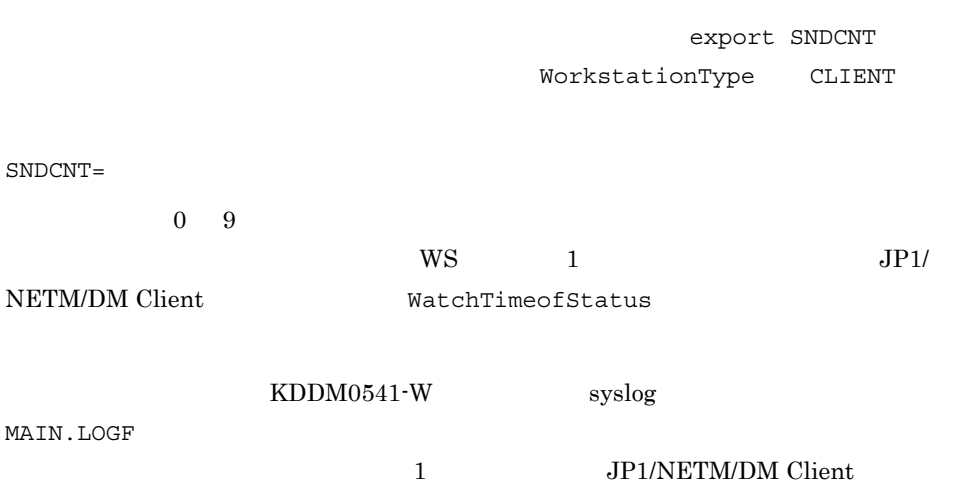

 $WatechTime of Status$  2

WS

• HP-UX rdsft -a -h • HP-UX /opt/NETMDMW/bin/rdsft -a -h

 $5$ 

 $\alpha$ 

export GFAUTO

GFAUTO=

 $1 \quad 32,757$ 

6 TCP/IP 3 TCP/IP 2016 12:00 TCP/IP

TCP/IP and the TCP/IP and the Second Hotel Second Hotel Second Hotel Second Hotel Second Hotel Second Hotel Second Hotel Second Hotel Second Hotel Second Hotel Second Hotel Second Hotel Second Hotel Second Hotel Second Hot

BINDRETRY= BINDRETRYINTERVAL=

 $\begin{array}{ll} \text{1} & 256 & \text{20} \\ \end{array}$  $1 \t300 \t60$ 

 $7$ 

 $COMWAT=$ 

 $0 \quad 2,147,483,647$   $0$  $60$ 

### $8$

JP1/NETM/DM Client

CONSOLEMSG=NO

### $\verb|HCONSOLEMSG=NO| \qquad \qquad \verb|+|$

export CONSOLEMSG

せん。<br>サイトの通信を含めている。<br>それます。

### JP1/NETM/DM Client

 $syslog$ 

 $9$ 

KPMSG=YES

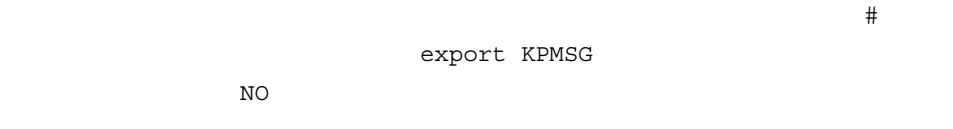

### 10 TCP/IP 30 TCP/IP

TCP/IP and the state of the state extension of the state extension of the state extension of the state extension of the state extension of the state extension of the state extension of the state extension of the state exte

#### SOCKETLOOP=

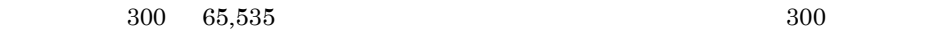

### $11$   $\ldots$

REGULARJOB\_NOSERVER\_NOEXEC=NO

### #REGULARJOB\_NOSERVER\_NOEXEC=NO

で,先頭の「#」を削除して設定値を有効にしてください。 export REGULARJOB\_NOSERVER\_NOEXEC YES
WanagingHost

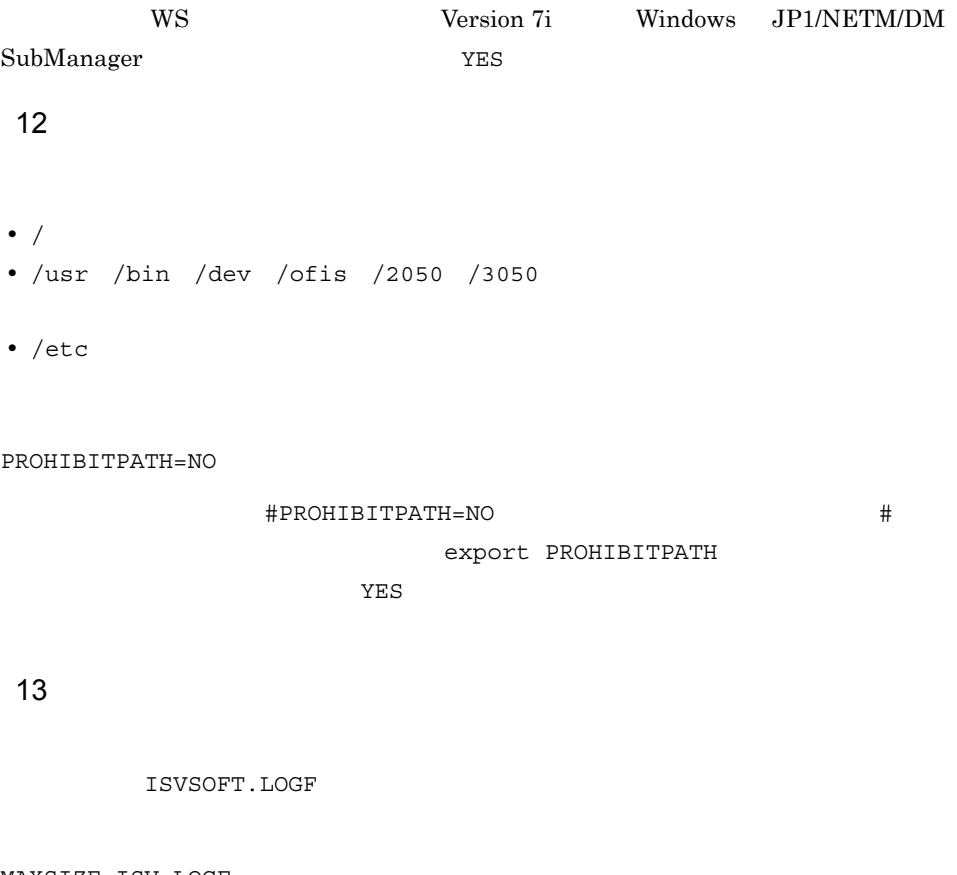

MAXSIZE\_ISV\_LOGF=  $10,240$   $2,097,152$  $10,240$ ISVSOFT.LOGF

ISVSOFT.LOGF.bak ISVSOFT.LOGF

### $14$

 $JP1/NETM/DM$ 

OS AIX

- SO\_SNDBUF=0
- SO\_RCVBUF=0

 $32,768$ 

 $\overline{\text{OS}}$  and  $\overline{\text{HP-UX}}$ 

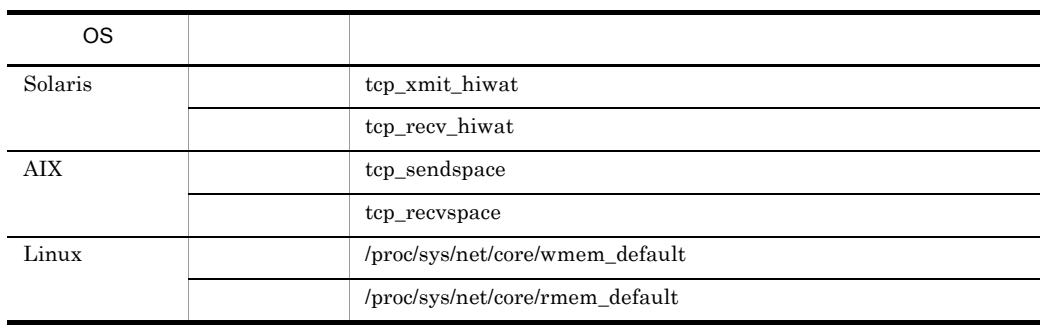

 $15$  and  $\lambda$ 

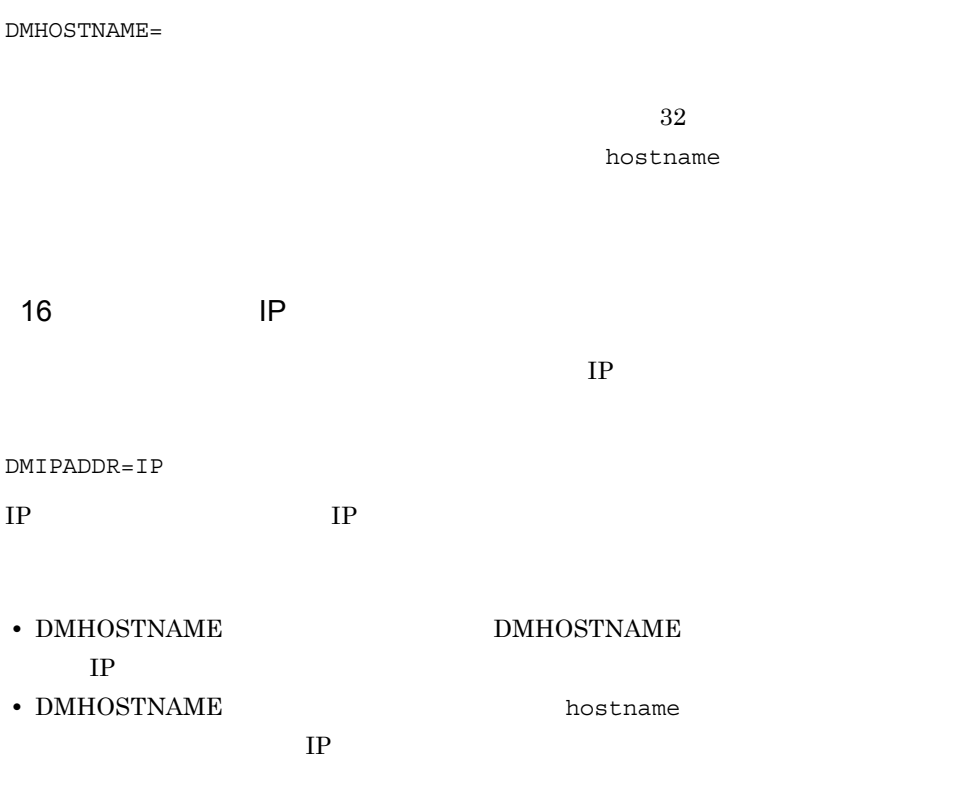

### $17$

Windows JP1/NETM/DM Manager

 $\mathbb{P}$ 

 $IP$ 

CLIENT\_KEY=HOSTID

08-10 JP1/NETM/DM SubManager

IP JP1/NETM/DM Client

rdssysmig

 $18$ 

CLIENT\_CMD=DELETE

### $19$   $\blacksquare$

rdsregular

PROCESSCHKINTERVAL=

 $0 \quad 65,535$  0  $r$ dsregular  $10$  $10$ 

20 JP1/NETM/DM

### JP1/NETM/DM

 $\overline{\text{OS}}$ 

RESOLVE\_BY\_SYSCNS=YES

OS  $JP1/NETM/DM$ 

 $21$ 

SEND\_RESULT=IMMEDIATE

 $6.$ 

WatchTimeofStatus

### $22$

REALTIME\_INVENTORY=YES

 $N$ O

この指定を「YES」にする場合は,あわせて次の指定をする必要があります。

- **•**  $\mathbf{r} = \mathbf{r} \cdot \mathbf{r}$ EnableMultiServer=NO
- 
- **•** *•*  $\frac{1}{2}$ SYSCNS=YES
- FILESET\_MANAGEMENT=YES AIX

### $23$

 $\rm AIX$ 

FILESET\_MANAGEMENT=YES

 $N$ O

### $AIX$

### $24$

INVENTORY\_UPLOAD=YES

 $N$ O

### REALTIME\_INVENTORY YES

この指定を「YES」にする場合は,あわせて次の指定をする必要があります。

• **•**  $\mathbf{r} = \mathbf{r} \cdot \mathbf{r}$ 

• **•** *•*  $\mathbf{r} = \mathbf{r} \cdot \mathbf{r}$ 

EnableMultiServer=NO
SYSCNS=YES

### $25$

MSG\_REPORT\_LANG=ja\_JP.UTF-8

 $\overline{\text{O}}\text{S}$  and  $\overline{\text{O}}\text{S}$  and  $\overline{\text{O}}\text{S}$  and  $\overline{\text{O}}\text{S}$  and  $\overline{\text{O}}\text{S}$ 

Linux

 $26$ 

MSG\_DISPLAY\_INTERVAL=

 $0 \quad 2,147,483,647$   $5$ 

Linux

# 6.9

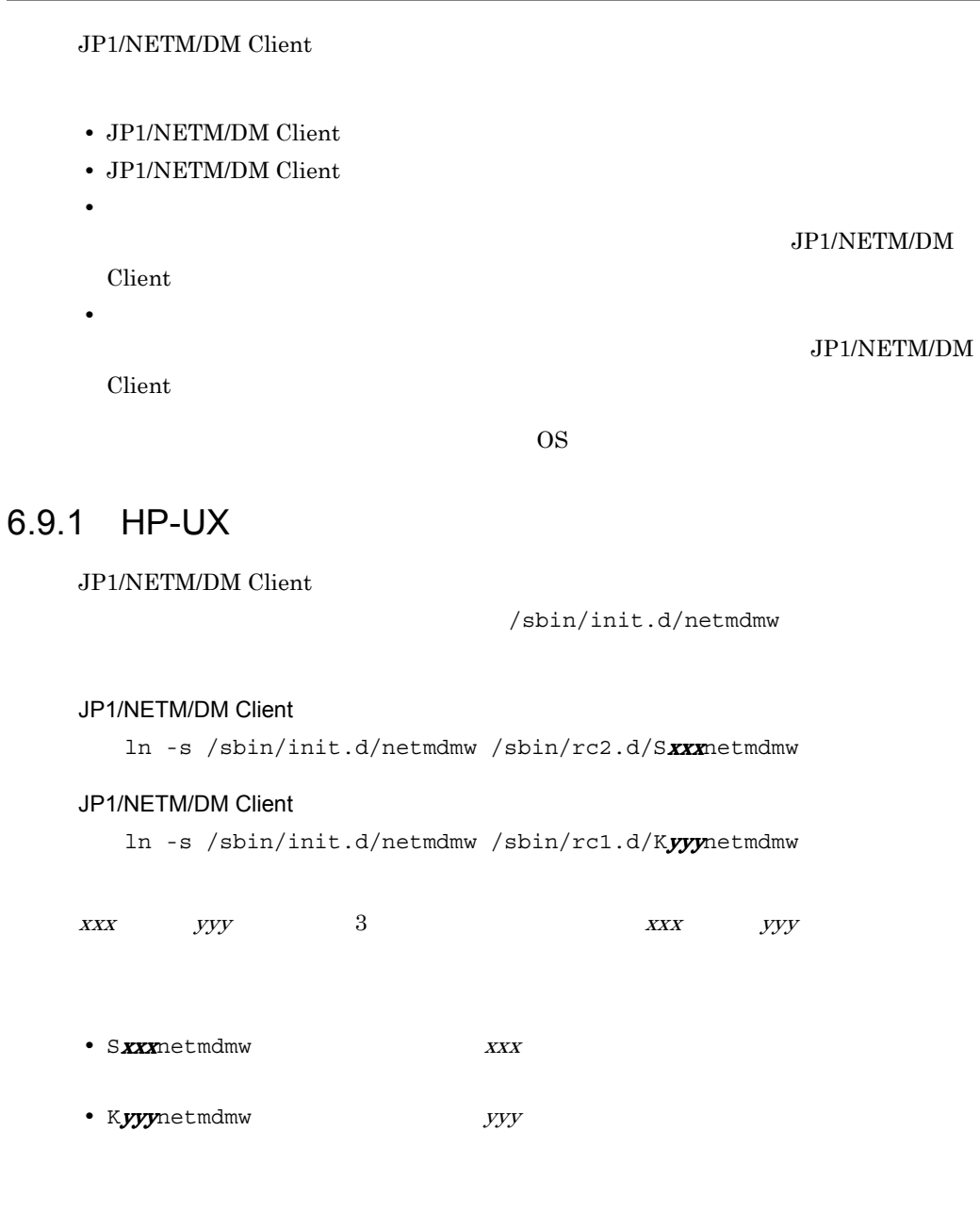

# 6.9.2 Solaris

JP1/NETM/DM Client

/etc/init.d/netmdmw

### JP1/NETM/DM Client

ln -s /etc/init.d/netmdmw /etc/rc2.d/SxxNETMDMW

ln -s /etc/init.d/netmdmw /etc/rc0.d/KyyNETMDMW

 $\begin{array}{ccccc}\n & & & \text{yy} & & 2 & & \text{xx} & & \text{yy}\n\end{array}$ 

- $S$ *xx*NETMDMW  $XX$
- KYYNETMDMW  $YY$

# $6.9.3$  AIX

JP1/NETM/DM Client

### JP1/NETM/DM Client

JP1/NETM/DM Client

 ${\tt /NETMRDS/COM/netmdmw} \qquad {\tt /NETMRDS/COM/netmdmw}$ 

etc/inittab

mkitab "netmdmw:2:wait:/NETMRDS/COM/netmdmw > /dev/console 2>&1 #NETM/DM/W"

/etc/inittab

JP1/NETM/DM Client

/etc/rc.shutdown

**•** 中継システムの場合

JP1/NETM/DM Client

```
if [-x /usr/bin/rdssnd]; then
    /usr/bin/rdssnd -q
fi
if [ -x /NETMRDS/COM/rdskillsrv ]; then
    /NETMRDS/COM/rdskillsrv
fi
if [-x /NETMRDS/COM/rds) install ]; then
   /NETMRDS/COM/rdsinstall
fi
```
• WS

```
if [-x /NETMRDS/COM/rdssnde ]; then
   /NETMRDS/COM/rdssnde -q
fi
if [-x /NEIMRDS/COM/rdskillsrv]; then
   /NETMRDS/COM/rdskillsrv
fi
if [-x /NETMRDS/COM/rds) install ]; then
   /NETMRDS/COM/rdsinstall
fi
```
**•** クライアント WS の場合

```
if \lceil -x \ /usr/b \rceil / r dsrf \lceil \cdot \ r \rceil then
    /usr/bin/rdsrf -q
fi
if [ -x /NETMRDS/COM/rdskillsrv ]; then
    /NETMRDS/COM/rdskillsrv
fi
if [-x /NEIMRDS/COM/rds) install ]; then
    /NETMRDS/COM/rdsinstall
fi
```
/etc/rc.shutdown /etc/rc.shutdown

- 1. chmod 550 /etc/rc.shutdown
- 2. chown root /etc/rc.shutdown
- 3. chgrp shutdown /etc/rc.shutdown

# $6.9.4$  Tru64 UNIX

JP1/NETM/DM Client

/sbin/init.d/netmdmw

#### JP1/NETM/DM Client

ln -s /sbin/init.d/netmdmw /sbin/rc3.d/Sxxnetmdmw

#### JP1/NETM/DM Client

ln -s /sbin/init.d/netmdmw /sbin/rc0.d/Kyynetmdmw

 $\begin{array}{ccccc} xx & & yy & & 2 & & & xx & & yy \end{array}$ • Sxxnetmdmw  $\overline{X}X$ • Kyynetmdmw  $yy$ 

### $6.9.5$  Linux

JP1/NETM/DM Client

/etc/rc.d/init.d/jp1netmdmw

### JP1/NETM/DM Client

ln -s /etc/rc.d/init.d/jp1netmdmw /etc/rc.d/rc3.d/S*xx*jp1netmdmw ln -s /etc/rc.d/init.d/jp1netmdmw /etc/rc.d/rc5.d/S*xx*jp1netmdmw ln -s /etc/rc.d/init.d/jp1netmdmw /etc/rc.d/rc0.d/Kyyjp1netmdmw ln -s /etc/rc.d/init.d/jp1netmdmw /etc/rc.d/rc6.d/Kyyjp1netmdmw  $\begin{array}{ccc} xx & yy & 2 & \txx & yy \end{array}$ •  $S$ *xx*jp1netmdmw  $X X$ 

• Kyyjp1netmdmw  $yy$ 

# 6.10

 $UNIX$ 

6.10.1

ーンプリング<br>Troot

- HP-UX /NETMRDS/BACKUP/
- HP-UX /var/opt/NETMDMW/BACKUP/

cd /NETMRDS mkdir BACKUP chmod o-rx BACKUP

# 6.10.2 バックアップ用のディレクトリを作るときの注意

1.  $\blacksquare$ 

rdsafgui\* fontList:RomanKana08= 7dsafgui\* 7dsafgui

LANG=ja\_JP.SJIS

rdsafgui\* fontList:RomanKana08=JISX0201.1976-0,Kanji16=JISX0208.1983-0

2. XENVIRONMENT 1.

3. JP1/NETM/DM Client GUI

# *7* システムの運用

## JP1/NETM/DM Client

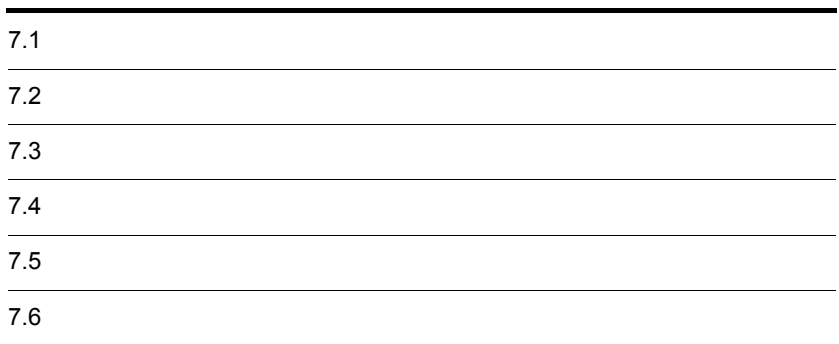

# $7.1.1$

UNIX  $\blacksquare$ 

UNIX rdsft -init

• Windows

### • UNIX JP1/NETM/DM Manager

rdsdmind

 $7.1.2$ 

 $N_{\rm H}$  (UNIX)  $N_{\rm H}$ 

 $\frac{1}{1}$  **rdsclr**  $\frac{1}{2}$  **rdsclr**  $\frac{1}{2}$  **rdsclip**  $\frac{1}{2}$  **rdsclip**  $\frac{1}{2}$  **rdsclip**  $\frac{1}{2}$  **rdsclip**  $\frac{1}{2}$  **rdsclip**  $\frac{1}{2}$  **rdsclip**  $\frac{1}{2}$  **rdsclip**  $\frac{1}{2}$  **rdsclip**  $\frac{1}{2}$  **rdsclip**  $\frac$ 

# $7.1.3$

### JP1/NETM/DM Client

- HP-UX /NETMRDS/RDS/
- HP-UX /var/opt/NETMDMW/RDS/

### JP1/NETM/DM Client JP1/NETM/DM Client

 $RDS/$ 

はあらかじめ別パーティションに作成しておくと便利です。この場合は,/NETMRDS/

# $7.1.4$

 $1$  $W\text{S}$ 

# $7.1.5$

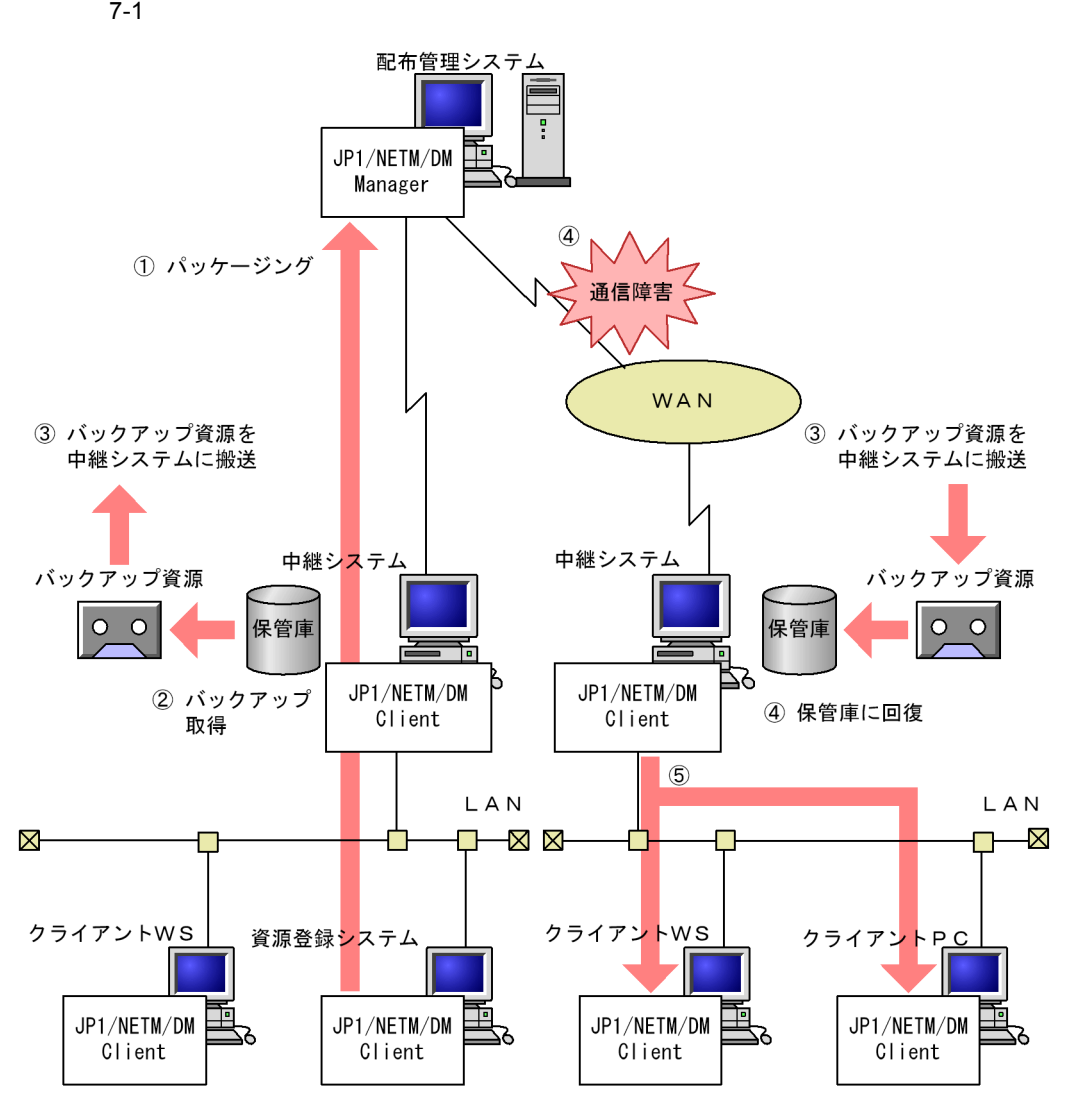

- 1 配布管理システムにソフトウェアを登録します。
- 2 中継システムで、保管庫のバックアップをrdsstrbkupコマンドで取得しておきます。
- 3 取得したバックアップは、各中継システムに搬送しておきます。
- 4 配布管理システムと中継システム間で障害が発生したら、バックアップのパッケージを rdsstrrcvコマンドで保管庫に回復します。
- 5 JP1/NETM/DM Client (中継システム) で目的の配布先システムにパッケージを配布します。

 $1$ 

rdsstrbkup **rdsstrbkup** and rdsstrbkup rdsstrbkup rdsstrbkup and redsstrbkup rdsstrbkup rdsstrbkup rdsstrbkup and redsstrbkup and redsstrbkup and redsstrbkup and redsstrbkup and redsstrbkup and redsstrbkup and redsstrbkup

CMT <sub>c</sub>

2  $R$ rdsstrbkup rdsstrrcv **•** 保管庫を初期化したあと,保管庫を回復する。 **•** 特定のパッケージだけを回復する。  ${\tt rdsstrbkup} \qquad \quad {\tt rdsstrrcv} \qquad \qquad 3 \qquad 9.$ 

 $3$ 

### • JP1/NETM/DM Client

- **•** バックアップの取得中および保管庫の回復中には,保管庫へアクセスできません。
- **•** 実行されていない指令があると,保管庫を回復できません。保管庫を回復する前に,

# $\overline{7.2}$

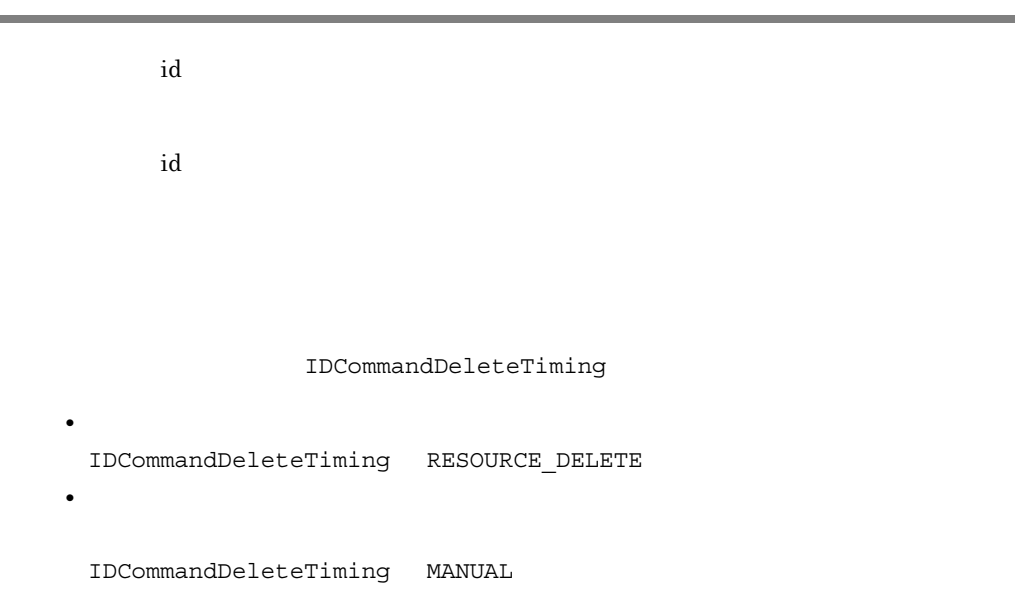

# 7.2.1 RESOURCE\_DELETE

JP1/NETM/DM Client

 $\mathbf i$ d id  $\mathbf i$ 

JP1/NETM/DM Client

 $\mathbf{d}$ 

**•** 配布管理システムから指令削除を指示する。

• **•** *rdsgroupid* 

rdsgroupid

# 7.2.2 MANUAL

 $id$ JP1/NETM/DM Client

7. システムの運用

 $F<sub>0</sub>$  expansion  $F<sub>0</sub>$ 

 $F0$  For  $F0$ 7.2.1 RESOURCE\_DELETE

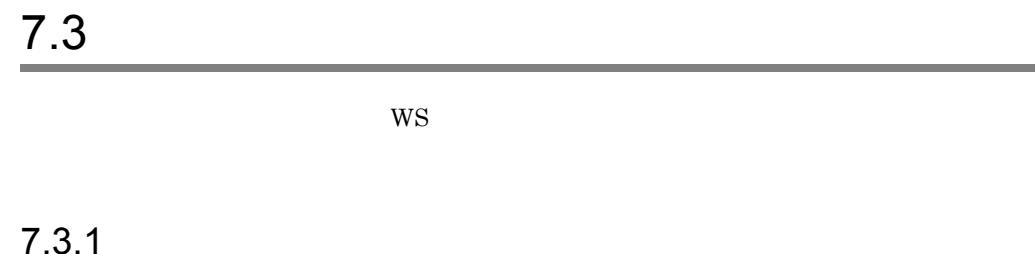

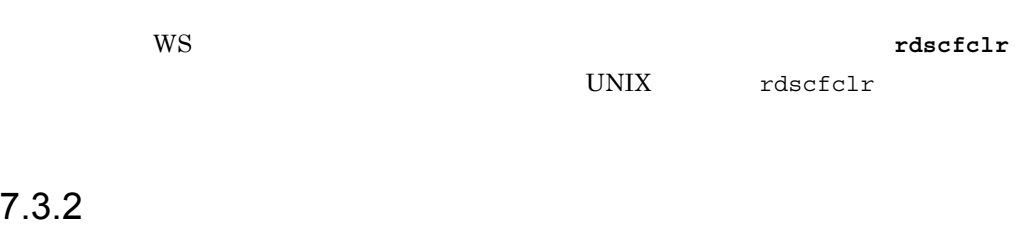

 $W\text{S}$ 

rdscfclr

# $7.3.3$

JP1/NETM/DM Client

- HP-UX /NETMRDS/RCF/RSC/
- HP-UX /var/opt/NETMDMW/RCF/RSC/

JP1/NETM/DM Client

JP1/NETM/DM Client

RCF/RSC/

はあらかじめ別パーティションに作成しておくと便利です。この場合は,/NETMRDS/

# $7.4.1$

JP1/NETM/DM Client

 $1$ 

2  $\mu$ 

### HP-UX

 $HP-UX$ 

OS swinstall -x autorecover\_product=true

 $3$ 

a) <sub>(1)</sub>  $\sim$  7)  $\sim$  7)  $\sim$ 

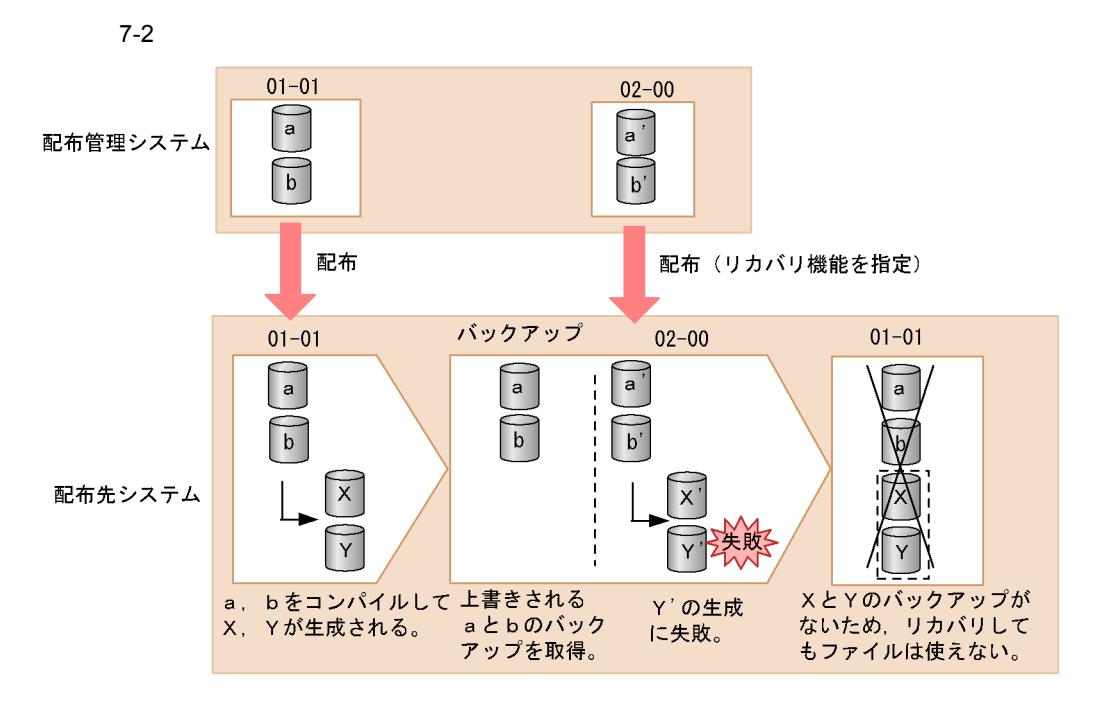

 $\mathsf b$ 

**UAPBackupList** 

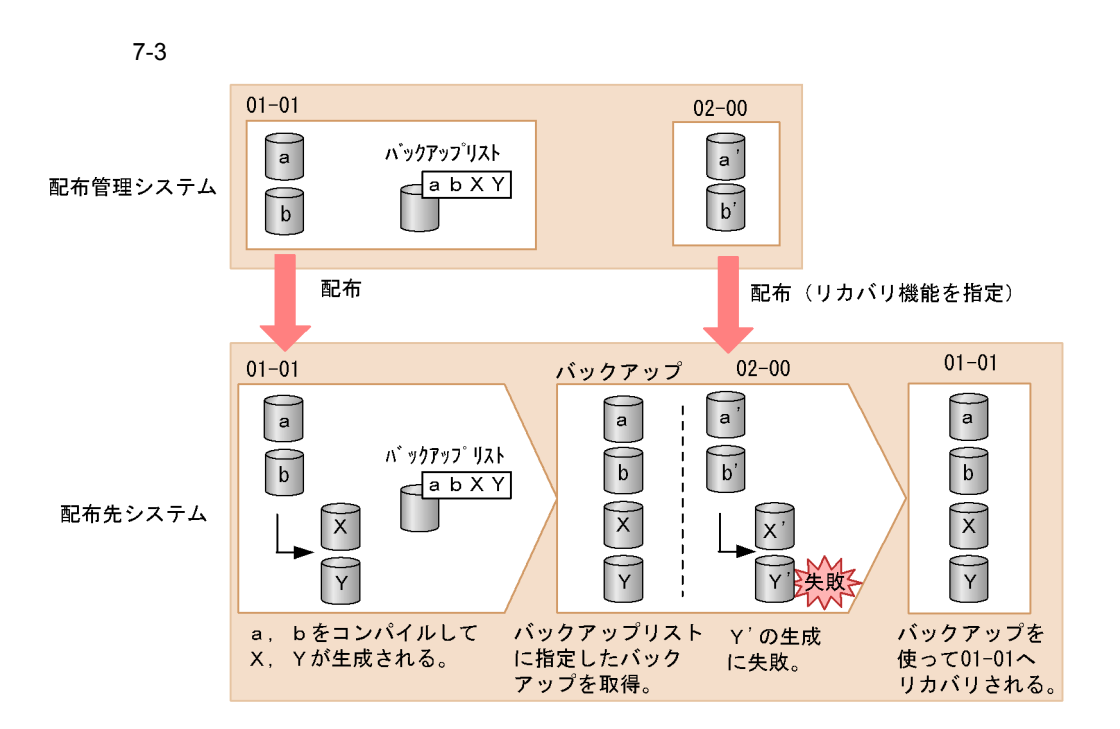

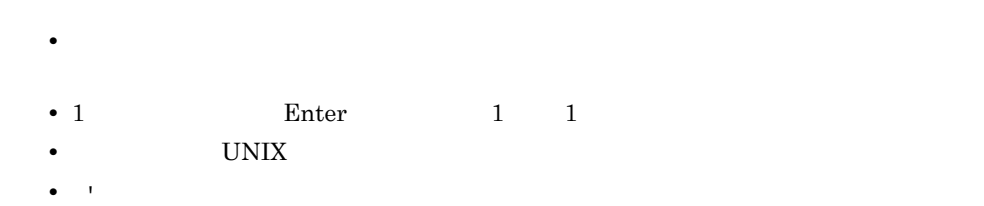

• **•**  $\mathcal{L} = \{ \mathcal{L} \mid \mathcal{L} \leq \mathcal{L} \}$ 

### $7.4.2$

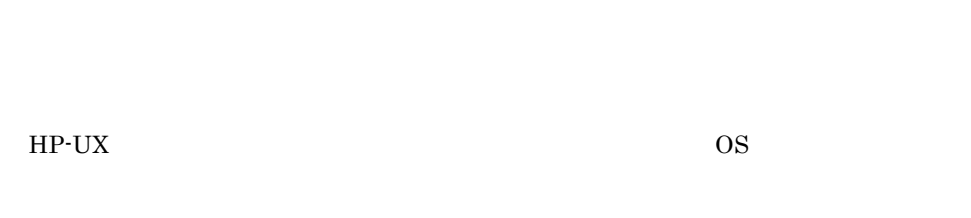

1  $\sim$ 

### BackupDataKeep

# $\overline{0}$

• rdssnd rdsrf rdsft

rdsft van de metallieke van de metallieke van de metallieke van de van de metallieke van de van de van de van <br>Tot van de van de van de van de van de van de van de van de van de van de van de van de van de van de van de v

- 2  $\sim$
- $3 \times 7$ 
	-
- **•** 配布管理システムで,バックアップ削除指令を実行 • UNIX *rdsbkclear*  $\sim$

rdsrecover

rdsbkclear

MaxConnectClients

 $JP1/NETM/DM$ 

COMWAT

 $1.$  $2.$ 

247

### Windows JP1/NETM/DM Manager 02-02

 $3\overline{3}$ 

Windows

的第三人称单数 **的复**点 的复数人名英格兰人姓氏莱克的变体 1  $\qquad$  2 全情報の取得 全情報の取得 全情報の取得 1 回目の取得との差分を取得 全情報の取得 1 回目の取得との差分を取得

JP1/NETM/DM

SubManager 06-51 JP1/NETM/DM Client 06-51

UAP

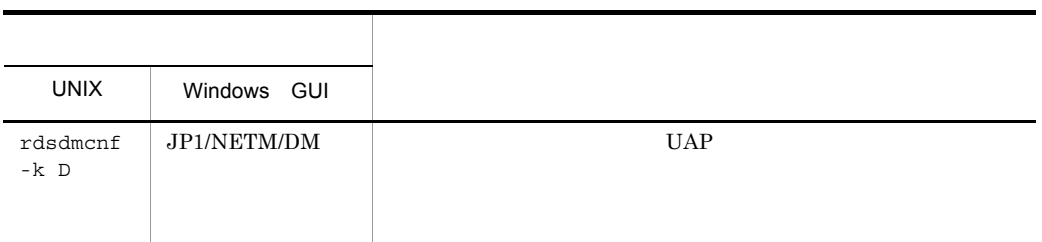

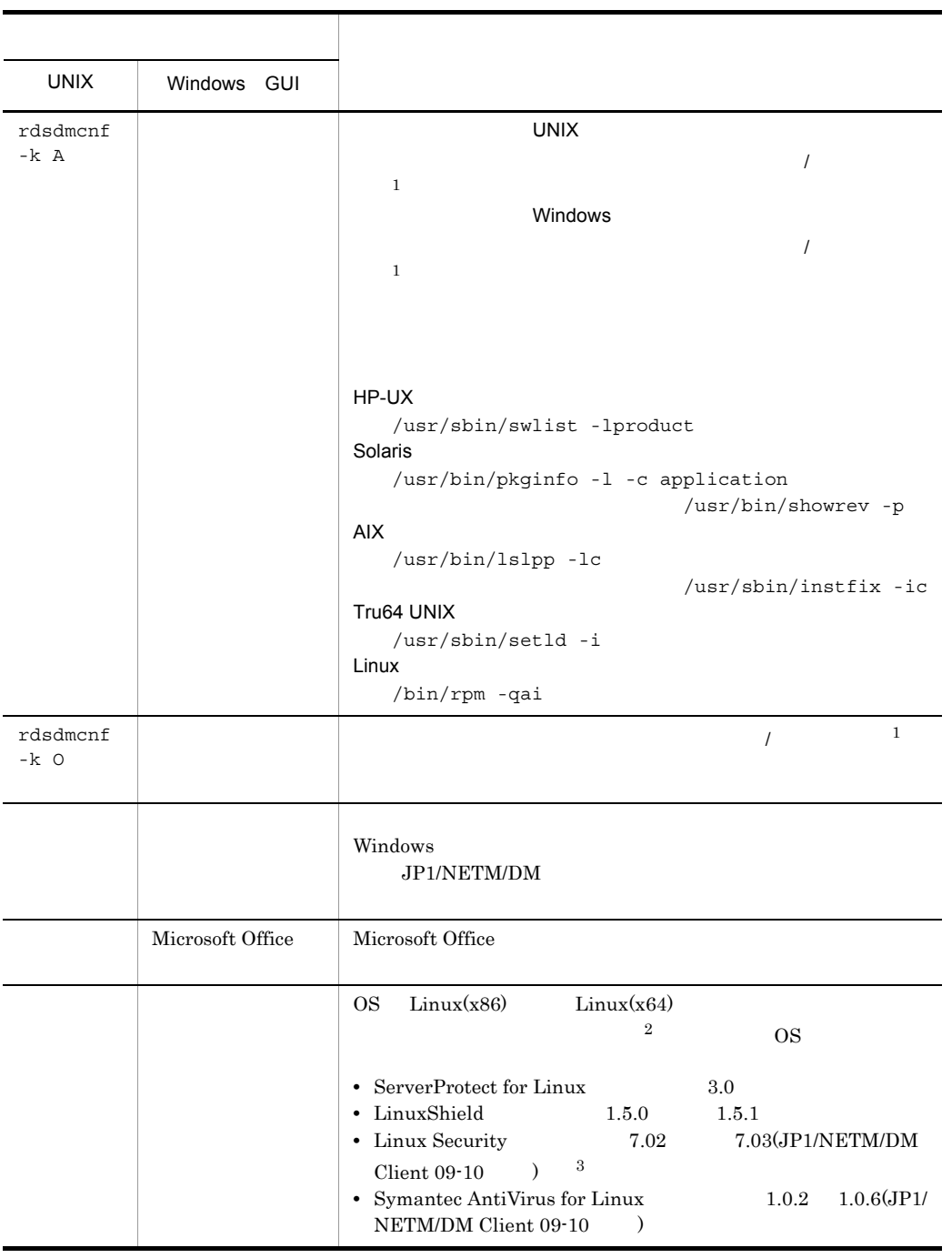

注※ 1

• OS HP-UX

7. システムの運用

touch /NETMRDS/rdsprm/.ForbidPatchInformation

• OS HP-UX

touch /var/opt/NETMDMW/rdsprm/.ForbidPatchInformation

os aix os cos

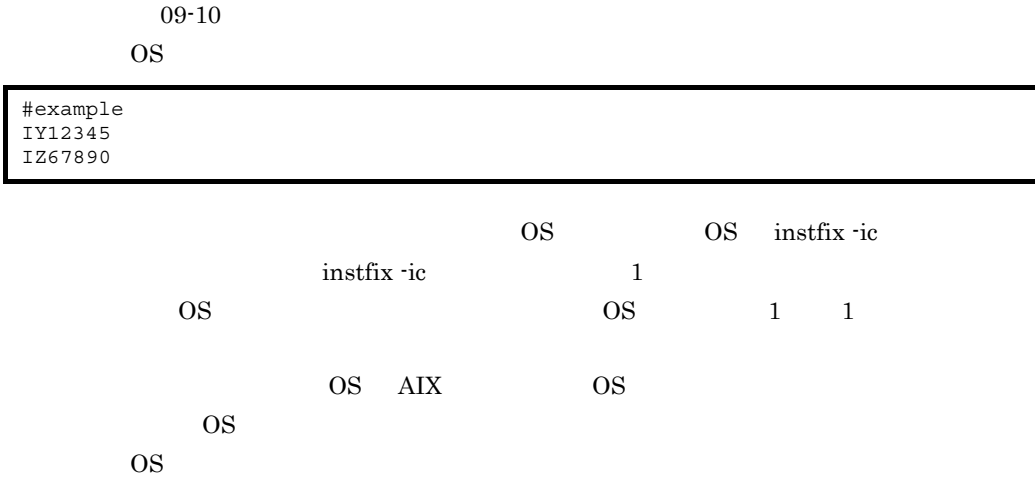

 $\,2$ 

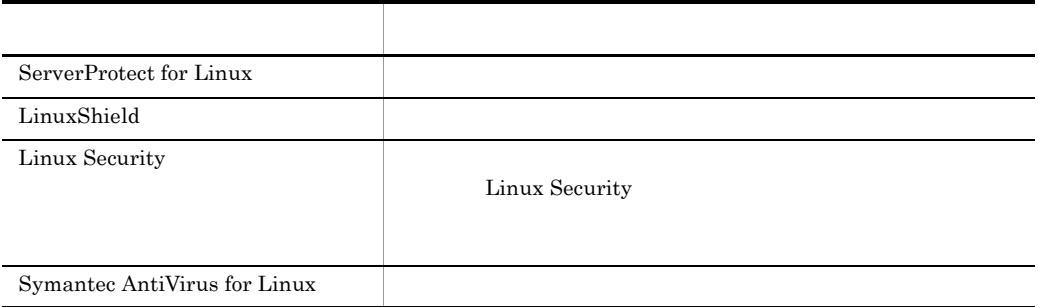

注※ 3

# **JP1/IM - Manager** JP1

JP1/NETM/DM Client JP1/Base JP1

JP1/IM - Manager

 $JPI$ 

JP1/IM - Manager JP1

8.1 JP1/IM - Manager

8.2 JP1/NETM/DM Client JP1

# 8.1 JP1/IM - Manager

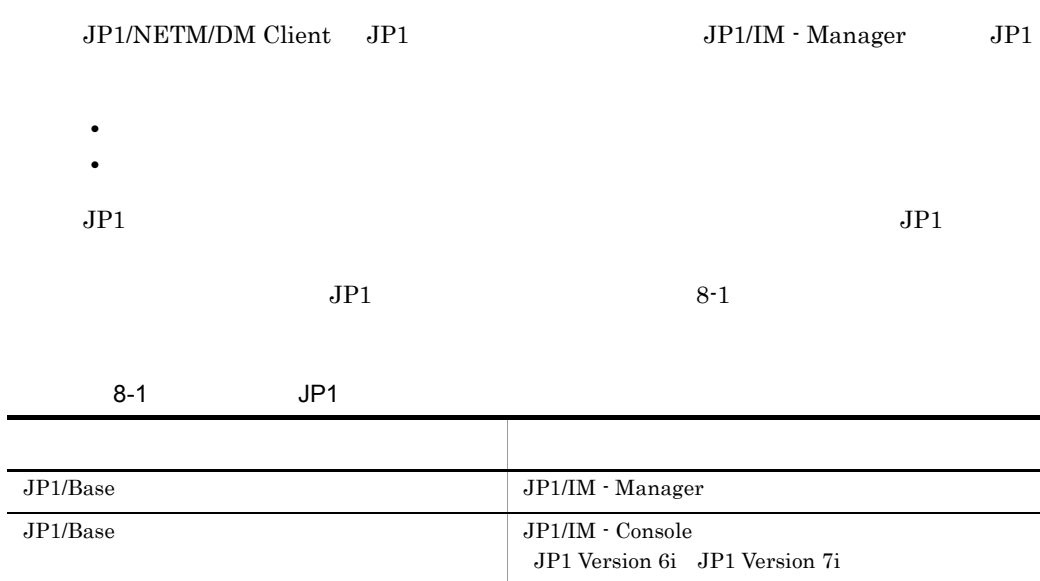

JP1/IM - Manager

 $8.1.1$ 

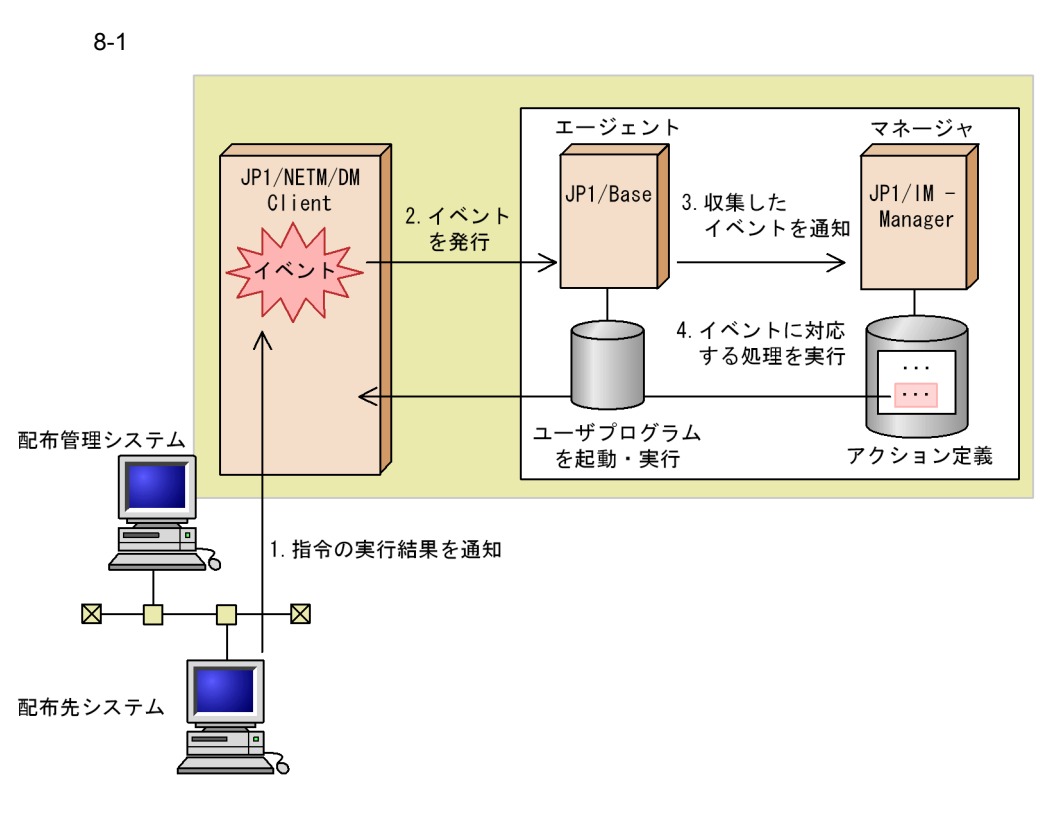

1.  $\blacksquare$ 

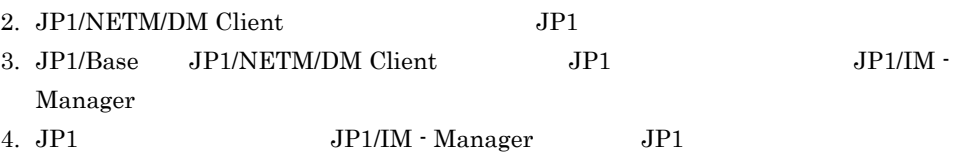

### $8.1.2$

 $JP1/B$ ase  $\chi$ 

JP1/NETM/DM Client

- 1 イベントサーバ側で必要な準備
- a JP1/IM Manager JP1/Base

b JP1/IM - Console JP1/Base

 $ID$ 

### 2 JP1/NETM/DM Client

### JP1/NETM/DM Client

a)基本機能での設定

# $6.4.2$

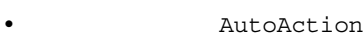

- **EventType**
- b  $\Box$

### $6.4.5$

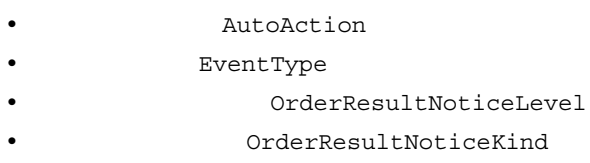

### $8.1.3$

• **• •**  $\mathbf{r} = \mathbf{r} \times \mathbf{r}$  $JP1/IM$  - Manager **•** 自動アクション機能は,システム起動時およびシステム停止時には使えません。 • <sub>2</sub> • **•**  $\mathbf{r} = \mathbf{r} \times \mathbf{r}$ **•** KDDM0527-E **•** KDDM0528-E **•** KDDI0104-E **•** KDDI0105-E **•** 組み込み支援機能を使っている場合に,ユーザデータおよびユーザプログラムの組み • **•** *b*  $JPI/B$ ase  $JPI/B$ ase  $JPI/B$ KDDM0527-E :

 $KDDIO104-E:$ 

# 8.2 JP1/NETM/DM Client JP1

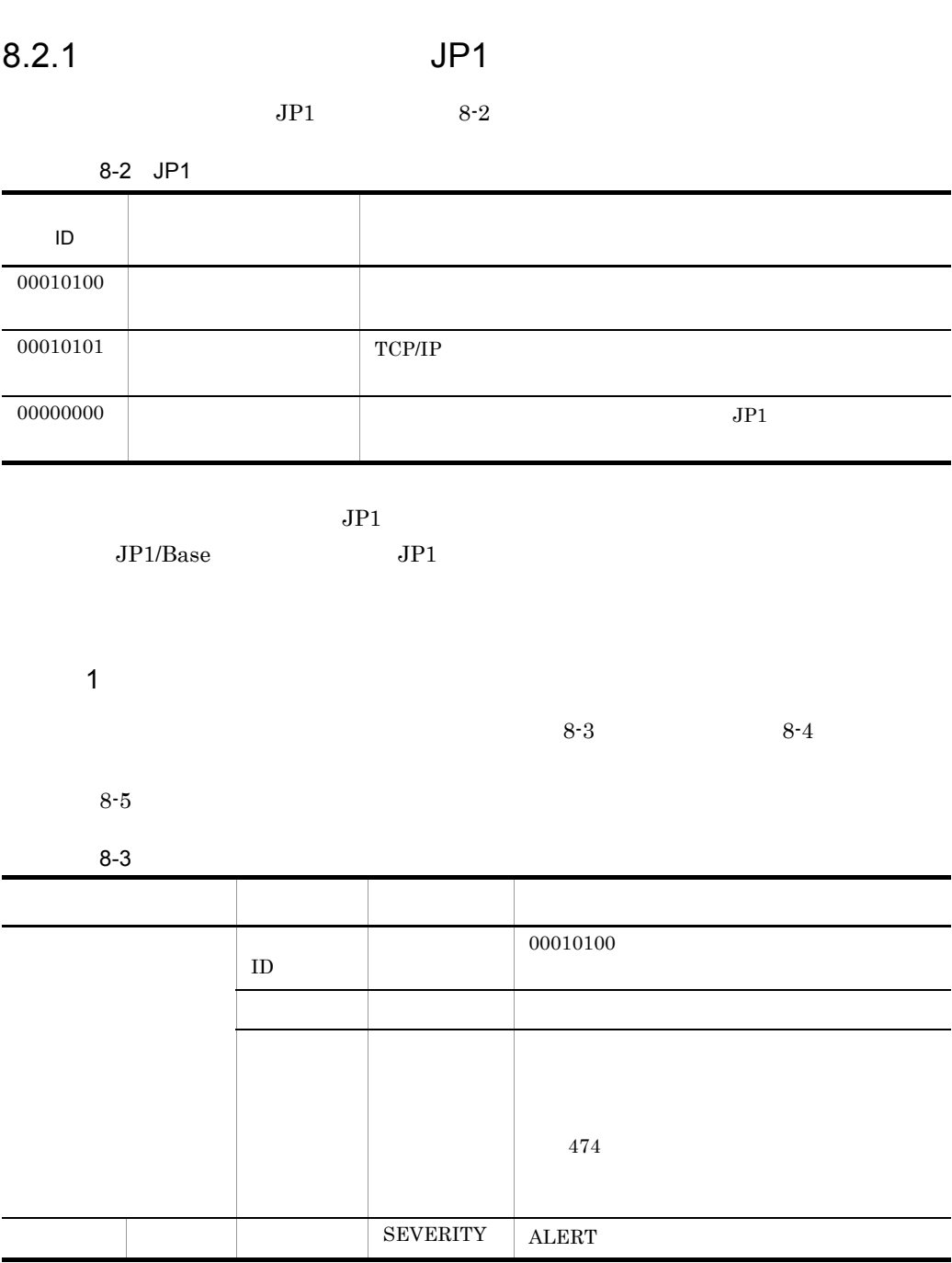

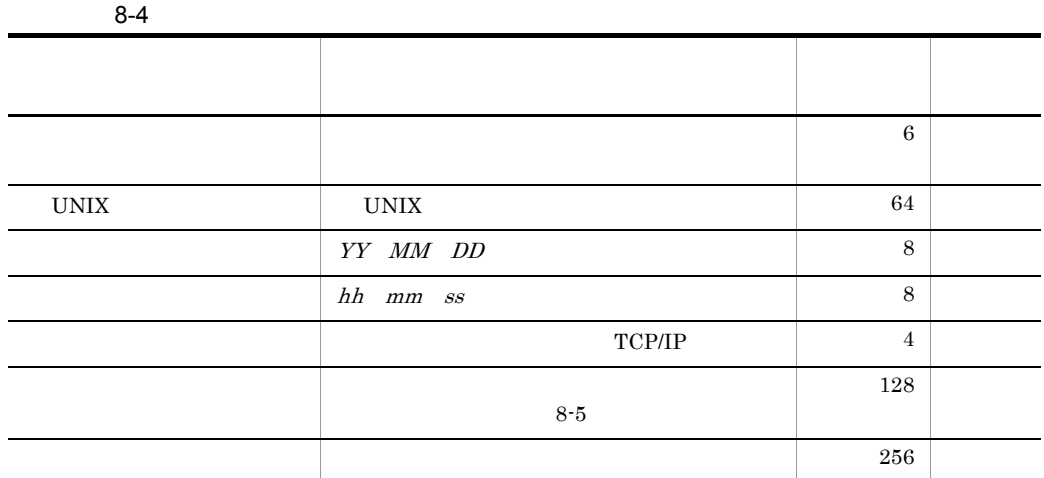

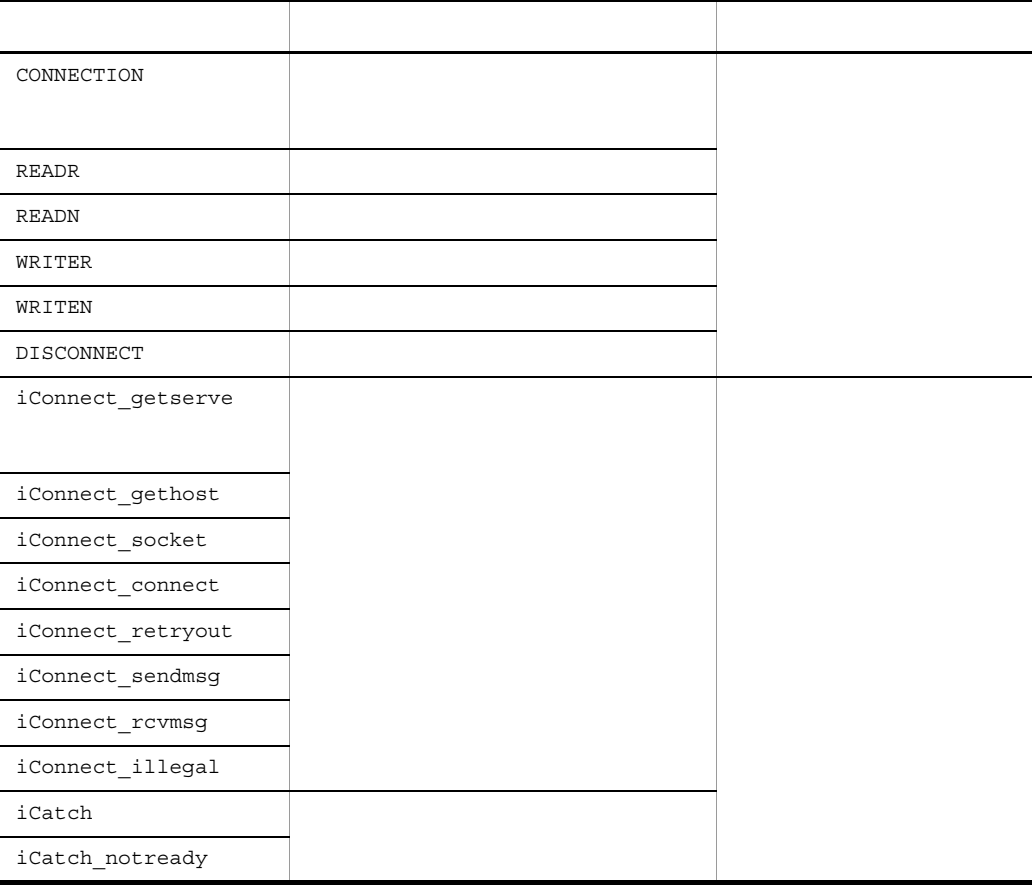

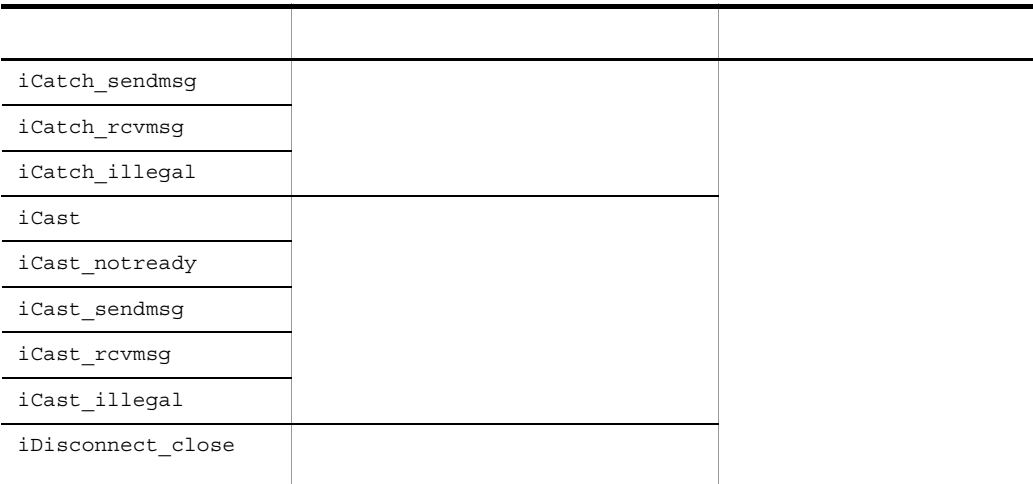

 $2 \overline{ }$ 

 $8 - 7$ 

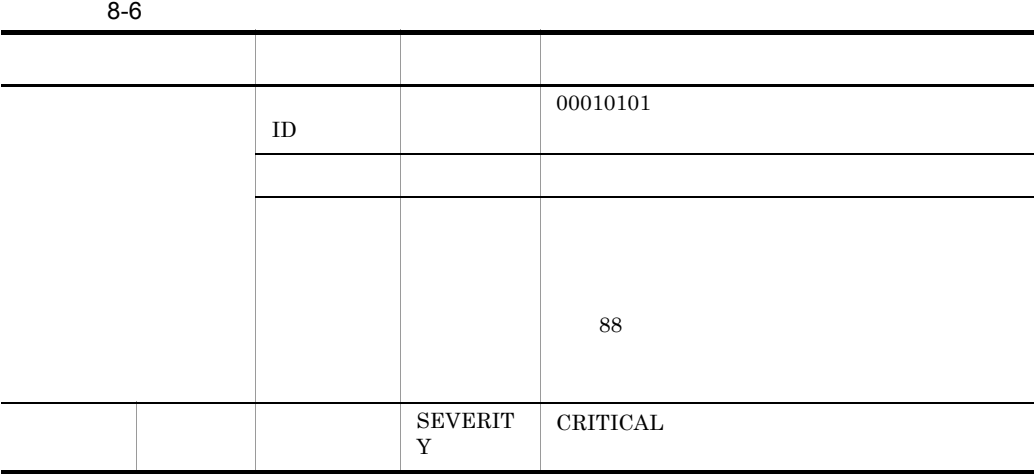

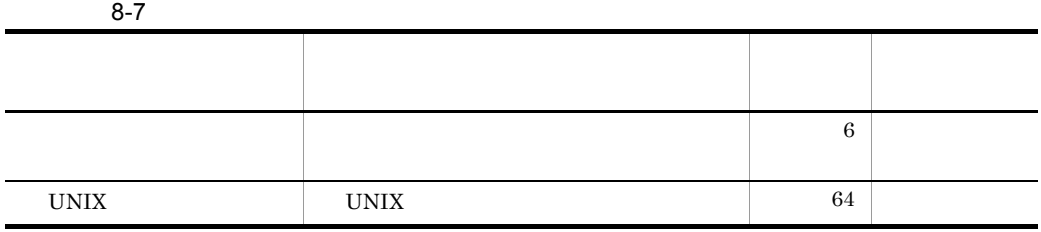

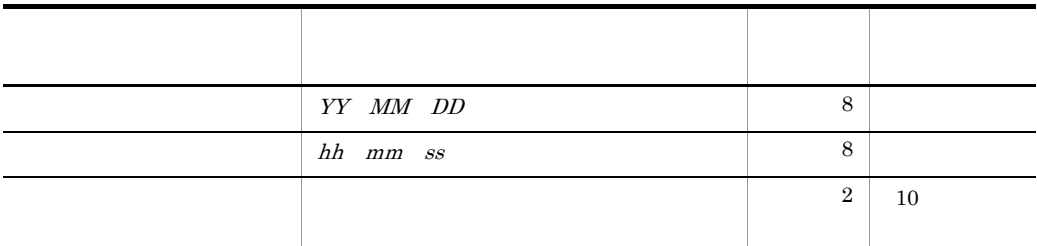

8.2.2 JP1

 $JP1$  8-8

8-8 JP1

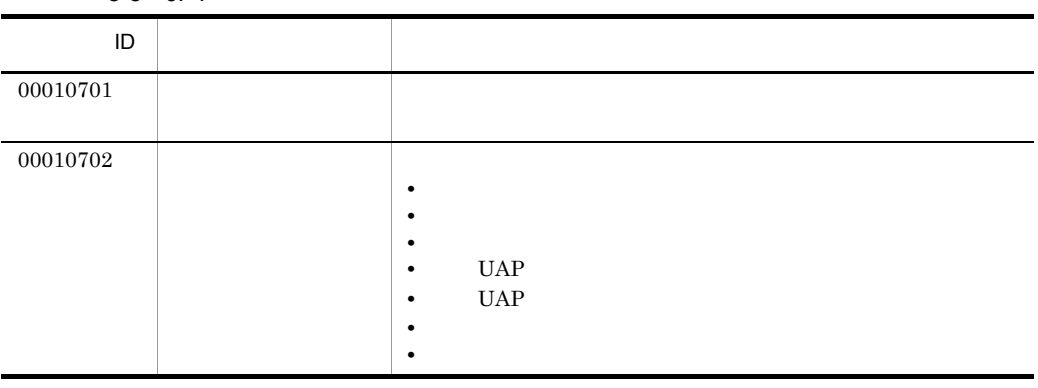

 $JPI$ 

 $JP1/Base$   $\hspace{0.1cm}$ 

1  $\blacksquare$ 

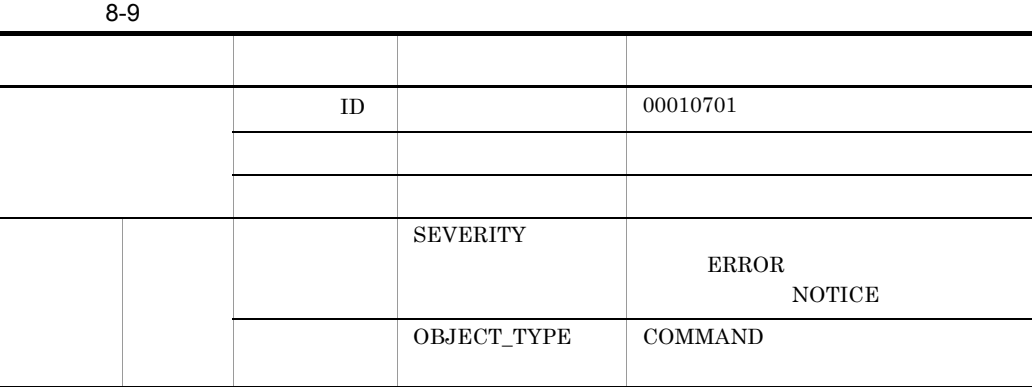

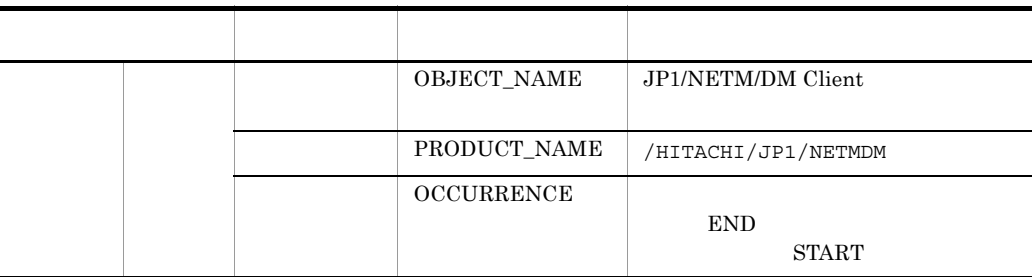

2 the set of  $\mathcal{L}$ 

 $8 - 10$ 

 $8 - 10$ 

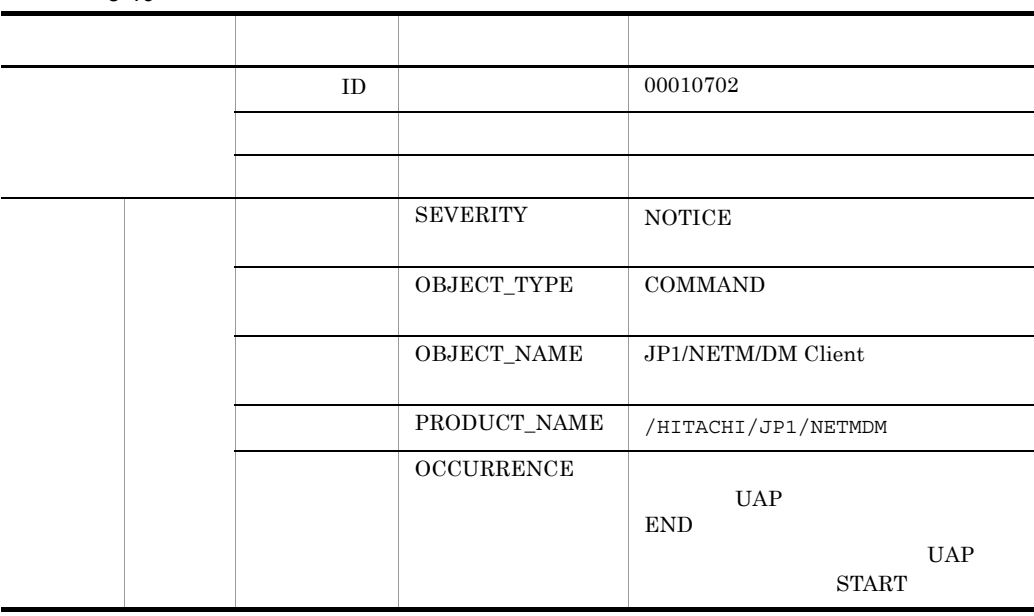

 $3$
$\frac{95/08/21/10:14.31}{1.} \frac{00010700:00000000}{2.} \frac{\text{sns107}}{3.} \frac{\text{root}}{4.} \frac{\text{NETMDMGF [UPTA]}}{5.} : \frac{01732}{7.}$ KDGF1012-S 組込方法指定エラーが発生しました。(mx yougen/-3)  $8.$ 

 $1.$ 

2. ID  $ID$ 3. ホスト名  $UNIX$ 

4. ユーザ ID  $ID$ 

- 5. プログラム名
- 6. プログラム ID

YGEN yougen UPTA rdsupt UDEL rdsupdel

7. プロセス ID

 $ID$ 

8. メッセージ 環境変数 LANG の指定に従い,日本語または英語で出力されます。

 $8.2.3$  JP1

 $JP1 \hspace{1.6cm} 8-11$ 

8-11 JP1

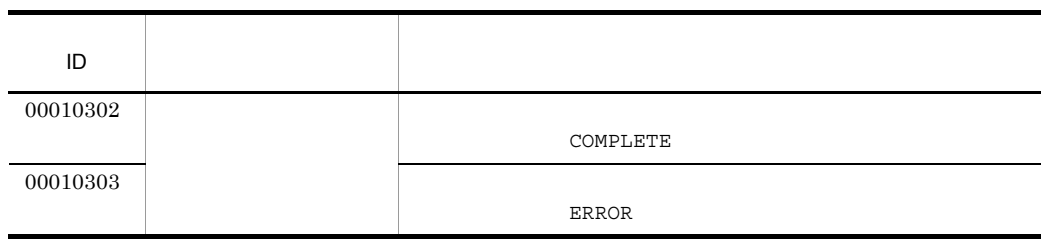

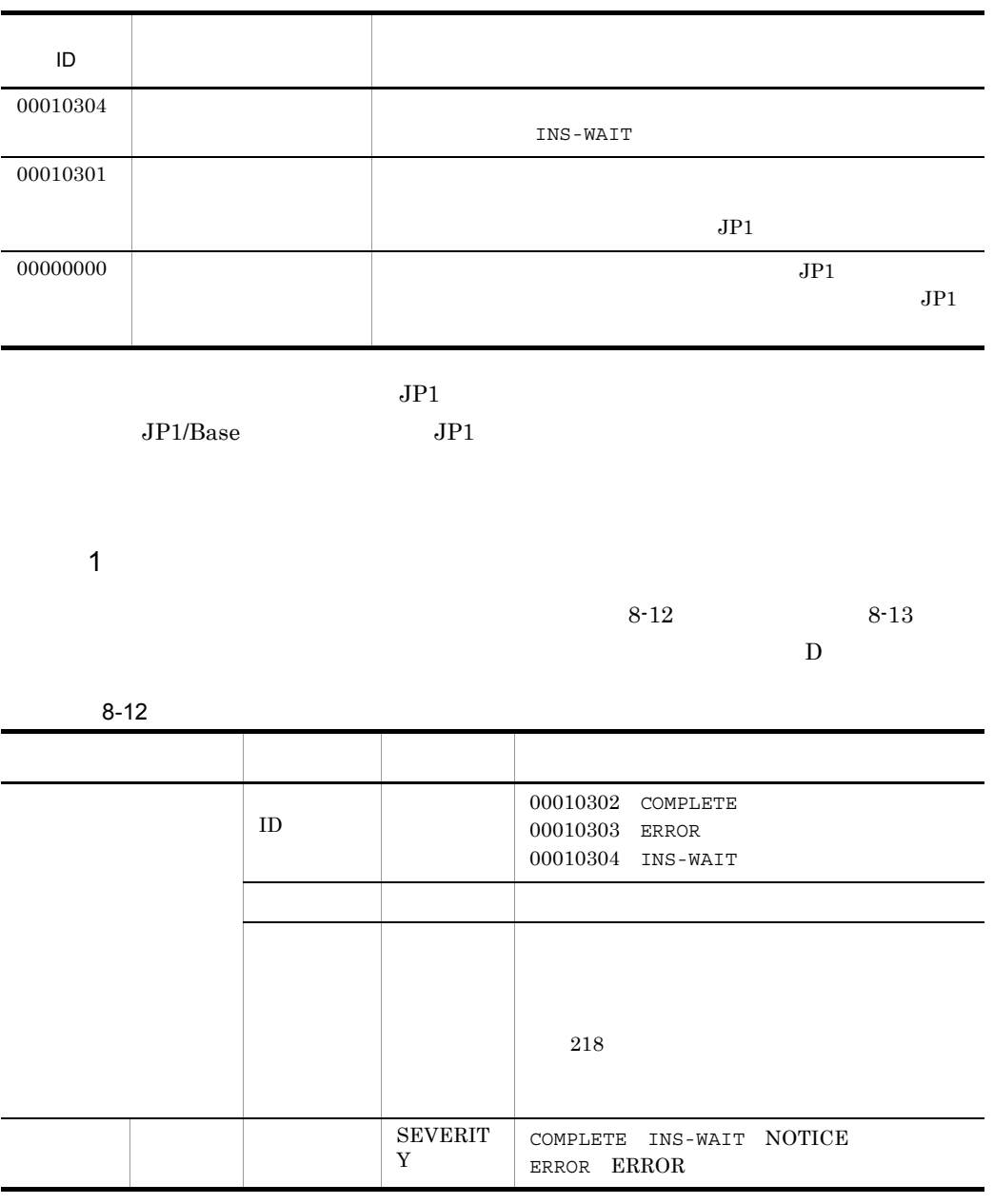

 $8 - 13$ 

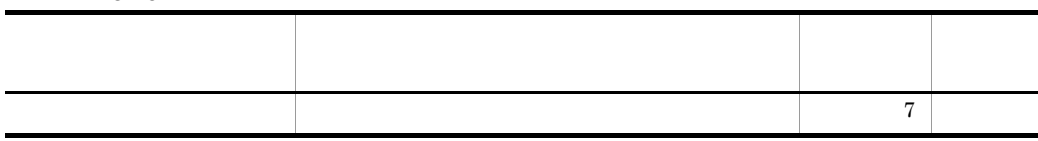

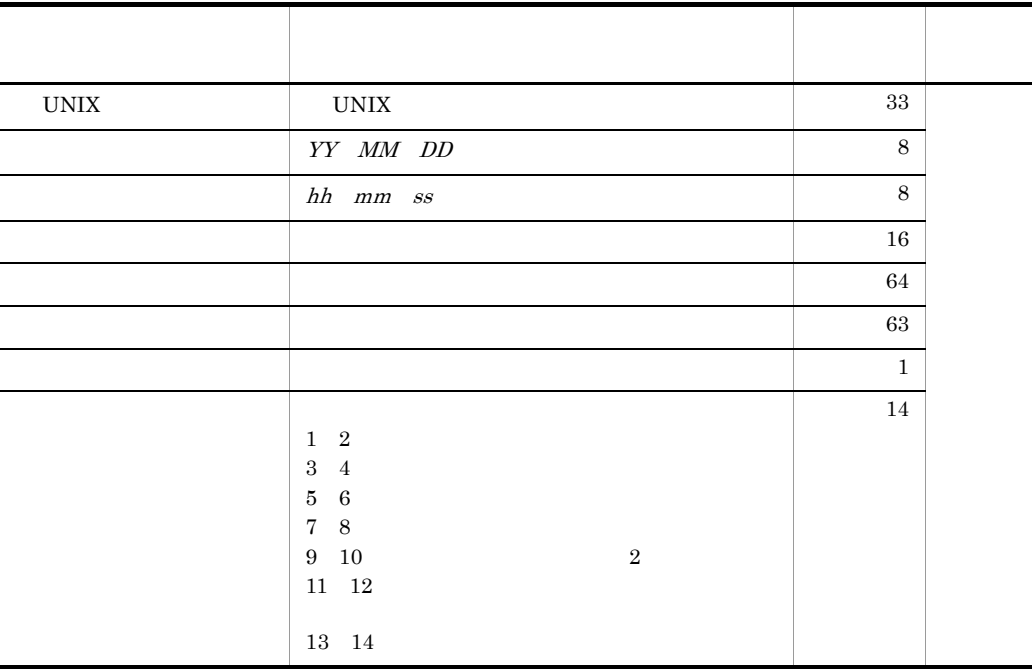

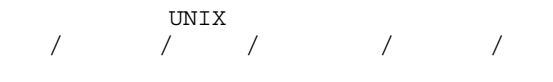

2  $\sim$ 

 $8-14$   $8-15$ 

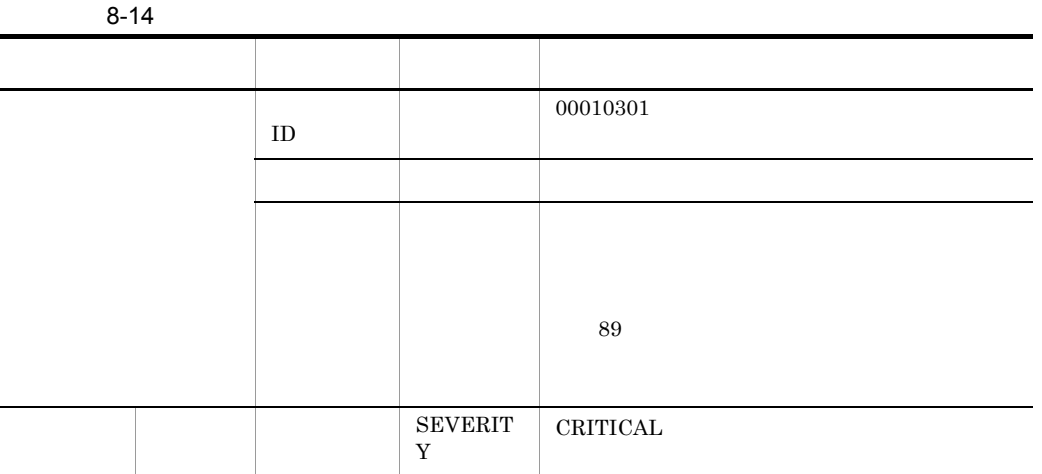

 $8-15$ 

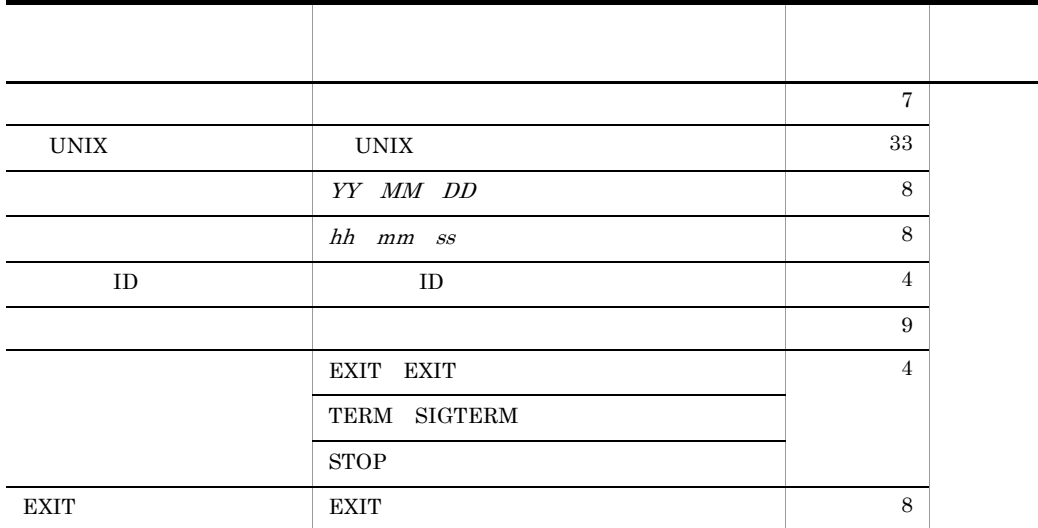

配布管理機能保守情報△自UNIXマシン名△障害発生日△障害発生時間△/プロセス ID/ $/$ <br/> $/$ <br/> $/$ <br/> $/$ <br/> $/$ EXIT

266

# *9* コマンドの操作(基本機能・

#### JP1/NETM/DM Client

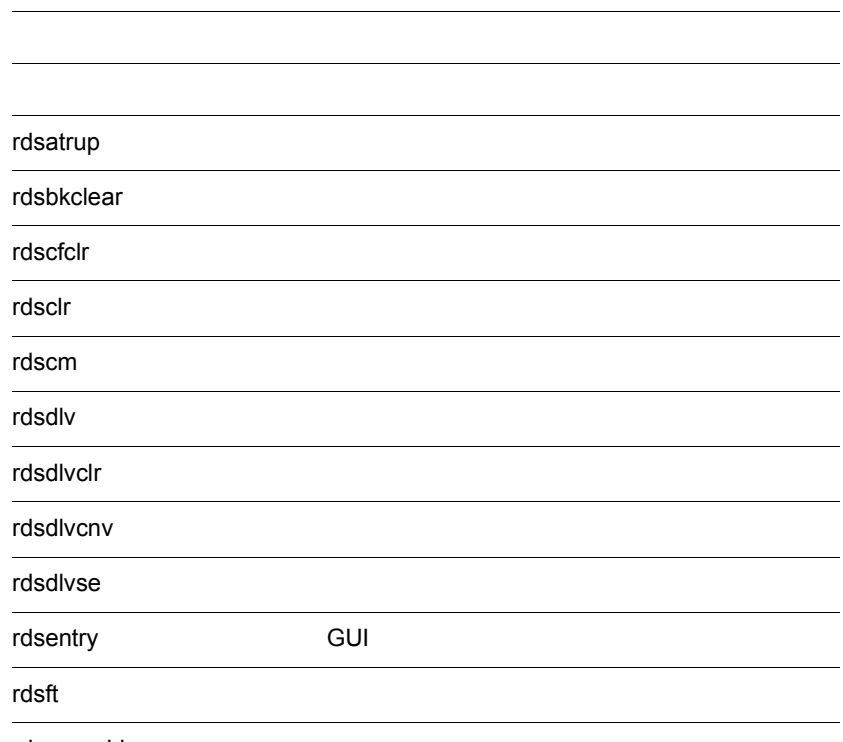

rdsgroupid

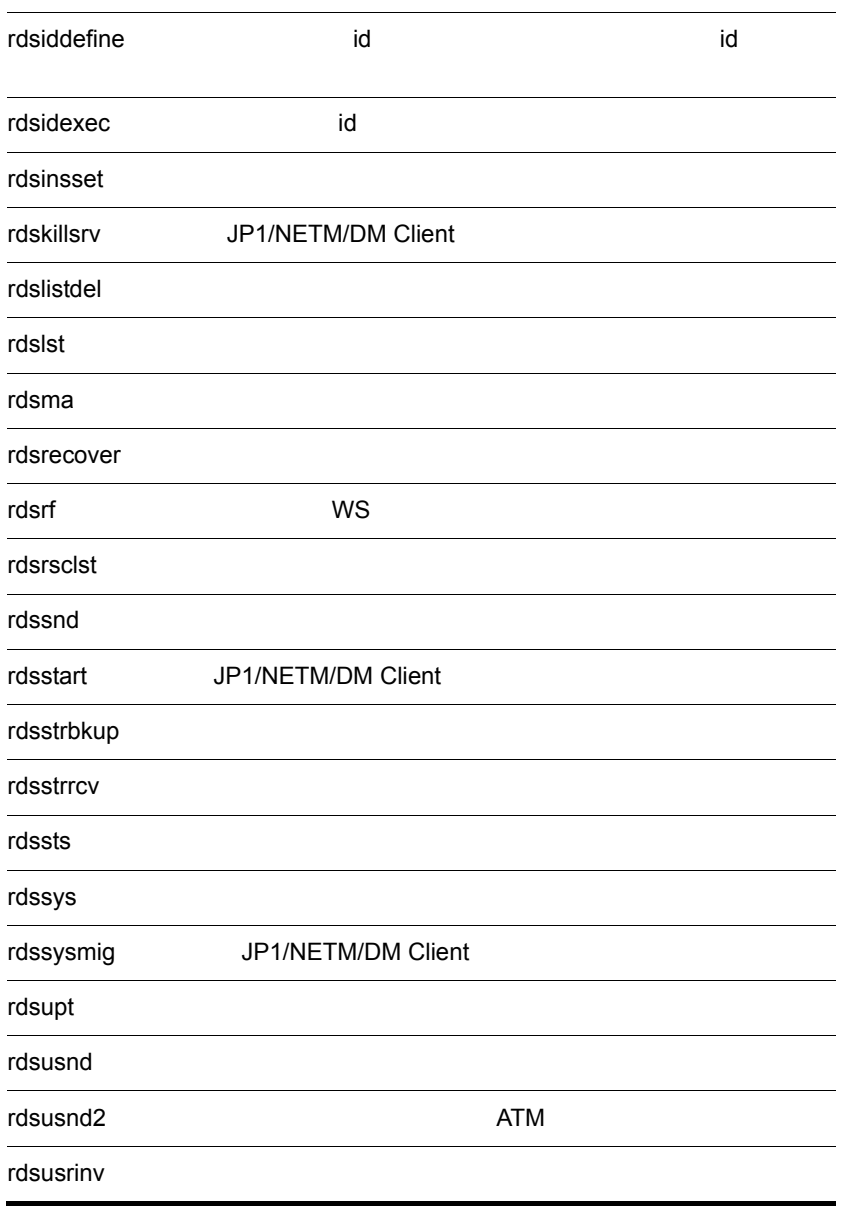

#### JP1/NETM/DM Client

 $9-1$   $2$ 

JP1/NETM/DM Client

- OS HP-UX /NETMRDS/COM/
- OS HP-UX /opt/NETMDMW/lbin/

9-1 JP1/NETM/DM Client

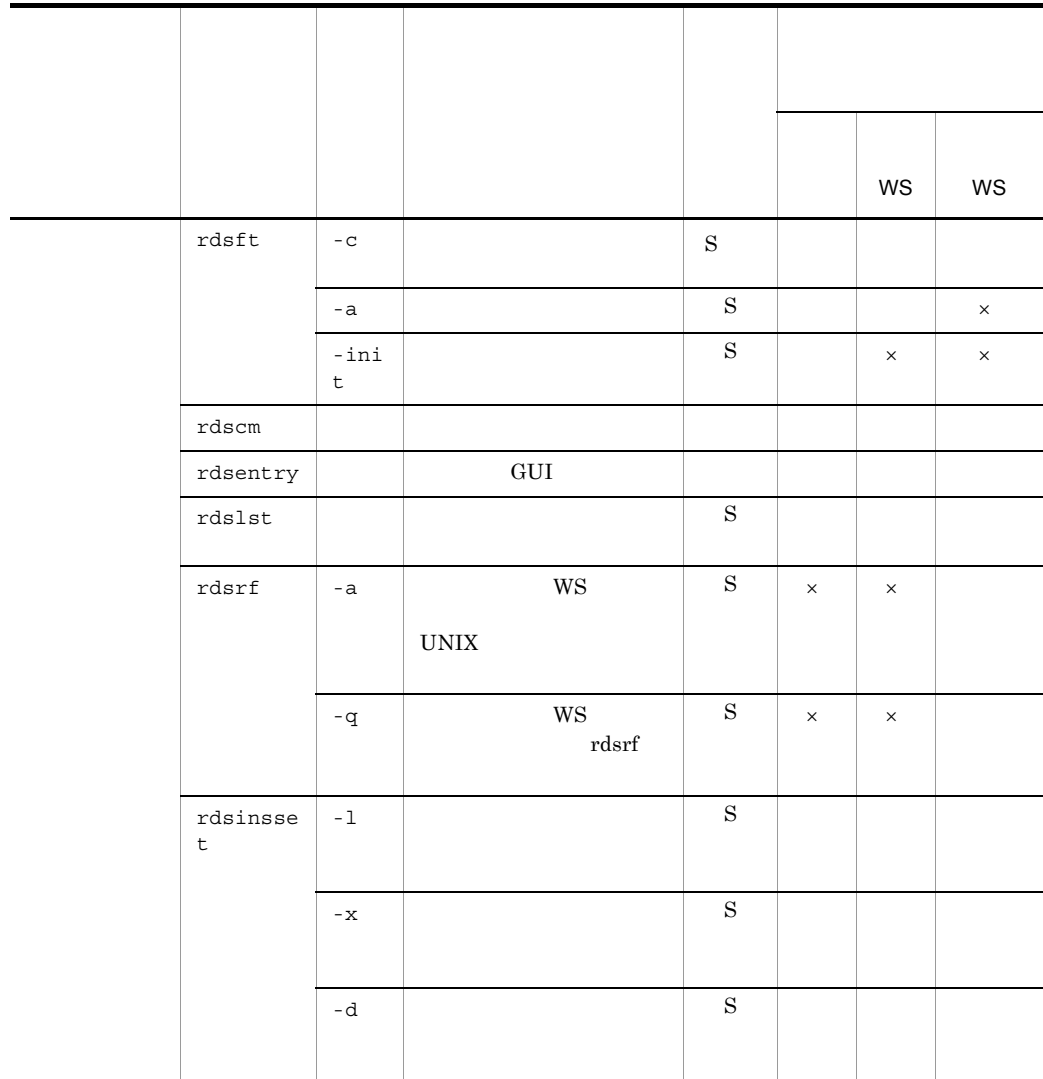

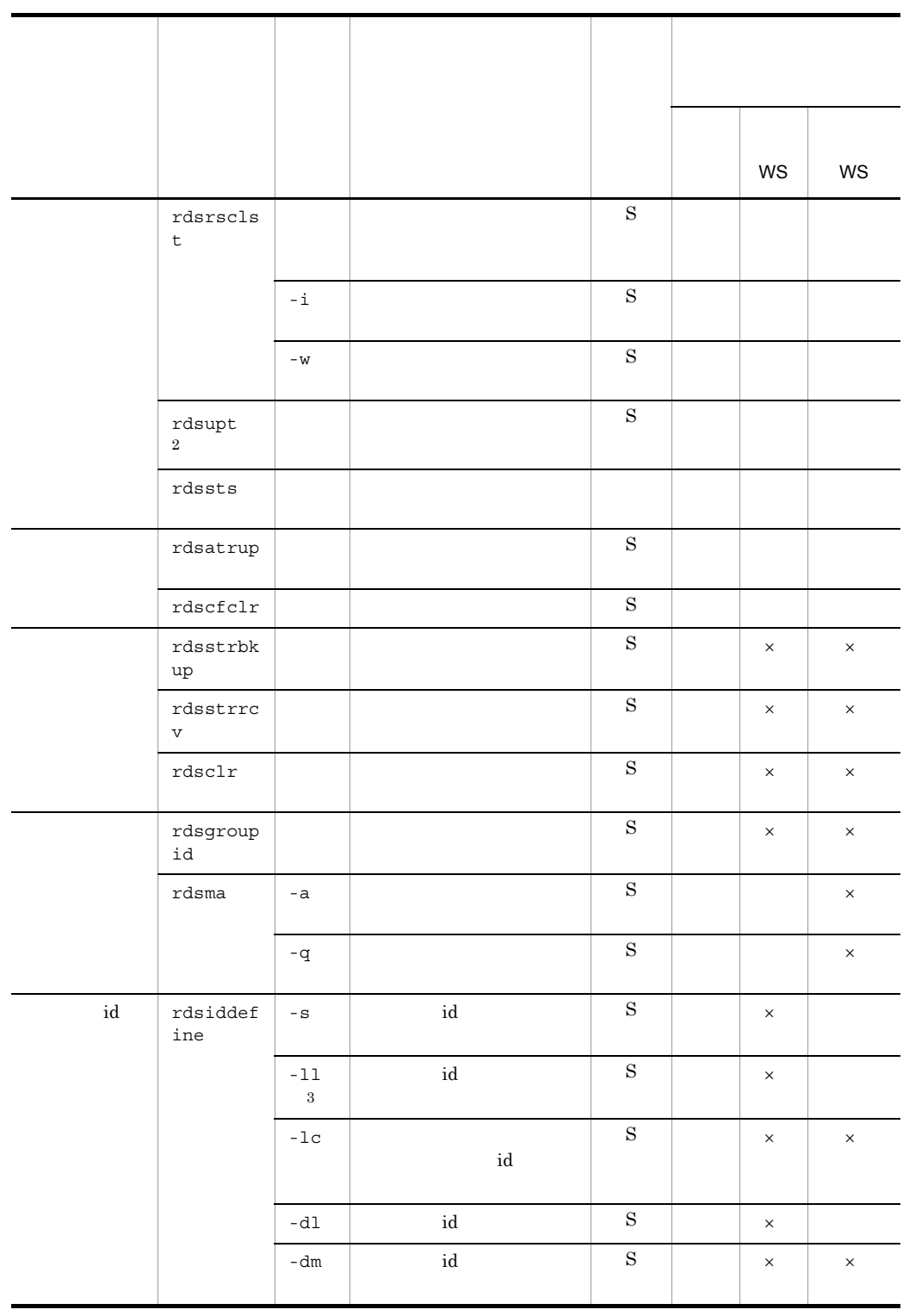

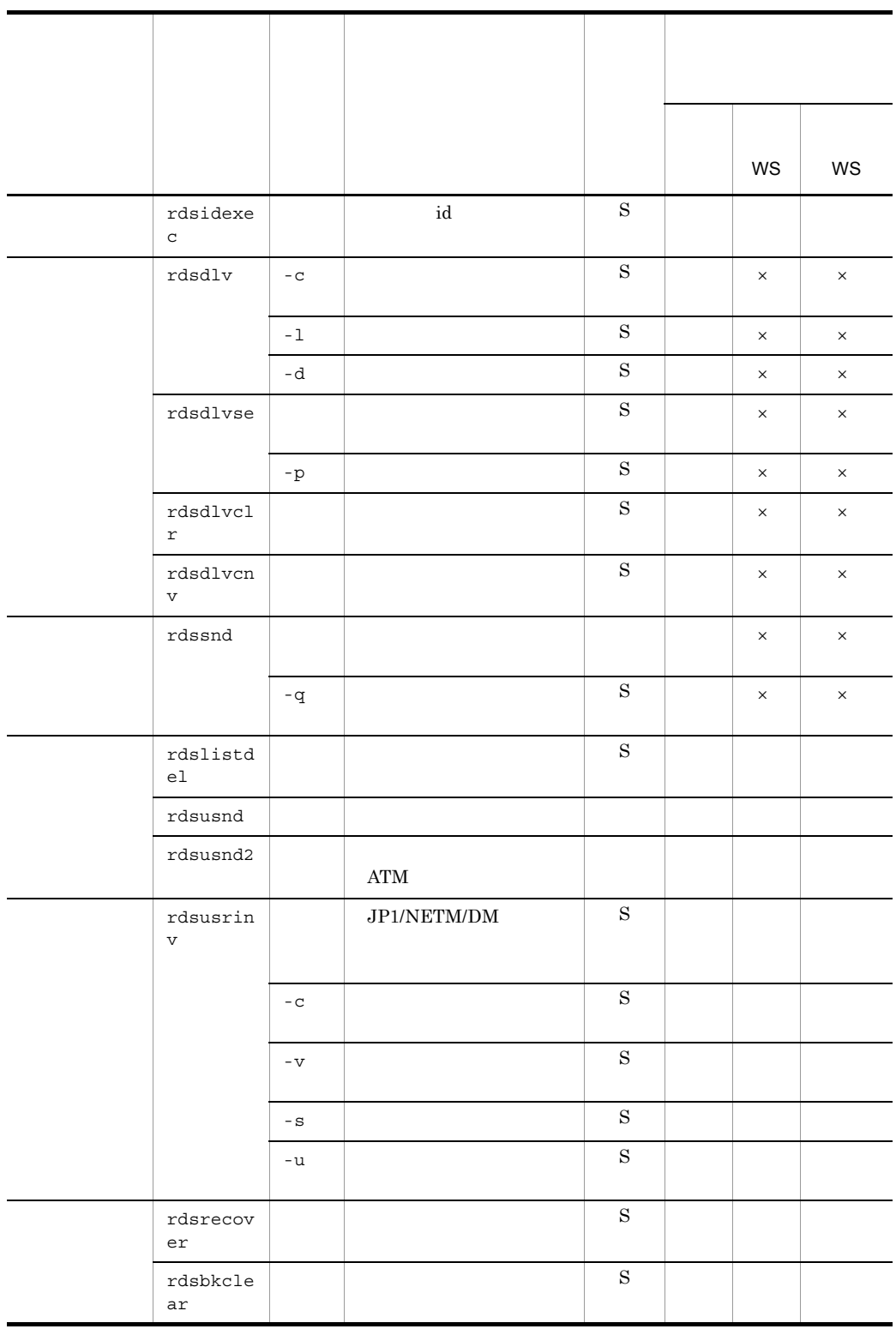

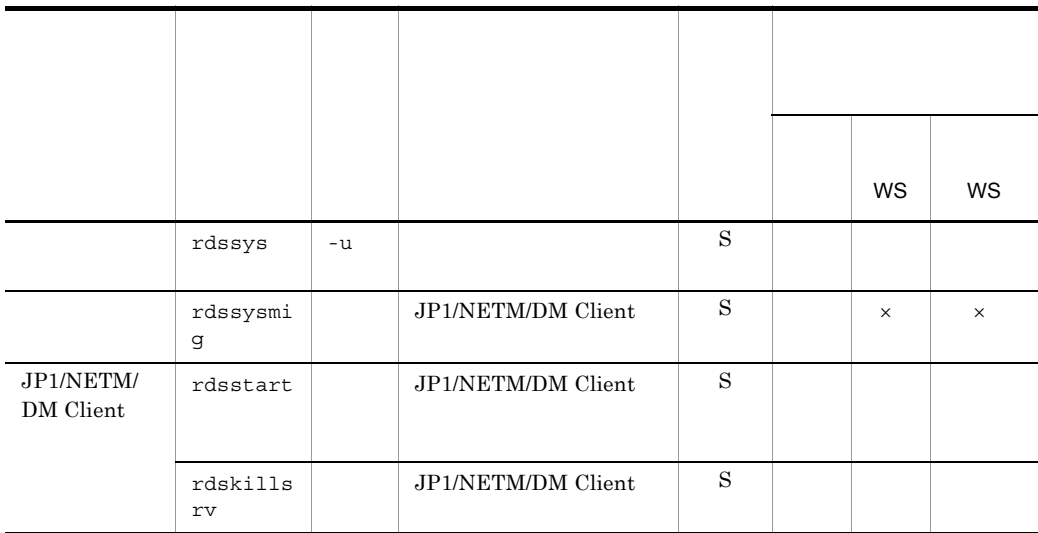

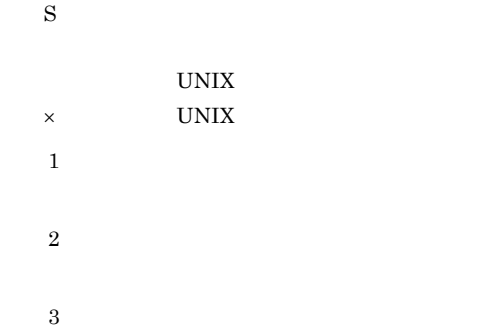

オプションは,マイナス記号(-)で始まる英文字です。マイナス記号を複数指定し

 $\frac{1}{3}$ 

(凡例)<br>- 1. 引数 - 2. オプション - 3. オペランド

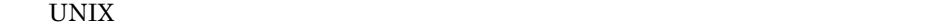

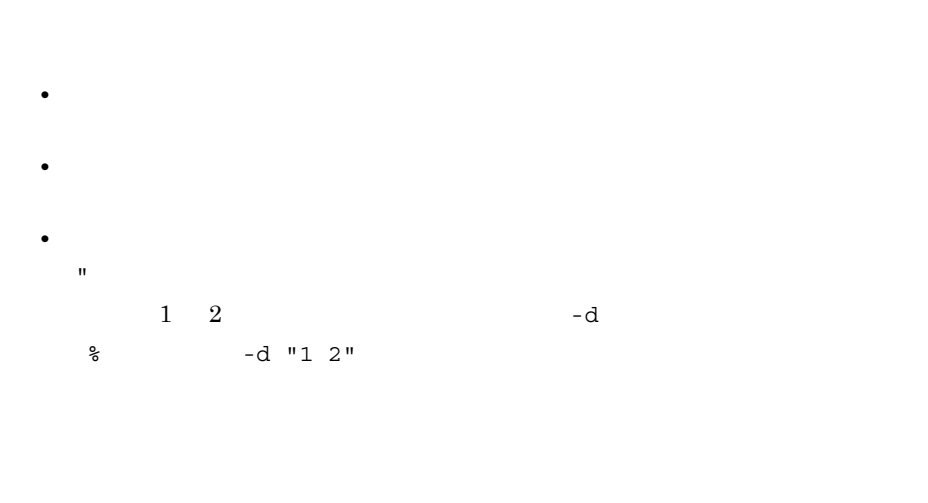

 $-m$  $-m$ 

 $1\quad 255$ 

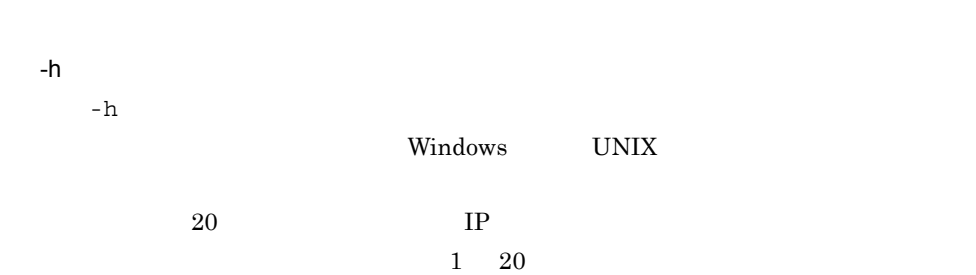

JP1/NETM/DM Client

#### $9.$ rdsatrup

## rdsatrup

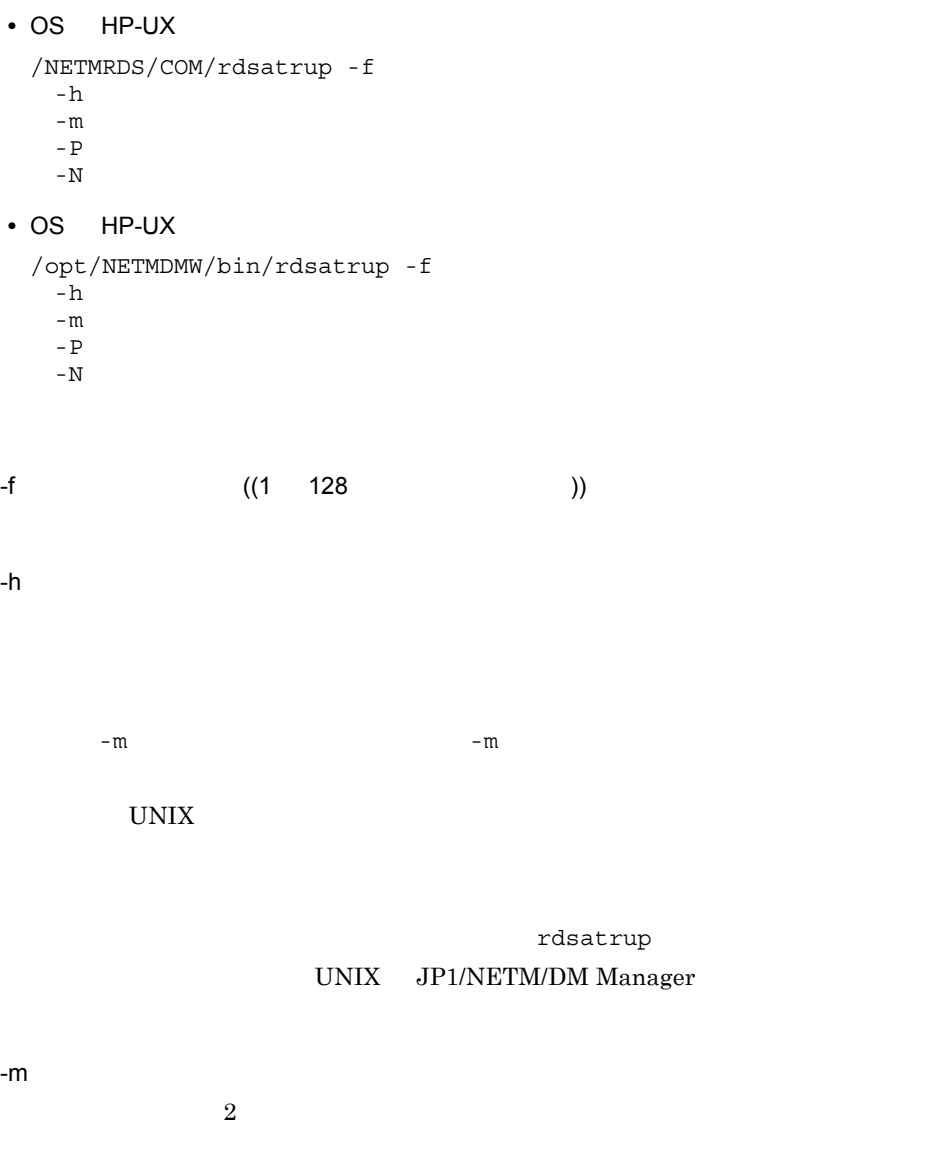

the UNIX of the UNIX of the UNIX  $\,$ 

rdsatrup

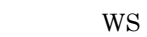

 $-N$ 

#### NETM/DM

-P 収集スクリプトファイル名

Windows

CollectType STANDARD -P

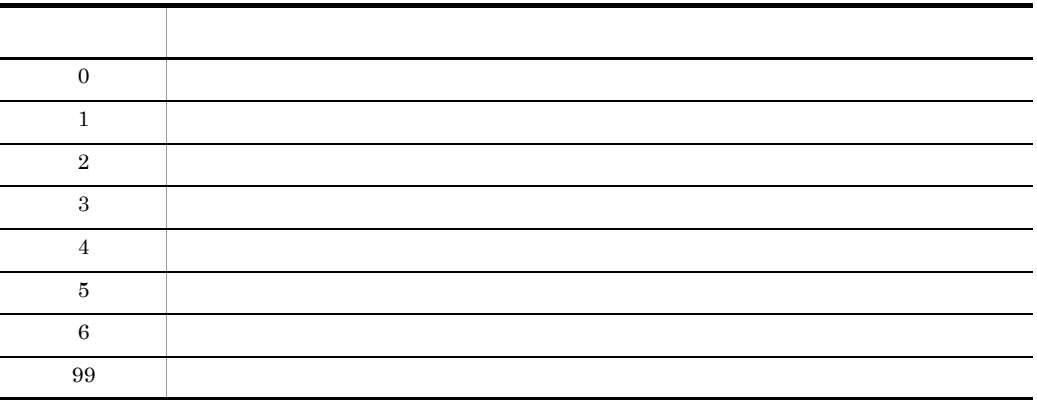

Windows

## rdsbkclear

rdsbkclear -r  $-r$ 

 $PP$ 

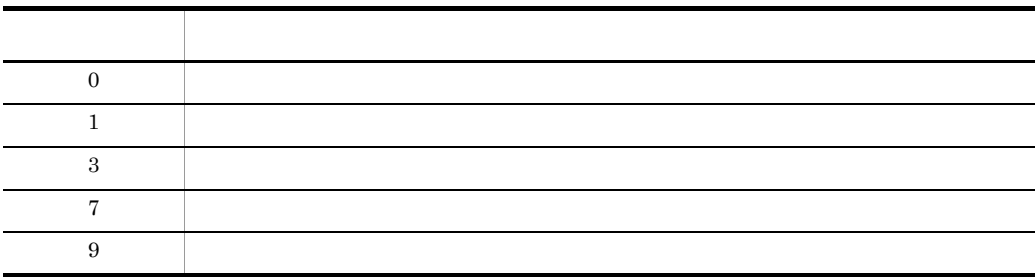

• rdsbkclear

• HP-UX  $\bullet$  rdsbkclear

## rdscfclr

- OS HP-UX /NETMRDS/COM/rdscfclr
- OS HP-UX /opt/NETMDMW/bin/rdscfclr

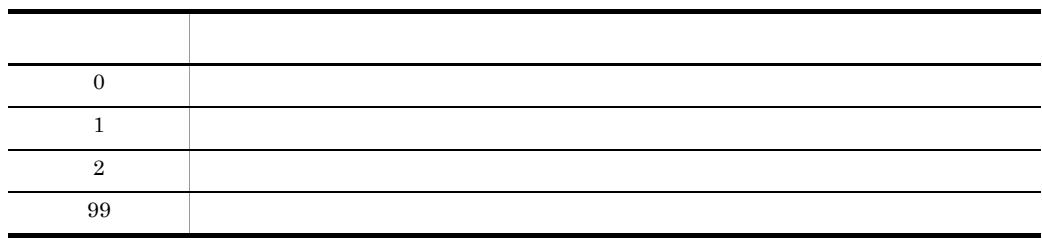

## rdsclr

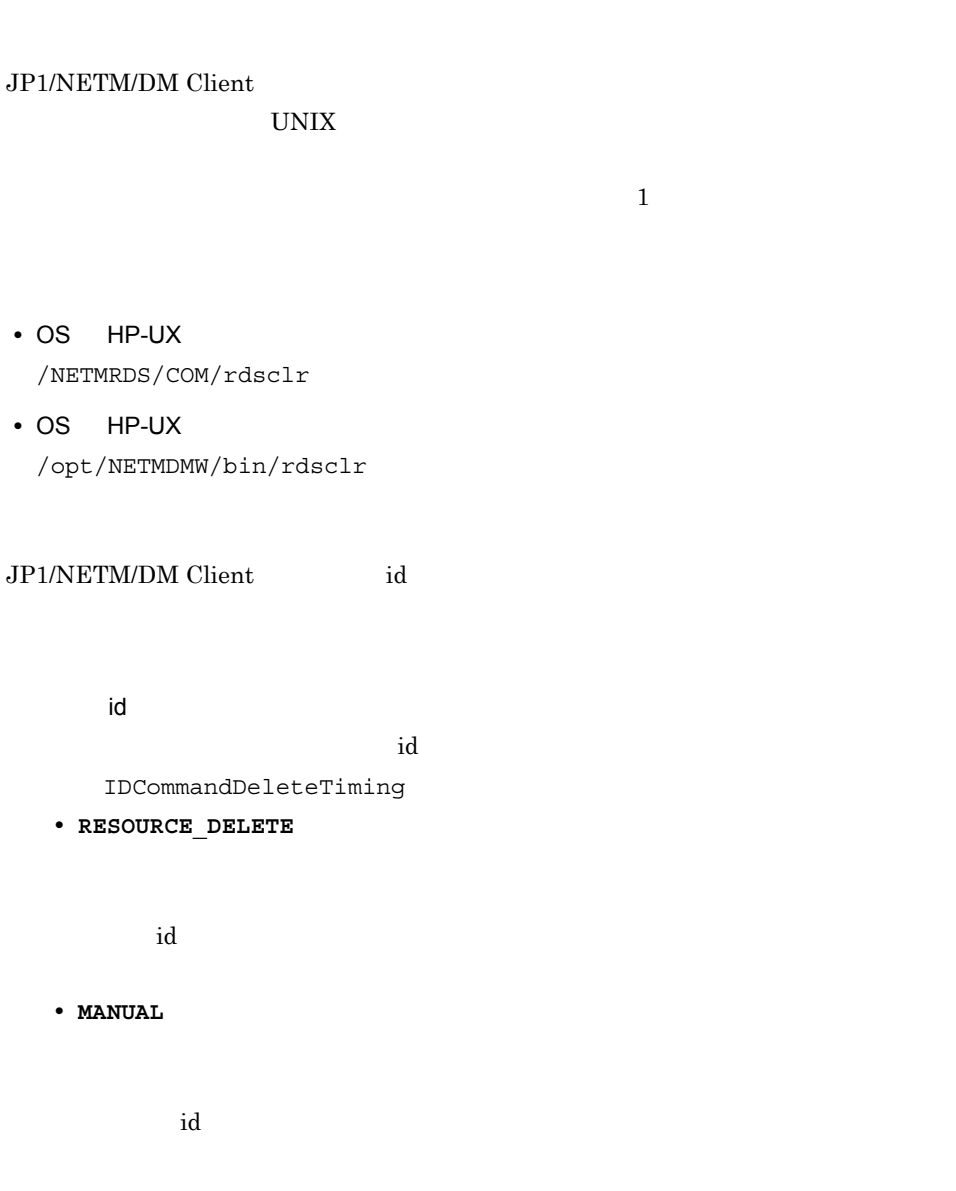

CommandDeletewithResource

 $9.$ rdsclr コマンド(元) コマンド(元) コマンド(元) コマンド(元) コマンド(元) コマンド(元) コマンド(元) コマンド(元) コマンド(元) コマンド(元) コマンド(元) コマンド(元) コマンド(元) コマンド(元) コマンド(元) コマンド(元) コマンド(元) コマンド(元) コマンド(元) コマンド(元) コマンド(元) コマンド(元) コマンド(元) コマンド(元) コマンド(元) コマンド(元) コマンド(元)

**• YES** を指定した場合

**• NO** を指定した場合

## rdscm

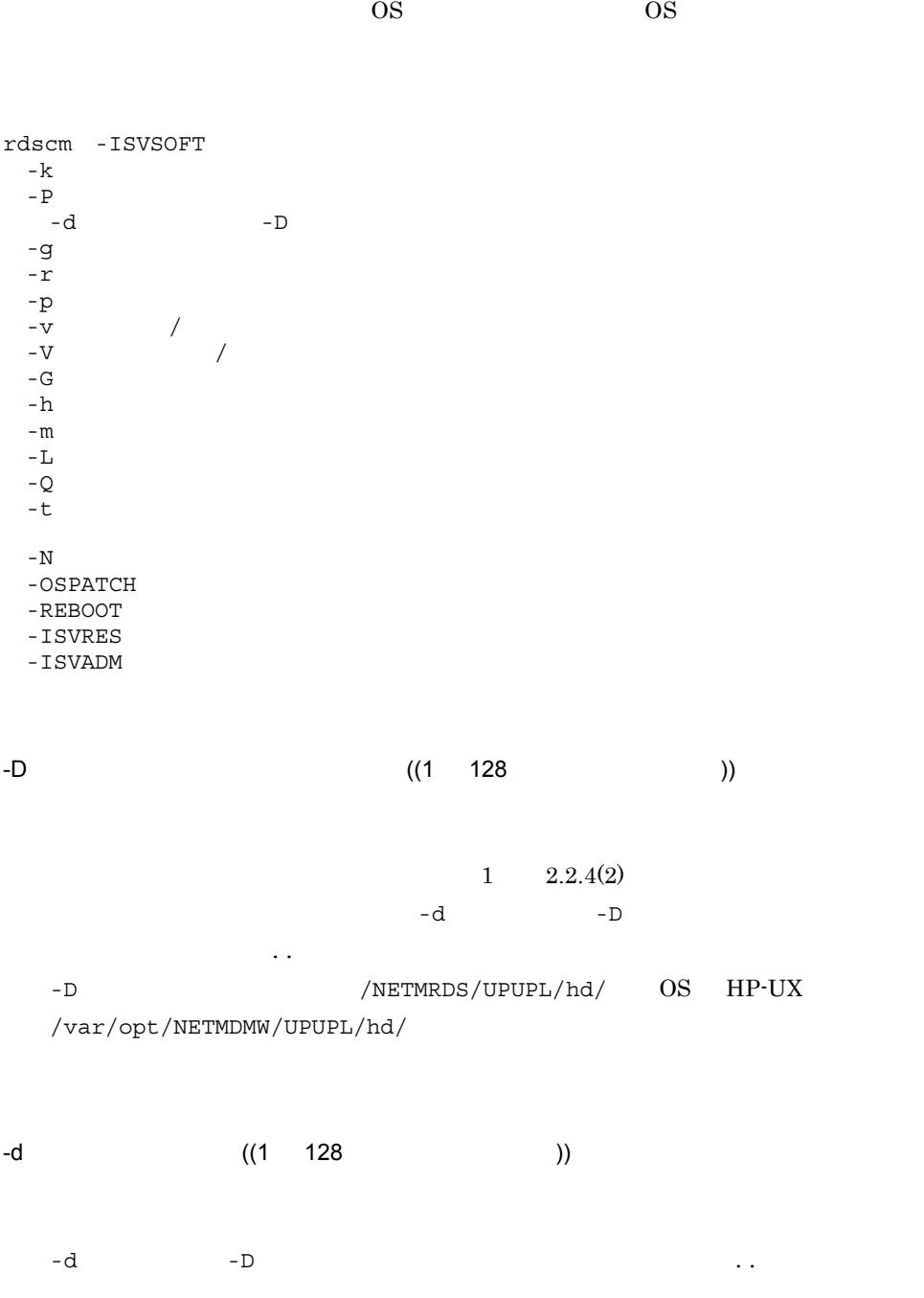

rdscm

-d  $/NETMRDS/UPUPL/hd/$  OS HP-UX /var/opt/NETMDMW/UPUPL/hd/

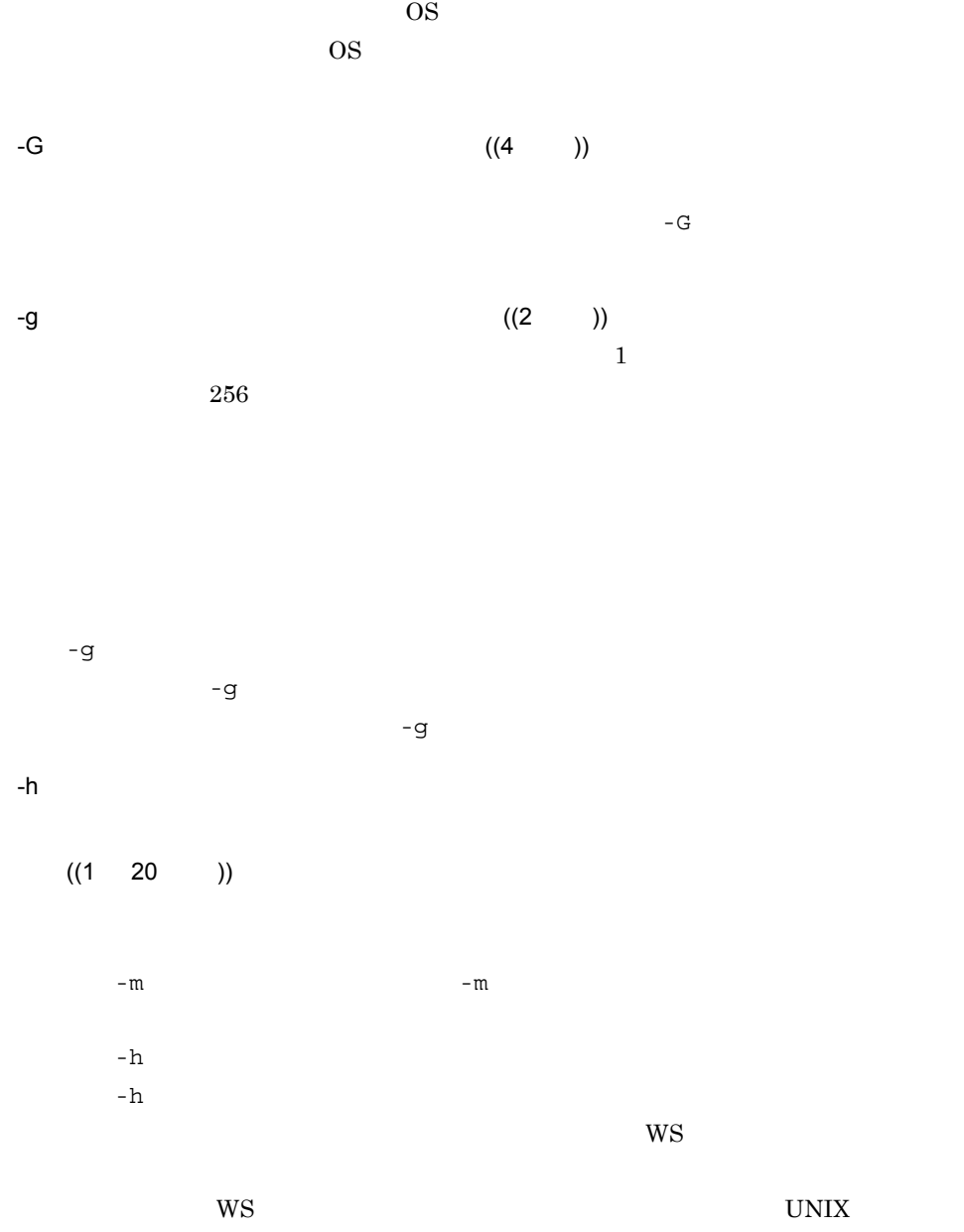

ManagingHost  $-m$ 

 $((1 255 )$ UNIX JP1/NETM/DM Manager UNIX JP1/NETM/DM Client Solaris  $S$ olaris  $\alpha$  $\overline{\text{OS}}$ -ISVADM  $\,$  $\overline{\text{OS}}$ -ISVRES レスポンスファイル名~<半角文字> ((1 128 文字 )) HP-UX Solaris

> $\overline{\text{OS}}$  $-$ ISVRES  $\overline{\text{OS}}$

• HP-UX swinstall -c • Solaris pkgadd -r

-ISVSOFT

 $-k$  ((1 8 ))

WS WS

UNIX JP1/NETM/DM Manager UNIX JP1/NETM/DM Client

PasswordForUpload

Windows JP1/NETM/DM Manager

284

 $9.$ rdscm

-ISVADM ((1 128 ))

Windows JP1/NETM/DM Manager

ンドが実行されます。その際,-ISVADM オプションで指定したファイルは,OS

pkgadd -a

 $\overline{\text{OS}}$ 

rdscm

 $9.$ 

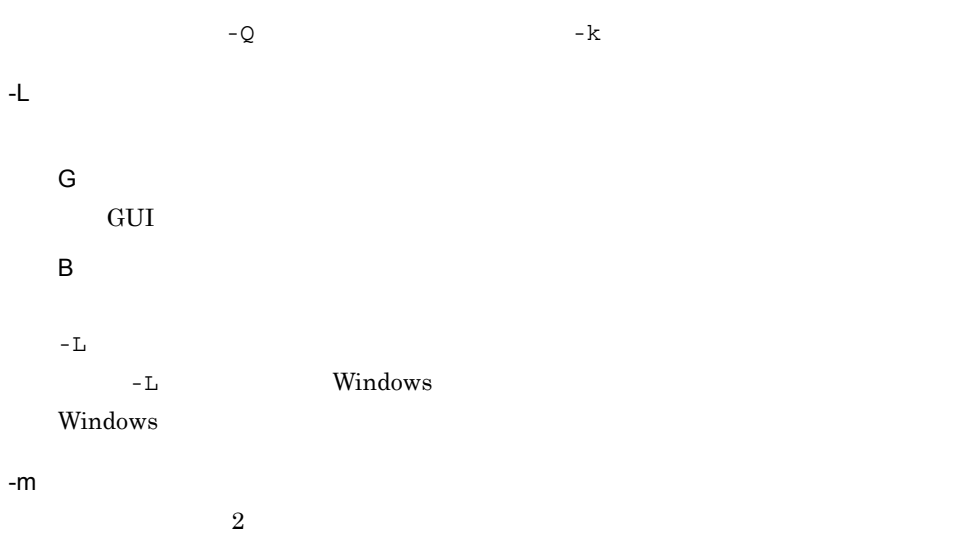

## $WS$

 $-N$ 

#### -OSPATCH  $\overline{\text{OS}}$  $\rm{OS}$

- OS  $\mathcal{L}_\mathcal{F}$  -(  $\mathcal{L}_\mathcal{F}$  -(  $\mathcal{L}_\mathcal{F}$  -(  $\mathcal{L}_\mathcal{F}$  -(  $\mathcal{L}_\mathcal{F}$  -(  $\mathcal{L}_\mathcal{F}$  -(  $\mathcal{L}_\mathcal{F}$  -(  $\mathcal{L}_\mathcal{F}$  -(  $\mathcal{L}_\mathcal{F}$  -(  $\mathcal{L}_\mathcal{F}$  -(  $\mathcal{L}_\mathcal{F}$  -(  $\mathcal{L}_\mathcal{F}$  -(  $\mathcal{$ **•** 半角の英大文字が指定された場合は,変更しない。
- **•** 半角の英小文字が指定された場合は,半角の英大文字に変更される。 • OS 44  $42$ かけい しゅうしゅう

#### このオプションを指定して OS パッチを配布する場合,次のことに注意してくださ

- **•** このオプションを指定する場合は,必ず -d オプションを指定してください。 • OS 3
- **•** このオプションと,-D オプションは同時に指定できません。
- -P  $-$

 $9.$ rdscm

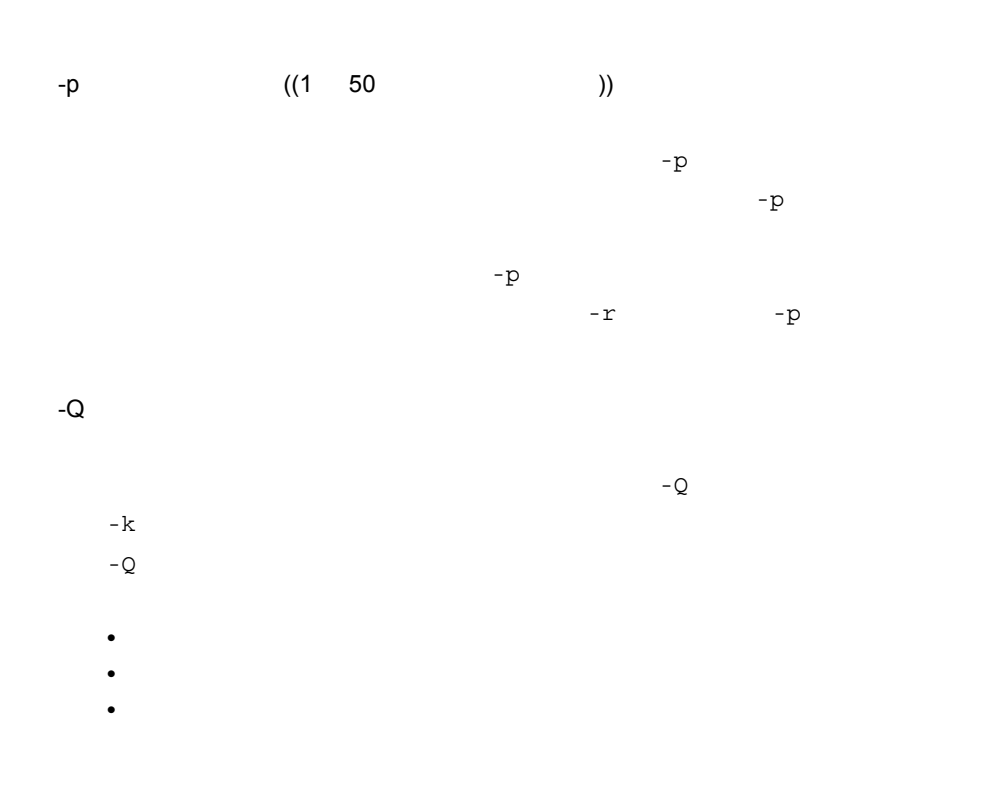

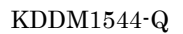

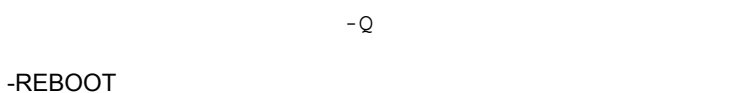

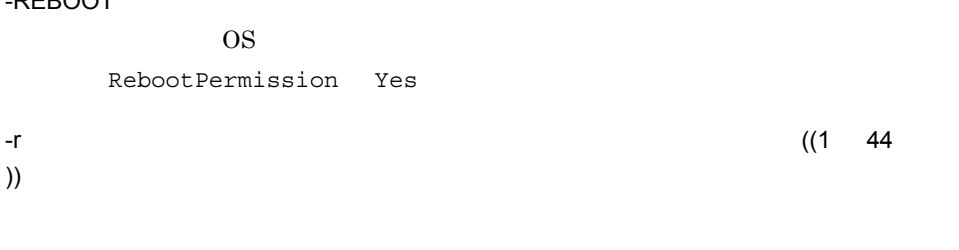

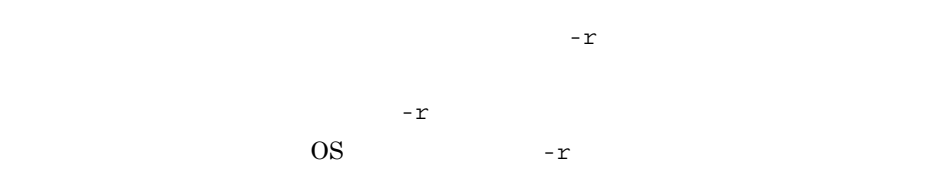

 $1 \t 2.2.3(2)(c)$ 

 $-t$ 

))

 $9.$ 

rdscm

YYYYMMDDHHMM

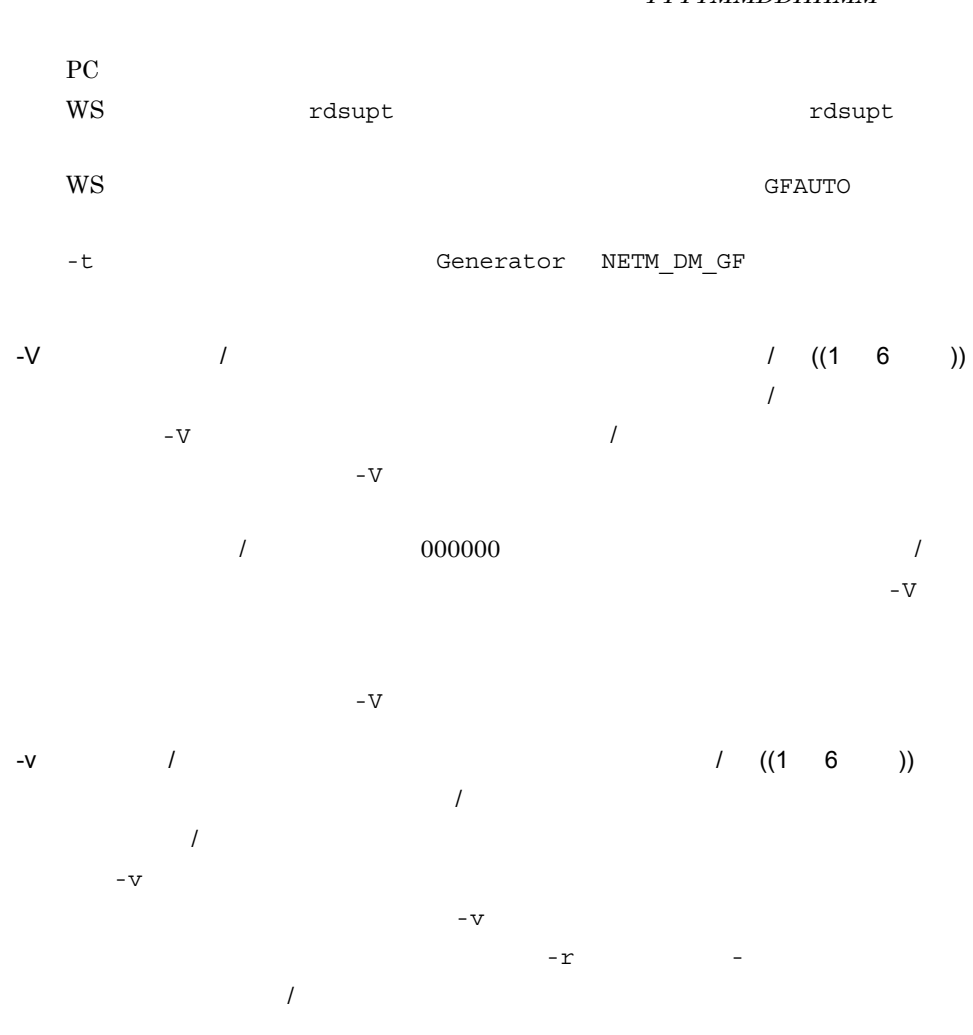

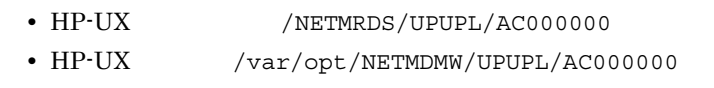

 $-$ g  $-$ g  $-$ g  $-$ 

 $-r$ 

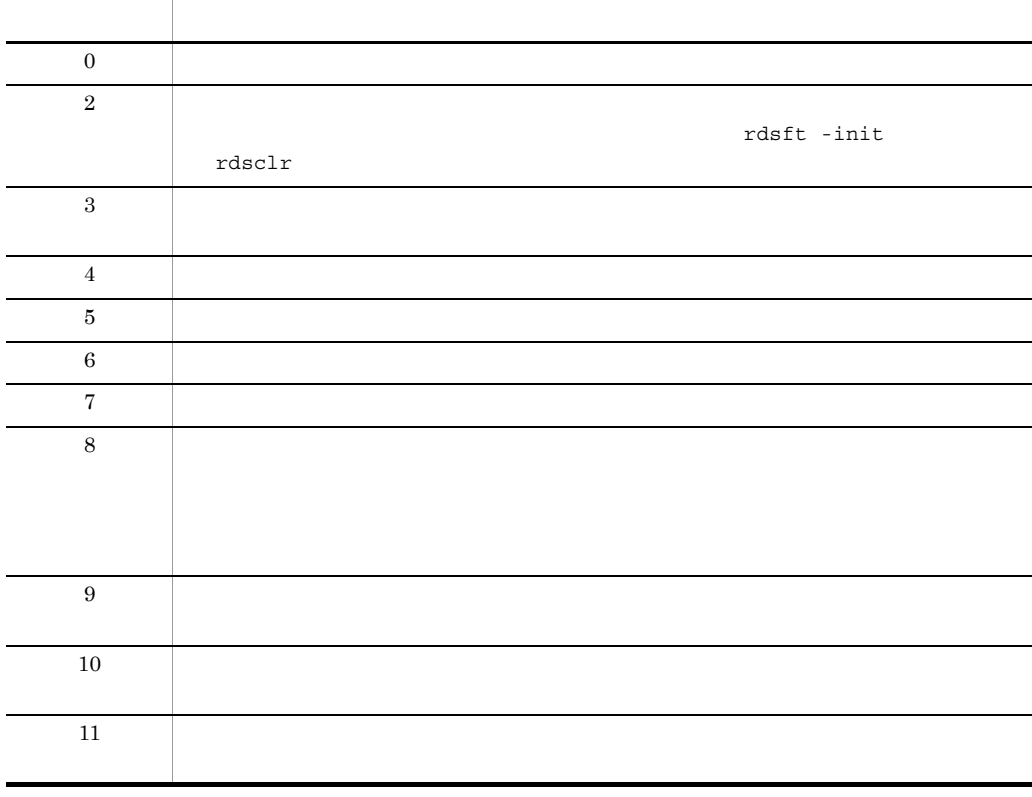

 $PROHIBITPATH=NO$ / /ofis /usr /etc 1 /etc/hosts /etc/passwd  $/$ •  $/$ NETMRDS/UPUPL/hd OS HP-UX  $/$ var/ opt/NETMDMW/UPUPL/hd **•** ユーザ資源パスにディレクトリを指定する場合は,指定ディレクトリ下のファイルの  $128$ /home/usr/aaa.rpm /home/usr rdscm -ISVSOFT -knetmdm00 -gTT -rISVSOFT -daaa.rpm •  ${\rm trm}$ /tmp/ISVSOFT/ISVSOFT.res

288

rdscm

tmp/ISVSOFT/ISVSOFT.adm /home/usr/aaa/bbb

/home/usr/aaa/bbb

```
rdscm -ISVSOFT -knetmdm00 -gTT -rISVSOFT -dbbb \%
-ISVRES/tmp/ISVSOFT/ISVSOFT.\ res\ -ISVADM/tmp/ISVSOFT/ISVSOFT.\ adm
```
## rdsdlv

```
1. \blacksquare2.1. 配布状況の表示
 • OS HP-UX
   rdsdlv -c -l
   -a ...<br>-e ... -e 配布状況〔配布状況…〕〕
   -r \ldots-n• OS HP-UX
   /opt/NETMDMWEX1/bin/rdsdlv -c -l
   -a \dots-e -rr_{\rm eff} -r r_{\rm eff}-n2. 配布状況の削除
 • OS HP-UX
   rdsdlv -d
  -a \dots-e \ldots-r \cdots-n• OS HP-UX
   /opt/NETMDMWEX1/bin/rdsdlv -d
   -a \dots-e -r-r \ldots-n-a
-c
```
290

- **•** 配布先名
- DM
- **•** グループ名
- **•** 資源名
- **•** バージョン / リビジョン
- **•** 世代番号
- **•** 指令種別
- **• •**  $\mathbf{a} \times \mathbf{b} = \mathbf{a} \times \mathbf{b}$
- **•** 組み込み種別
- **•** 配布状況

KEEPING

KEEP  $\verb+KEEP-ERROR+$  $CLT-STATET$  $CLT-STATET-ERROR$ INS-WAIT INS-REFUSE  $\mbox{GEN-START}$ COMPLETE ERROR SETUP-ERROR LINE-DOWN

#### -d

#### -e  $\,$

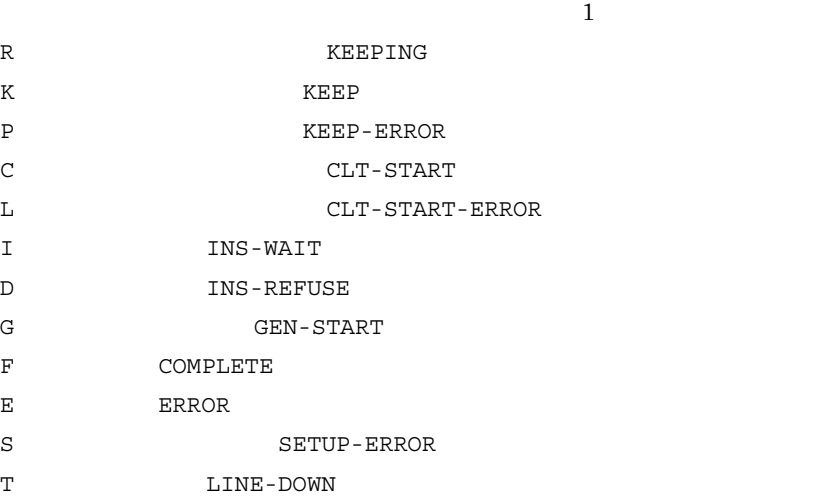

> -l 配布状況を詳細に表示するときに指定します。このオプションを指定すると,-c

- **•** 実行ステータス
- **•**  $\bullet$ • **• •**  $\mathbf{r} = \mathbf{r} \cdot \mathbf{r}$
- 

 $-n$ 

-r 完全資源名

 $\Box M$  .  $\Box$  .  $\Box$ 

• 2008 **•**  $-{\bf C}$ 

バージョンリビジョン . 世代番号」の形式で指定します。

KDDM2448-I: 配布状況の一覧を表示します。 ws01 C. 01. CLIENT. 0100. 0001. DEF CLT\_START  $\overline{1}$ ,  $\overline{2}$ ,  $\overline{3}$ ,  $\overline{4}$ ,  $\overline{5}$ ,  $\overline{6}$ ,  $\overline{7}$ ,  $\overline{8}$ ,  $\overline{9}$ ,  $\overline{10}$ , ws02 C. 02. CLIENT. 0200. 0001. DE COMPLETE KDDM2449-I: 配布状況の表示を終了しました。

(凡例)

rdsdly  $-c$  -a ws01 ws02

1.配布先名 2.DM種別コード 3.グループ名 4.資源名 5 バージョン/リビジョン 6世代番号 7指令種別 8.組み込みタイミング 9.組み込み種別 10.配布状況

• 2 **-1** 

 $rdsdlv -l -a ws01 ws02$ KDDM2448-I: 配布状況の一覧を表示します。 ws01 C. 01. CLIENT. 0100. 0001. DEF CLT\_START 7000000000 1. 2. 3. 4. 5. 6. 7.8.9. 10. 11.  $\overline{1}$ .  $\overline{2}$ .  $\overline{3}$ .  $\overline{4}$ .  $\overline{5}$ . ff95042610203040\_050000  $\overline{12}$ .  $\overline{13}$ . ws02 C. 02. CLIENT. 0200. 0001. DE COMPLETE 9000000000 ff95042612345678 040000 KDDM2449-I:配布状況の表示を終了しました。

(凡例)

2.DM種別コード 3.グループ名 4.資源名<br>・6.世代番号 7.指令種別 8.組み込みタイミング 1.配布先名 5.バージョン/リビジョン 6.世代番号 7.指令種別 9.組み込み種別 10.配布状況 11.実行ステータス 12.配布先指令番号 13.組み込みパッケージの前提バージョン

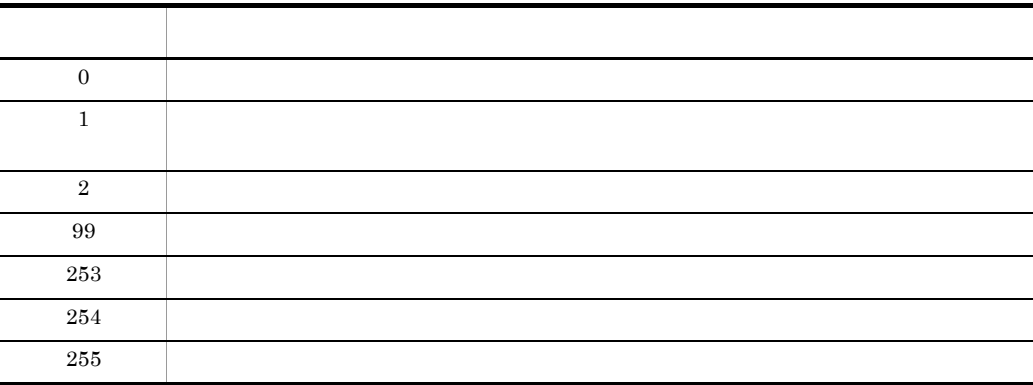

 $rdsdlv$ 

## rdsdlvclr

- OS HP-UX rdsdlvclr
- OS HP-UX /opt/NETMDMWEX1/bin/rdsdlvclr

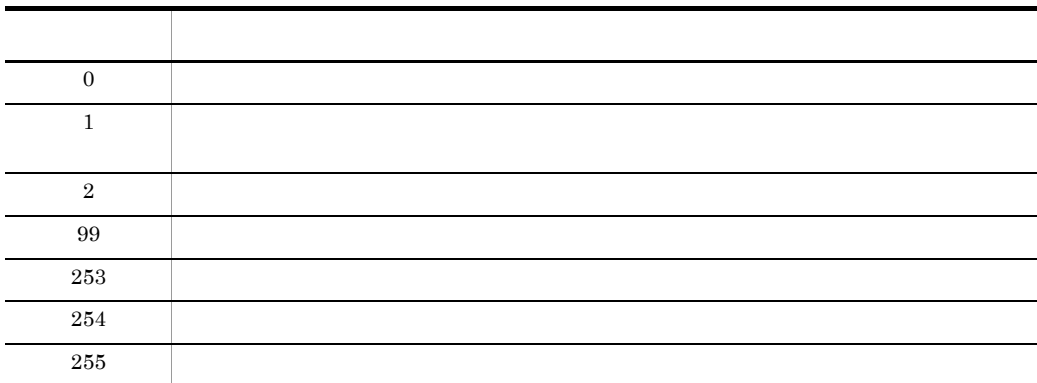

rdsdlvclr

 $9.$ 

rdsdlvcnv

### rdsdlvcnv

 $JPI/NETM/DM/W$  05-10 JP1/NETM/DM Client

- OS HP-UX rdsdlvcnv
- OS HP-UX /opt/NETMDMWEX1/bin/rdsdlvcnv

OutPutFileOfDeliveryStatus

OutPutFileOfDeliveryStatus

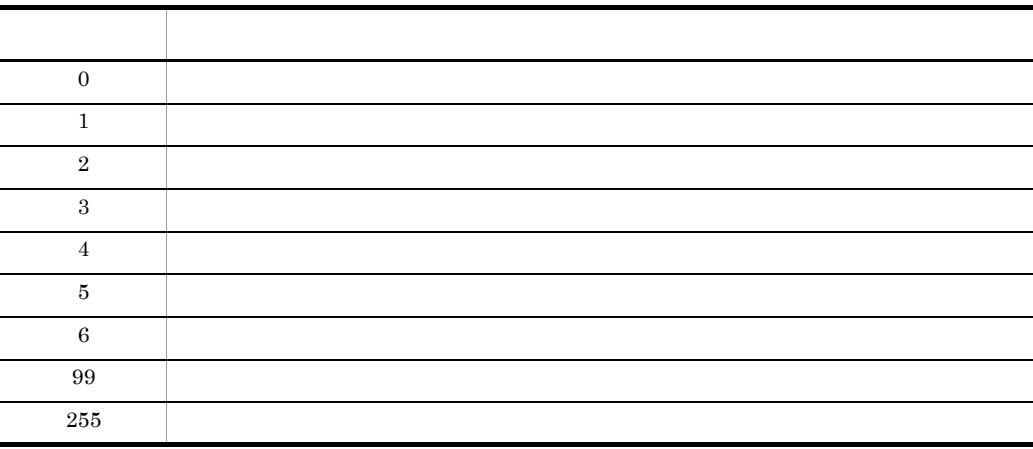

rdsdlvcnv

## rdsdlvse

 $-p$ 

• OS HP-UX

rdsdlvse -p

• OS HP-UX /opt/NETMDMWEX1/bin/rdsdlvse -p

-p

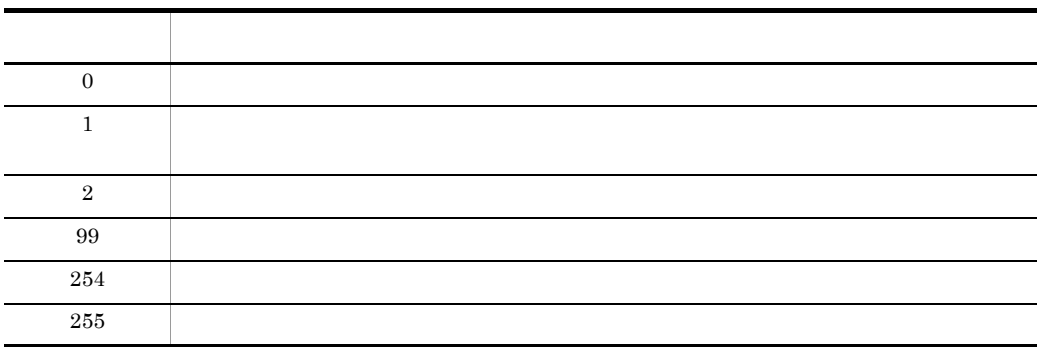

 $9.$ rdsentry GUI rdsentry GUI 資源登録 GUI を起動します。資源登録 GUI での操作については, 11. 資源登録 GUI rdsentry • rdsentry  $\overline{\text{OS}}$ コード こうしょう こうしょう こうしょう 0  $\qquad \qquad$  $-1$   $\frac{1}{2}$ 

 $\overline{\text{OS}}$ 

 $\rm GUI$ 

• Linux JP1/NETM/DM Client

#### $9.$  $\mathsf{rdsft}$  -contracts and  $\mathsf{rdsft}$  -contracts and  $\mathsf{rdsft}$  -contracts and  $\mathsf{rdsft}$

## rdsft  $\sim$

 $1.$  $2.$  $3.$  WS  $4.$  $1.$ rdsft -c  $-k$  $-S$  -S PP -g<br>-h -h  $-c$ <sup>-Q</sup>  $-C$  PP  $-N$  $2.$ rdsft -c  $-k$ <br>-d  $-d$   $-D$  $-g$ -r<br>-p<br>-v -p  $-\mathbf{v}$  /  $-V$ – G  $-h$  $-m$ -Q  $-N$ 3. パッケージ配布 rdsft -a  $-h$  $-N$  $4.$ rdsft -init
299

\n
$$
1
$$
 2.2.4(3)\n

\n\n $PP$   $(\prime)$   $OS$   $OS$ \n

\n\n $" HPUX", " IPFHPUX", " LINUX", " IPLINUX", " AIX", " SOLARIS"\n$ 

\n\n $-c$ \n

\n\n $2$ \n

\n\n $OS$ \n

-D ユーザ資源パス記述ファイル名 ~ ((1 128 文字(半角の場合)))

/dev/  $1 \t 2.2.3(1)$ 

**•** 配布管理システムとの通信処理中にエラーになった場合は,エラーになった時点  $UNIX$ -C 2 PP ((1 128 場合)))

ws UNIX  $UNIX$  $UNIX$ • **•**  $\blacksquare$ 

-a

 $9.$ 

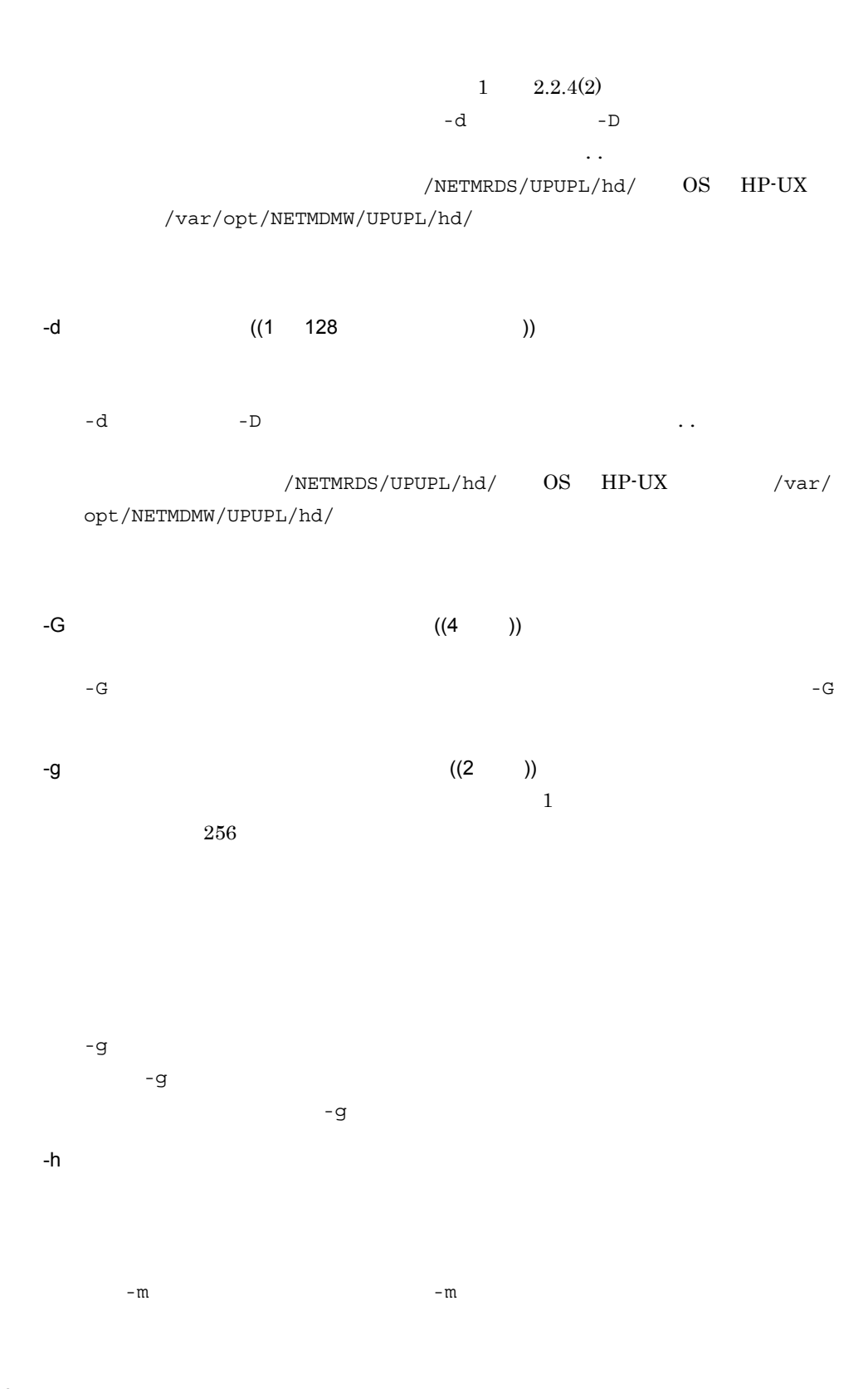

 $\mathsf{rdsft}$  -contracts and  $\mathsf{rdsft}$  -contracts and  $\mathsf{rdsft}$  -contracts and  $\mathsf{rdsft}$  $UNIX$  $-h$ WS <sup>extended</sup> was the set of the set of the set of the set of the set of the set of the set of the set of the set of the set of the set of the set of the set of the set of the set of the set of the set of the set of the se と接続する中継システムおよびクライアント WS では,自 UNIX マシンの設定 ManagingHost  $-m$ 

 $9.$ 

UNIX JP1/NETM/DM Manager UNIX JP1/NETM/DM Client Windows JP1/ NETM/DM Manager

-init

 $id$ • IDCommandDeleteTiming RESOURCE\_DELETE  $id$ • IDCommandDeleteTiming MANUAL  $id$  $-k$  ((1 8 ))  $WS$ UNIX JP1/NETM/DM Manager UNIX JP1/NETM/DM Client PasswordForUpload

Windows JP1/NETM/DM Manager

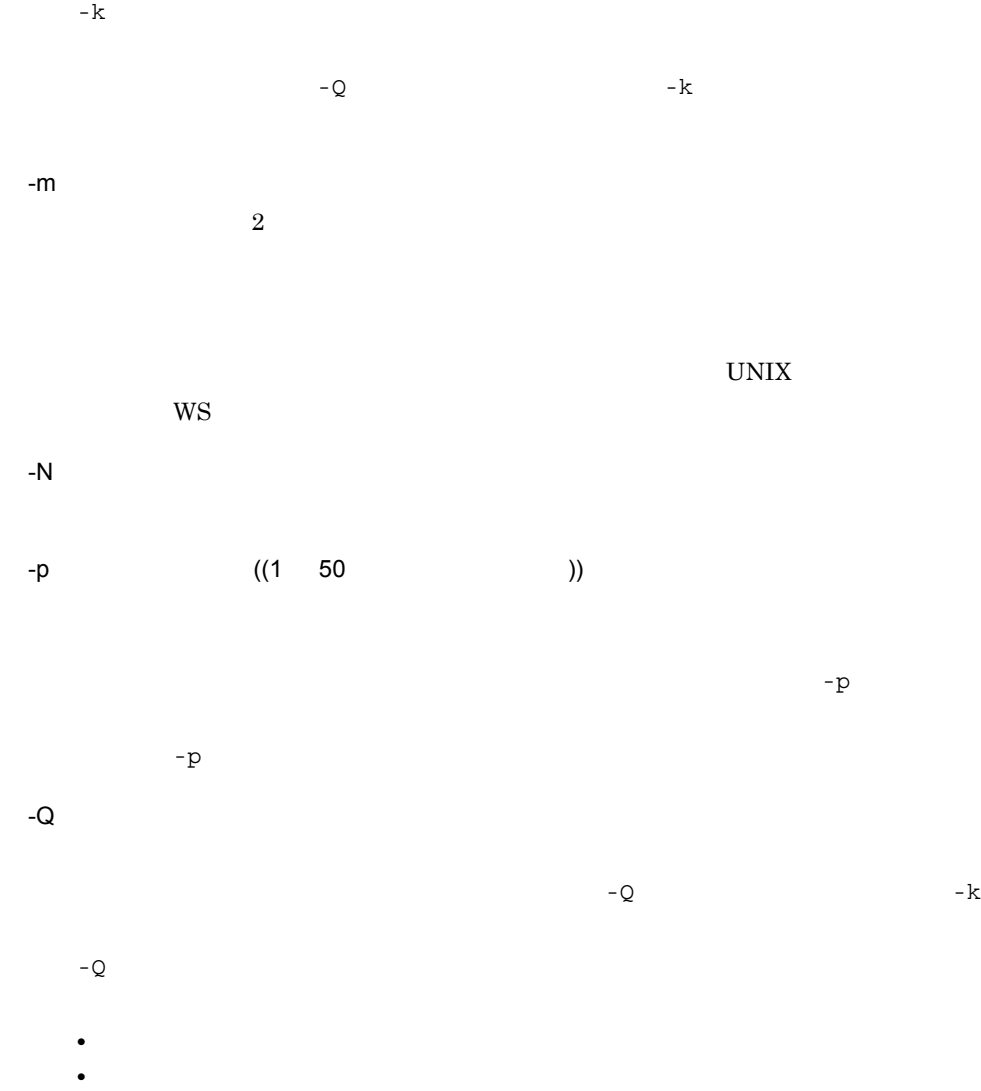

• **•**  $\mathcal{P} = \{P_1, \ldots, P_n\}$ 

 $KDDM1544-Q$ 

 $-Q$ -r 資源名 ~<半角の英大文字,数字,ハイフン,およびアンダーバー> ((1 44 文字 ))

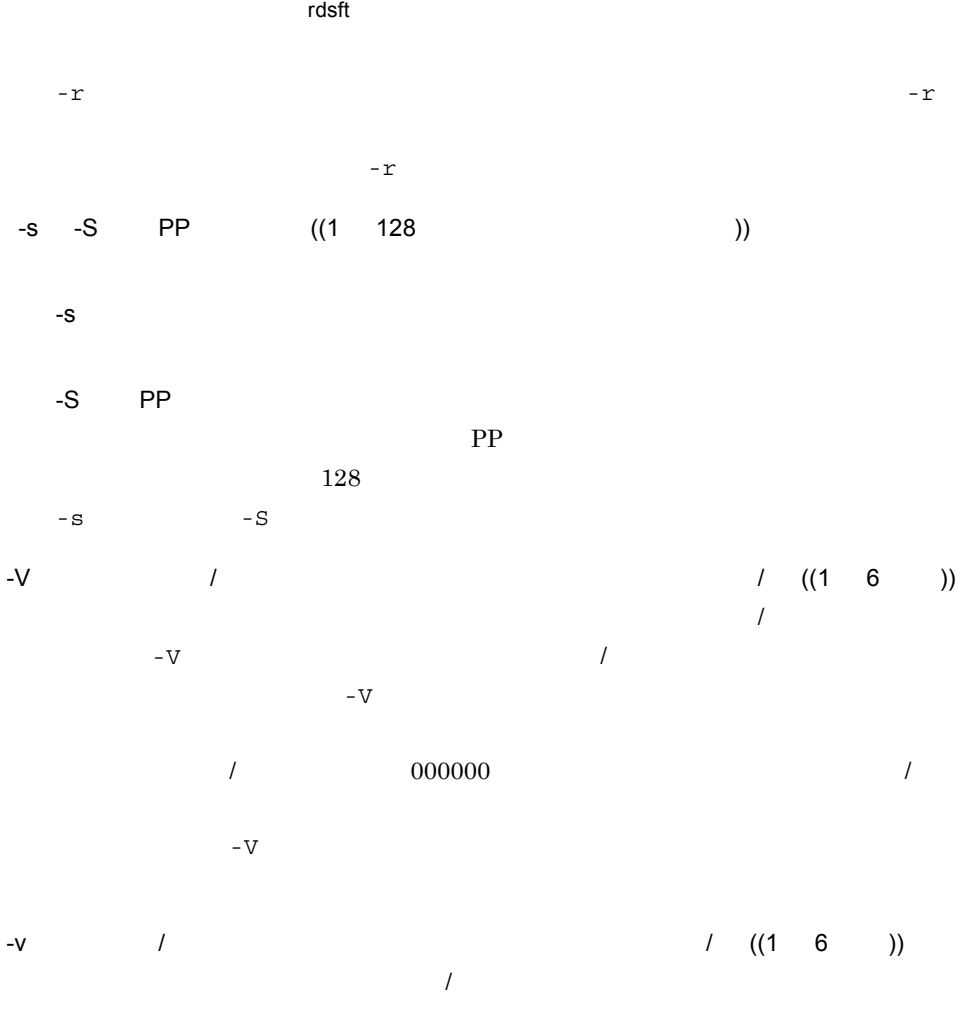

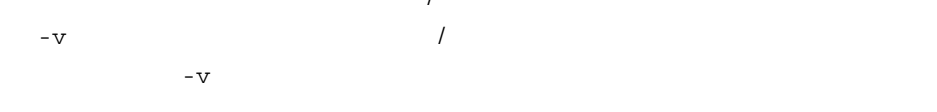

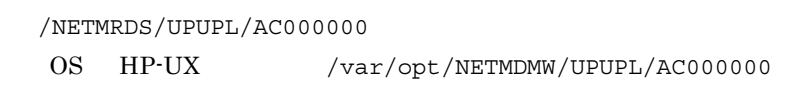

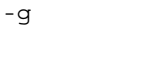

-g

 $-r$ 

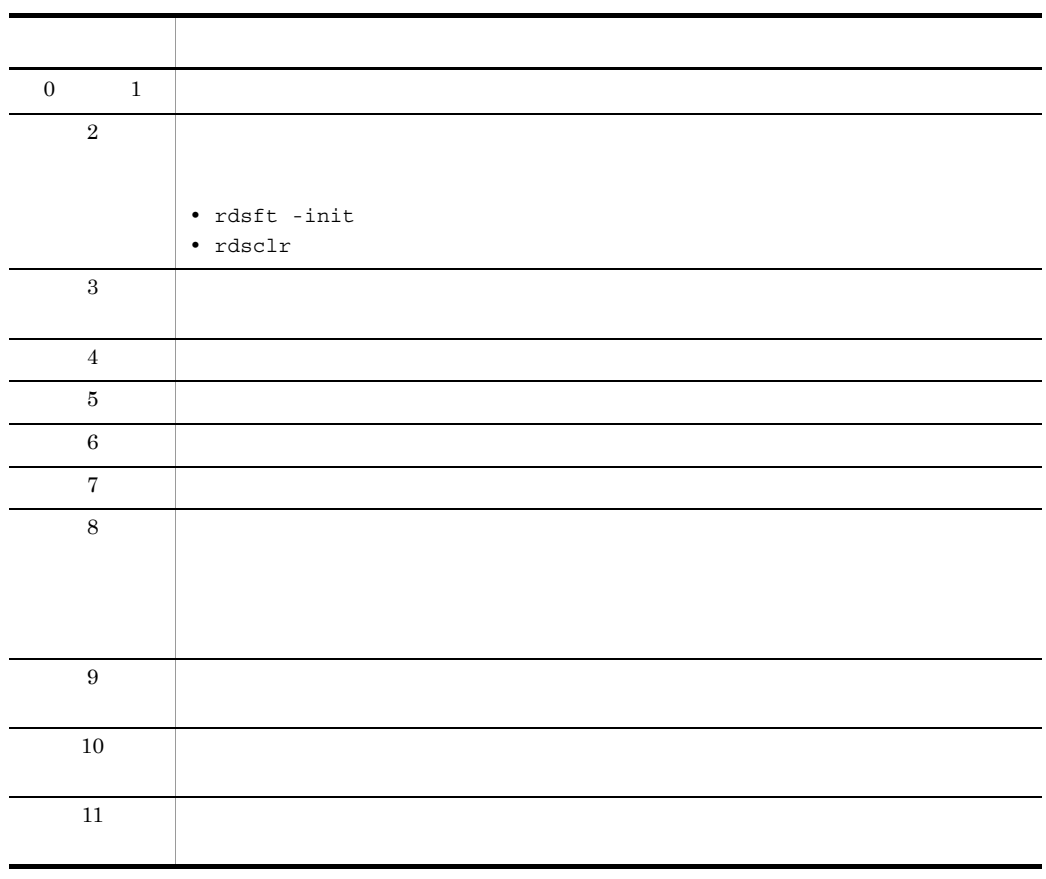

- **•** 保管庫に保管されているパッケージと同一名称のパッケージが配布された場合,保管
- UNIX  $\bullet$

• **•**  $\mathcal{R}$ 

• **• • THE PROHIBITPATH=NO** / /ofis /usr / etc  $1$ /etc/hosts /etc/passwd /

•  $/$ NETMRDS/UPUPL/hd HP-UX /var/opt/ NETMDMW/UPUPL/hd

• **•**  $\blacksquare$ 

304

 $\mathsf{rdsft}$  -contracts and  $\mathsf{rdsft}$  -contracts and  $\mathsf{rdsft}$  -contracts and  $\mathsf{rdsft}$ 

 $128$ 

# rdsgroupid

1.  $\frac{1}{2}$  $id$  $2.$  and  $\frac{1}{2}$  id  $\frac{1}{2}$  id  $\frac{$  $id$  $3.$  $id$  $4.$ 1.  $\blacksquare$ rdsgroupid -g id -a  $2.$ rdsgroupid -g id -r  $3.$ rdsgroupid -g id -n  $4.$ rdsgroupid -a -g グループ id • 2008. Product the contract of the contract of the contract of the contract of the contract of the contract of the contract of the contract of the contract of the contract of the contract of the contract of the contract o % ' \* . / : < > ? @ ¥ | を除く半角文字> (( 半角 32 文字分以内 )) **•** 配布先システムで登録したグループ id の場合 ~<半角の英大文字,数字> ((1 8 文字 ))  $id$  $-n$  $-$ r

 $9.$ rdsgroupid

rdsgroupid

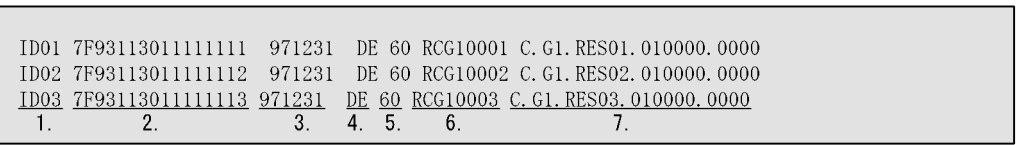

(凡例)

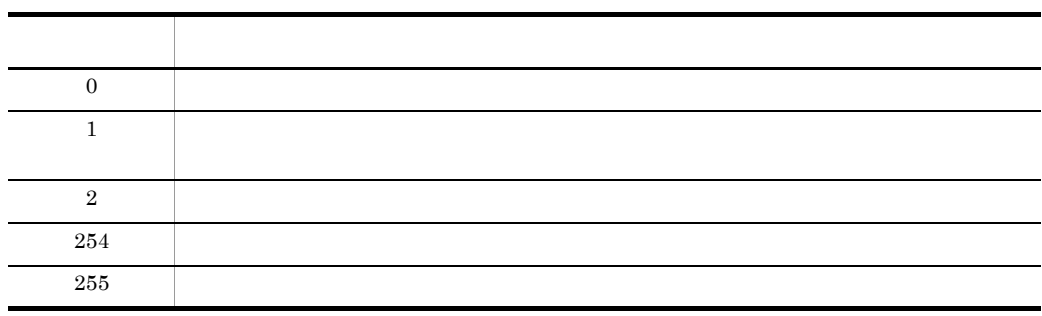

rdsgroupid

 $\mathbf{R}$ 

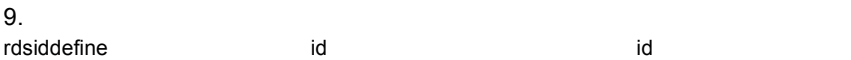

# rdsiddefine id  $\mathbf d$  id  $\mathbf d$  id  $\mathbf d$  id  $\mathbf d$  id  $\mathbf d$

1. *id*  $2.$  id  $1$ 3. UNIX to the extension of the extension of the extension of the extension of the extension of the extension of the extension of the extension of the extension of the extension of the extension of the extension of the ext  $4.$  id  $5.$  id 1. **id** 2. The id 2. The contract of the contract of the contract of the contract of the contract of the contract of the contract of the contract of the contract of the contract of the contract of the contract of the contr rdsiddefine -s -d id -k -m  $-q$  $2.$  id rdsiddefine -ll -a  $3.$  here  $\blacksquare$ rdsiddefine -lc 4. グループ id 定義の解除 rdsiddefine -dl -r 5. id rdsiddefine -dm -h -d id -r -a  $id$ ManagingHost  $id$ -d グループ id **•** 配布管理システムから登録したグループ id の場合 ~<全角文字,または ! "  $\%$  ' \* . / : < > ? @ \period | \text{ \text{ \text{ \text{ \text{ \text{ \text{ \text{ \text{ \text{ \text{ \text{ \text{ \text{ \text{ \text{ \text{ \text{ \text{ \text{ \text{ \text{ \text{ \text{ \text{ \text{ \text{ **•** 配布先システムで登録したグループ id の場合 ~<半角の英大文字,数字> ((1 8 文字 )) UNIX id a later id a later id a later in the set of the set of the set of the set of the set of the set of the networkID

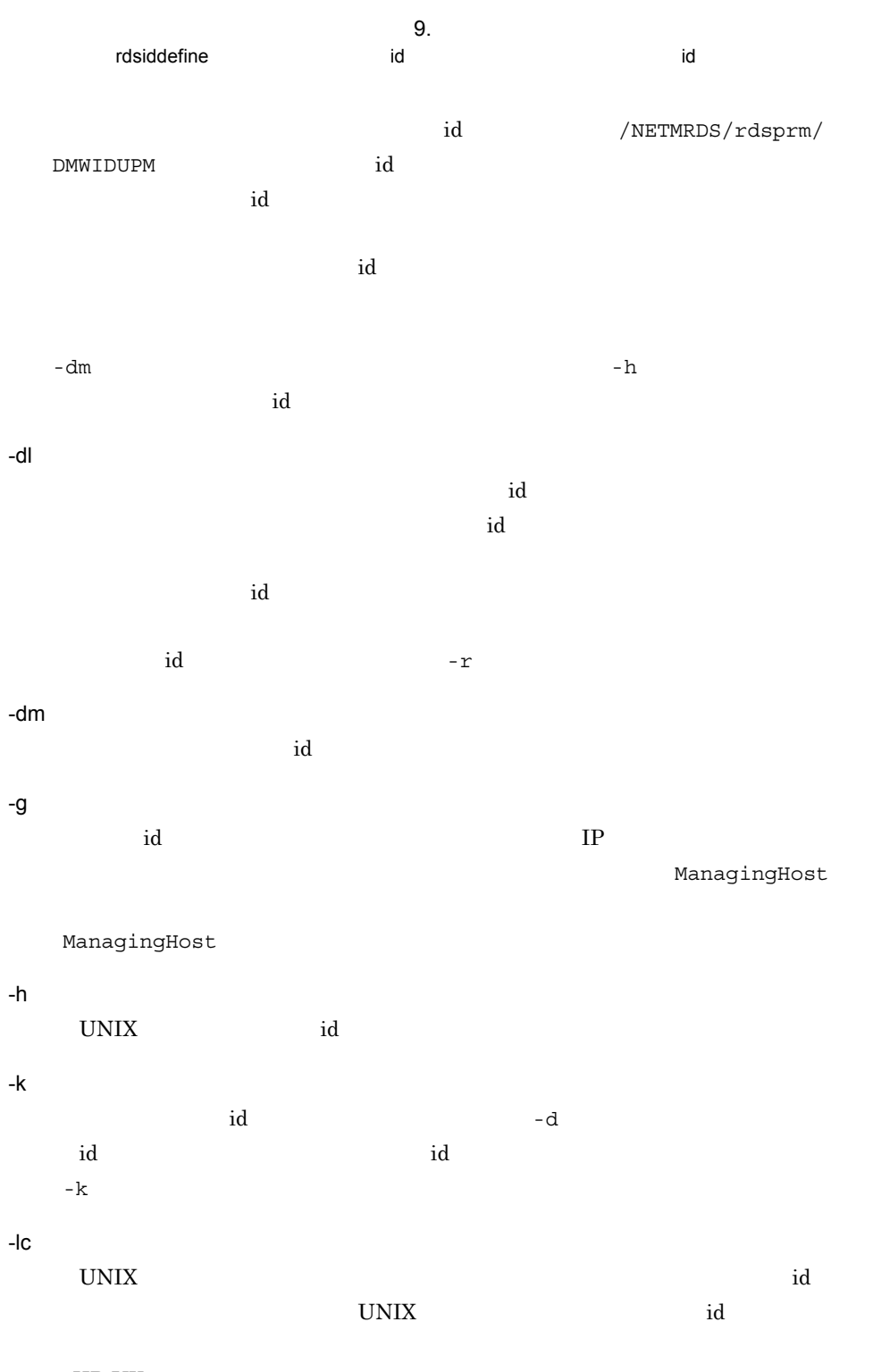

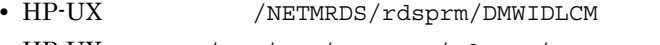

• HP-UX /etc/opt/NETMDMW/rdsprm/DMWIDLCM

-ll

309

 $id$ 

-m ((u l)) u  $id$ ConnectionKind MASTER -g  $\mathbf u$  $u \qquad \qquad$  id l  $id$ -r UNIX id -s id zone is the control of the control of the control of the control of the control of the control of the control of the control of the control of the control of the control of the control of the control of the control of t

1 rdsiddefine -ll -a

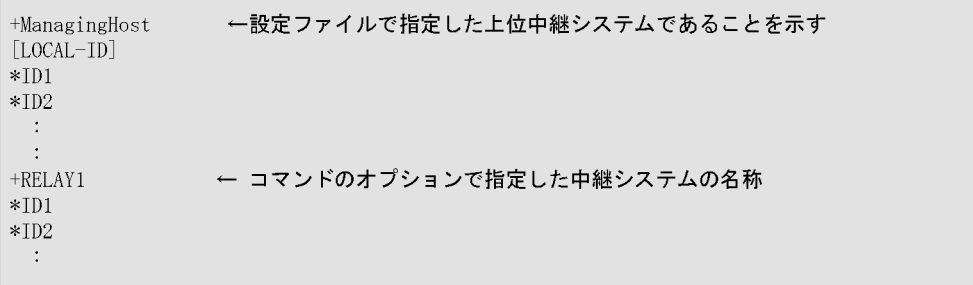

2 rdsiddefine -lc

rdsiddefine コマンド(グループ id 定義ファイルの登録,グループ id の表示・定義解除)

```
[CLIENT-ID] 4 1.
*A1 \triangleleft\frac{2}{\text{WS211}} 3.
*A2
       WS211
       WS212*A3
       WS212
*B1{\rm PC211}
```
### (凡例)

- 1. 自UNIXマシンと接続している配布先システムのグループidを表示することを示します。
- 2. グループid
- 先頭に「\*」が表示されている行は、グループidを示します。
- 3. ホスト名

先頭が空白の行はホスト名を示します。この行の前の行で示したグループidにこのホスト名の 配布先システムが属しています。

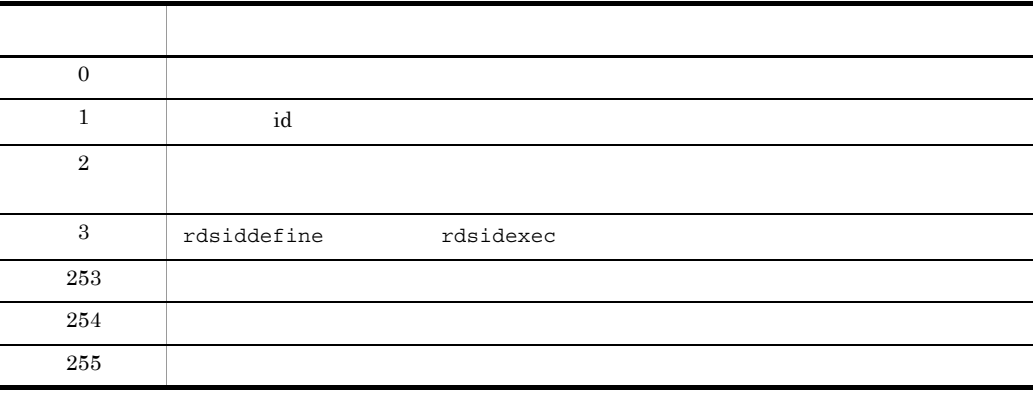

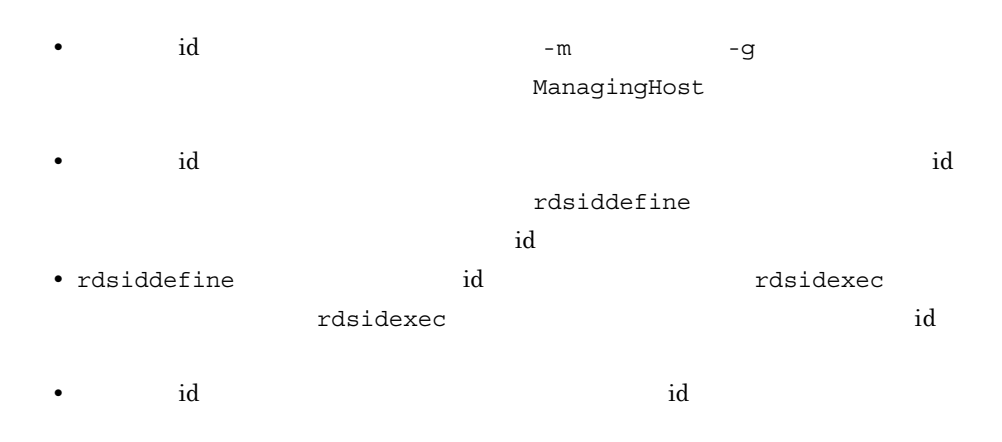

• rdsiddefine -lc  $id$ 

### $9.$ rdsiddefine コマンド(グループ id 定義ファイルの登録,グループ id の表示・定義解除)

 $id$ • **WS** ws id id the transfer term that the extension  $\mathbf{i}$  d id extension  $\mathbf{i}$  d id  $\mathbf{i}$  $\overline{\text{WS}}$  -s  $\overline{\text{S}}$  id  $-\text{dm}$ id and a control of  $\mathbf i$ 

 $9.$ rdsidexec id

# rdsidexec id

rdsiddefine

id に該当する指令を実行します。

rdsidexec

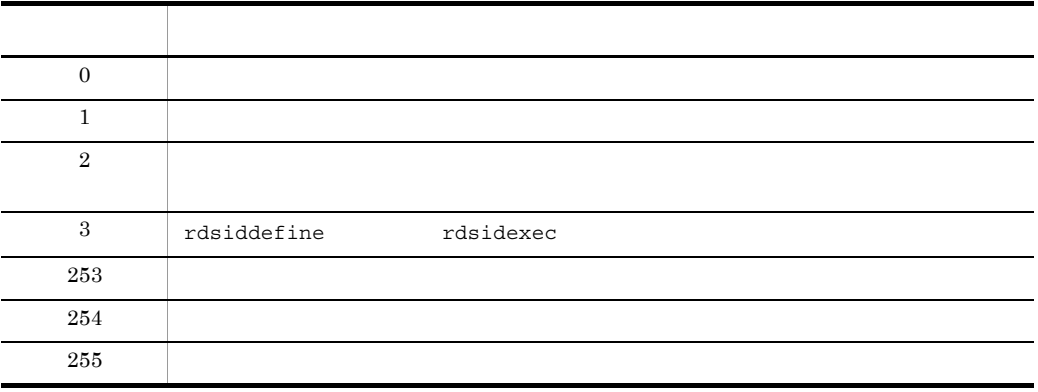

rdsiddefine  $id$  id  $r$ dsidexec

 $id$ 

# rdsinsset

 $1.$  $2.$  $3.$  $1.$  rdsinsset -l  $2.$ rdsinsset -x -r $\cdots$  $3.$ rdsinsset -d -r<br> $\therefore$  |-a -a  $WS$  -d  $-a$  $WS$  -d  $-a$ -d  $WS$  -d  $-a$ -l  $-r$  $\mathcal I$ DM種別コード.グループ名.資源名〔.バージョン/リビジョン〔.世代番号〕〕

-x

rdsinsset

 $\sim$  1

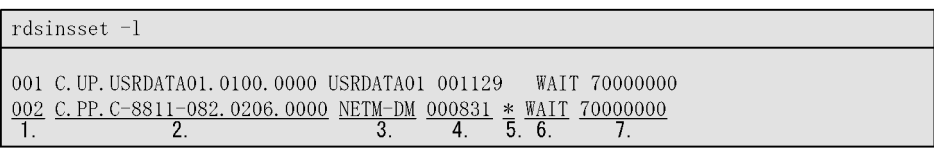

1. 通番 2. 完全資源名 3. プログラム名<br>4. パッケージの組み込み期限 5. 組み込み期限超過マーク 6. 資源状態 2. 完全資源名 (凡例) 1. 通番 7. 実行ステータス

 $\sim$  2

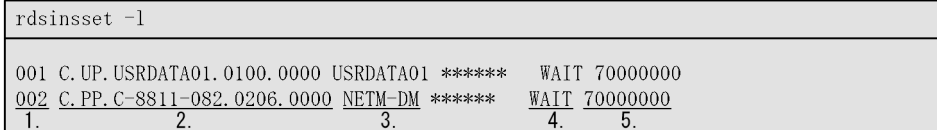

(凡例) 1. 通番 2. 完全資源名 3. プログラム名 4. 資源状態 5. 実行ステータス

• **\*** 

### $(3)$

rdsinsset -x -rC. PP. C-8811-082.0206.0000

KDDM3083-I C.PP.C-8811-082.0206.0000が選択されました。 KDDM3091-I パッケージの組み込みを実行します。

### $4$

rdsinsset  $-d$  -rC. UP. USRDATA01.0100.0000

KDDM3084-I C.UP.USRDATA01.0100.0000の組み込みを拒否します。

rdsinsset

- $-d$
- ManagingHost
- OS

 $9.$ rdsinsset

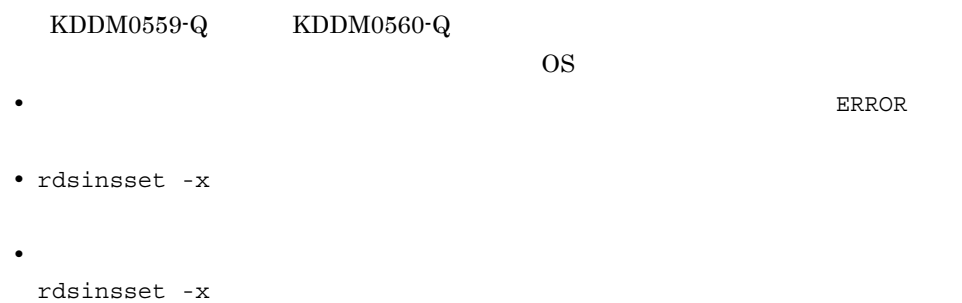

316

# rdskillsrv JP1/NETM/DM Client

JP1/NETM/DM Client

- OS HP-UX /NETMRDS/COM/rdskillsrv
- OS HP-UX /opt/NETMDMW/lbin/rdskillsrv

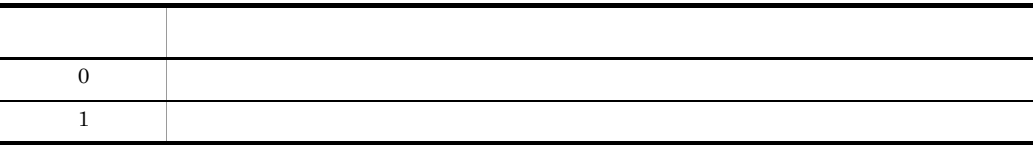

• rdskillsrv

中継システムの場合:rdssnd -q WS rdsrf -q WS /NETMRDS/COM/rdssnde -q HP-UX /opt/ NETMDMW/lbin/rdssnde -q

# rdslistdel

• OS HP-UX /NETMRDS/COM/rdslistdel -r • OS HP-UX

/opt/NETMDMW/bin/rdslistdel -r

-r 資源名 ~<半角の英大文字,数字,ハイフン,およびアンダーバー> ((1 44 文字 ))

 $-r$ 

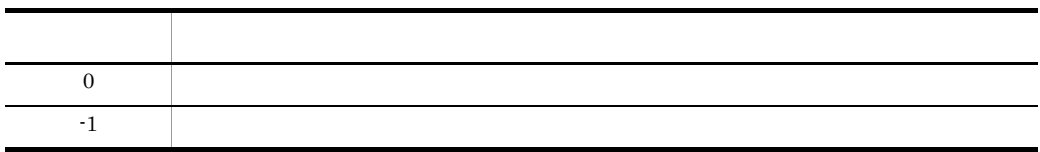

**•** ユーザ資源組み込み情報を削除すると実際の組み込み状態と不一致になるため,注意

• rdslistdel

rdslst

# rdslst

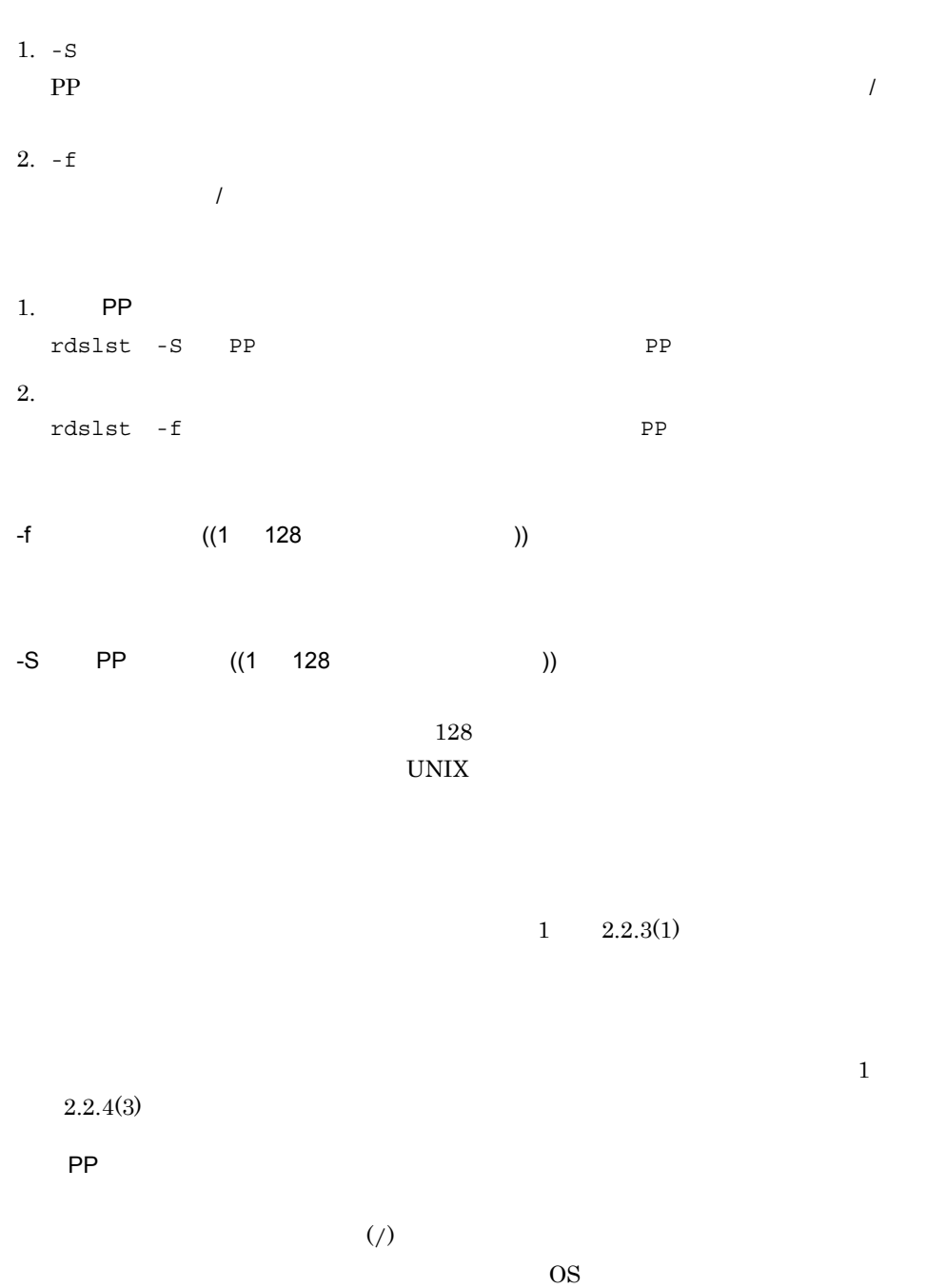

 $\overline{\text{OS}}$ 

 $9.$ rdslst

" HPUX", IPFHPUX", "LINUX", IPLINUX", "AIX", "SOLARIS"

UNIX  $-$  S  $-$  PP

rdslst -S'P-1642-\*' /dev/cmt00<br>rdslst -S'P-1642-[1-5]Bl' /dev/rfpd00  $1.$  $2.$ 

(凡例)

- 1. 形名が「P-1642-」で始まるCMTに登録されているすべてのプログラムプロダクトを表示します。
- 2. フロプティカルディスクに登録されている、次に示すプログラムプロダクトを表示します。
	- $P-1642-1B1$
	- $P-1642-2B1$
	- $P 1642 3B1$
	- $P-1642-4B1$
	- $P 1642 5B1$

 $CD-ROM$   $rds1st$ 

rdsma

## rdsma

### WatchTimeofOrders

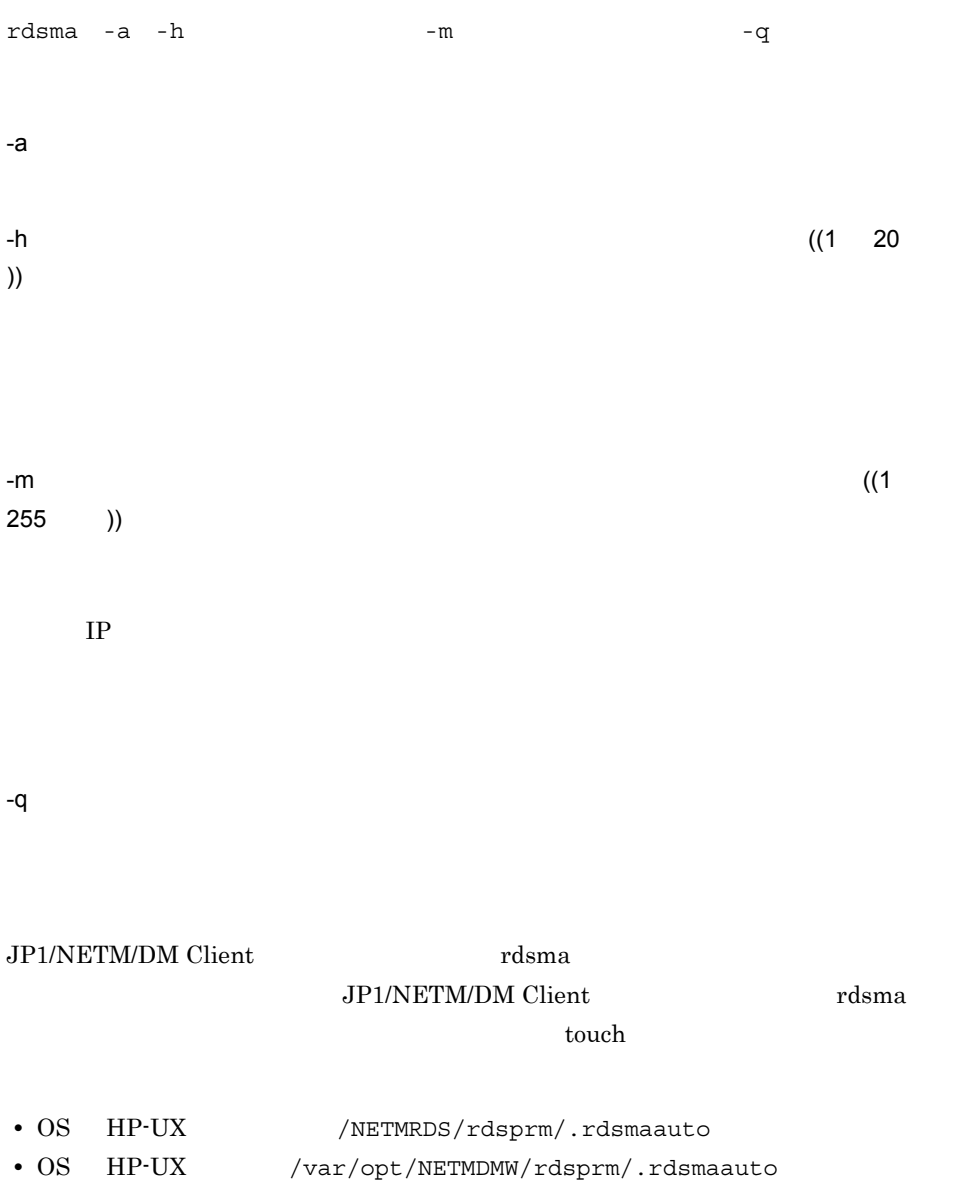

## rdsrecover

1.  $\blacksquare$  $2. -r$ 1.  $\blacksquare$  rdsrecover  $2.$ rdsrecover -r  $-r$  ${\rm PP}$ 

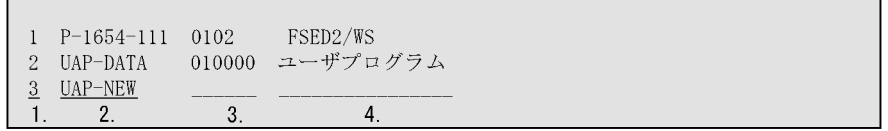

(凡例)

1. 出力通番 2. 資源名 3. バージョン/リビジョン 4. プログラム名

注 ユーザデータおよびユーザプログラムの新規配布で、リカバリ機能を指定して取得された -<br>バックアップは, 資源名だけが表示されます。

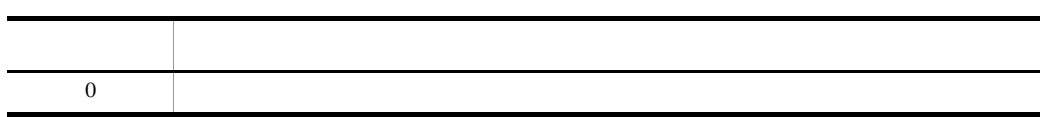

rdsrecover

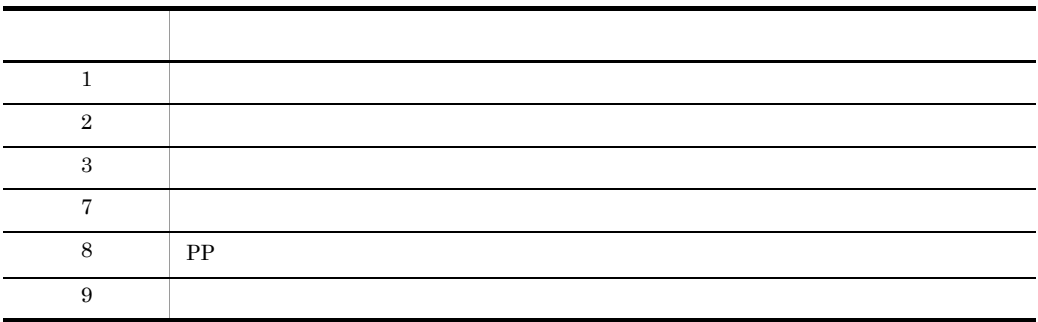

• rdsrecover

• rdsrecover **HP-UX** 

# rdsrf VVS

WS QUARTER WE

- 1. UNIX rdsrf -a -m
- $2.$  rdsrf

rdsrf -q

### -a

 $UNIX$ 

ending units units of UNIX  $\alpha$ 

UNIX  $\blacksquare$ WatchTimeofOrders rdsrf -q  $UNIX$ 

- 
- **•**  $\blacksquare$
- **•** <u>• The State of the State of the State of the State of the State of the State of the State of the State of the State of the State of the State of the State of the State of the State of the State of the State of the S</u>

 $-m$ 

 $rdsr f$ UNIX  $\blacksquare$ 

### -q

rdsrf -a

rdsrf -q

### • UNIX

 $9.$ rdsrf 2000 WS 2000 WS 2000 WS 2000 WS 2000 WS 2000 WS 2000 WS 2000 WS 2000 WS 2000 WS 2000 WS 2000 WS 2000 WS

• rdsrf -a  $W$ S

rdsrf -q

rdsrf -a

• **•** コマンドル コマンドル スポッセージは, のうしゃ アイルに

 $\frac{4}{12.1}$ 

### HP-UX

/NETMRDS/rdsprm/MAIN.LOGF /NETMRDS/rdsprm/PPINS.LOGF

### HP-UX

/var/opt/NETMDMW/rdsprm/MAIN.LOGF /var/opt/NETMDMW/rdsprm/PPINS.LOGF

### $9.$ rdsrsclst

# rdsrsclst

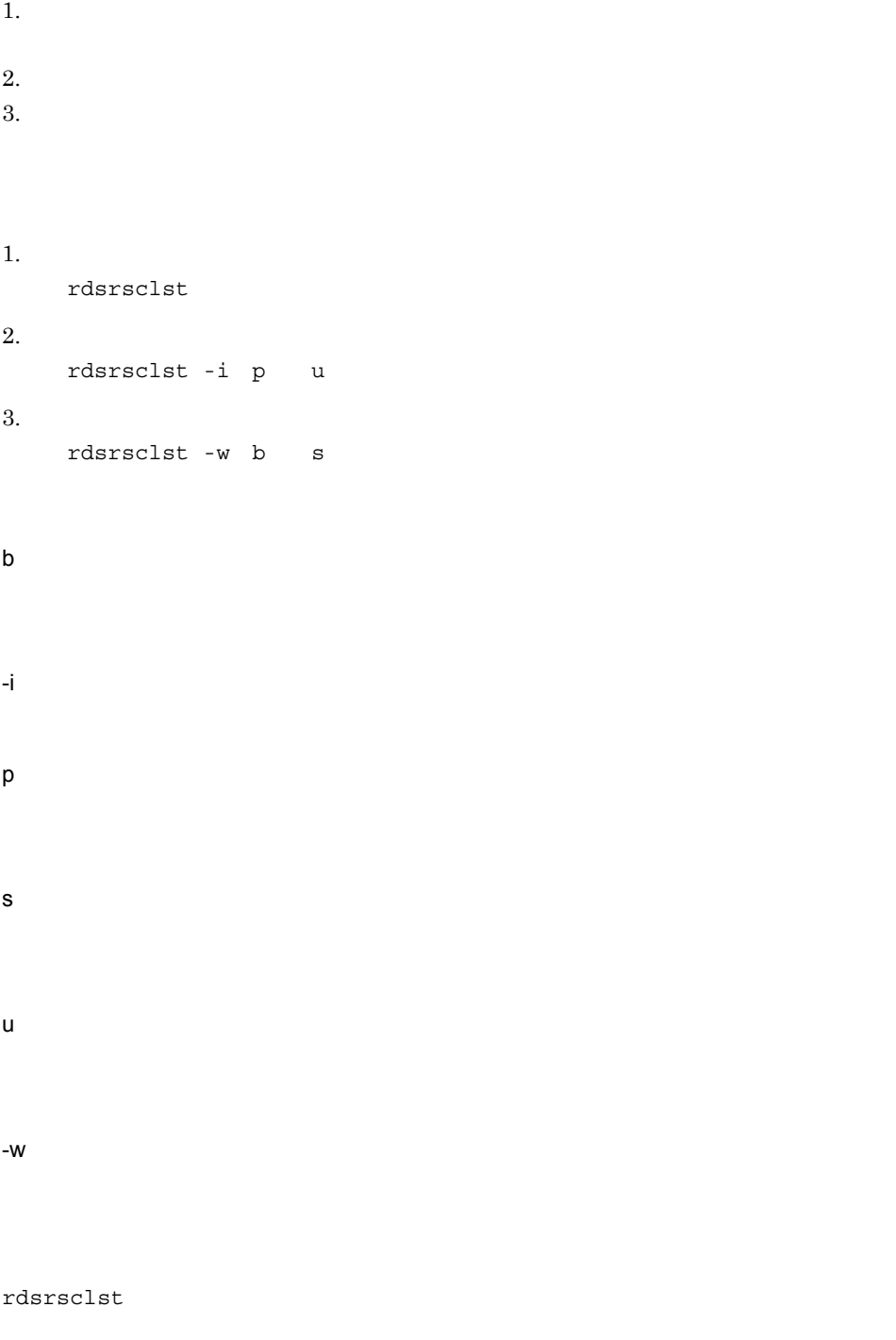

rdsrsclst

 $(1$ 

rdsrsclst-i

P001 P-1611-111 0203 HI-UX/WE2/BS  $\underbrace{U001}$   $\underbrace{UAP-DATA}$ <br>1. 2.  $\frac{0100}{3}$  UAPDATA01

(凡例) 1 出力通番

ー・・・ーー<br>先頭の文字はパッケージの種別を示します。 2. 資源名 3. バージョン/リビジョン 4. プログラム名

 $(2)$ 

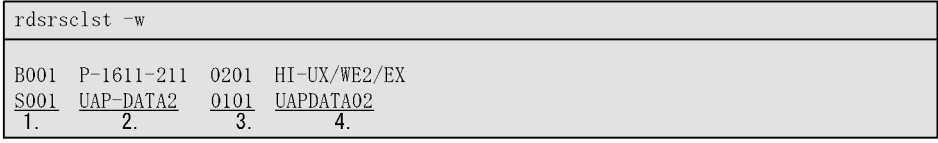

 $\overline{\text{OS}}$ **•** 組み込み待ちのパッケージを表示したときに,パッケージの組み込み以外の指令は,

(凡例) 1. 出力通番 先頭の文字は組み込みタイミングを示します。 B: システム起動時に組み込みます。 S: システム停止時に組み込みます。 2 資源名 3. バージョン/リビジョン 4. プログラム名

rdsrsclst 2008

• **•** OS

 $\overline{J}$ 

# rdssnd

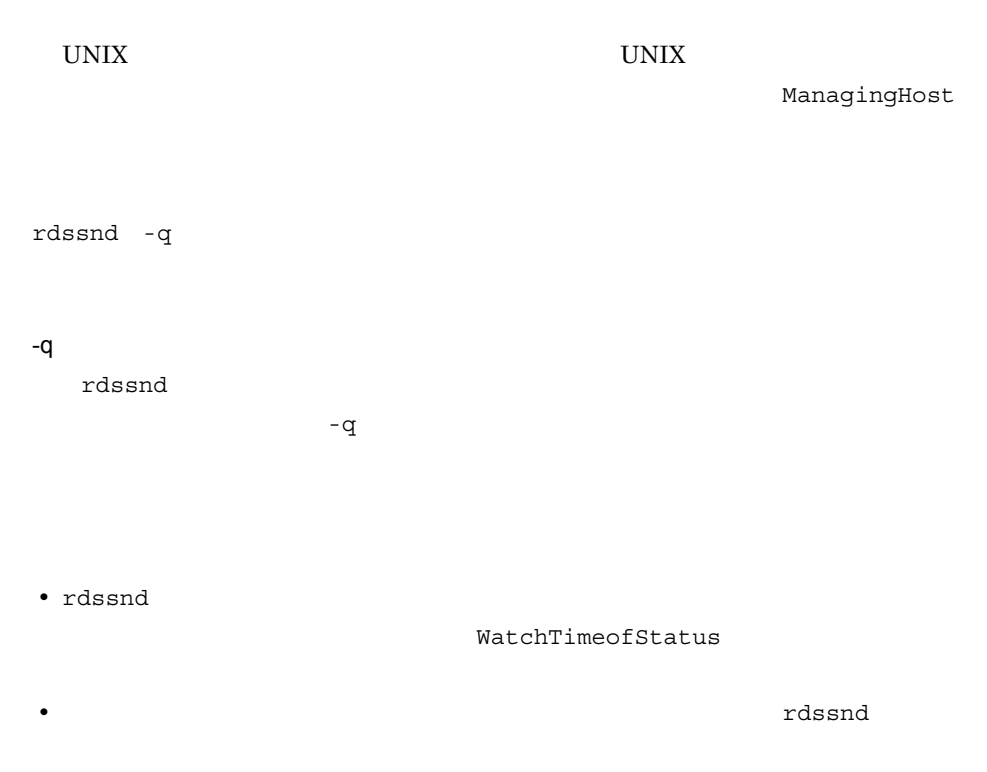

**•** パッケージ配布時にホストファイルが指定されている場合,配布結果を送信するとき

# rdsstart JP1/NETM/DM Client

JP1/NETM/DM Client

- OS HP-UX /NETMRDS/COM/rdsstart
- OS HP-UX /opt/NETMDMW/lbin/rdsstart

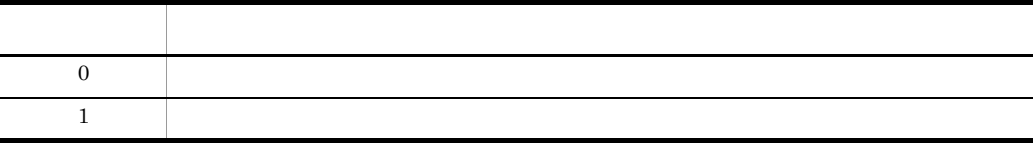

• rdsstart JP1/NETM/DM Client

# rdsstrbkup

rdsstrbkup

FD FPD

CMT DAT

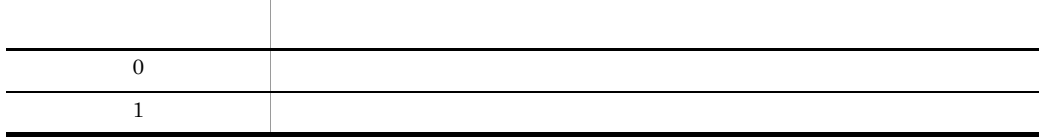

rdsstrbkup JP1/NETM/DM Client

rdsstrrcv

# rdsstrrcv

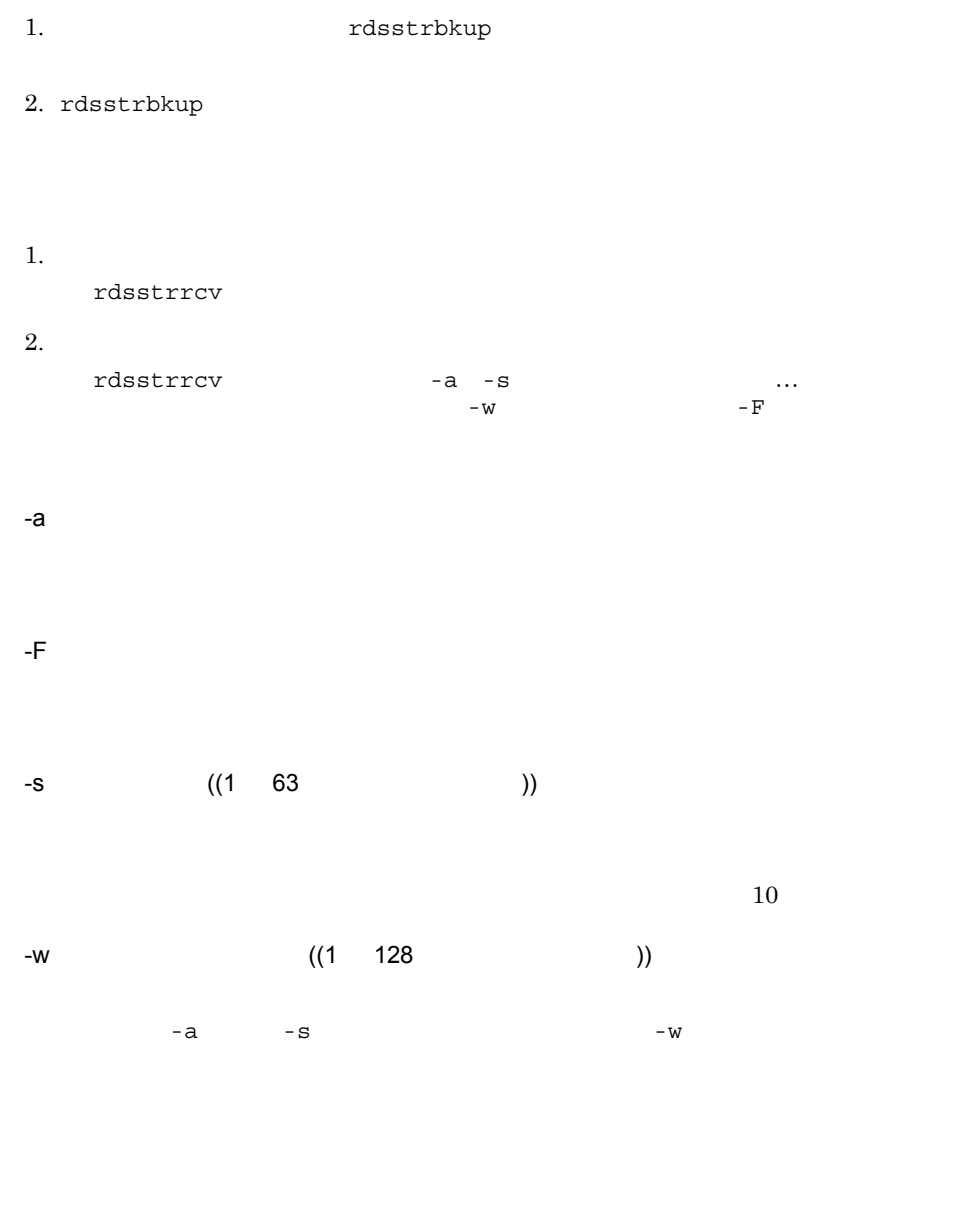

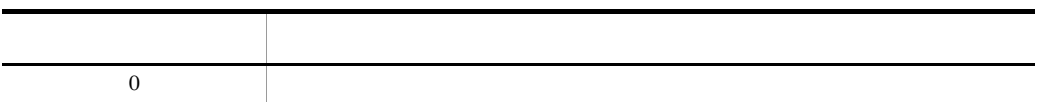

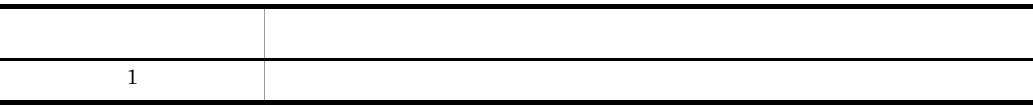

- -a  $-8$
- 

• rdsstrrcv JP1/NETM/DM Client

 $r$ dssts  $\sim$ 

## rdssts

rdssts

 $1 \qquad \quad \ 2.4.5$ 

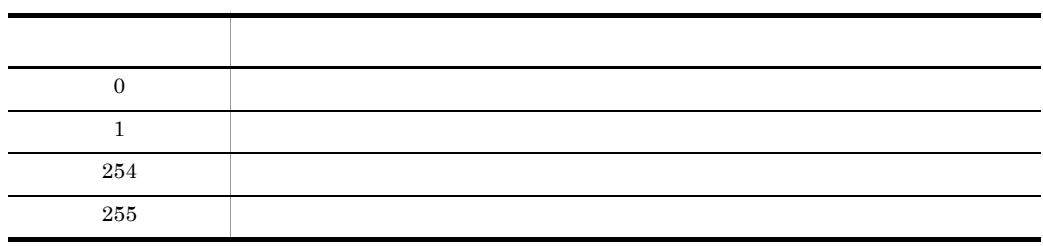

# rdssys

 $UNIX$ rdssys • **• •**  $\mathbf{P} = \{ \mathbf{P}_1, \mathbf{P}_2, \ldots, \mathbf{P}_N \}$ • **•**  $\mathbb{R}$ rdssys rdssys rdssys rdssys JP1/NETM/DM Client rdssys -u -u

 $UNIX$ 

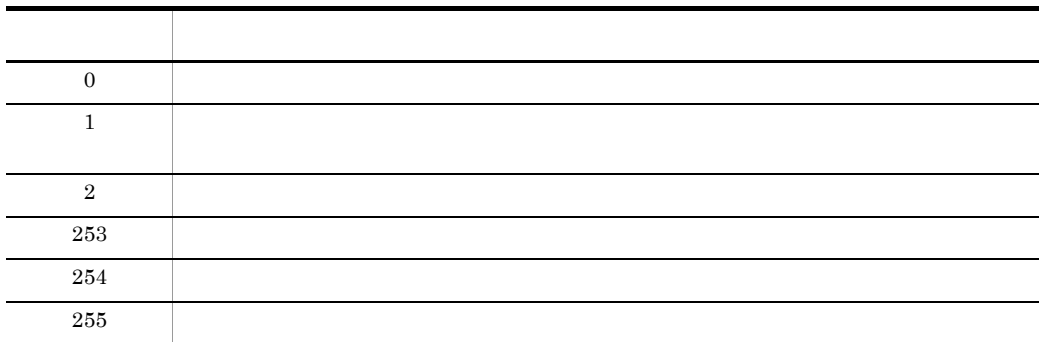
## rdssysmig JP1/NETM/DM Client

CLIENT\_KEY

HOSTID CLIENT\_KEY HOSTID rdssysmig

rdssysmig

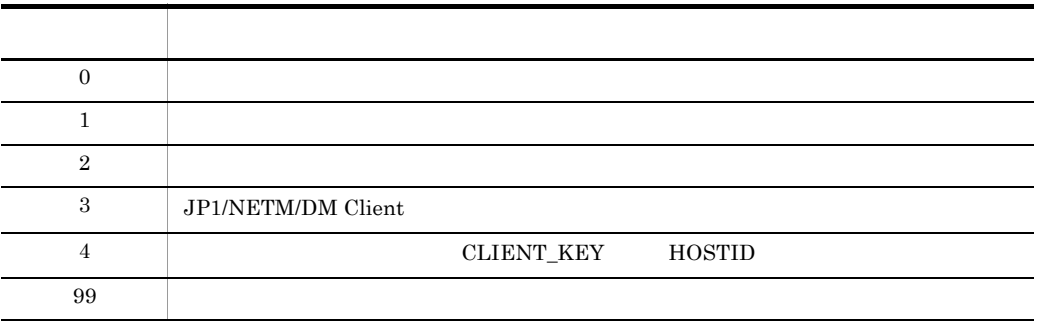

• *• JP1/NETM/DM Client* 

## rdsupt

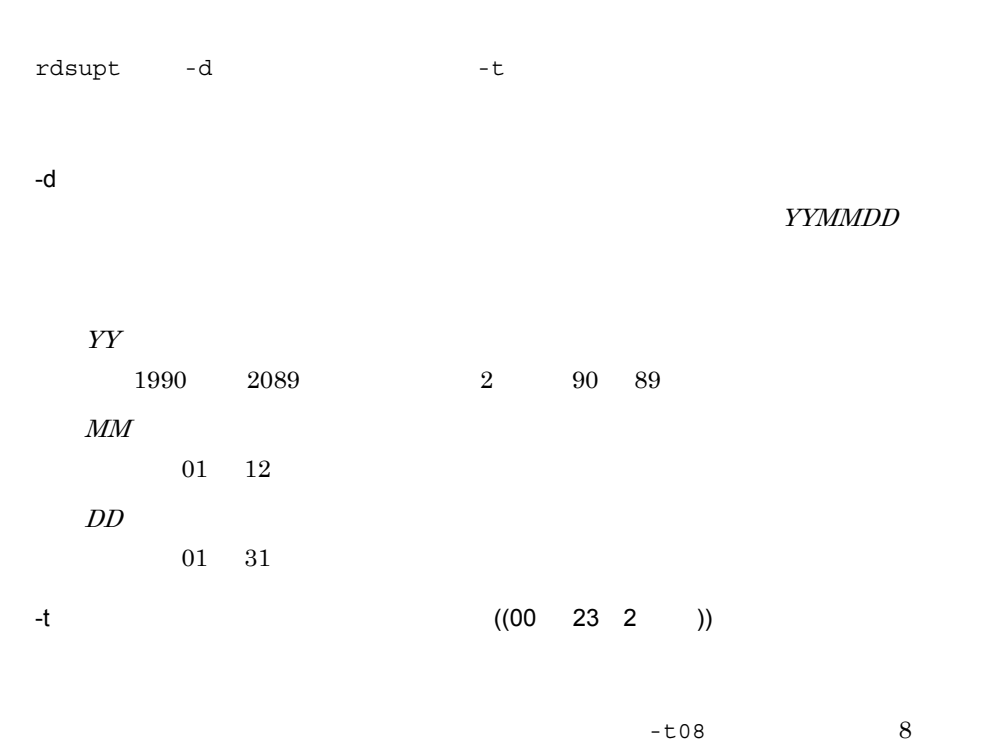

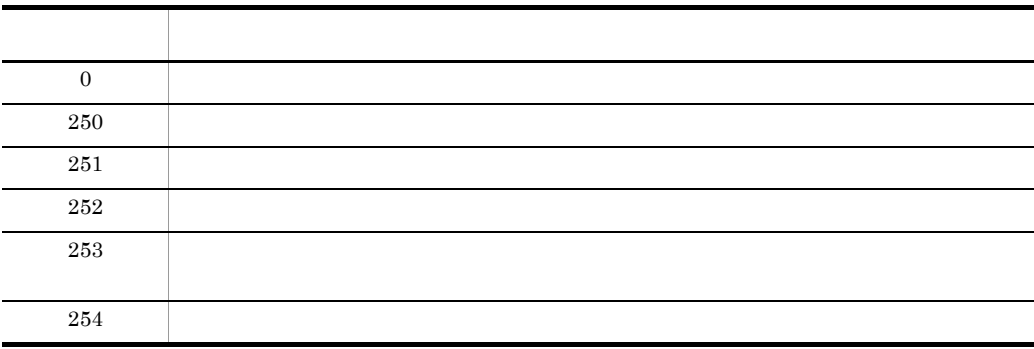

 $7$ 

rdsupt

• **•**  $\overline{a}$ • -d **-t** • **•**  $\blacksquare$  ${\tt rdsupt} \hspace{2cm} {\tt rdsupt} \hspace{2cm}$  $1\qquad 2.5.2$  $\begin{array}{ccc} \texttt{PATH} & \texttt{\textit{/}bin /usr/} \\ \end{array}$ bin  $UNIX$ 

• <u>• このコマンドは,スーパユーザで実行しています。このコマンドは</u>

 $9.$ 

 $\rm {PATH}$ 

## rdsusnd

rdsusnd -n -h  $-m$  $-N$  $-h$ RetryCount  $-m$   $-m$ UNIX  $\blacksquare$ 動作環境を設定していないシステムから rdsusnd コマンドを実行する場合,配  $-m$  $2$ unix variable variable variable variable variable variable variable variable variable variable variable variable v ・エンド WS -N -n UNIX  $\blacksquare$ 

rdsusnd

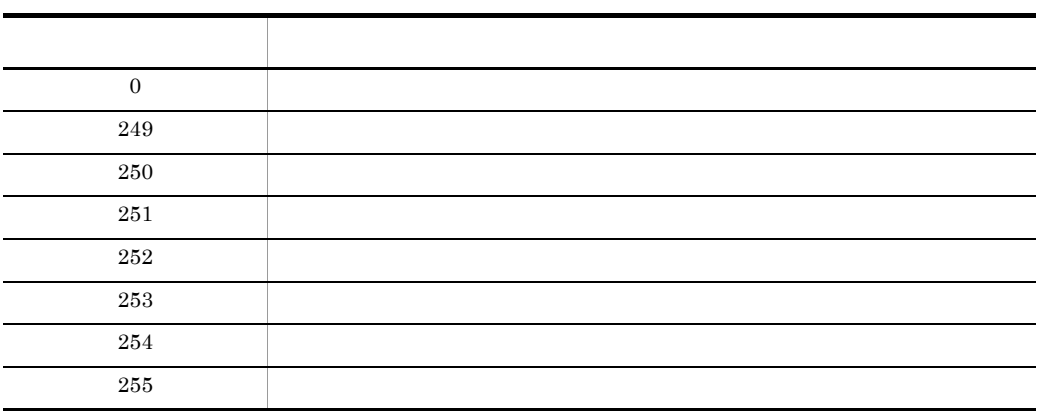

- rdsusnd
- **•**  $\overline{a}$
- *•*  $\blacksquare$  rdsusnd rdsusnd reduced reduced reduced reduced reduced reduced reduced reduced reduced reduced reduced reduced reduced reduced reduced reduced reduced reduced reduced reduced reduced reduced reduced reduced
- rdsusnd S

## rdsusnd2 ATM

rdsusnd2

• OS HP-UX /NETMRDS/COM/rdsusnd2 -aATM  $-e$ -s<br> $-$ v  $-\mathbf{v}$  /  $-G$  $-C$  $-h$  $-m$ • OS HP-UX /opt/NETMDMW/bin/rdsusnd2 -aATM  $-e$ -s  $-\mathbf{v}$  / -v $\,$  /  $\,$  $-\mathbf{C}$  $-h$  $-m$ -aATM  $ATM$  $-C$  $-$  C -e 16 ((2 ))  $2 \qquad \qquad$ NETM/DM -G 世代番号 ~<半角英数字>

 $-G$  0000  $-h$ -m マネージングホスト名  $2$  $-$ S  $-V$  /  $/$  $\overline{I}$  $\frac{1}{2}$ / リビジョンと同じにする必要はありません。-v オプションを省略すると, 000000 • rdsusnd2 • ATM

rdsusnd2

• Windows JP1/NETM/DM Manager rdsusnd2

## rdsusrinv

1. JP1/NETM/DM  $2.$  $3.$  $4.$  $5.$ 1. JP1/NETM/DM rdsusrinv  $2.$  rdsusrinv -c  $3.$  rdsusrinv -v 4. ユーザ資産情報の更新 rdsusrinv -s  $\begin{array}{ccc} -1 & \frac{1}{2} \\ -1 & \frac{1}{2} \\ \end{array}$  $-u$  $5.$  rdsusrinv -u -c -c JP1/NETM/DM rdsusrinv JP1/NETM/DM  $-I$   $\neq$ ;  $\mathfrak{P}_i$ rdsusrinv -v  $-n$  $-n$   $\neq$ ;  $\mathfrak{P}_i$ rdsusrinv -v

rdsusrinv

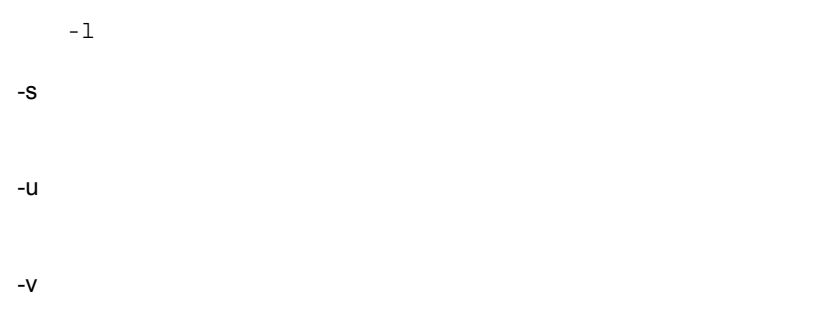

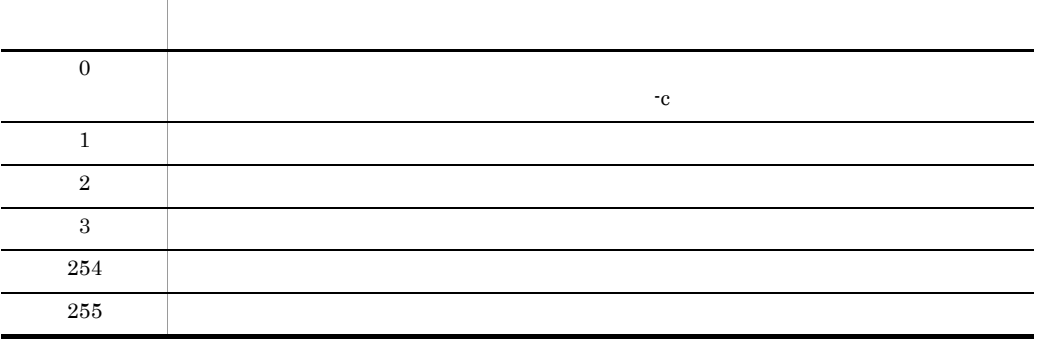

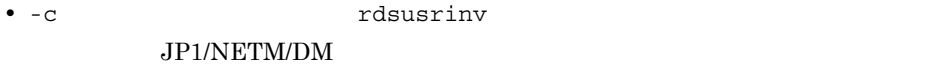

• -c  $\overline{z}$ B D.profile

#### JP1/NETM/DM

- Linux JP1/NETM/DM Client JP1/NETM/DM
- $-$ s 200
	- $\begin{array}{ccccccccccccccccc}\n\mathbf{\Psi} & \ast & \ast & \mathbf{/} & \mathbf{;} & \mathbf{;} & \mathbf{;} & \mathbf{``} & \mathbf{;} & \mathbf{\&} & \mathbf{\&} & \mathbf{\&} & \mathbf{\&} & \mathbf{``} & \mathbf{``} & \mathbf{``} & \mathbf{``} & \mathbf{``} & \mathbf{``} & \mathbf{``} & \mathbf{``} & \mathbf{``} & \mathbf{``} & \mathbf{``} & \mathbf{``} & \mathbf{``} & \mathbf{``} & \mathbf{``} & \mathbf{``} & \mathbf{``} & \mathbf{``} & \mathbf{$
	- $\mathbb{Z}^n$
	- $>$  < | '

#### 1 UNIX JP1/NETM/DM Manager

rdsusrinv -v 1;氏名;;名前を入力してください。;; 2;性別;男性,女性;性別を選んでください。;;  $1 \t2 \t3.$  $\sim$  4.  $5.$ 3;連絡先;;連絡先を入力してください。;;

(凡例)

2.ラベル 3.選択項目 4.コメント 5.設定値 1行番号

2 Windows JP1/NETM/DM Manager

rdsusrinv -v

1;氏名;;名前を入力してください。;;NECESSARY-INP;TEXT;FREE 1;氏名;;名前を入刀してください。;;NECESSARY-INP;IEXI;FREE<br><u>2;性別;男性,女性;性別を選んでください。;;NECESSARY-INP;SELECT;</u><br>1.2. 3. 4. 4. 5. 6. 7. 3;連絡先;;連絡先を入力してください。;;FREE-INP;TEXT; INUMBER  $8.$ 

(凡例)

1行番号 2.ラベル 3.選択項目 4.コメント 5.設定値 6.必須入力項目か任意入力項目かを示します。 NECESSARY-INP: 必須 FREE-INP:任意 7選択入力かテキスト入力かを示します。 SELECT: 選択 TEXT:テキスト INSERT:選択入力に加えてテキスト入力もできる 8.入力できる文字を示します。 FREE:すべて 1LARGE: 半角英大文字 1SMALL: 半角英小文字 1NUMBER: 半角数字 PERIOD:半角ピリオド HYPHEN: 半角ハイフン AT: 半角アットマーク KANA:半角カタカナ PLUS:半角プラス 1SPACE: 半角空白 10THERS: 半角その他 2LARGE: 全角英大文字 2SMALL: 全角英小文字 2NUMBER: 全角数字 2SPACE:全角空白 20THERS: 全角その他

rdsusrinv

 $(3)$ 

```
rdsusrinv -s -1氏名\;日立太郎 -n2\;男性 -n3\;1234 -u
rdsusrinv -v
1;氏名;;名前を入力してください。;日立太郎;<br><u>2;性別;男性,女性;性別を選んでください。;男性;</u><br>1. 2. 3. 3. 4. 4. 3. 3.
```
3;連絡先;;連絡先を入力してください。;1234;

(凡例)

1.行番号 2.ラベル 3.選択項目 4.コメント 5.設定値

# *10*コマンドの操作(配布管理

## JP1/NETM/DM Client

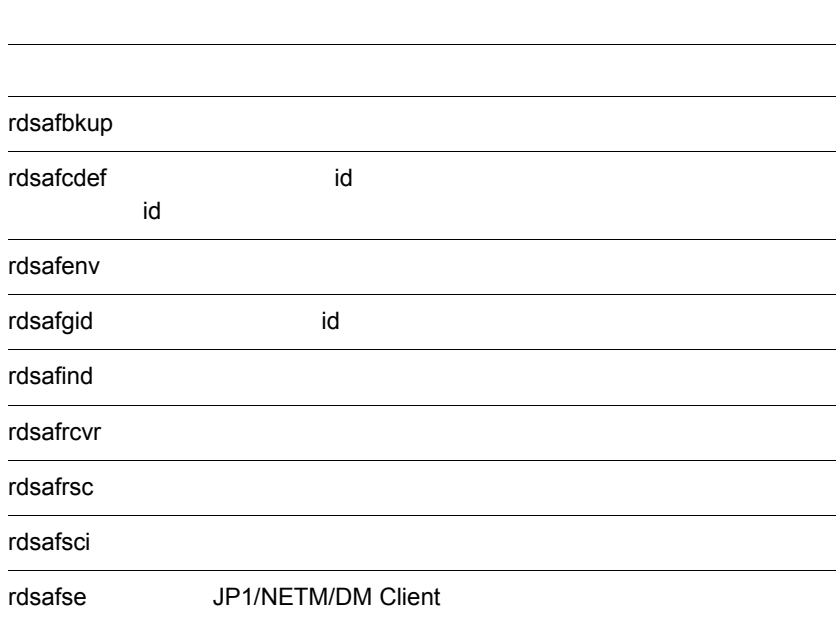

#### JP1/NETM/DM Client 10-1

- OS HP-UX /usr/bin
- OS HP-UX /opt/NETMAF/bin
- 10-1 JP1/NETM/DM Client

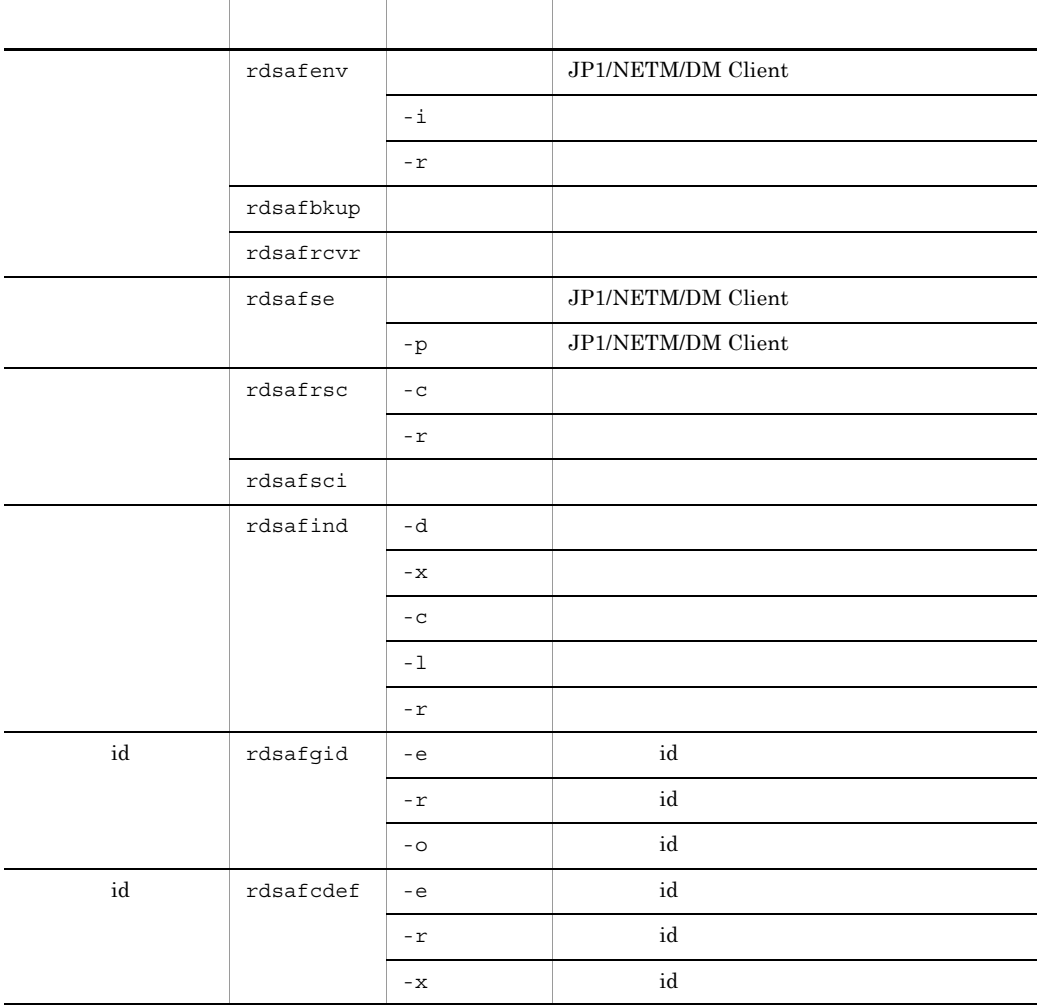

• **• •**  $\mathbf{r} = \mathbf{r} \cdot \mathbf{r} + \mathbf{r} \cdot \mathbf{r} + \mathbf{r} \cdot \mathbf{r} + \mathbf{r} \cdot \mathbf{r} + \mathbf{r} \cdot \mathbf{r} + \mathbf{r} \cdot \mathbf{r} + \mathbf{r} \cdot \mathbf{r} + \mathbf{r} \cdot \mathbf{r} + \mathbf{r} \cdot \mathbf{r} + \mathbf{r} \cdot \mathbf{r} + \mathbf{r} \cdot \mathbf{r} + \mathbf{r} \cdot \mathbf{r} + \mathbf{r} \cdot \mathbf{r} + \mathbf{r} \cdot \$ • **•**  $\frac{1}{2}$  $\frac{1}{2}$ %コマンド名△<del>[a</del>△〔<u>ファイル名</u>〕 〔-a△ファイル名〕…<br>2. 2. 3.

オプションは,マイナス記号(-)で始まる英文字です。マイナス記号を複数指定し

(凡例)<br>- 1. 引数 - 2. オプション - 3. オペランド

 $2$ 

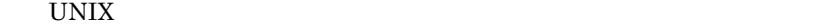

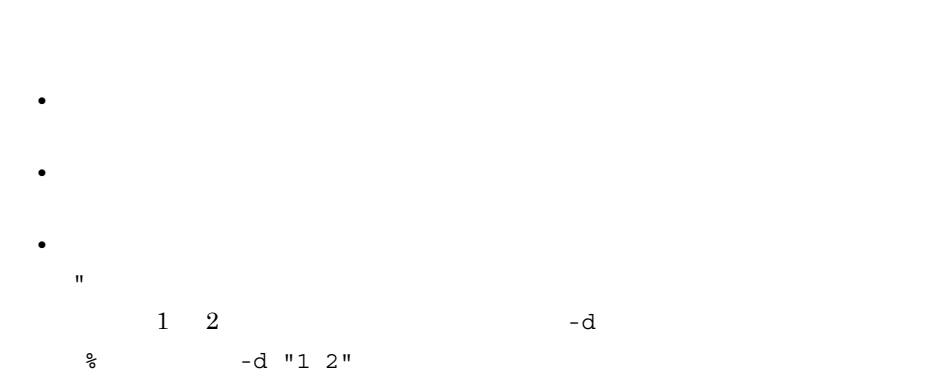

 $10.$ 

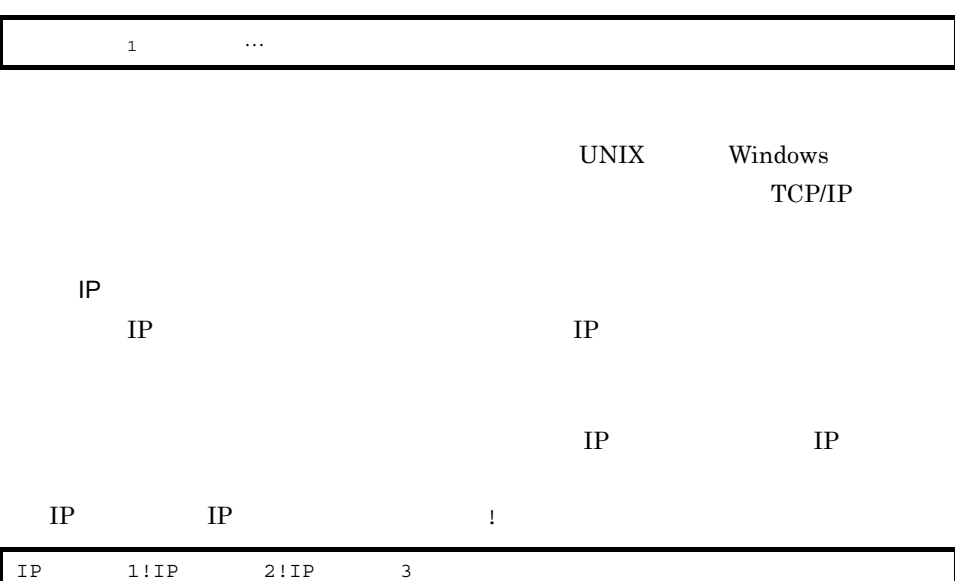

#### JP1/NETM/DM Client

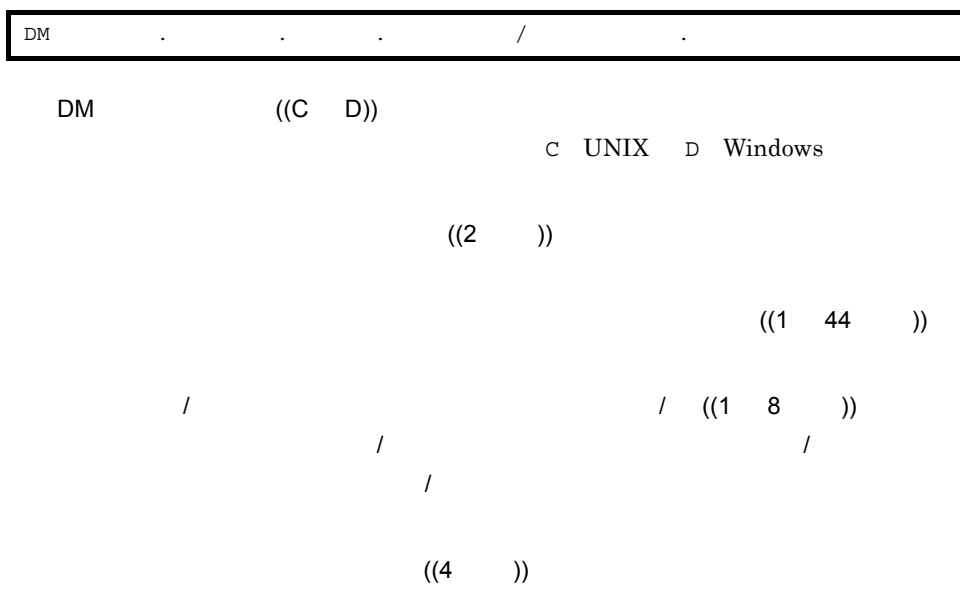

 $IP$ 

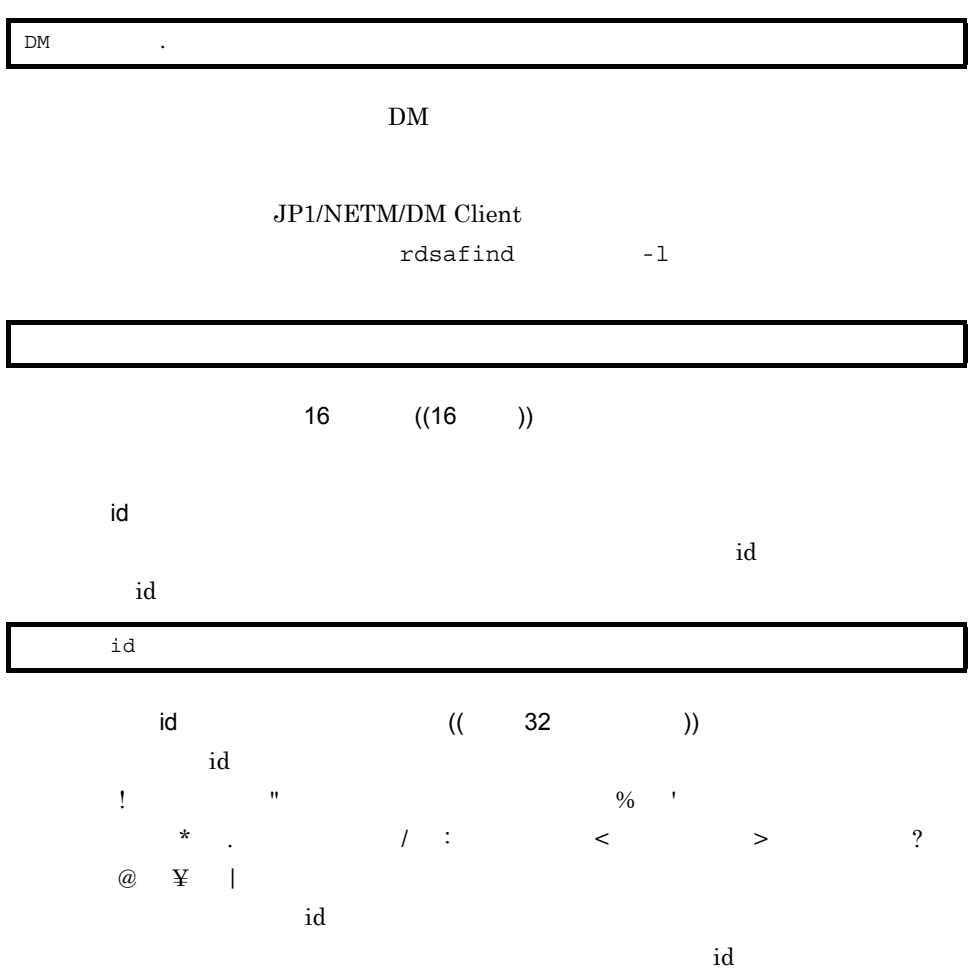

JP1/NETM/DM Client

rdsafbkup

## rdsafbkup

#### JP1/NETM/DM Client JP1/NETM/DM Client

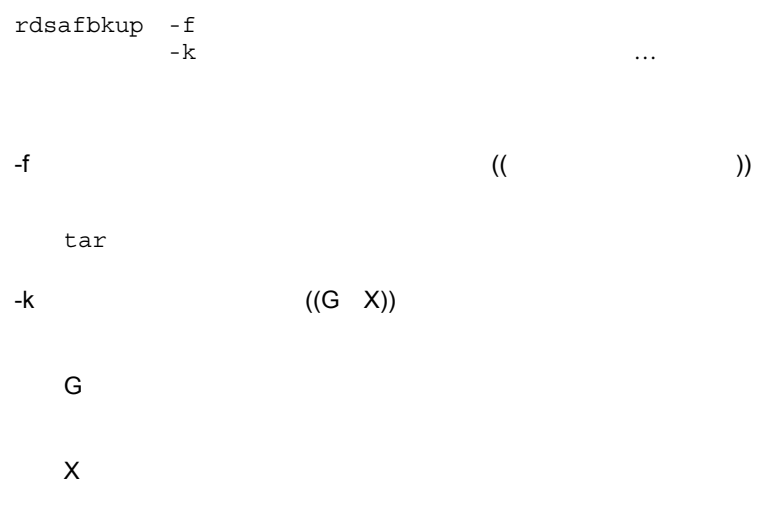

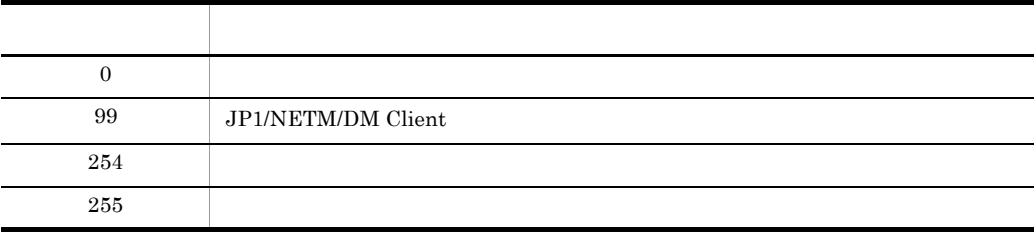

• <sub>•</sub> <sub>\*</sub>

• **• The Example 2012 JP1/NETM/DM Client** 

rdsafbkup

TMPDIR  $\blacksquare$ 

 $TMPDIR$ 

2  $6.2$ ールトリング TMPDIR インター・ファイル アイトリア アイトリア しゅうしょう しんしゅう しんしゅう しんしゅう しんしゅう こうしょう こうしょう こうしょう こうしょう こうしょう こうしょく こうしょうしょく

• <sub>\*</sub>

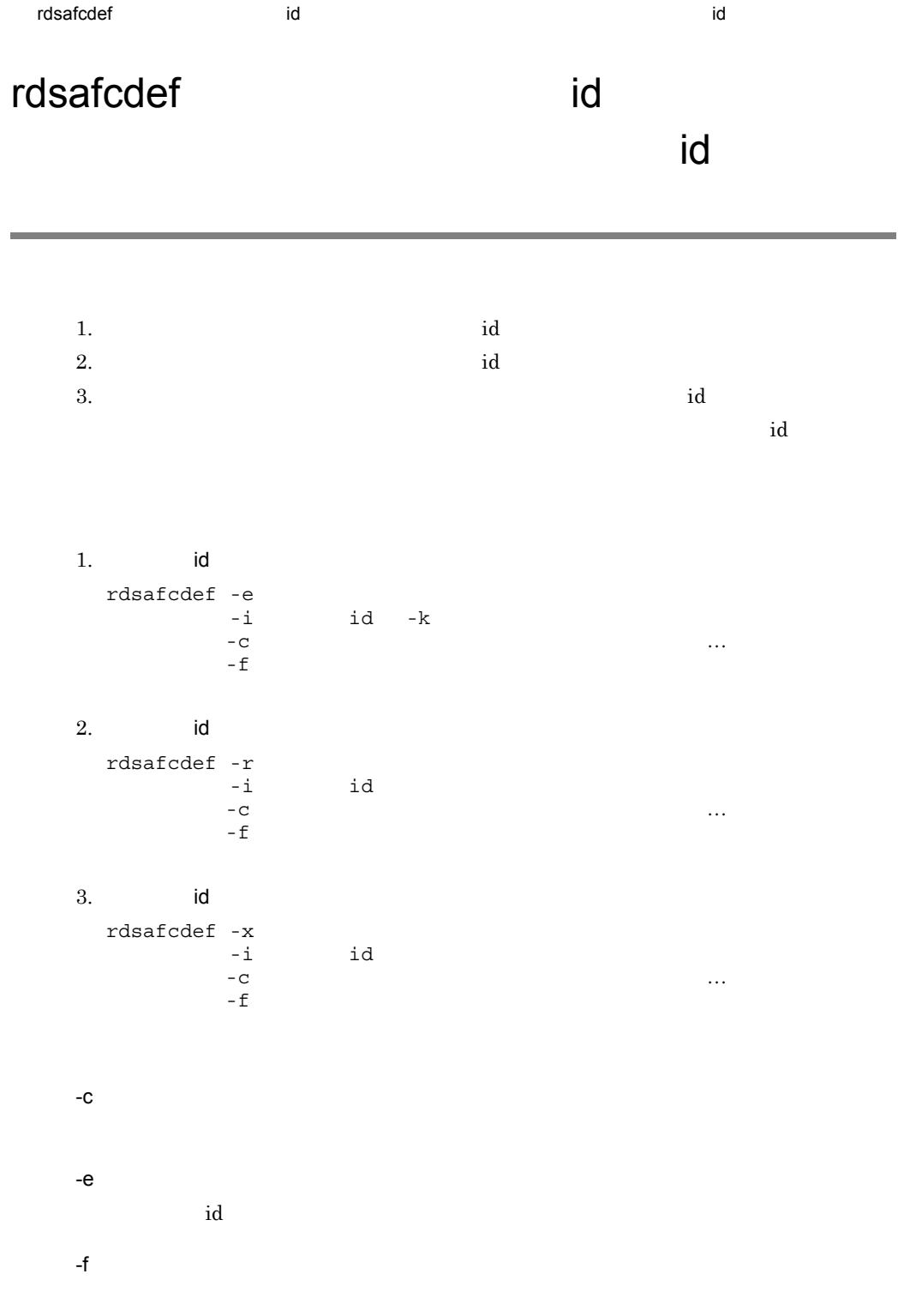

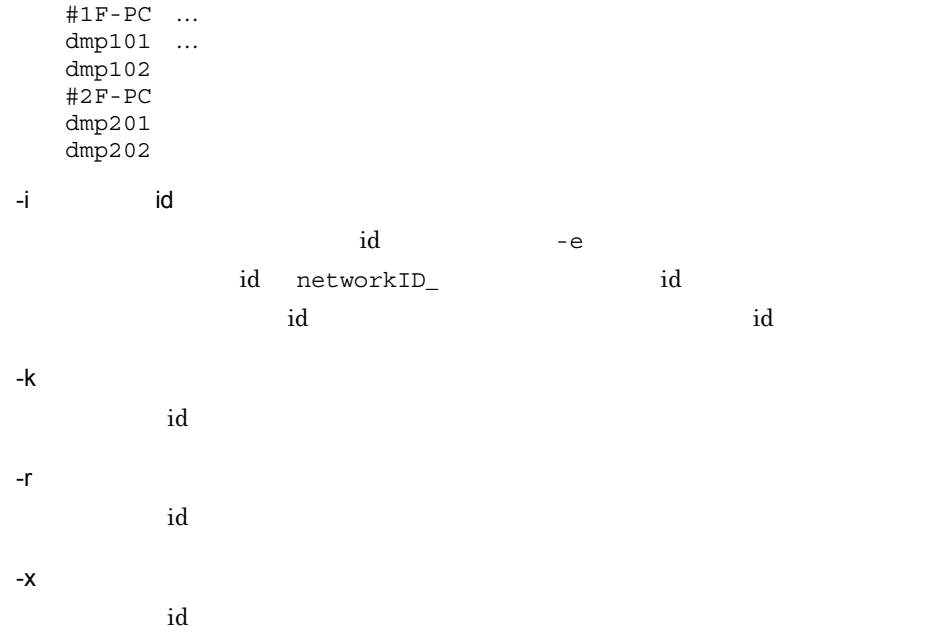

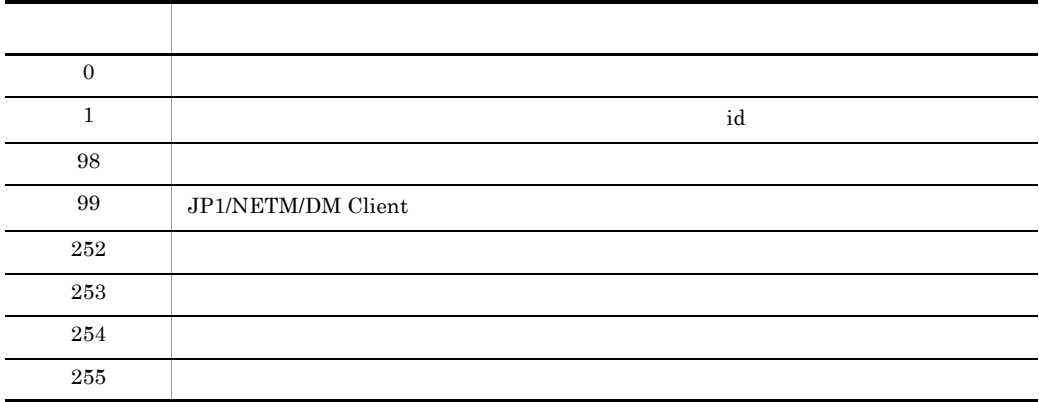

• **•**  $\overline{a}$ • **id** id the id the state of  $\mathbf{R}$  id the state  $\mathbf{R}$  id the state  $\mathbf{R}$  id the state  $\mathbf{R}$  id the state  $\mathbf{R}$ 

• **•**  $\mathbb{R}$ 

rdsafenv

## rdsafenv

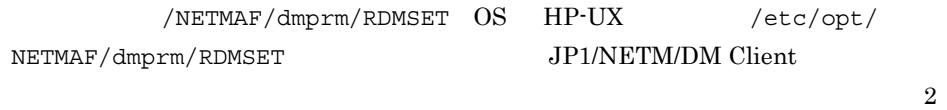

 $1. \quad 2.$ 

1. JP1/NETM/DM Client

2. JP1/NETM/DM Client

#### JP1/NETM/DM Client

 $1.$ rdsafenv -i  $-$ f $\Box$ 

 $2.$ rdsafenv -r  $-k$ 

-f 設定ファイル名 ~<半角英数字> ((1 128 文字 ))

JP1/NETM/DM Client /NETMAF/dmprm/ RDMSET.bak /NETMAF/dmprm/RDMSET.err

HP-UX /NETMAF/dmprm/RDMSET HP-UX /etc/opt/NETMAF/dmprm/RDMSET

-i

JP1/NETM/DM Client

 $10.$ rdsafenv

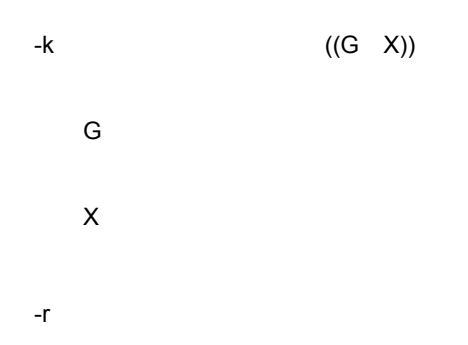

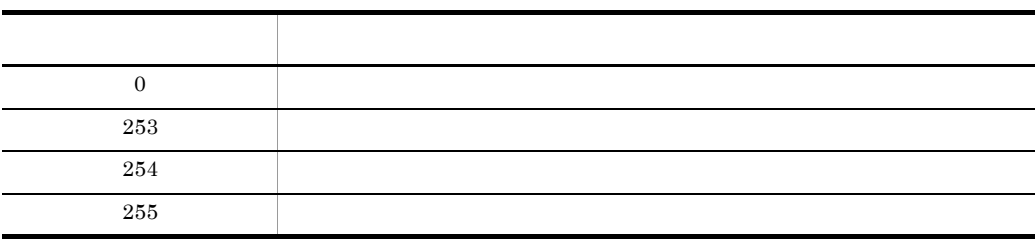

 $10.$ rdsafgid id

## rdsafgid id

-p パスワード

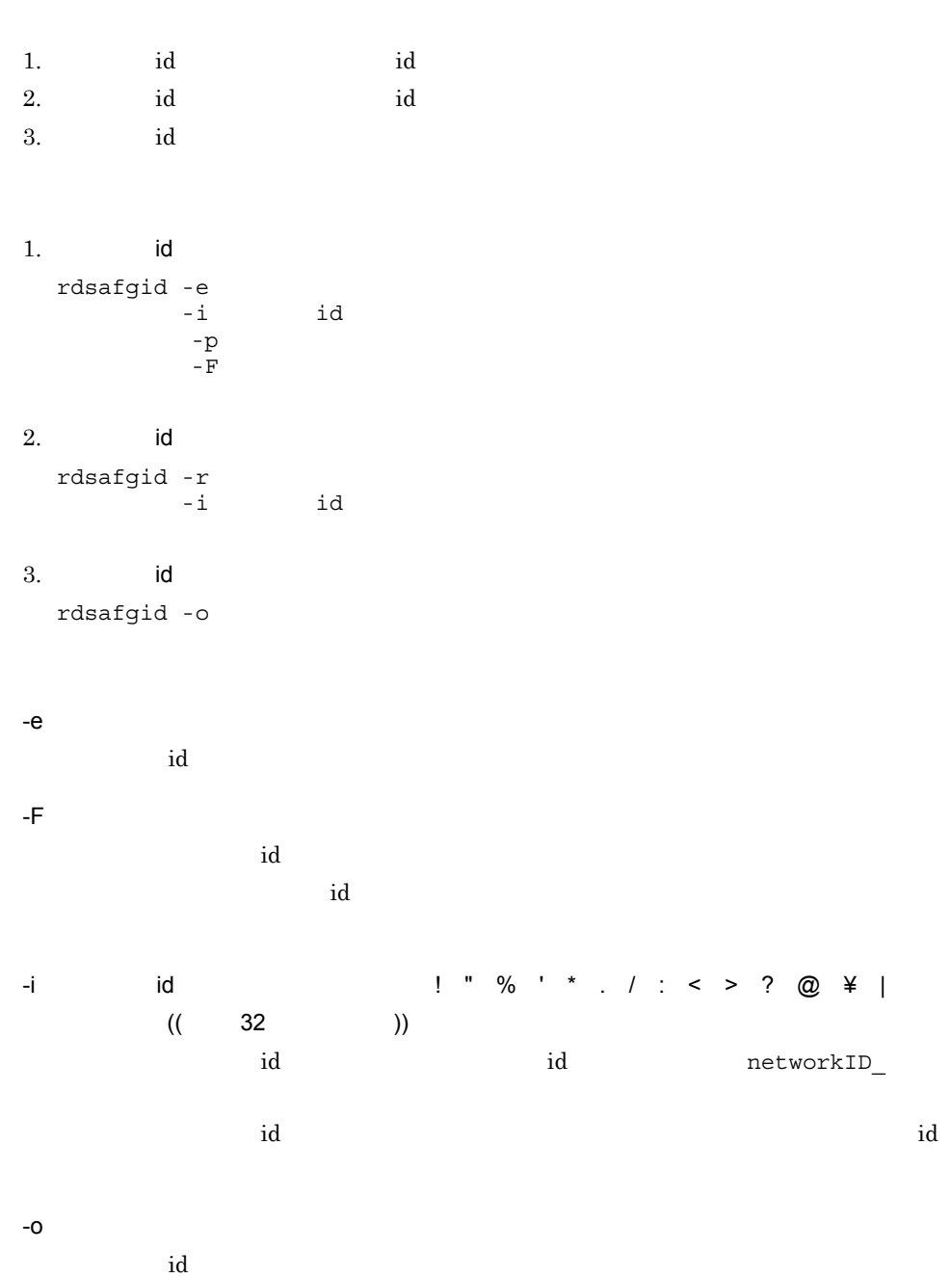

359

 $10.$ rdsafgid id id states and the control of the control of the set of the control of the control of the control of the control of the control of the control of the control of the control of the control of the control of the control of th -r  $id$ 

id a strategies in the strategies of  $\mathbf{d}$ 

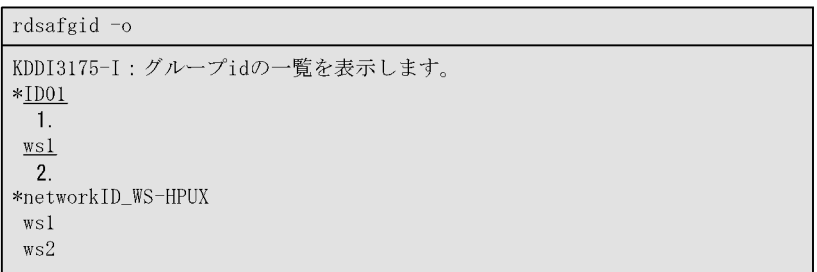

(凡例) 1.グループid<br>2.グループidに登録されている配布先システムのホスト名

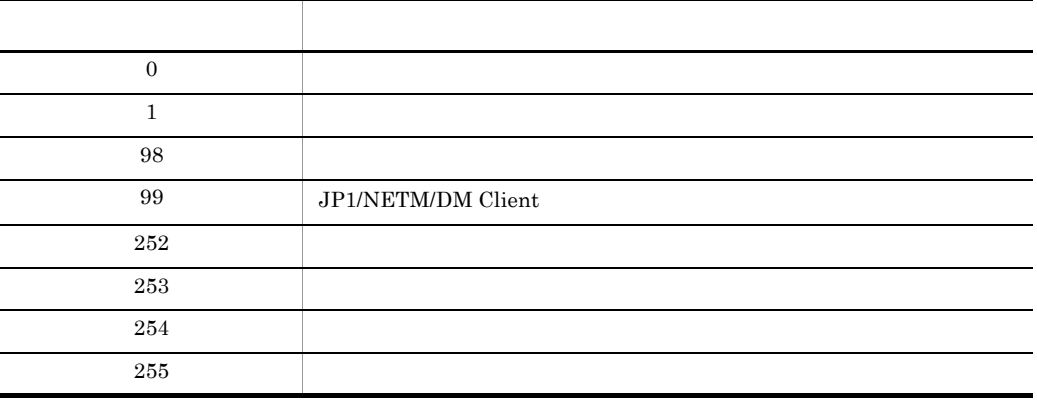

rdsafind

## rdsafind

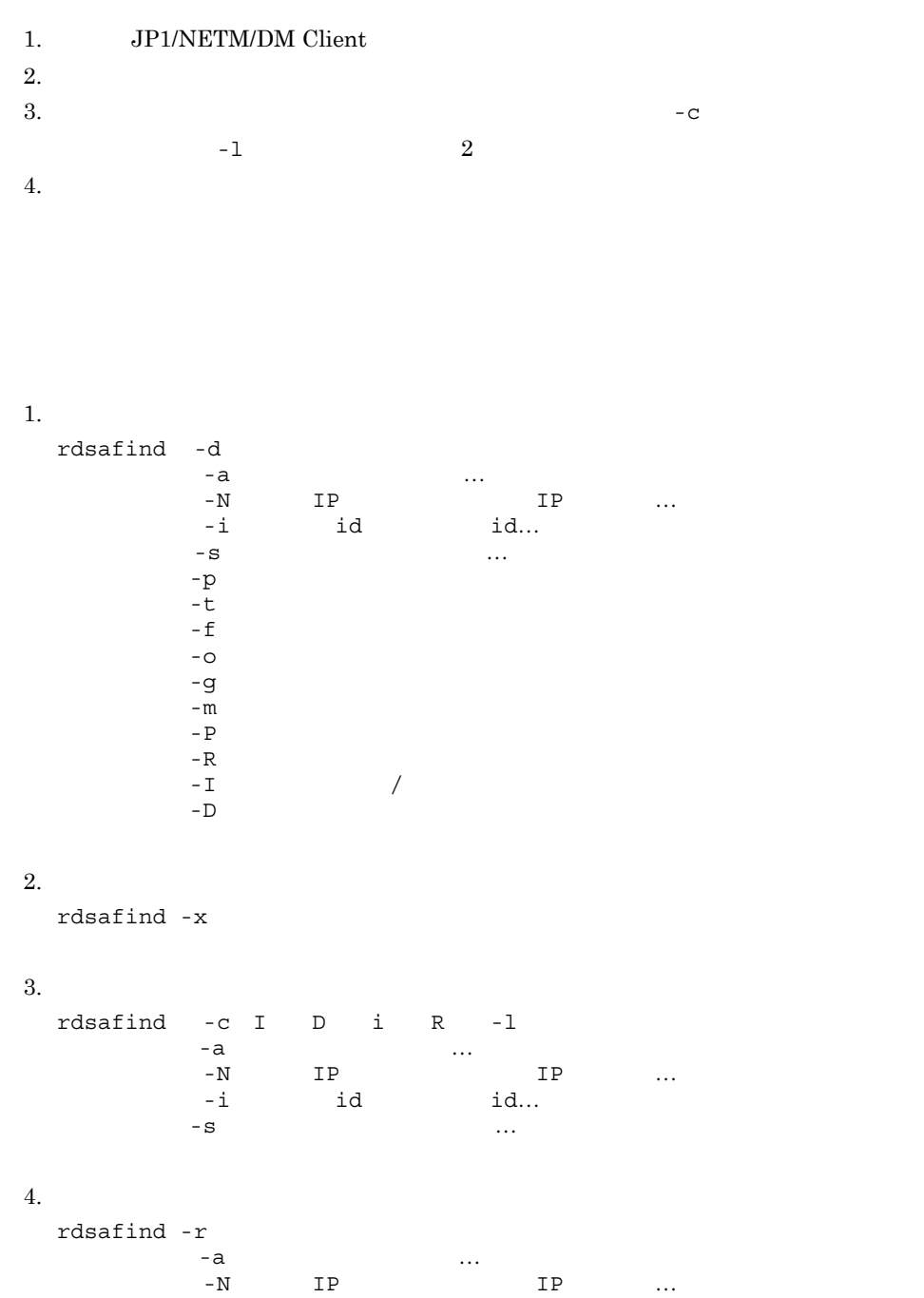

#### $10.$ rdsafind

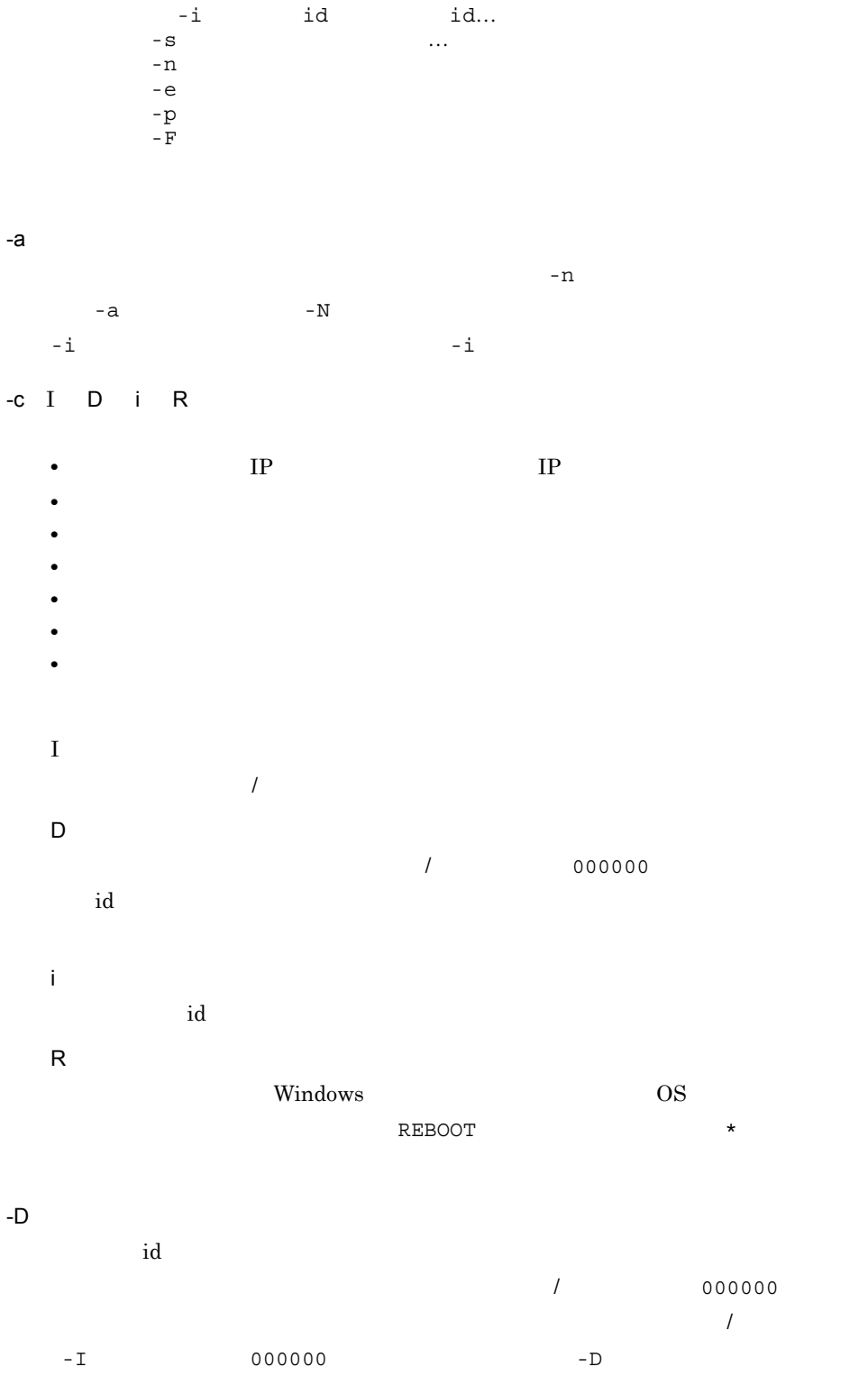

rdsafind

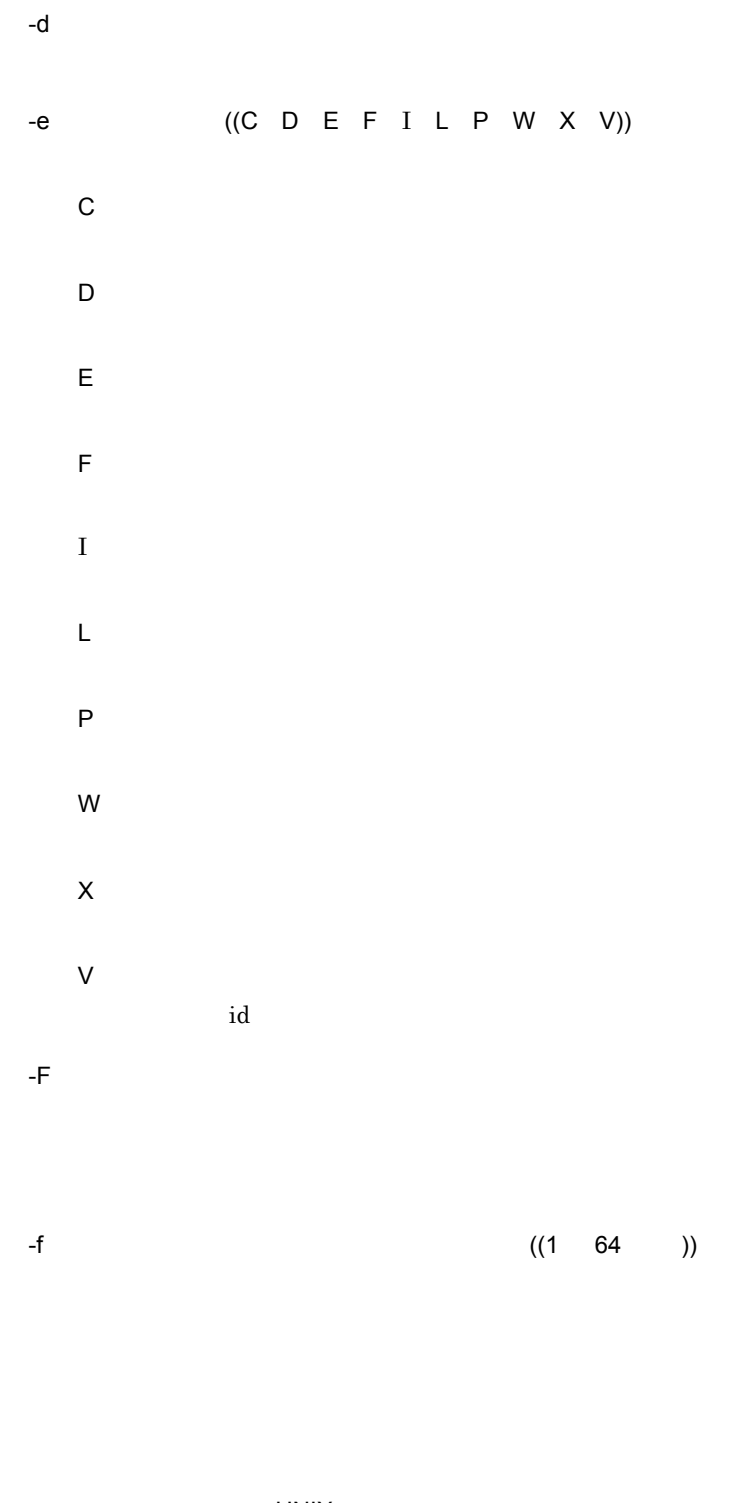

UNIX  $/$ 

 $10.$ rdsafind

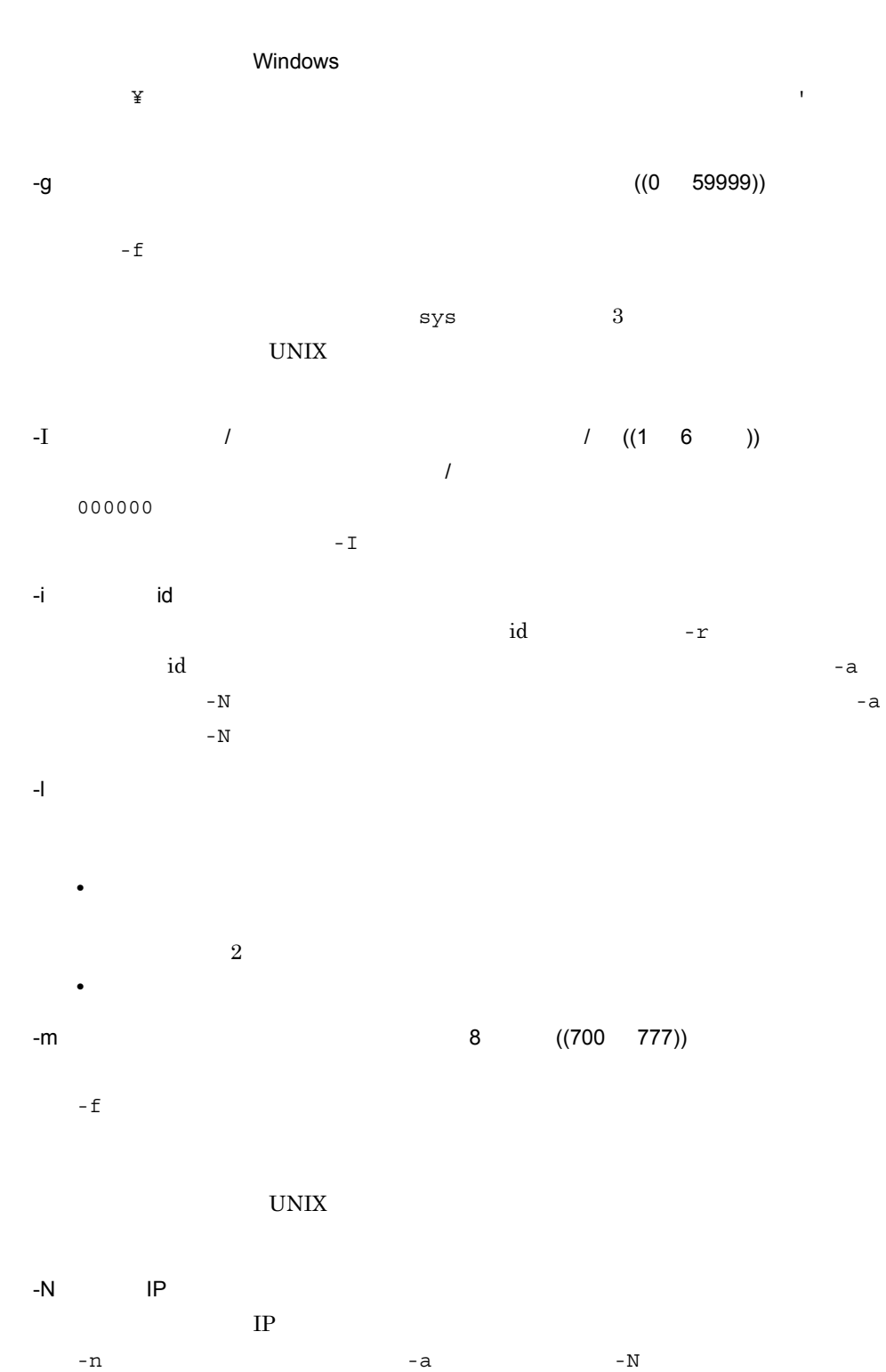

 $\mathbf{a}$  and  $\mathbf{a}$   $\mathbf{b}$   $\mathbf{a}$   $\mathbf{b}$   $\mathbf{b}$   $\mathbf{c}$   $\mathbf{b}$   $\mathbf{c}$   $\mathbf{b}$   $\mathbf{c}$   $\mathbf{b}$   $\mathbf{c}$   $\mathbf{c}$   $\mathbf{d}$   $\mathbf{c}$   $\mathbf{c}$   $\mathbf{d}$   $\mathbf{c}$   $\mathbf{d}$   $\mathbf{c}$   $\mathbf{d}$   $\mathbf{c}$   $\mathbf{d}$ 

rdsafind

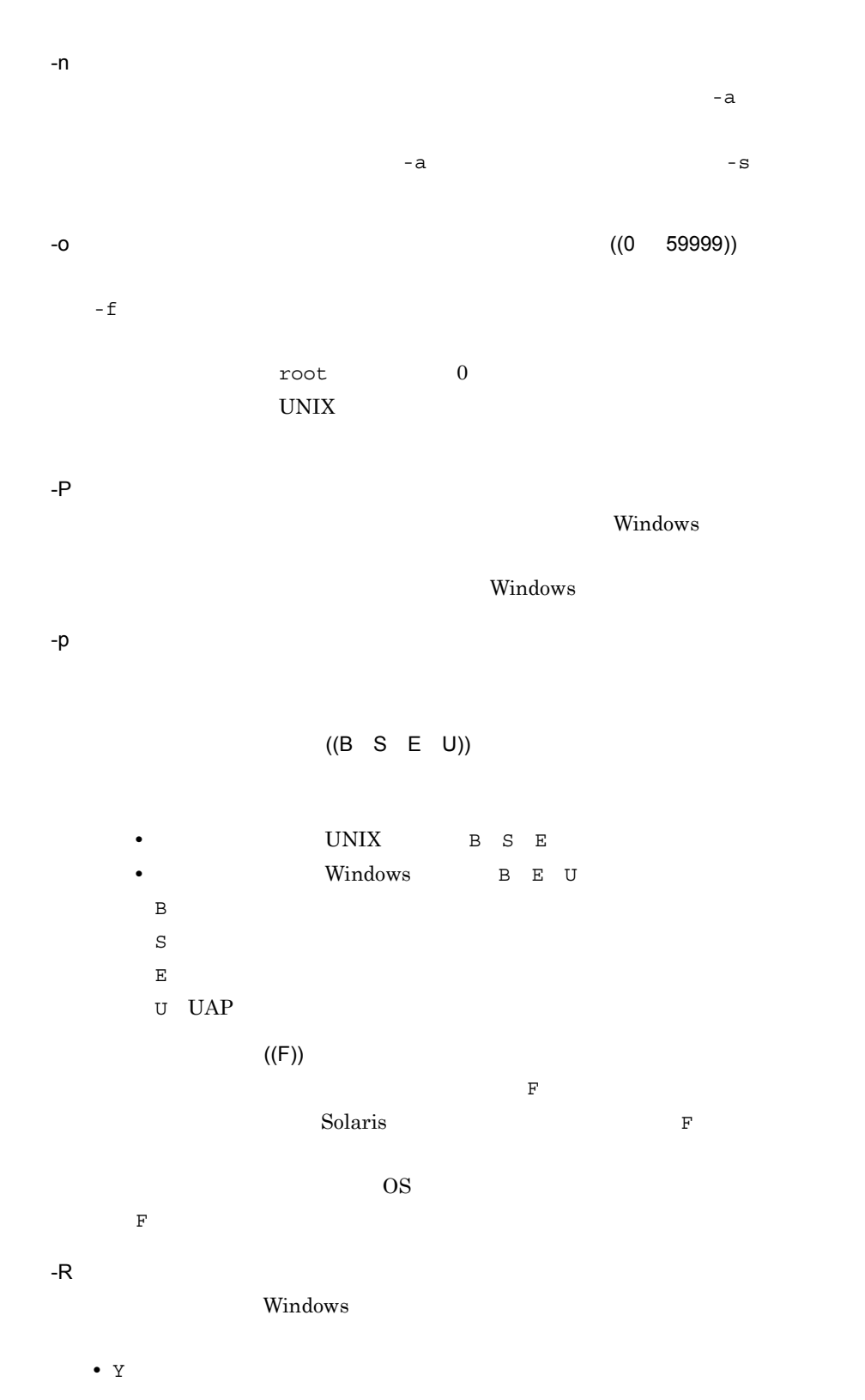

#### $10.$ rdsafind

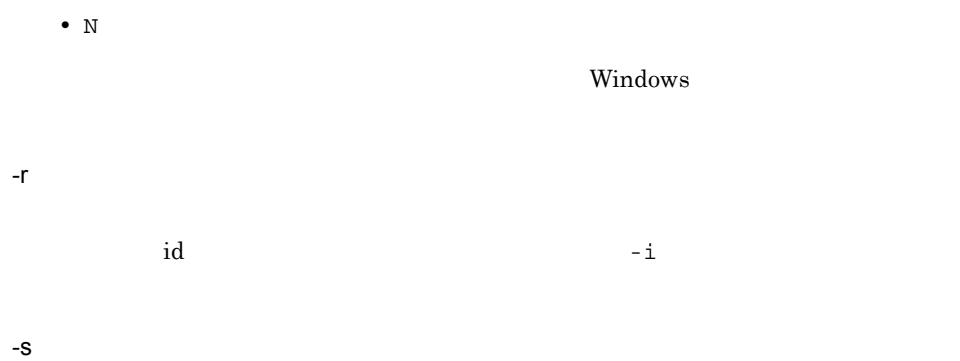

-t

ます。配布先システムが UNIX の場合は,ユーザデータ・ユーザプログラムのとき

## YYYYMMDDHHmm

YYYY

 $\boldsymbol{M\!M}$ 

 $DD$ 

HH

mm

-x

 $(1$ 

rdsafind

```
rdsafind -cIDiR -a pc011 pc012
KDDI3047-I:指令の一覧を表示します。
KDD13048-I: \frac{ws01.p011}{}\underline{\mathbb{C}}.-1.2.\frac{01.}{3.} DM-SUBMANAGER
                       .0100 . 0001 DEF EXEC 200003101200
                       5<sub>1</sub>6.7.8.910.-11.000000 KEEP * pc011 192. XXX. XX. 1!192. XXX. XX. 11 REBOOT
                      \overline{\phantom{a}} 16.
12. 13. 14. 15.
                                          17.KDD13048-I : ws01.pc012C..0200 .0001 DE COMPLETE
02. DM-SUBMANAGER
000000 DELETE ID01 pc012 192. XXX. XX. 1!192. XXX. XX. 12
KDDI3055-I: 指令の表示を終了しました。
(凡例) 1. 配布先名
                       2. DM種別コード
                                               3. グループ名
                       5. バージョン/リビジョン 6. 世代番号
      4. 資源名
                       8. 組み込みタイミング
      7. 指令種別
                                              9. 組み込み種別
      10. 指令状態
                       11. 組み込み日時
                                              12. 前提バージョン/リビジョン
      13. 削除オプション 14. グループid
      15. 配布先名 (ホスト名で統一して表示)
                                             16. 配布先IPアドレス
      17. コンピュータ再起動の要否
```
 $(2)$ 

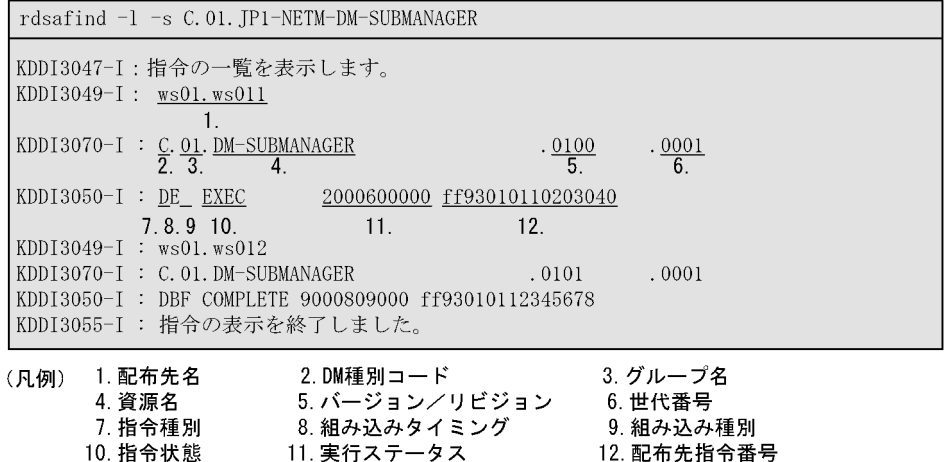

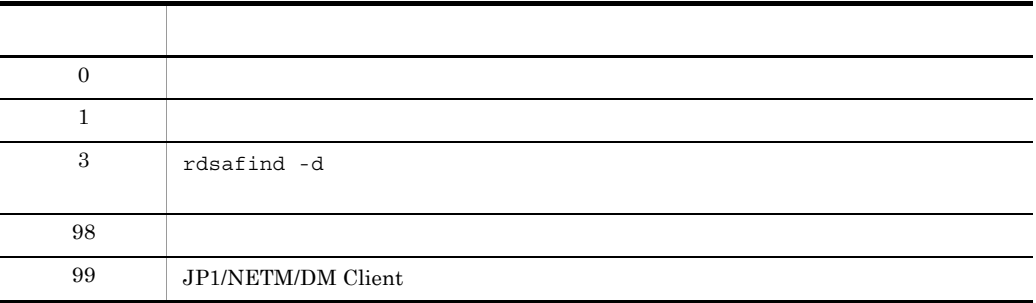

#### $10.$ rdsafind

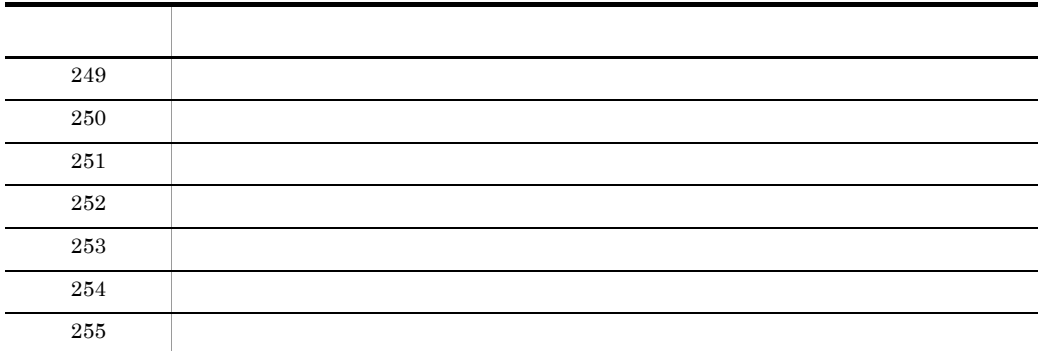

**•** 配布指令を実行したあとは,指令の状態を表示して配布実行結果を確認する必要があ

rdsafind

 $R$ RROR $\mathcal{L}$ 

• rdsafind -d  $1$ 

 $-x$ 

• rdsafind -r

 $-F$ 

 $10.$ rdsafrcvr

## rdsafrcvr

 ${\rm J}P1/{\rm N} {\rm E} {\rm T} {\rm M} / {\rm D} {\rm M} \label{eq:3.1}$ rdsafbkup JP1/NETM/DM Client rdsafrcvr -f  $-k$  $-k$  extended to the  $-$ k formulation  $\mathbb{R}$  $-f$ 

rdsafbkup tartet af en den starte af den starte af en den starte af en den starte af en den starte af en den s

 $-k$  ((G X)) G X

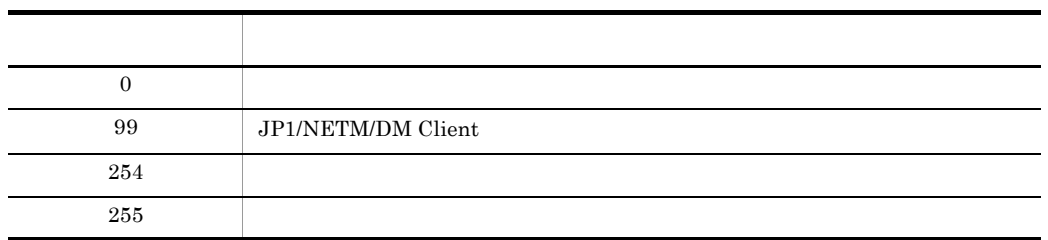

• **• THE SET ALL SET ASSESSED TO A SET ALL SET AND SET ALL SET AND SET ASSESSED ASSESSED ASSESSED ASSESSED ASSESSED ASSESSED ASSESSED ASSESSED ASSESSED ASSESSED ASSESSED ASSESSED ASSESSED ASSESSED ASSESSED ASSESSED ASSESSE** 

rdsafrcvr

• **Example 2018** TMPDIR

TMPDIR

 $2 \t 6.2$ 

 $\mathbb{T}^n$  and  $\mathbb{T}^n$  and  $\mathbb{T}^n$  a

/tmp

• **•** <u>• Transference</u>
$10.$ 

#### rdsafrsc

## rdsafrsc

1.  $\blacksquare$  $3 \thinspace$ • **•**  $-$  S • **•**  $-$  S • **•**  $-$  S  $2.$ 1.  $\blacksquare$ rdsafrsc -c I〕〔R  $S$   $\cdots$  完全資源グループ名 〔完全資源グループ名…〕}〕  $2.$ rdsafrsc -r  $-S$   $\cdots$ -c I R • I: *1* / <sub>-S</sub> +  $\frac{1}{\sqrt{2\pi}}$  /  $\frac{1}{\sqrt{2\pi}}$  -  $\frac{1}{2}$ • R: Windows  $\begin{minipage}{0.9\linewidth} {\bf REBOOT} \end{minipage} \begin{minipage}{0.9\linewidth} {\bf \#} \end{minipage} \vspace{-0.5em} \begin{minipage}{0.9\linewidth} {\bf \#} \end{minipage} \vspace{-0.5em} \begin{minipage}{0.9\linewidth} {\bf \#} \end{minipage} \vspace{-0.5em} \begin{minipage}{0.9\linewidth} {\bf \#} \end{minipage} \vspace{-0.5em} \begin{minipage}{0.9\linewidth} {\bf \#} \end{minipage} \vspace{-0.5em} \begin{minipage}{0.9\linewidth} {\bf \#} \end{minipage$ -r

-S  $\,$ 

 $-$ S  $-$ 

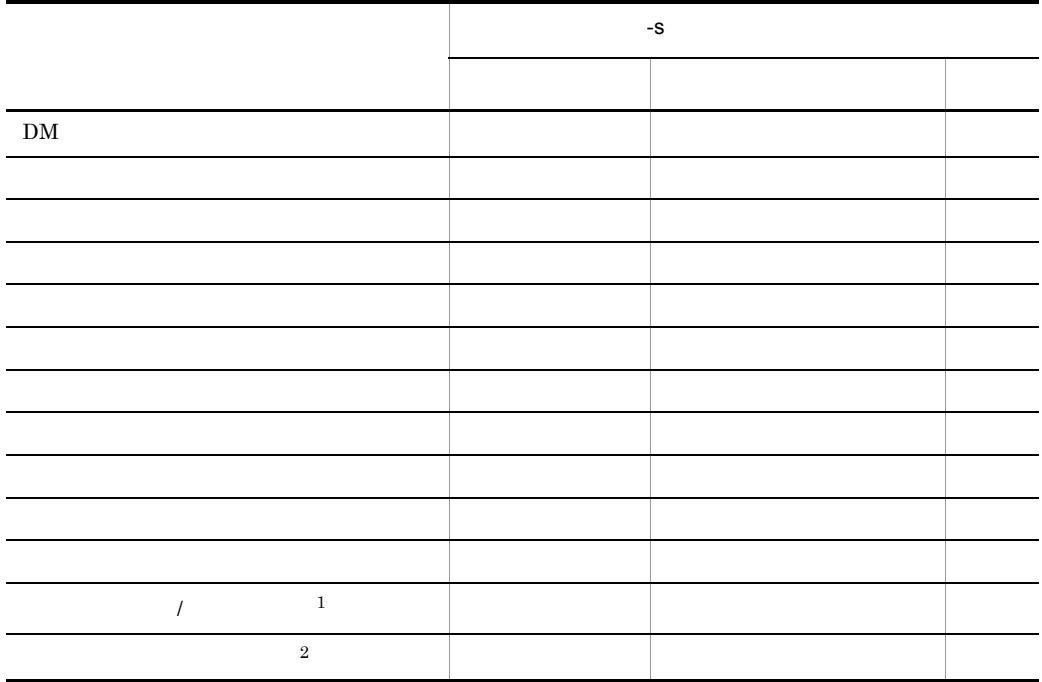

 $\,$  1  $-c$   $I$  $\overline{2}$  $-c$  R  $R$ 

 $(1)$ 

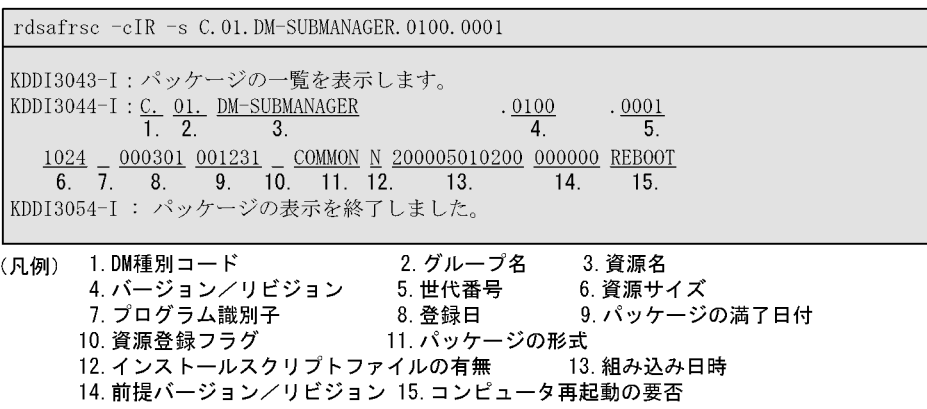

 $10.$ rdsafrsc

 $(2)$ 

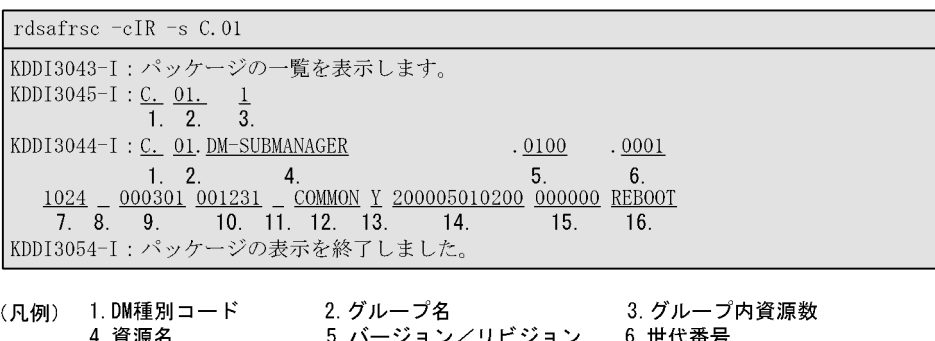

4.資源名 5. バージョン/リビジョン 6. 世代番<del>!</del><br>7. 資源サイズ 8. プログラム識別子 9. 登録日 6. 世代番号 10. パッケージの満了日付 11. 資源登録フラグ 12. パッケージの形式 13. インストールスクリプトファイルの有無 14. 組み込み日時 15. 前提バージョン/リビジョン 16. コンピュータ再起動の要否

 $(3)$ 

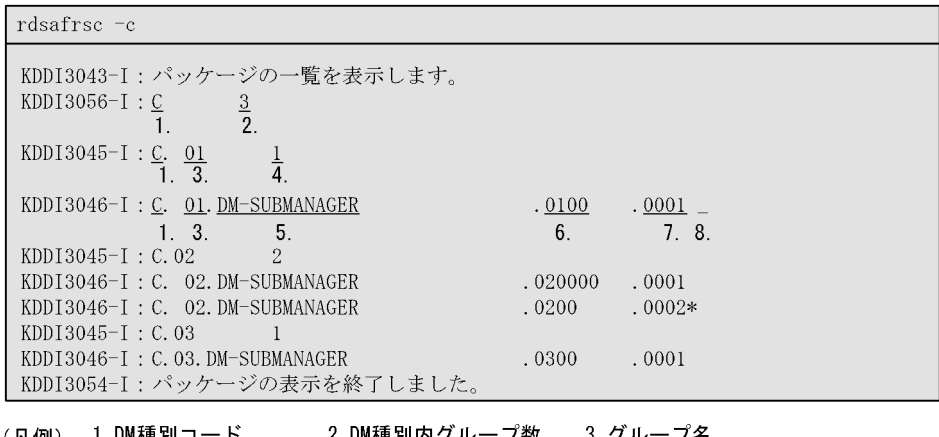

(凡例) 1.DM種別コード 2.DM種別p<br>- 4. グループ内資源数 5. 資源名 3. グループ名<br>6. バージョン/リビジョン 2.DM種別内グループ数<br>F.恣運タ 7. 世代番号 8. 資源登録フラグ

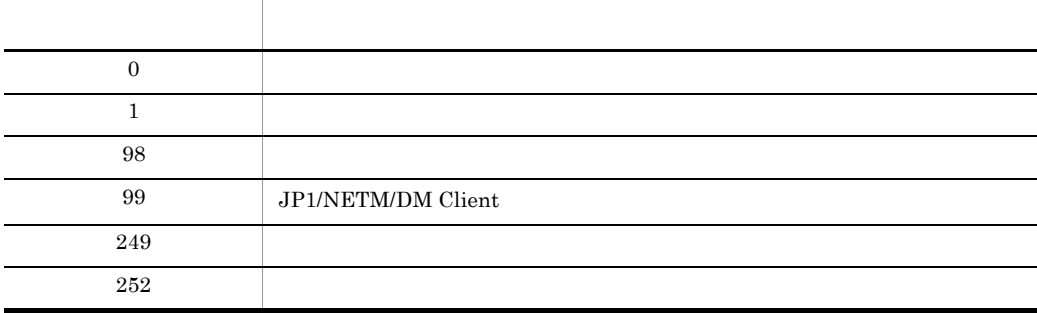

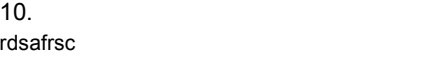

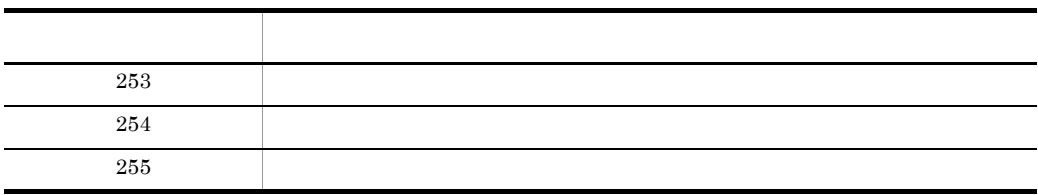

rdsafsci

## rdsafsci

rdsafsci -s

-s  $\overline{\phantom{a}}$ 

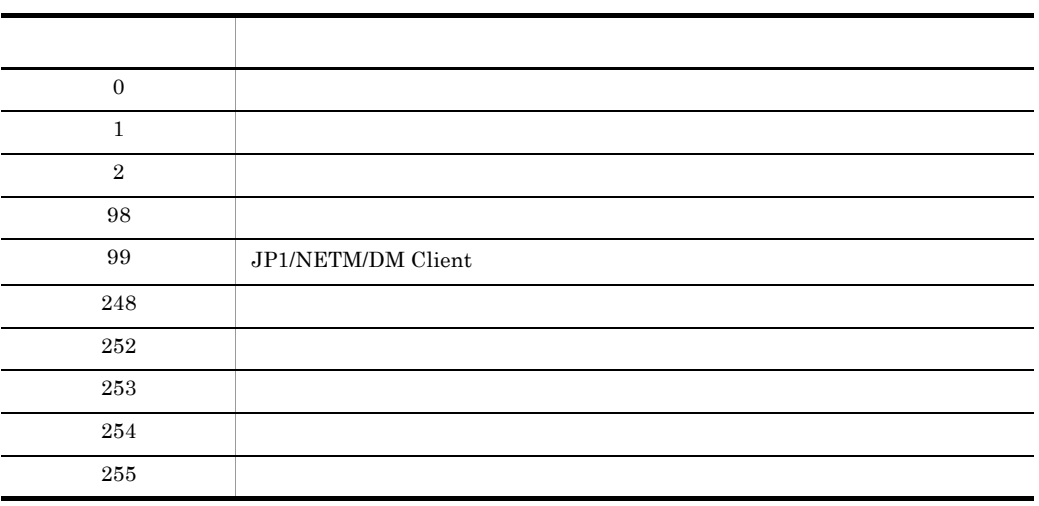

## rdsafse JP1/NETM/DM Client

- 1. JP1/NETM/DM Client
- 2. JP1/NETM/DM Client
- 1. JP1/NETM/DM Client rdsafse
- 2. JP1/NETM/DM Client

rdsafse -p

-p

JP1/NETM/DM Client

JP1/NETM/DM Client

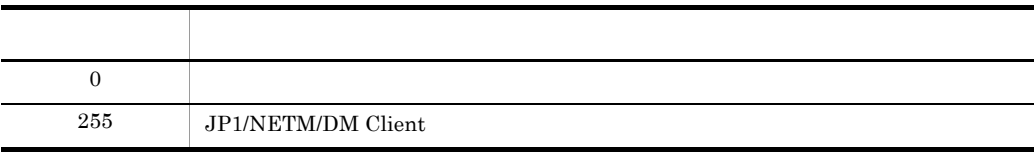

JP1/NETM/DM Client JP1/NETM/DM

Client

# *11*資源登録 GUI の操作

JP1/NETM/DM Client GUI

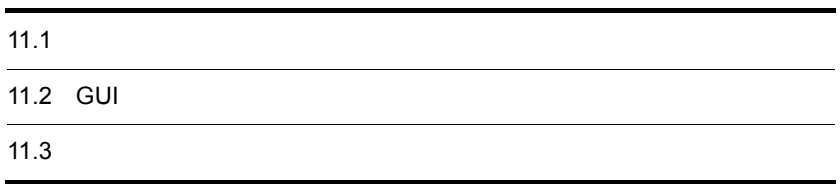

# $11.1$

## 11.1.1 GUI

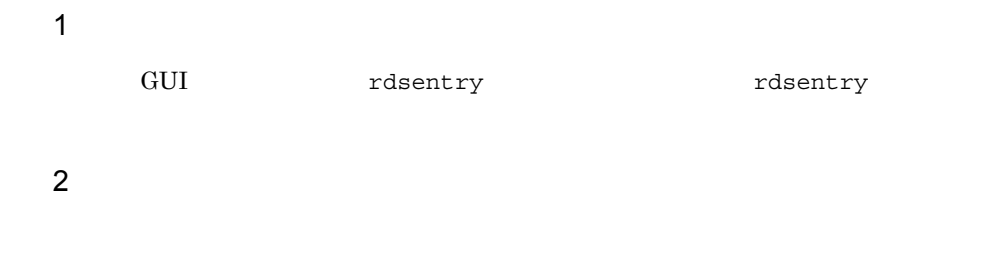

## $11.1.2$

 $GUI$ 

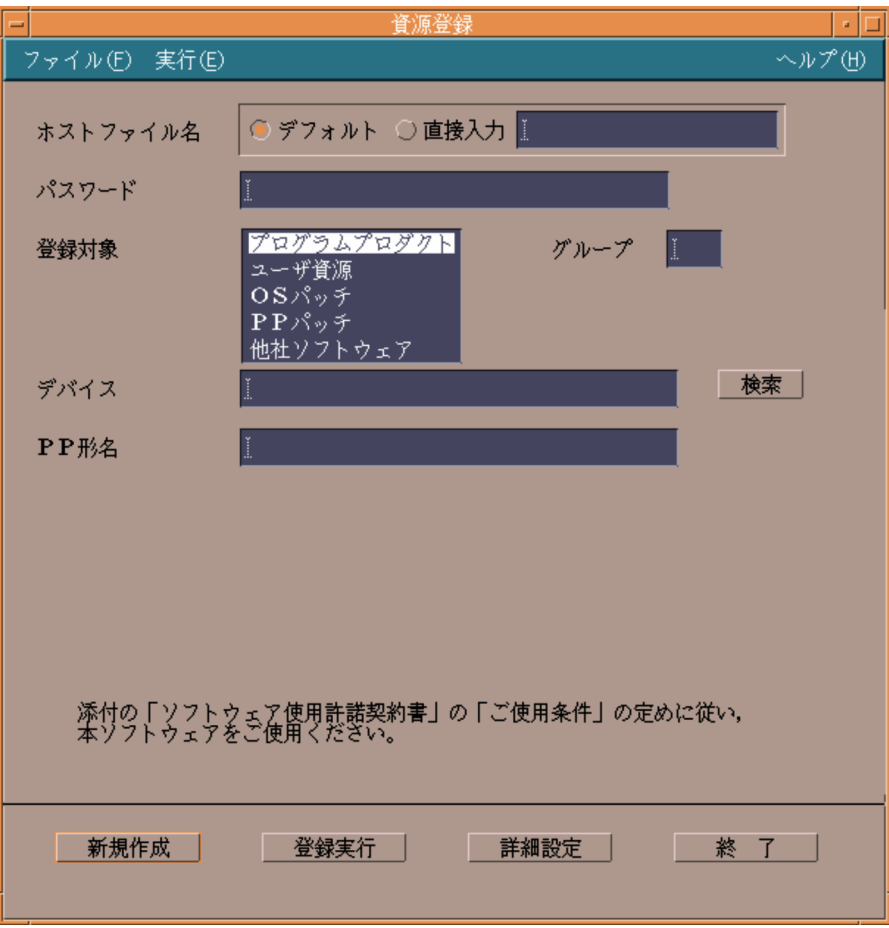

- **•**  $\overline{a}$
- **• •**  $\mathbf{r} = \mathbf{r} \times \mathbf{r}$
- $1$

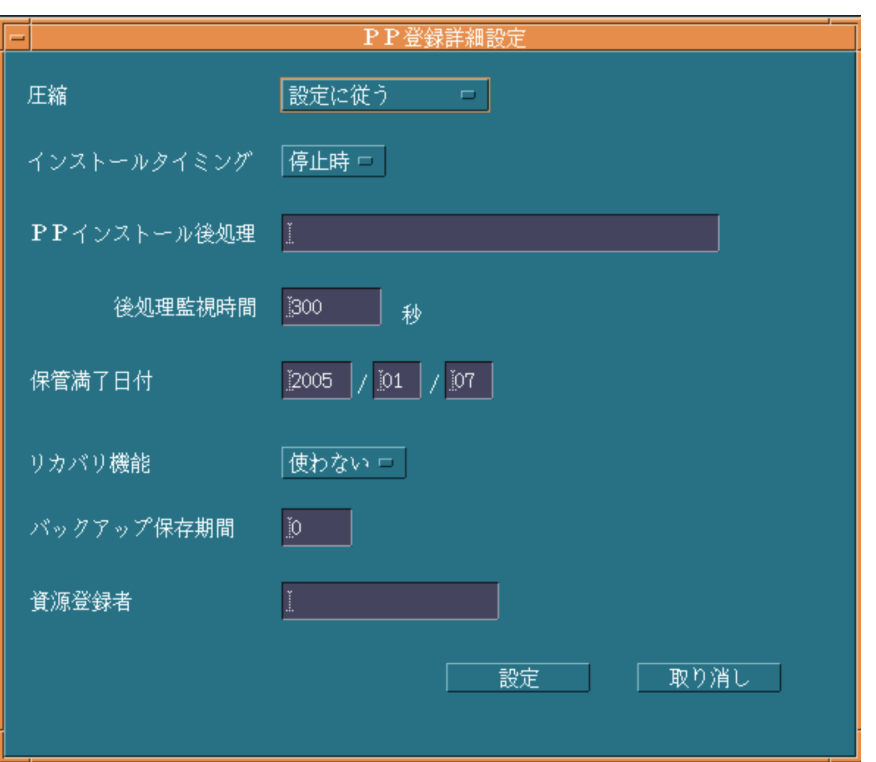

 $2 \leq C \leq C \leq C \leq C$ 

 $\rm GUI$ 

 $GUI$ 

 $/NETMRDS/$ 

WORK/UPLGUI/TEMP/

 $\rm GUI$ 

 $11.$  GUI

## 11.2 GUI

GUI  $2$ 

 $GUI$ 

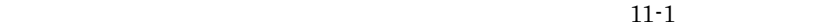

11-1 **GUI** 

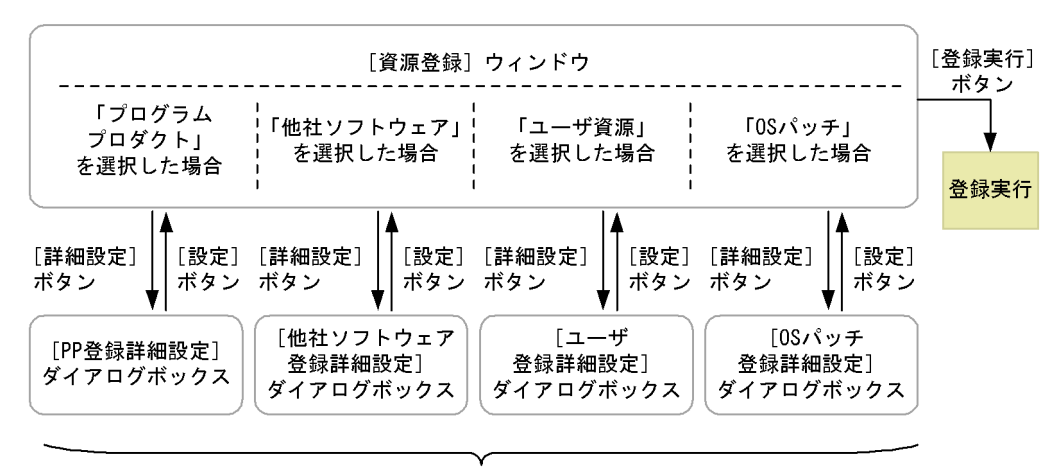

詳細設定ダイアログ

 $11.2.1$ 

 $11-2$ 

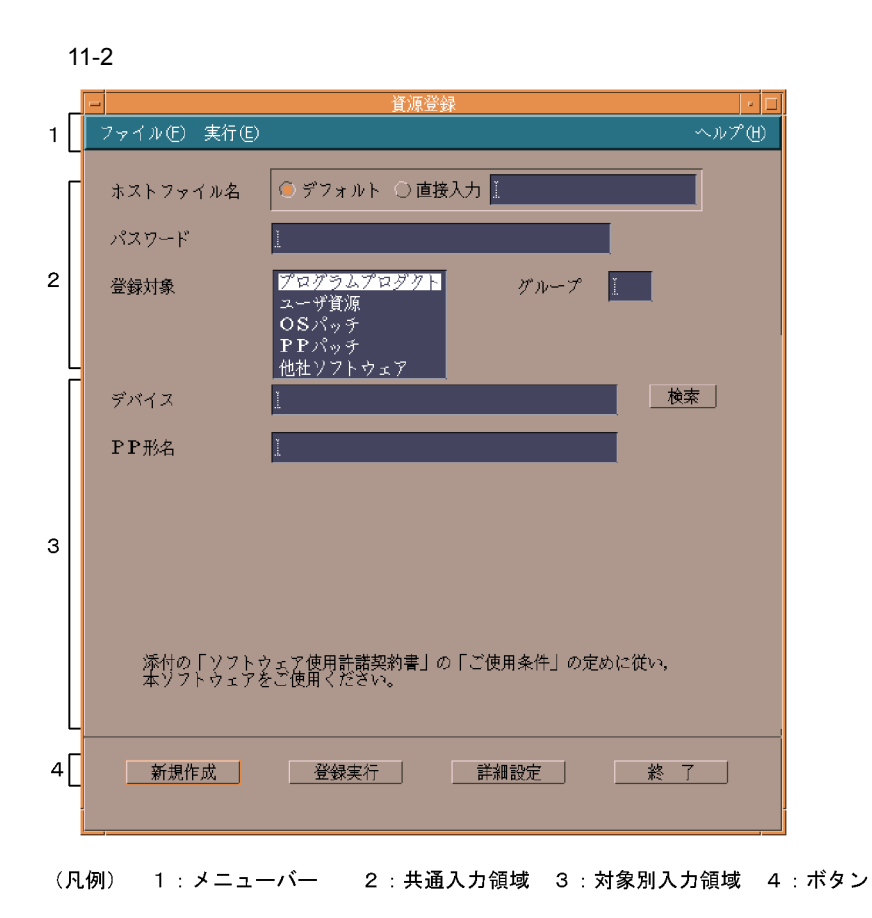

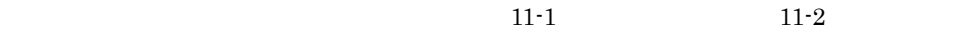

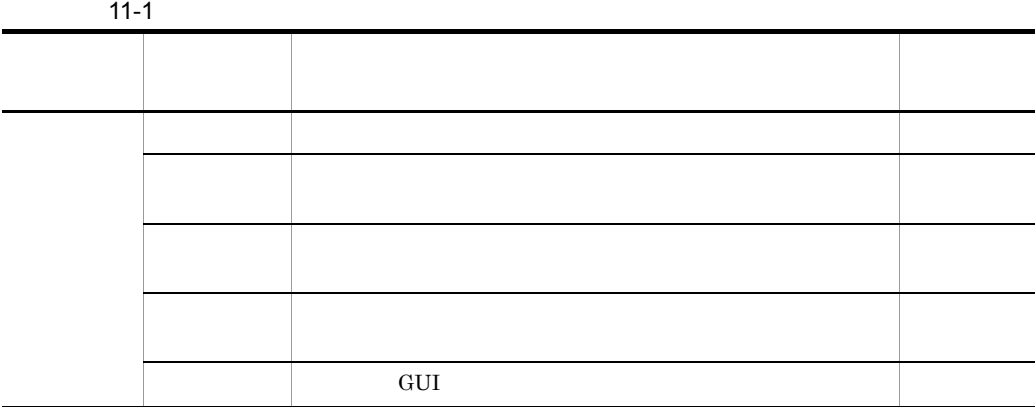

11. **GUI** 

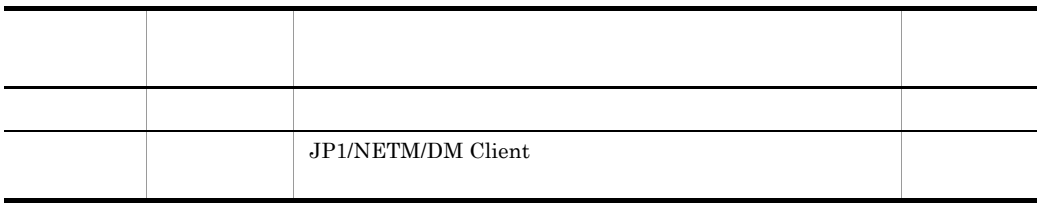

 $11-2$ 

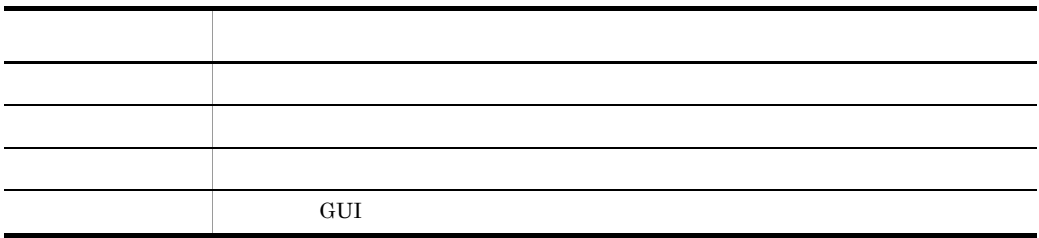

 $11.2.2$ 

 $11-3$ 

#### $11-3$

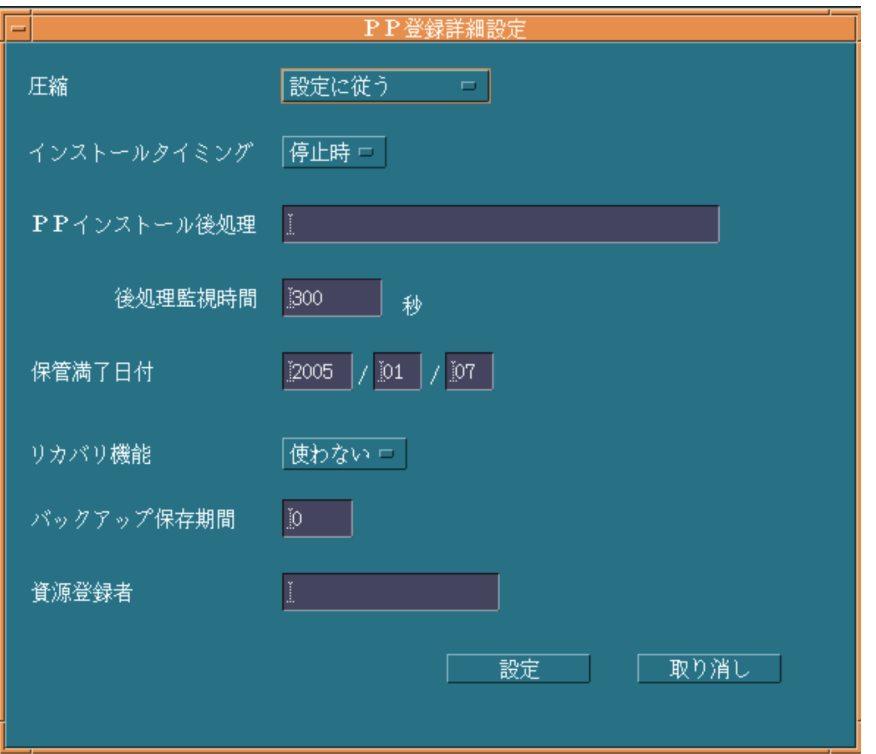

11. GUI

## 11.3

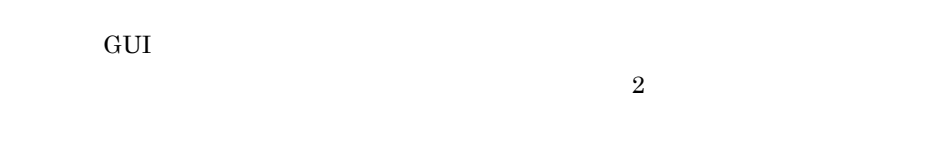

#### 11.3.1

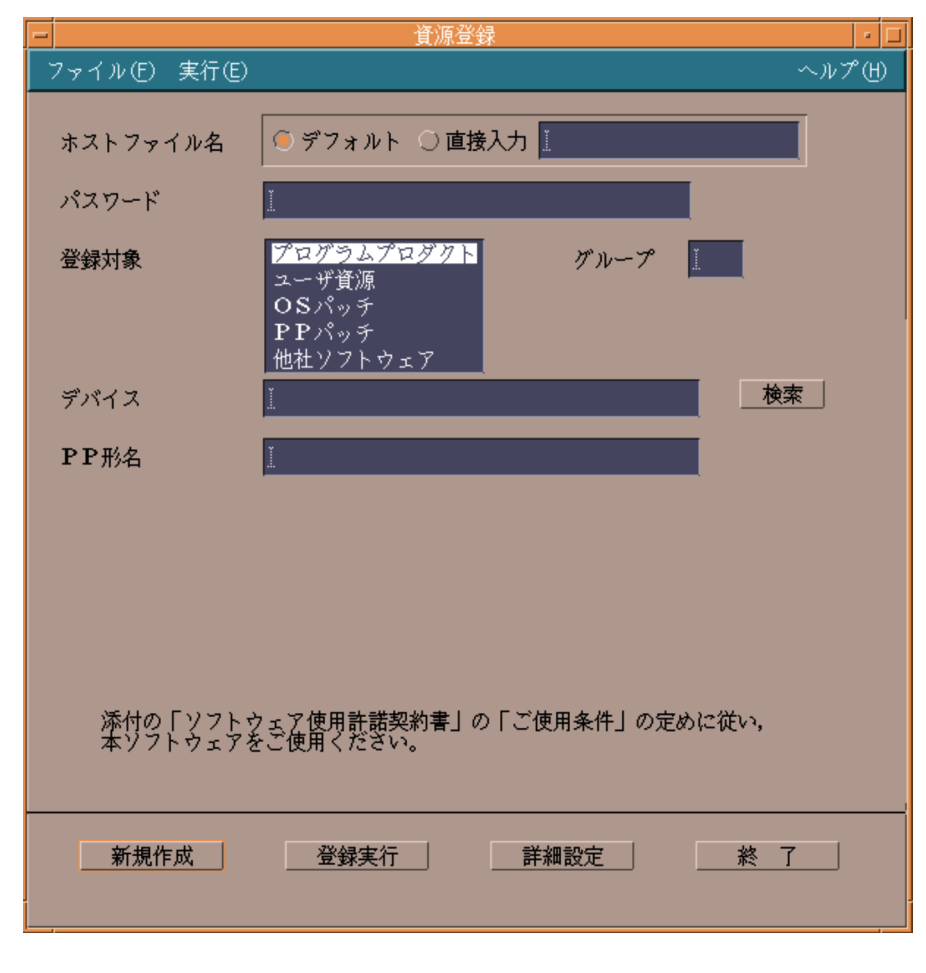

 $1$ 

ManagingHost  $((1 \t 8 \t))$ Version 8 Windows JP1/NETM/DM  ${\bf Client ~ JP1/NETM/DM ~Client ~Base} ~~\qquad {\bf Version ~7i} ~~\qquad {\bf Windows} ~~{\bf JP1/2k} ~~\qquad \qquad {\bf1.16}$ NETM/DM SubManager UNIX JP1/NETM/DM Manager UNIX JP1/NETM/DM Client PasswordForUpload Windows JP1/NETM/DM Manager  $((2)$  ))  $\mathbf 1$   $\mathbf 2$  $256$  $((128)$ PP ((128 )) 登録するプログラムプロダクトの PP 形名を指定します。PP 形名の指定方法には次  $2 \left( \frac{1}{2} \right)$ **•** 直接入力する PP  $\mathbb{R}^n$ **•** 一覧から選択する

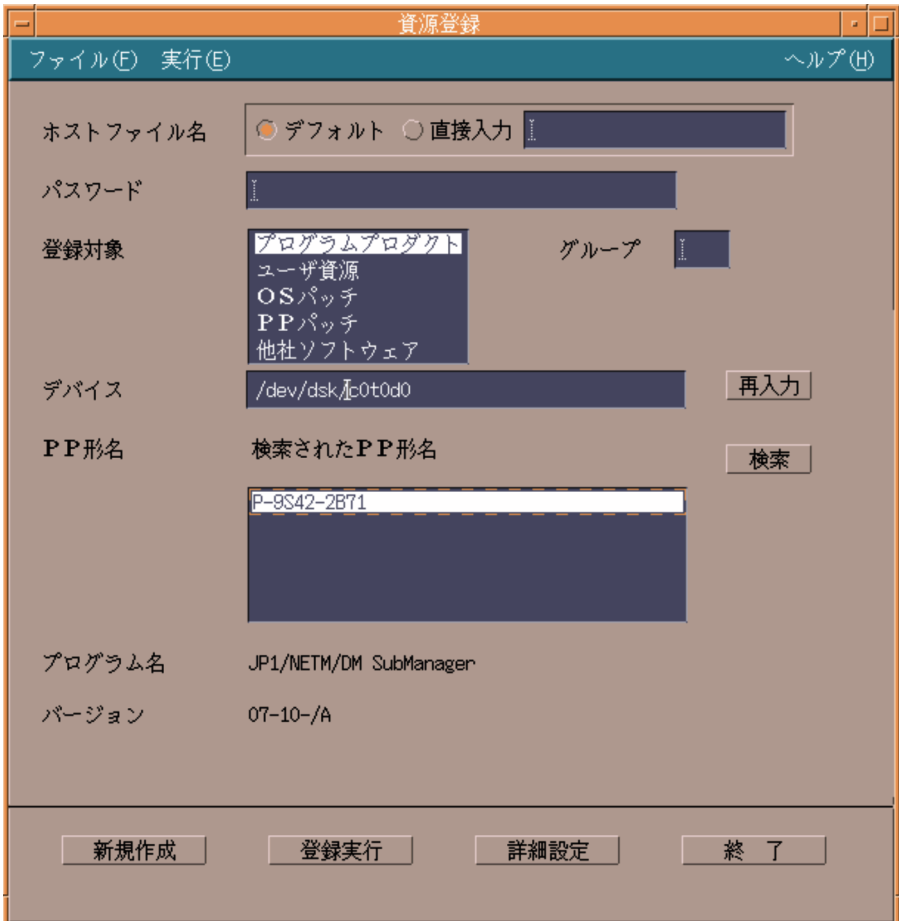

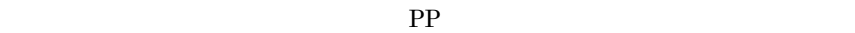

 $2$ 

 $PP$ 

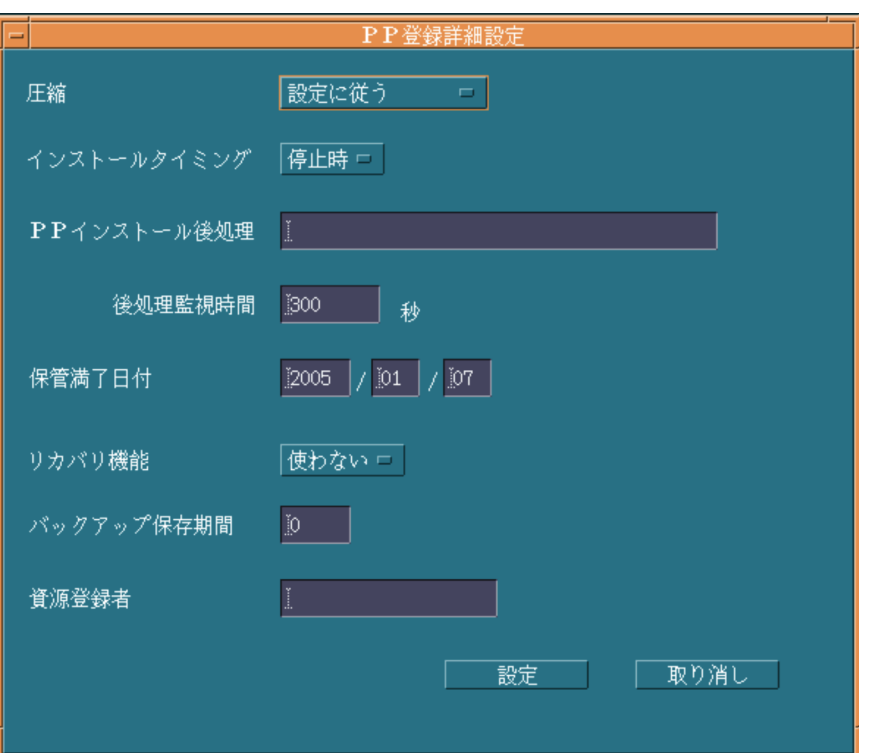

#### **COMPRESS**

compress

#### PACK

pack

 $3$   $\rm{PACK}$ 

• /etc/rc user\_daemon • **•**  $\mathbf{r} = \mathbf{r} \cdot \mathbf{r} + \mathbf{r} \cdot \mathbf{r} + \mathbf{r} \cdot \mathbf{r} + \mathbf{r} \cdot \mathbf{r} + \mathbf{r} \cdot \mathbf{r} + \mathbf{r} \cdot \mathbf{r} + \mathbf{r} \cdot \mathbf{r} + \mathbf{r} \cdot \mathbf{r} + \mathbf{r} \cdot \mathbf{r} + \mathbf{r} \cdot \mathbf{r} + \mathbf{r} \cdot \mathbf{r} + \mathbf{r} \cdot \mathbf{r} + \mathbf{r} \cdot \mathbf{r} + \mathbf{r} \cdot \mathbf{r$ 

• /etc/inittab respawn

 $JPI/$ NETM/DM Client PP ((64 ))  $PP$  $UAP$  $((1 32767))$  $PP$   $PP$ JP1/NETM/DM Client

 $(($   $2089/12/31))$ 

 $((0 999))$  0

 $0$ 

 $\sim$  0  $\sim$  0

## $11.3.2$

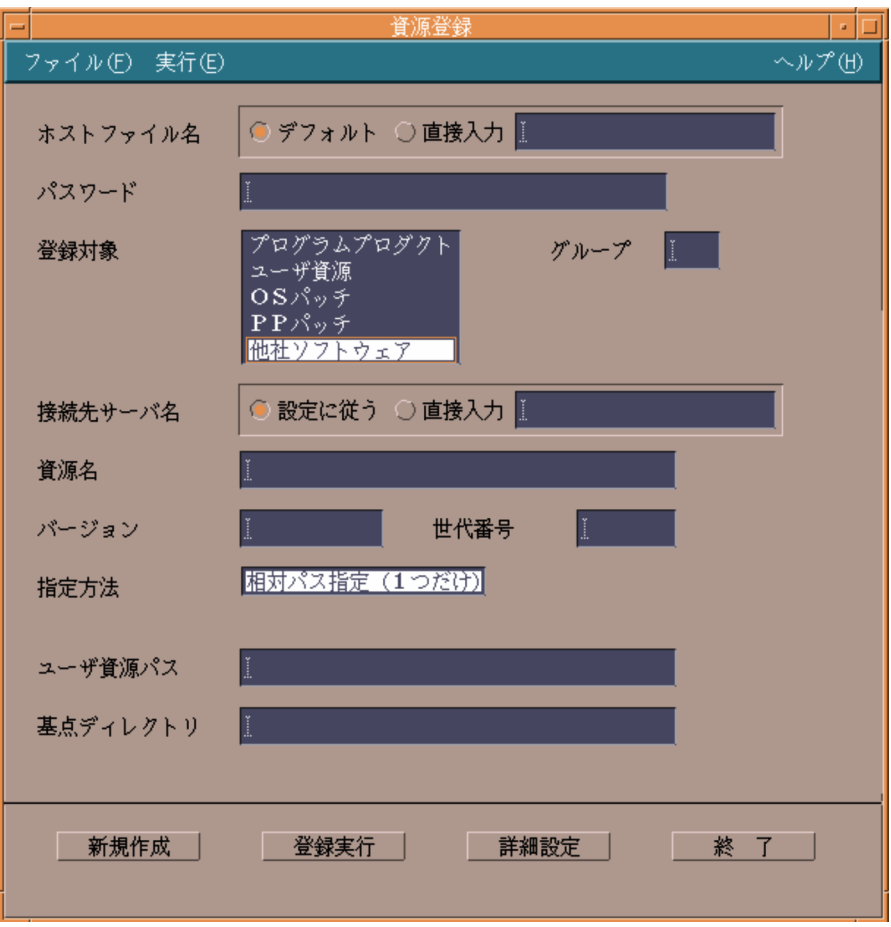

1  $\blacksquare$ 

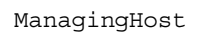

$$
((1 \quad 8 \qquad))
$$

 $11.$  GUI

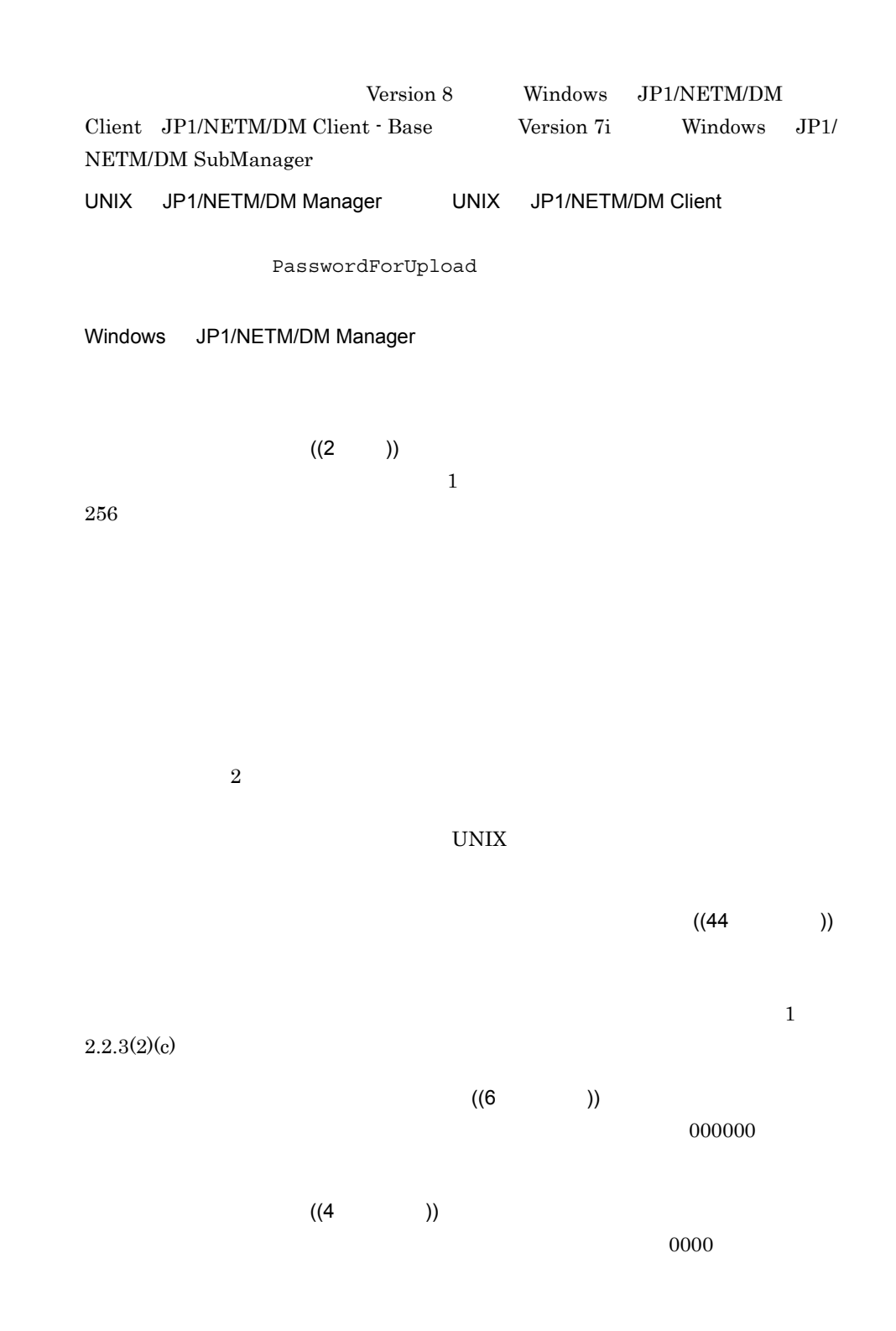

391

 $\mathbf 1$ 

 $2$ 

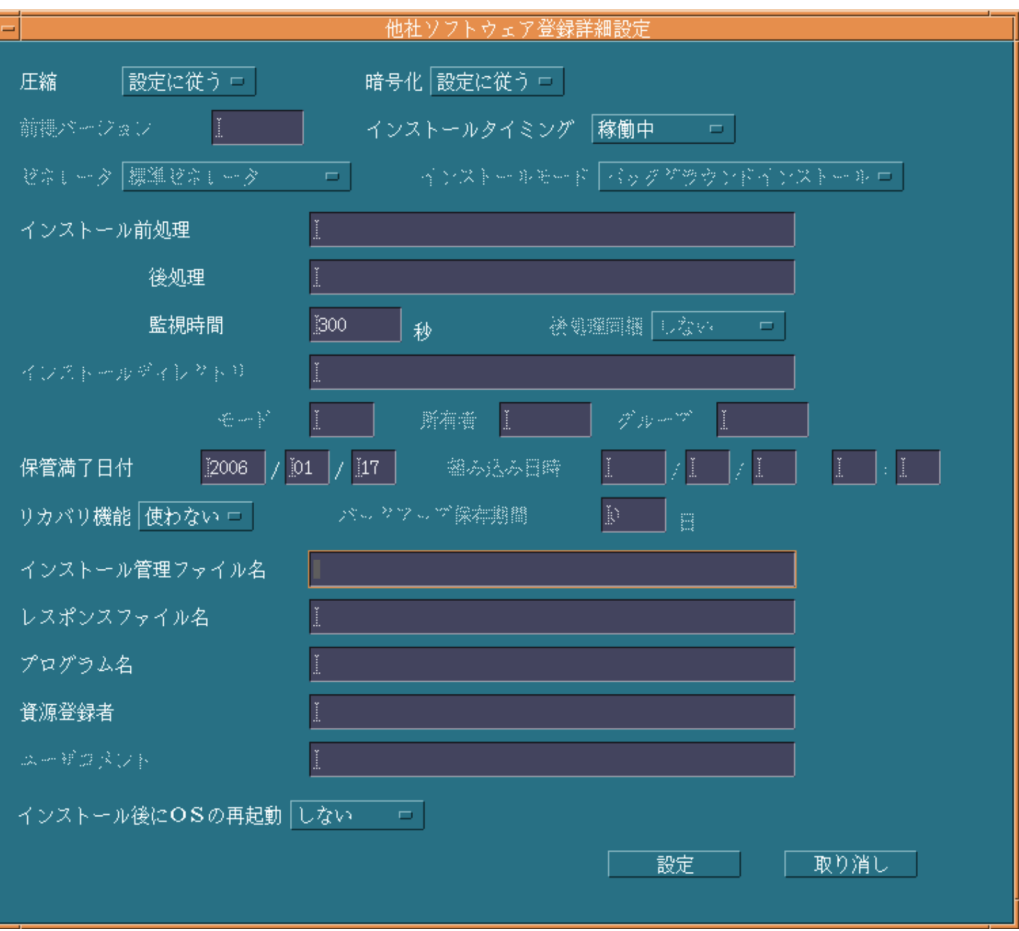

393

 $\mathbf{u}$  , we have  $\mathbf{u}$  that is the set of  $\mathbf{u}$  is the set of  $\mathbf{u}$ 

• /etc/rc user\_daemon • **•**  $\mathbf{r} = \mathbf{r} \cdot \mathbf{r} + \mathbf{r} \cdot \mathbf{r} + \mathbf{r} \cdot \mathbf{r} + \mathbf{r} \cdot \mathbf{r} + \mathbf{r} \cdot \mathbf{r} + \mathbf{r} \cdot \mathbf{r} + \mathbf{r} \cdot \mathbf{r} + \mathbf{r} \cdot \mathbf{r} + \mathbf{r} \cdot \mathbf{r} + \mathbf{r} \cdot \mathbf{r} + \mathbf{r} \cdot \mathbf{r} + \mathbf{r} \cdot \mathbf{r} + \mathbf{r} \cdot \mathbf{r} + \mathbf{r} \cdot \mathbf{r$ • /etc/inittab respawn

 $((1 \quad 60 \qquad))$ 

- 18 and  $\frac{18}{3}$
- **1 1**
- & \$
- 
- **·** I is the set of the set of the set of the set of the set of the set of the set of the set of the set of the set of the set of the set of the set of the set of the set of the set of the set of the set of the set of th
- " U

opt/NETMDMW/usrcom/

 $60$ 

/NETMRDS/usrcom/ HP-UX /

11. **GUI** 

• シェル<sub>変数は</sub>, <sub>200</sub> • **•**  $\mathcal{L}(\mathcal{L}(\mathcal{L$  $((1 \t 64 \t))$  $\mathbb{W}\mathbf{S}$  example  $\mathbb{P}\mathbf{C}$ 

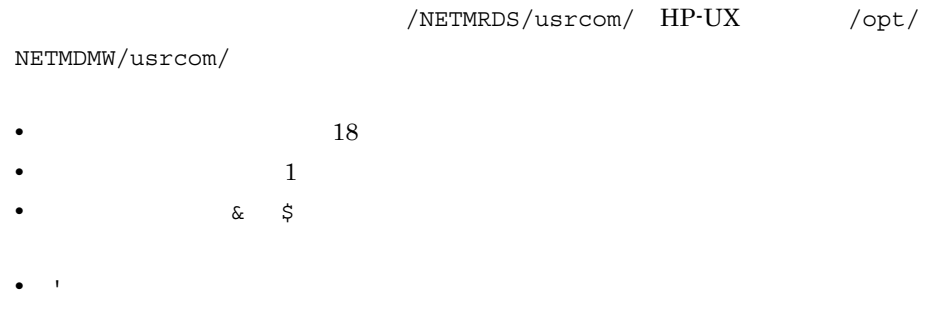

- "<br>• The contract of the contract of the contract of the contract of the contract of the contract of the contract of the contract of the contract of the contract of the contract of the contract of the contract of the con  $\mathbf{u}$  , we are the set of  $\mathbf{u}$  , we are the set of  $\mathbf{u}$ • <sub>→</sub>  $\frac{1}{2}$
- •<br>• <sub>contra</sub>ction in the contract of the contract of the contract of the contract of the contract of the contract of

#### $((1 32767))$

JP1/NETM/DM Client

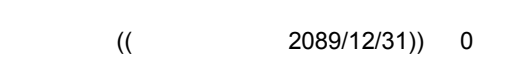

HP-UX  $\blacksquare$  $((128$  )) Solaris  $S$ olaris  $\alpha$  $\overline{\text{OS}}$  $\overline{\text{OS}}$ 

pkgadd -a

pkgadd

 $\overline{\text{OS}}$ 

 $((128$  )) HP-UX Solaris

 $\overline{\text{OS}}$ 

| $\rm OS$        |           |              |          |
|-----------------|-----------|--------------|----------|
| $\bullet$ HP-UX |           | swinstall -c |          |
| - Solaris       |           | pkgadd -r    |          |
|                 |           |              | $\rm OS$ |
|                 |           | (50)         | ))       |
|                 |           |              |          |
|                 |           |              |          |
|                 |           |              |          |
|                 |           | ((14)        | ))       |
|                 |           |              |          |
|                 |           |              |          |
|                 | <b>OS</b> |              | $\rm OS$ |

 $11.3.3$ 

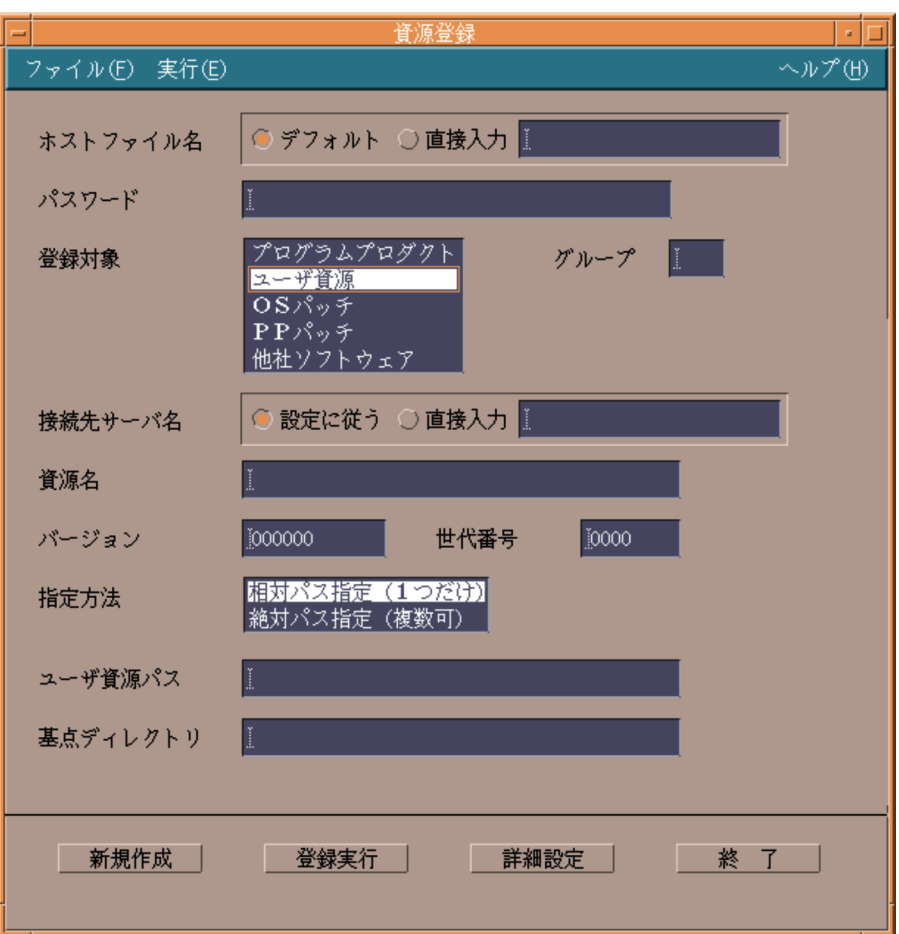

1  $\blacksquare$ 

ManagingHost

 $((1 \t 8 \t))$ 

Version 8 Windows JP1/NETM/DM Client JP1/NETM/DM Client - Base Version 7i Windows JP1/ NETM/DM SubManager

11. **GUI** 

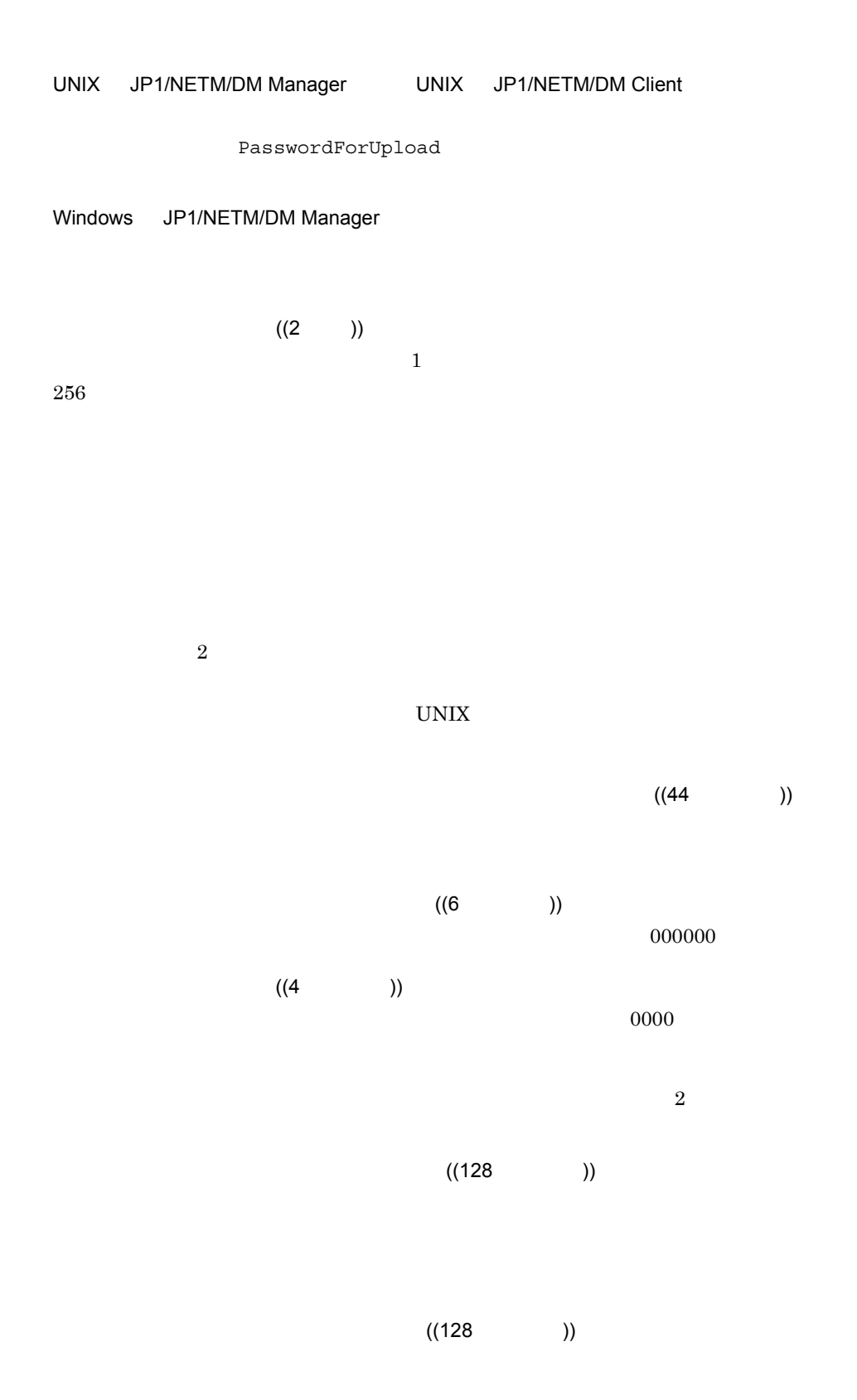

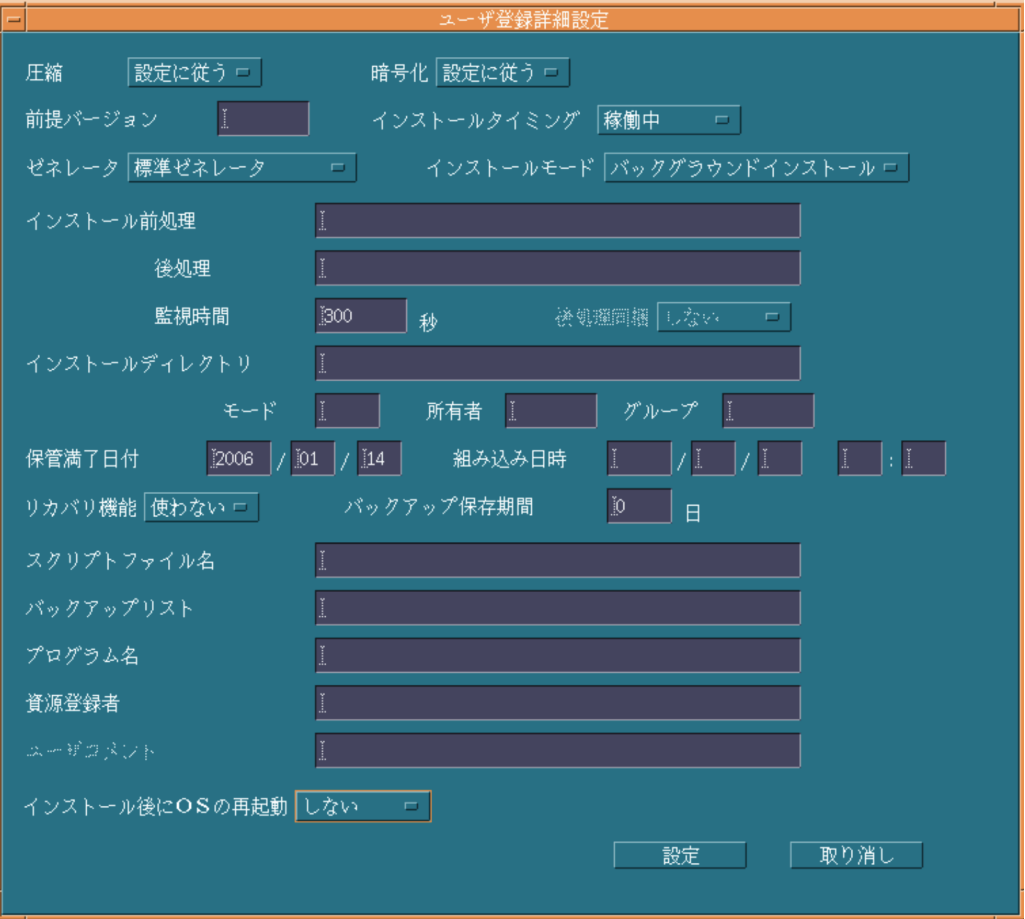

#### $000000$

 $\mathcal{L}$ 

- /etc/rc user\_daemon
- **•**  $\mathbf{r} = \mathbf{r} \cdot \mathbf{r} + \mathbf{r} \cdot \mathbf{r} + \mathbf{r} \cdot \mathbf{r} + \mathbf{r} \cdot \mathbf{r} + \mathbf{r} \cdot \mathbf{r} + \mathbf{r} \cdot \mathbf{r} + \mathbf{r} \cdot \mathbf{r} + \mathbf{r} \cdot \mathbf{r} + \mathbf{r} \cdot \mathbf{r} + \mathbf{r} \cdot \mathbf{r} + \mathbf{r} \cdot \mathbf{r} + \mathbf{r} \cdot \mathbf{r} + \mathbf{r} \cdot \mathbf{r} + \mathbf{r} \cdot \mathbf{r$
- /etc/inittab respawn

Windows JP1/NETM/DM Client

**GUI** GUI  $((1 \t 60 \t))$  $60$ 

 $/NETMRDS/usrcom/ HP-UX$  / opt/NETMDMW/usrcom/

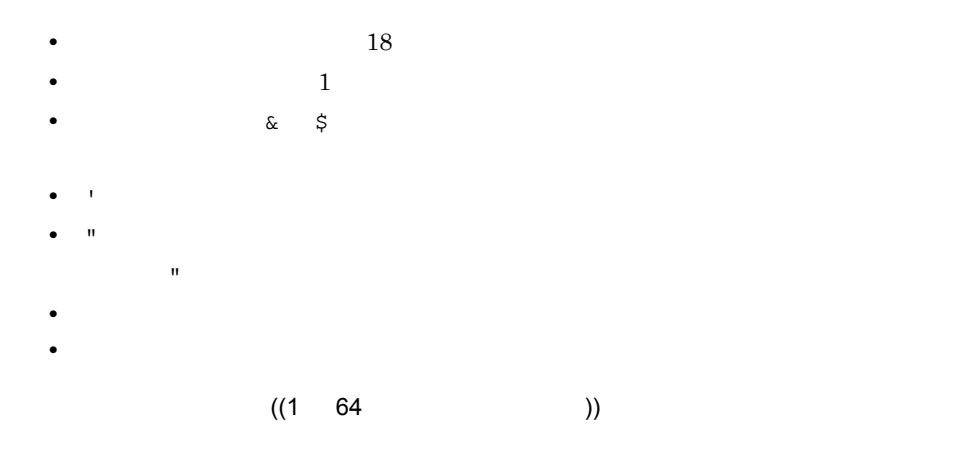

 $\mathbf{WS}$  expected by  $\mathbf{PC}$  $40$ 

/NETMRDS/usrcom/ HP-UX /opt/

NETMDMW/usrcom/

- 18 and  $\frac{18}{3}$
- **1 1**
- & \$
- **•** '」は引数として扱われません。
- " U a to the contract the contract to the contract to the contract to the contract to the contract to the contract to the contract to the contract of the contract to the contract of the contract of the contract of the c
- $\mathbf{u}$
- シェル<sub>変数は</sub>, <sub>200</sub>

 $((1 32767))$ 

• **•**  $\mathcal{L}(\mathcal{L}(\mathcal{L$ 

JP1/NETM/DM Client

 $((64$  ))  $/$  $((700 777)) 755$ 

 $((0 59999))$ 

 $_{\rm root}$ 

 $((0 59999))$ 

 $sys$  3)  $(($   $2089/12/31))$  0

 $(( 2089) )$ 

401

OS  $\overline{\text{OS}}$ 

 $((64$  ))

 $((14$  )

 $((50$  ))

((128 ))

 $\overline{0}$  $\overline{0}$  $((128$  ))

 $((0 999)) 0$ 

 $\overline{0}$ 

## 11.3.4 OS

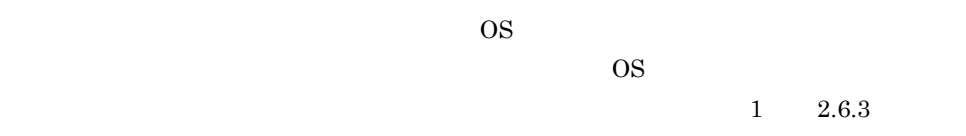

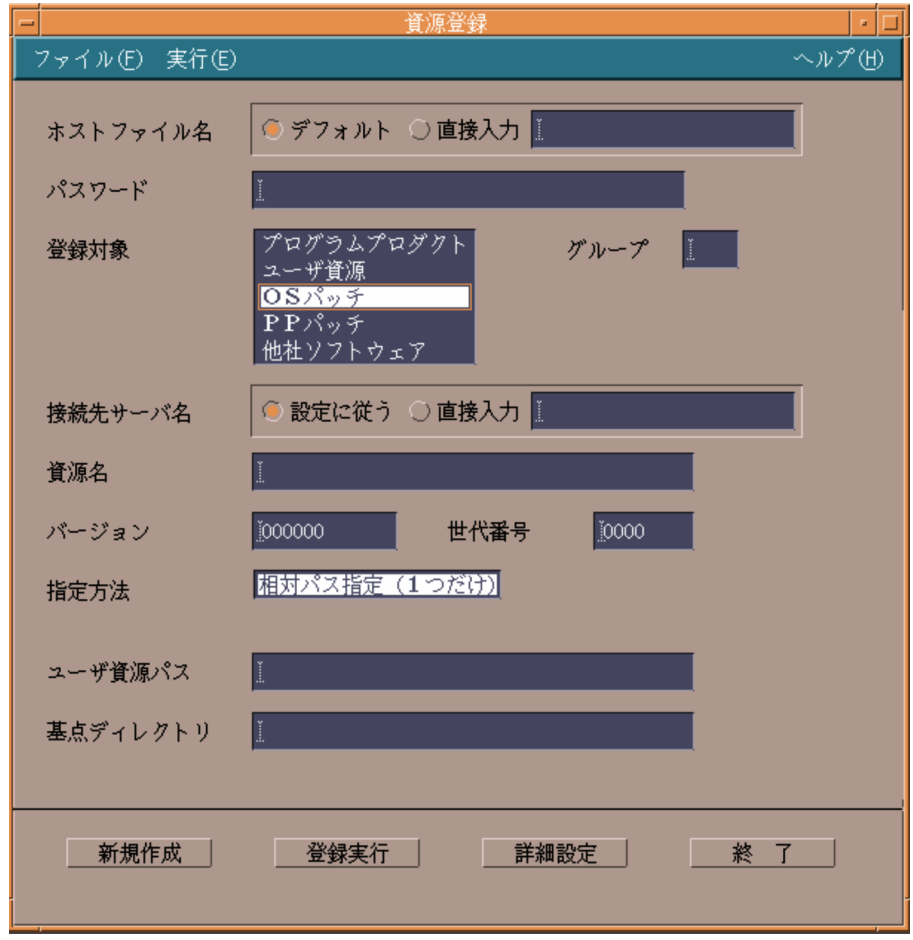

 $1$  OS

ManagingHost

11. GUI

 $((1 \ 8 \ 1))$ 

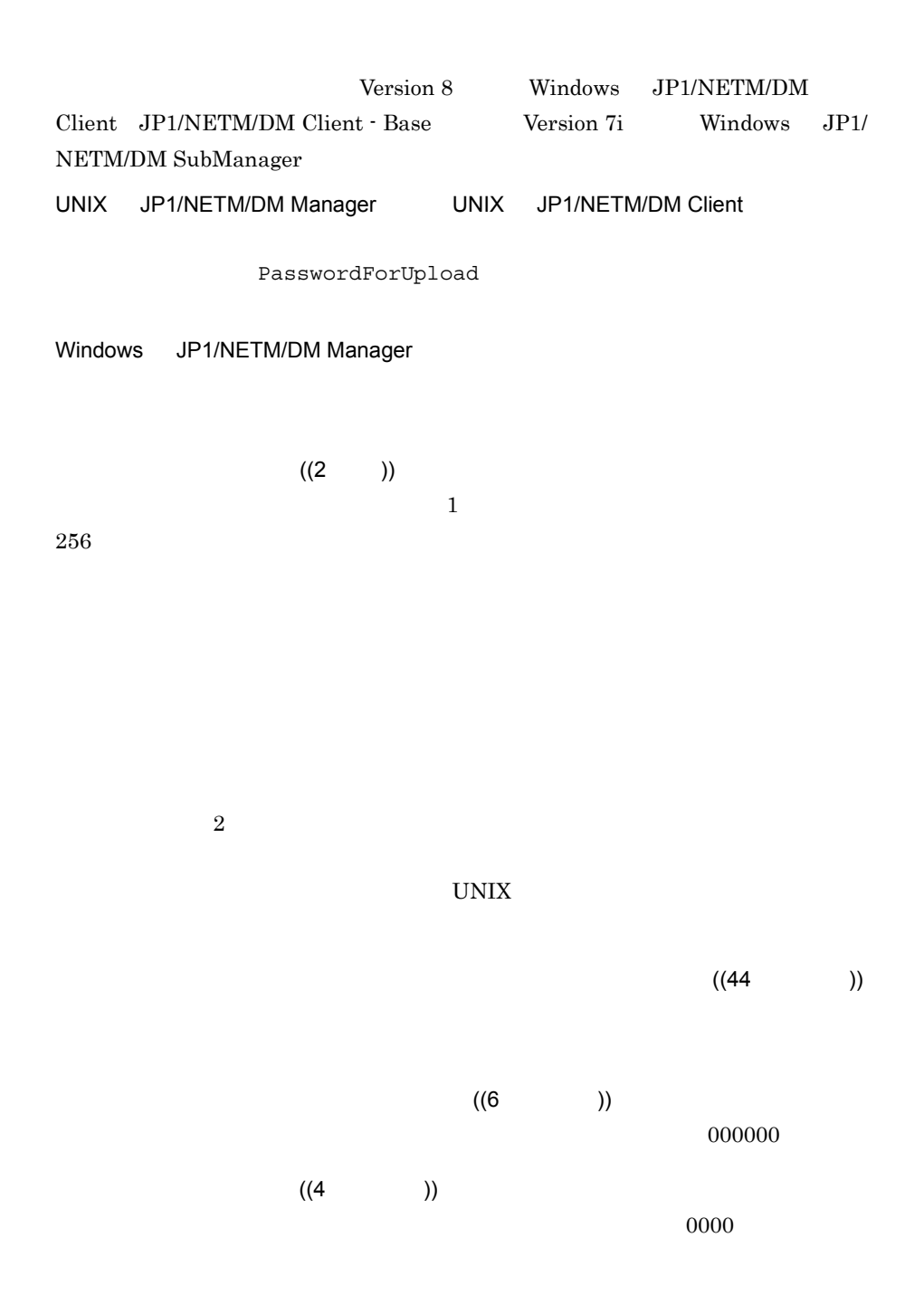

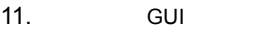

 $((128)$ 

### 2 OS

 $\overline{\text{OS}}$ 

 $\overline{\text{OS}}$ 

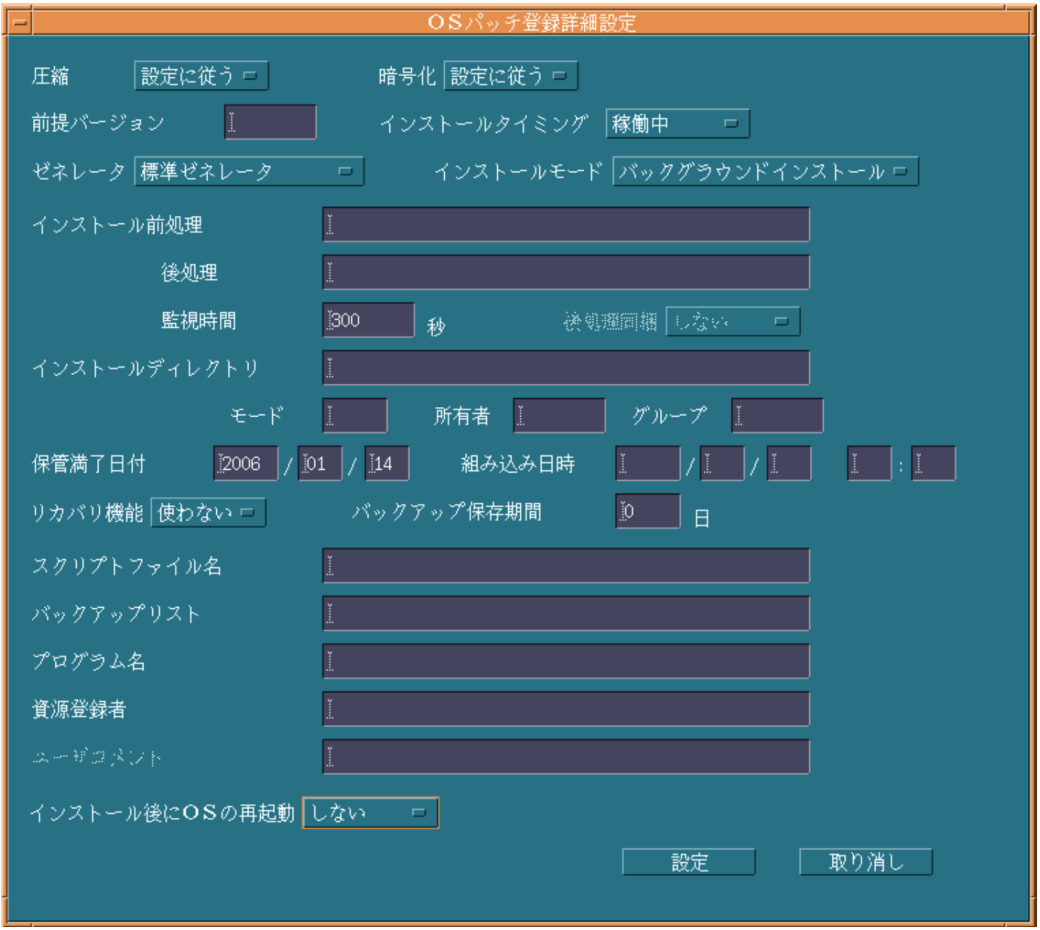

 $000000$ 

 $\mathcal{A}$ 

• /etc/rc user\_daemon

• **•**  $\mathbf{r} = \mathbf{r} \cdot \mathbf{r} + \mathbf{r} \cdot \mathbf{r} + \mathbf{r} \cdot \mathbf{r} + \mathbf{r} \cdot \mathbf{r} + \mathbf{r} \cdot \mathbf{r} + \mathbf{r} \cdot \mathbf{r} + \mathbf{r} \cdot \mathbf{r} + \mathbf{r} \cdot \mathbf{r} + \mathbf{r} \cdot \mathbf{r} + \mathbf{r} \cdot \mathbf{r} + \mathbf{r} \cdot \mathbf{r} + \mathbf{r} \cdot \mathbf{r} + \mathbf{r} \cdot \mathbf{r} + \mathbf{r} \cdot \mathbf{r$ 

• /etc/inittab respawn

Windows JP1/NETM/DM Client
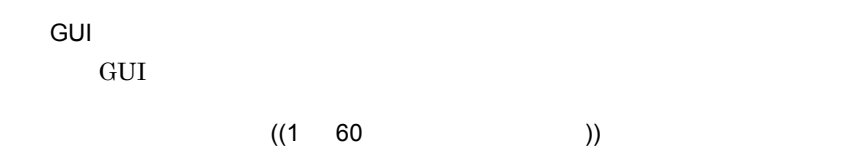

 $60$ 

/NETMRDS/usrcom/ HP-UX /

opt/NETMDMW/usrcom/

- 18 and  $\frac{18}{3}$
- **•** 複数の連続した空白は 1 個の区切り文字として扱われます。
- **•**「>」「<」「|」 & \$」などの,シェルプログラムで特別な意味を持つ文字は使
- **·** I is the set of the set of the set of the set of the set of the set of the set of the set of the set of the set of the set of the set of the set of the set of the set of the set of the set of the set of the set of th
- "<br>• The contract of the contract of the contract of the contract of the contract of the contract of the contract of the contract of the contract of the contract of the contract of the contract of the contract of the con
- $\mathbf{u}$  , we have  $\mathbf{u}$  that is the set of  $\mathbf{u}$  is the set of  $\mathbf{u}$
- シェル<sub>の</sub>
- **•**  $\mathcal{L}(\mathcal{L}(\mathcal{L$
- $((1 \t64 \t))$

 $\mathbf{WS}$  example  $\mathbf{PC}$ 

 $40$ 

/NETMRDS/usrcom/ HP-UX /opt/

NETMDMW/usrcom/

- 18 and  $\frac{18}{3}$
- **1 1**
- **•**「>」「<」「|」 & \$」などの,シェルプログラムで特別な意味を持つ文字は使
- 
- 1 **·**  $\mathbf{r}$
- " U
- $\mathbf{u}$  , we have  $\mathbf{u}$  that is the set of  $\mathbf{u}$  is the set of  $\mathbf{u}$
- シェル<sub>変数は</sub>, <sub>200</sub>
- **•**  $\mathcal{L}(\mathcal{L}(\mathcal{L$

 $((1 32767))$ 

JP1/NETM/DM Client

 $((64$  ))

 $/$  $((700 \t 777)) \t 755$ 

 $((0 59999))$ 

 $_{\rm root}$ 

 $((0 59999))$ 

 $sys$ 

 $(($   $2089/12/31))$  0

 $(( 2089) )$ 

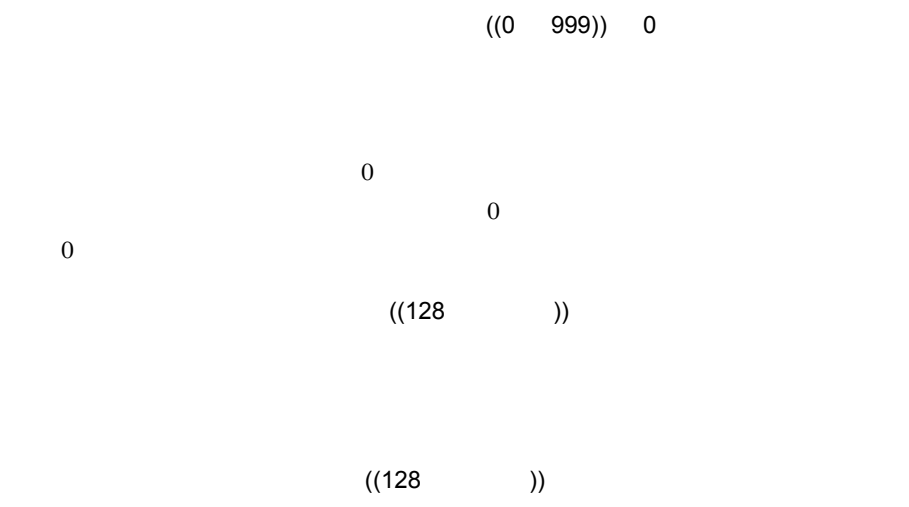

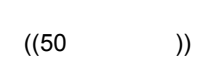

 $((14$  )

 $((64$  ))

OS

 $\overline{\text{OS}}$   $\overline{\text{OS}}$ 

# *12*トラブルシューティング

JP1/NETM/DM Client

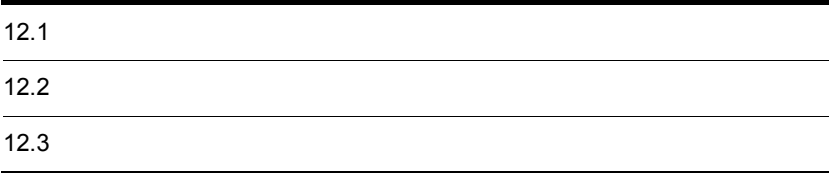

 $4$ 

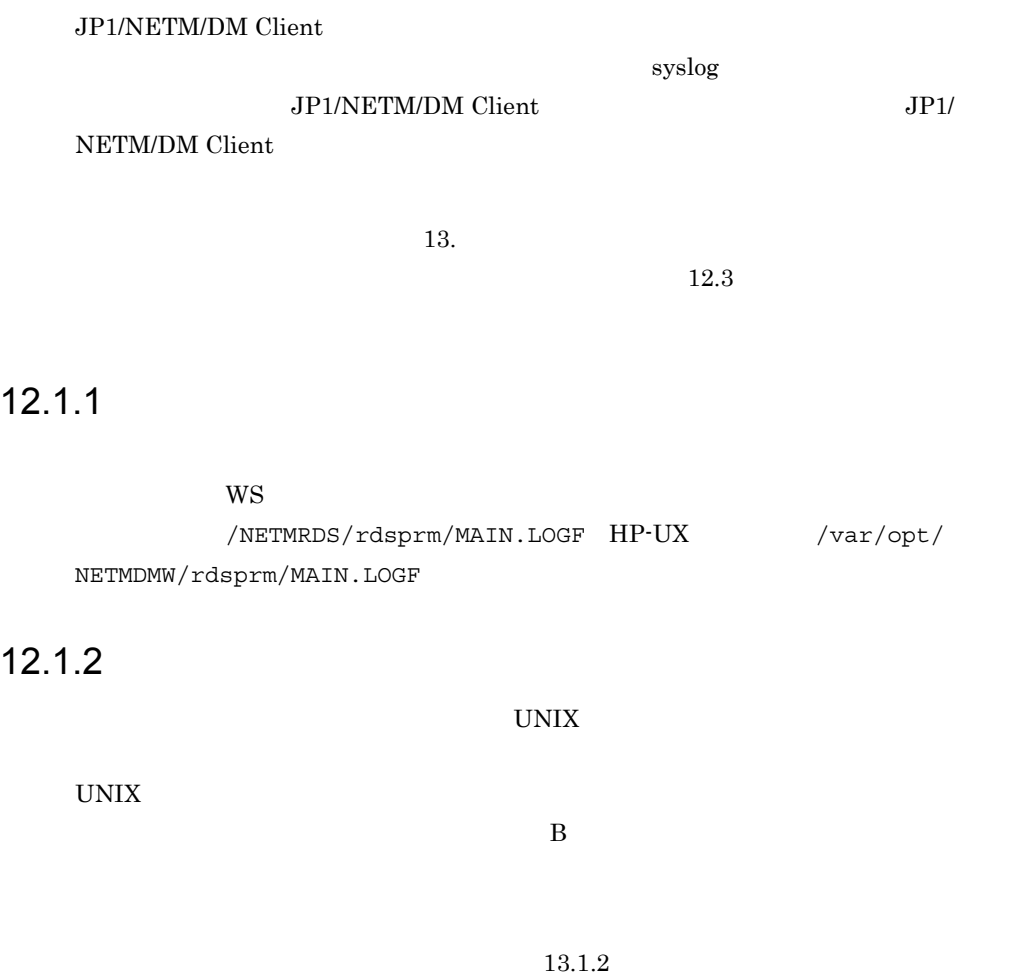

 $12-1$ 

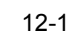

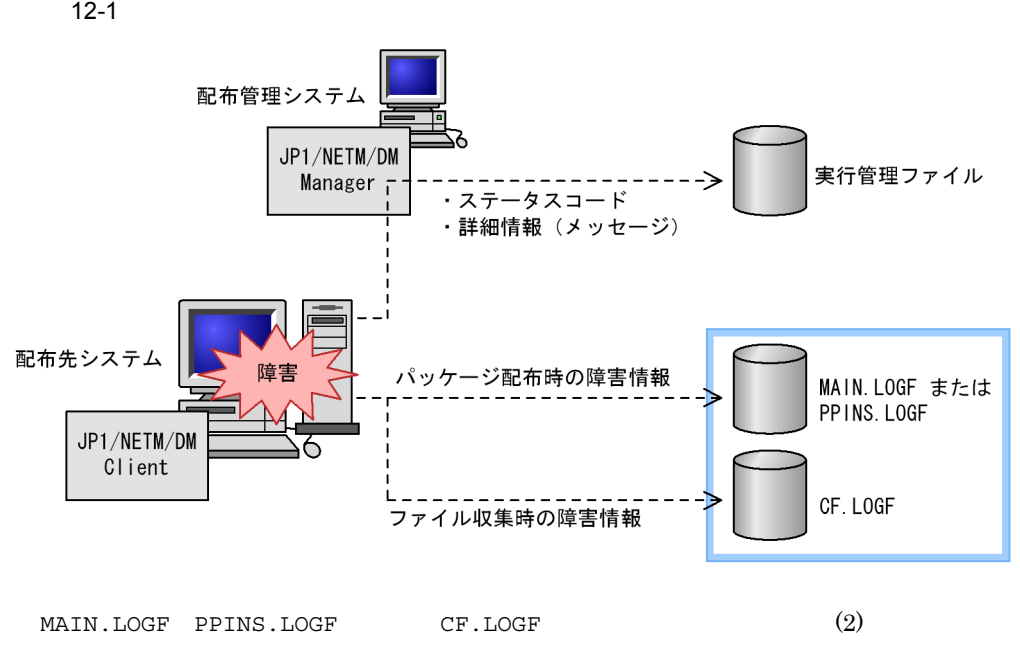

MAIN.LOGF PPINS.LOGF CF.LOGF JP1/NETM/DM Client UNIX  $12.3$ 

 $1$ 

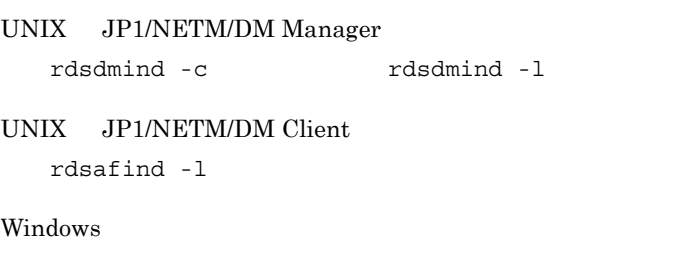

 $2 \left( \frac{1}{2} \right)$ 

cat pg more

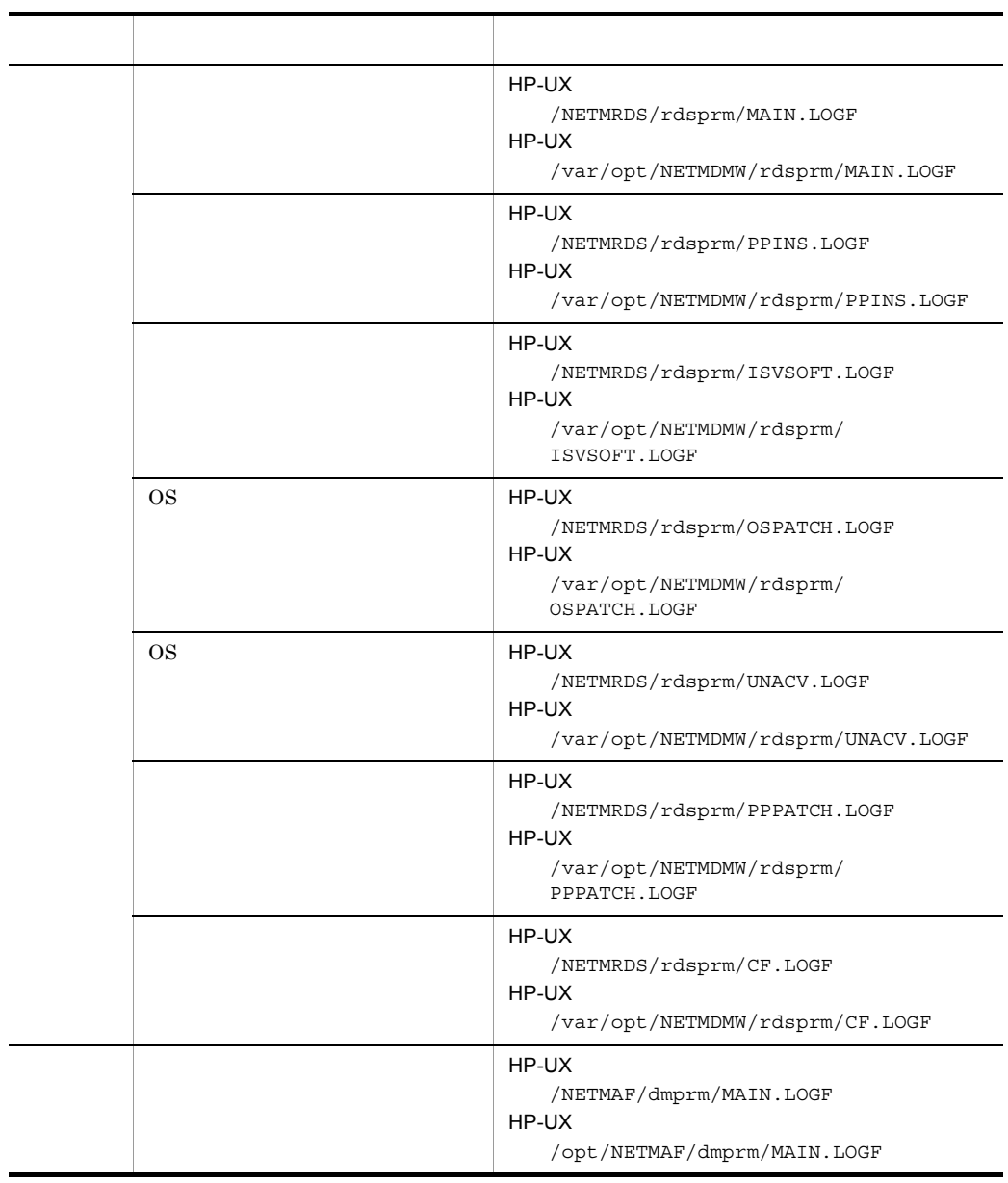

cat MAIN.LOGF

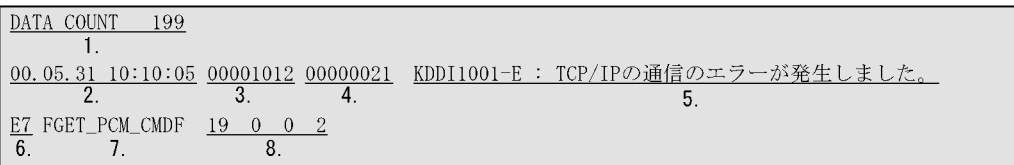

1.  $\blacksquare$ 

 $2.$ 

#### JP1/NETM/DM Client

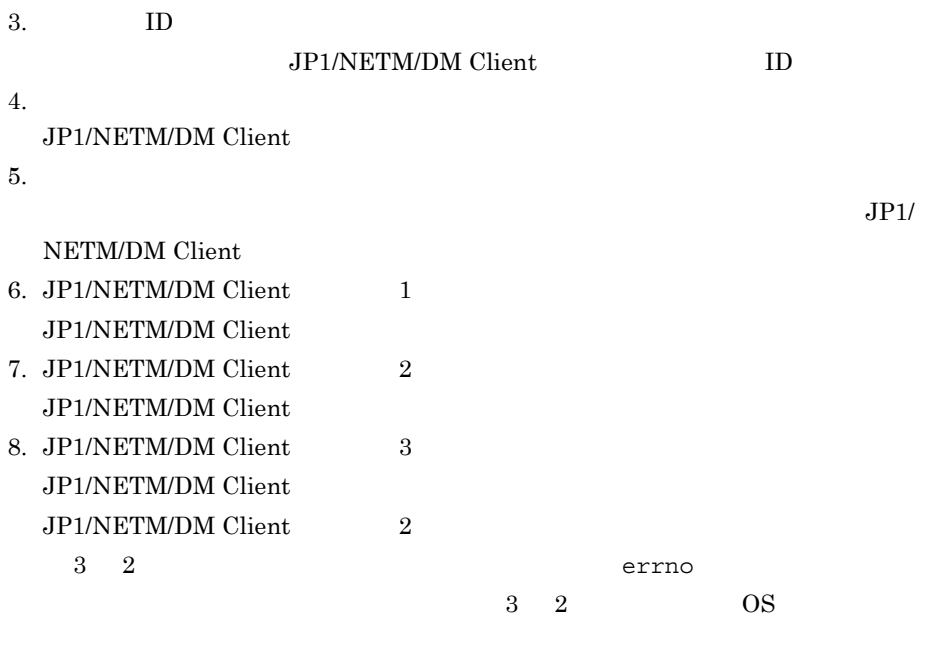

# 3 syslog

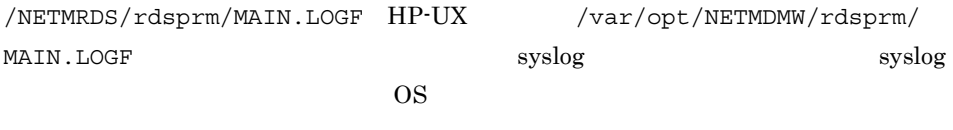

syslog

 $\operatorname{syslog}$ 

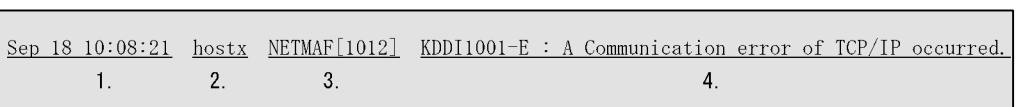

 $1.$ 

#### JP1/NETM/DM Client

**2.** 

3. ID JP1/NETM/DM Client ID  $4.$ 

 $syslog$ 

MAIN.LOGF

 $syslog$ 

KDDM9xxx-\* An error occurred in the file transfer server.

 $\mathbf{XXX}$  $\star$ 

# $12.2.1$

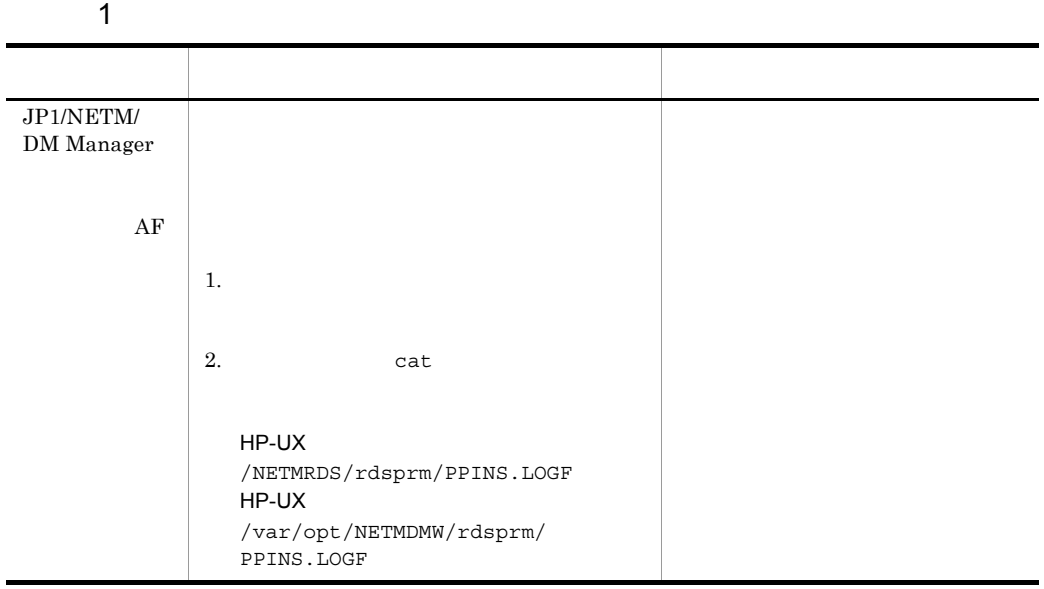

 $2 \left( \frac{1}{2} \right)$ 

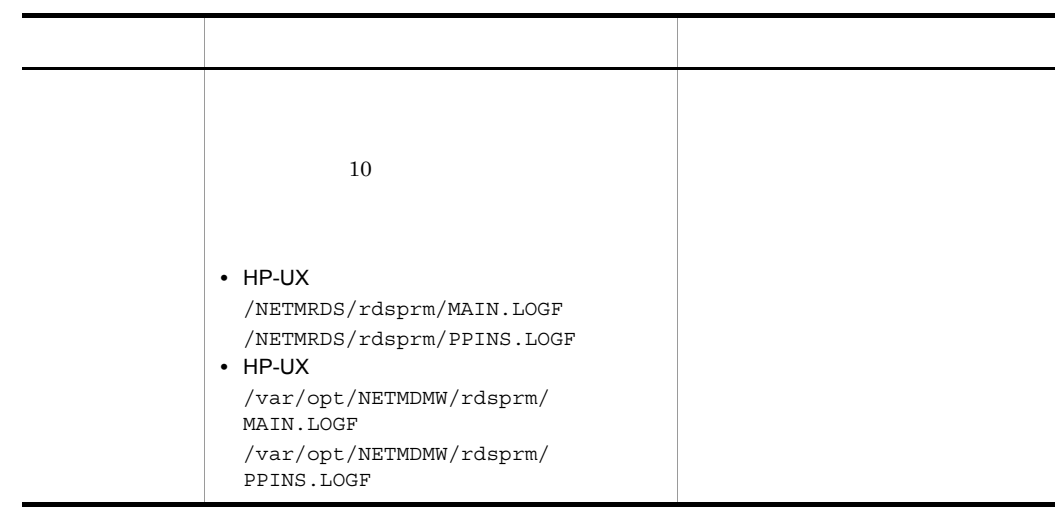

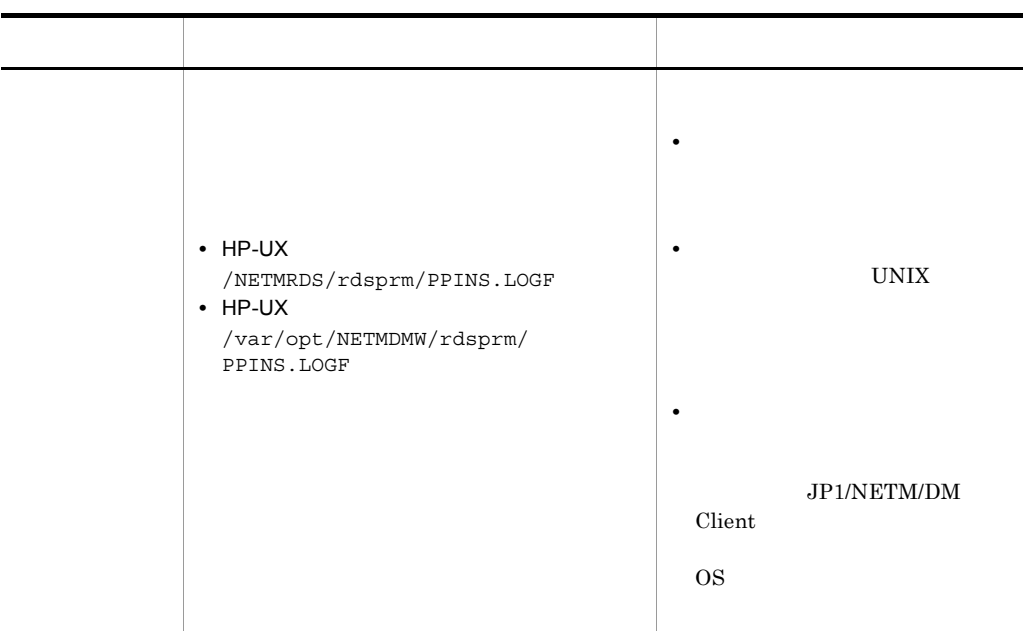

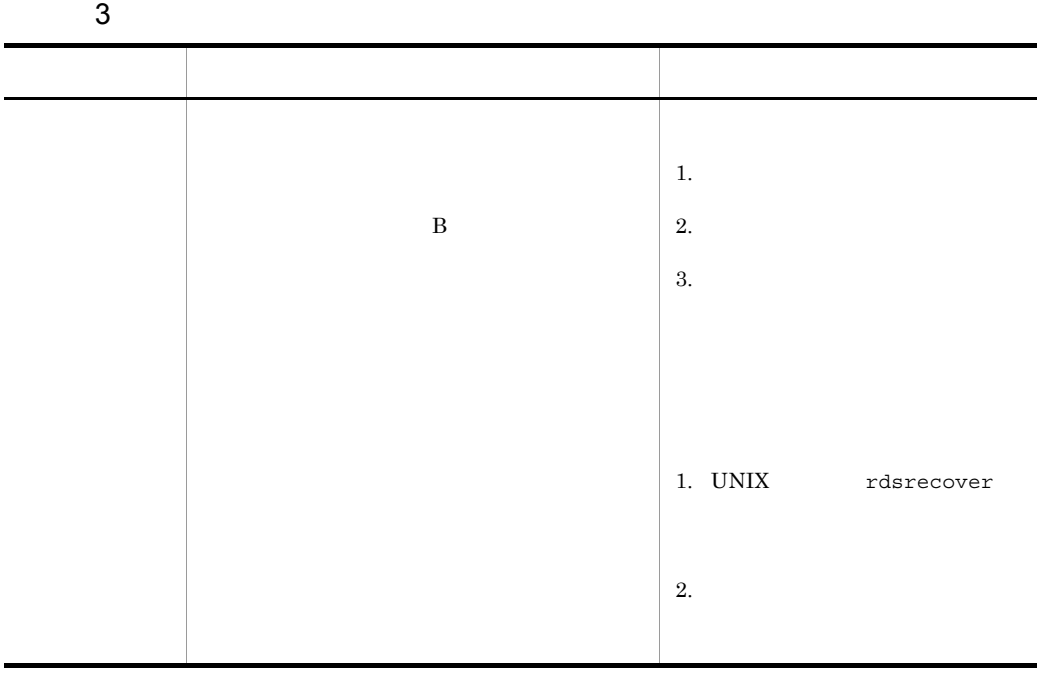

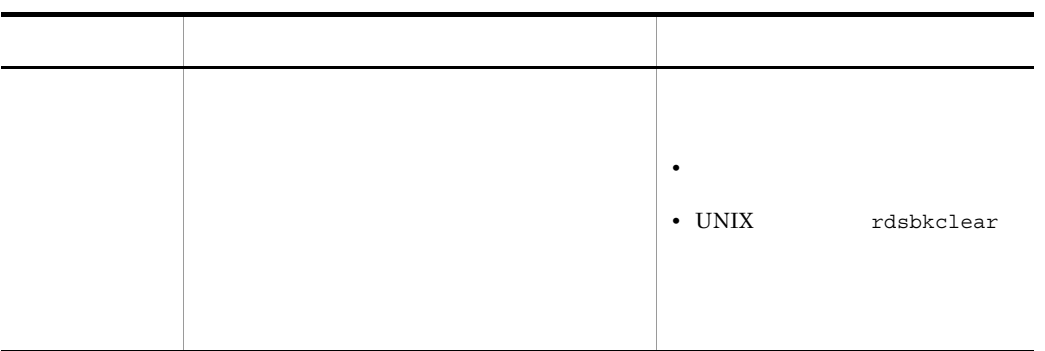

 $4$ 

JP1/NETM/DM Client 5

## $12.2.2$

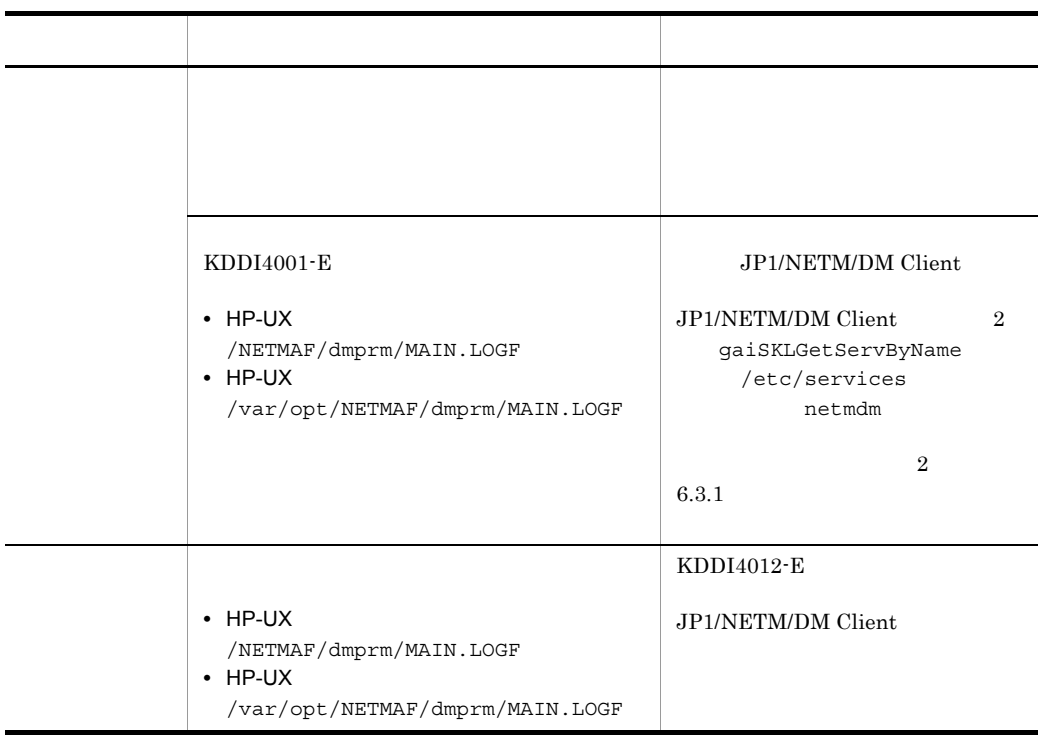

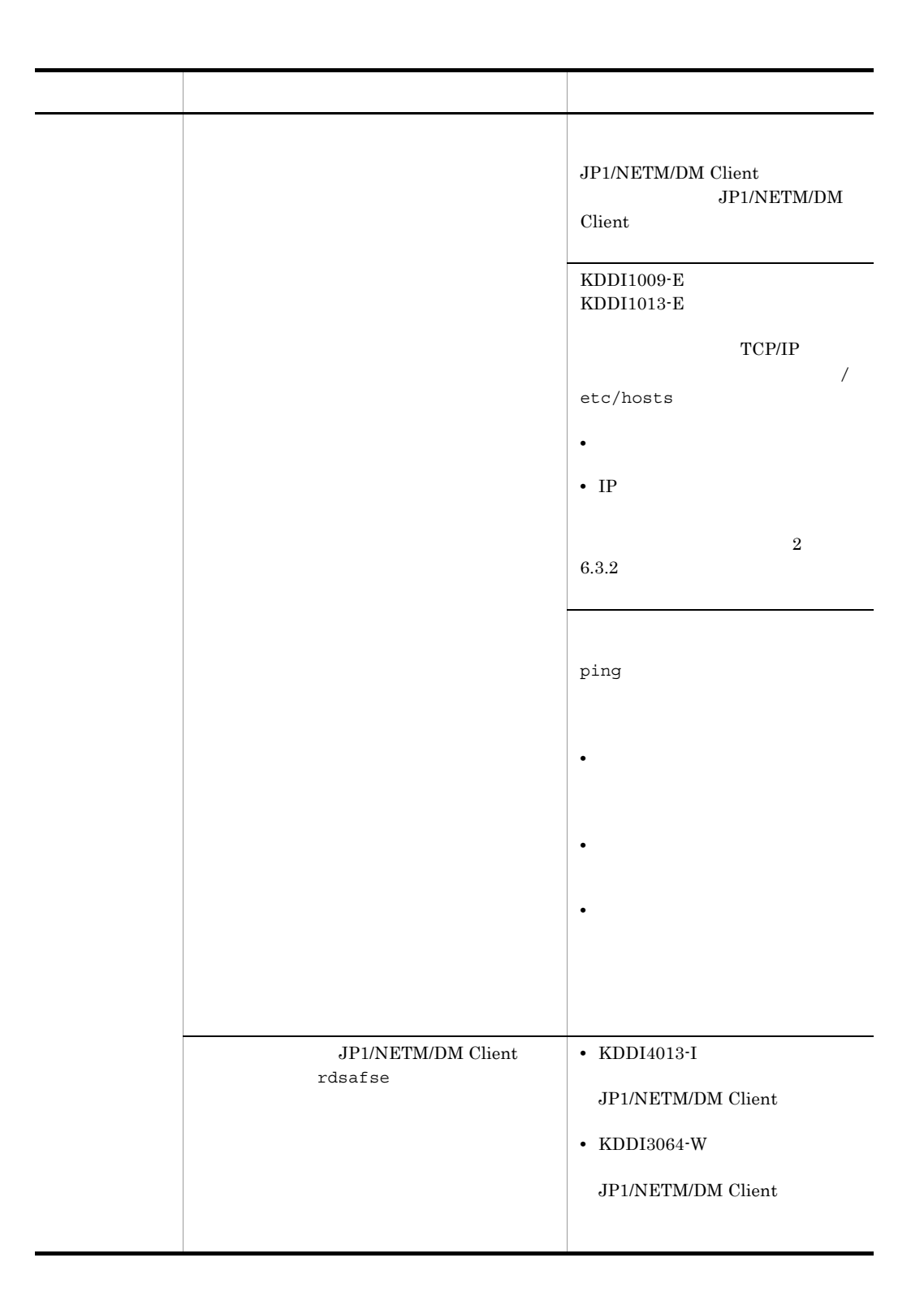

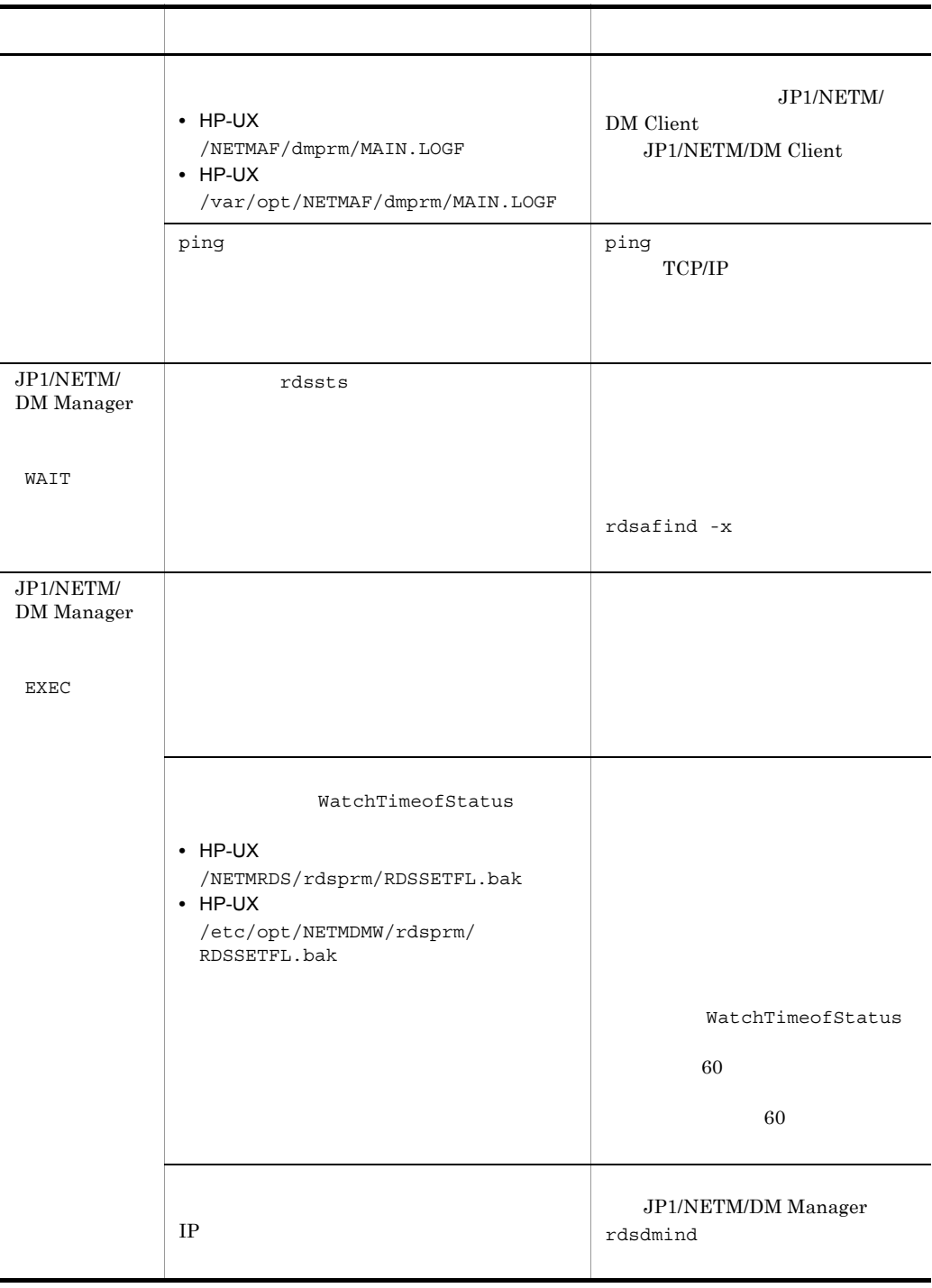

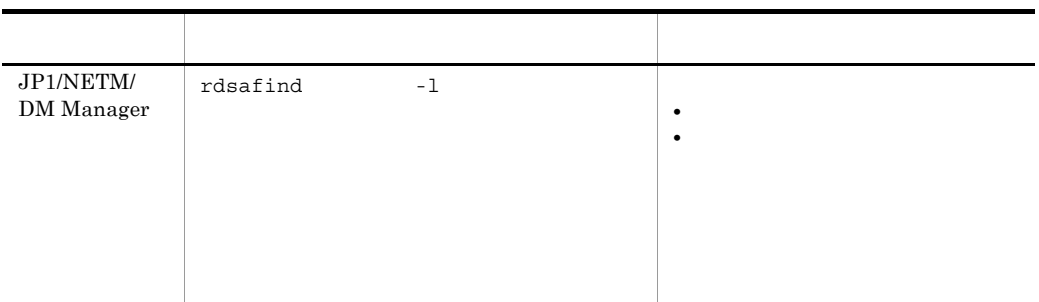

# 12.2.3

• **•**  $\blacksquare$ • PP

• **•**  $\blacksquare$ 

また スター・ショップ しゅうしょう しゅうしゅうしょう  $\rm JP1/NETM/DM$  Manager cat and  $\alpha$ • HP-UX /NETMRDS/rdsprm/MAIN.LOGF /NETMRDS/rdsprm/CF.LOGF • HP-UX /var/opt/NETMDMW/rdsprm/ MAIN.LOGF /var/opt/NETMDMW/rdsprm/CF.LOGF

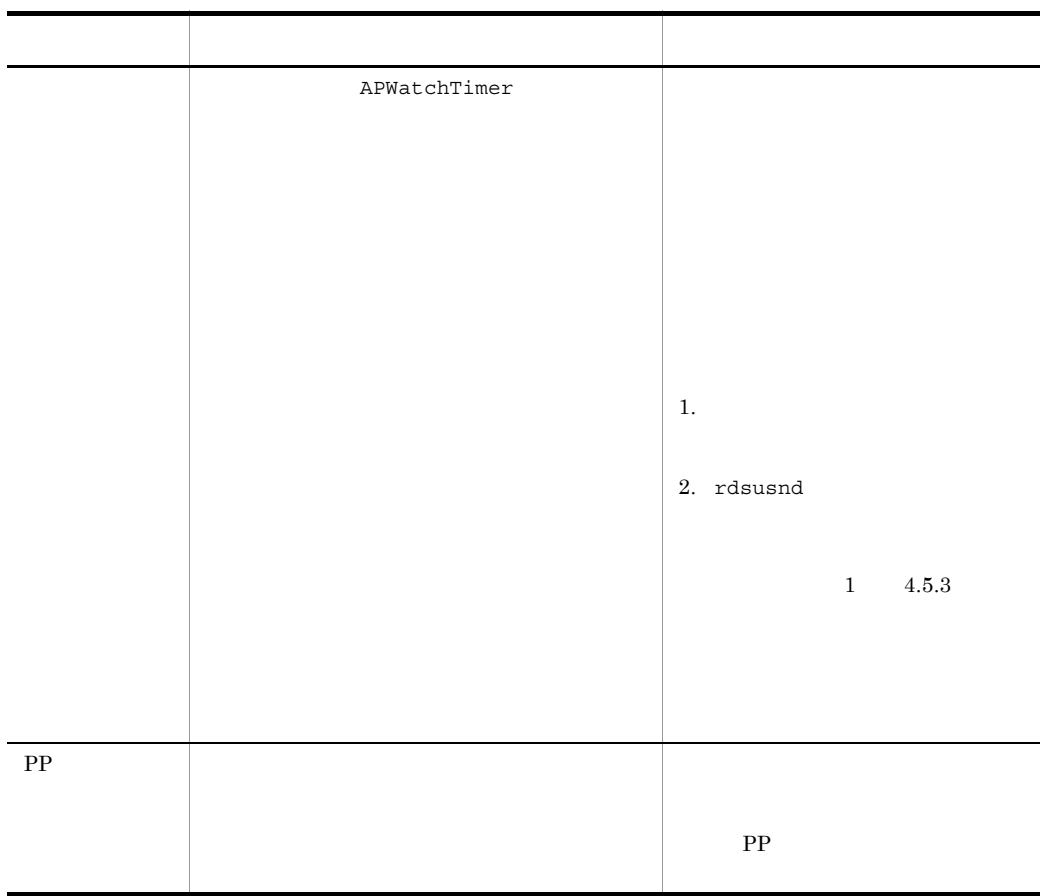

 $12.1.2$ • rdssubget 中継システムの基本機能,配布管理機能,組み込み支援機能の障害情報および core • **rdssubslget** 中継システムの基本機能,配布管理機能および組み込み支援機能の core 関連情報を取 • rdscltget 配布先システムの基本機能,組み込み支援機能の障害情報および core 関連情報を取得 • **rdscltslget** 配布先システムの基本機能および組み込み支援機能の core 関連情報を取得します。 • **rdsget** • **rdsafget**  $\sqrt{\text{usr}/\text{bin}}$  OS HP-UX /opt/ NETMDMW/bin

# rdssubget and the state of the state of the state of the state of the state of the state of the state of the state of the state of the state of the state of the state of the state of the state of the state of the state of

連情報の収集)

 $\bm{\alpha}$ UNIX core core extensive core  $\alpha$  $OS$ rdssubget -o  $-t$ -S -c core

-o

 $epio$ 

 $-t$  to the state  $\sim$ 

core where  $\frac{1}{\sqrt{2\pi}}$ 

 $\sqrt{t}$ mp  $\sqrt{t}$ 

### -S

JP1/NETM/DM Manager core cpio

#### -c core

JP1/NETM/DM core

 $-S$ 

core core 2000 and 2000 and 2000 and 2000 and 2000 and 2000 and 2000 and 2000 and 2000 and 2000 and 2000 and 2000 and 2000 and 2000 and 2000 and 2000 and 2000 and 2000 and 2000 and 2000 and 2000 and 2000 and 2000 and 2000

#### $HP$ -UX

- **•** /NETMRDS/
- **•** /NETMAF/
- **•** /NETMDMGF/
- **•** /usr/bin/NETMDMGF/

#### $HP-UX$

- **•** /var/opt/NETMDMW/
- **•** /etc/opt/NETMDMW/
- **•** /opt/NETMDMW/
- **•** /var/opt/NETMAF/
- **•** /etc/opt/NETMAF/
- **•** /opt/NETMAF/
- **•** /NETMDMGF/
- **•** /usr/bin/NETMDMGF/

 $/\text{dev}$ 

rdssubget -o -t /home2 -S -c /tmp/core >

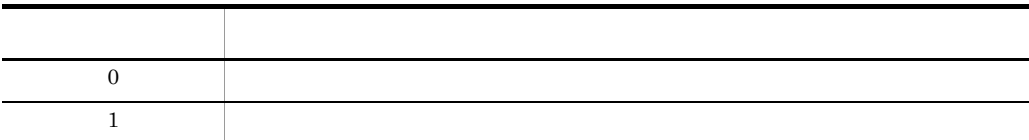

# rdssubslget and a core core and a set of the set of the set of the set of the set of the set of the set of the

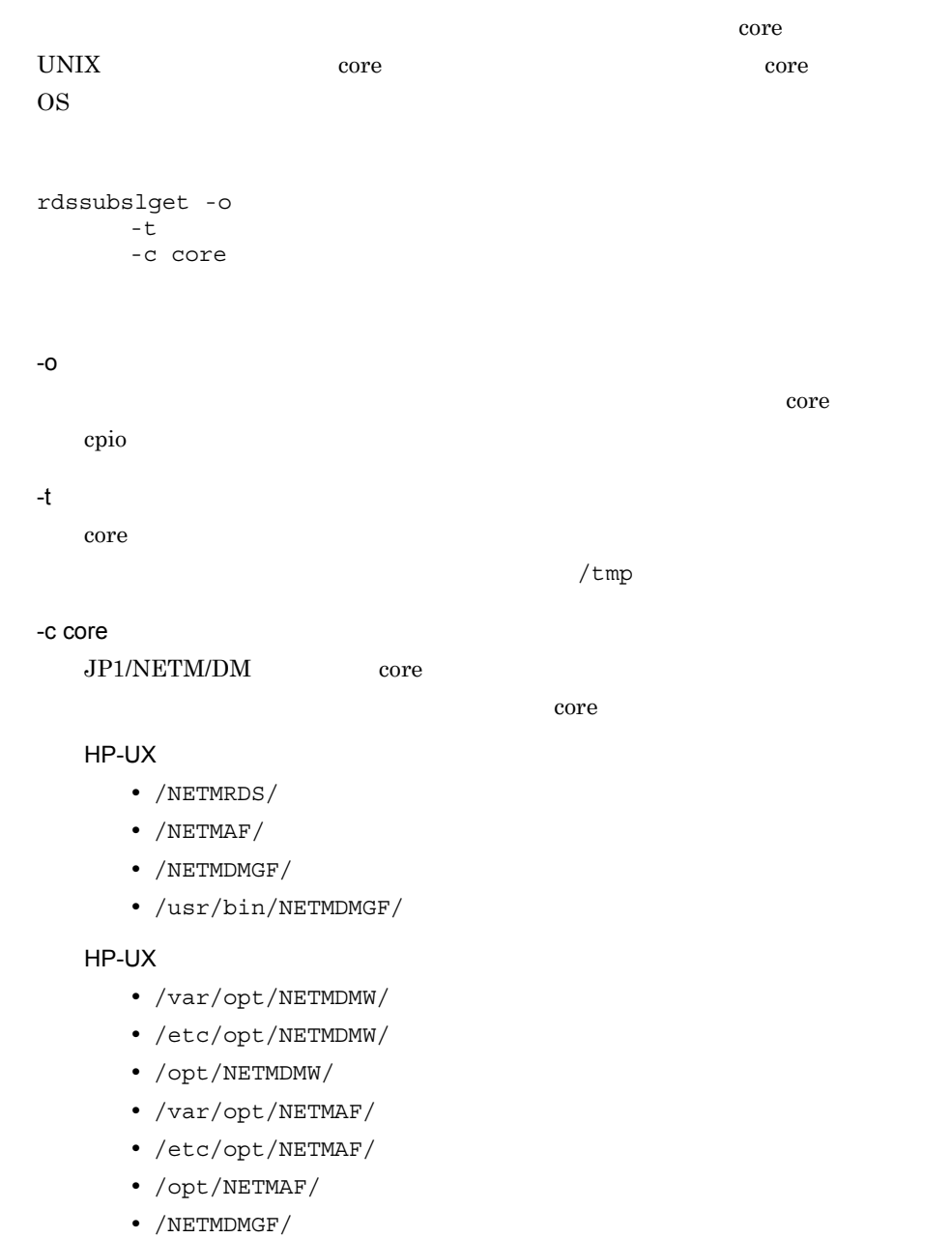

**•** /usr/bin/NETMDMGF/

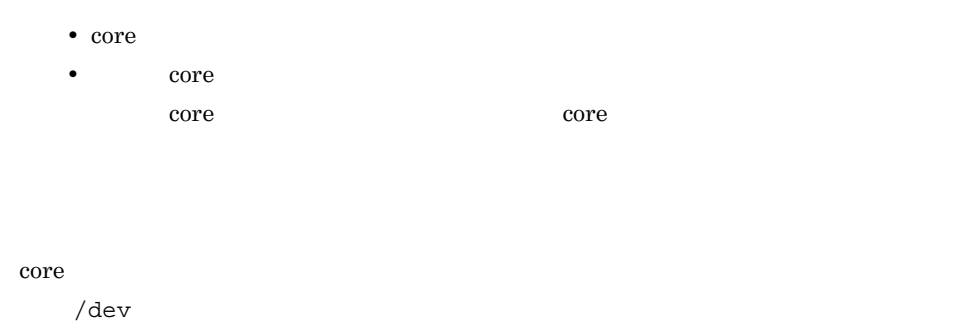

rdssubslget -o >

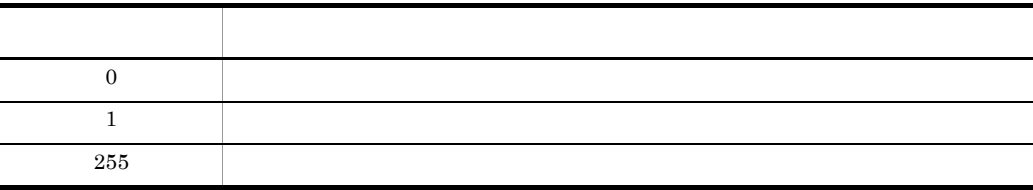

# rdscltget  $\sim$

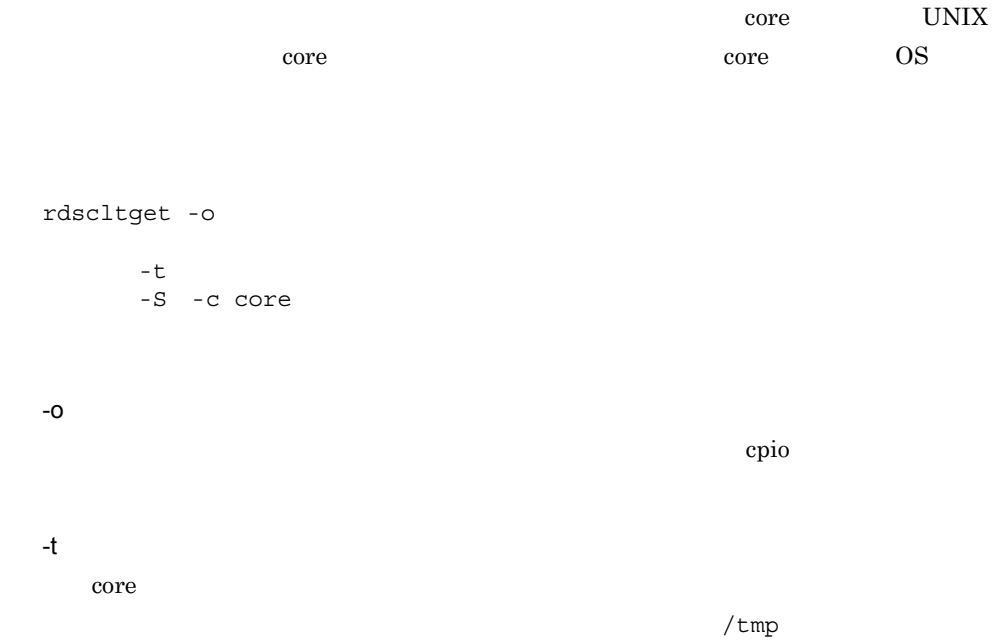

```
-S
core cpio
```
-c core

JP1/NETM/DM core

 $-S$ 

core core 2000 core 2000 core 2000 core 2000 core 2000 core 2000 core 2000 core 2000 core 2000 core 2000 core 2000 core 2000 core 2000 core 2000 core 2000 core 2000 core 2000 core 2000 core 2000 core 2000 core 2000 core 20

#### HP-UX

- **•** /NETMRDS/
- **•** /NETMDMGF/
- **•** /usr/bin/NETMDMGF/

#### $HP-UX$

- **•** /var/opt/NETMDMW/
- **•** /etc/opt/NETMDMW/
- **•** /opt/NETMDMW/
- **•** /NETMDMGF/

 $/$ dev

rdscltget -o -t /home2 -S -c /tmp/core >

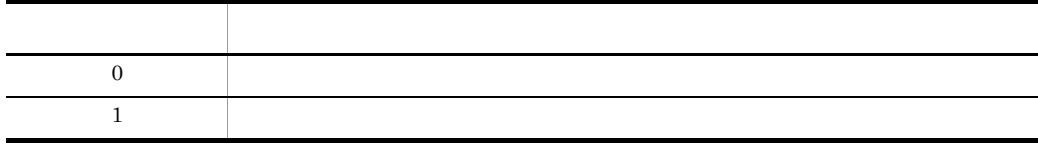

## rdscltslget and core and core and core and  $\alpha$

**集** 

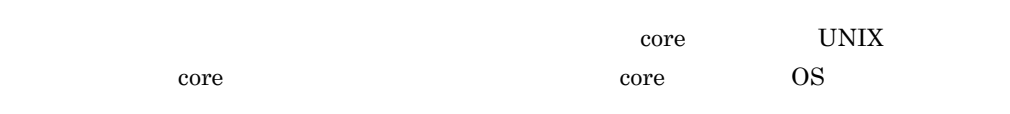

#### rdscltslget -o  $-t$

-c core

-o 配布先システムの基本機能および組み込み支援機能の core 関連情報を cpio 形式で標

 $-t$  to the state  $\sim$ 

core  $\overline{\text{core}}$ 

 $\frac{1}{2}$  /tmp  $\frac{1}{2}$ 

#### -c core

JP1/NETM/DM core

ンを省略した場合,次のディレクトリ下から core ファイルを自動的に検索します。

#### $HP-UX$

- **•** /NETMRDS/
- **•** /NETMDMGF/
- **•** /usr/bin/NETMDMGF/

HP-UX

- **•** /var/opt/NETMDMW/
- **•** /etc/opt/NETMDMW/
- **•** /opt/NETMDMW/
- **•** /NETMDMGF/
- core
- core

core core core  $\sim$ 

core  $\overline{\text{core}}$ 

 $/$ dev

rdscltslget -o >

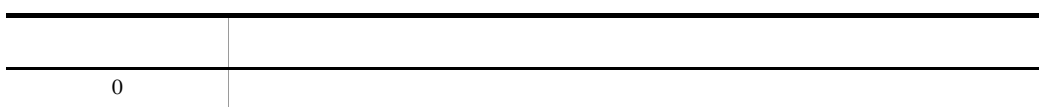

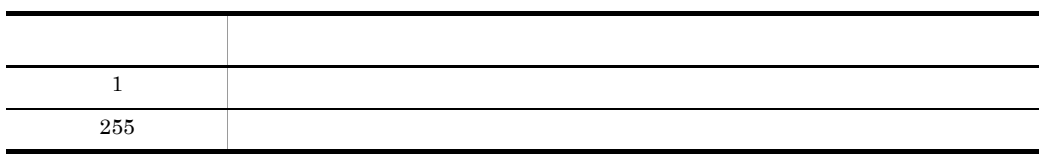

# rdsget

```
1. a cpio expionent complexes complexes a complexe complexe complexes a series of the series of the series of the series of the series of the series of the series of the series of the series of the series of the series of 
2. rdsget -01. cpio
   rdsget -o -f
2. -\circrdsget -i -t
-f-0\mathbf{f} = \mathbf{f} \mathbf{f} and \mathbf{f} = \mathbf{f} \mathbf{f} and \mathbf{f} = \mathbf{f} \mathbf{f} and \mathbf{f} = \mathbf{f} \mathbf{f}• base
           • detail
              base the property of the property of the property of the property of the property of the property of the property of the property of the property of the property of the property of the property of the property of the prope
           • tcp_ip
             TCP/IP
-i
     rdsget -o
-o
      \text{epio}-t
      -o -
```
**•** 障害情報を媒体に格納する場合 rdsget -o > **•** 障害情報をハードディスクに出力する場合 rdsget -o > **•** 障害情報を復元する場合 rdsget -i <  $\sqrt{\mathrm{dev}}/$  $\overline{\text{OS}}$ 

• CMT /dev/cmt00

- DAT /dev/datxx xx
- **•** *•*  $\alpha$  $\beta$  $\beta$  $\beta$  $\beta$  $\beta$  $\beta$  $\beta$  $\beta$  $\beta$  $\beta$  $\beta$  $\beta$  $\beta$  $\beta$ 
	- /dev/rfpd00
- CD-ROM  $/$ dev $/$ cdxx xx

 $12-1$ 

 $12-1$ 

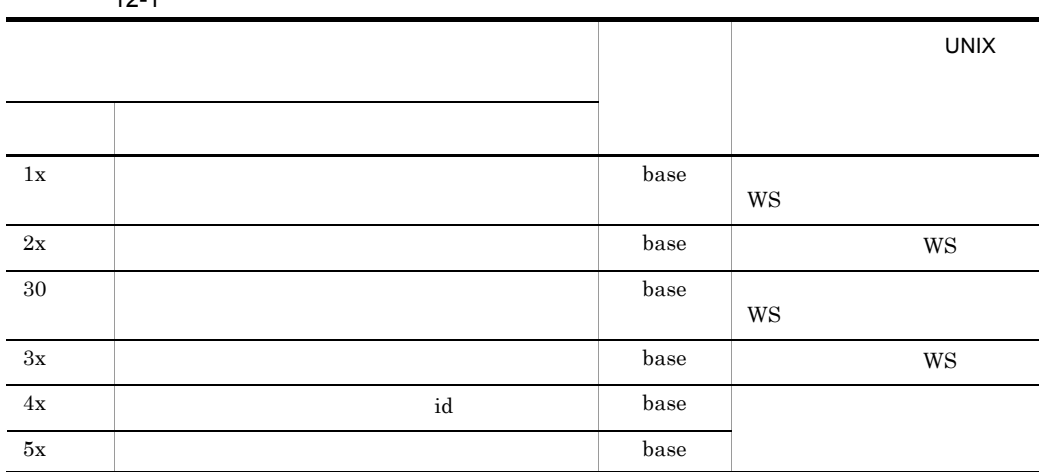

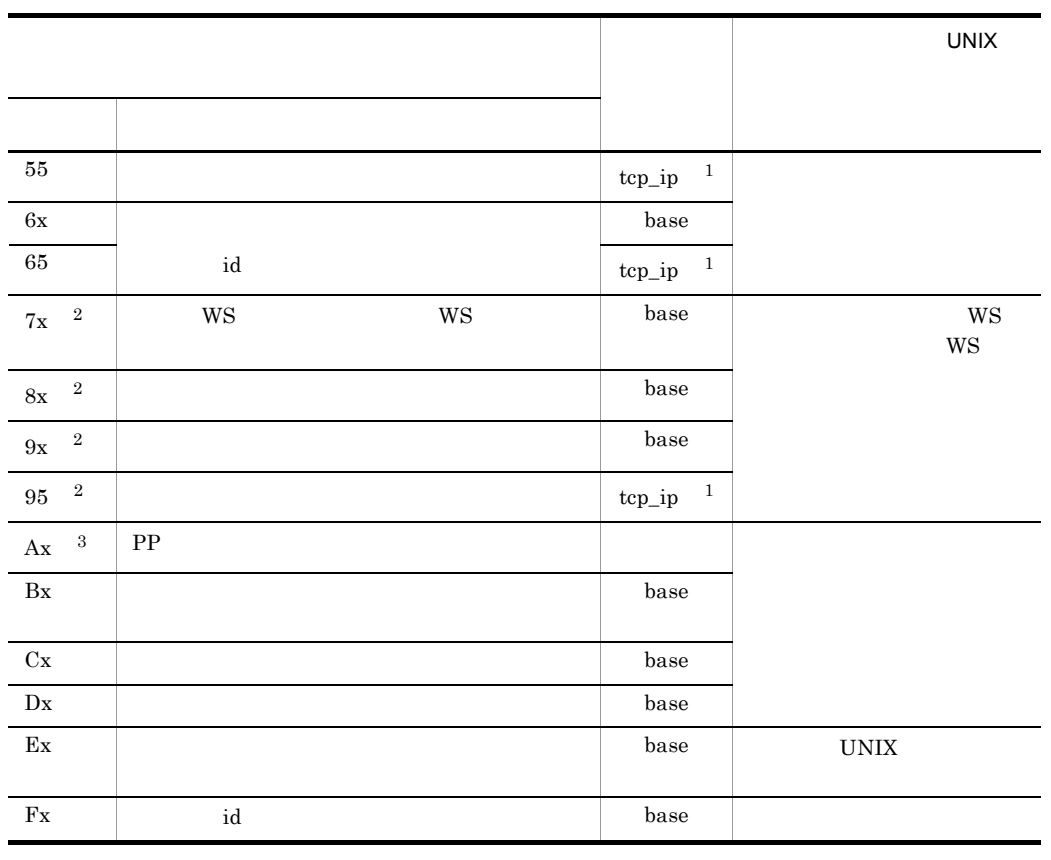

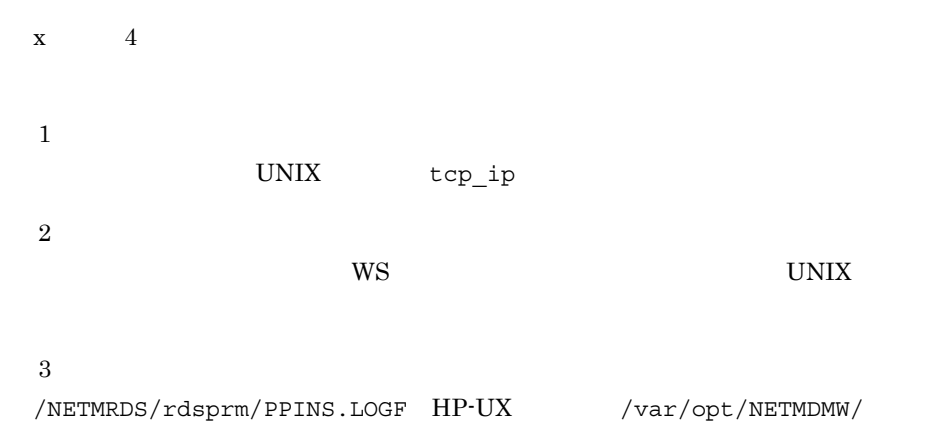

rdsprm/PPINS.LOGF

# rdsafget

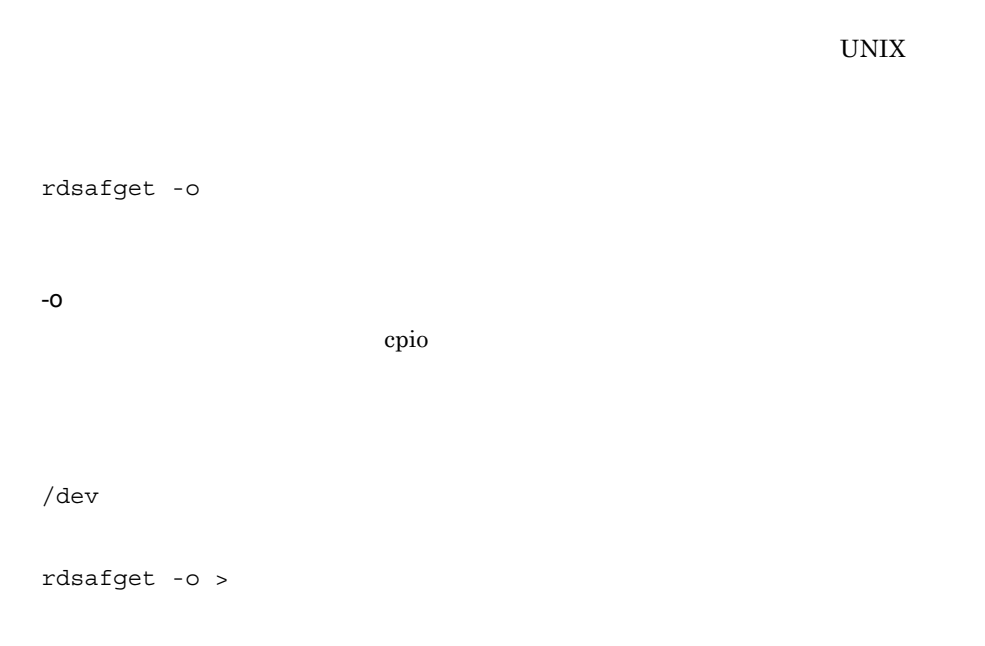

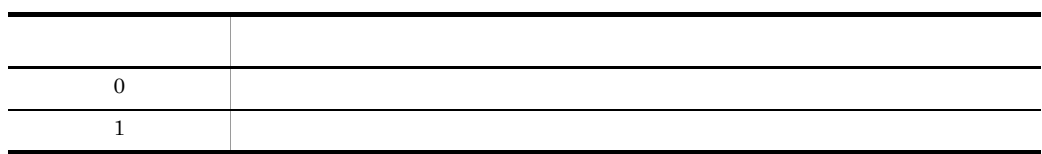

# *13*メッセージの一覧

## JP1/NETM/DM Client

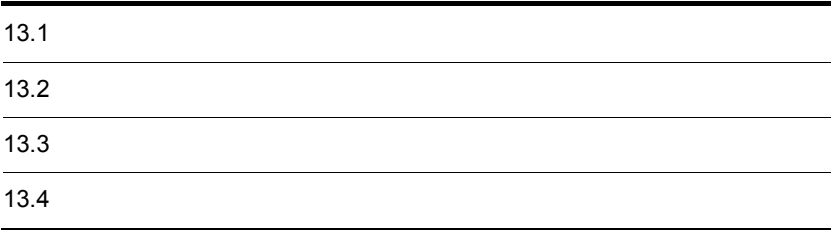

## $13.1.1$

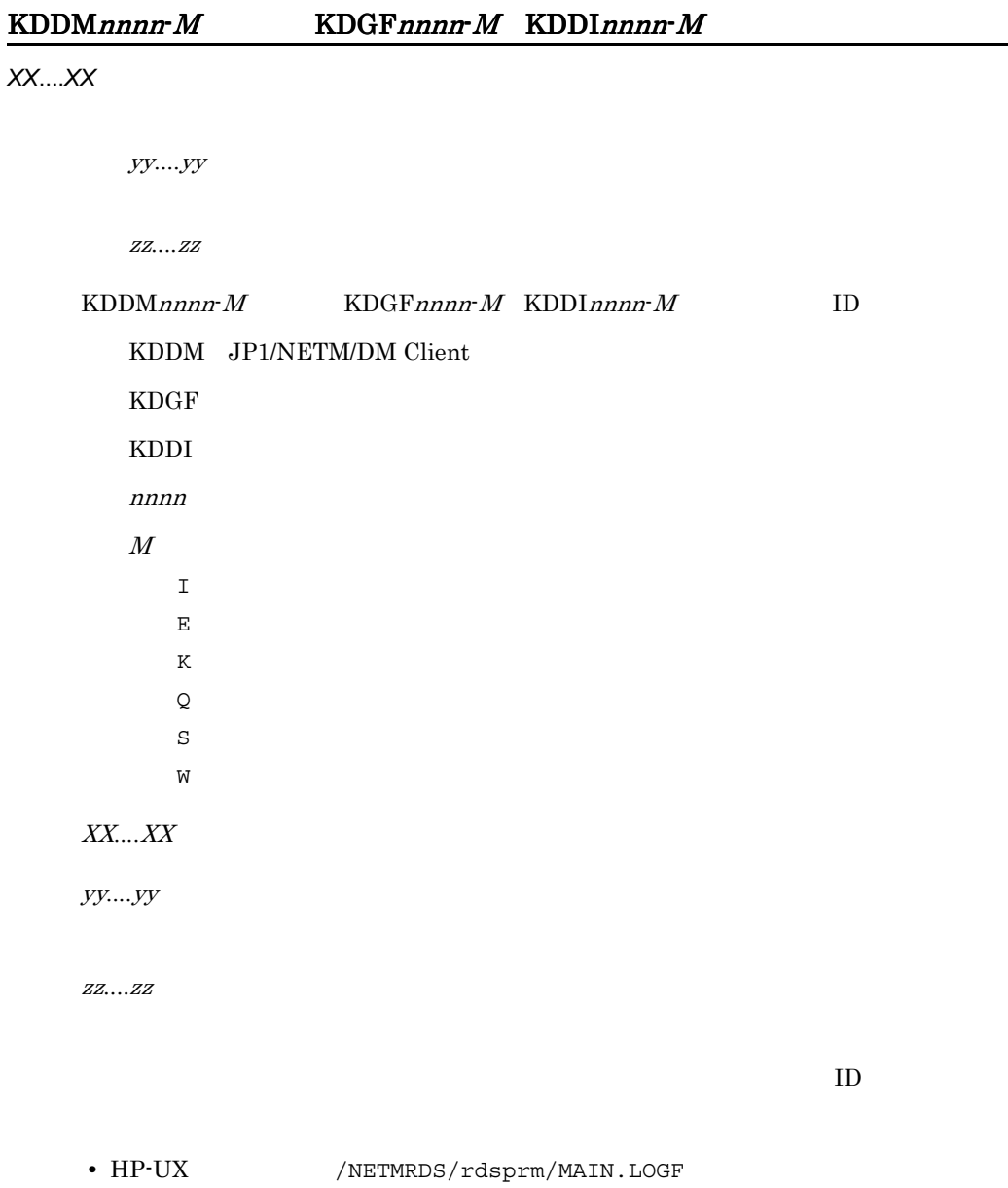

• HP-UX /var/opt/NETMDMW/rdsprm/MAIN.LOGF

 $13.1.2$ 

 $\begin{array}{ccc} \text{ID} & & \text{UNIX} & \text{JPI/} \\ \end{array}$ 

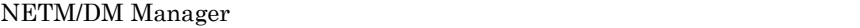

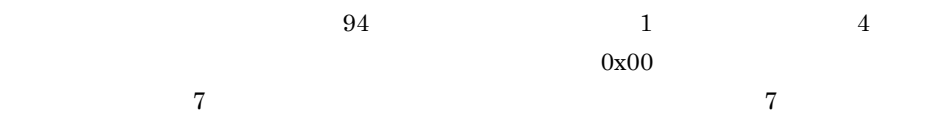

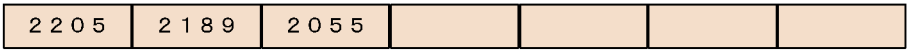

2205

 $KDDM2205$ -E

2055

KDDM2055-E

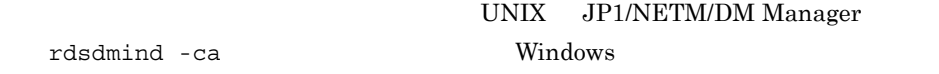

### $13.1.3$

 $JPI/NETM/DM$ JP1/NETM/DM Client

UNIX  $\,$ 

#### KDDM0001-E

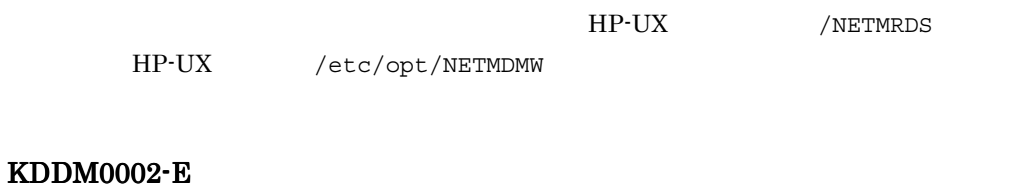

KDDM0003-E

KDDM0005-E

KDDM0006-E

MAIN.LOGF RDSSETFL.bak AC000000.def

#### KDDM0010-I

属性名= '*xxxxx*'

#### KDDM0011-I

*xxxxx*

KDDM2097-E KDDM2540-W KDDM2541-W KDDM2542-W KDDM9045-E KDDM9046-E KDDM9048-W KDDM9050-W KDDM9052-W KDDM9054-W

 $/$ 

#### KDDM0012-E

#### KDDM0013-E

PP  $\blacksquare$ 

 $/\texttt{etc}/$ 

#### KDDM0015-E

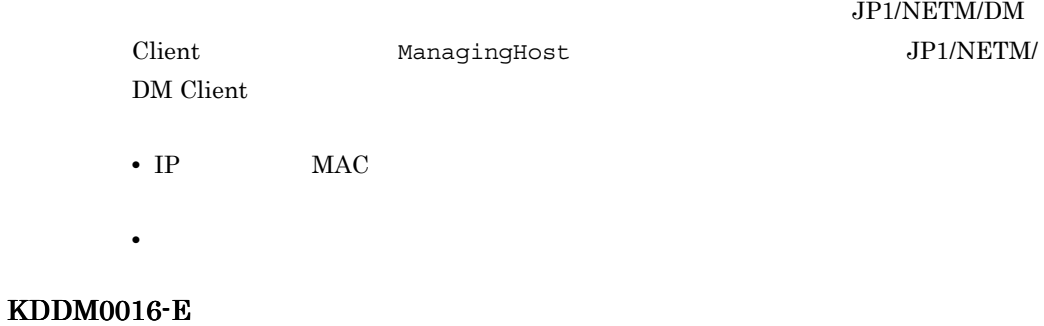

#### KDDM0017-E

#### KDDM0018-E

#### KDDM0019-E

KDDM0020-E

KDDM0021-E

KDDM0022-E

KDDM0023-E

KDDM0024-E
#### KDDM0025-E

#### KDDM0026-E

## KDDM0027-E

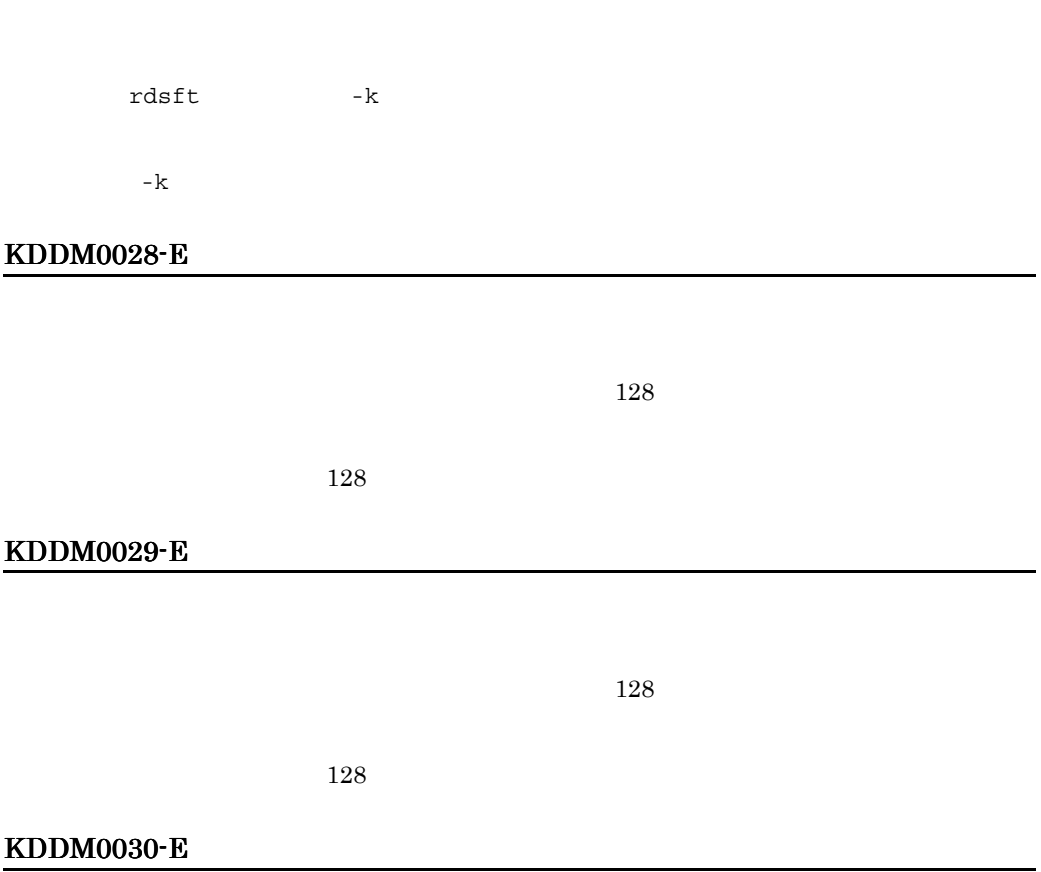

#### KDDM0031-E

JP1/NETM/DM

# KDDM0035-E

KDDM0036-E

# KDDM0037-E

#### KDDM0038-E

rdssnd

WS WS rdssnd

rdssnd

## KDDM0041-E

#### KDDM0042-E

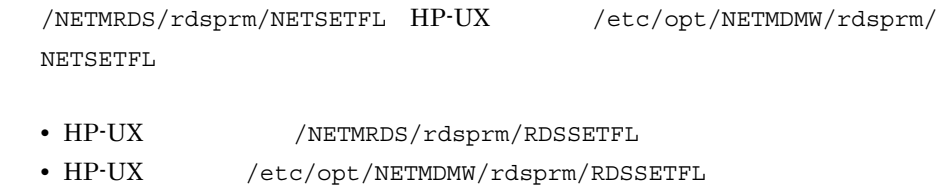

# KDDM0043-E

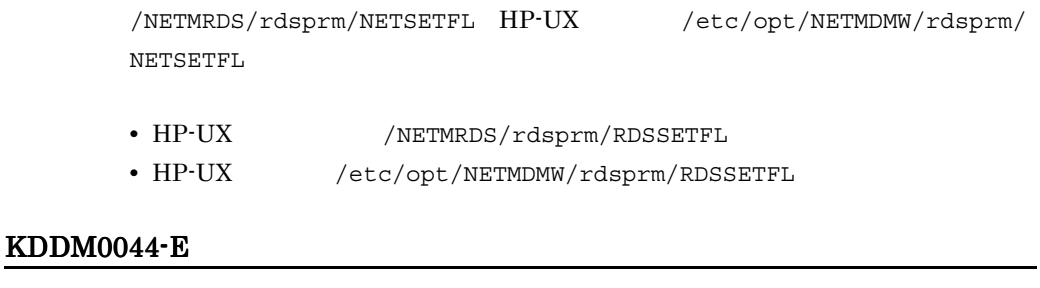

#### KDDM0045-E

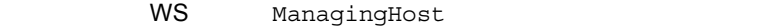

ManagingHost

# KDDM0046-E

KDDM0048-E

JP1/NETM/DM

#### KDDM0049-E

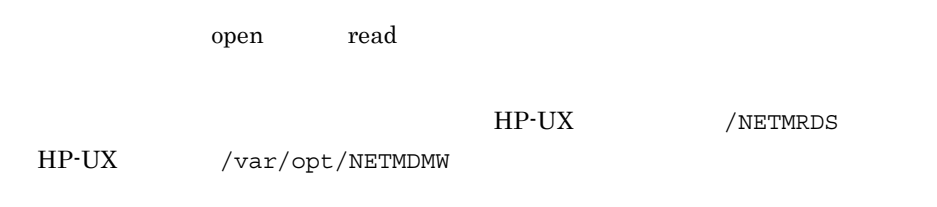

## KDDM0050-W

**access**  $\alpha$ 

## KDDM0051-E

TCP/IP

#### KDDM0052-E

#### KDDM0053-E

netmdmw

/etc/services netmdmw

/etc/services netmdmw

#### KDDM0054-E

TCP/IP

TCP/IP

### KDDM0055-E

ReceiveWaitTime

FileTransferSleepTime

#### KDDM0056-E

/etc/passwd netmdms

/etc/passwd netmdms

#### KDDM0057-E

netmdmclt

/etc/services netmdmclt

/etc/services netmdmclt

## KDDM0058-E

rdsdlvcnv

## KDDM0059-I

#### KDDM0060-I

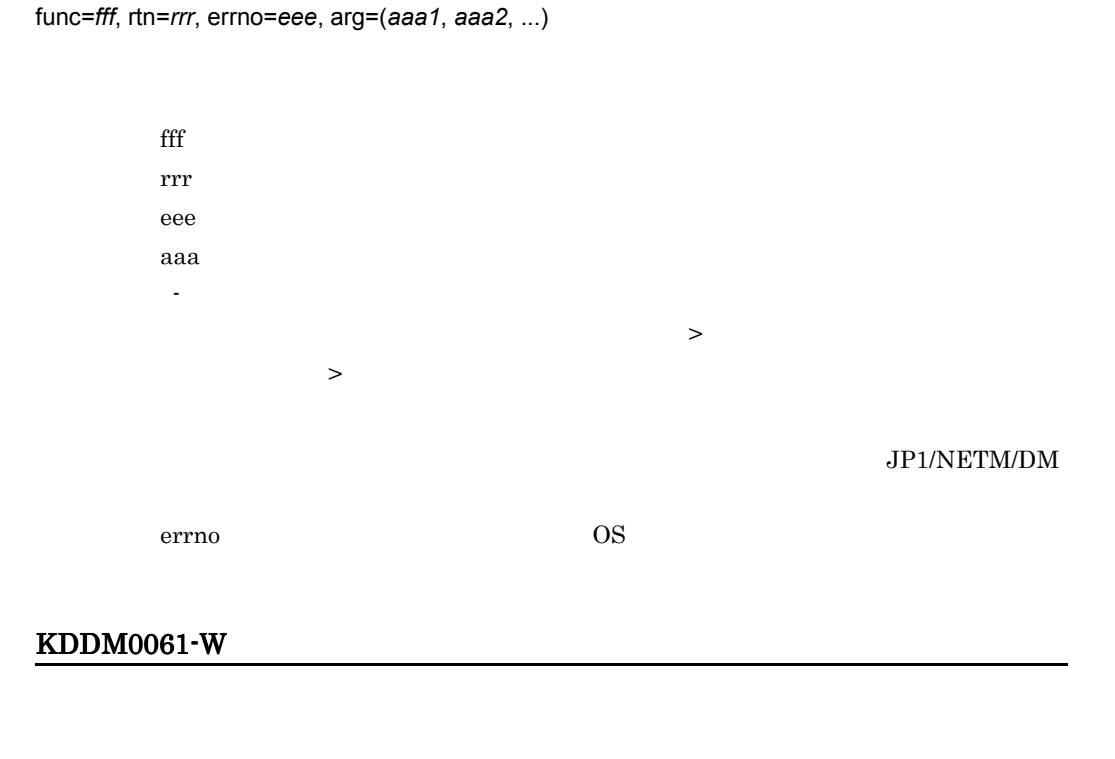

HP-UX /NETMRDS/rdsprm/MAIN.LOGF

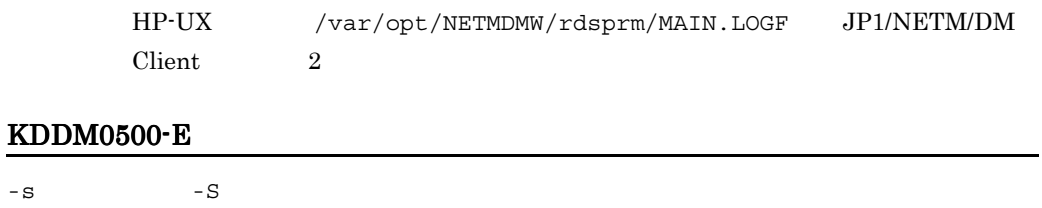

#### KDDM0501-E

-d -D -D

#### KDDM0503-E

#### KDDM0504-E

*xxxxx* 

xxxxx

## KDDM0505-E

必要なオプション *xxxxx* が不正です。

 $XXXXX$ 

## KDDM0506-E

#### KDDM0509-E

#### KDDM0511-E

rdsrecover

# KDDM0514-W

システム停止時のパッケージの組み込みで *n* 個のパッケージにエラーが発生しました。

/NETMRDS/rdsprm/MAIN.LOGF HP-UX /var/opt/NETMDMW/ rdsprm/MAIN.LOGF

### KDDM0515-E

**xxxxx** 

**xxxxx** 

## KDDM0516-E

 $\chi$ *xxxxx* 

#### KDDM0517-E

 $\overline{X}$ *xxxxx* 

#### KDDM0518-E

 $\chi$ *xxxxx* 

#### KDDM0519-E

rdslst

rdslst

#### KDDM0520-E

JP1/NETM/DM

/NETMRDS/  $HP-UX$  /var/opt/NETMDMW

JP1/NETM/DM Client

KDDM0521-E

 $\overline{X}$ *xxxxx*) and a set  $\overline{X}$ 

rdsusnd  $xxxxx$ 

 $XXXXX$ 

KDDM0522-E

rdsusnd コマンドでは、コマンドでは、これには、資源名が指定されています。

## KDDM0523-E

rdsusnd

## KDDM0524-E

rdsusnd

## KDDM0525-E

rdsusnd

# KDDM0526-E

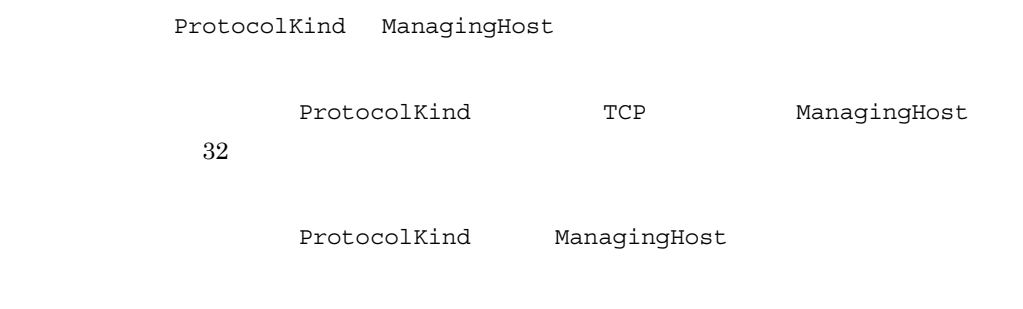

## KDDM0527-E

#### KDDM0528-E

 $JP1/B$ ase

#### KDDM0529-E

rdslst

rdslst

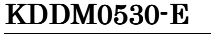

 $WS$  $id$ **WS** KDDM0531-E **xxxxx** The settlement and the settlement and the settlement and the settlement and the settlement and the settlement and the settlement and the settlement and the settlement and the settlement and the settlement and the s xxxxx id  $WS$ KDDM0532-E *xxxxx* WS

#### KDDM0533-E

 $W\mathbf{S}=\mathbf{id}$ 

xxxxx id

- HP-UX /NETMRDS/rdsprm/DMWIDUPM
- HP-UX /etc/opt/NETMDMW/rdsprm/DMWIDUPM

 $id$ 

rdsiddefine -lc

#### KDDM0534-E

-m  $/etc/hosts$ 

/etc/hosts

## KDDM0535-E

*xxxxx* 

#### KDDM0536-E

 $WS$ 

 $id$ 

#### KDDM0539-E

UDP

#### KDDM0540-E

デフォルト id のアップロードを行いません。

#### KDDM0541-W

KDDM0542-W

 $\sim$  June 10 and June 10 and June 10 and June 10 and June 10 and June 10 and June 10 and June 10 and June 10 and June 10 and June 10 and June 10 and June 10 and June 10 and June 10 and June 10 and June 10 and June 10 and

KDDM0543-W

#### KDDM0544-E

JP1/NETM/DM Encryption Option

JP1/NETM/DM Encryption Option

JP1/NETM/DM Encryption Option

KDDM0545-W

KDDM0546-E

#### KDDM0547-E

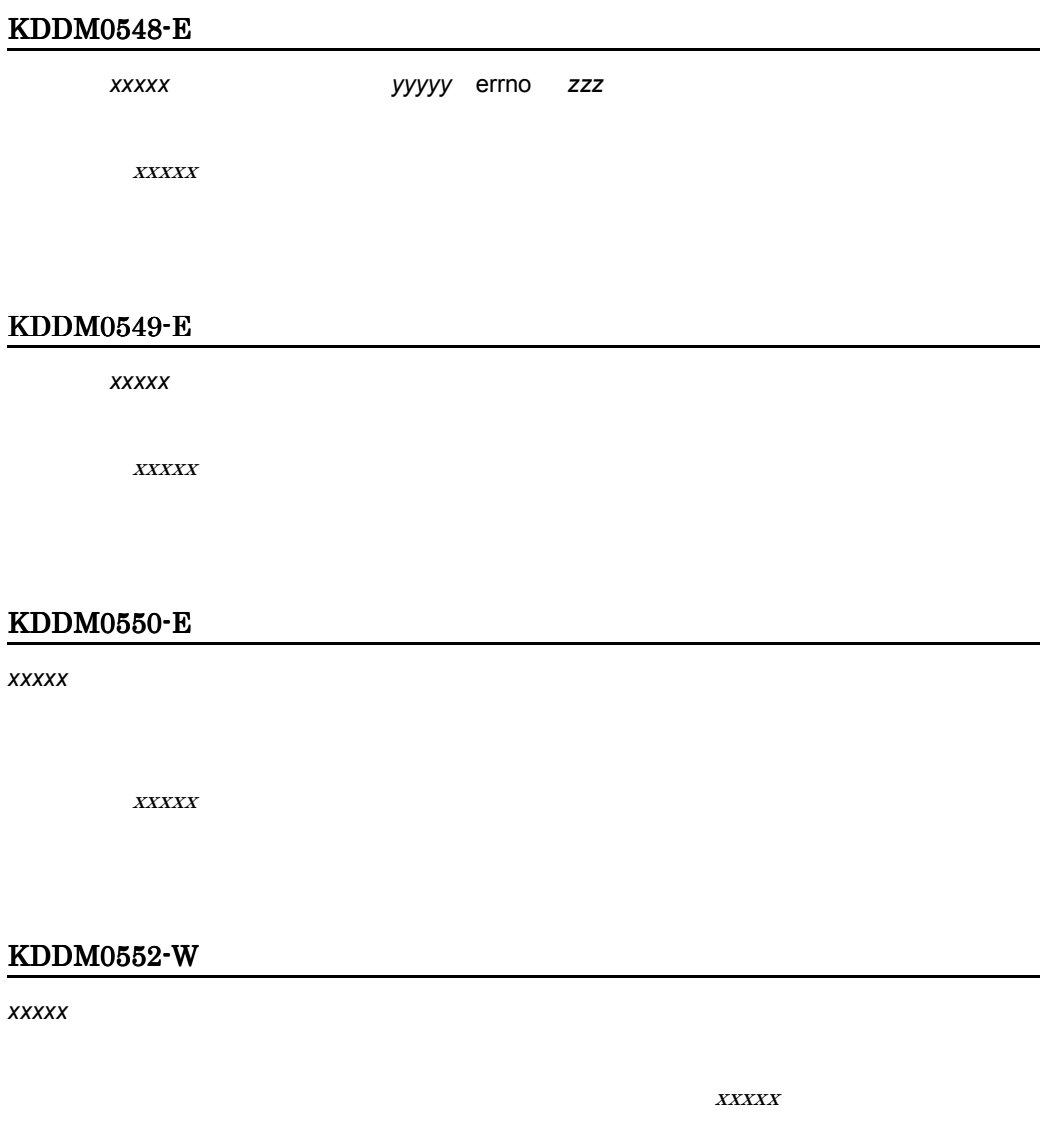

• HP-UX /NETMRDS/rdsprm/IFCONFIG

• HP-UX /etc/opt/NETMDMW/rdsprm/IFCONFIG

#### KDDM0553-E

*xxxxx* を使用した接続が失敗しました。

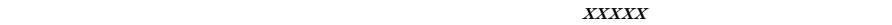

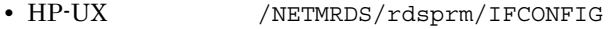

• HP-UX /etc/opt/NETMDMW/rdsprm/IFCONFIG

#### KDDM0554-W

イベントは<sub>などの</sub>でものです。<br>アメメメメ

 $XXXXX$ 

#### KDDM0555-E

OS パッチのインストールに失敗しました。

 $\overline{\text{OS}}$   $\overline{\text{OS}}$ 

PATH OS

OS  $\overline{\text{OS}}$ HP-UX /NETMRDS/rdsprm/OSPATCH.LOGF HP-UX / var/opt/NETMDMW/rdsprm/OSPATCH.LOGF HP-UX /NETMRDS/rdsprm/MAIN.LOGF HP-UX /var/ opt/NETMDMW/rdsprm/MAIN.LOGF

#### KDDM0556-E

OS パッチのアンアーカイブに失敗しました。

OS 8

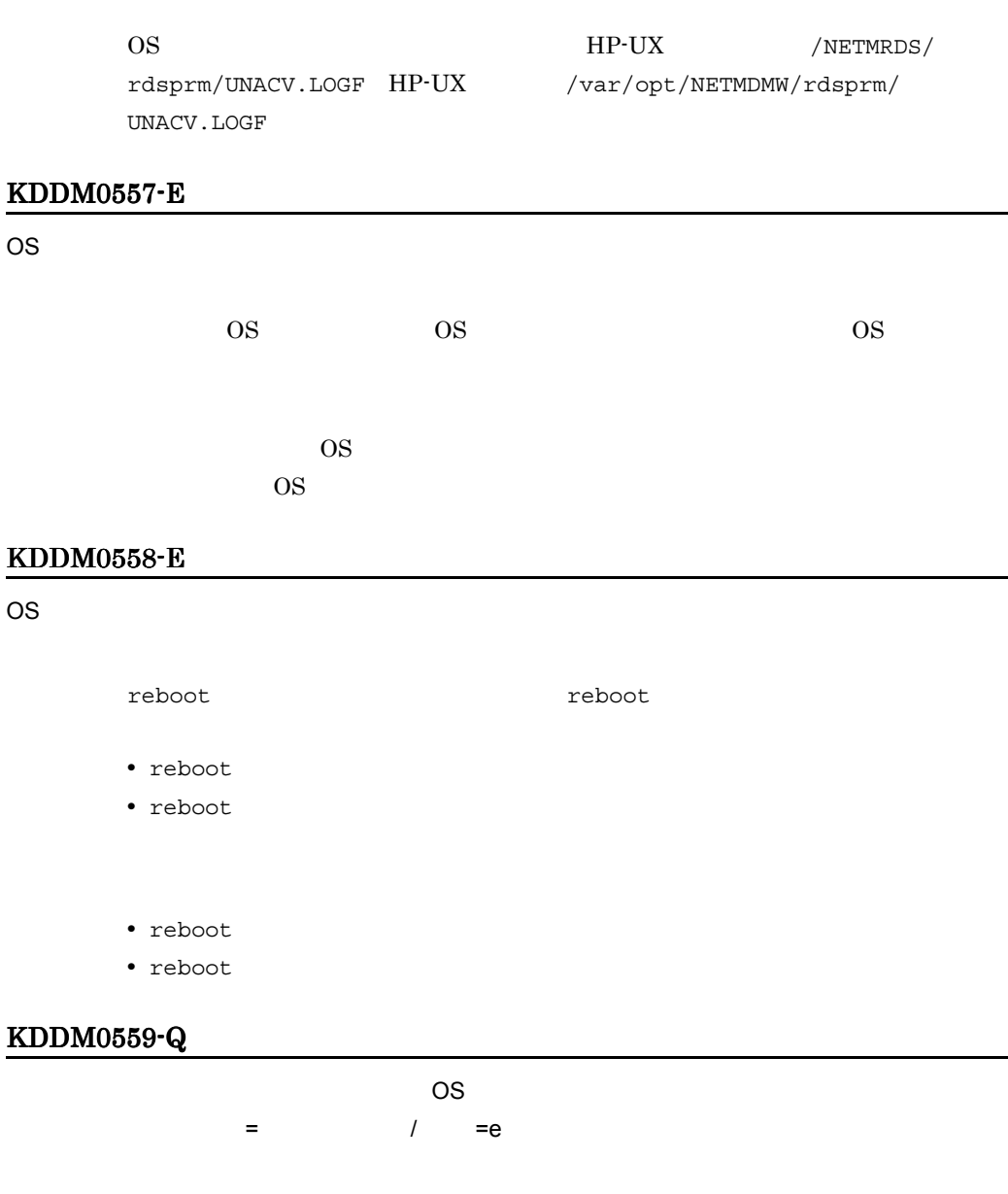

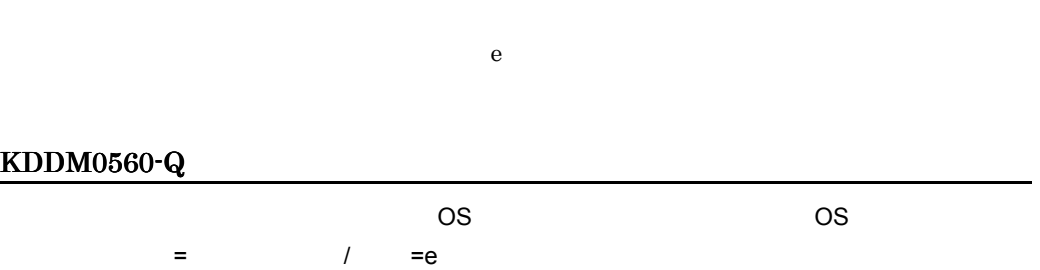

 $\rm OS$ 

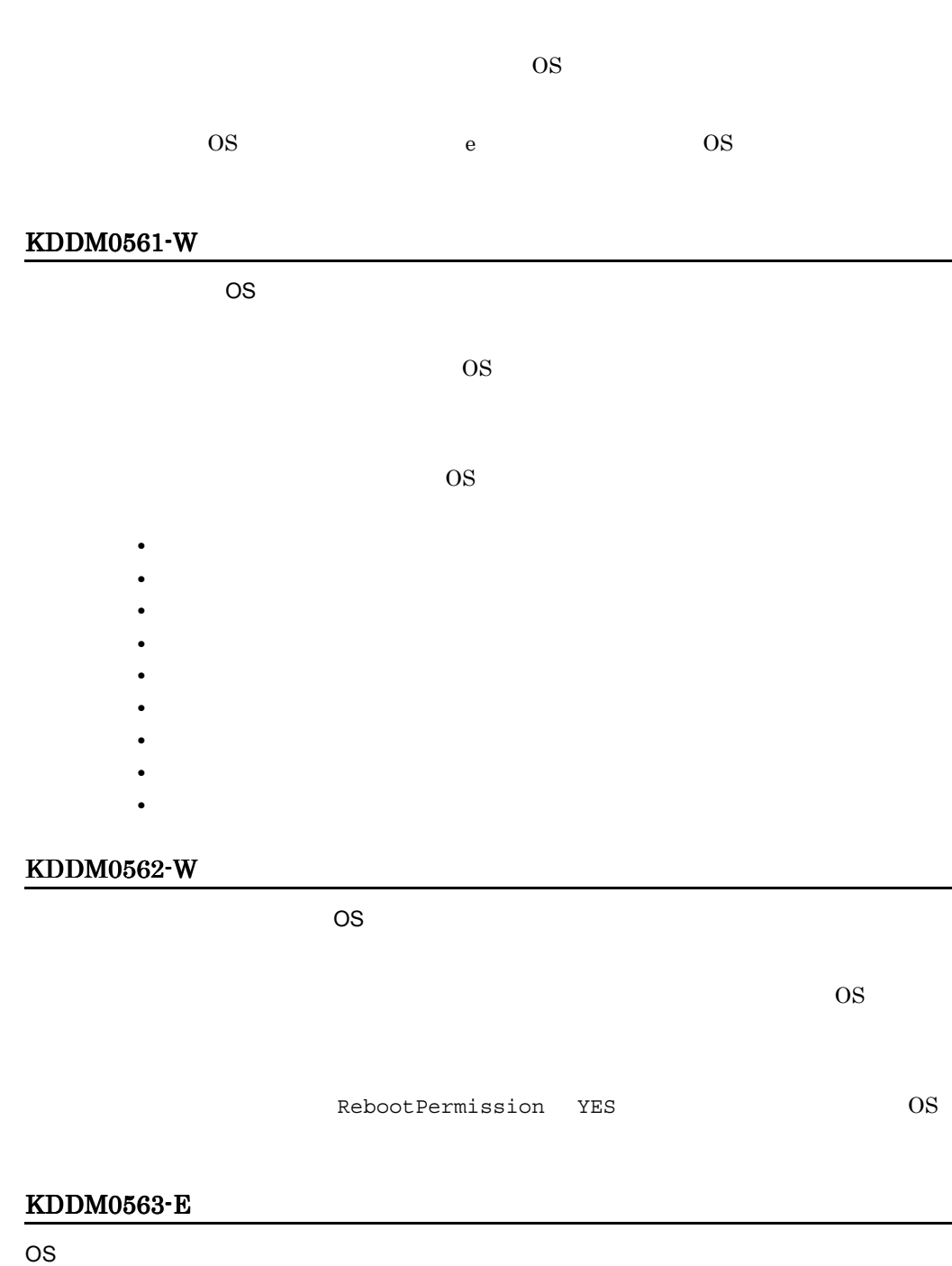

 $\overline{\text{OS}}$   $\overline{\text{OS}}$ 

OS パッチのインストール実行結果は,OS パッチのインストールログファイル(/

 $13.$ 

NETMRDS/rdsprm/OSPATCH.LOGF

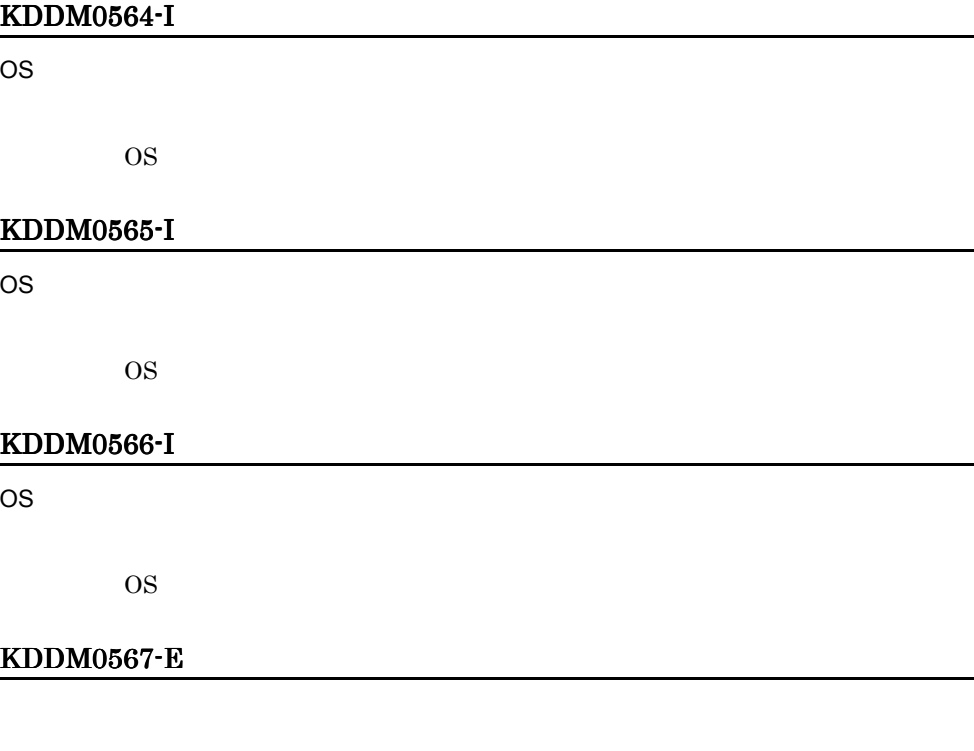

## KDDM0568-S

## KDDM0569-E

*xxxxx* プロセスとの通信に失敗しました。

xxxxx xxxxx:プロセス名

## KDDM0570-E

#### JP1/NETM/DM

JP1/NETM/DM Client

## KDDM0571-E

*xxxxx* プロセスとの通信に失敗しました。

 $XXXXX$ xxxxx:プロセス名

## KDDM0572-W

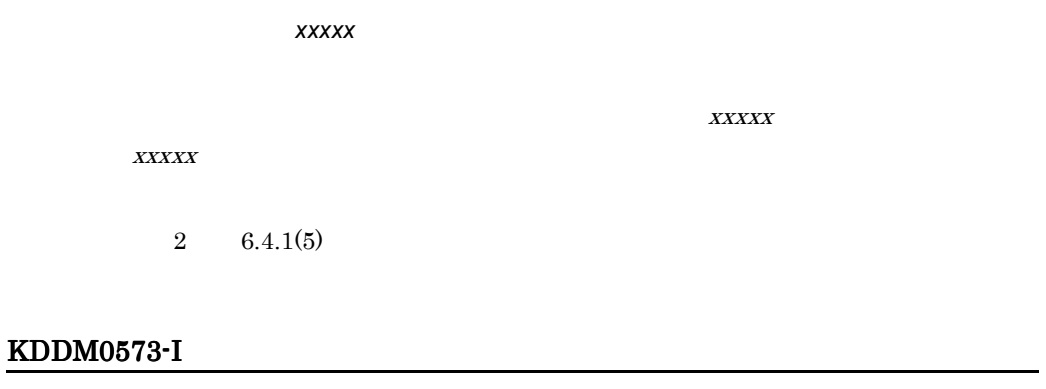

## KDDM0574-I

## KDDM0575-E

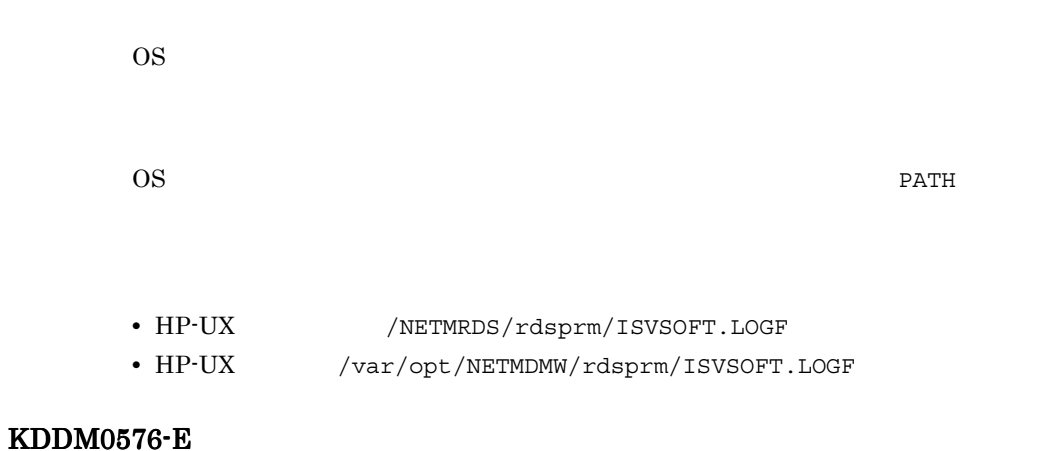

 $\overline{\text{OS}}$ 

 $\cos$ 

## KDDM0577-W

- **•** 前提バージョン / リビジョン
- **•** 組み込み日時
- **•** ゼネレータ
- **•** ユーザコメント
- **•** 組み込み先ディレクトリ名
- **• •**  $\mathbf{a} = \mathbf{a} \times \mathbf{b}$
- **•** ディレクトリの所有者
- **•**  $\mathbf{r} = \mathbf{r} \cdot \mathbf{r} + \mathbf{r} \cdot \mathbf{r} + \mathbf{r} \cdot \mathbf{r} + \mathbf{r} \cdot \mathbf{r} + \mathbf{r} \cdot \mathbf{r} + \mathbf{r} \cdot \mathbf{r} + \mathbf{r} \cdot \mathbf{r} + \mathbf{r} \cdot \mathbf{r} + \mathbf{r} \cdot \mathbf{r} + \mathbf{r} \cdot \mathbf{r} + \mathbf{r} \cdot \mathbf{r} + \mathbf{r} \cdot \mathbf{r} + \mathbf{r} \cdot \mathbf{r} + \mathbf{r} \cdot \mathbf{r$
- **•**  $\mathbf{r} = \mathbf{r} \cdot \mathbf{r} + \mathbf{r} \cdot \mathbf{r} + \mathbf{r} \cdot \mathbf{r} + \mathbf{r} \cdot \mathbf{r} + \mathbf{r} \cdot \mathbf{r} + \mathbf{r} \cdot \mathbf{r} + \mathbf{r} \cdot \mathbf{r} + \mathbf{r} \cdot \mathbf{r} + \mathbf{r} \cdot \mathbf{r} + \mathbf{r} \cdot \mathbf{r} + \mathbf{r} \cdot \mathbf{r} + \mathbf{r} \cdot \mathbf{r} + \mathbf{r} \cdot \mathbf{r} + \mathbf{r} \cdot \mathbf{r$ • *HP-UX*
- **•** バックアップ保存期間

HP-UX /var/opt/NETMDMW

HP-UX /NETMRDS

#### KDDM0582-E

# KDDM0581-I

必須項目 xxxxxx にデータが設定されていないため,上位システムに送信できませ

*xxxxxx* にデータが設定されていません。

## KDDM0580-W

rdsusrinv

#### KDDM0579-W

- HP-UX /var/opt/NETMDMW/rdsprm/ISVSOFT.LOGF
- HP-UX /NETMRDS/rdsprm/ISVSOFT.LOGF

• **•** <u>• «  $\mathbf{r}$  · «  $\mathbf{r}$  · «  $\mathbf{r}$  ·  $\mathbf{r}$  ·  $\mathbf{r}$  ·  $\mathbf{r}$  ·  $\mathbf{r}$  ·  $\mathbf{r}$  ·  $\mathbf{r}$  ·  $\mathbf{r}$  ·  $\mathbf{r}$  ·  $\mathbf{r}$  ·  $\mathbf{r}$  ·  $\mathbf{r}$  ·  $\mathbf{r}$  ·  $\mathbf{r}$  ·  $\mathbf{r}$  ·  $\mathbf{r}$  ·  $\mathbf{r}$  </u>

## KDDM0583-E

#### JP1/NETM/DM

JP1/NETM/DM Client

JP1/NETM/DM Client

#### KDDM0584-E

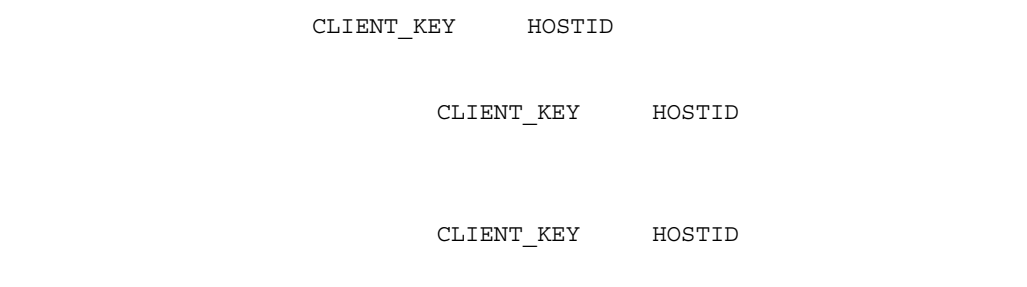

## KDDM0585-E

#### KDDM0586-E

# KDDM0587-E

KDDM0999-E

KDDM1001-E

KDDM1003-E

KDDM1004-E

 $256$ 

KDDM1005-E

 $13.$ 

KDDM1008-E

 $13.$ 

KDDM1006-W

KDDM1007-W

KDDM1009-W

KDDM1010-E

 $UAP$ 

 $\mathsf{PP}$ 

KDDM1012-E

UNIX

KDDM1013-E

KDDM1014-E

KDDM1015-E

## KDDM1016-E

## KDDM1017-E

#### KDDM1018-E

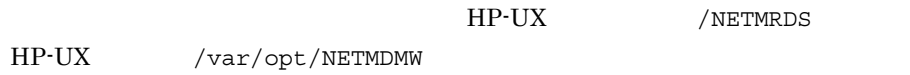

## KDDM1019-W

KDDM1020-W

KDDM1021-W

KDDM1022-W

## KDDM1023-E

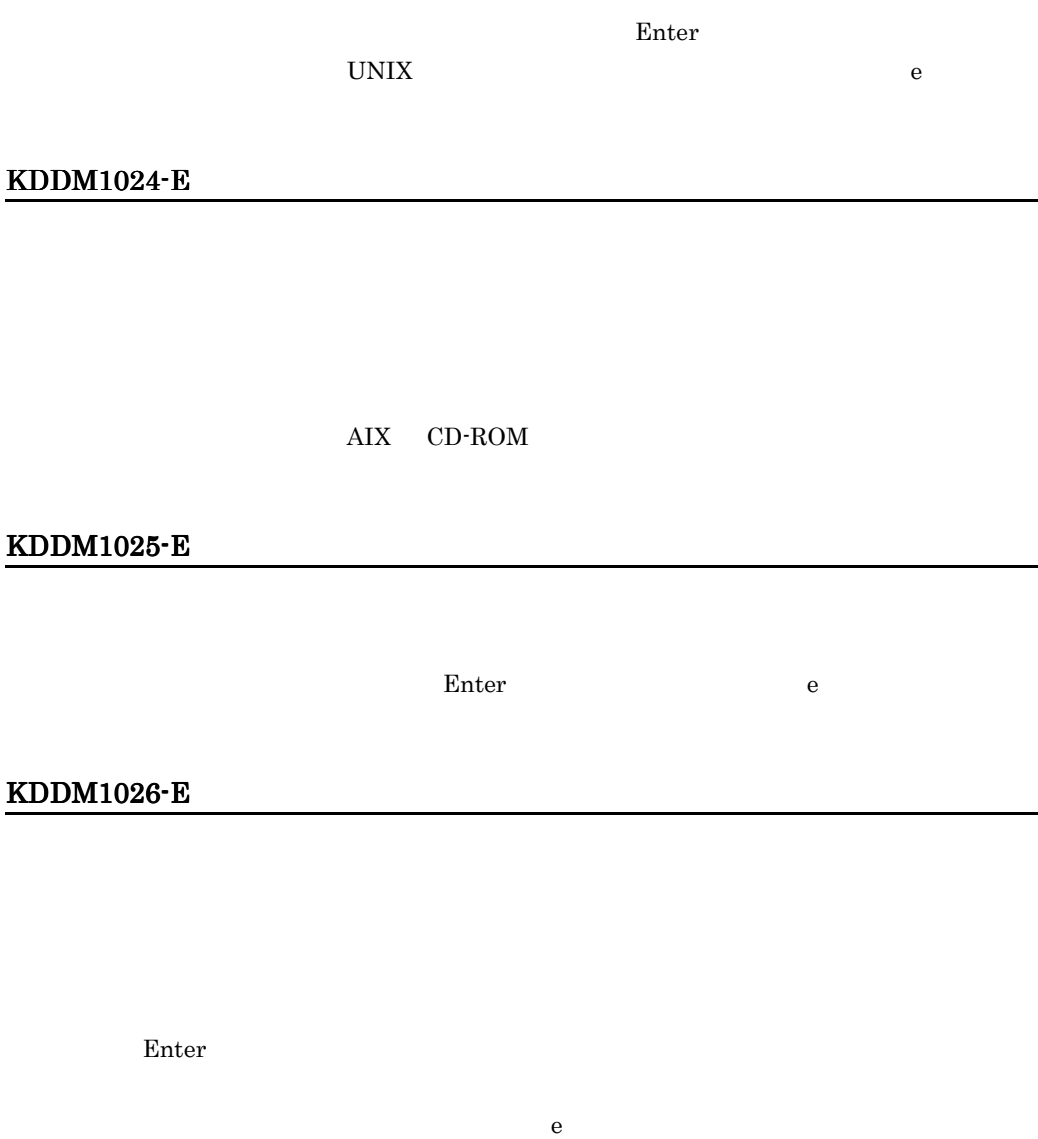

KDDM1027-E

## KDDM1028-W

KDDM1029-I

 $\emph{Enter}$  e

KDDM1030-E

KDDM1031-W

## KDDM1034-I

\*\*\* プログラムの登録 \*\*\*

## KDDM1035-I

## KDDM1036-I

## KDDM1037-I

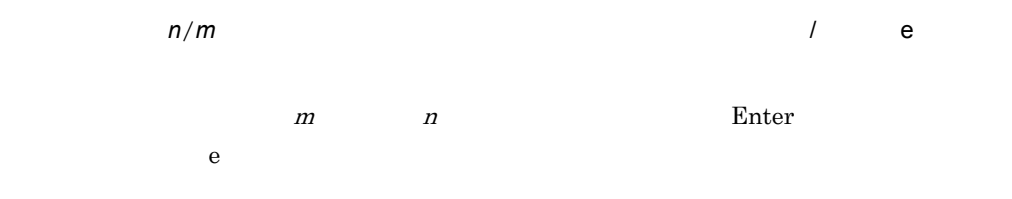

## KDDM1038-K

# KDDM1039-I

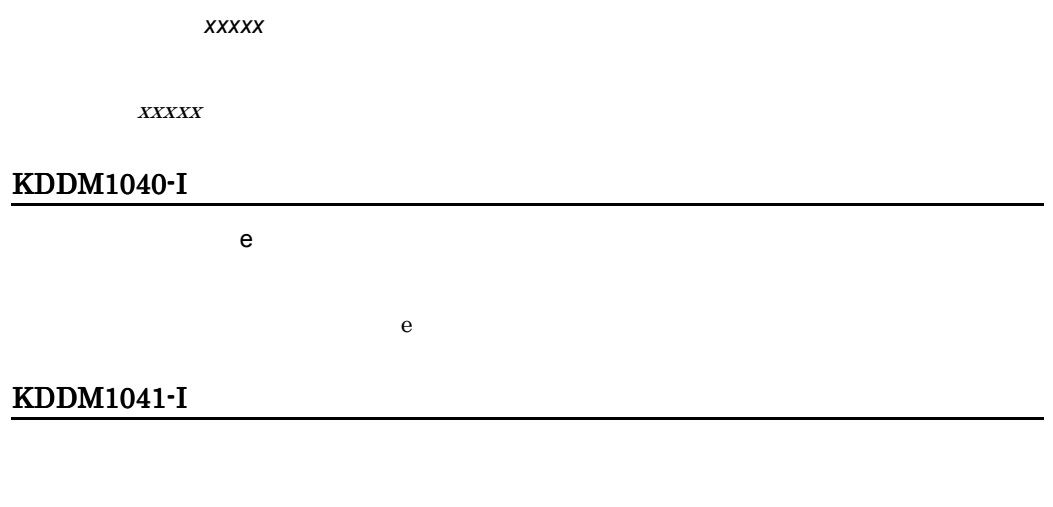

**Designediate** 

## KDDM1042-E

## KDDM1043-K

KDDM1044-I

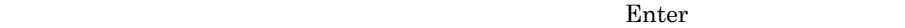

## KDDM1045-E

きんだつけんきょうとしています。

#### KDDM1046-E

KDDM1047-E

*xxxxx* 

 $XXXXX$ 

## KDDM1048-E

## KDDM1049-E

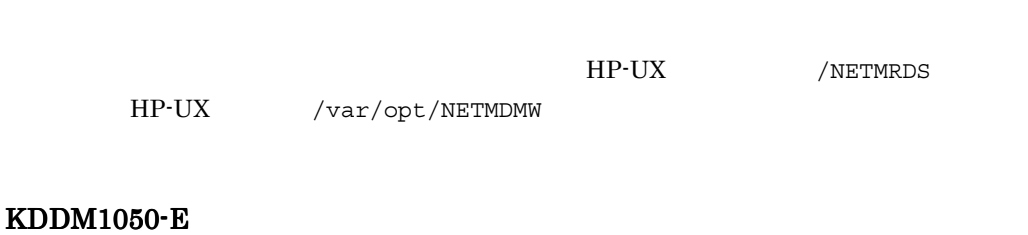

## KDDM1051-E

## KDDM1052-I

KDDM1053-I

KDDM1054-I

Enter e

KDDM1056-I

KDDM1057-I

 $\sum_{i=1}^{\infty}$  Enter

 $13.$ 

## KDDM1060-E

## KDDM1061-E

#### KDDM1063-E

KDDM1064-E

KDDM1065-E

 $PP$ 

## KDDM1066-E

extended PP the state and the state and the state and the state and the state and the state and the state and

# KDDM1067-E

PP がくしょうがく しゅうしょく しゅうしょく

 $13.$ 

#### KDDM1068-E

#### KDDM1069-E

## KDDM1071-Q

 $\geq$ 

e e

# KDDM1072-E

## KDDM1073-E

## KDDM1074-E

## KDDM1075-E

## KDDM1076-E

KDDM1078-I

## KDDM1079-I

KDDM1080-E

KDDM1081-E

KDDM1082-E

KDDM1083-I

KDDM1088-W

'*xxxxx*'

 $\boldsymbol{XXXXX}$ 

# KDDM1089-W

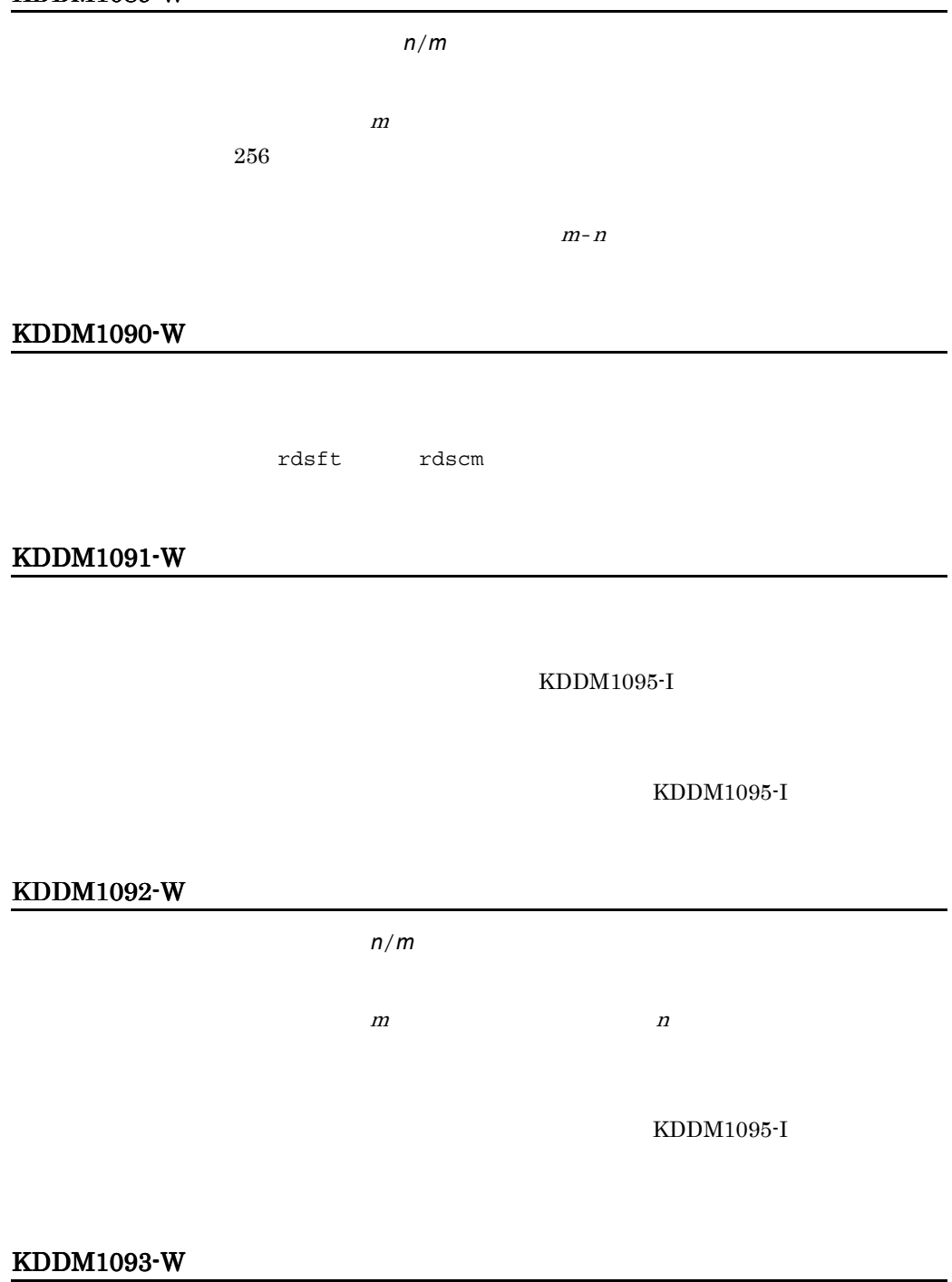

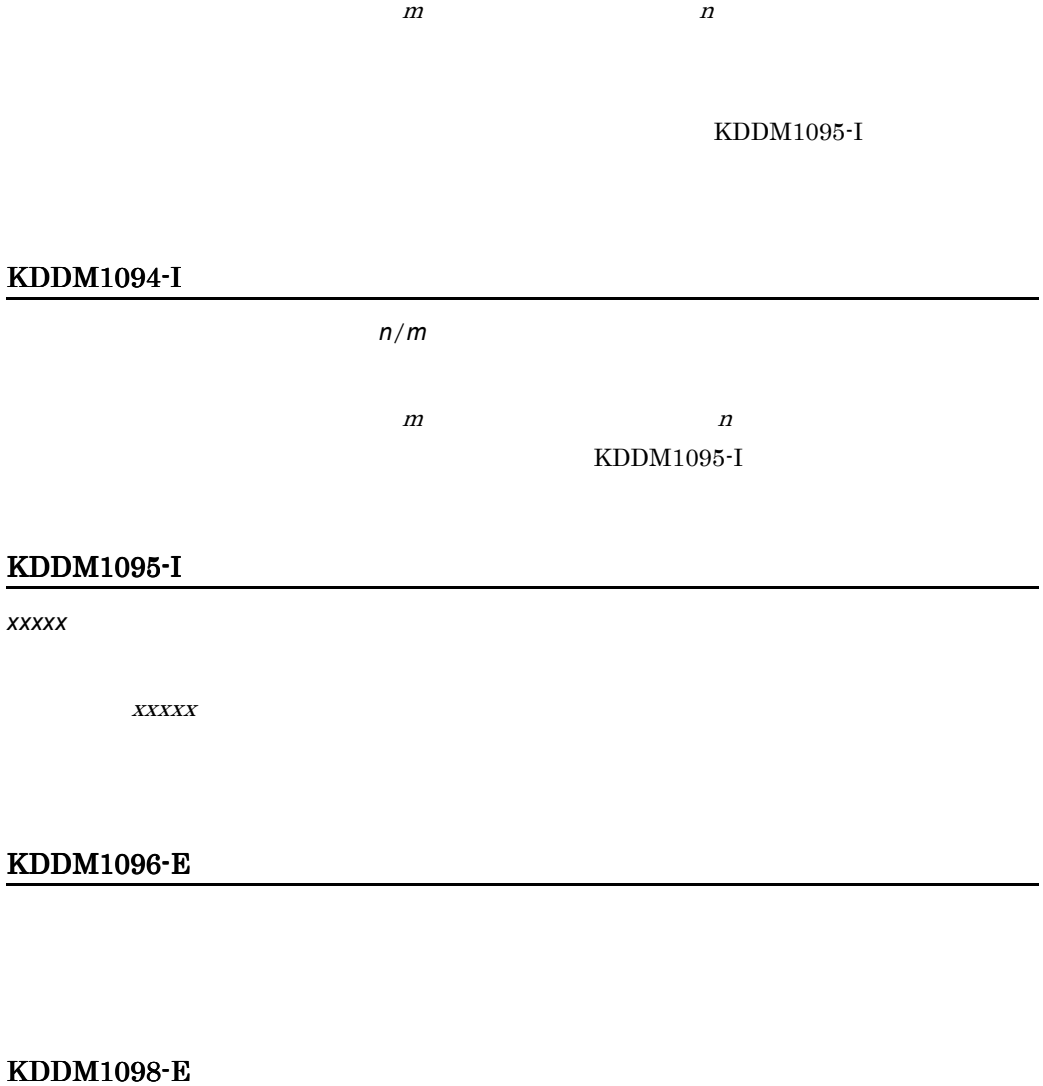

PP めんしょく こうしょうしょく しゅうしょく

# KDDM1099-I

# KDDM1100-I
#### KDDM1101-E

**xxxxx** 

 $256$ 

# KDDM1102-I

*xxxxx*

#### KDDM1103-E

*xxxxx* 

 $XXXXX$ 

HP-UX /NETMRDS HP-UX /var/opt/NETMDMW

## KDDM1501-E

登録対象 PP の指定に誤りがあります。

rdsft ander andere reduced and  $\alpha$ 

#### KDDM1502-E

 $\text{Enter}$  e

# KDDM1503-Q

## KDDM1504-Q

 $8$ 

## KDDM1507-I

PP の結合になっています。

rdsft  $r$ 

# KDDM1508-I

 $\rm{Enter}$ 

## KDDM1510-E

 $\mathsf{PP}$ 

## KDDM1514-E

UAP ボックアップリストファイルが存在しました。

UAP

たち、... ...。

 $UAP$ 

## KDDM1515-E

UAP ジャンクアップリストコマックアップリストコマックアップリストコマックアップリストコマックアップリストコマックアップリストコマックアップリストコマップリストコマップリストコマップリストコマップリ

## KDDM1517-E

KDDM1518-E

KDDM1519-E

KDDM1520-E

 $UNIX$ 

#### KDDM1521-E

#### KDDM1522-W

 $\mathop{\mathrm{HD}}\nolimits$ 

## KDDM1523-E

KDDM1524-E

*xxxxx* コマンドでエラーが発生しました。

 $XXXXX$ 

CPIO.LOGF

## KDDM1525-E

 $\chi$ *xxxxx* 

 $\mathcal{A} = \{x_1, x_2, \ldots, x_n\}$ 

#### KDDM1526-W

ソフトウェア(*xxxxx*)は登録済みです。

## KDDM1527-W

ソフトウェア(*xxxxx*)は不正な形式で登録されています。

# KDDM1528-Q

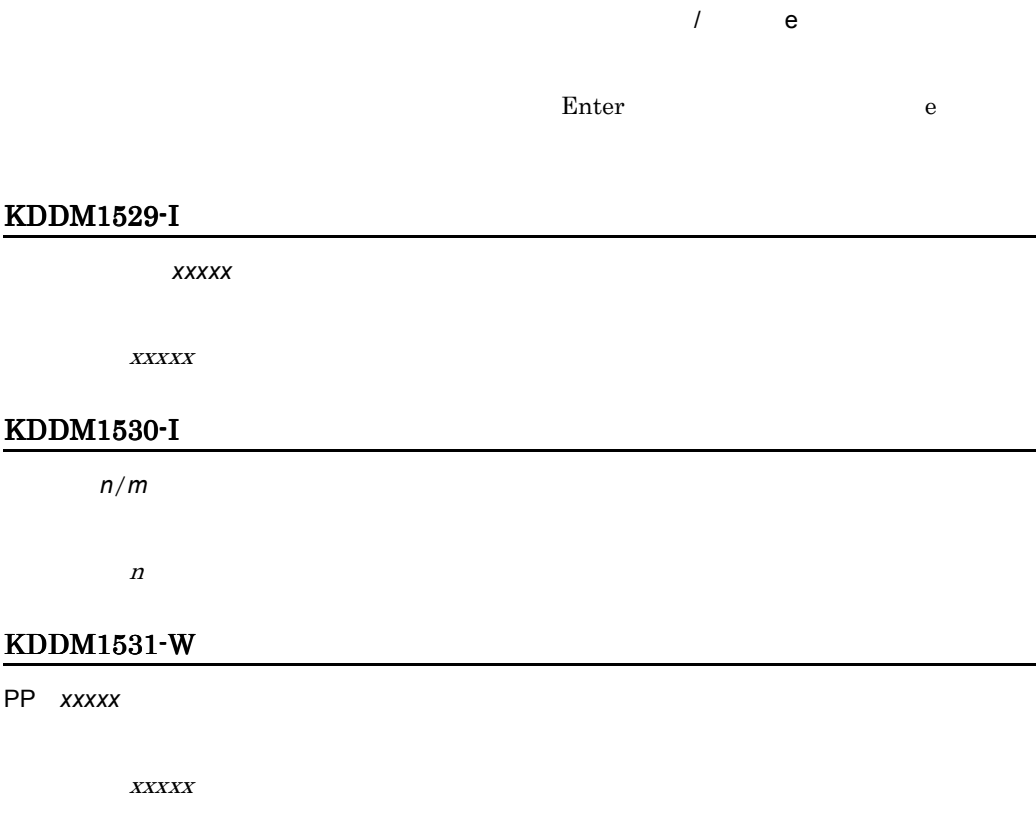

## KDDM1532-W

PP *xxxxx* 

 $\boldsymbol{XXXXX}$ 

# KDDM1533-W

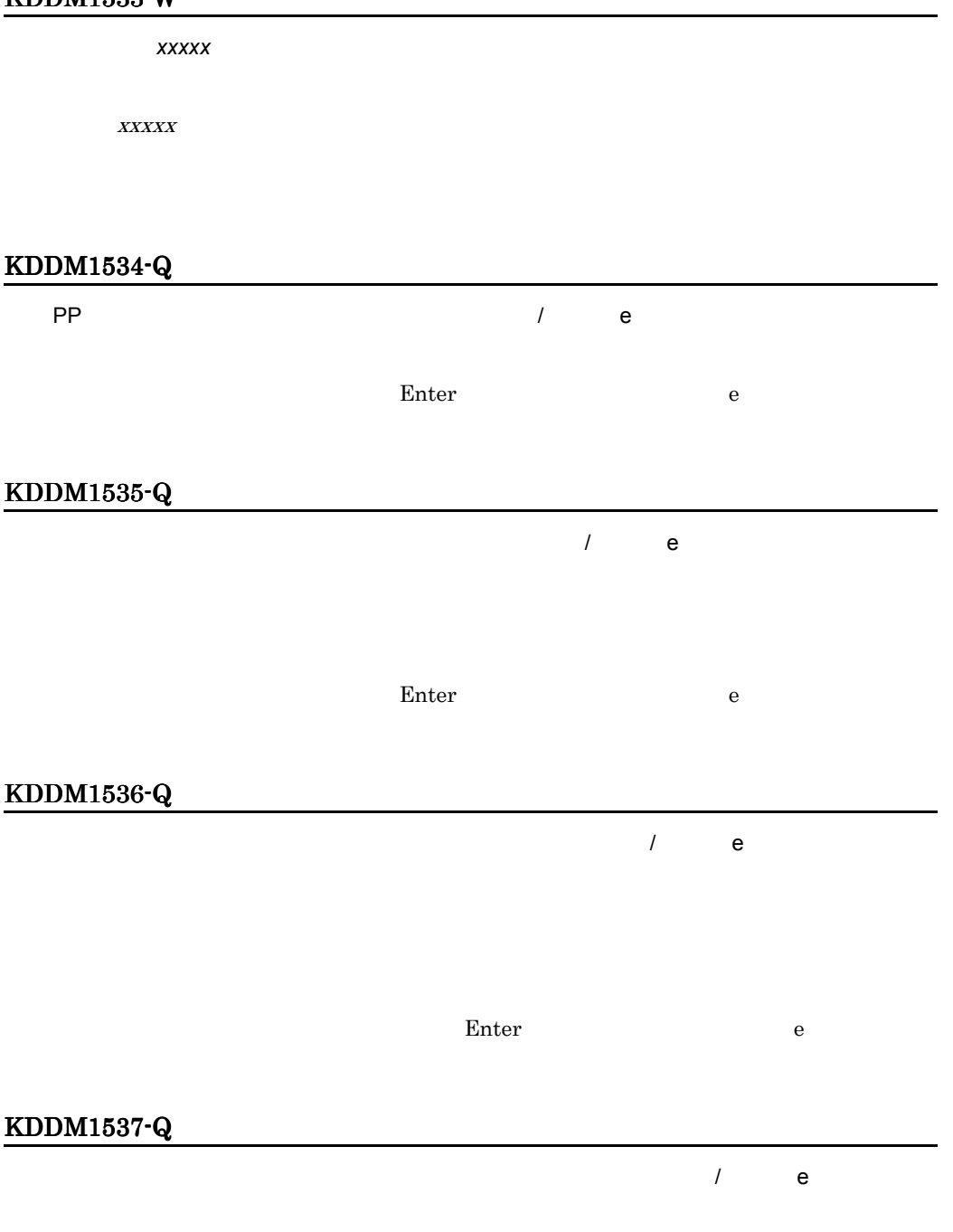

 $\text{Enter}$  e

# KDDM1538-Q

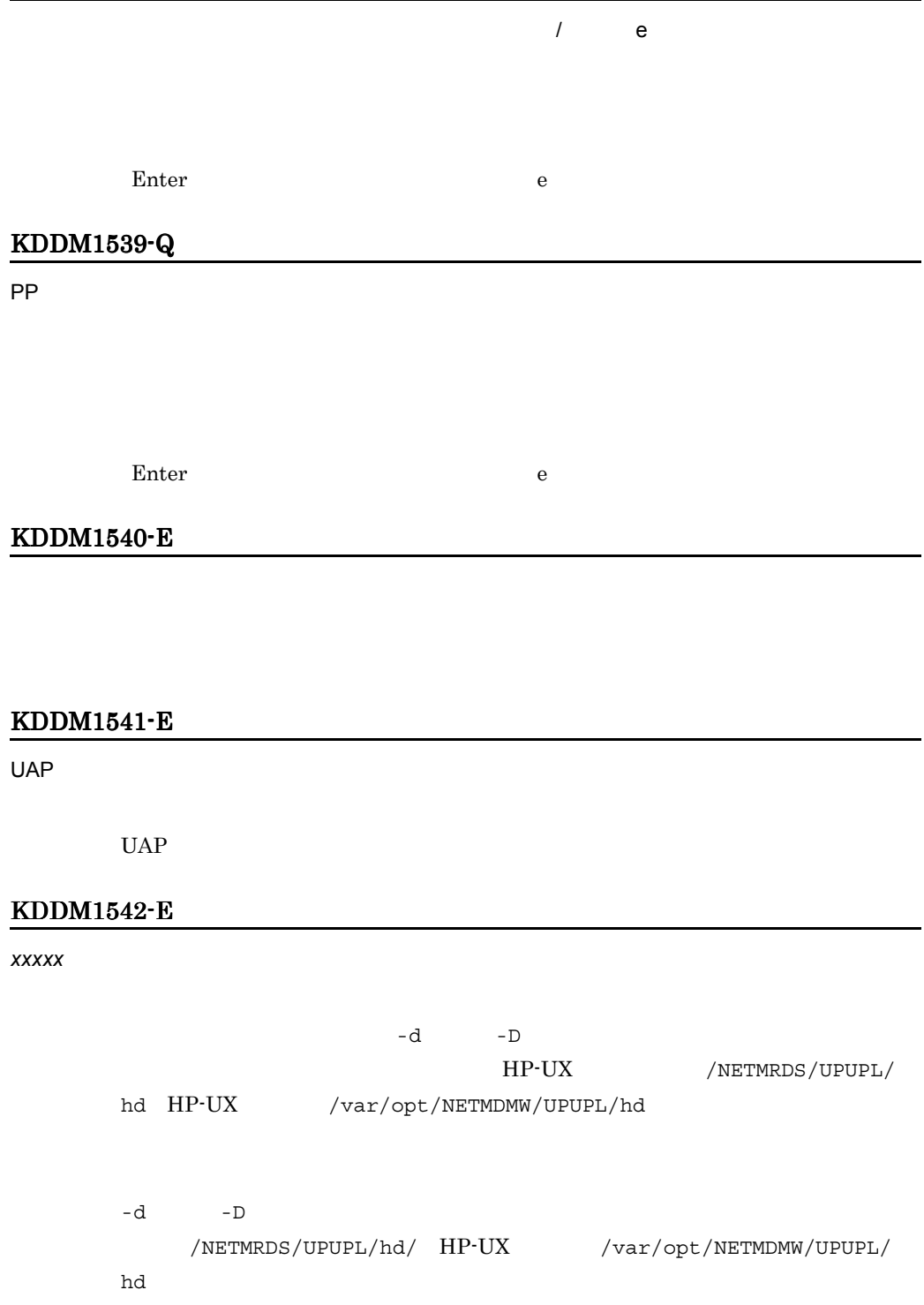

# KDDM1544-Q

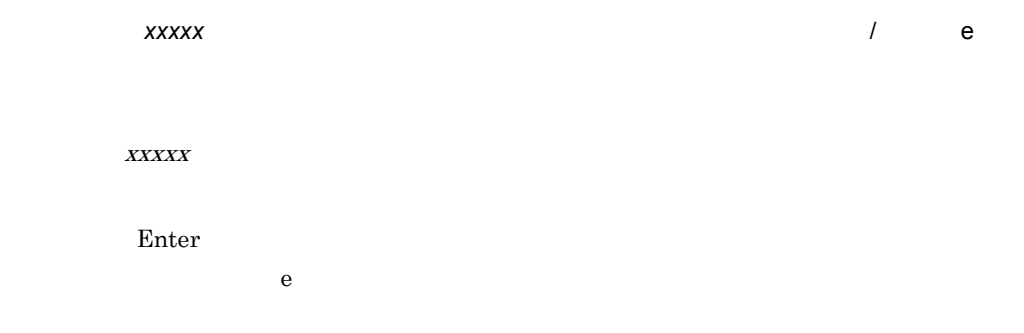

# KDDM1545-E

KDDM1546-E

*xxxxx* 

 $XXXXX$ 

## KDDM1547-E

 $\boldsymbol{x}$ xxxxx  $\boldsymbol{x}$ 

 $\boldsymbol{XXXXX}$ 

# KDDM1548-E

OS  $\overline{\phantom{N}}$ 

# KDDM1549-I

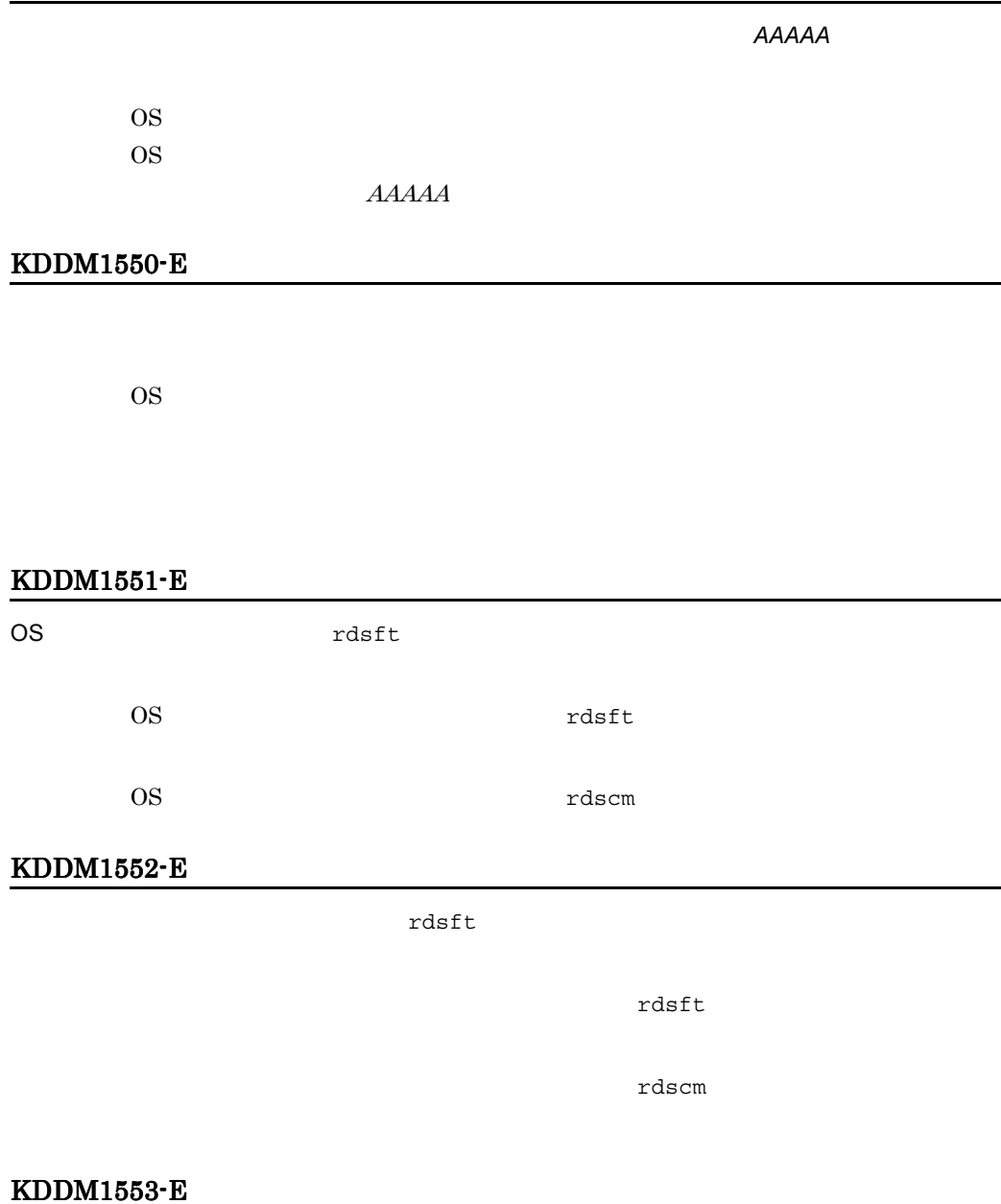

変数 PATH に記述されているかどうかを確認してください。記述されている場合は,

## KDDM1554-E

指定された形名はパッケージングできません。(形名= *kkk*

 $kkk$ 

# KDDM1555-I

PackageSize=xxx byte

## KDDM1556-I

InstallDirectory=xxxxx

#### KDDM1557-I

APbeforeGeneration=xxxxx

#### KDDM1558-I

APafterGeneration=xxxxx

#### KDDM2004-E

- **•**  $\mathbb{P}^{\mathbb{P}^{\mathbb{P$
- リモートマウントが失敗しました。

## KDDM2006-E

KDDM2007-E

KDDM2008-E

 $5$ 

 $\overline{c}$  and  $\overline{c}$  and  $\overline{c}$  and

KDDM2010-E

KDDM2011-E

KDDM2019-E

 $13.$ 

# KDDM2020-E

## KDDM2021-E

## KDDM2022-E

 $HP-UX$  /NETMRDS/WORK/SND/CD000000 HP-UX /var/opt/NETMDMW/WORK/SND/CD000000

## KDDM2023-W

#### KDDM2024-E

## KDDM2025-E

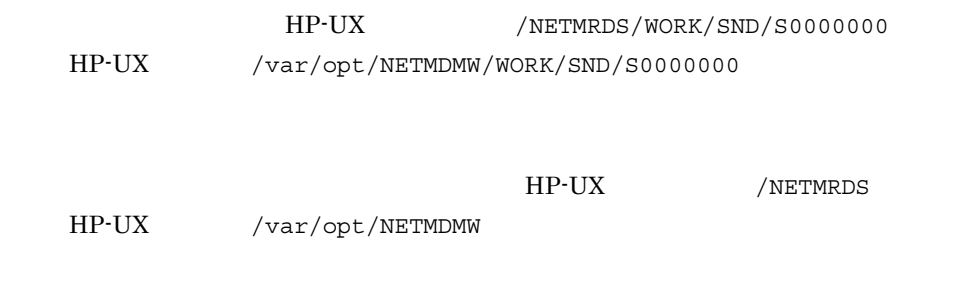

## KDDM2026-E

## KDDM2027-E

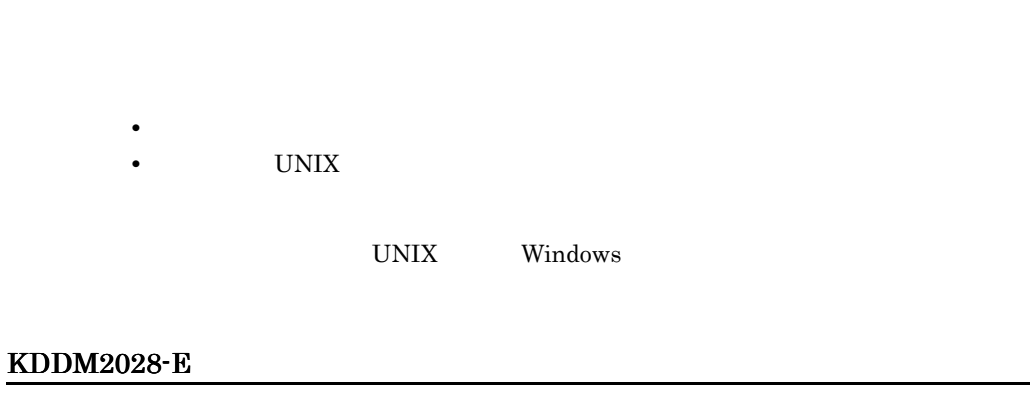

#### KDDM2029-E

j,

## KDDM2030-E

KDDM2031-E

#### KDDM2032-E

## KDDM2033-E

HP-UX /NETMRDS/RFSWORK/C0000000 HP-UX /var/opt/NETMDMW/RFSWORK/C0000000

HP-UX /NETMRDS

KDDM2034-E

HP-UX /var/opt/NETMDMW

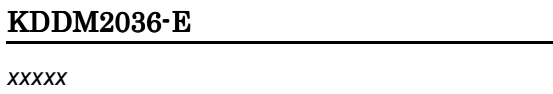

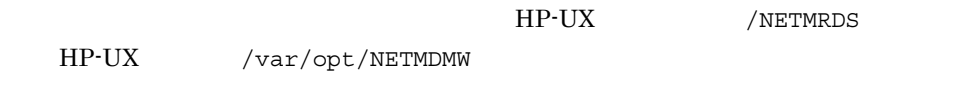

KDDM2037-E

KDDM2038-E

KDDM2039-I

KDDM2040-E

KDDM2041-E

## KDDM2042-I

#### KDDM2043-E

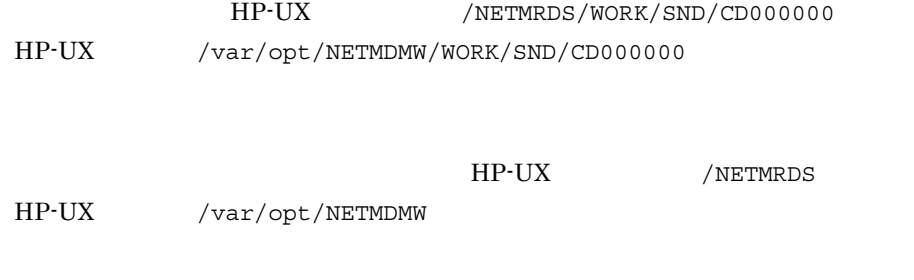

## KDDM2044-E

## KDDM2045-E

## KDDM2046-E

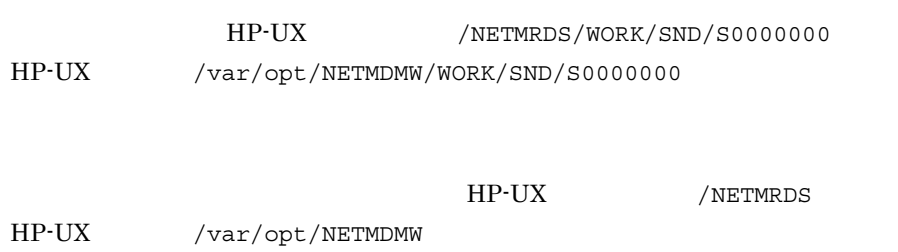

 $13.$ 

KDDM2048-E

PP

## KDDM2049-E

KDDM2050-E

 $W\mathbf{S}$ 

KDDM2051-E

KDDM2053-E

KDDM2054-E

KDDM2055-E

# KDDM2056-E

KDDM2057-E

KDDM2058-E

 $2$ 

# KDDM2059-E

KDDM2060-E

KDDM2061-E

#### KDDM2062-E

引数を -d から始めていません。

## KDDM2063-E

## KDDM2064-E

 $UAP$ 

 $UAP$ 

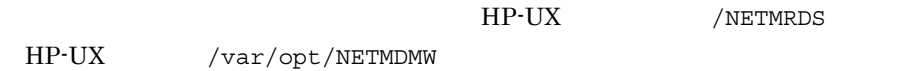

KDDM2065-E

## KDDM2066-E

getcwd

getcwd

## KDDM2067-E

## KDDM2069-E

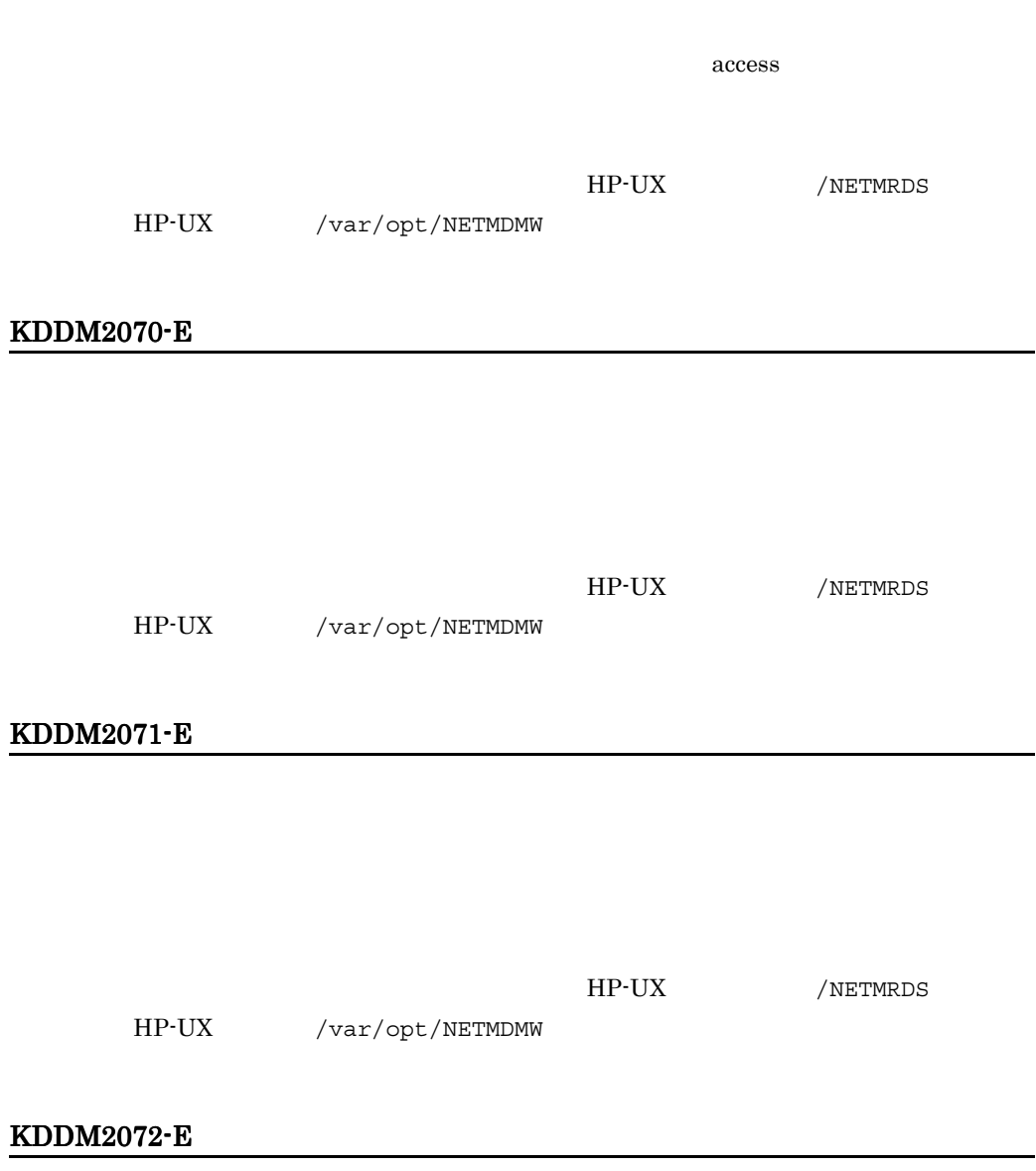

HP-UX /NETMRDS HP-UX /var/opt/NETMDMW KDDM2073-E UAP **Management Structure Products** HP-UX /NETMRDS HP-UX /var/opt/NETMDMW KDDM2074-E UAP **Management Contract Service** HP-UX /NETMRDS HP-UX /var/opt/NETMDMW KDDM2075-E HP-UX /NETMRDS HP-UX /var/opt/NETMDMW KDDM2076-E

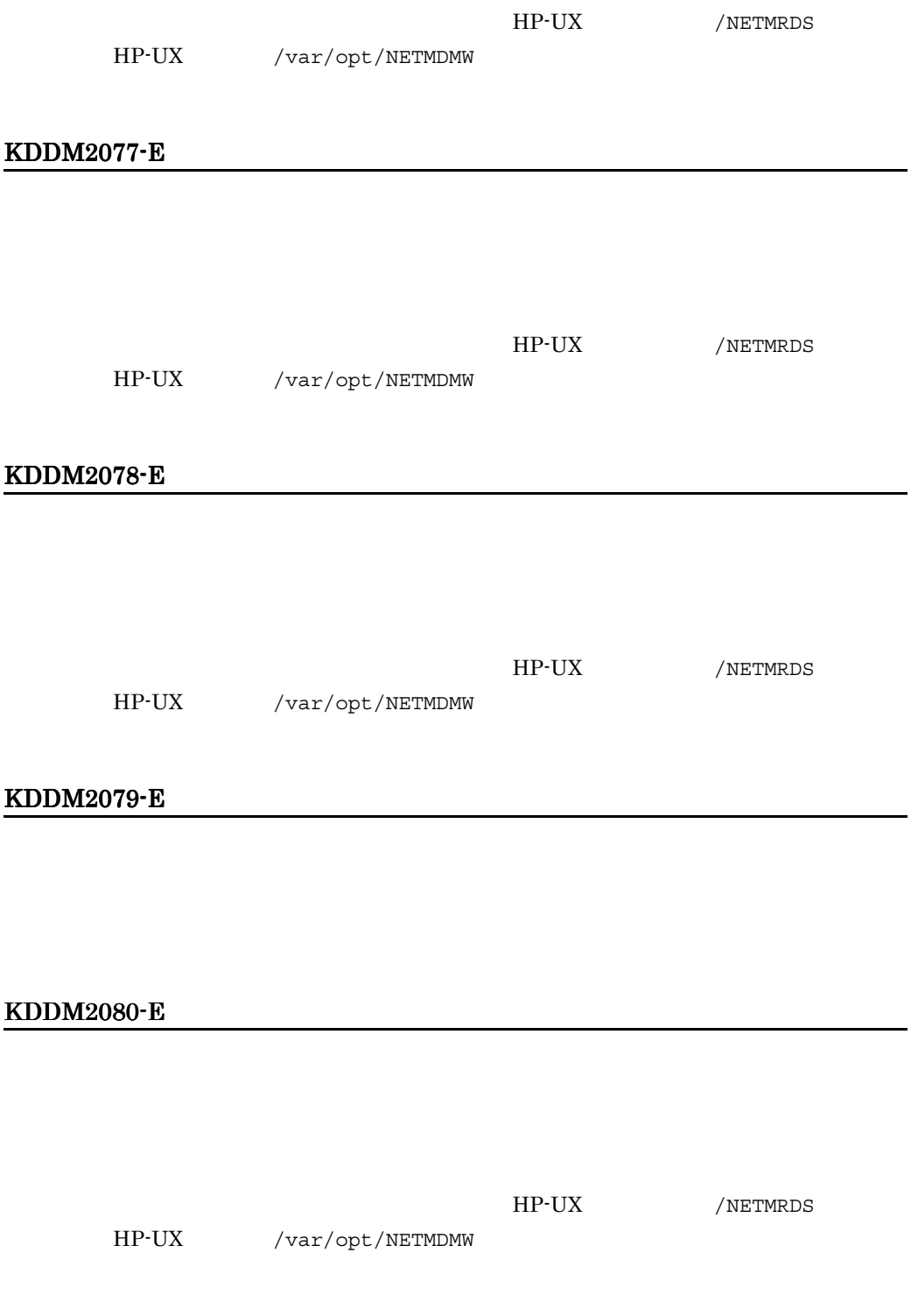

## KDDM2081-E

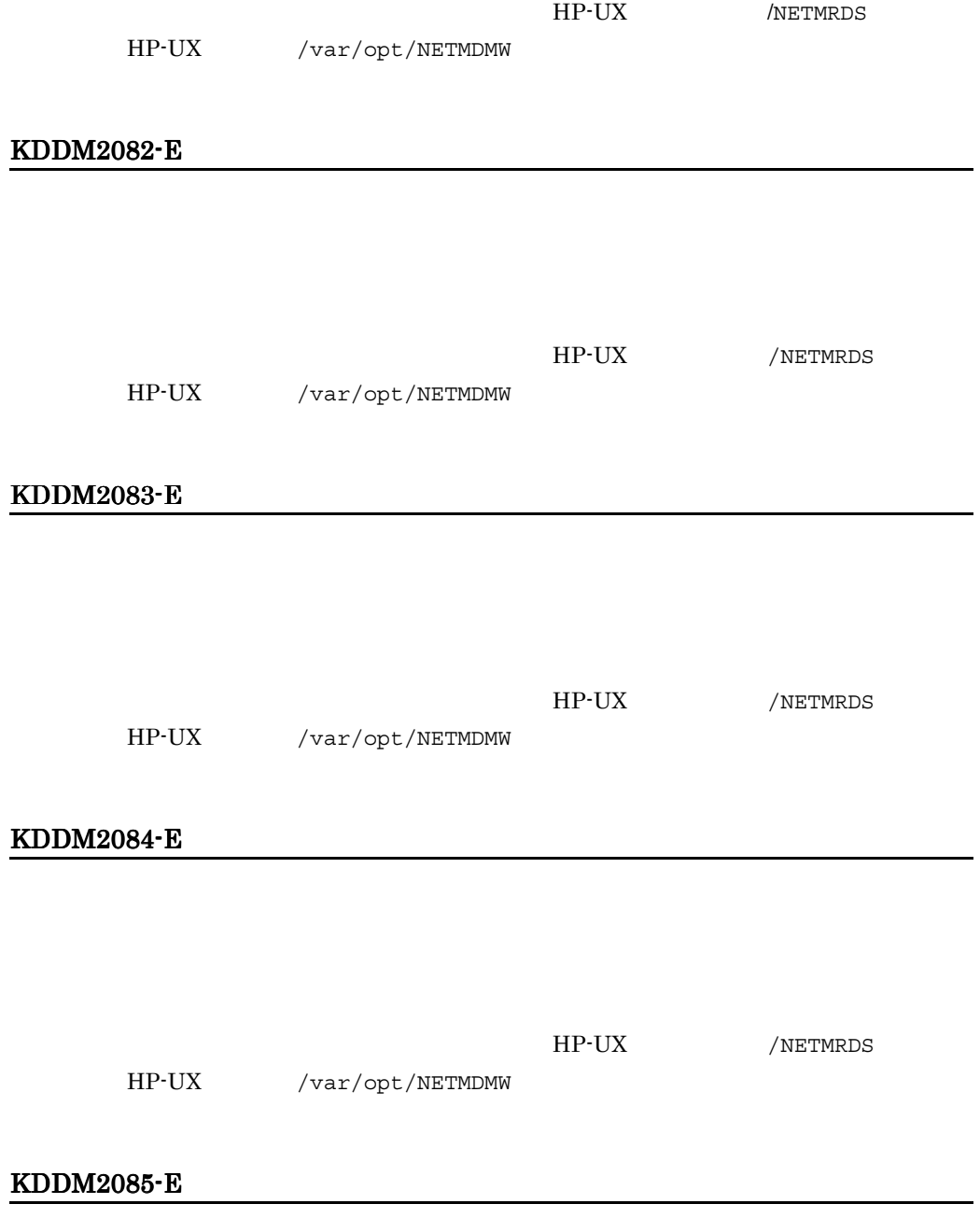

PP の場合にはないことができる。

## KDDM2086-E

#### KDDM2087-E

UAP

# KDDM2089-E

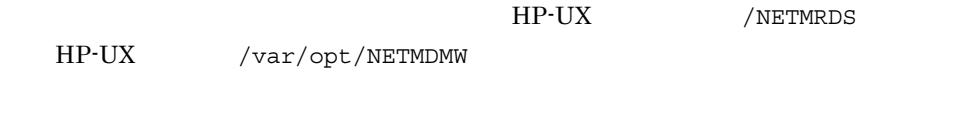

#### KDDM2090-E

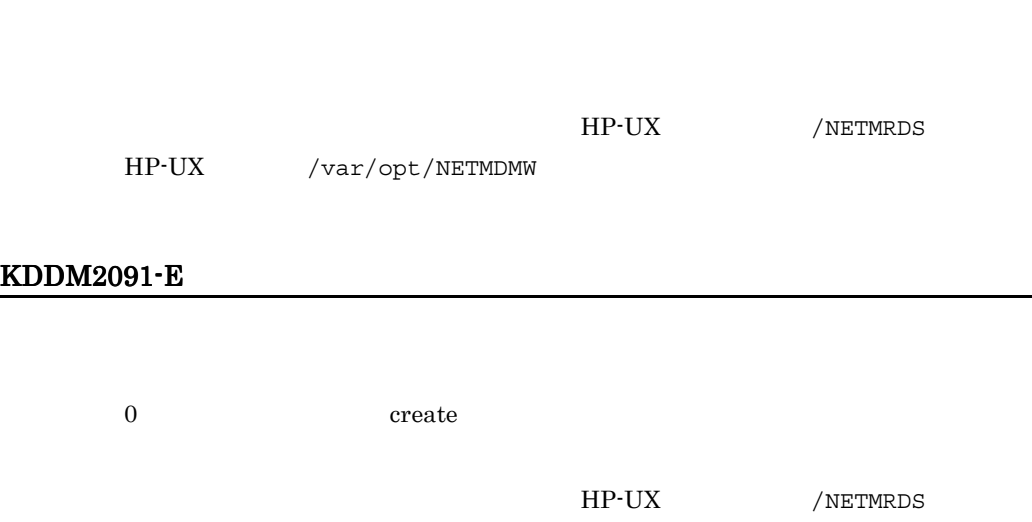

HP-UX /var/opt/NETMDMW

## KDDM2092-E

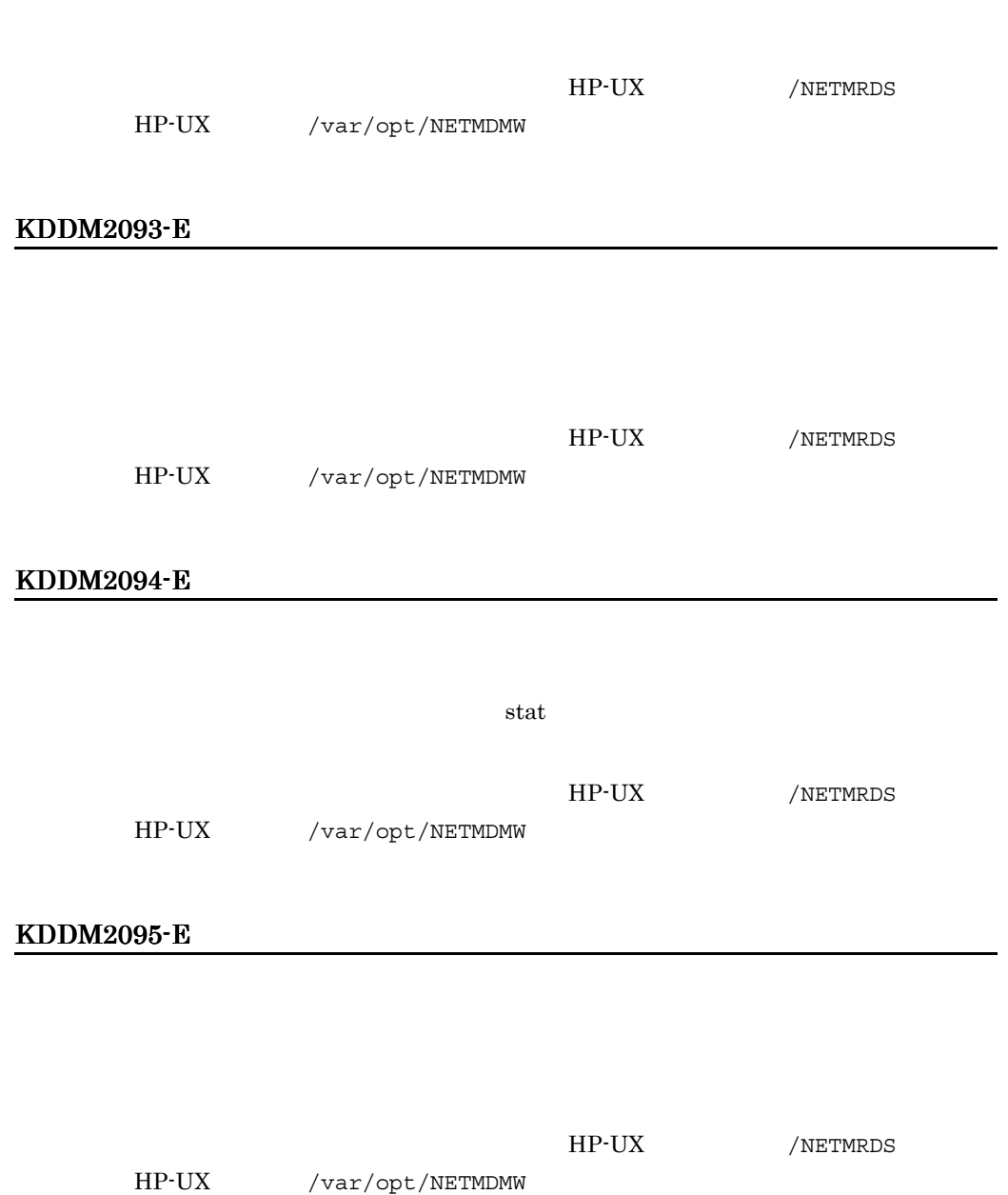

## KDDM2096-W

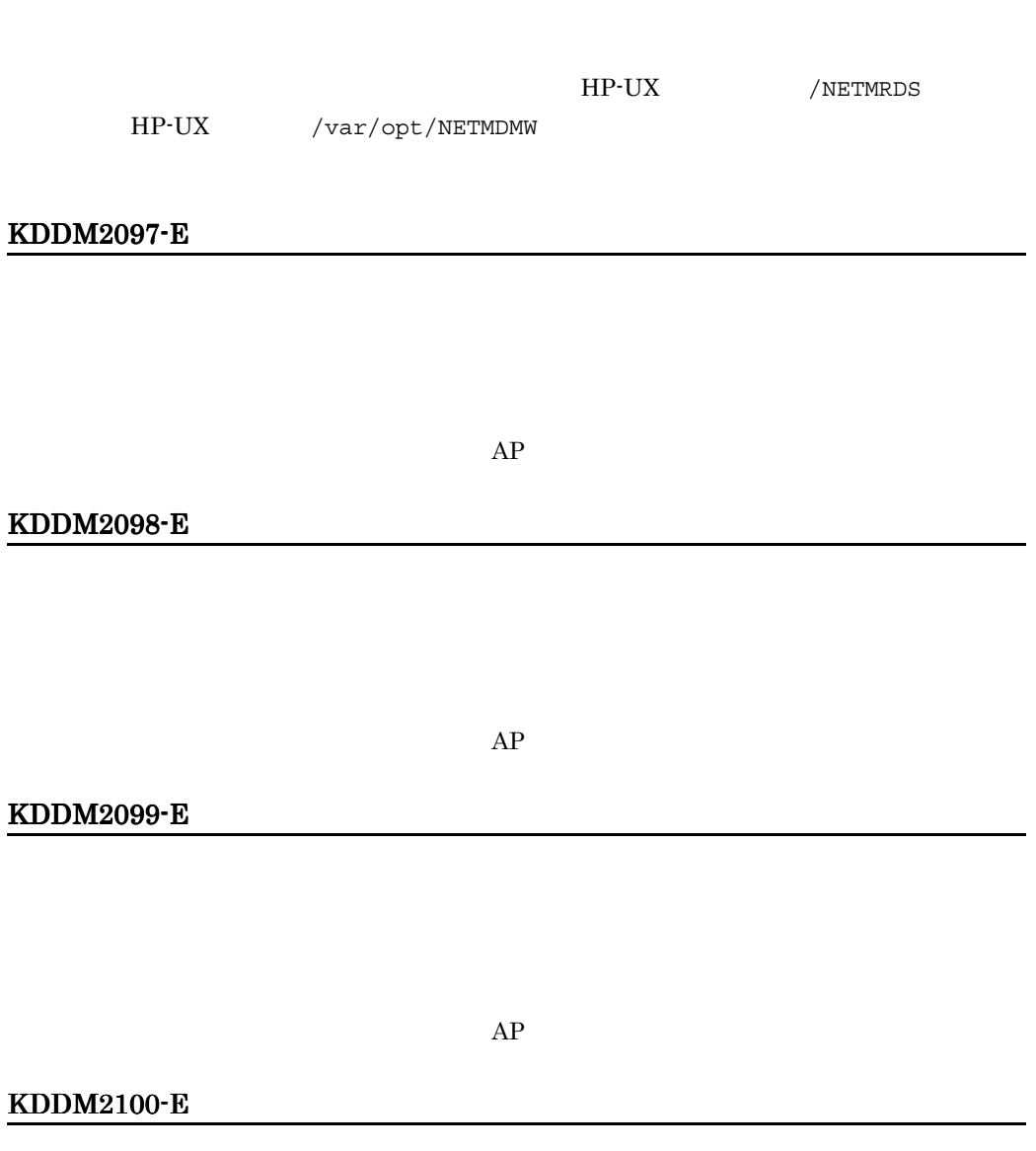

 $AP$  AP  $AP$ 

## KDDM2104-E

## KDDM2105-E

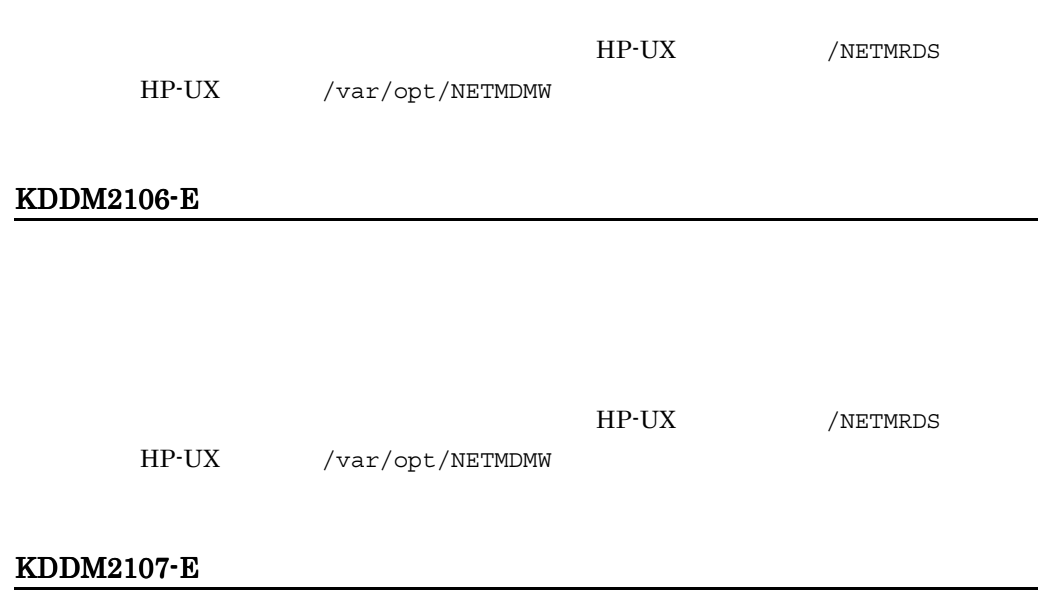

# KDDM2108-E

read vertext of the state of the state of the state of the state of the state of the state of the state of the state of the state of the state of the state of the state of the state of the state of the state of the state o

HP-UX /NETMRDS

HP-UX /var/opt/NETMDMW

## KDDM2109-E

## KDDM2110-E

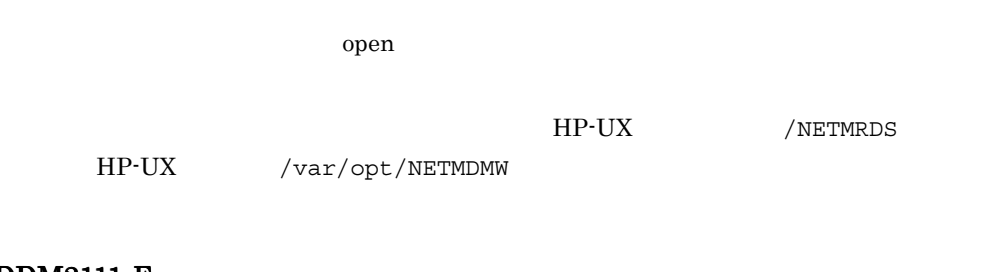

# KDDM2111-E

#### KDDM2112-E

# KDDM2117-E

*xxxxx* ディレクトリが作成できません。

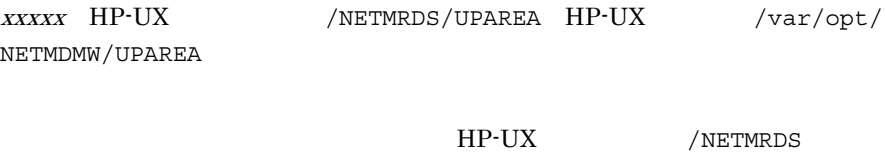

HP-UX /var/opt/NETMDMW

506

# KDDM2120-E PP extensive product that the contract of the contract of the contract of the contract of the contract of the contract of the contract of the contract of the contract of the contract of the contract of the contract of the PP extensive product that the contract  $\mathbb{R}^n$ HP-UX /NETMRDS HP-UX /var/opt/NETMDMW

## KDDM2121-E

## KDDM2122-E

## KDDM2123-E

#### KDDM2124-I

#### KDDM2125-I

*xxxxxxxx* 

 $XXXXXXX$ 

## KDDM2126-I

*xxxxxxxx* 

 $XXXXXXX$ 

## KDDM2127-E

## KDDM2128-E

## KDDM2129-E

*xxxxx* ディレクトリが削除できません。

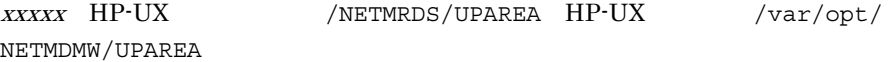

#### KDDM2130-E

*xxxxx* ディレクトリが不正です。

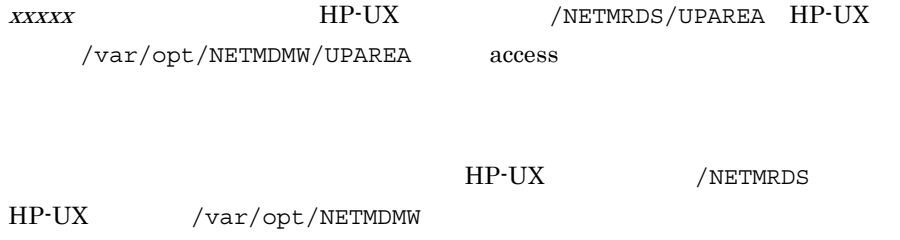

## KDDM2131-E

*xxxxx*  $\sim$ 

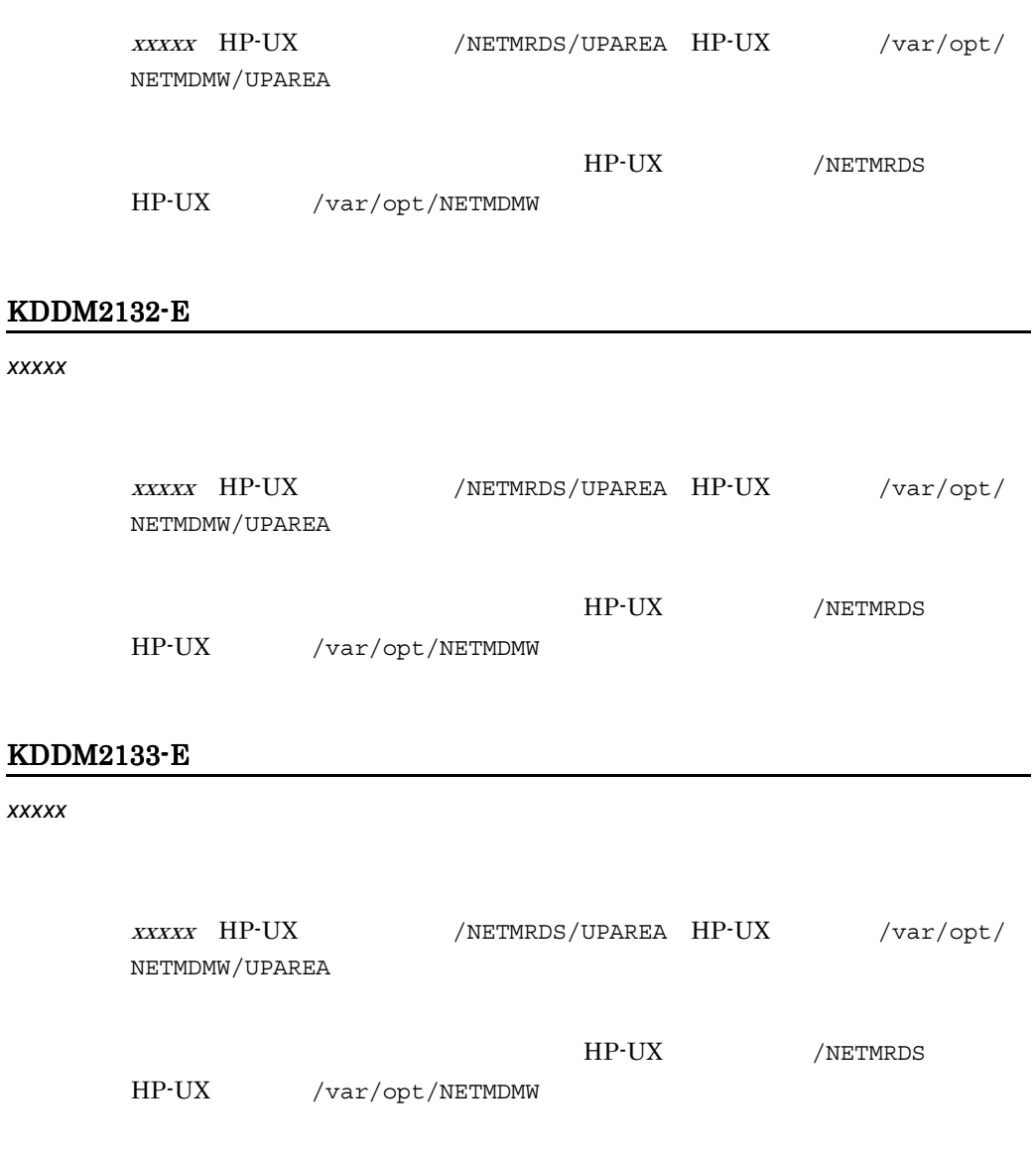

KDDM2134-E

## KDDM2135-E

## KDDM2137-E

#### *xxxxx* ディレクトリが削除できません。

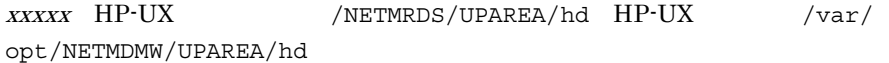

## KDDM2138-E

*xxxxx*  $\sim$ 

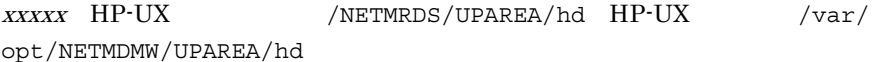

#### KDDM2139-E

# KDDM2140-E

 $256$ 

 $13.$ 

KDDM2141-E

KDDM2142-E

KDDM2143-E

KDDM2144-E

KDDM2145-E

KDDM2146-E

KDDM2147-E

#### KDDM2148-E

KDDM2149-E

KDDM2150-E

KDDM2151-E

KDDM2152-E

KDDM2153-E

HP-UX /NETMRDS HP-UX /var/opt/NETMDMW

KDDM2154-E

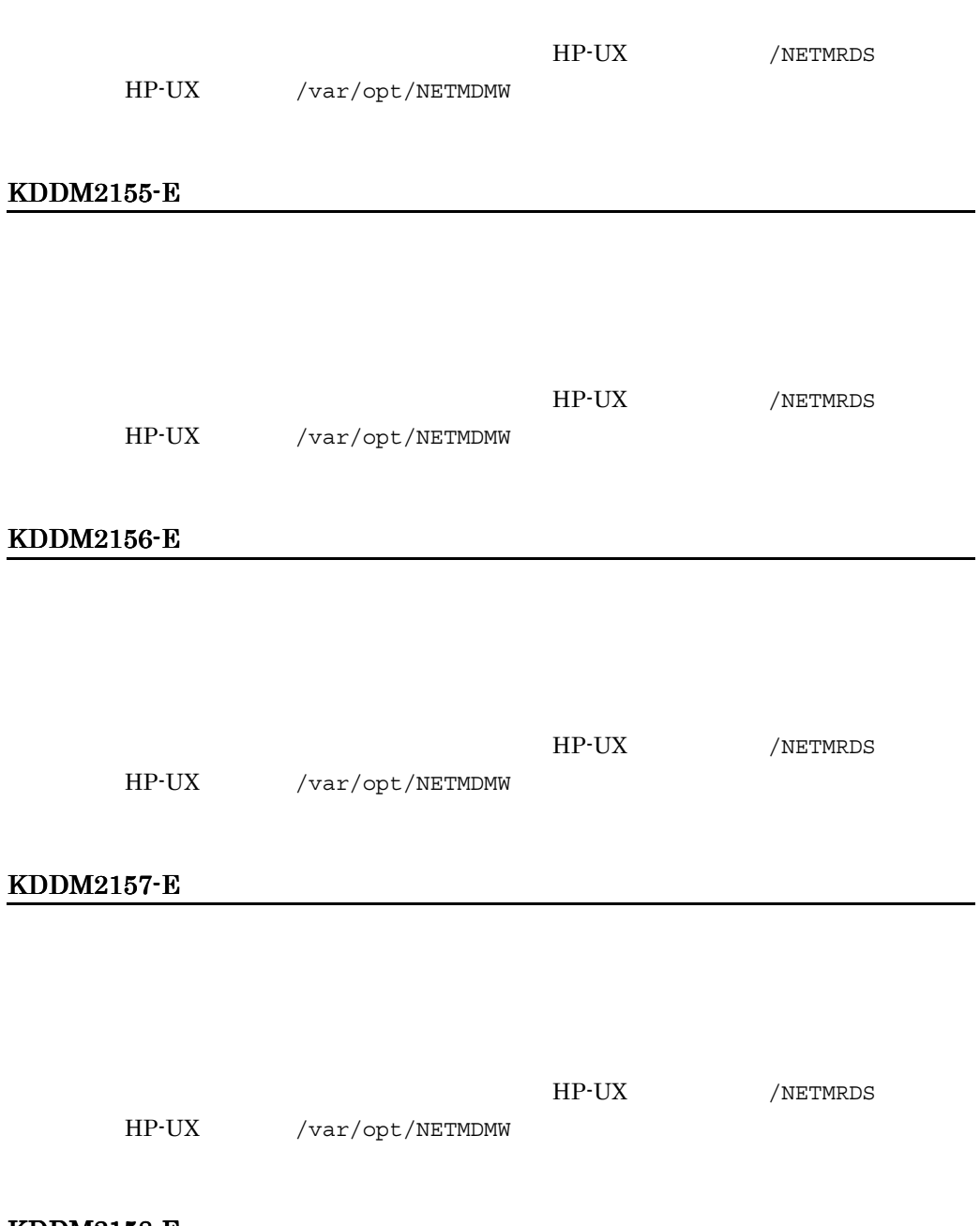

 $13.$ 

 $\overline{\phantom{0}}$ 

 $\overline{\phantom{0}}$ 

#### KDDM2158-E

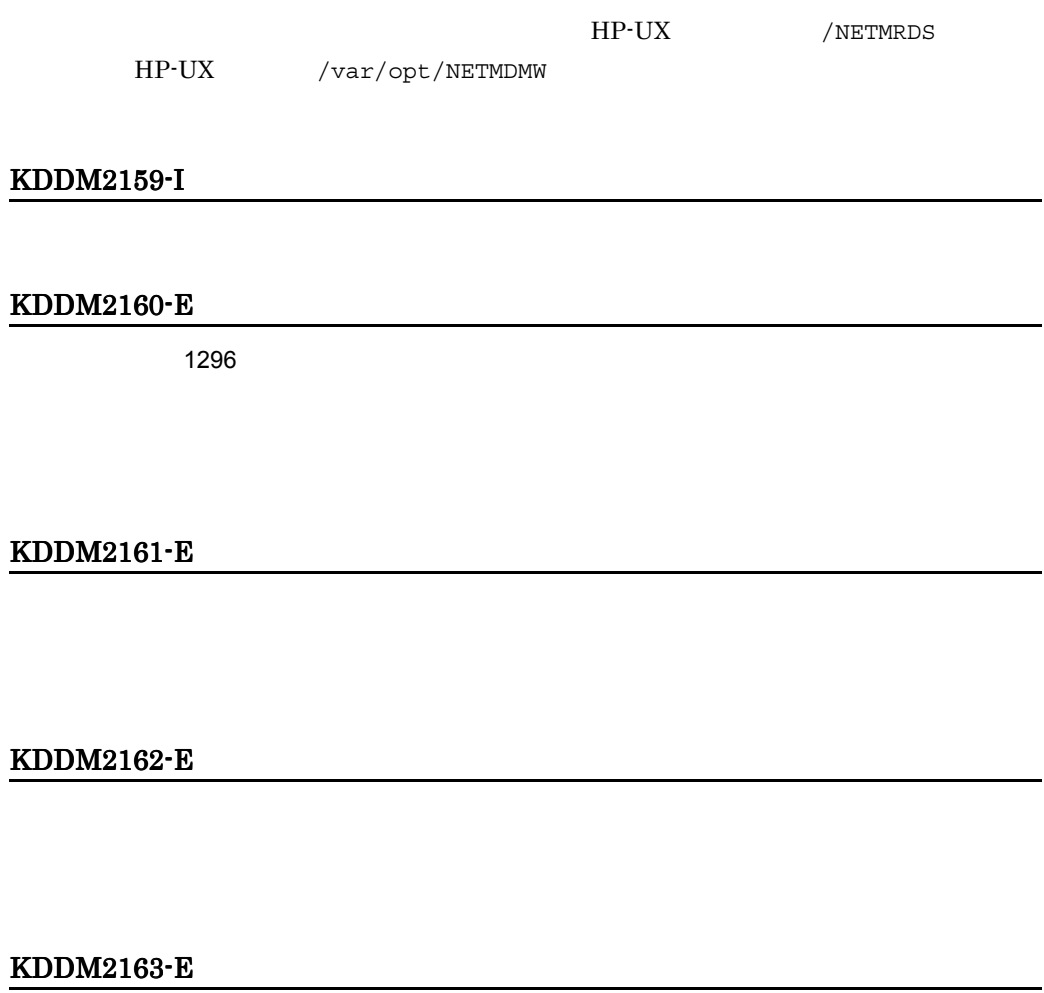

#### KDDM2164-E

HP-UX /NETMRDS

HP-UX /var/opt/NETMDMW
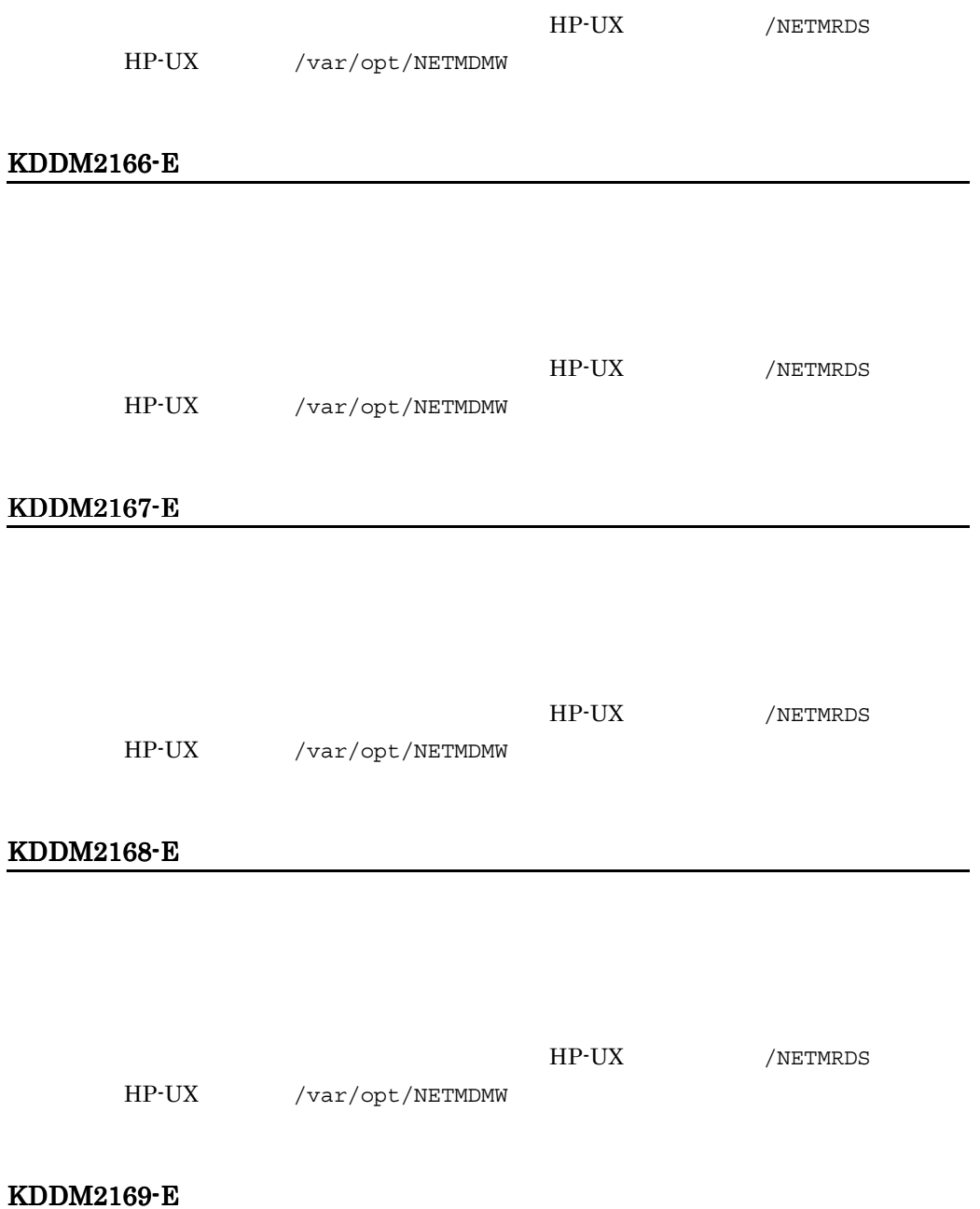

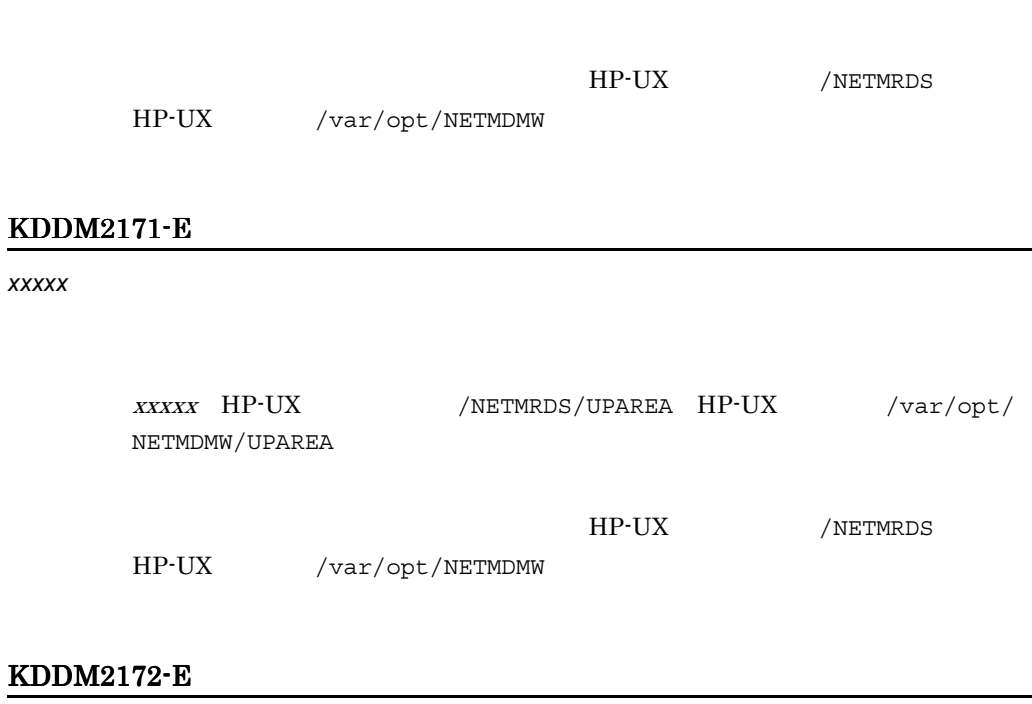

*xxxxx* ディレクトリが作成できません。

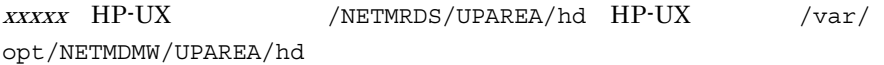

# KDDM2173-E

# KDDM2174-E

HP-UX /NETMRDS

HP-UX /var/opt/NETMDMW

## KDDM2175-E

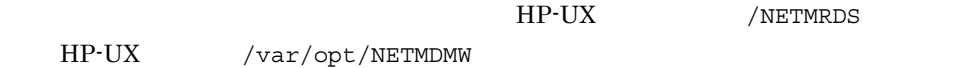

#### KDDM2177-E

KDDM2178-E

## KDDM2179-E

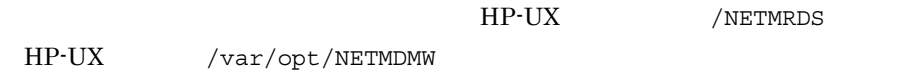

### KDDM2180-E

HP-UX /NETMRDS

HP-UX /var/opt/NETMDMW

## KDDM2182-E

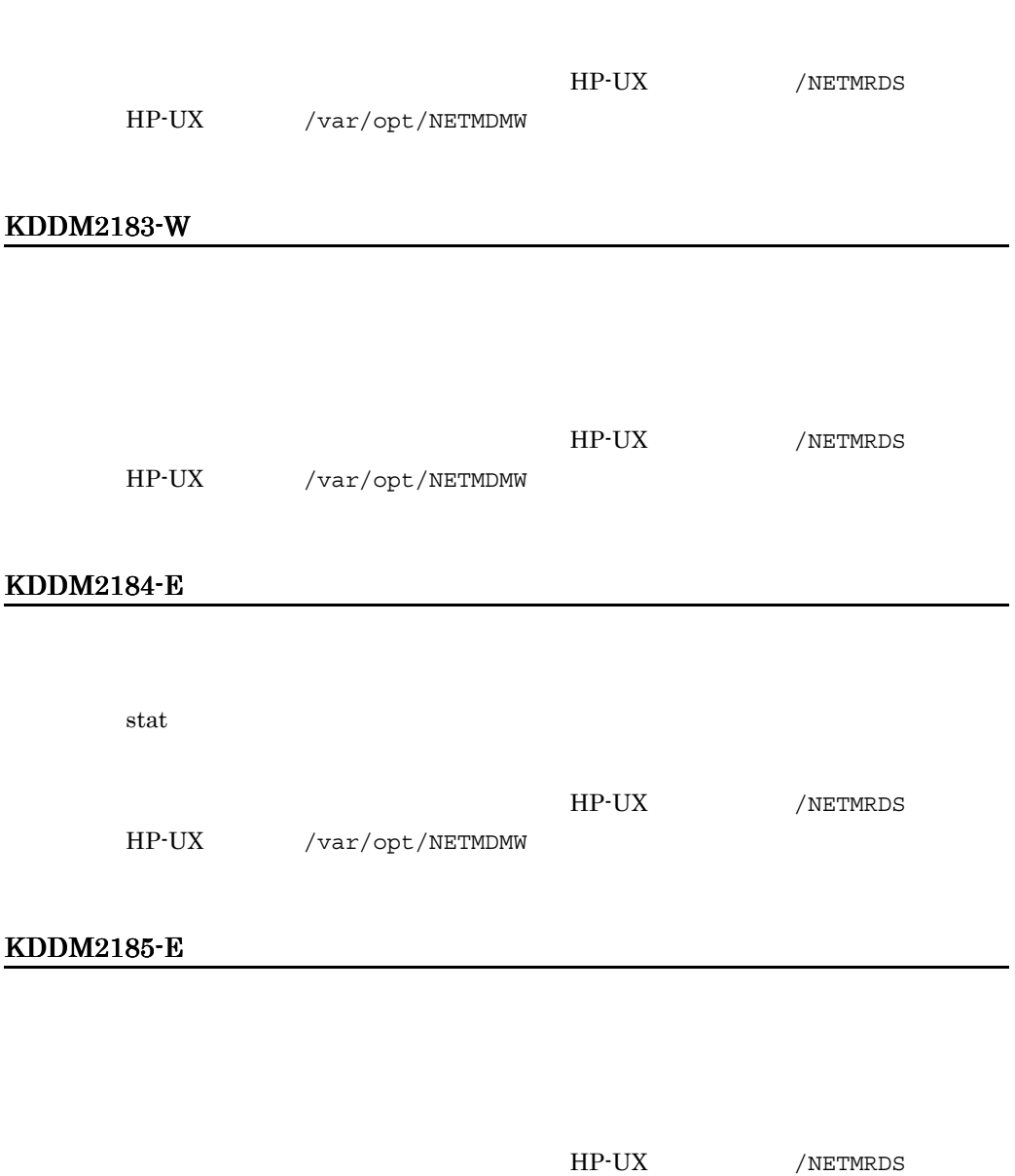

HP-UX /var/opt/NETMDMW

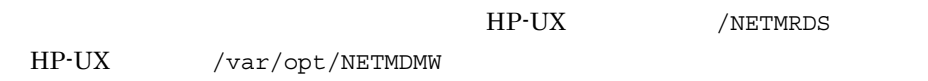

### KDDM2187-E

KDDM2190-E

KDDM2191-E

KDDM2192-E

KDDM2193-E

### KDDM2194-E

WS 2000 NO 2000 NO 2000 NO 2000 NO 2000 NO 2000 NO 2000 NO 2000 NO 2000 NO 2000 NO 2000 NO 2000 NO 2000 NO 200

## KDDM2195-E

KDDM2196-I

KDDM2197-E

KDDM2198-E

KDDM2199-E

KDDM2200-E

KDDM2201-E

## KDDM2203-E

### KDDM2204-E

 $stat$ 

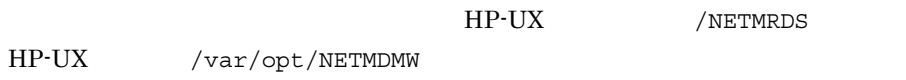

KDDM2205-E

KDDM2206-E

KDDM2207-E

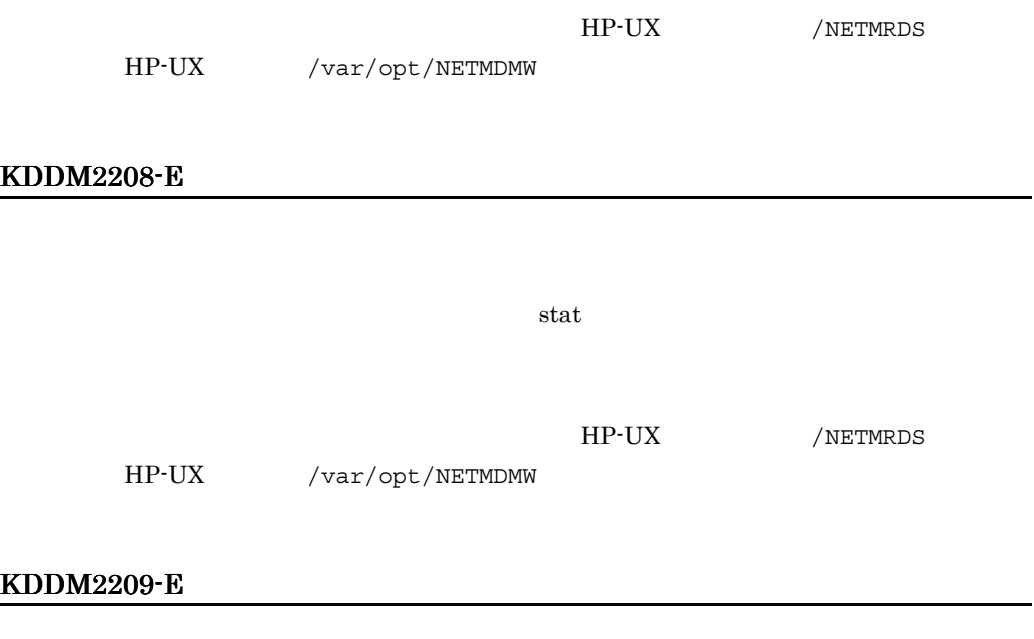

# KDDM2210-E

# KDDM2211-E

 $HP-UX$ 

- **•** /NETMRDS/rdsprm/rdsstsft
- **•** /NETMRDS/rdsprm/rdsstsrf

 $HP-UX$ 

- **•** /var/opt/NETMDMW/rdsprm/rdsstsft
- **•** /var/opt/NETMDMW/rdsprm/rdsstsrf

# KDDM2212-E

pack しょうしょく しょうしょく しょうしょく

 $\mathbf{pack}$ 

#### KDDM2213-E

#### KDDM2214-E

unpack

unpack

 $1$ 

### KDDM2215-E

## KDDM2216-I

JP1/NETM/DM

# KDDM2217-E

PP  $\blacksquare$ / / /etc /dev /bin KDDM2228-E xxxxx HP-UX /NETMRDS/RDSADV HP-UX /var/opt/NETMDMW/RDSADV stat HP-UX /NETMRDS HP-UX /var/opt/NETMDMW KDDM2232-E HP-UX /NETMRDS HP-UX /var/opt/NETMDMW KDDM2233-E

#### KDDM2234-E

KDDM2235-E

link  $\ln x$ 

KDDM2238-E

KDDM2241-E

KDDM2242-E

KDDM2243-E

KDDM2245-E

## KDDM2246-E

KDDM2247-E

 $stat$ 

KDDM2249-E

KDDM2250-E

KDDM2251-E

## KDDM2253-E

 $\mathsf{stat}$  is tat  $\mathsf{stat}$ 

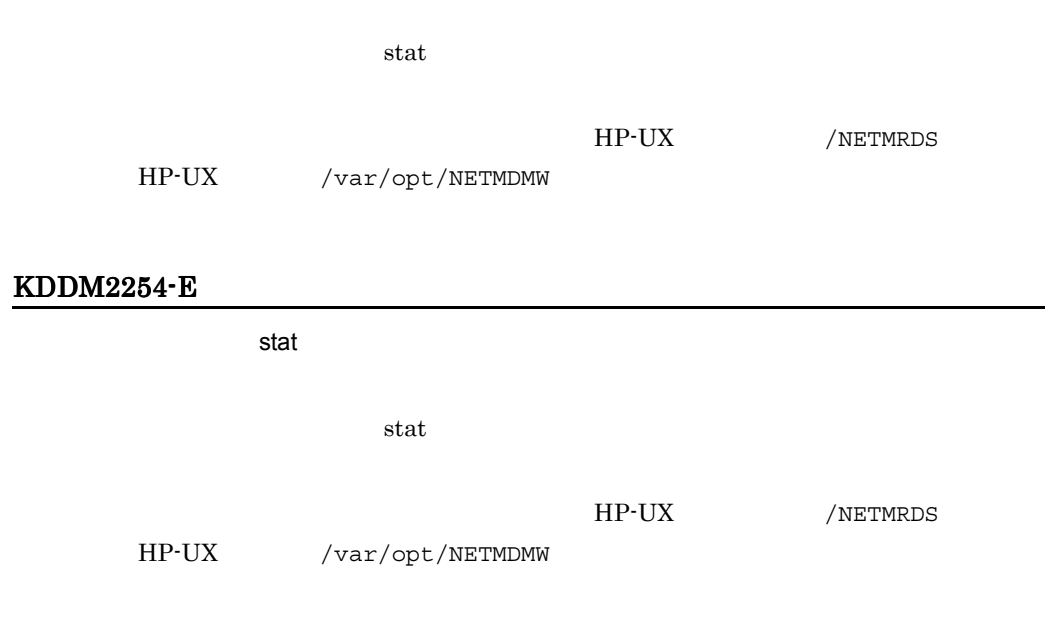

 $13.$ 

### KDDM2255-E

### KDDM2256-E

KDDM2257-E

KDDM2258-E

#### KDDM2260-E

KDDM2261-E

KDDM2262-E

KDDM2263-E

KDDM2264-E

KDDM2265-E

KDDM2266-E

KDDM2267-E

KDDM2268-E

KDDM2269-E

KDDM2270-E

KDDM2271-E

KDDM2272-E

 $256$ 

KDDM2273-E

#### KDDM2274-E

#### KDDM2275-E

### KDDM2276-E

PP めいしょうかい しょうかい しょうかい

 $12.2.1(1)$ 

#### KDDM2277-E

PP  $\blacksquare$ 

 $/etc/.$ hitachi/pplistd/pplistd

/etc/.hitachi/pplistd/pplistd /etc/.hitachi/pplistd/pplistd  $\ell$ etc

### KDDM2278-E

#### KDDM2279-E

#### KDDM2280-E

### KDDM2281-E

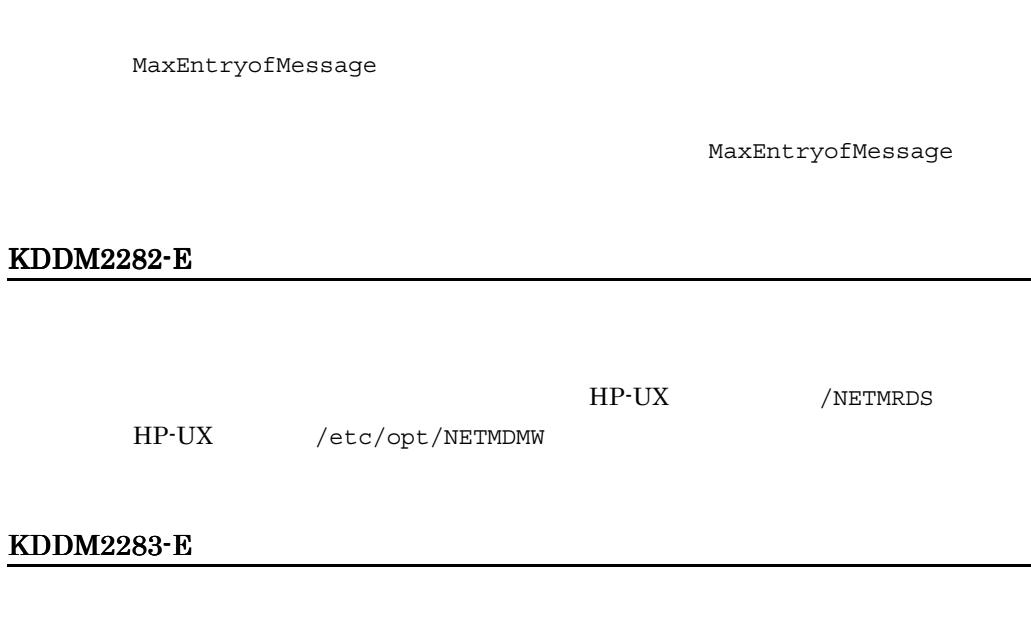

## KDDM2285-E

KDDM2286-E

## KDDM2288-E

KDDM2289-E

KDDM2290-E

KDDM2291-E

KDDM2294-E

#### KDDM2295-E

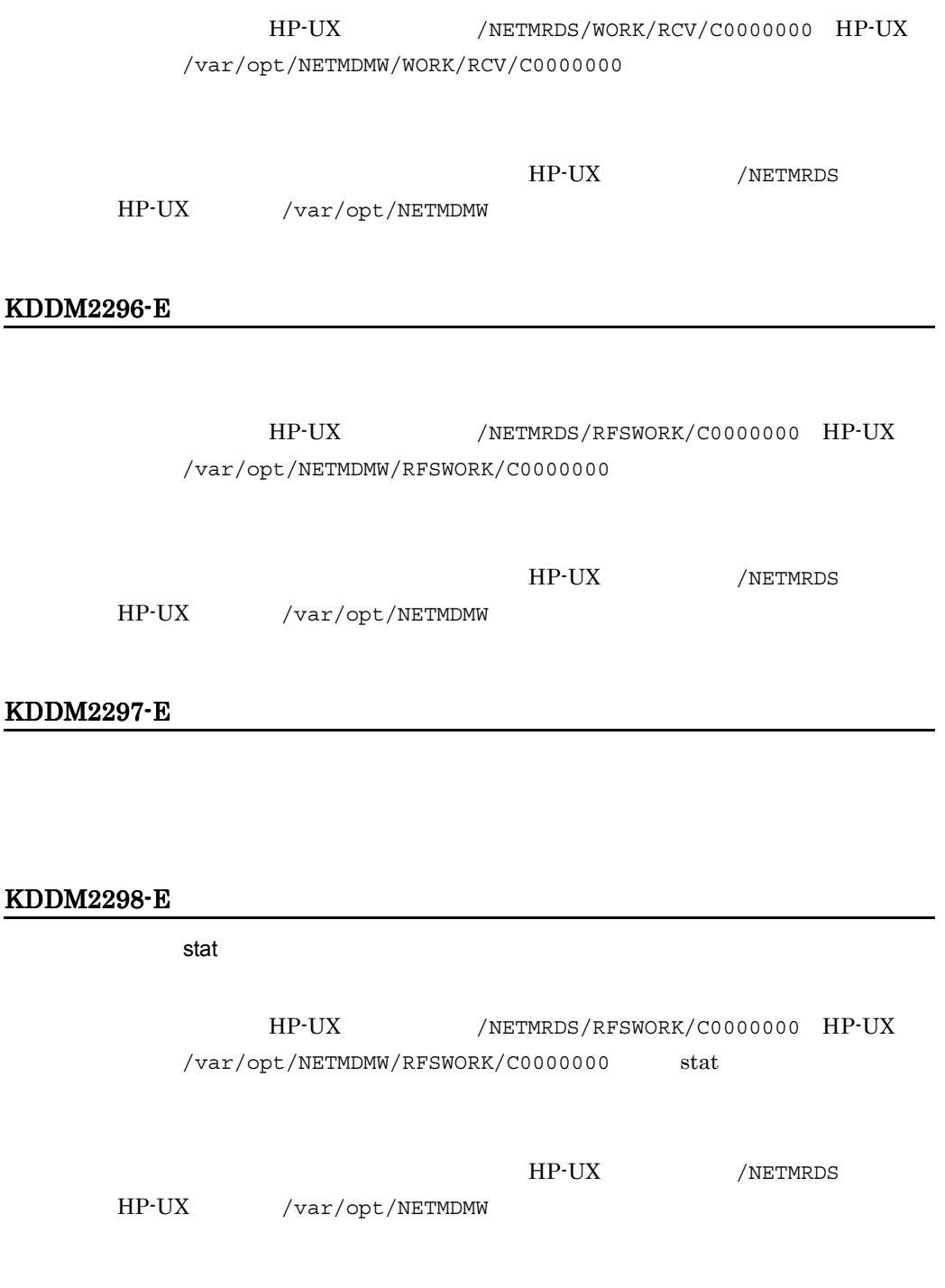

#### KDDM2299-E

## KDDM2300-E

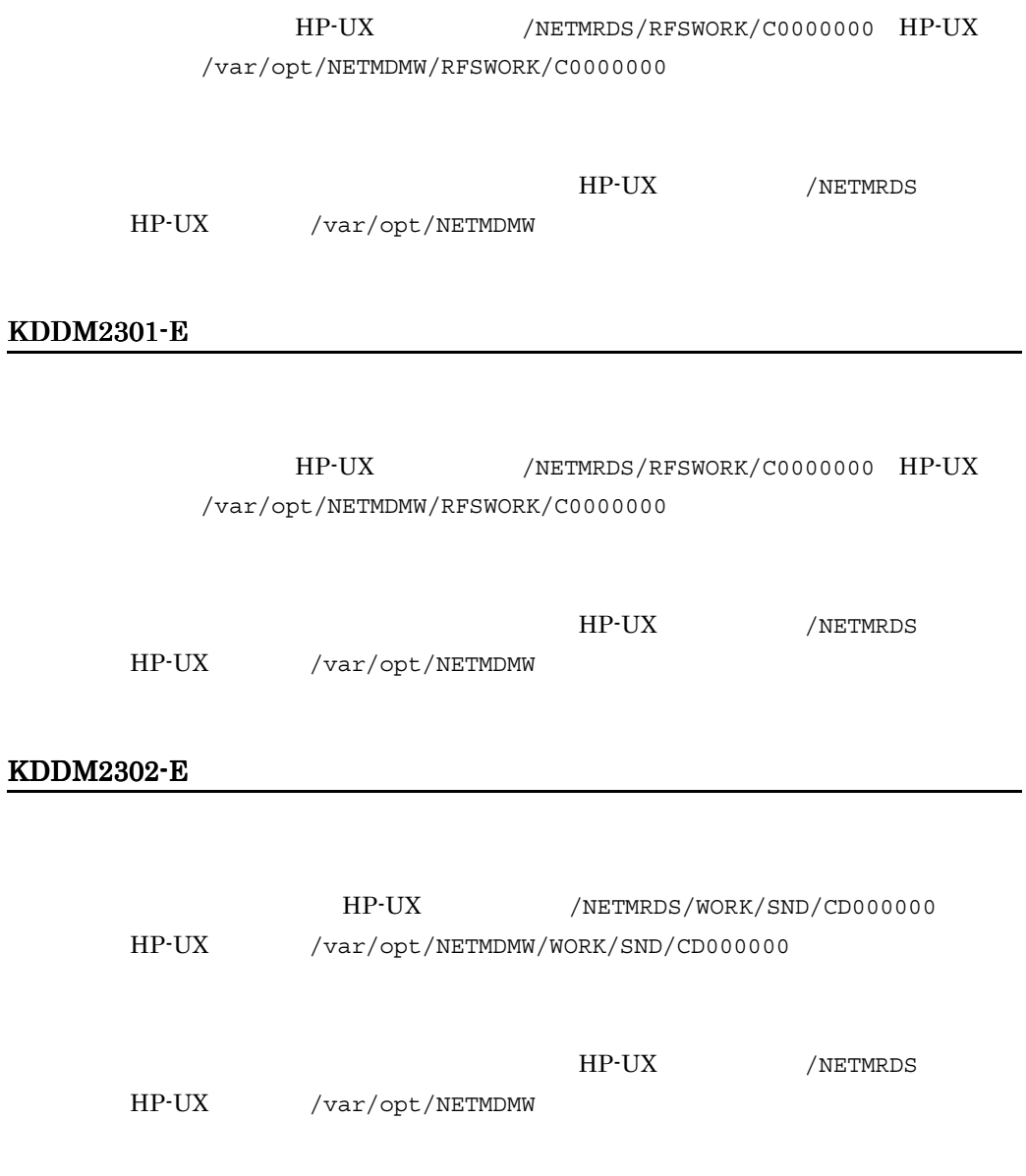

#### KDDM2303-E

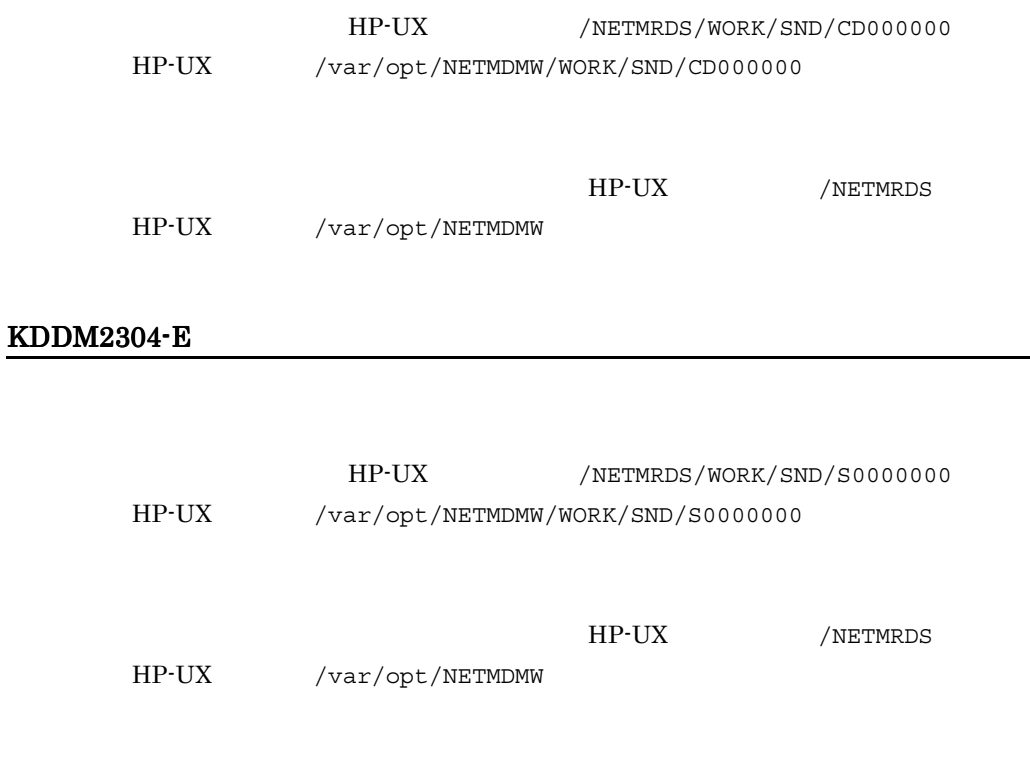

#### KDDM2305-E

## KDDM2306-E

**Iseek**  $\blacksquare$ 

HP-UX /NETMRDS/WORK/RCV/C0000000 HP-UX /var/opt/NETMDMW/WORK/RCV/C0000000 lseek

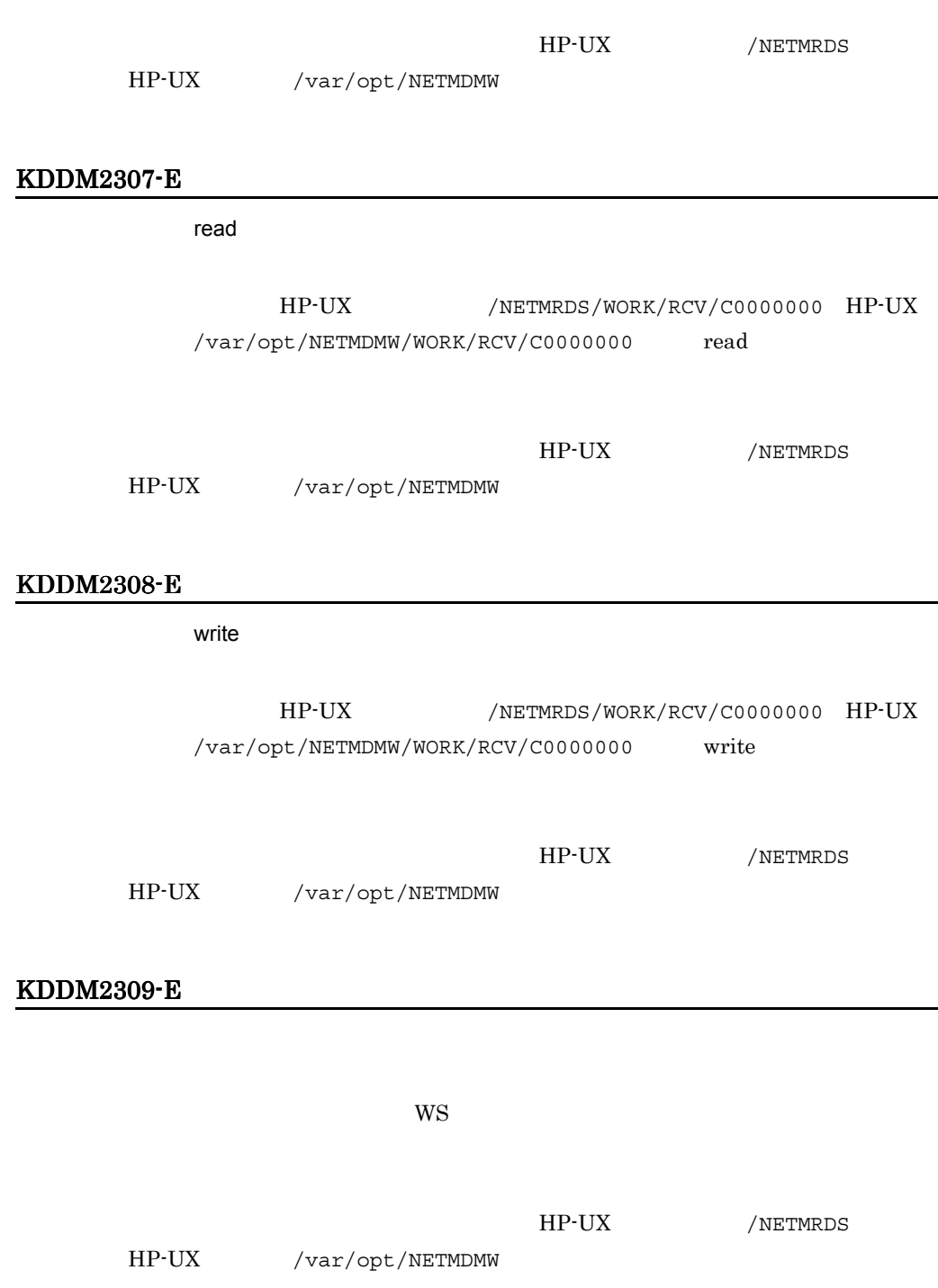

# KDDM2310-E

HP-UX /NETMRDS/WORK/RCV/C0000000 HP-UX /var/opt/NETMDMW/WORK/RCV/C0000000

HP-UX /NETMRDS HP-UX /var/opt/NETMDMW

KDDM2312-E

KDDM2313-E

KDDM2315-E

KDDM2316-E

KDDM2317-E

 $13.$ 

# KDDM2319-E

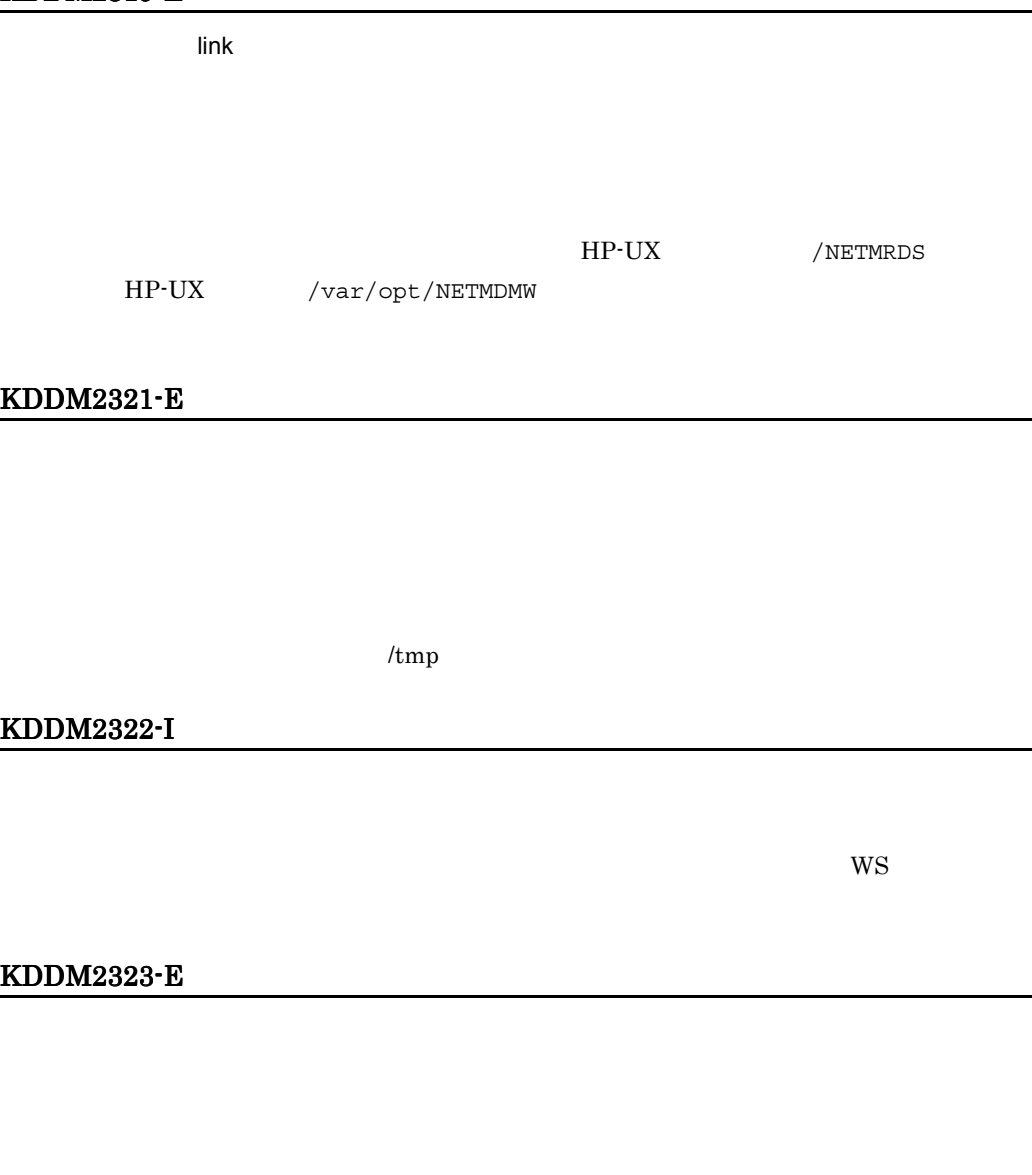

/NETMRDS/RDSADV/  $HP-UX$  /var/opt/NETMDMW/RDSADV/

#### KDDM2324-E

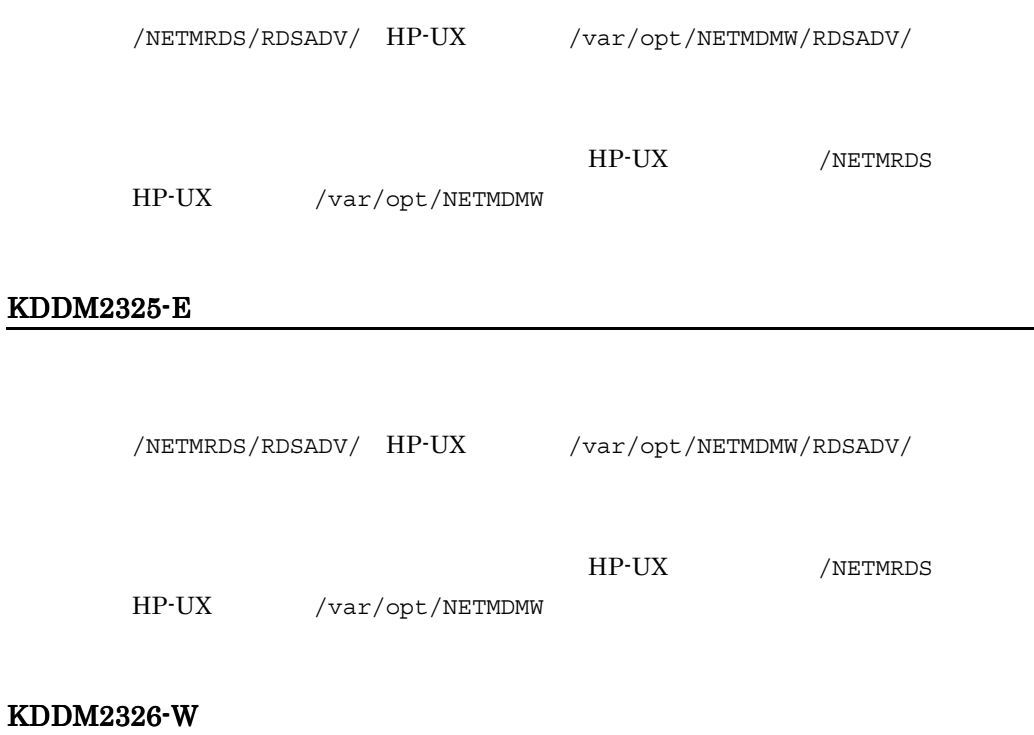

### KDDM2330-E

#### KDDM2331-E

 $\overline{\phantom{0}}$ 

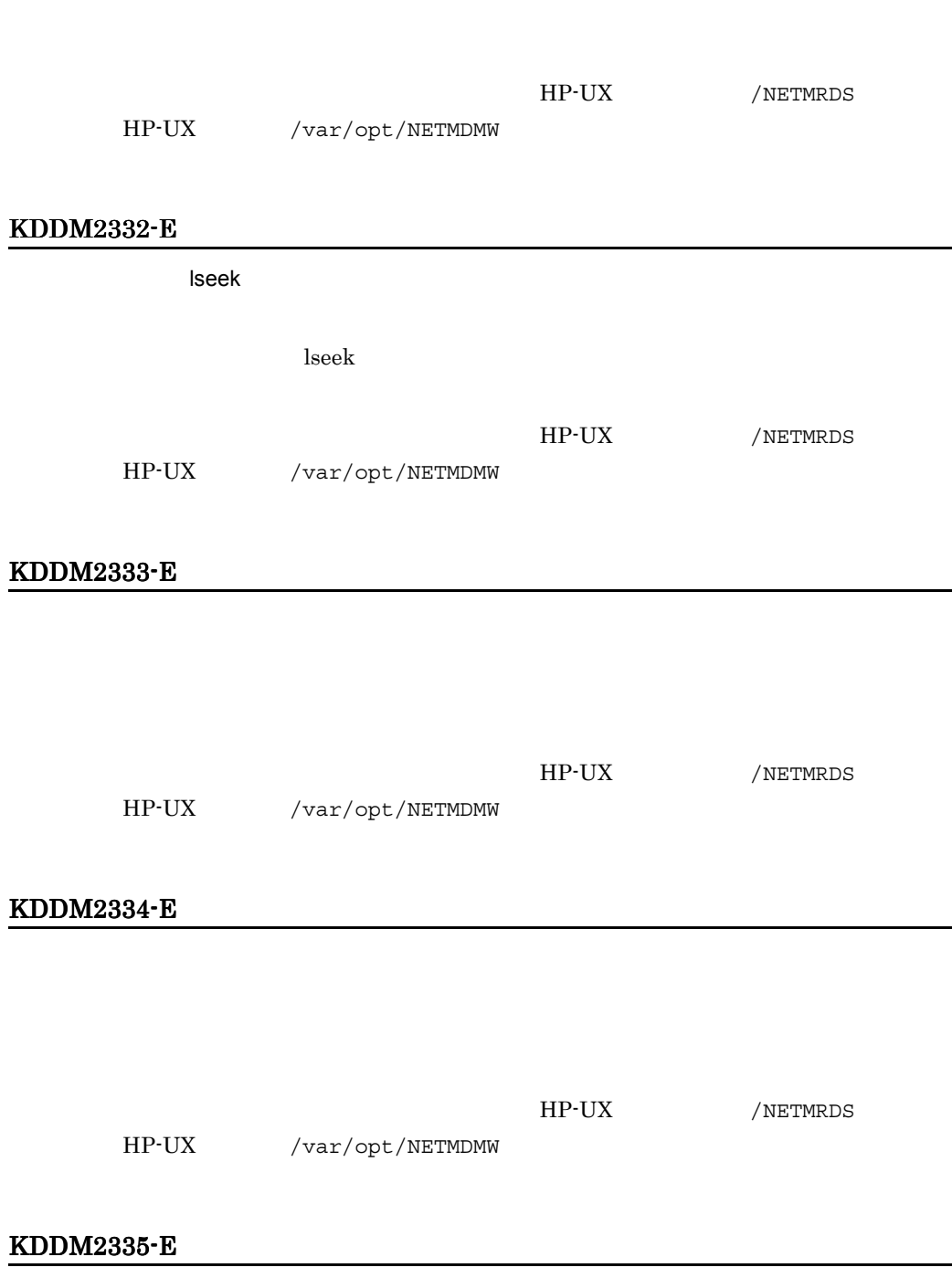

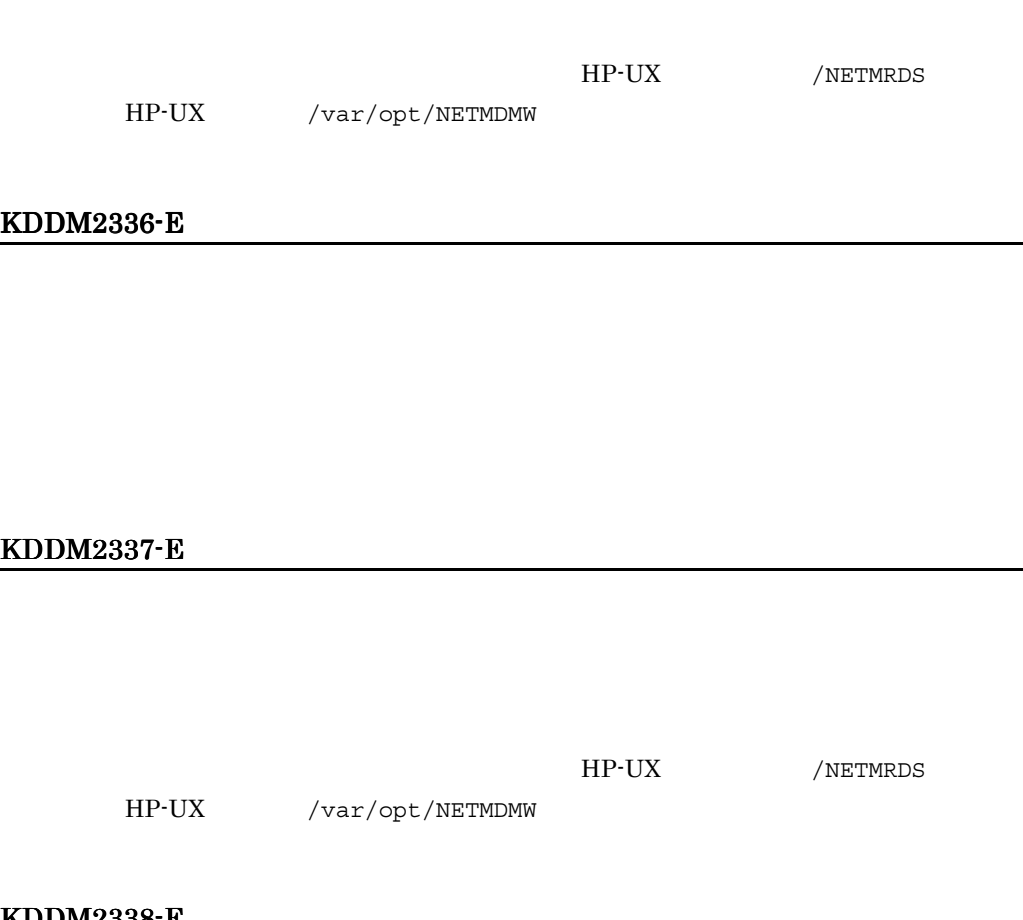

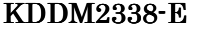

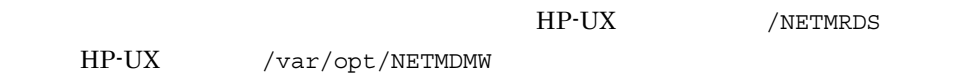

### KDDM2339-E

HP-UX /NETMRDS

 $13.$ 

HP-UX /var/opt/NETMDMW

### KDDM2341-E

#### KDDM2342-E

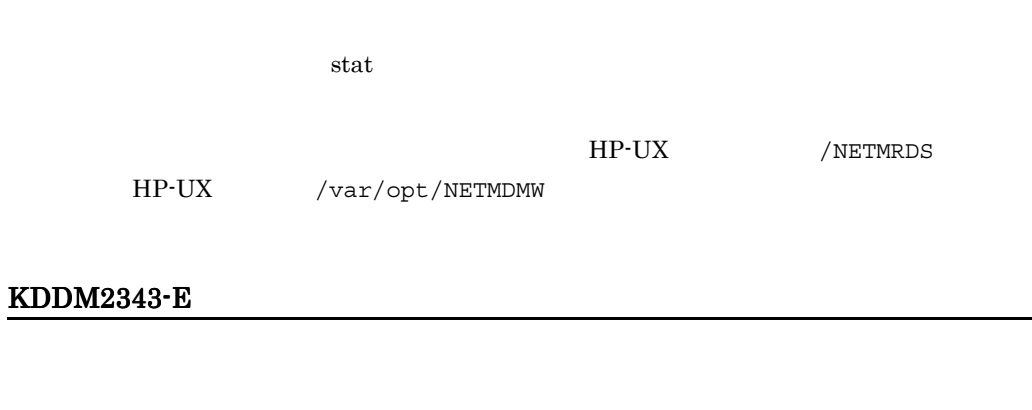

## KDDM2344-E

HP-UX /NETMRDS HP-UX /var/opt/NETMDMW

# KDDM2345-E

HP-UX /var/opt/NETMDMW

HP-UX /NETMRDS

#### KDDM2346-E

KDDM2347-E KDDM2348-E  $UAP$  $UAP$ HP-UX /NETMRDS HP-UX /var/opt/NETMDMW KDDM2349-E  $UAP$  $UAP$ HP-UX /NETMRDS HP-UX /var/opt/NETMDMW KDDM2350-E chdir <sub>で</sub>システムにエラーが発生しました。 chdir <sub>2</sub> HP-UX /NETMRDS

 $128$ 

HP-UX /var/opt/NETMDMW

## KDDM2351-E

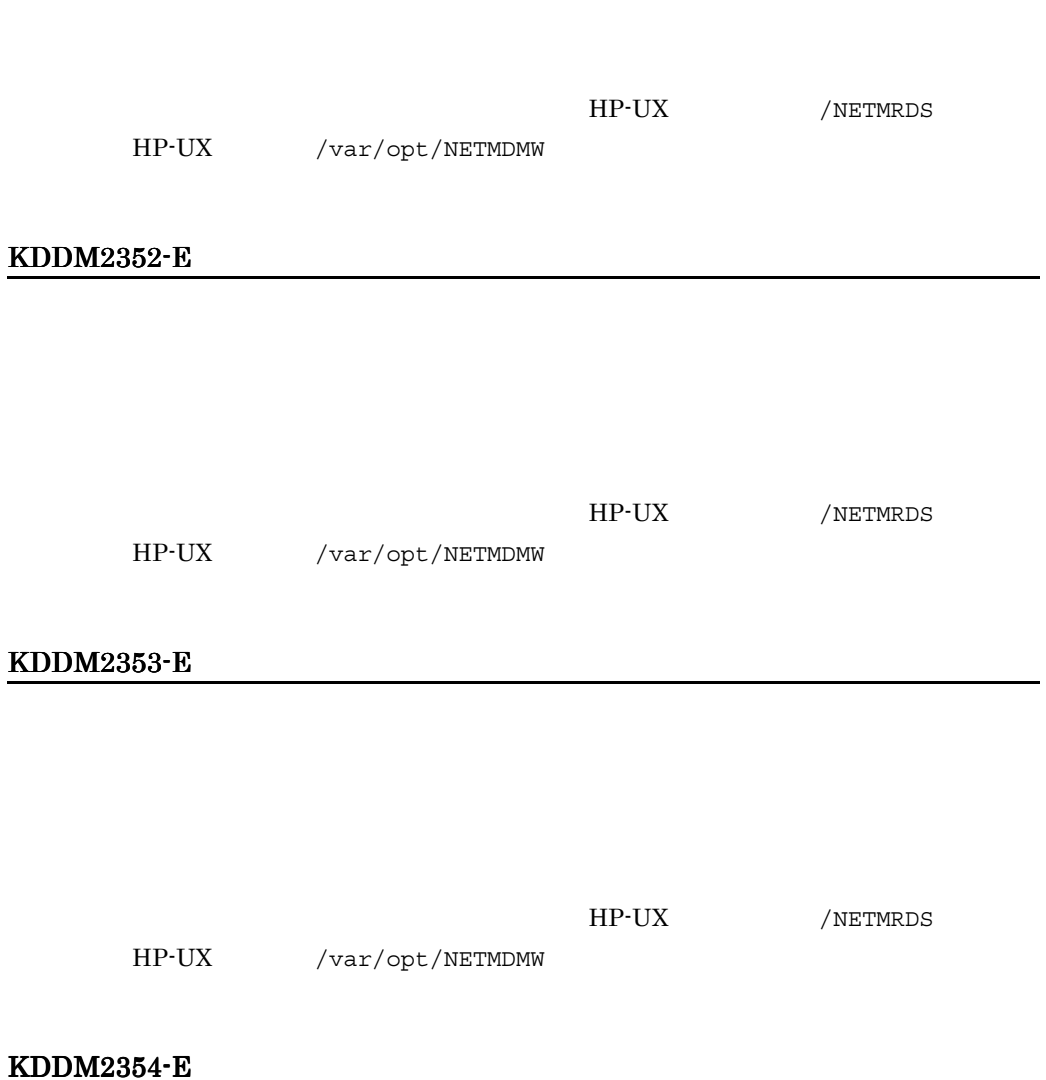

HP-UX /NETMRDS HP-UX /var/opt/NETMDMW KDDM2355-E  $\alpha$ ccess  $\alpha$ access are also as  $\alpha$ HP-UX /NETMRDS HP-UX /var/opt/NETMDMW KDDM2356-E PP  $\blacksquare$ KDDM2357-E  $UAP$ KDDM2358-E

# KDDM2359-E

 $13.$ 

## KDDM2361-E

KDDM2362-E

KDDM2363-E

KDDM2364-E

## KDDM2365-E

 $\overline{c}$  2  $\overline{c}$  2  $\overline{c}$  3  $\overline{c}$  2  $\overline{c}$  3  $\overline{c}$  3

 $\frac{1}{2}$ 

# KDDM2366-E

#### KDDM2368-E

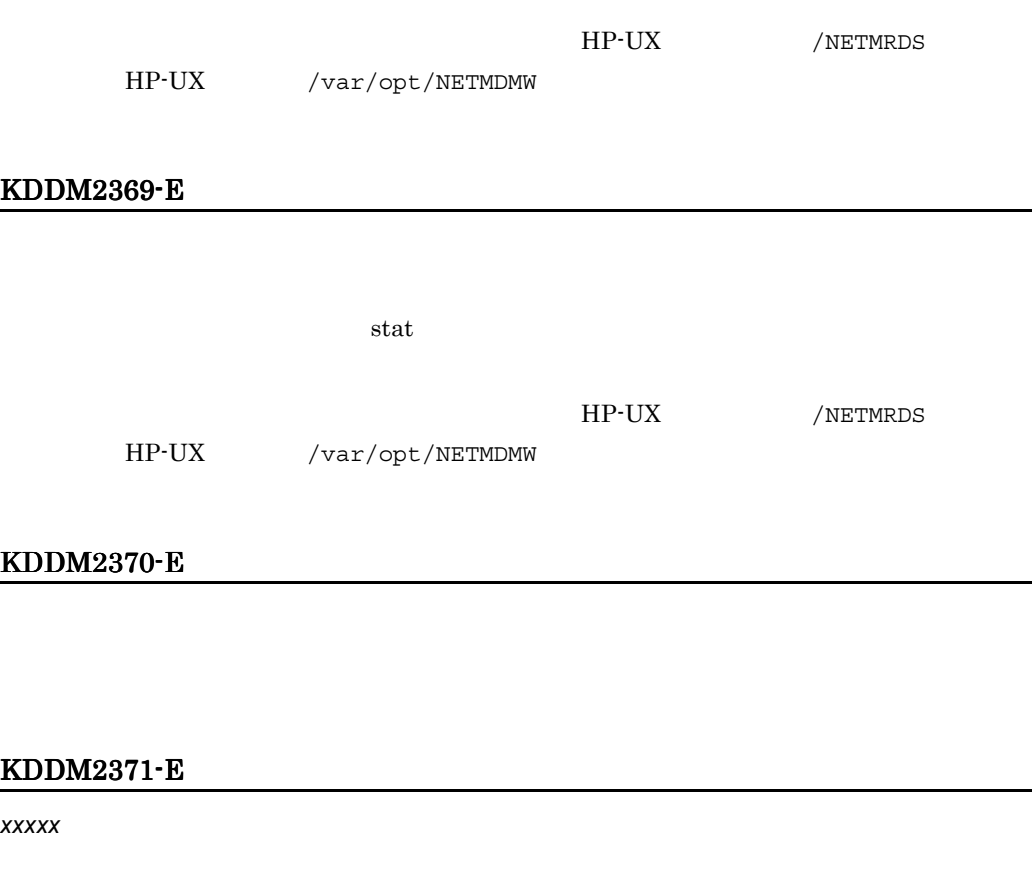

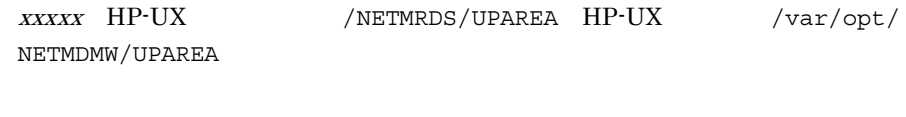

HP-UX /NETMRDS

547

HP-UX /var/opt/NETMDMW

## KDDM2372-E

*xxxxx* ディレクトリが作成できません。

xxxxx HP-UX /NETMRDS/UPAREA HP-UX /var/opt/ NETMDMW/UPAREA

#### KDDM2373-E

### KDDM2374-E

### KDDM2375-E

 $256$ 

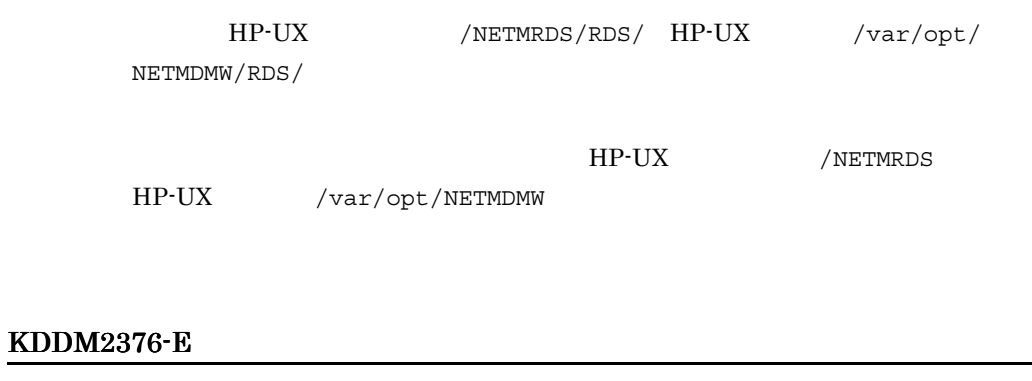

548

## KDDM2378-E

 $2$ 

#### KDDM2379-E

*xxxxx* ディレクトリのアクセスモードが変更できません。

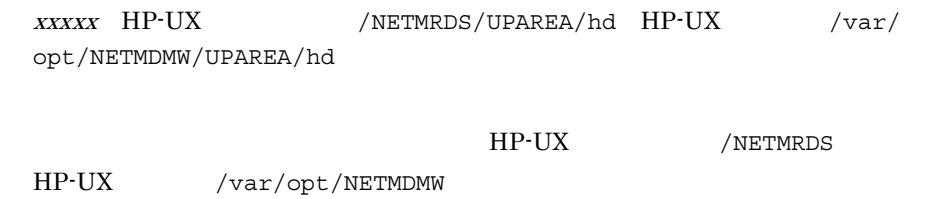

### KDDM2380-E

## KDDM2381-E

### KDDM2382-E

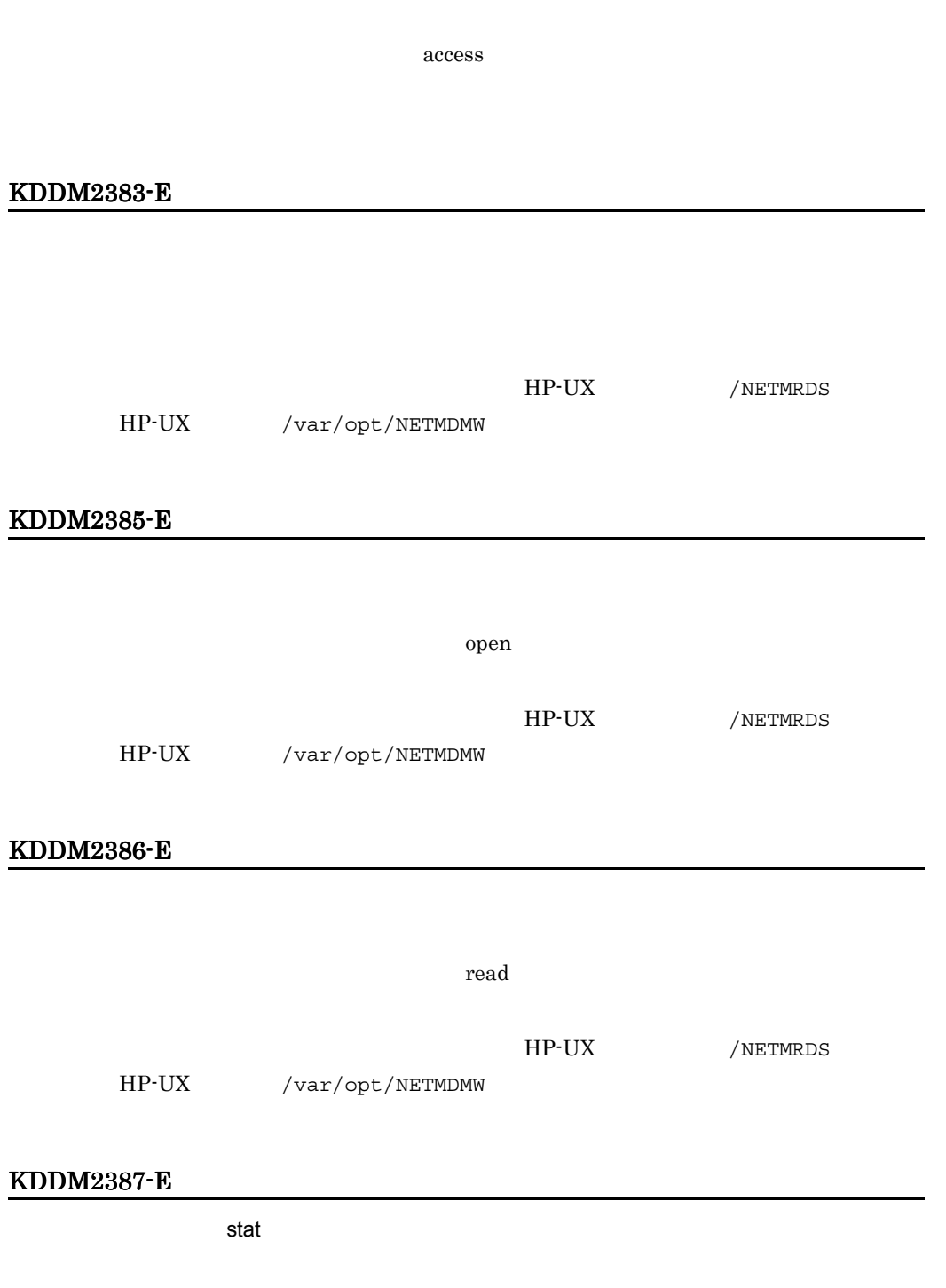
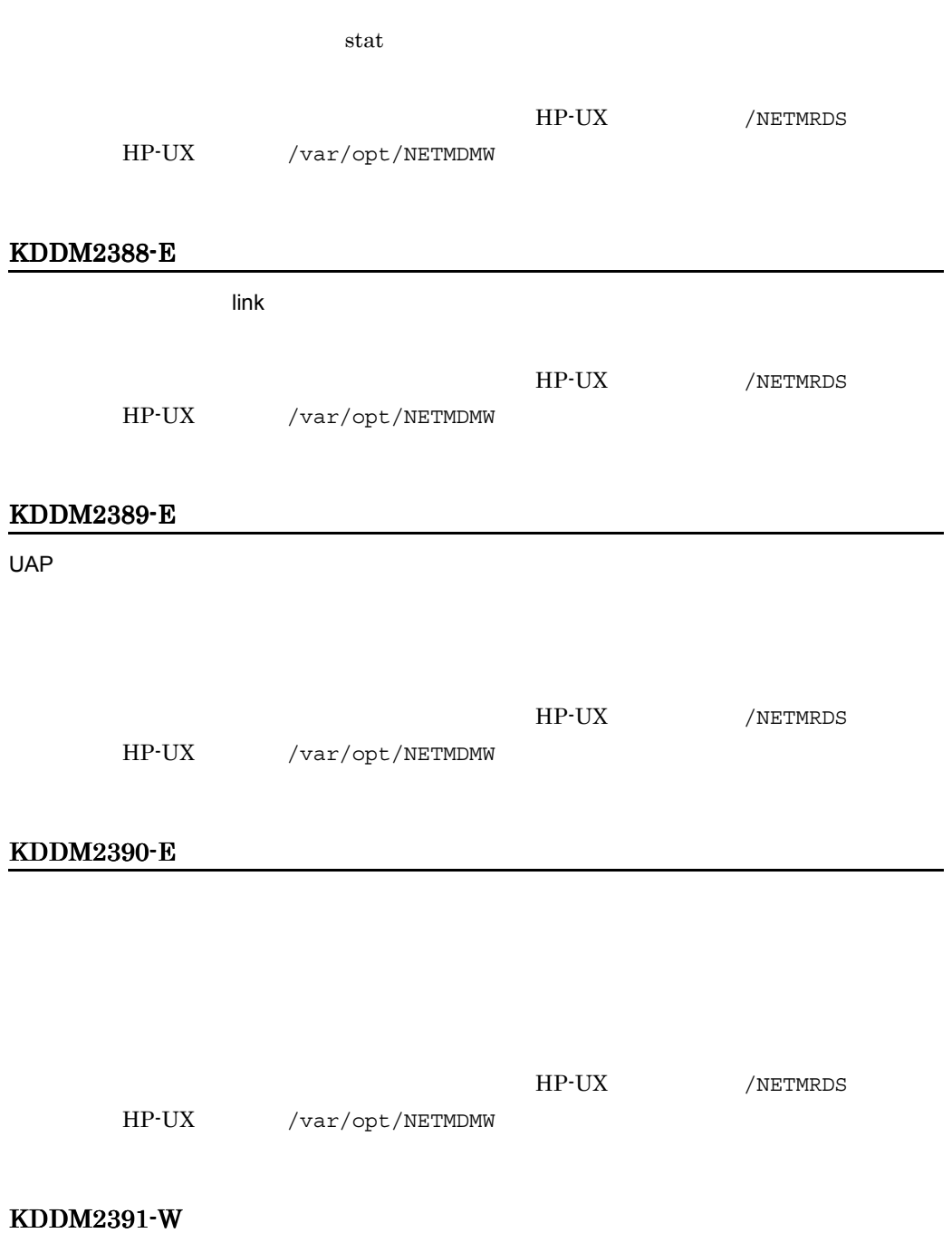

HP-UX /NETMRDS

 $13.$ 

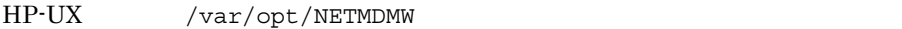

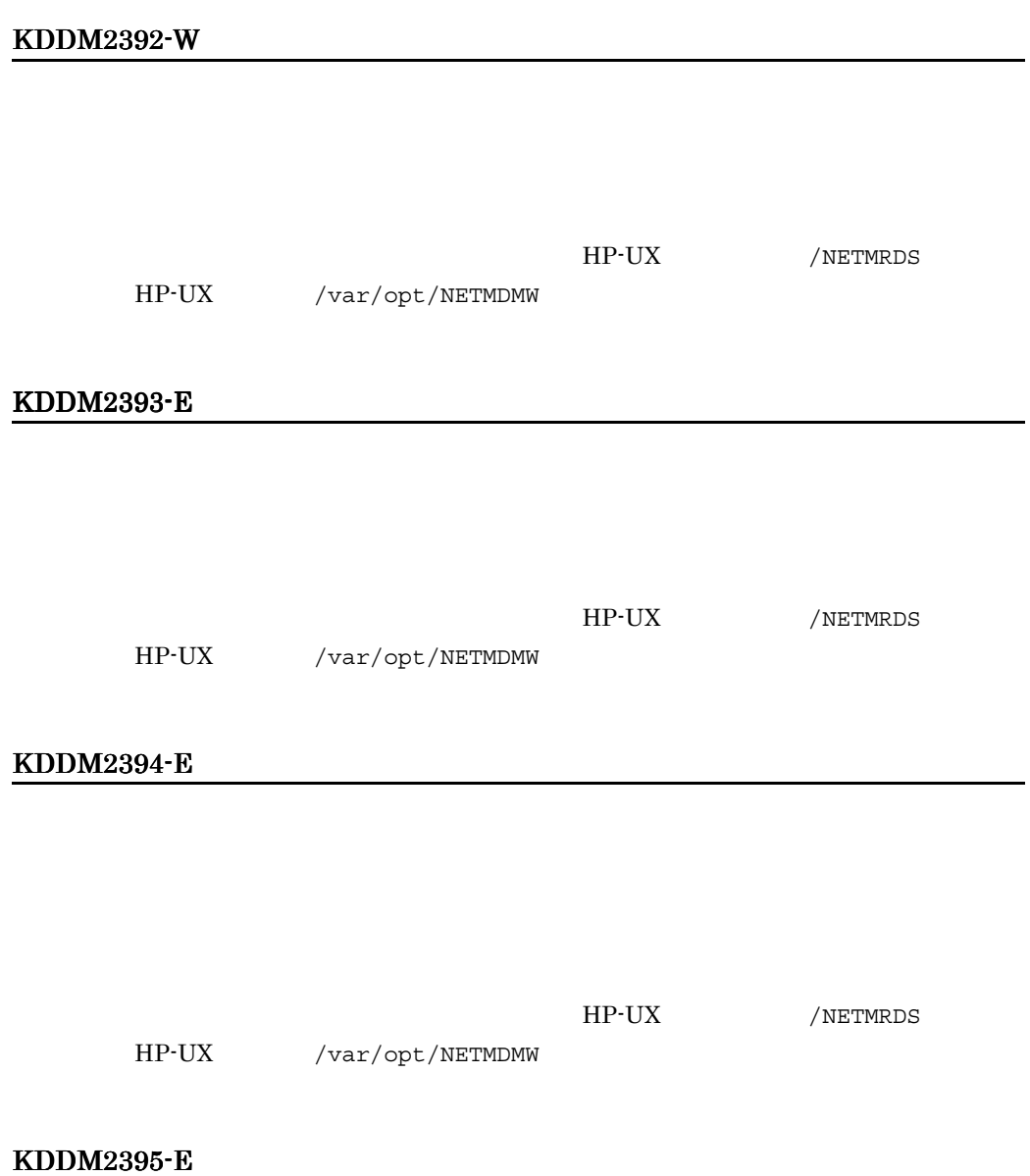

#### KDDM2396-E

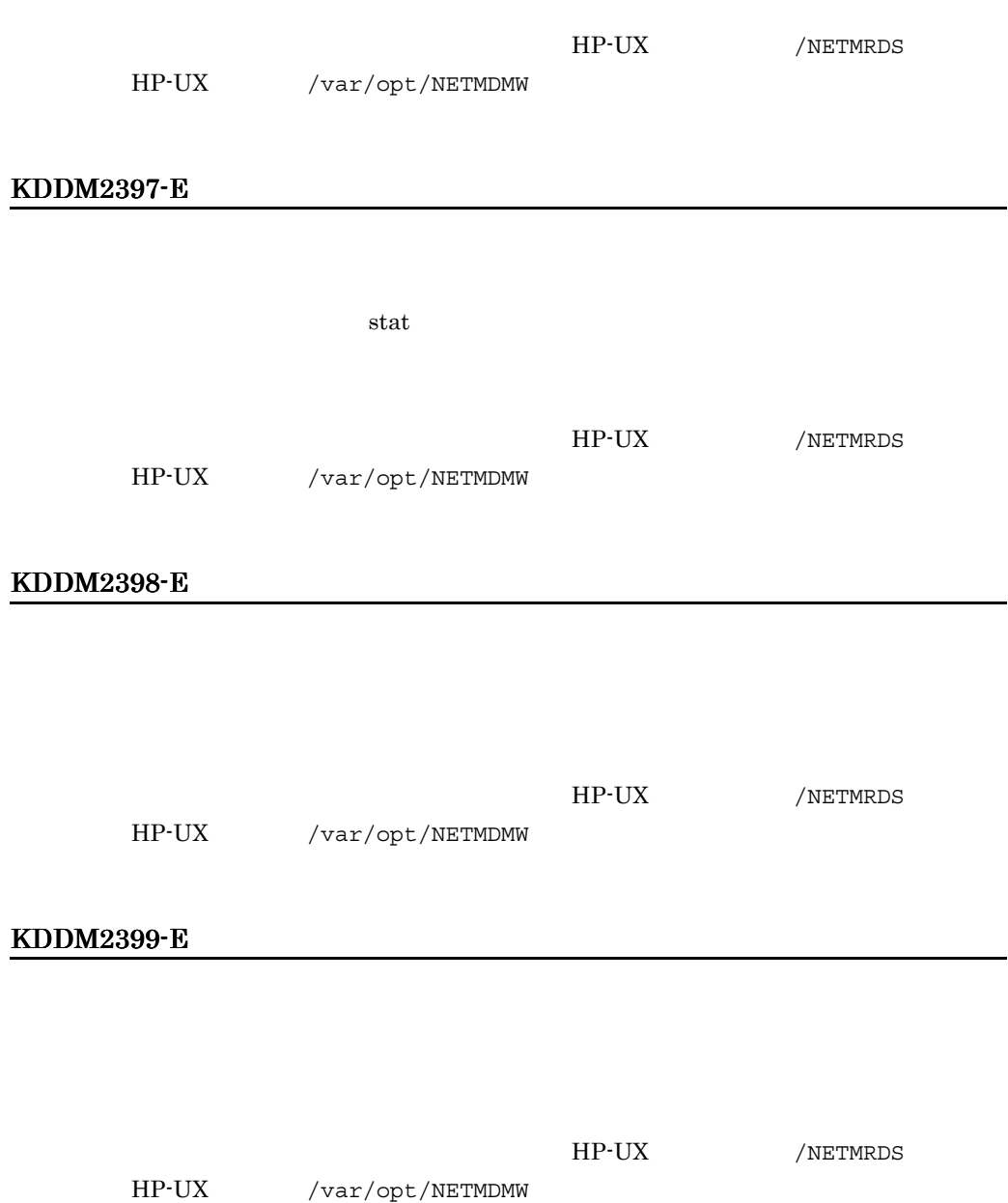

-

J,

## KDDM2400-E

## JP1/NETM/DM

HP-UX

```
/NETMRDS/rdsprm/rdsstsft
/NETMRDS/rdsprm/rdsstsrf
```
#### $HP-UX$

/var/opt/NETMDMW/rdsprm/rdsstsft /var/opt/NETMDMW/rdsprm/rdsstsrf

#### KDDM2402-E

#### KDDM2405-E

*xxxxx* ディレクトリが不正です。

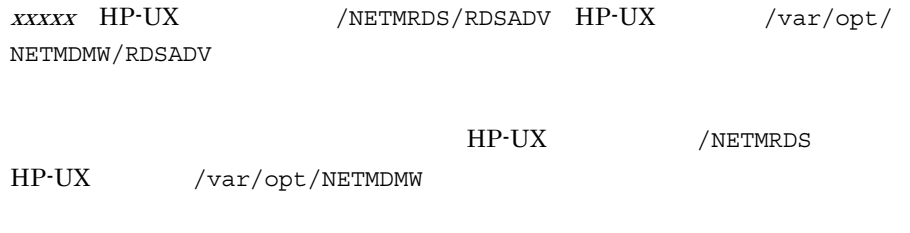

## KDDM2406-E

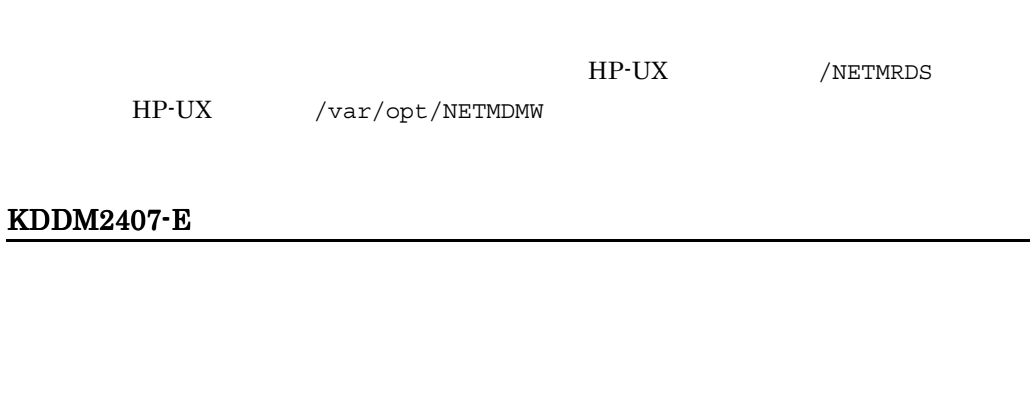

## KDDM2409-E

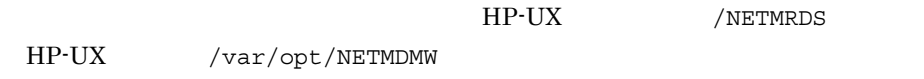

## KDDM2413-E

#### KDDM2414-E

# KDDM2415-E

#### KDDM2419-E

open  $\Omega$ 

# KDDM2420-E

 $r$ ead  $r$ 

read  $\overline{\phantom{a}}$ 

# KDDM2421-E

# KDDM2422-E

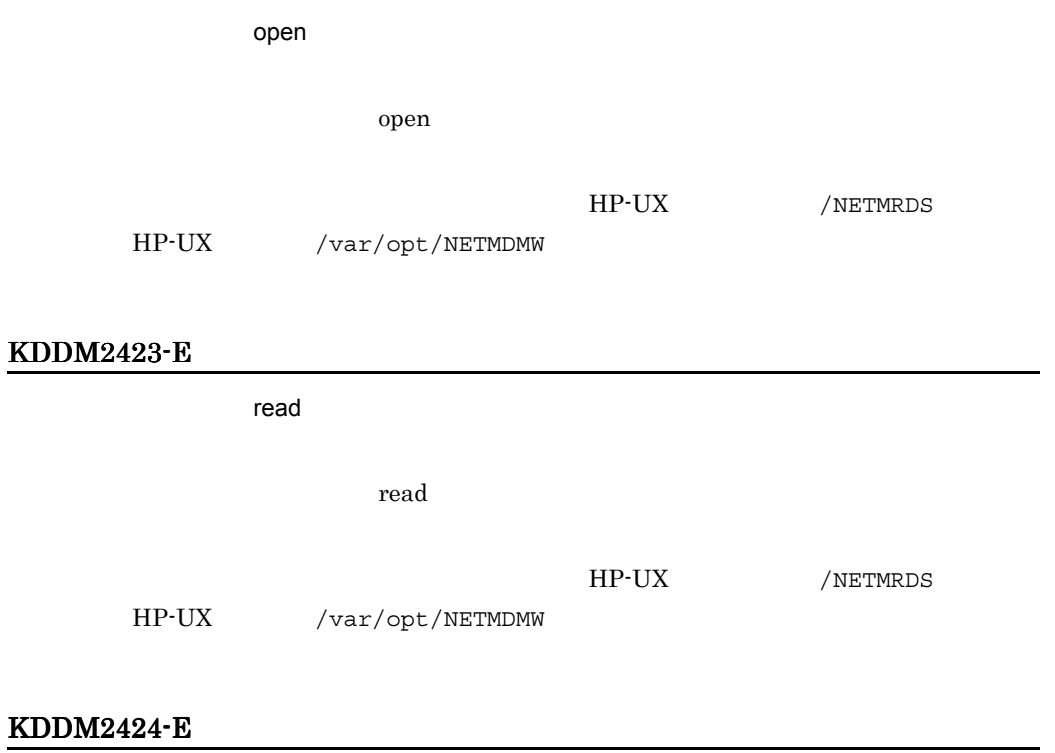

 $\alpha$  open  $\alpha$ 

open  $\sum_{i=1}^{\infty} a_i$ 

HP-UX /NETMRDS HP-UX /var/opt/NETMDMW KDDM2425-E  $\blacksquare$ read  $\blacksquare$ read variation read  $\alpha$ HP-UX /NETMRDS HP-UX /var/opt/NETMDMW

#### KDDM2426-E

KDDM2427-E

KDDM2428-E

KDDM2429-E

 $13.$ 

## KDDM2430-E

# KDDM2431-E  $\blacksquare$  write  $\blacksquare$ write **write** HP-UX /NETMRDS HP-UX /var/opt/NETMDMW KDDM2432-E  $\blacksquare$ write  $\blacksquare$ write **write** HP-UX /NETMRDS HP-UX /var/opt/NETMDMW KDDM2433-E KDDM2434-E  $\bullet$  cpio  $\bullet$ cpio

## KDDM2435-E

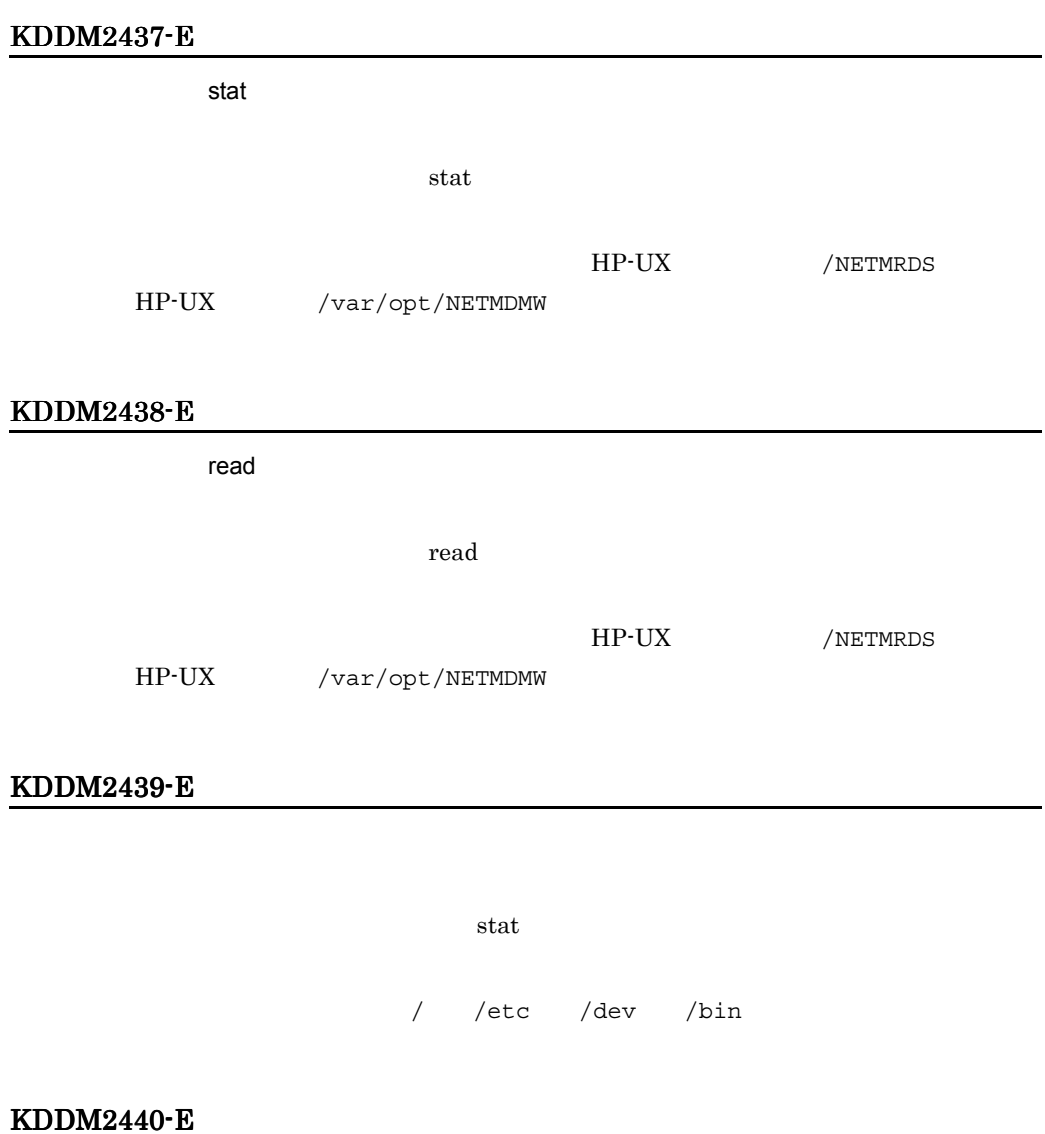

/etc/.hitachi/pplistd/pplistd

/etc/.hitachi/pplistd/pplistd  $/etc/$ .hitachi/pplistd/pplistd  $\ell$ etc

## KDDM2441-E

#### KDDM2444-E

compress

compress

# KDDM2445-E

## KDDM2446-I

KDDM2447-I

KDDM2448-I

KDDM2449-I

KDDM2451-I

KDDM2453-E

KDDM2454-W

KDDM2455-I

KDDM2456-I

KDDM2457-E

KDDM2458-E

## KDDM2459-I

## KDDM2461-E

KDDM2462-S

KDDM2465-I

KDDM2466-I

KDDM2467-I

KDDM2468-I

KDDM2469-I

KDDM2470-E

KDDM2471-I

KDDM2472-I

KDDM2473-E

KDDM2474-E

KDDM2475-I

KDDM2476-E

KDDM2477-E

KDDM2478-W

rdskey

## KDDM2479-E

rdskey

# KDDM2480-E

HP-UX /var/opt/NETMDMW

# KDDM2481-E

#### KDDM2482-E

KDDM2483-E

HP-UX /NETMRDS HP-UX /var/opt/NETMDMW

HP-UX /NETMRDS

#### KDDM2484-E

#### KDDM2487-I

#### id *xxxxx*

id and studies the studies of the studies of the studies of the studies of the studies of the studies of the studies of the studies of the studies of the studies of the studies of the studies of the studies of the studies xxxxx id

#### KDDM2488-E

id *xxxxx* 

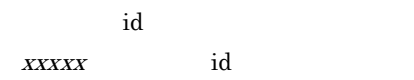

#### KDDM2489-E

id *xxxxx* 

id over  $\mathbf{C}$ xxxxx id

# KDDM2490-I

id *xxxxx* 

id and a matrix by the set of  $\mathbf{d}$ xxxxx id

## KDDM2491-E

id *xxxxx* 

id and a matrix that is not in the set of  $\mathbf{N}$  is not in the set of  $\mathbf{N}$ xxxxx id

## KDDM2492-I

#### id *xxxxx*

id and a set of the set of the set of the set of the set of the set of the set of the set of the set of the set xxxxx id

## KDDM2493-E

id *xxxxx* 

id and a set of the set of the set of the set of the set of the set of the set of the set of the set of the set of the set of the set of the set of the set of the set of the set of the set of the set of the set of the set xxxxx id

#### KDDM2494-W

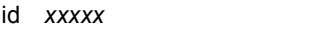

xxxxx id

 $id$ 

#### KDDM2495-E

id の定義追加の報告に失敗しました(*xxxxx*/*yyyyy*

 $\mathbf{id}$  id  $\mathbf{id}$  $id$ xxxxx id yyyyy

 $id$ 

#### KDDM2496-E

id の定義削除の報告に失敗しました(*xxxxx*/*yyyyy*

id and a control of the set of the set of the set of the set of the set of the set of the set of the set of the xxxxx id yyyyy

#### $id$

# KDDM2497-E

 $id$ 

 $id$ 

# KDDM2498-E

# KDDM2499-E

KDDM2500-E

# KDDM2501-I

id *xxxxx/yyyyy* 

 $id$ 

 $XXXXX$ yyyyy

# KDDM2502-E

id *xxxxx/yyyyy* 

 $XXXXX$ yyyyy

# KDDM2503-E

# KDDM2504-E

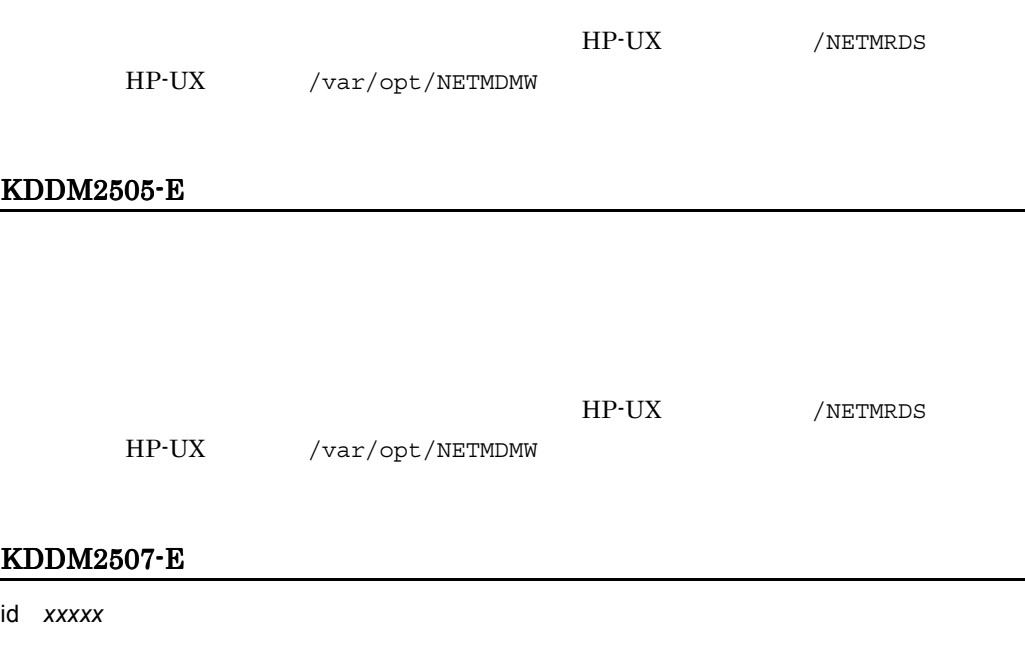

# KDDM2508-E

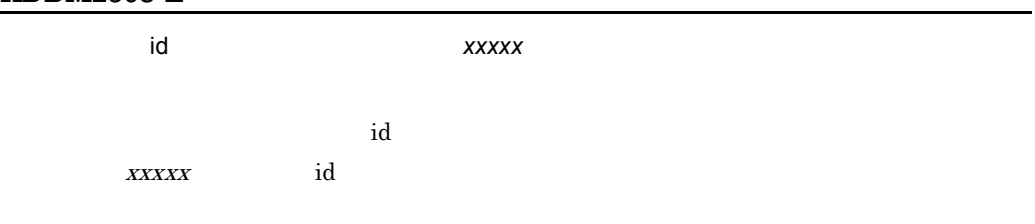

# KDDM2509-W

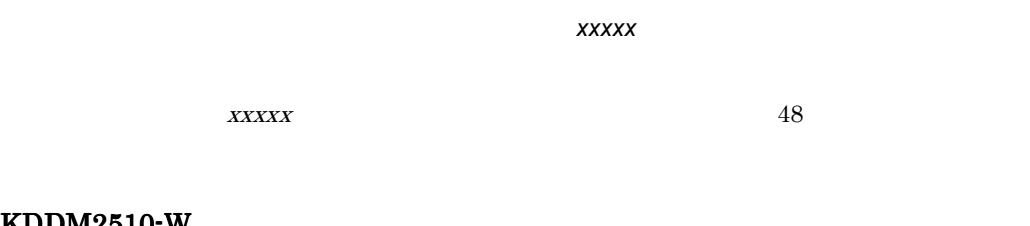

## KDDM2510-W

ディスク容量(*xxxxx*)の算出に失敗しました。

**xxxxx** 

/etc/checklist

#### KDDM2511-W

#### *xxxxx* は既に配布されています。

 $xxxxx$ 

## KDDM2512-W

*xxxxx* 

 $XXXXX$ 

#### KDDM2513-E

HP-UX /NETMRDS/buff/.profile HP-UX /etc/opt/NETMDMW/buff/.profile MAXRSC

#### KDDM2522-E

## KDDM2523-E

#### KDDM2524-I

#### KDDM2525-W

# $(A...A - B...B)$

 $A...A$   $B...B$   $A...A$   $B...B$ Windows JP1/NETM/DM Manager

#### KDDM2526-E

• **•** " • **•** <u>• *Production* and the set of the set of the set of the set of the set of the set of the set of the set of the set of the set of the set of the set of the set of the set of the set of the set of the set of the set o</u>

*xxxxx* のシステム構成の編集に失敗しました。

# KDDM2527-I

*xxxxx* のシステム構成情報を削除しました。

# KDDM2528-I

*xxxxx* のシステム構成情報がありません。

#### KDDM2529-E

KDDM2530-E

#### KDDM2531-E

#### KDDM2532-E

## KDDM2533-E

#### KDDM2534-E

# KDDM2535-E

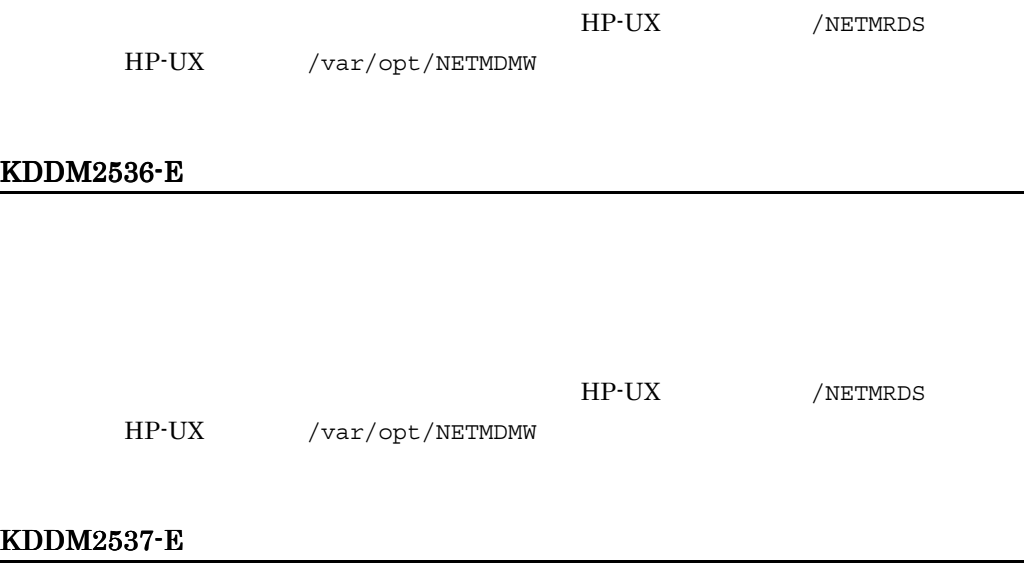

KDDM2542-W

KDDM2541-W

KDDM2540-W

 $\boldsymbol{XXXX}$ EnableMultiServer YES

KDDM2538-W

HP-UX /var/opt/NETMDMW

 $=$ *xxxx*  $=$ 

HP-UX /NETMRDS

 $13.$ 

# KDDM2543-I

## KDDM2544-W

## KDDM2545-I

 $kkk$ 

## KDDM2546-I

KDDM2547-E

rrr:インストーラの戻り値

 $\verb+KDDM2545-I+$ 

日立プログラムプロダクトのインストールに失敗しました。 rc *rrr*

ールストールを開始している。<br>ただとストールを開始している。<br>このインストールを開始している。

.hitachi

#### KDDM2548-I

インストール後処理を実行します。(コマンド= *ccc*

 $ccc$ 

## KDDM3001-I

*xxxxx* 

 $XXXXX$ 

#### KDDM3002-E

*xxxxx* の回復に失敗しました。

 $XXXXX$ 

# KDDM3003-E

KDDM3004-E

rdsbkclear

#### KDDM3005-I

 $xxxxx$ 

 $XXXXX$ 

# KDDM3006-E

## KDDM3007-E

 $\mathsf{PP}$ 

## KDDM3008-E

 $PP$ 

# KDDM3009-I

*xxxxx* 

 $XXXXX$ 

# KDDM3010-E

PP コミュニティー アクセス しょうしょく

 $/$ NETMRDS $/$ rdsprm $/$ PPINS.LOGF HP-UX  $/$ var $/$ opt $/$ NETMDMW/rdsprm/PPINS.LOGF

PPINS.LOGF

#### KDDM3011-E

rdsrecover

KDDM3012-W

 $12.2.3$ 

KDDM3013-E

/var/opt/NETMDMW/BACKUP/

HP-UX /NETMRDS/BACKUP/ HP-UX

# KDDM3015-E

PP インター・コンピュータの初期化処理で

 $/etc$ 

## KDDM3016-E

PP  $\blacksquare$ 

PP  $\mathbb{P}$ 

# KDDM3017-E

PP  $\blacksquare$ 

PP  $\mathbb{P}$ 

KDDM3020-E

# KDDM3021-E

KDDM3022-W

## KDDM3023-E

PP  $\blacksquare$ 

 $PP$ 

# KDDM3024-E

PP  $\blacksquare$ 

PP  $\mathbb{P}$ 

# KDDM3027-W

#### *xxxxx*

xxxxx

# KDDM3028-E

 $HD$ 

# KDDM3029-E

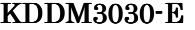

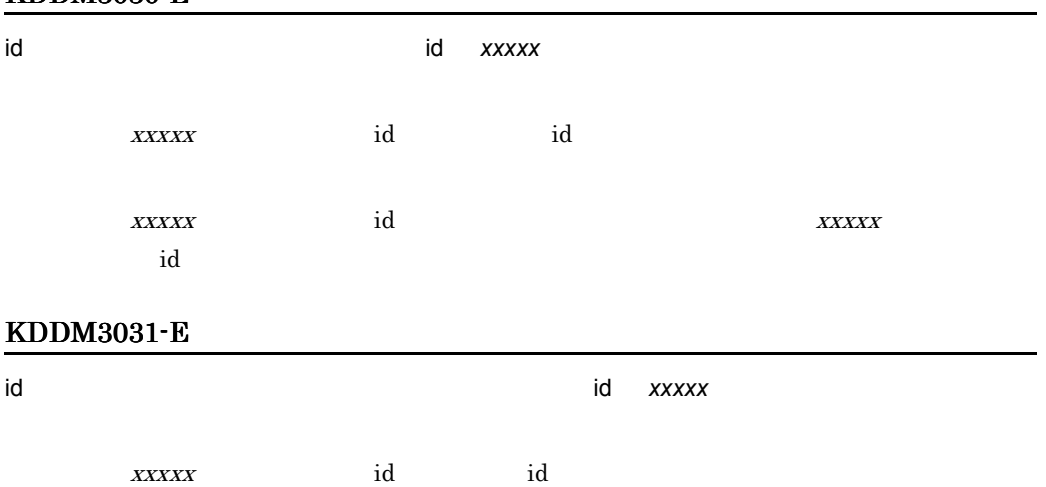

 $/$ 

HP-UX /NETMRDS

HP-UX /var/opt/NETMDMW

# KDDM3032-E

## KDDM3033-I

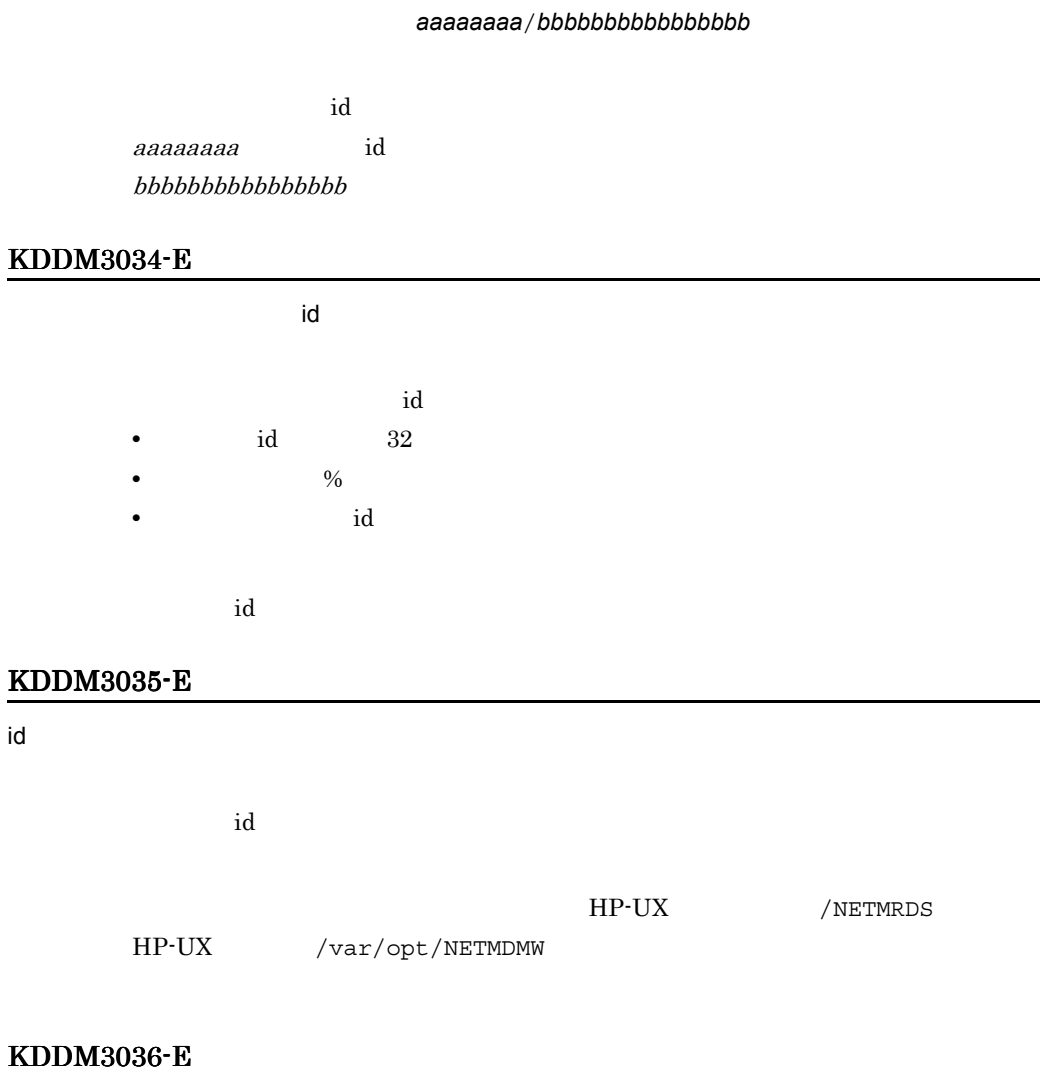

 $id$ 

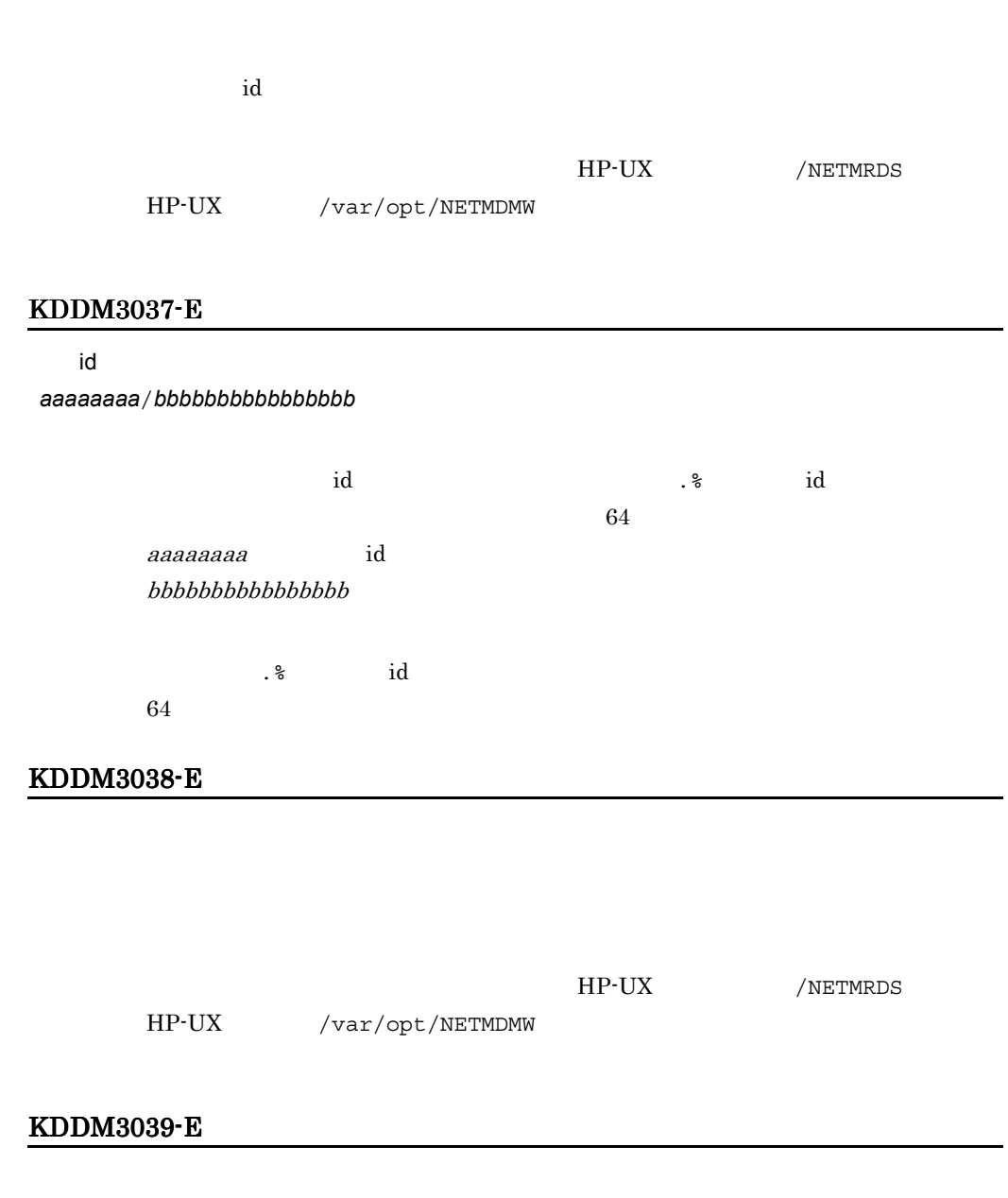

# KDDM3040-E

削除対象の id 指令が指令保管庫に存在しません(*aaaaaaaa*/*bbbbbbbbbbbbbbbb*

 $13.$ 

aaaaaaaa id  $bbbbbbbbbbb$ 

# KDDM3041-E

id control control control control control control control control control control control control control con

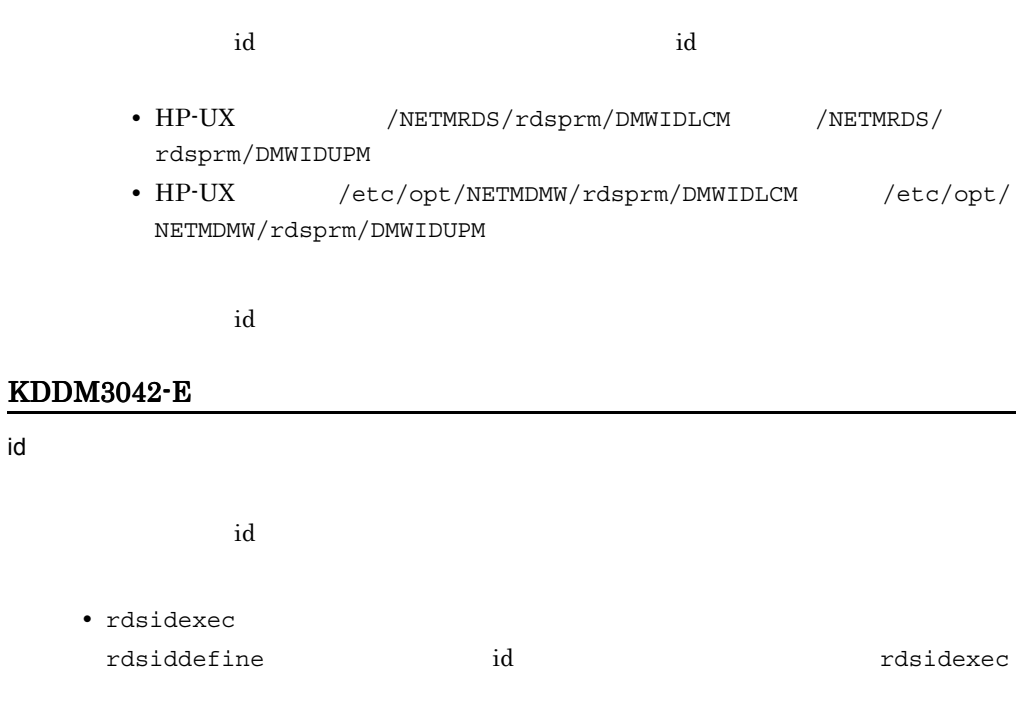

# KDDM3043-E

• rdsiddefine

id *xxxxx* xxxxx id id id control in the control of the control of the control of the control of the control of the control of the control of the control of the control of the control of the control of the control of the control of the contro

 $\mathop{\rm id}\nolimits$  id  $\mathop{\rm id}\nolimits$ 

L

 $\overline{a}$ 

# KDDM3044-E

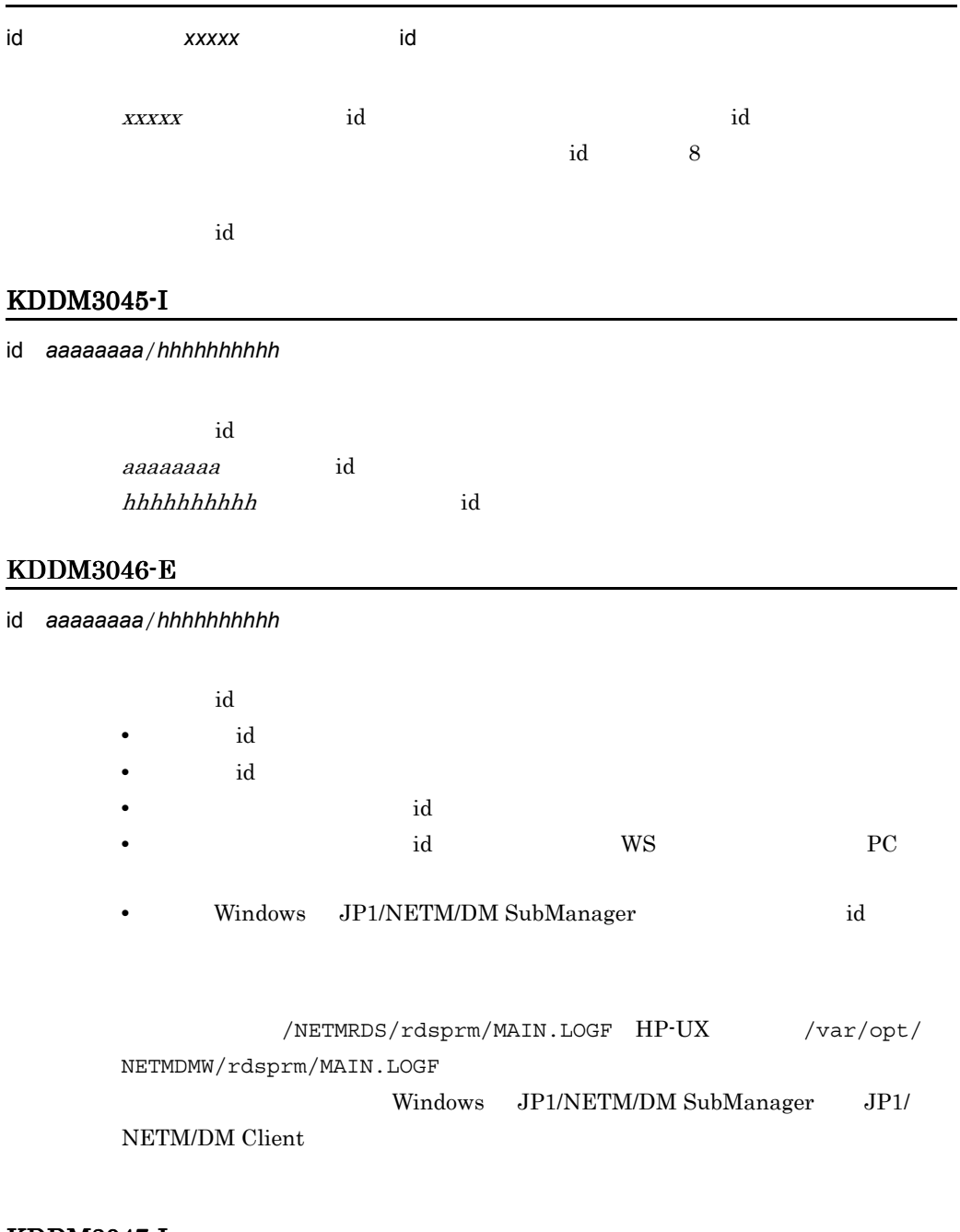

# KDDM3047-I

id aaaaaaaa/hhhhhhhhh

id UNIX  $\blacksquare$ 

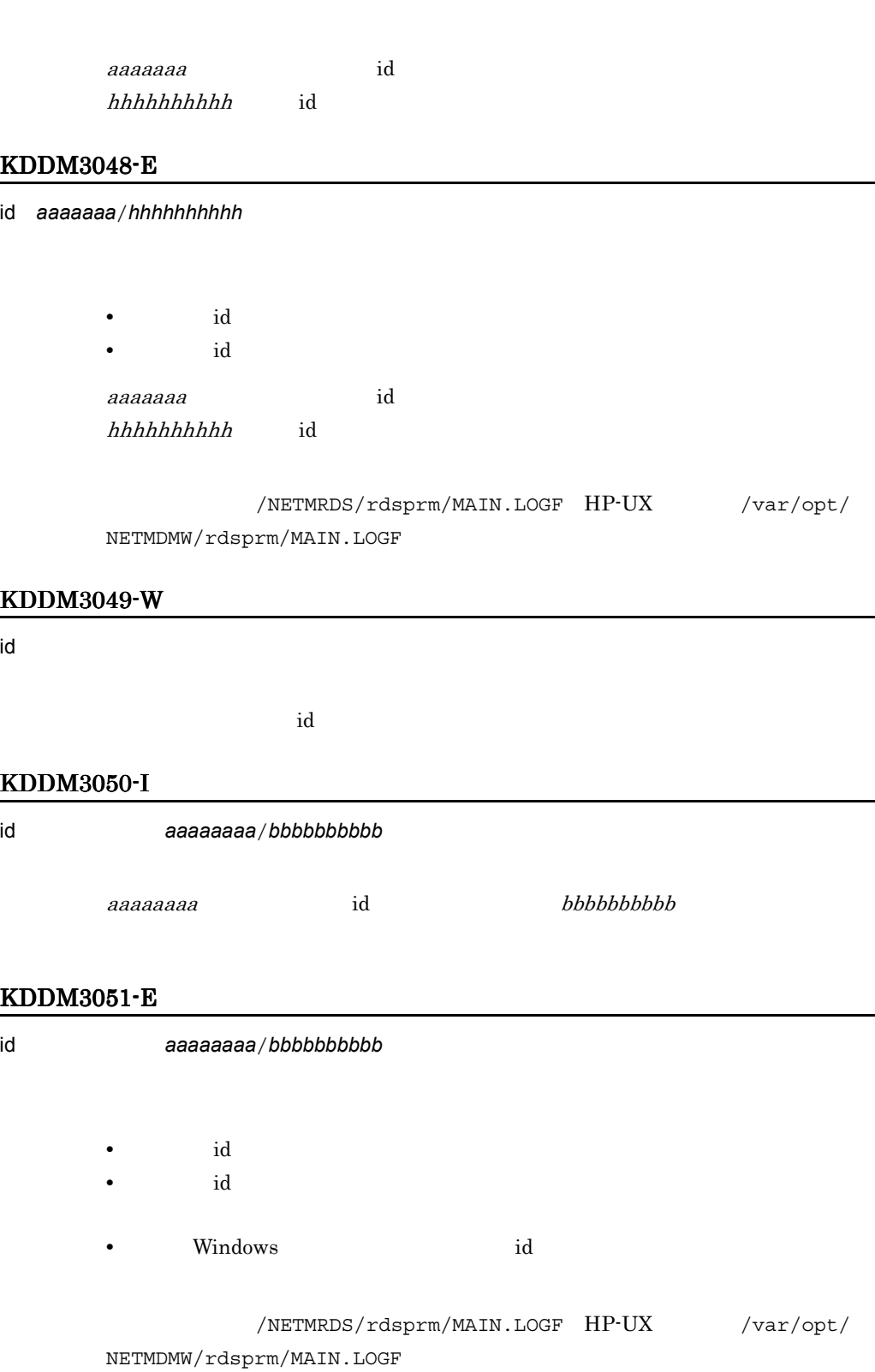

13.

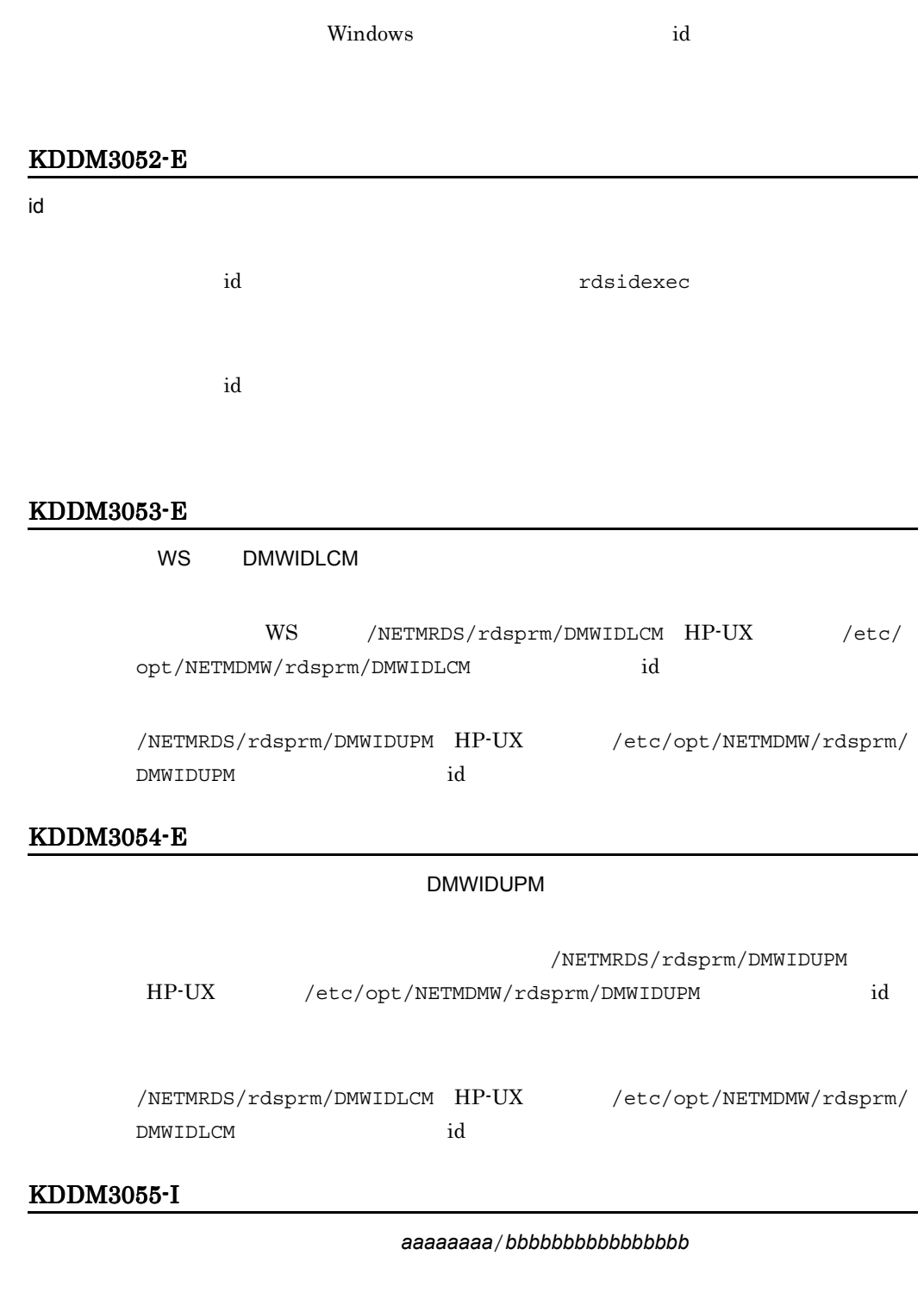

 $13.$ 

bbbbbbbbbbbbbbbb:削除する指令の配布先指令番号

# KDDM3056-I

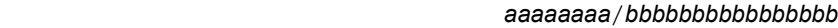

aaaaaaaa id bbbbbbbbbbbbbbbb:無効になった指令の配布先指令番号

rdsgroupid

# KDDM3057-E

削除対象の id 指令が指令保管庫に存在しません(*aaaaaaaa*/*bbbbbbbbbbbbbbbb*/ *cccccccccccccccc* rdsgroupid rdsgroupid aaaaaaaa id  $bbbbbbbbbbb$ cccccccccccccccc:配布先指令番号

## KDDM3058-I

*xxxxx* 

 $XXXXX$ 

#### KDDM3059-I

id 定義の削除を行いました(*aaaaaaaa*/*hhhhhhhh*

hhhhhhhhhhhhhhhhhhhhhhhhhhhh id aaaaaaaa

 $id$ 

 $id$  id  $id$
## KDDM3061-E

aaaaaaaa id

hhhhhhhhhhhhh**h** id

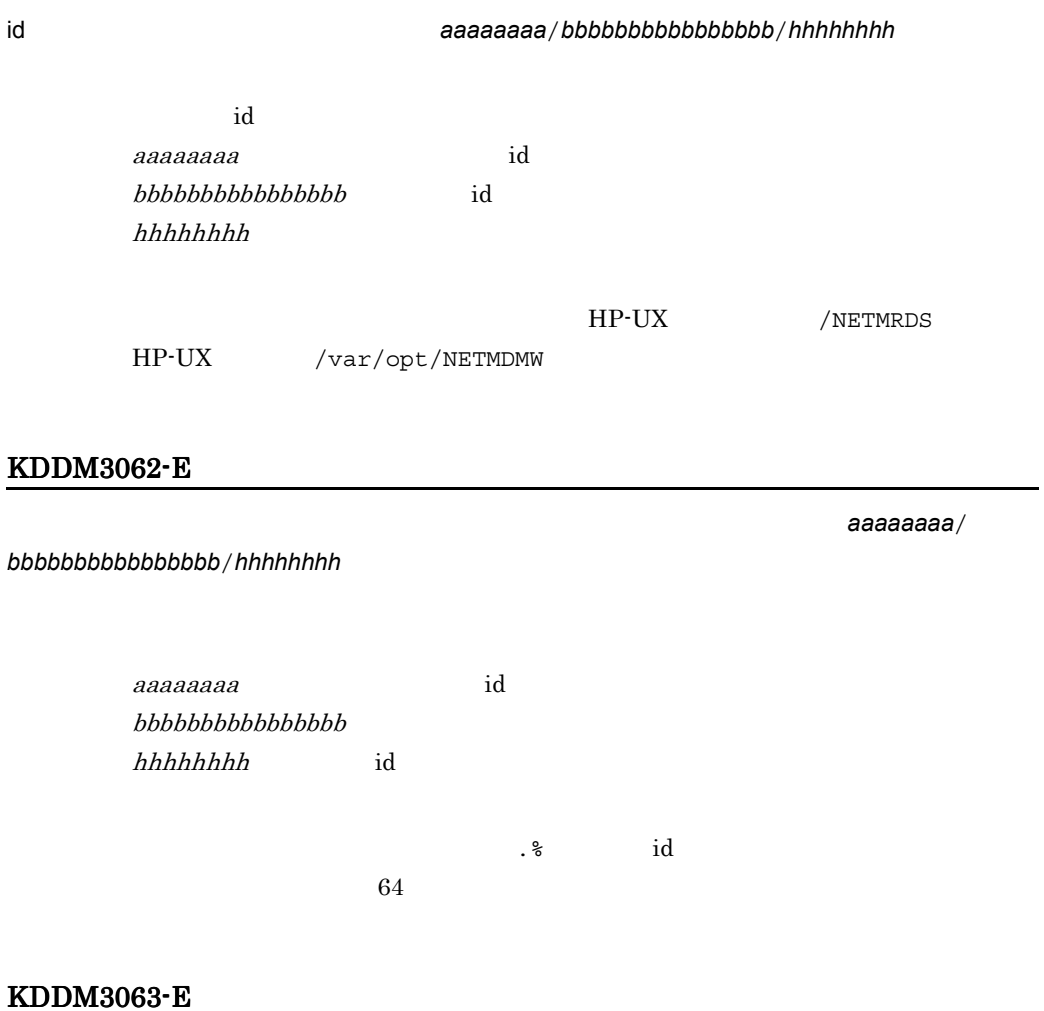

id and the second control to the second control to the second control to the second control to the second control to the second control to the second control to the second control to the second control to the second contro

グループ id を指定した指令の変更処理中に,システムエラーが起こりました。

 $syslog$ 

#### KDDM3064-E

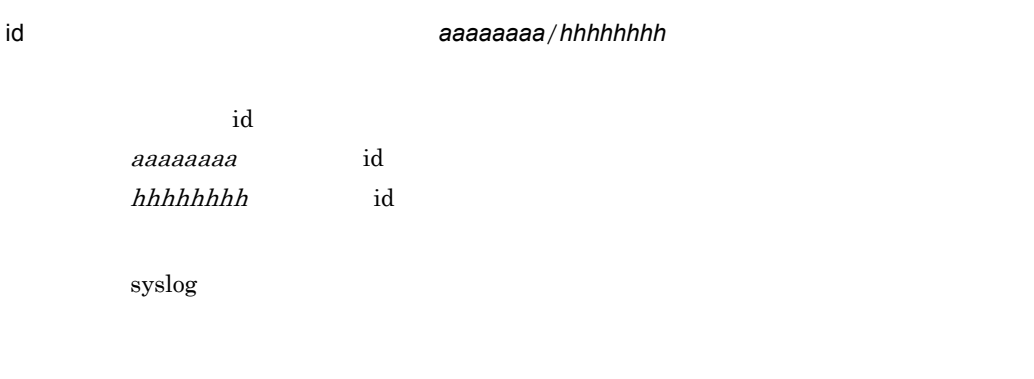

## KDDM3065-I

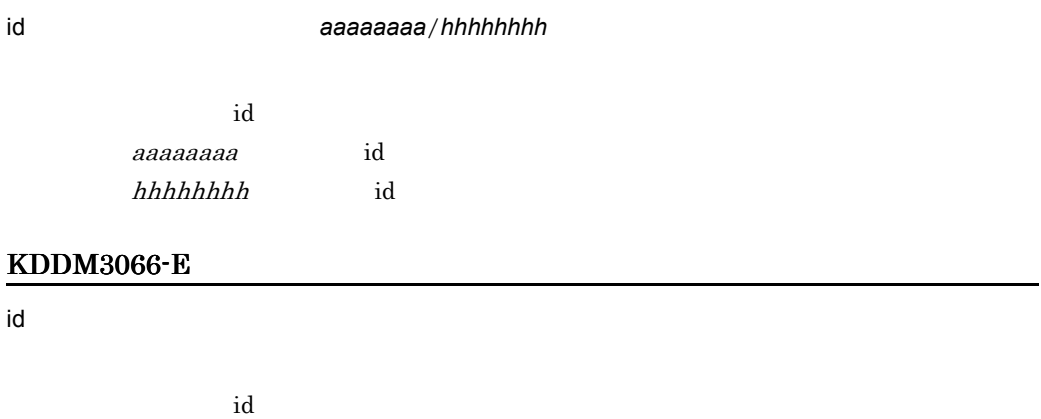

 $syslog$ 

## KDDM3067-I

#### 次の指令を作成しました(*aaaaaaaa*/*bbbbbbbbbbbbbbbb*/*hhhhhhhh*

hhhhhh aaaaaaaa id bbbbbbbbbbbbbbbb:配布先指令番号 hhhhhh

## KDDM3068-E

 $id$ 

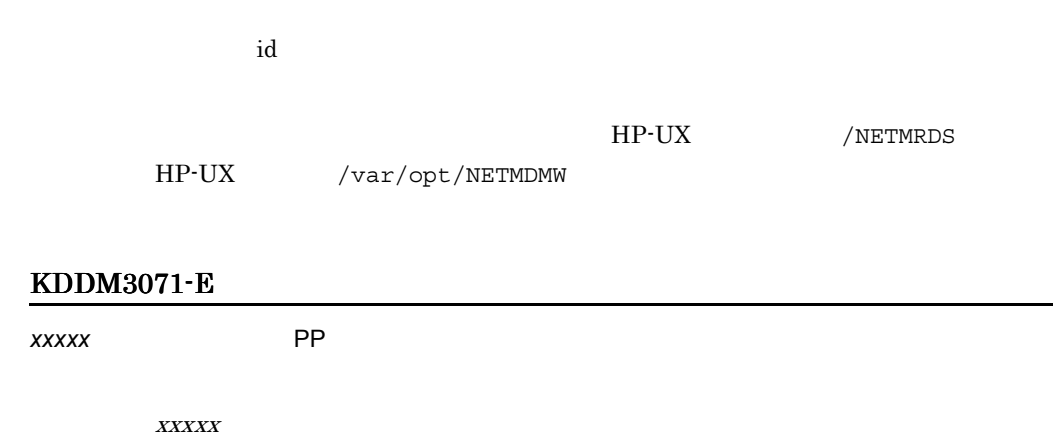

 $13.$ 

 $\overline{a}$ 

## KDDM3072-E

KDDM3073-E

#### KDDM3075-E

#### KDDM3077-E

*xxxxx* 

## KDDM3078-I

## KDDM3079-W

## KDDM3080-I

*xxxxx*)の配布履歴情報を削除しました。

 $XXXXX$ 

#### KDDM3081-E

*xxxxx*)の配布履歴情報の削除に失敗しました。

 $XXXXX$ 

#### KDDM3082-I

## KDDM3083-I

*xx*...*xx* が選択されました。

## KDDM3084-I

*xx*...*xx* の組み込みを拒否します。

## KDDM3085-W

## KDDM3086-E

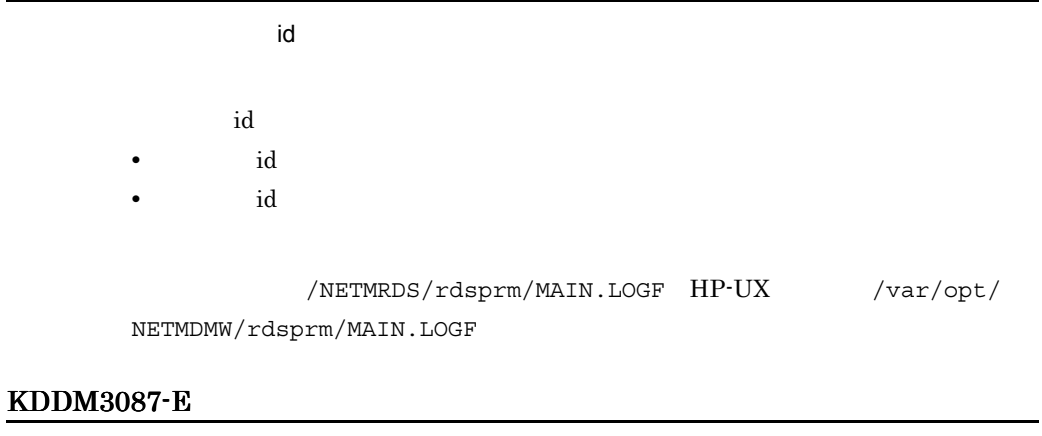

 $\mathsf{id}$  id a set of  $\mathsf{id}$ 

#### KDDM3088-E

#### KDDM3089-E

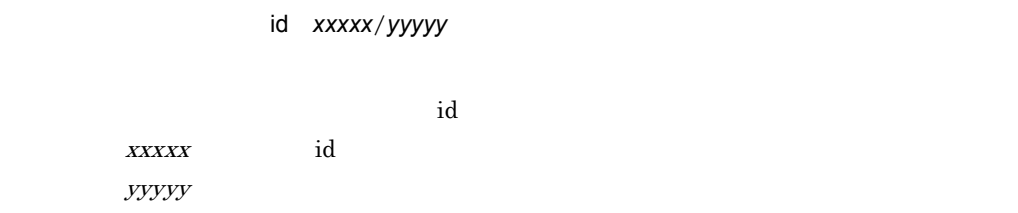

4

#### KDDM3090-E

#### KDDM3091-I

#### KDDM3092-W

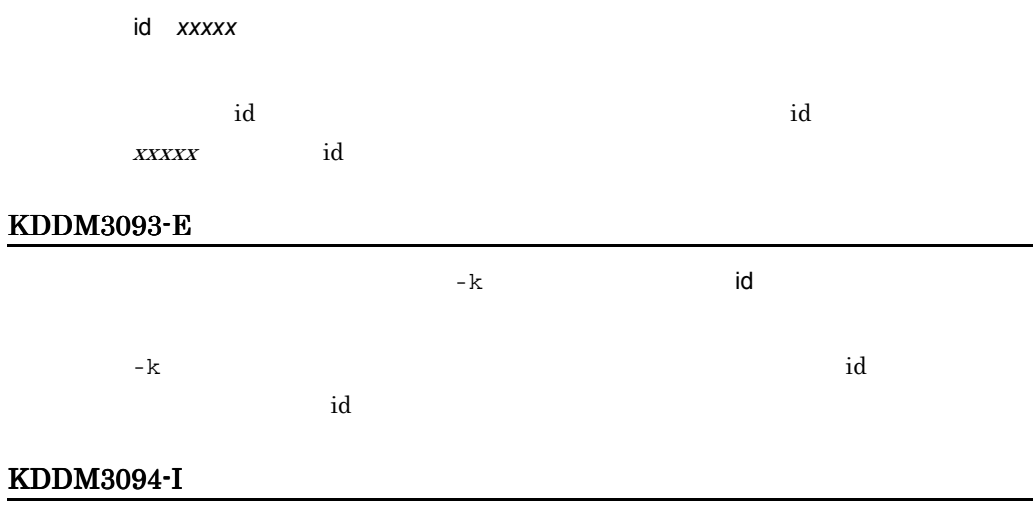

xxxxxxx

 $XXXXXXX$ xxxxxxxx PP

## KDDM3095-E

xxxxxxx

 $\boldsymbol{XXXXXX}$ xxxxxxxx PP

/NETMRDS/rdsprm/PPPATCH.LOGF HP-UX /var/opt/NETMDMW/ rdsprm/PPPATCH.LOGF

#### KDDM3096-E

**xxxxxxxx** 

 $\boldsymbol{XX}\boldsymbol{XX}\boldsymbol{XX}\boldsymbol{XX}\boldsymbol{XX}\boldsymbol{X}\boldsymbol{X}\boldsymbol{X}\boldsymbol{X}$ xxxxxxxx PP

#### KDDM6001-E

## KDDM6002-E

KDDM6003-E

rename

## KDDM6004-E

time  $\sum_{i=1}^{\infty}$ 

## KDDM6005-I

KDDM6006-I

KDDM6009-E

KDDM6010-E

KDDM6020-I

KDDM6024-E

KDDM6025-E

KDDM6026-E

KDDM6027-E

KDDM6028-E

KDDM6029-E

KDDM6030-E

KDDM6032-E

KDDM6033-E

## KDDM6034-E

## KDDM6035-E

## KDDM6038-E

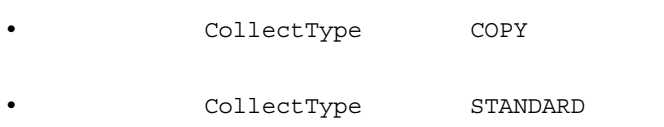

## KDDM6039-E

## KDDM6041-E

## KDDM6042-E

xxxx KB

 $K\text{B}$ 

 $13.$ 

#### KDDM6045-I

KDDM6046-E

オプションの指定に誤りがあります。 *xxxxx*

 $XXXXX$ 

KDDM6047-E

収集ファイルの内容に誤りがあります。 *xxxxx*

 $XXXXX$ 

KDDM6048-E

KDDM6049-E

## KDDM6050-E

KDDM6051-E

KDDM6057-I

KDDM6058-E

KDDM6059-S

KDDM6060-I

KDDM6061-I

KDDM6070-I

KDDM6071-E

KDDM6072-E

KDDM6074-E

KDDM6075-E

## KDDM6079-E

KDDM6080-E

KDDM6081-E

KDDM6082-E

KDDM6083-E

## KDDM6084-E

KDDM6085-E

KDDM6088-E

KDDM6089-E

KDDM6090-E

#### KDDM6092-E

*xxx* of the state of the state of the state of the state of the state of the state of the state of the state of the state of the state of the state of the state of the state of the state of the state of the state of the s

 $XXX$ 

## KDDM6093-E

*xxx* of the state of the state of the state of the state of the state of the state of the state of the state of the state of the state of the state of the state of the state of the state of the state of the state of the s

 $XXX$ 

## KDDM7011-E

KDDM7012-E

## KDDM7013-E

**•** 入力したコマンドのオプションに誤りがあります。

## KDDM7014-E

*xxxxx* 実行中のため,起動できません。

 $XXXXX$ 

 $xxxxx$ 

## KDDM7015-E

rdssnd

rdssnd

**•** ワークステーション種別が異なっています。

rdssnd

## KDDM7018-E

JP1/NETM/DM

 $JP1/NETM/DM$ 

KDDM7019-E

#### KDDM7020-E

JP1/NETM/DM

## KDDM7021-E

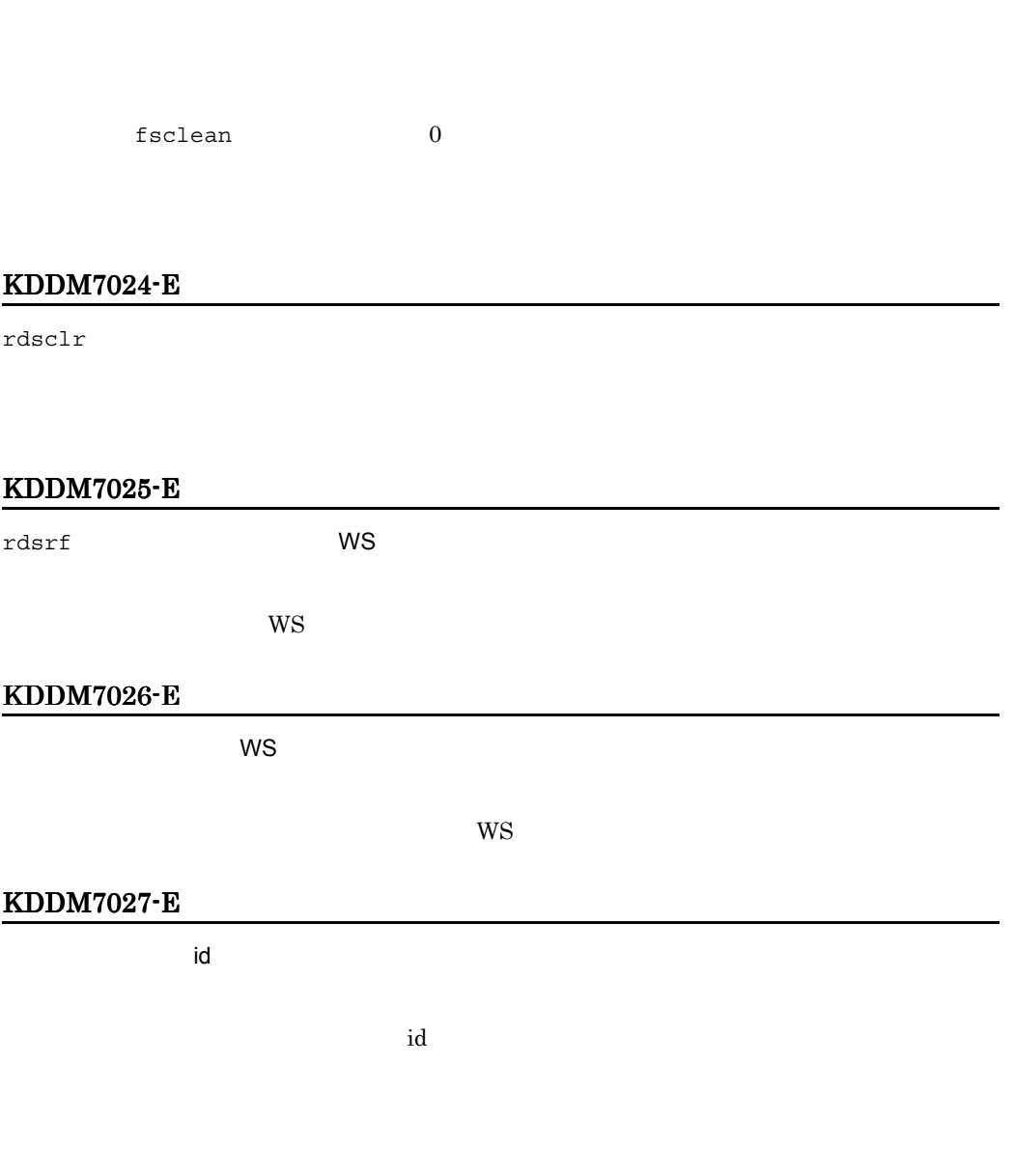

## KDDM7028-E

'*xxxxx*' コマンドの排他処理

 $\boldsymbol{XXXXX}$ 

#### KDDM7029-E

'*xxxxx*' コマンドの排他処理によりました。コマンドを中止しました。コマンドを中止しました。コマンドを中止しました。コマンドを中止しました。コマンドを中止しました。コマンドを中止しました。コマンドを中止しました。コマンド

 $xxxxx$ 

#### KDDM7030-I

サーバ(*xxxxx*)の起動を行います。

JP1/NETM/DM Client

## KDDM7031-I

サーバ(*xxxxx*)の停止を行います。

JP1/NETM/DM Client

## KDDM7032-E

エラーメッセージ =*xxxxx*

 $xxxxx$ 

 $KDDM2547-E$ <br>KDDM2100-E

#### KDDM7033-E

WS  $\sim$ 

#### KDDM7034-E

WS was not worked with the way to the wave with the way of the way of the way to the wave set of the way of the wave of the wave of the wave of the wave of the wave of the wave of the wave of the wave of the wave of the wa

#### KDDM7035-I

core

core and the set of the set of the set of the set of the set of the set of the set of the set of the set of the set of the set of the set of the set of the set of the set of the set of the set of the set of the set of the

## KDDM7036-I

core =" /xxxxx/xxxx"

core  $\frac{1}{2}$ xxxxx/xxxx

 $\frac{1}{2}$ xxxx $\frac{1}{2}$ xxxx $\frac{1}{2}$  core

## KDDM7037-I

core

core when  $\mathcal{L}$ 

#### KDDM7038-E

JP1/NETM/DM core core ,core ,core

JP1/NETM/DM core

core  $c^2$ 

## KDDM7039-E

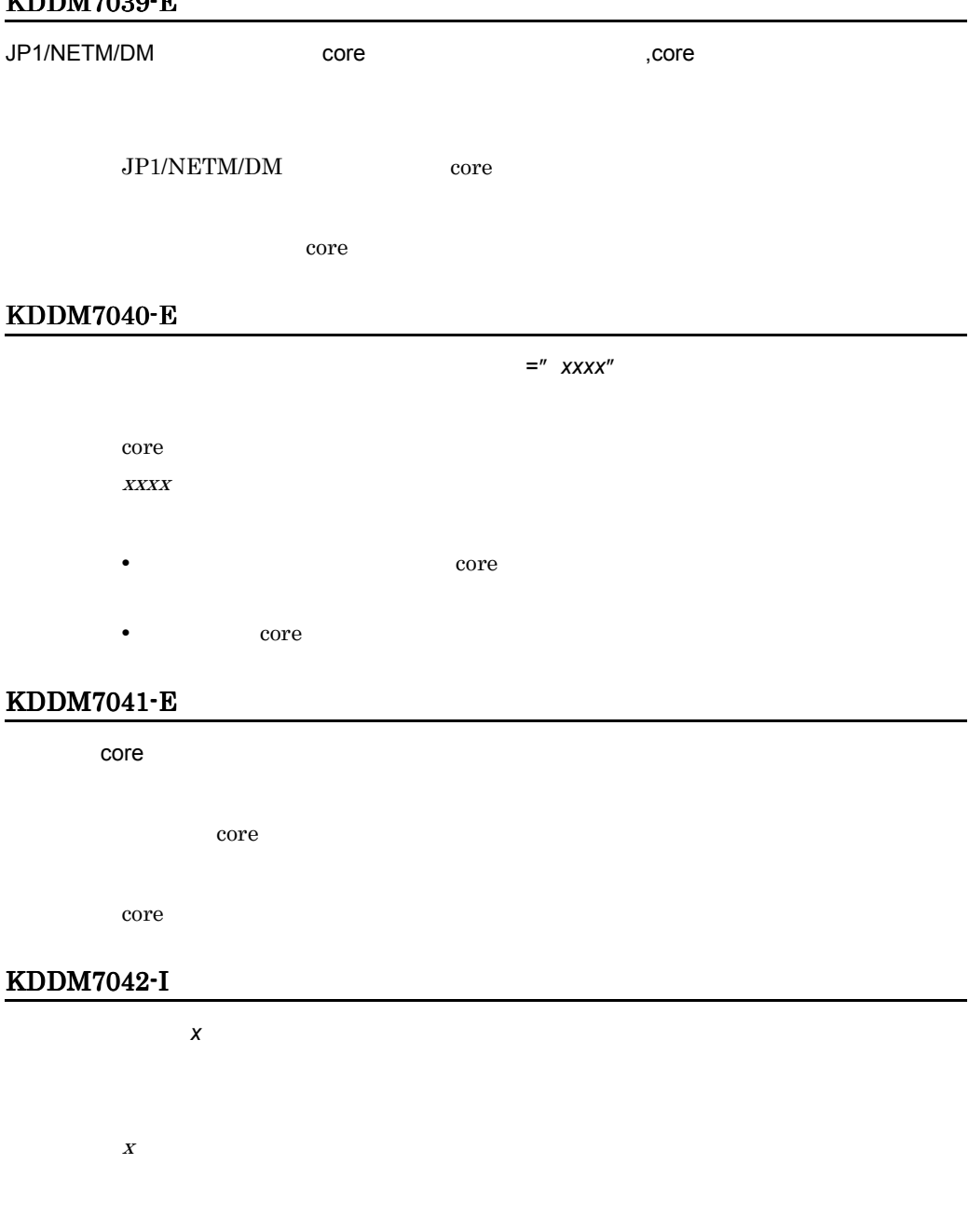

### KDDM7043-E

#### KDDM7044-W

KDDM7045-W

JP1/NETM/DM

 $\rm JP1/NETM/DM$ 

## KDDM7500-I

JP1/NETM/DM

## KDDM7501-E

JP1/NETM/DM

JP1/NETM/DM

 $JP1/NETM/DM$ 

#### KDDM7502-I

JP1/NETM/DM

#### KDDM7503-I

JP1/NETM/DM

#### KDDM7504-I

JP1/NETM/DM

## KDDM7505-E

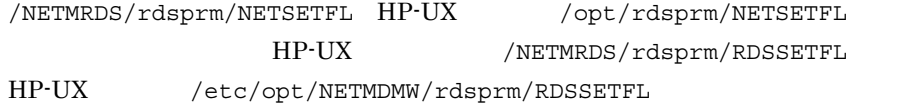

#### KDDM7515-I

#### KDDM7516-I

KDDM7517-W

ユーザ情報設定に失敗しました。[項目名 =*xxxxx*

 $\boldsymbol X \boldsymbol X \boldsymbol X \boldsymbol X \boldsymbol X$ 

## KDDM7518-E

## KDDM7519-E

KDDM7520-E

## KDDM9001-E

TCP/IP

KDDM9003-E

KDDM9004-E

KDDM9006-E

KDDM9007-E

KDDM9008-E

KDDM9009-E

## KDDM9010-E

KDDM9011-E

KDDM9012-S

KDDM9013-E

## KDDM9015-E

Windows UNIX UNIX 0.000 UNIX 0.000 UNIX 0.000 UNIX 0.000 UNIX 0.000 UNIX 0.000 UNIX 0.000 UNIX 0.000 UNIX 0.00

Windows

UNIX  $\blacksquare$ 

KDDM9016-E

#### KDDM9017-E

*xxxxx* ディレクトリの削除ができません。

#### KDDM9018-W

## KDDM9022-E

KDDM9023-E

## KDDM9024-E

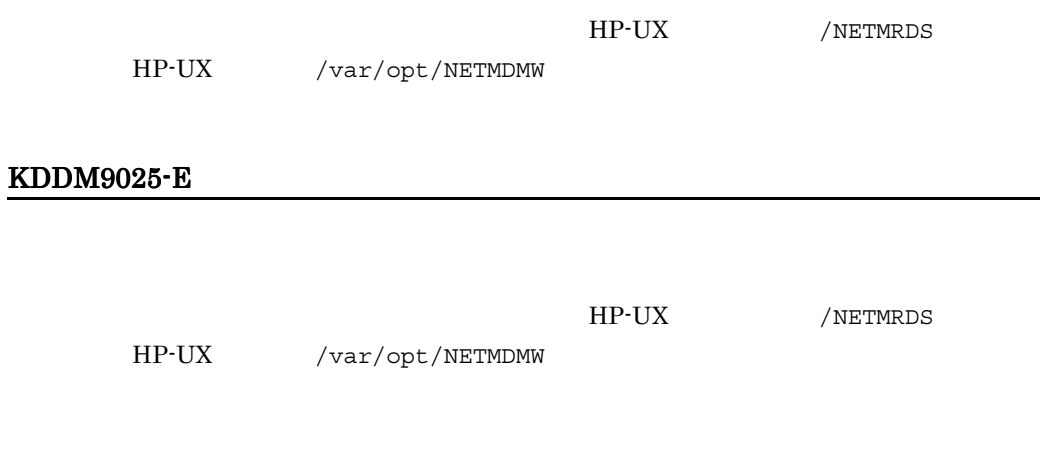

## KDDM9026-E

KDDM9028-E

KDDM9029-I

属性名= '*xxxxx*'

KDDM9030-E

KDDM9031-E

## KDDM9032-E

netmdm

/etc/services netmdm

/etc/services netmdm

#### KDDM9033-E

/etc/services

#### KDDM9034-E

/etc/services

KDDM9035-E

## KDDM9036-E

#### KDDM9037-E

同時接続可能な配布先システム数を超えたため,*xxxxx* の接続要求を拒否しました。

## KDDM9038-E

### KDDM9044-W

KDDM9045-E

COMPLETE ERROR

 $KDDM0549-E$ 

KDDM9046-E

COMPLETE ERROR

 $KDDM0549-E$ 

KDDM9047-W

• HP-UX /NETMRDS

• HP-UX /var/opt/NETMDMW

## KDDM9053-W

#### KDDM9052-W

- HP-UX /var/opt/NETMDMW
- HP-UX /NETMRDS

#### KDDM9051-W

## KDDM9050-W

- HP-UX /var/opt/NETMDMW
- 
- HP-UX /NETMRDS

## KDDM9049-W

## KDDM9048-W

KDDM9055-W

• HP-UX /NETMRDS

KDDM9056-W

- HP-UX /var/opt/NETMDMW
- 
- -
- 
- 

## KDDM9054-W

- 
- HP-UX /var/opt/NETMDMW
- HP-UX /NETMRDS

# 13.3

## KDGF0003-I

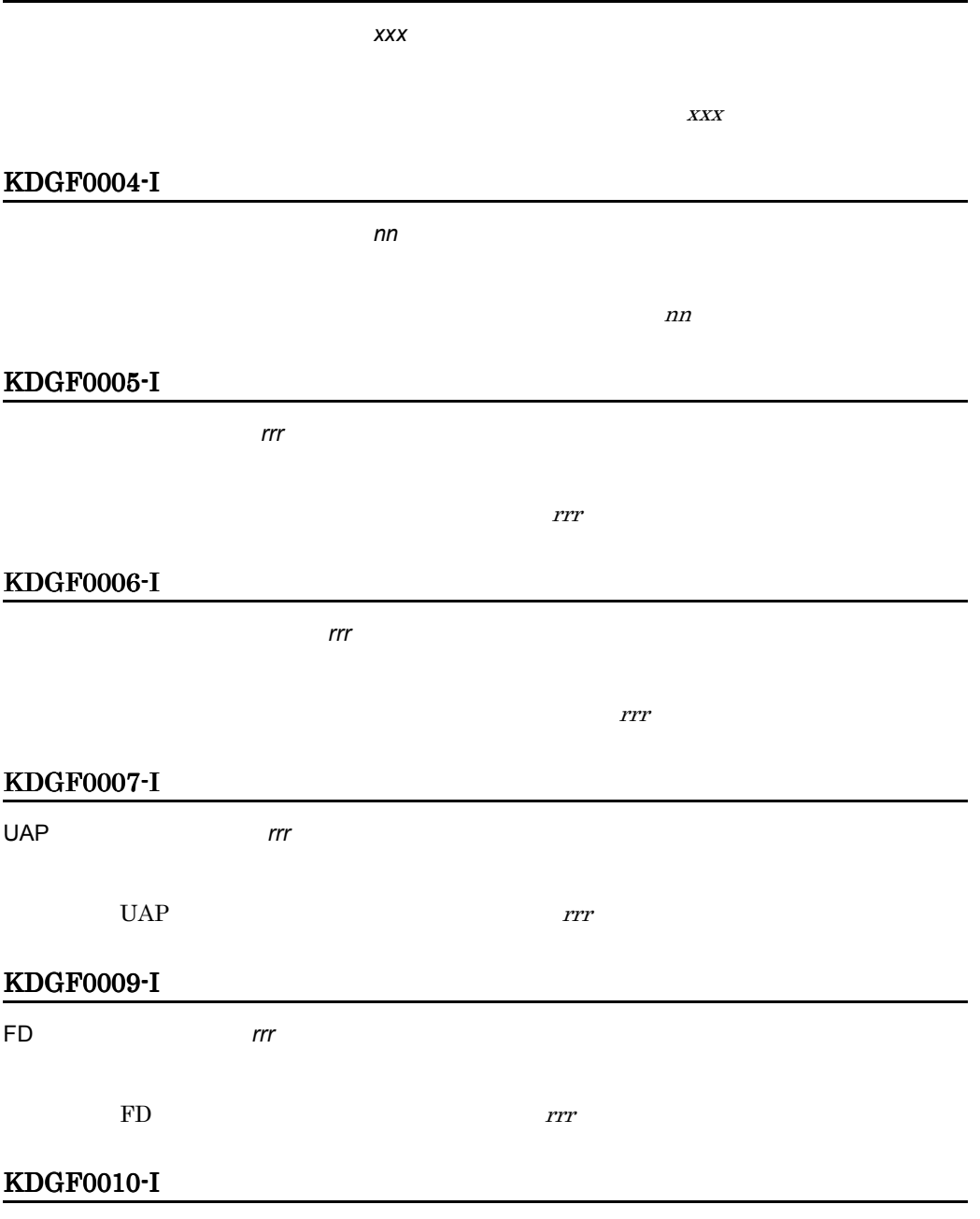

組込を終了しました。 *nn*

 $13.$ 

 $nn$ 

## KDGF0011-I

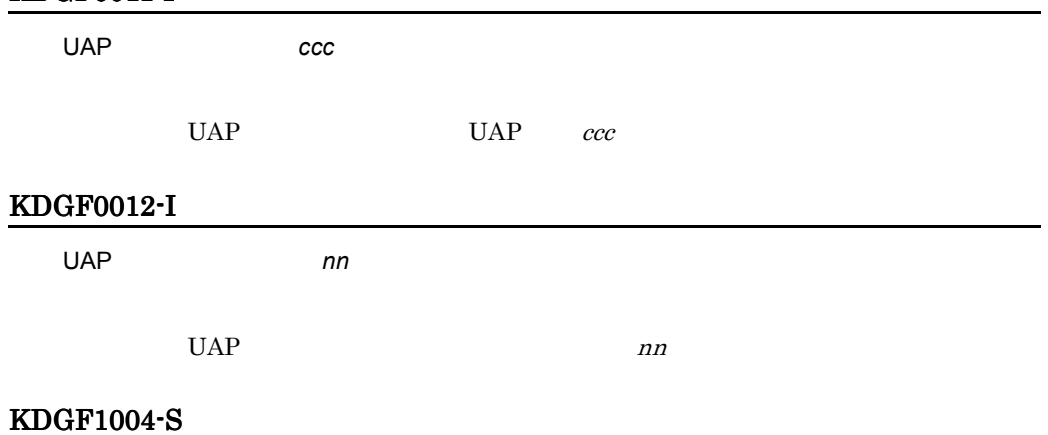

rdsupt

KDGF1005-S

rdsupt

KDGF1006-S

## KDGF1010-S

rdsupt

## KDGF1012-S

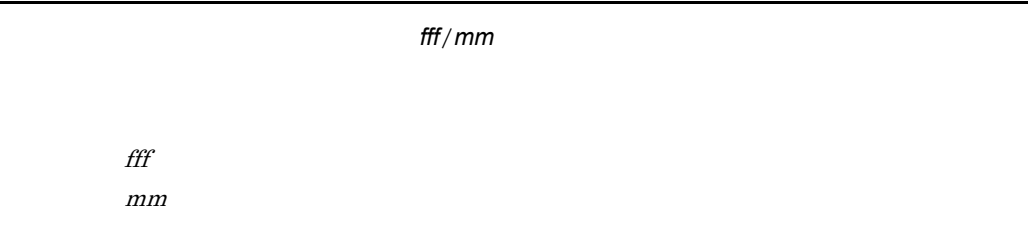

## KDGF1013-S

*cccc* コマンドでエラーが発生しました。 *fff*/*nn*/*sss*/*mm*

cccc fff:関数名  $nn$  $SSS$ 

 $mm$ 

## KDGF1014-S

指令ファイルアクセスエラーが発生しました。 *sss*/*nn*

 $SSS$  $nn$
## KDGF1015-S

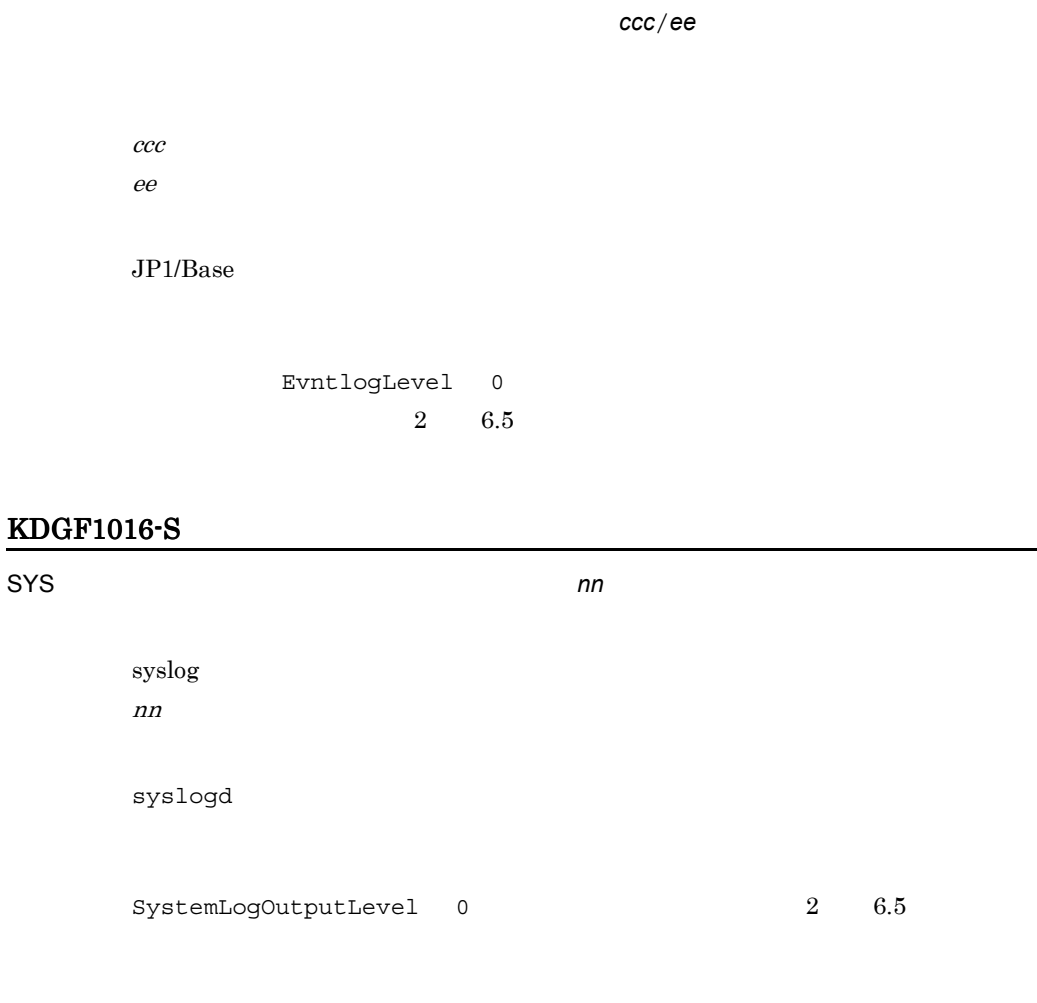

## KDGF1017-S

ログファイルアクセスエラーが発生しました。 *sss*/*nn*

 $SSS$  $nn$ 

## KDGF1018-S

ログファイルパラメタエラーが発生しました。 *ppp*

 $ppp$ 

## KDGF1019-S

CommandWait  $2 \t 6.5$ 

#### KDGF1020-I

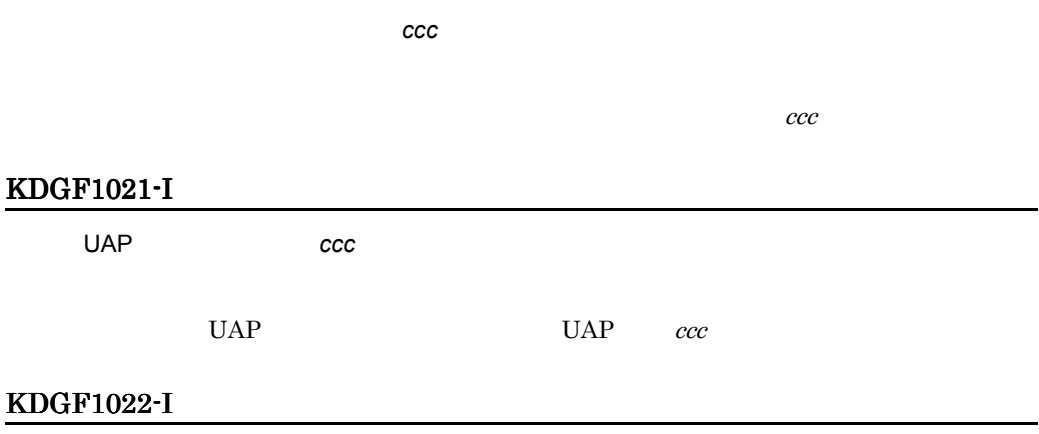

リンケージファイルを終了しました。 *nn*

# $nn$ KDGF1023-I UAP *nn*  $UAP$  and  $nn$ KDGF1024-E 指定コマンドがタイムオーバで打ち切られました。 *nn*:*ccc* ccc UAP UAP  $nn$ • **•**  $\blacksquare$ • **•**  $\mathcal{L}$ • **•** GF\_WatchTimer OFF UAP KDGF1025-E 指定コマンドが存在しません。 *ccc* ccc UAP UAP

 $13.$ 

#### KDGF1026-E

fff/*nn* UAP UAP  $f\!f\!f$  $nn$ 

## KDGF1031-I

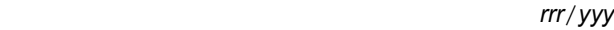

 $rrr$ yyy

## KDGF1032-I

削除を終了しました。 *nn*

 $nn$ 

## KDGF1033-E

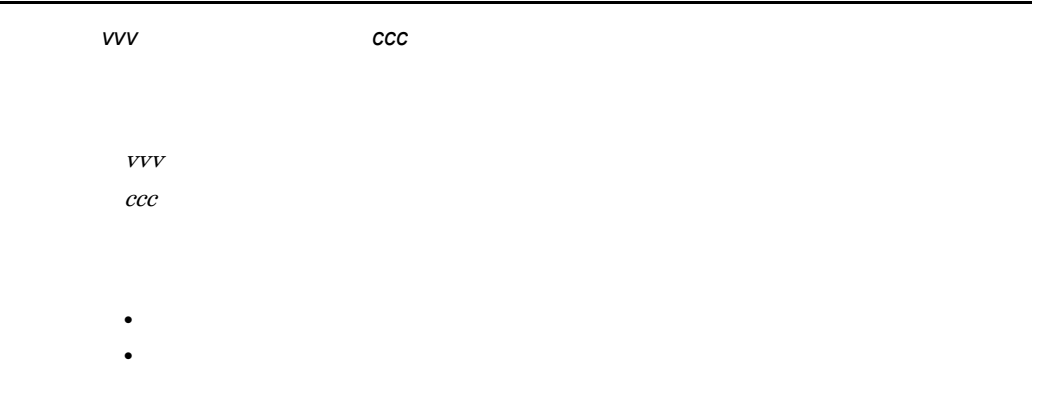

## KDGF1034-E

## KDGF1035-E

資源のコピーに失敗しました。 *fff*

• <mark>• </mark>  $\ddot{\phantom{a}}$ 

fff:  $f$ 

## 13.4

## KDDI0101-E

KDDI0104-E

## KDDI0105-E

JP1/IM - Manager JP1/IM - Console

## KDDI0106-I

## KDDI1001-E

TCP/IP

KDDI1003-E

rdsafrsc

KDDI1004-E

KDDI1005-E

KDDI1006-E

 $13.$ 

## KDDI1007-E

KDDI1008-E

KDDI1009-E

KDDI1010-E

KDDI1011-E

## KDDI1013-E

/etc/hosts

 $/etc/hosts$ 

## KDDI1014-E

*xxxxx* ディレクトリの削除ができません。

xxxxx

#### KDDI1015-E

## KDDI1016-E

#### KDDI1017-E

KDDI1018-E

KDDI2001-I

KDDI2002-I

KDDI2003-I

KDDI2004-I

KDDI2005-I

#### KDDI2006-I

#### KDDI2007-S

/var/opt/NETMDMW/RDS

HP-UX /NETMRDS/RDS HP-UX

## KDDI2008-S

/var/opt/NETMDMW/RDS

HP-UX /NETMRDS/RDS HP-UX

KDDI2009-S

KDDI2010-S

## KDDI2011-S

## KDDI2012-S

#### KDDI3002-I

*xxxxx* 

xxxxx

#### KDDI3004-S

*xxxxx* 

 $XXXXX$ 

JP1/NETM/DM

## KDDI3005-E

KDDI3006-I

KDDI3007-E

KDDI3009-E

KDDI3010-E

KDDI3011-E

#### KDDI3012-E

 $ID$ 

 $ID$ 

## KDDI3013-S

JP1/NETM/DM

## KDDI3014-E

/etc/hosts localhost

#### KDDI3015-E

#### KDDI3016-W

KDDI3087-W

## KDDI3017-E

KDDI3087-W

## KDDI3018-E

#### KDDI3019-E

API

KDDI3020-E

#### KDDI3021-E

KDDI3022-E

KDDI3023-I

KDDI3024-E

KDDI3025-W

KDDI3088-W

KDDI3027-I

KDDI3030-E

KDDI3031-W

KDDI3032-E

KDDI3033-I

## KDDI3034-E

KDDI3035-E

KDDI3038-E

KDDI3040-I

KDDI3041-E

#### KDDI3042-W

#### KDDI3043-I

#### KDDI3044-I

*A*.*BB*.*CCCCC*…*C*.*DDDDDD*.*EEEE*.*FFFFF*…*F G HHHHHH IIIIII J KKKKKK L MMMMM*… *M NNNNN*…*N*

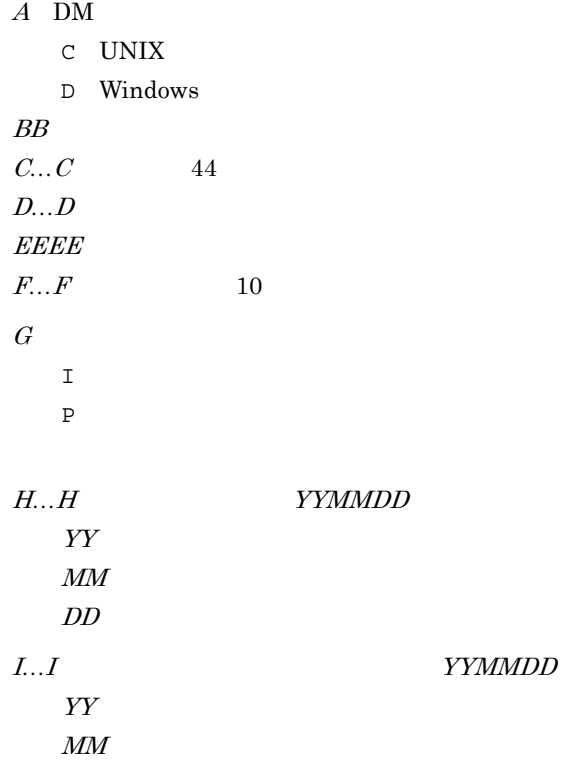

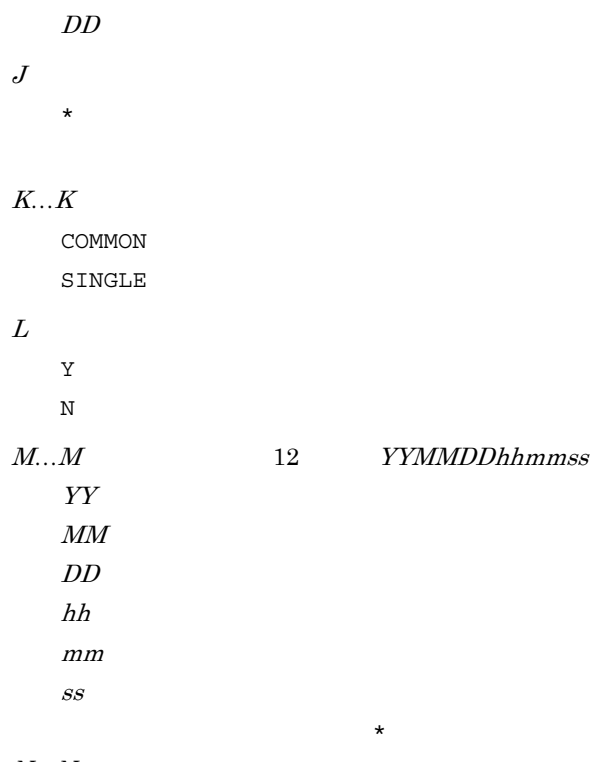

 $N...N$ 

## KDDI3045-I

*A*.*BB CCCC*

 $A$  DM C UNIX D Windows  $BB$  $\cal{C}CCC$ 

#### KDDI3046-I

*A*.*BB*.*CCCCC*…*C*.*DDDDDD*.*EEEE F*

 $A\quad\rm DM$ 

- C UNIX
- D Windows

 $BB$  $C...C$  44  $D...D$ EEEE  $\boldsymbol{F}$  $\star$ 

#### KDDI3047-I

#### KDDI3048-I

*AAAAA*…*A AAAAA*…A *B*.*CC*.*DDDDD*…*D*.*EEEEEE*.*FFFF GHI JJJJJ*…*J KKKKK*…*K L*… *L M*…*M N*…*N*

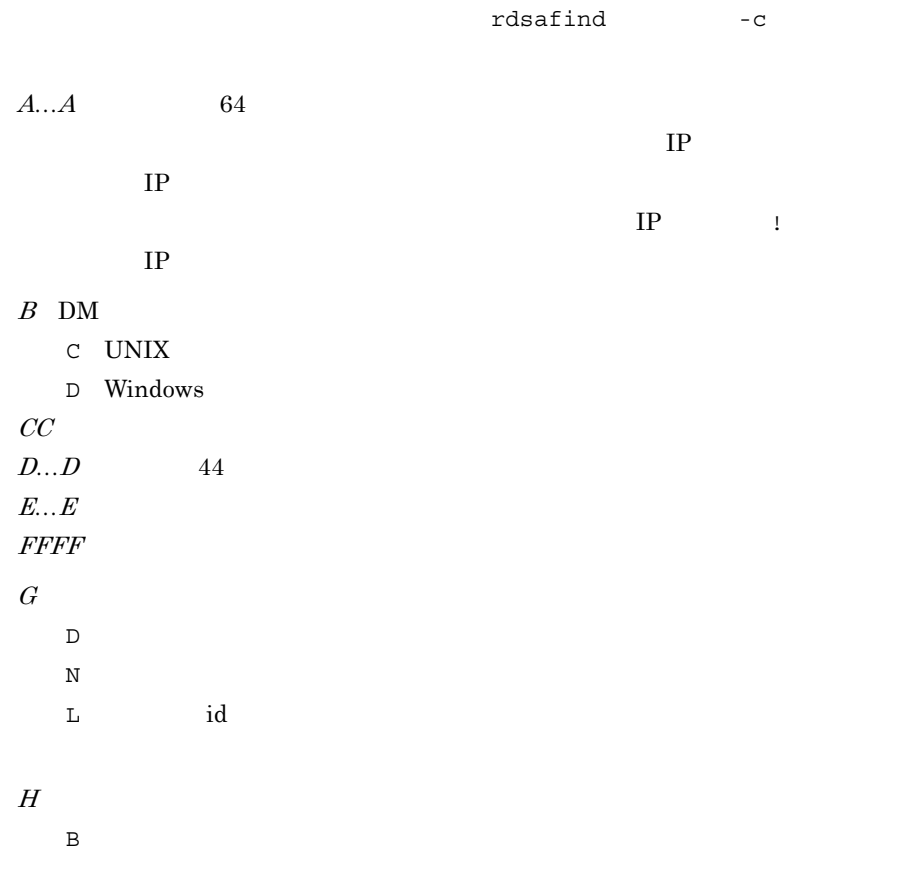

 $13.$ 

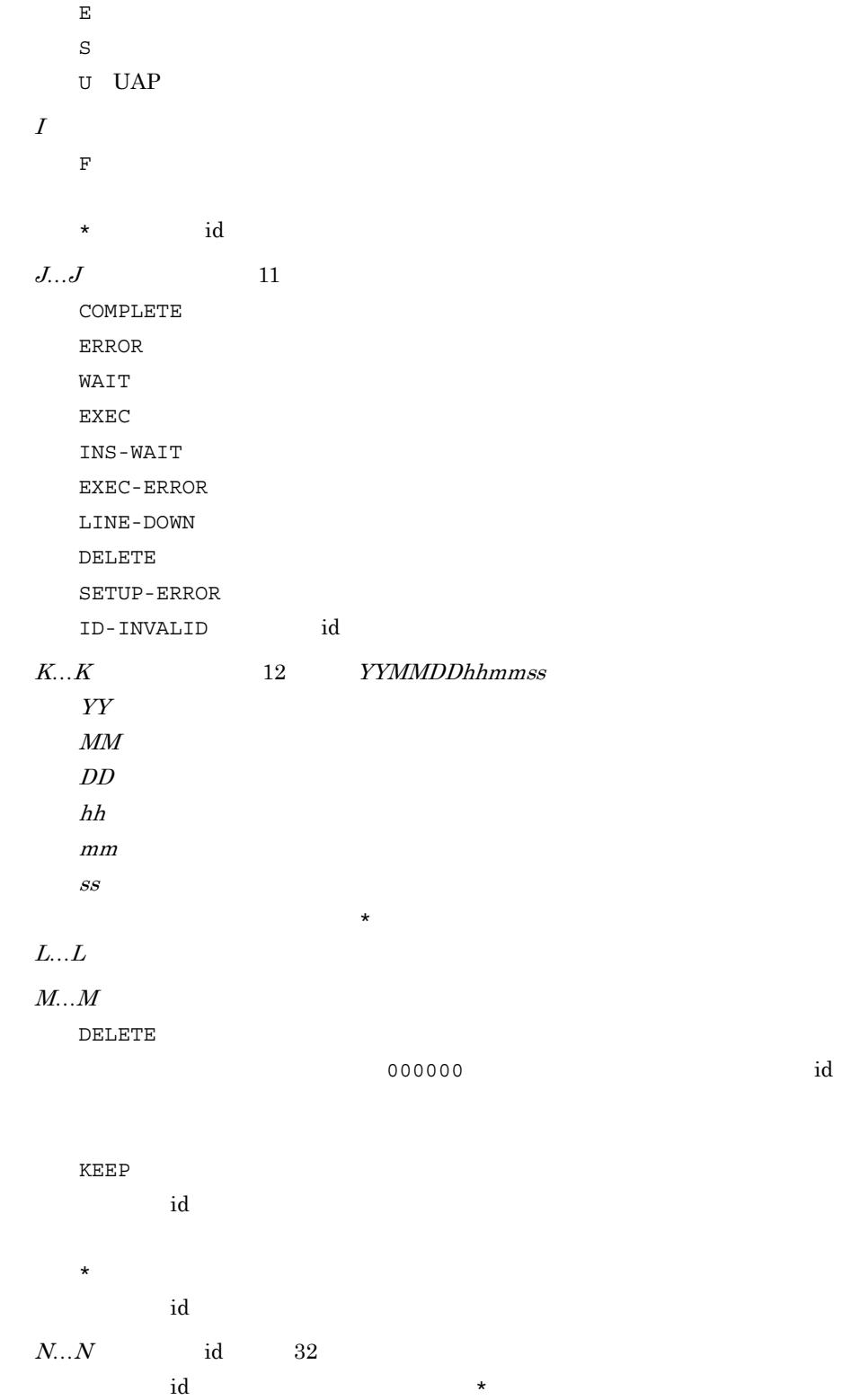

## KDDI3049-I

*AAAAA*…*A*

 $A...A$  64

#### KDDI3050-I

*ABC DDDDD*…*D EEEEE*…*E FFFFF*…*F*

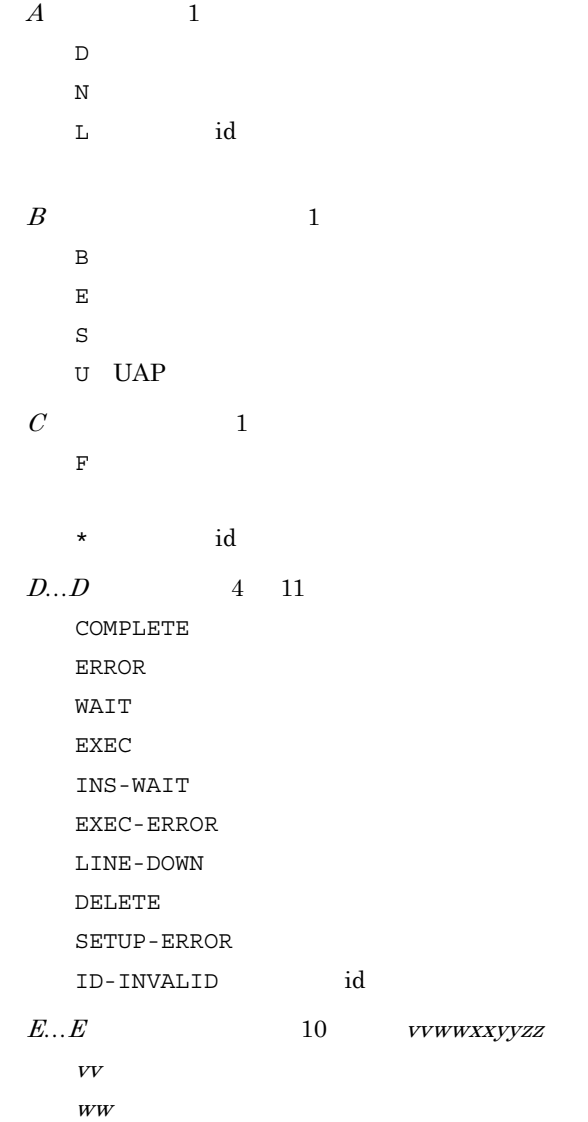

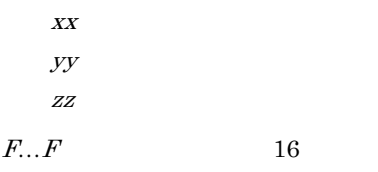

## KDDI3051-E

KDDI3087-W

KDDI3052-W

KDDI3087-W

KDDI3053-W

KDDI3054-I

KDDI3055-I

#### KDDI3056-I

*A BBBB*

 ${\rm DM}$ 

 $A$  DM C UNIX D Windows  $BBBB$  DM

## KDDI3057-E

#### KDDI3058-E

KDDI3059-E

## KDDI3060-I

## KDDI3061-E

#### KDDI3062-E

## KDDI3063-E

JP1/NETM/DM

#### KDDI3064-W

JP1/NETM/DM

#### KDDI3065-E

**xxxxx** 

 $XXXXX$ 

 $XXXXX$ 

#### KDDI3066-E

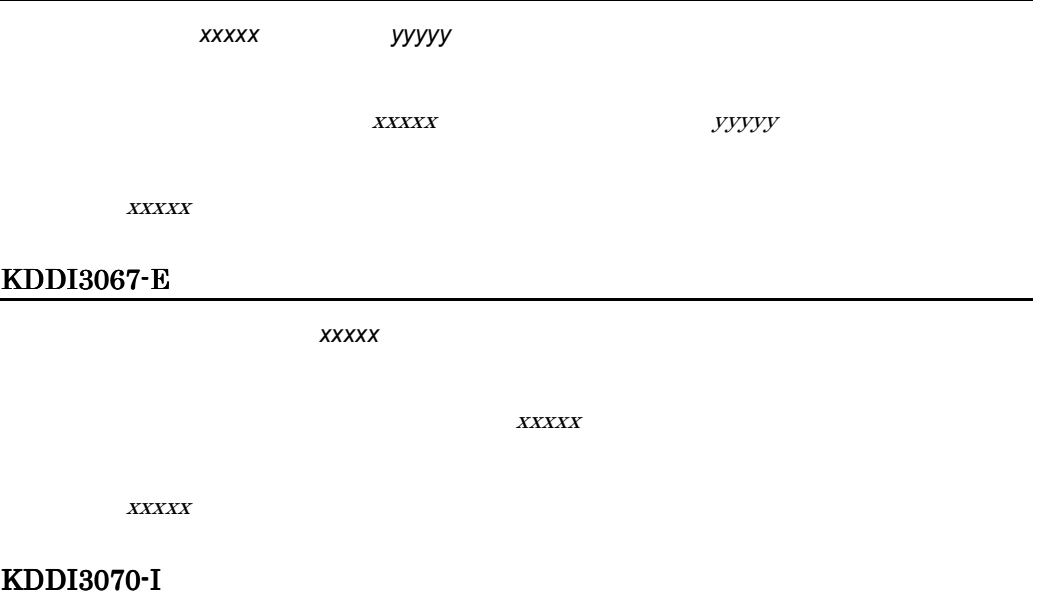

*A*.*BB*.*CCCCC*…*C*.*DDDDDD*.*EEEE*

 $A$  DM C UNIX D Windows  $BB$  $C...C$  44  $D...D$ EEEE

#### KDDI3071-E

設定ファイル= *xxxxxxxx* がありません。

 $\boldsymbol{XX}\boldsymbol{XX}\boldsymbol{XX}\boldsymbol{XX}\boldsymbol{XX}\boldsymbol{X}\boldsymbol{X}\boldsymbol{X}$ 

 $\boldsymbol{XX}\boldsymbol{XX}\boldsymbol{XX}\boldsymbol{XX}\boldsymbol{XX}\boldsymbol{X}\boldsymbol{X}\boldsymbol{X}\boldsymbol{X}$ 

#### KDDI3073-W

## KDDI3074-W

KDDI3075-S

KDDI3076-S

KDDI3077-S

KDDI3078-S

 $13.$ 

KDDI3080-W

KDDI3082-S

KDDI3083-S

KDDI3084-S

## KDDI3085-S

#### KDDI3086-E

JP1/NETM/DM

## KDDI3087-W

資源名= *xxxxx*

 $XXXXX$ 

## KDDI3088-W

配布先名= *xxxxx*

 $XXXXX$ 

#### KDDI3089-W

## KDDI3090-E

## KDDI3091-E

JP1/NETM/DM

KDDI3092-E

KDDI3093-S

KDDI3094-E

- **•** /NETMAF/dmprm/RDMSET.bak
- **•** /NETMAF/dmprm/RDMSET.err

#### KDDI3095-E

KDDI3096-E

KDDI3097-W

KDDI3087-W

KDDI3098-S

ということには、それは「おかなお人」ということになっている。<br>おかなお人は「おかなお人」ということには、「おかなお人」ということになっている。<br>おかなお人は「おかなお人」ということには、「おかなお人」ということになっている。

KDDI3109-E

 $128$ 

KDDI3110-W

KDDI3087-W

## KDDI3111-E

 $h$ ostname  $\overline{a}$ etc/hosts

## KDDI3112-W

KDDI3113-W

KDDI3114-E

JP1/NETM/DM

## KDDI3115-E

JP1/NETM/DM

KDDI3116-I

KDDI3117-I

KDDI3122-I

KDDI3123-I

KDDI3128-I

KDDI3131-I

KDDI3134-I

KDDI3135-I

KDDI3136-K

KDDI3137-I

KDDI3138-I

KDDI3139-I

 $YYYY$ .*MM*.*DD hh*:*mm*:*ss* 

YYYY MM DD hh mm ss

## KDDI3140-K

#### KDDI3141-I

## KDDI3142-I

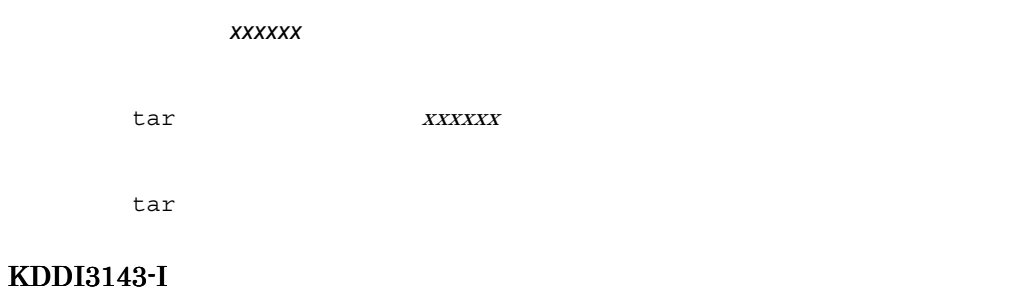

## KDDI3144-I

#### KDDI3152-E
## KDDI3156-E

*xxxxx* のシンタックスにエラーがあります。

 $XXXXX$ 

## KDDI3157-E

KDDI3158-E

KDDI3159-E

KDDI3163-E

KDDI3171-E

#### JP1/NETM/DM Encryption Option

#### KDDI3172-E

#### KDDI3173-E

HGSSKEY

**HGSSKEY** 

KDDI3174-E

 $\rm JP1/NETM/DM$  Encryption Option

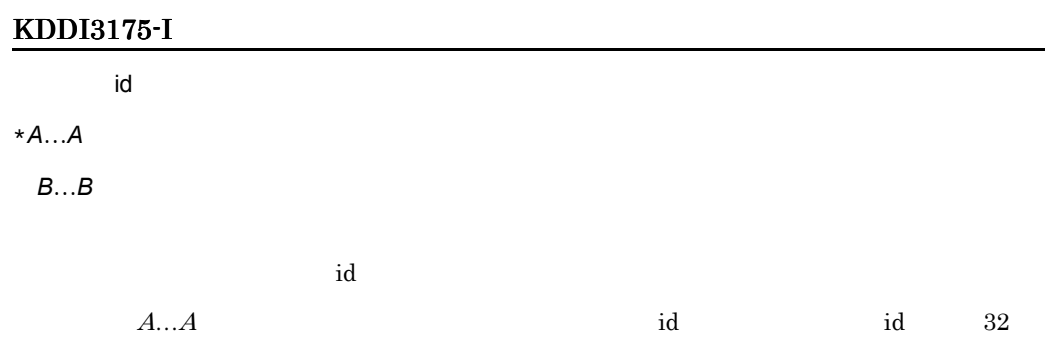

 $B...B$  64

## KDDI3177-E

 $\mathsf{id}$ 

## KDDI3178-W

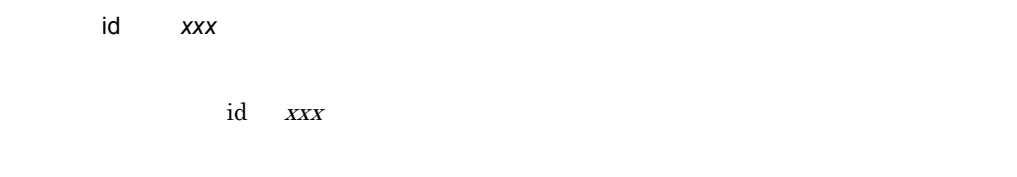

## KDDI3179-W

 $id$ 

 $id$ 

## KDDI3180-E

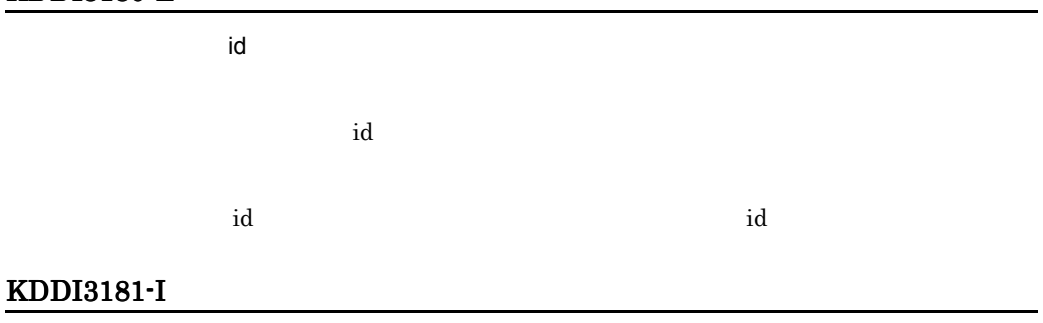

 $\mathsf{id}$  id experimental id experimental id experimental  $\mathsf{id}$ 

id extension id the state  $\mathbf i$ 

## KDDI3182-I

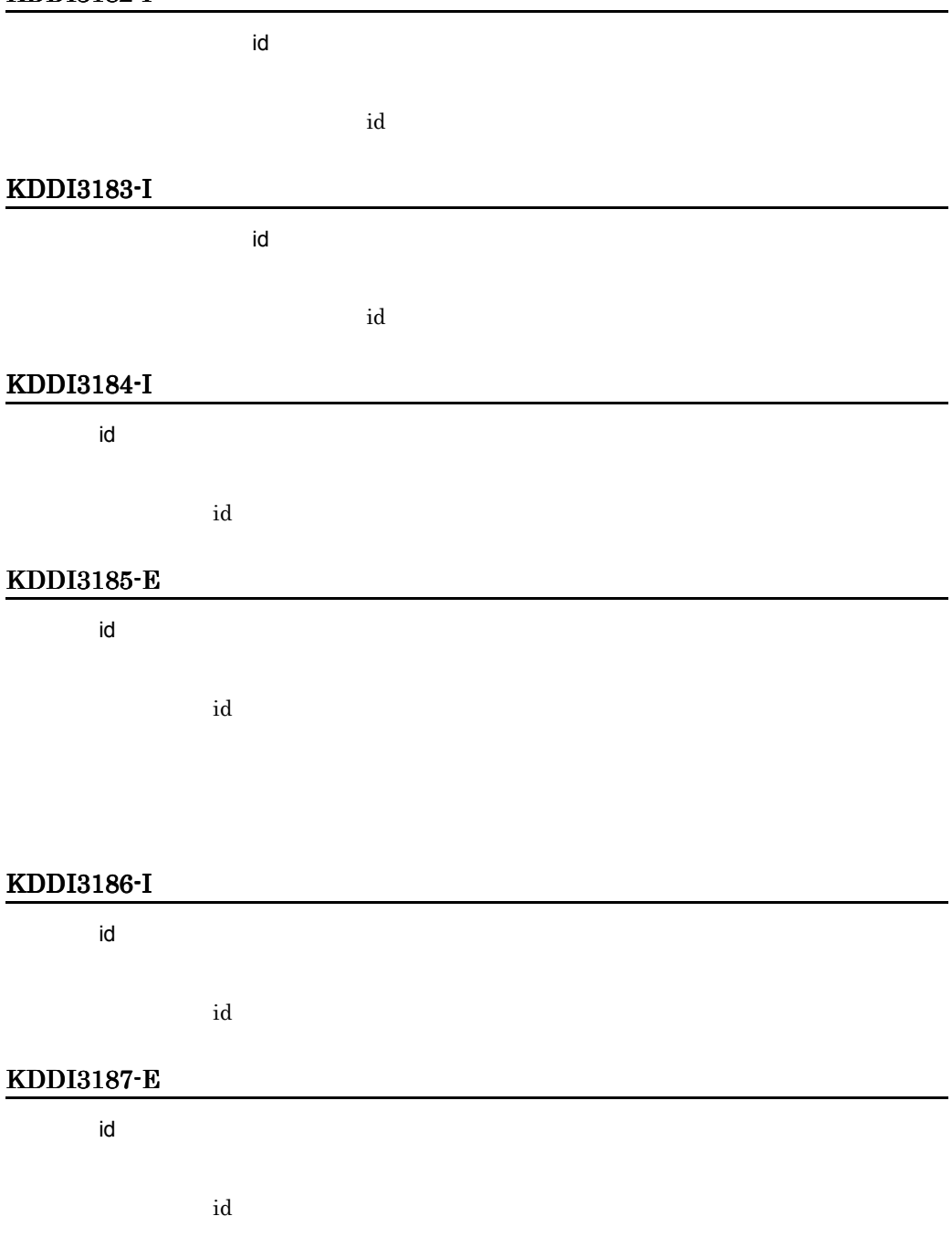

#### KDDI3188-S

*xxxxx* 

xxxxx

## KDDI3189-E

JP1/NETM/DM

#### KDDI3190-I

id *xxxxx* への登録が完了しました。クライアント= *xxxxx*

 $XXXXX$ 

#### KDDI3191-E

id *xxxxx* への登録に失敗しました。クライアント= *xxxxx*

 $XXXX$ 

#### KDDI3192-W

クライアント= *xxxxx* は登録済みです。id *xxxxx*

 $XXXX$ 

## KDDI3193-E

id *xxxxx* 

xxxxx

## KDDI3194-E

id *xxxxx* 

xxxxx

#### KDDI3195-E

# KDDI3196-I id *xxxxx* からの削除が完了しました。クライアント= *xxxxx*  $XXXXX$ KDDI3197-E id *xxxxx* からの削除に失敗しました。クライアント= *xxxxx*  $XXXXX$ KDDI3198-I id *xxxxx* 配布指令の作成が完了しました。クライアント= *xxxxx*  $XXXXX$ KDDI3199-E id *xxxxx* 配布指令の作成に失敗しました。クライアント= *xxxxx* xxxxx

#### KDDI3200-E

JP1/NETM/DM Encryption Option

JP1/NETM/DM Encryption Option

JP1/NETM/DM Encryption Option

#### KDDI3201-E

#### KDDI3202-E

#### KDDI4001-E

TCP/IP

# KDDI4002-I CMD CODE  $\text{CMD} \hspace{24pt} \text{CODE}$ KDDI4003-S

JP1/NETM/DM

## KDDI4004-S

KDDI4005-S

KDDI4006-S

KDDI4007-E

KDDI4008-E

## KDDI4010-E

JP1/NETM/DM

## KDDI4011-E

#### KDDI4012-E

 $WS$ 

UNIX

WS ParallelUploadWS

## KDDI4013-I

JP1/NETM/DM

## KDDI4014-I

JP1/NETM/DM

## KDDI4015-E

HP-UX /NETMRDS/RDS HP-UX

/var/opt/NETMDMW/RDS

KDDI4016-E

UNIX  $\blacksquare$ 

UNIX  $\blacksquare$ 

## KDDI4019-S

JP1/NETM/DM

#### KDDI5001-E

## KDDI5002-E

KDDI5003-E

## KDDI5004-E

KDDI5005-E

 $API$ 

KDDI5006-E

## KDDI5007-E

KDDI5008-E

KDDI5009-E

KDDI5010-E

KDDI5011-E

JP1/NETM/DM

KDDI5013-E

KDDI5015-E

KDDI5019-E

KDDI5021-E

## KDDI5022-E

KDDI5023-E

KDDI5024-E

KDDI5025-E

KDDI5026-E

KDDI5027-E

拒否された指令の配布先名は *xxxxx* です。

KDDI5028-E

拒否された指令の配布先指令番号は *xxxxx* です。

KDDI5029-W

KDDI5030-W

KDDI5031-W

## KDDI5032-W

KDDI5033-W

KDDI5034-E

KDDI5035-E

KDDI5036-E

KDDI5037-E

KDDI5038-E

KDDI5039-E

KDDI5040-E

## KDDI5041-E

KDDI5042-W

## KDDI5043-W

## KDDI5044-W

資源名= *xxxxx*

xxxxx

## KDDI5045-E

 $13.$ 

## KDDI5046-W

KDDI5047-E

KDDI5048-E

KDDI5049-E

KDDI5050-E

## KDDI5051-E

KDDI5052-E

## KDDI5053-E

/etc/passwd

KDDI5054-E

/etc/passwd

KDDI5055-E

#### KDDI5057-E

KDDI5056-E

アーカイブ対象に通常ファイル及びディレクトリ以外の *xxxxx* があるため処理できません。

 $xxxxx$ 

#### KDDI5058-E

 $\mathsf{id}$ 

## KDDI5059-S

KDDI5060-E

id were reached to the set of the set of the set of the set of the set of the set of the set of the set of the

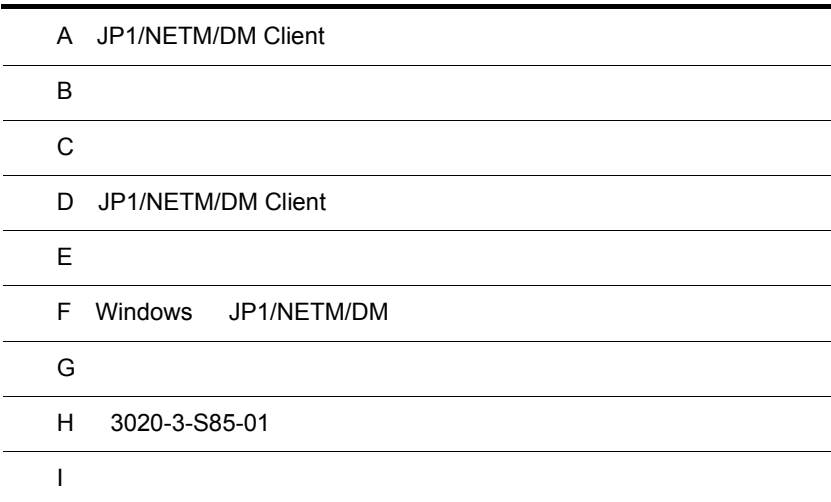

 $\overline{\phantom{0}}$ 

## A JP1/NETM/DM Client

A.1

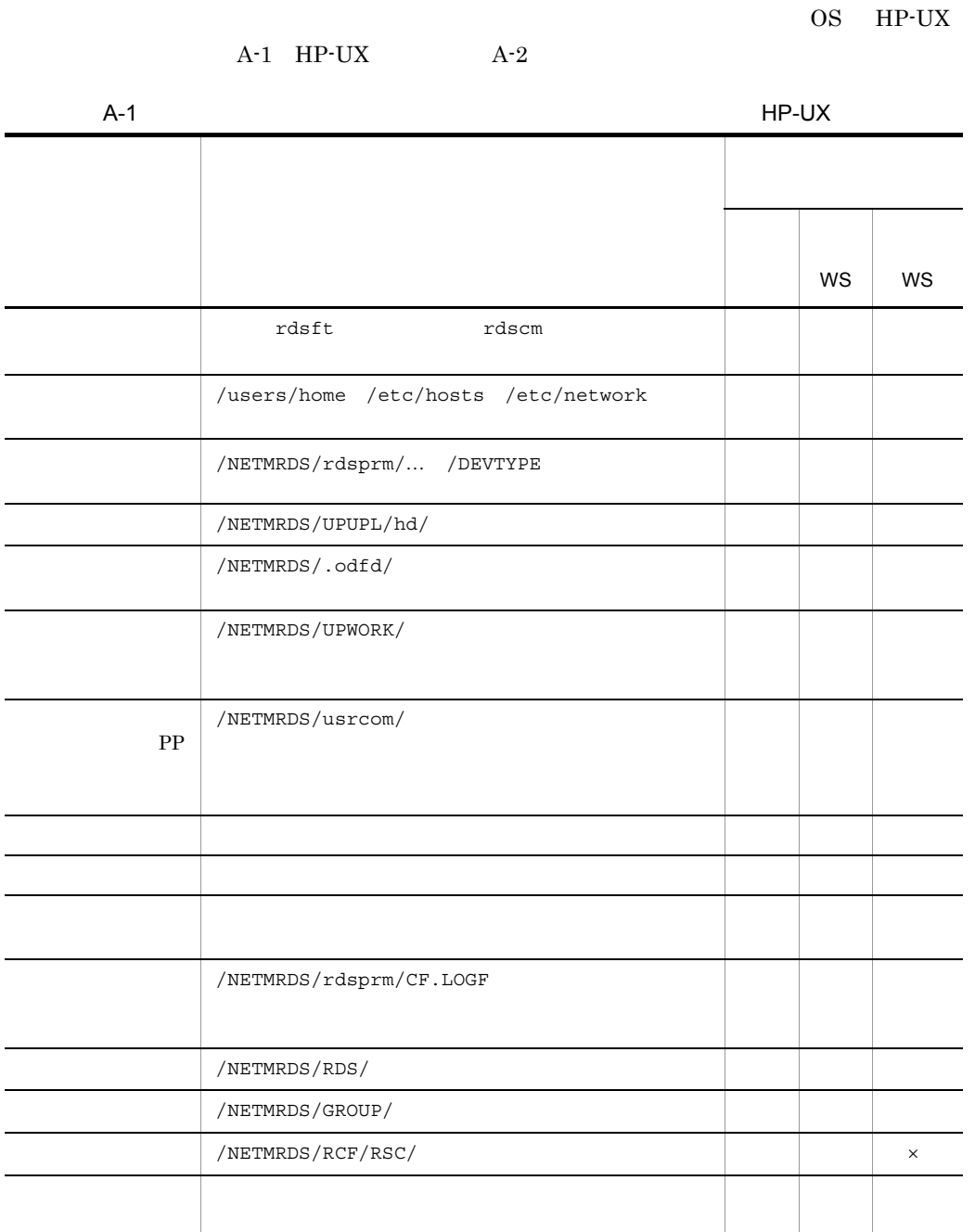

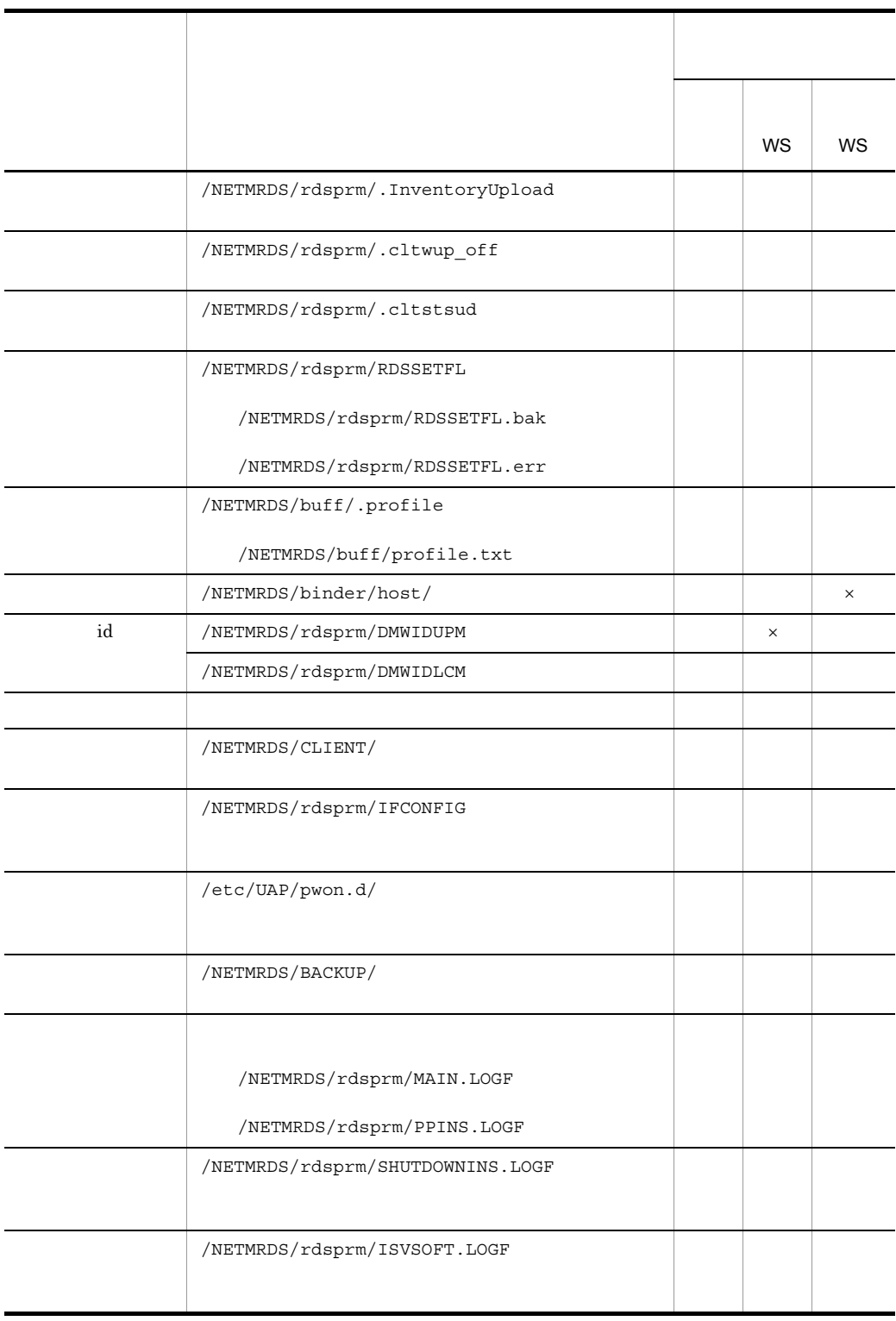

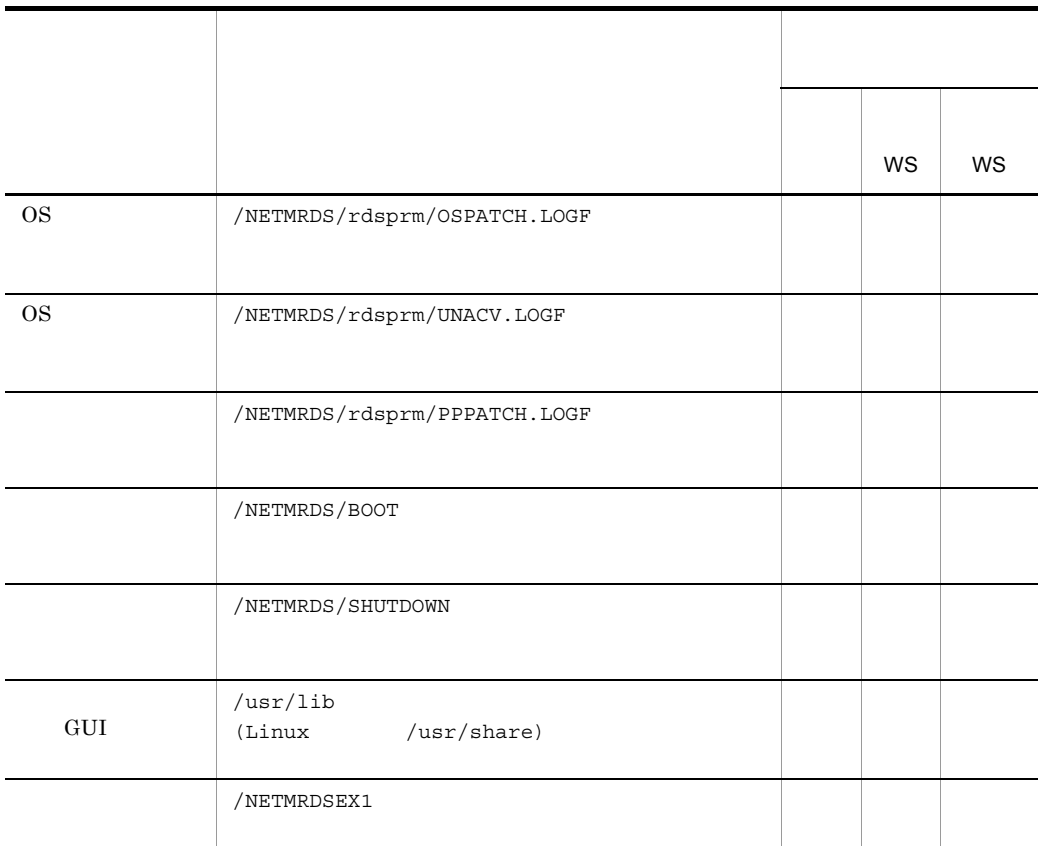

 $\times$ 

LANG

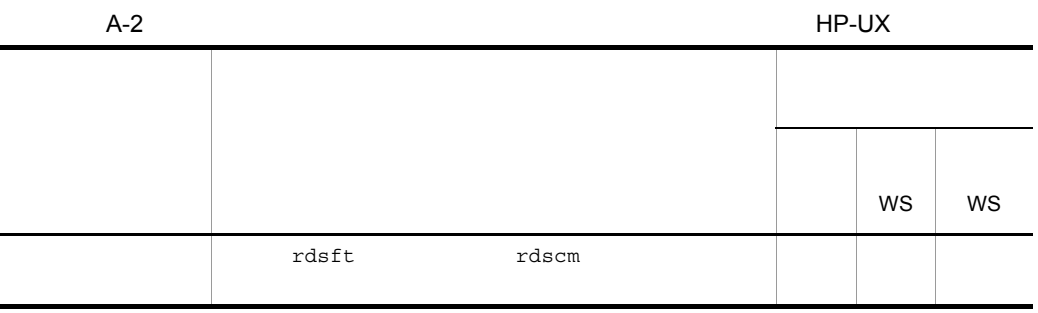

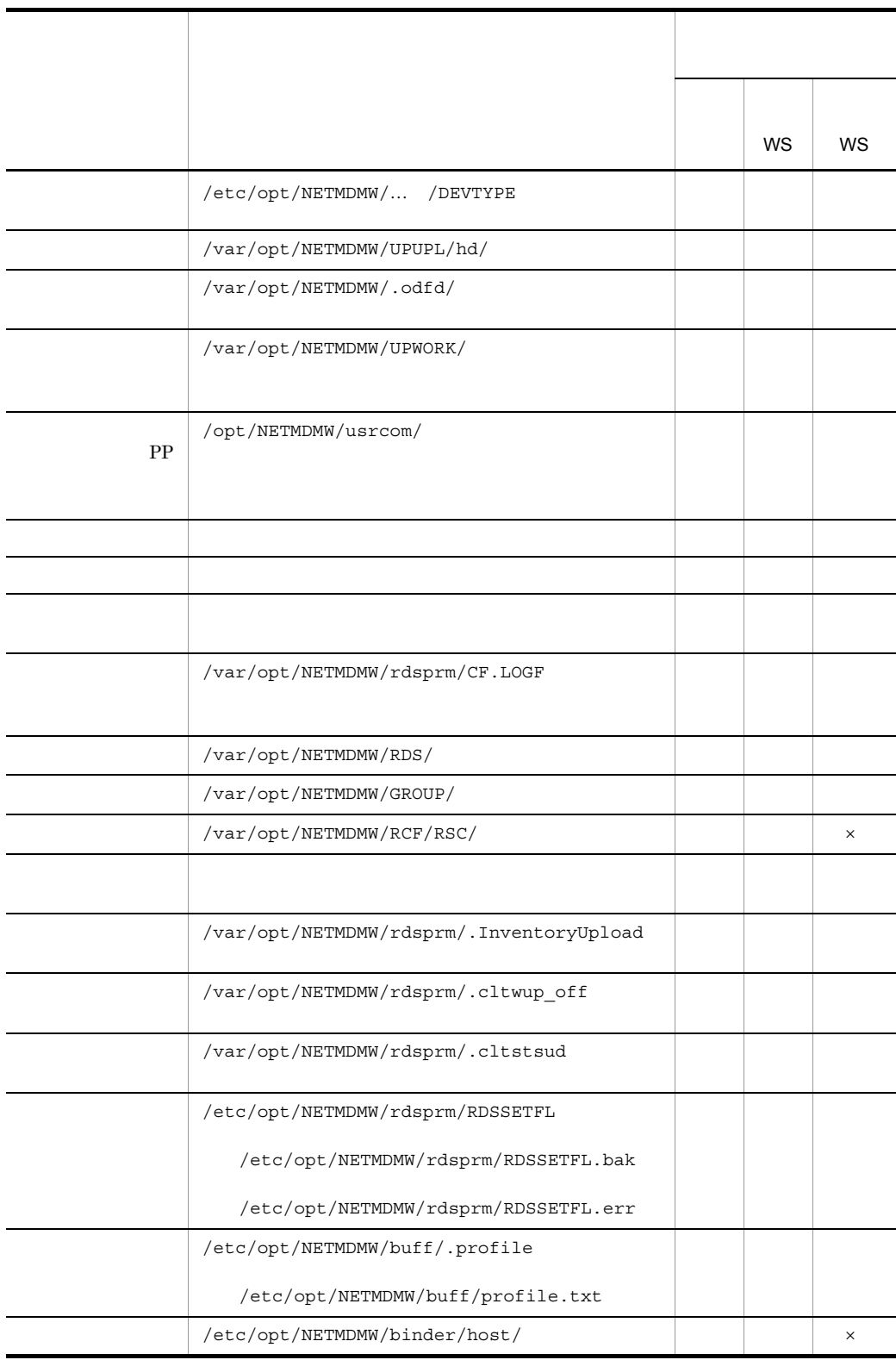

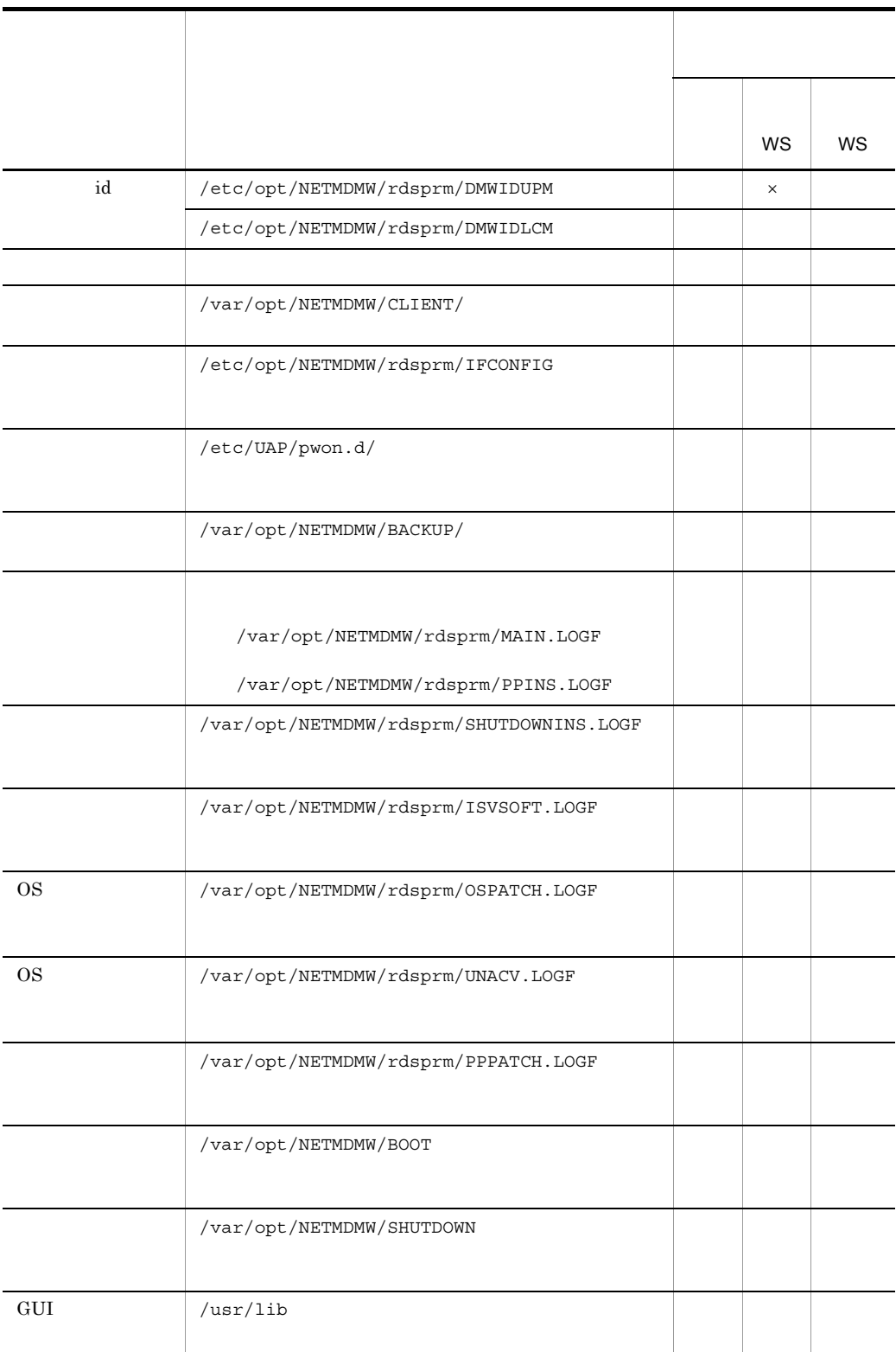

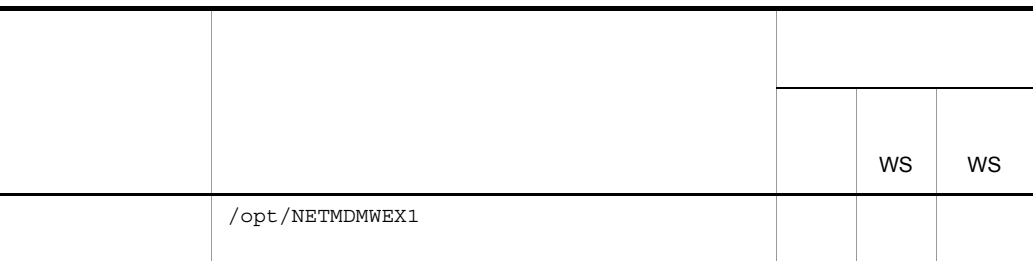

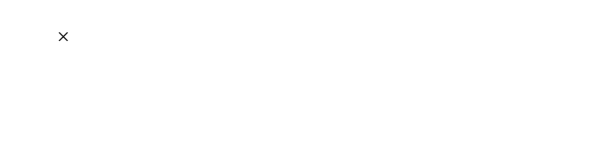

 $LANG$ 

 $A.2$ 

 $A-3$ 

 $A-3$ 

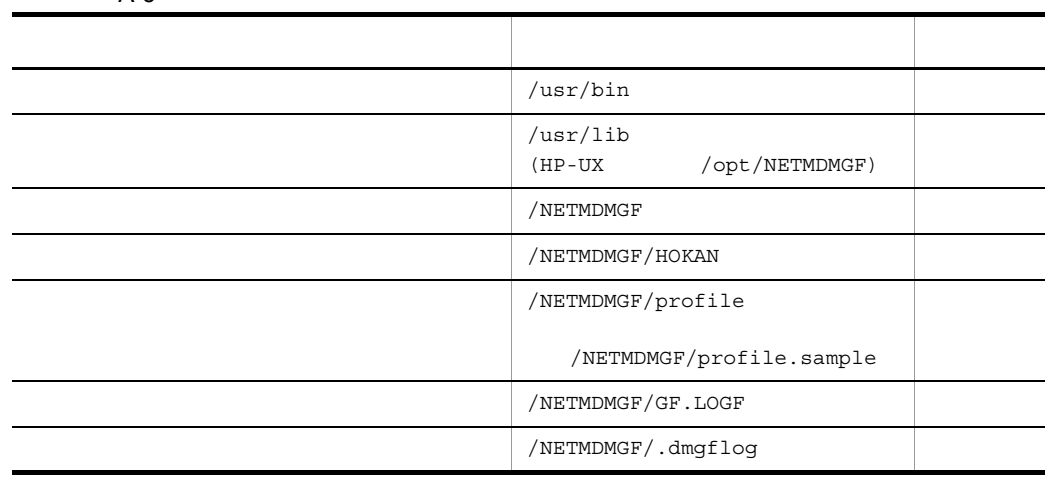

 $A.3$ 

OS HP-UX  $A-4$  HP-UX

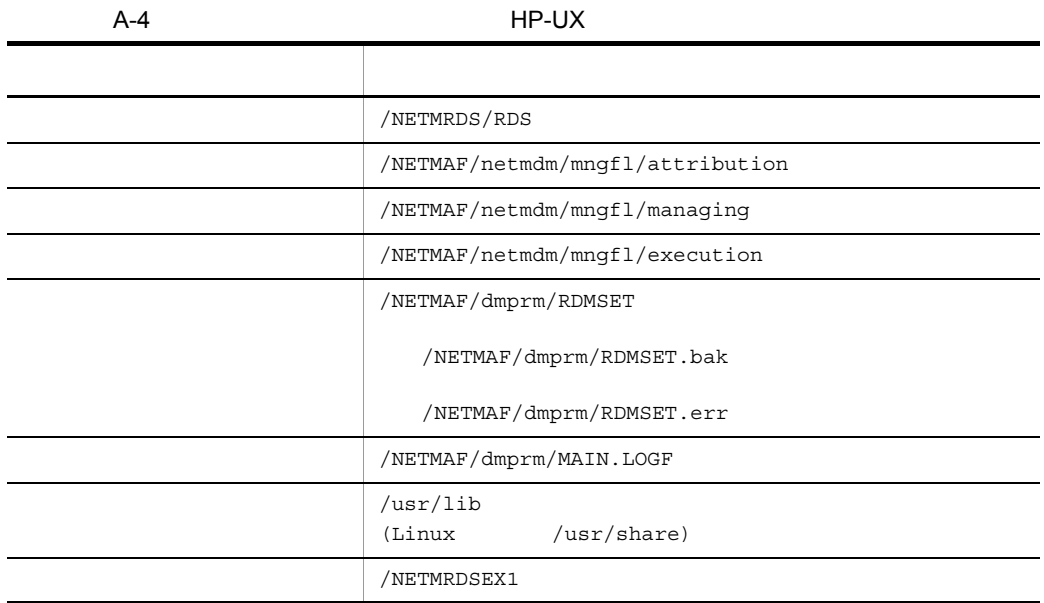

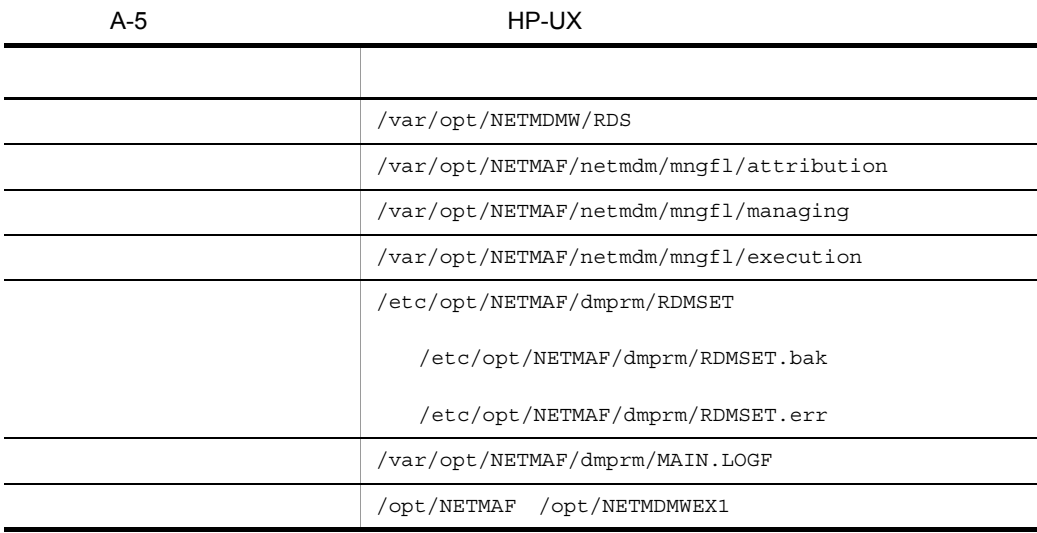

## 付録 B ステータスコード

## $B.1$

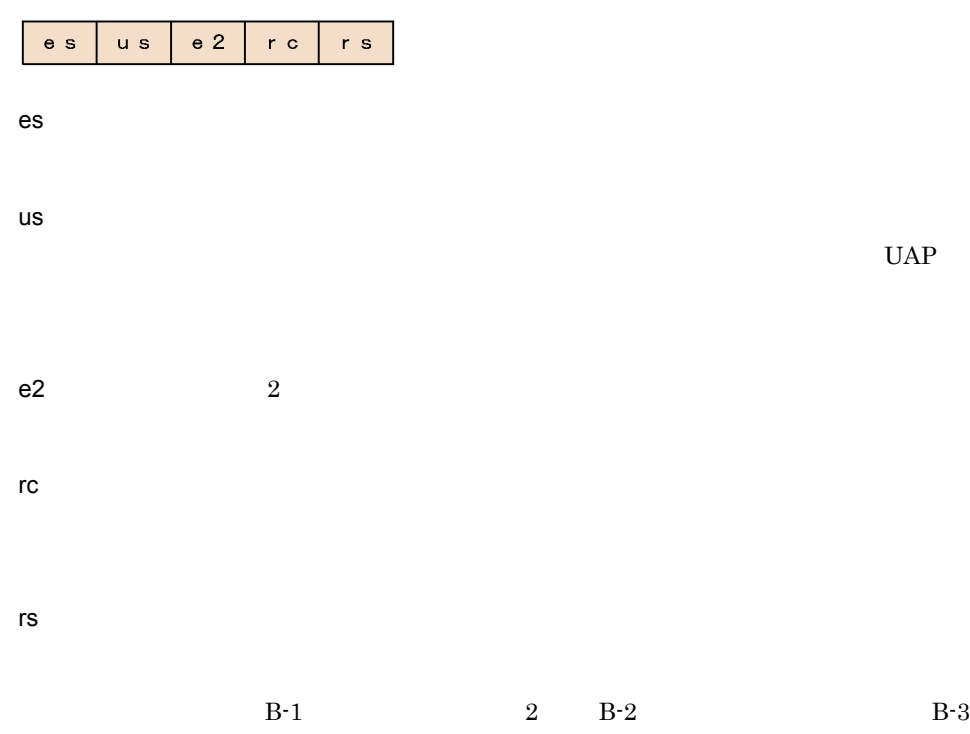

 $4\quad 13.2$ 

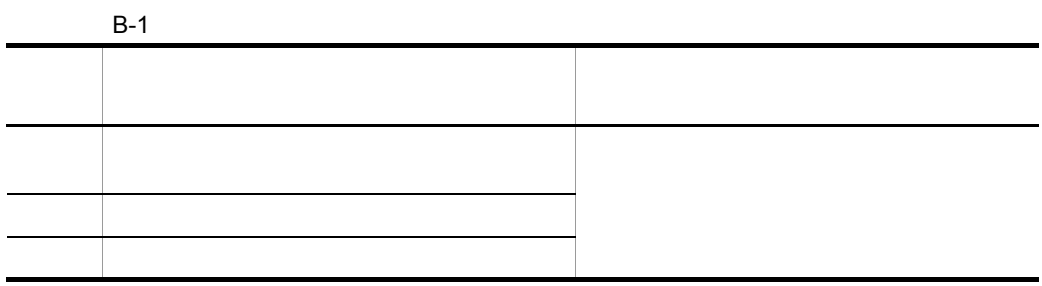

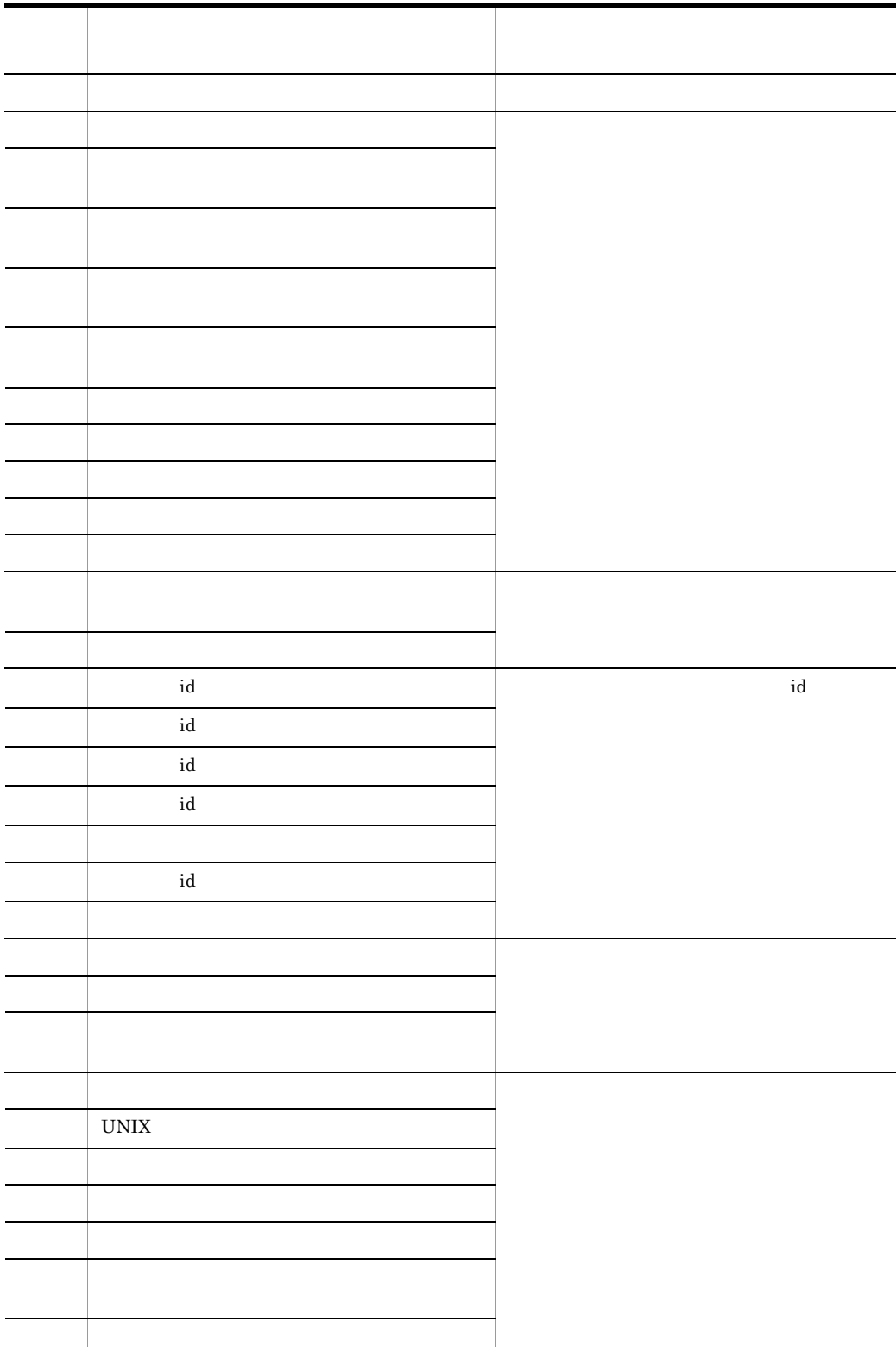

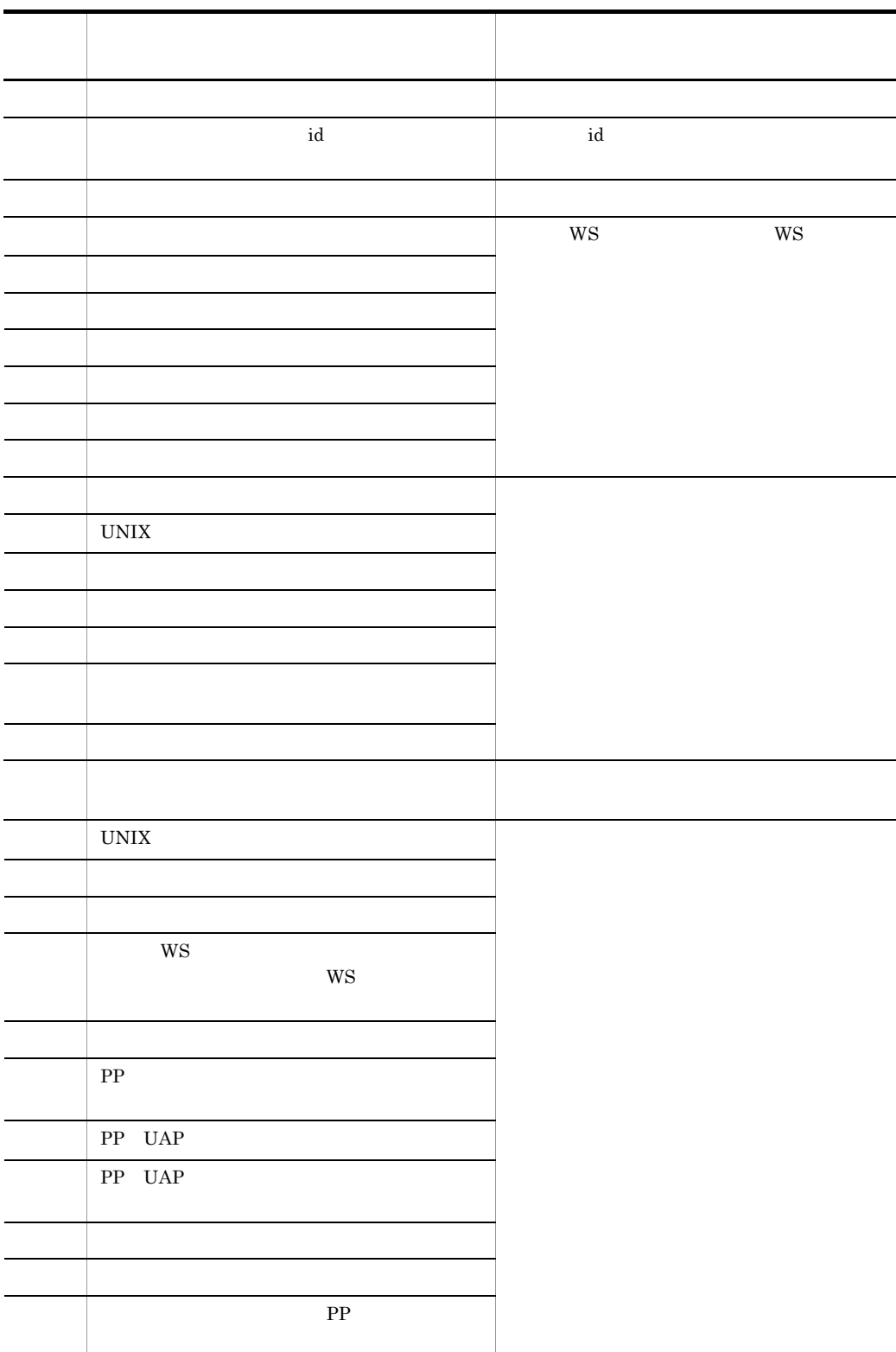

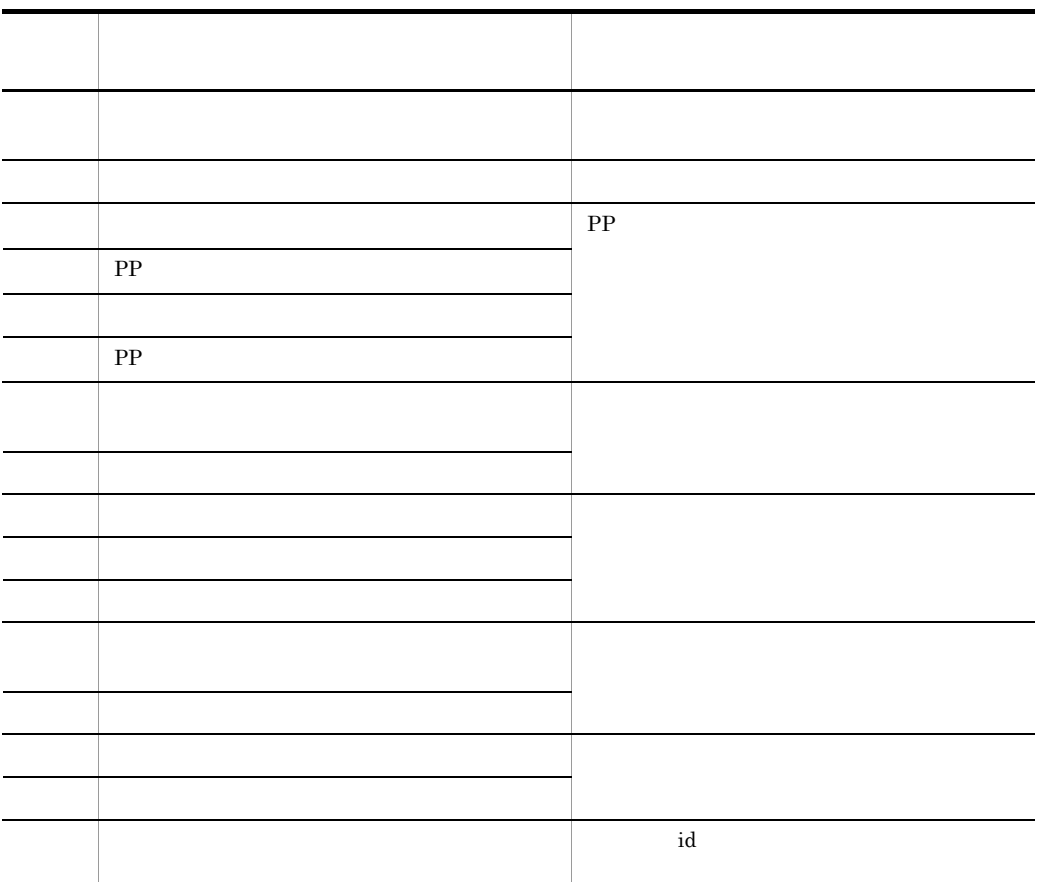

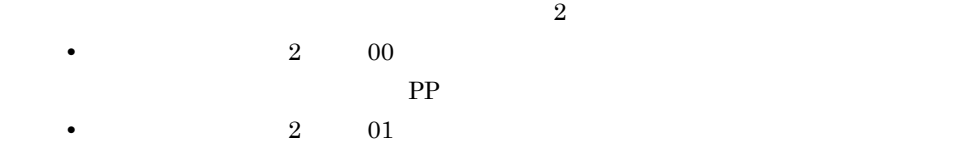

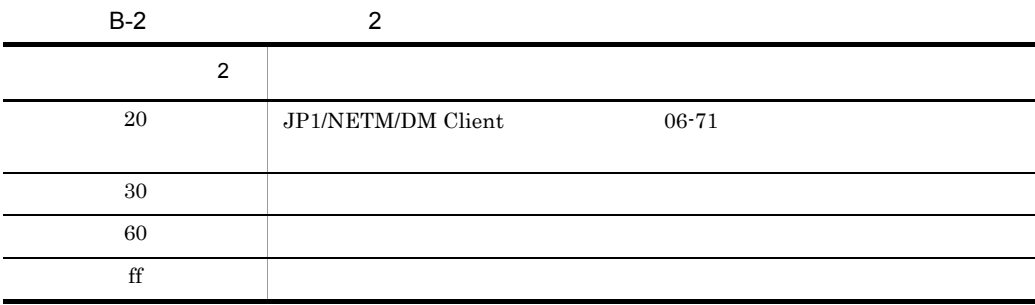

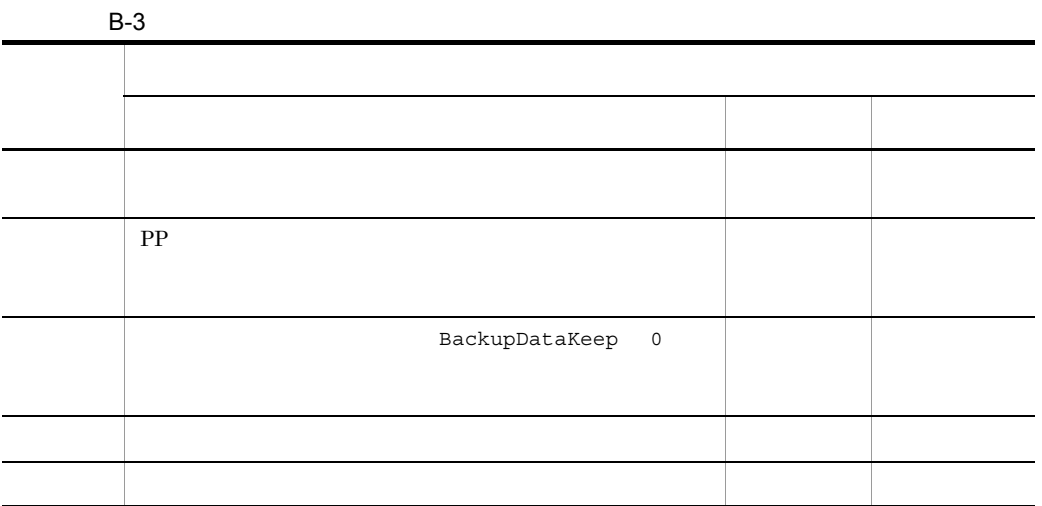

B.2  $\blacksquare$ 

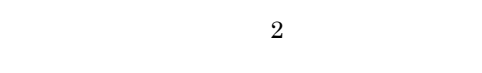

- **•** ホストステータス
- **•**  $\blacksquare$
- 
- **•** エンドステータス
- 2
- **•** ユーザステータス
- **•**  $\overline{\phantom{a}}$

 $B - 4$ 

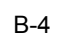

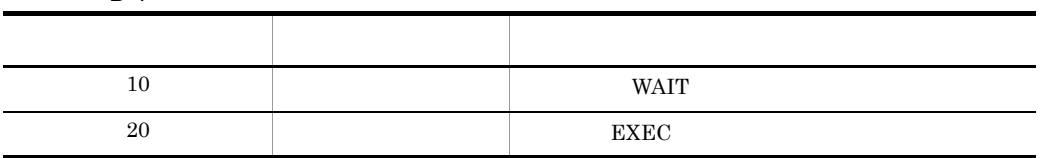

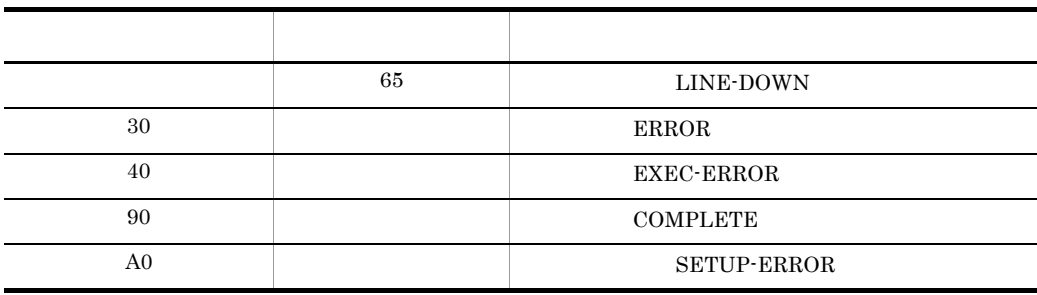
## 付録 C ポート番号一覧

JP1/NETM/DM

# $C.1$

 $JPI/NETM/DM$   $C-1$ 

 $\Gamma$ netmdm $\Gamma$ CP  $\Gamma$  ${\rm netmdmclt} \qquad \qquad {\rm TCP} \qquad \qquad {\rm UDP}$ netmdmw $\,$   $\,$   $\,$  TCP  $\,$ 

#### C-1 JP1/NETM/DM

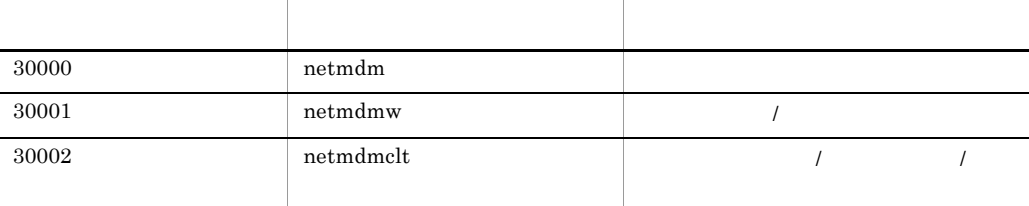

C.2  $\sigma$ 

#### $C-2$

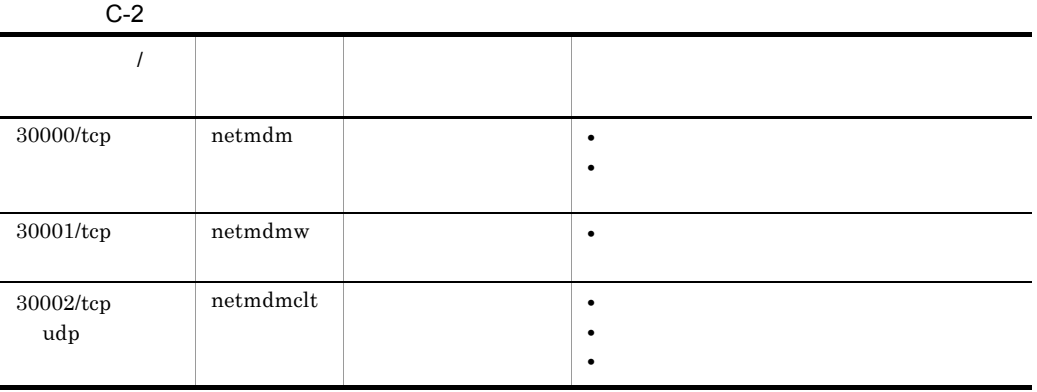

### JP1/NETM/DM Manager JP1/NETM/DM Client JP1/NETM/DM Client

# D JP1/NETM/DM Client

JP1/NETM/DM Client OS

### $D.1$  HP-UX

HP-UX

 $( )$ 

1 **1** 

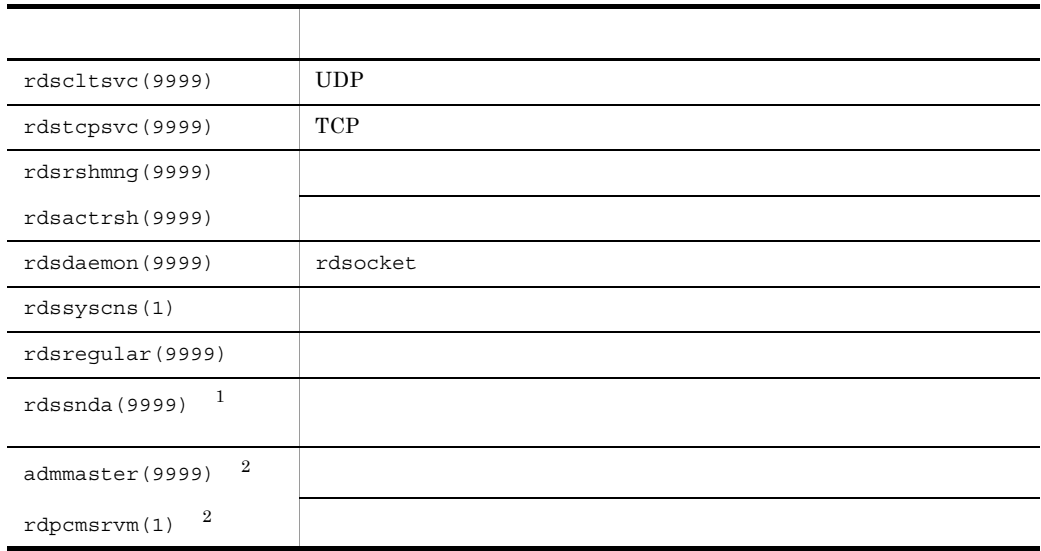

 $\mathbf{1}$ 

- *•*  $\alpha$  rdssnd
- **•** WatchTimeofStatus 0
- AIX Tru64 UNIX sh /NETMRDS/COM/rdssnda Tru64 UNIX OS sh

 $\overline{2}$ 

2 WS

WS
WORKStationType
END

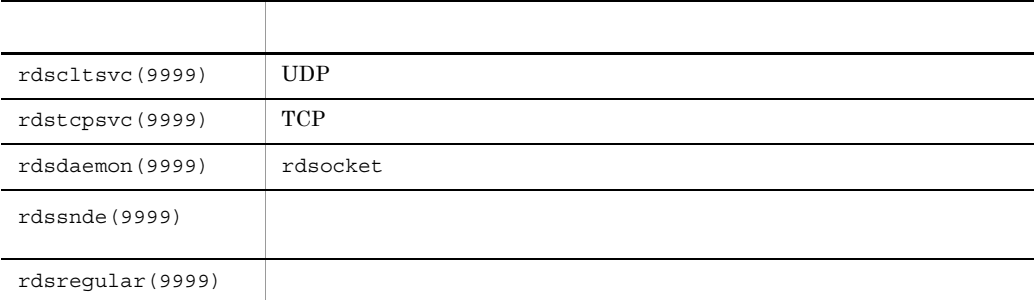

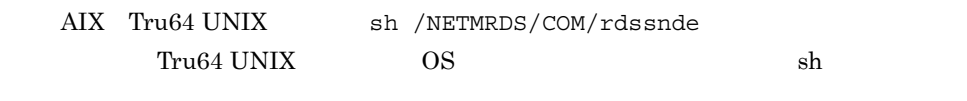

3 WS

WS
WORKStationType
CLIENT

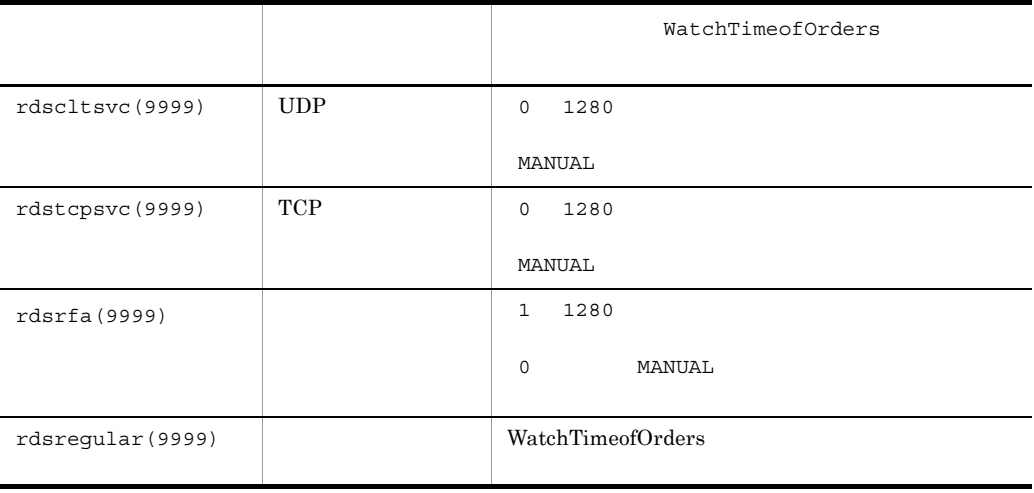

• rdsrf

• AIX Tru64 UNIX sh /NETMRDS/COM/rdsrfa -a Tru64 UNIX  $OS$ 

# D.2 HP-UX

### $HP-UX$

 $( )$ 

1 **1** 

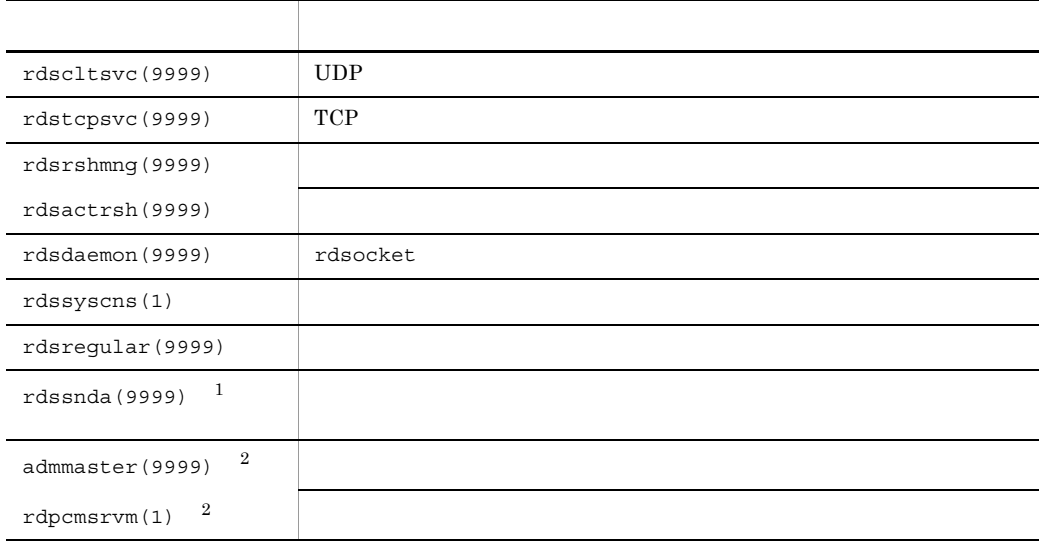

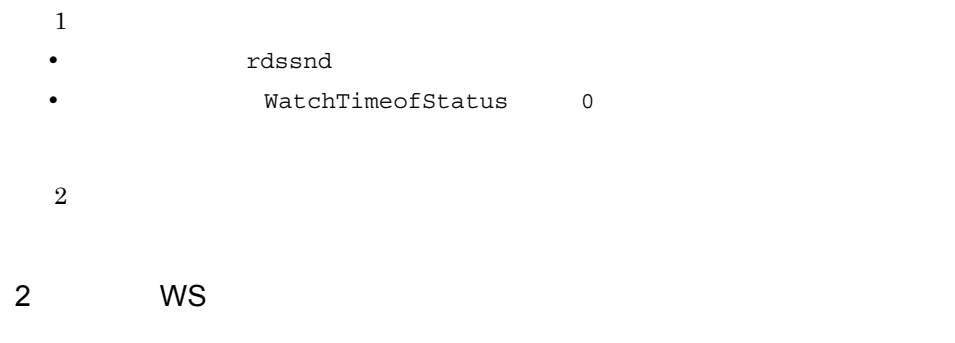

WS
WORKStationType
END

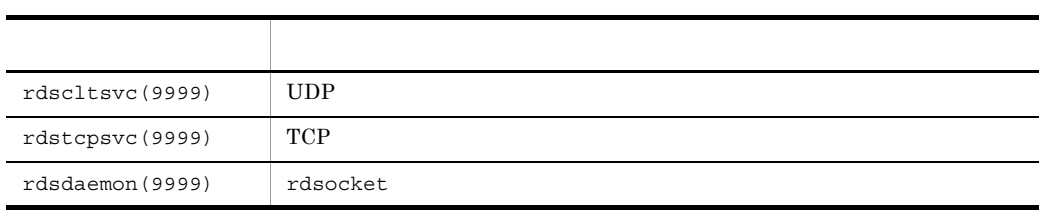

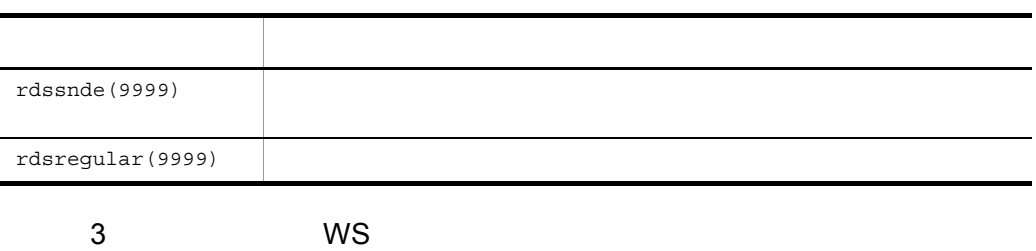

WS
WORKStationType
CLIENT

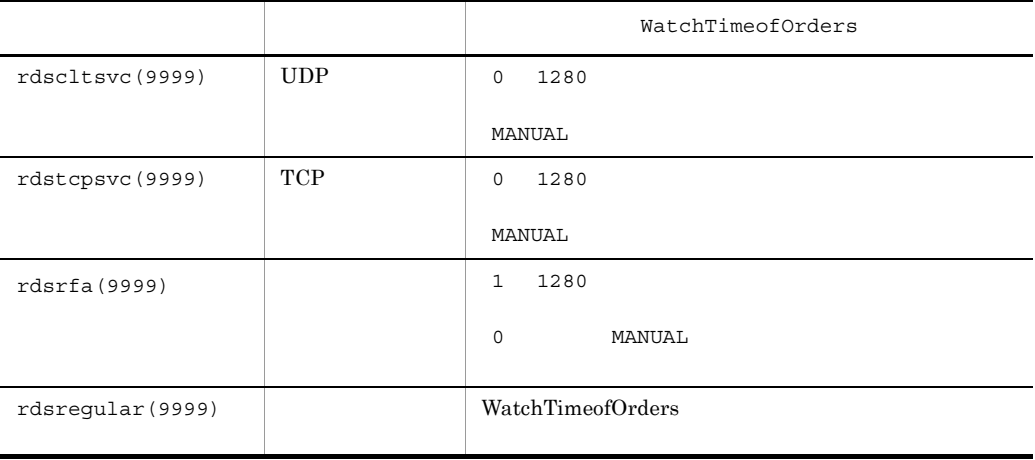

rdsrf

付録 E カーネルパラメタ一覧

OS JP1/NETM/DM Client OS  $\overline{\text{O}}$ 

 $\overline{\text{OS}}$ 

## $E.1$  HP-UX

HP-UX JP1/NETM/DM Client

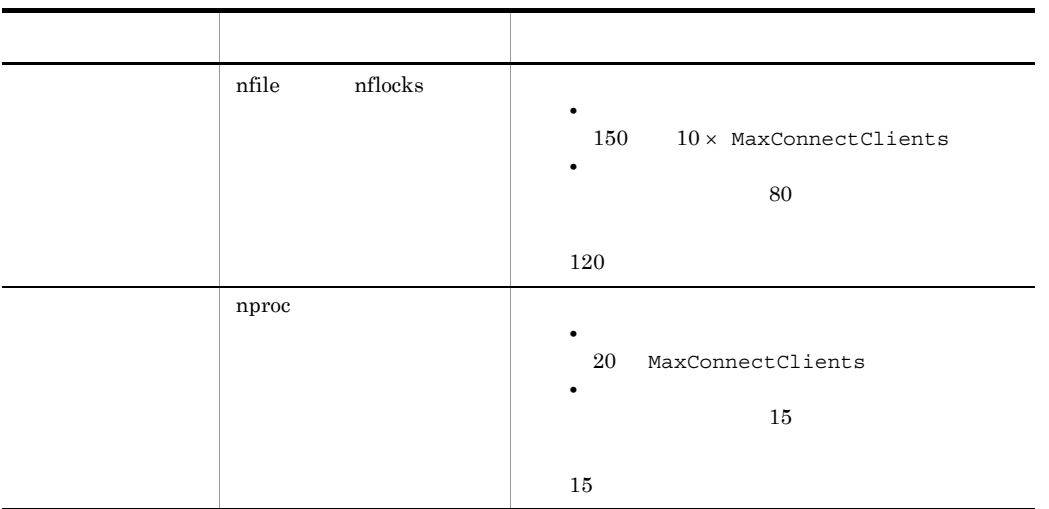

MaxConnectClients

## E.2 Solaris

Solaris JP1/NETM/DM Client

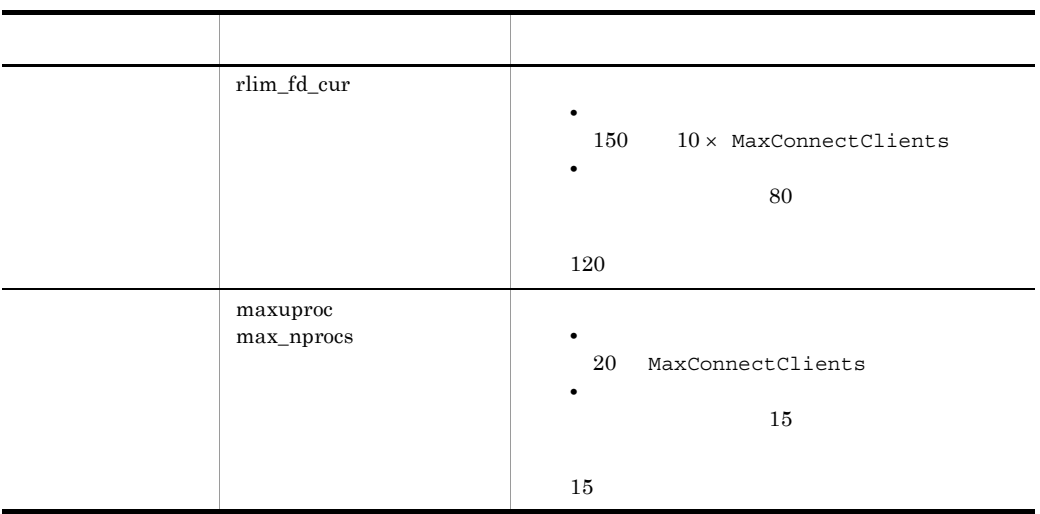

MaxConnectClients

## $E.3$  AIX

### AIX JP1/NETM/DM Client

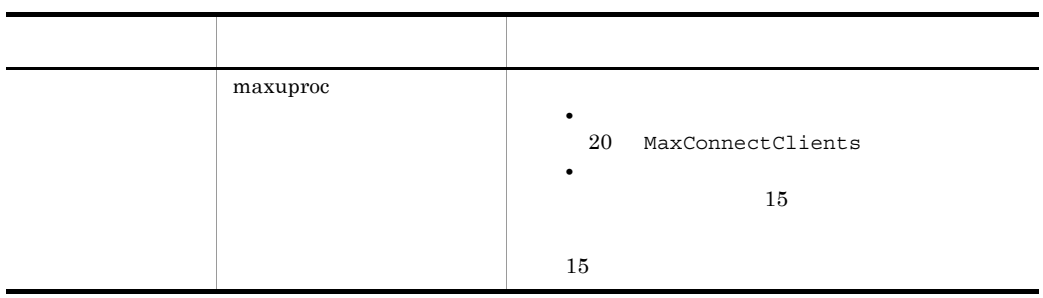

MaxConnectClients

## $E.4$  Tru64 UNIX

Tru64 UNIX JP1/NETM/DM Client

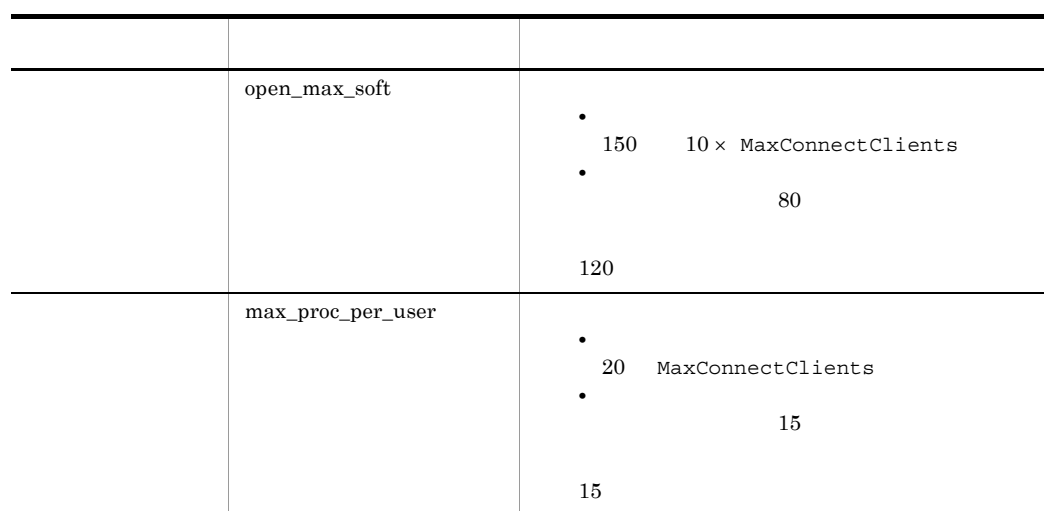

MaxConnectClients

# E.5 Linux

Linux JP1/NETM/DM Client

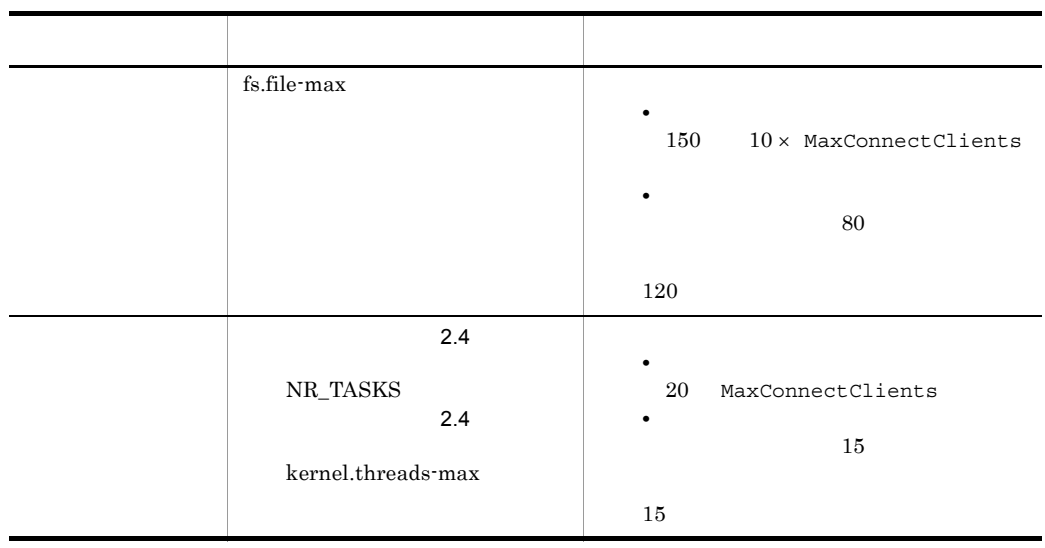

MaxConnectClients

## F Windows JP1/NETM/DM

UNIX JP1/NETM/DM Windows JP1/NETM/DM

### F.1 Windows JP1/NETM/DM

UNIX Windows Windows Windows JP1/NETM/DM

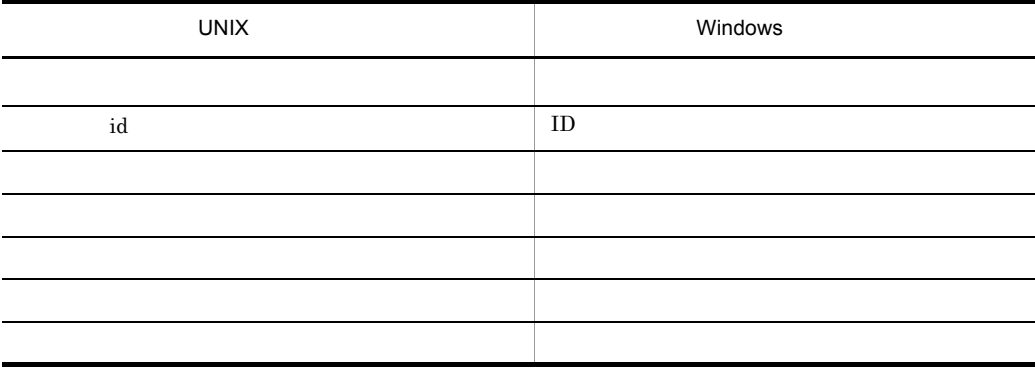

UNIX  $\blacksquare$ 

### F.2 Windows JP1/NETM/DM

Windows JP1/NETM/DM UNIX JP1/NETM/DM

F-1  $\pm$ 

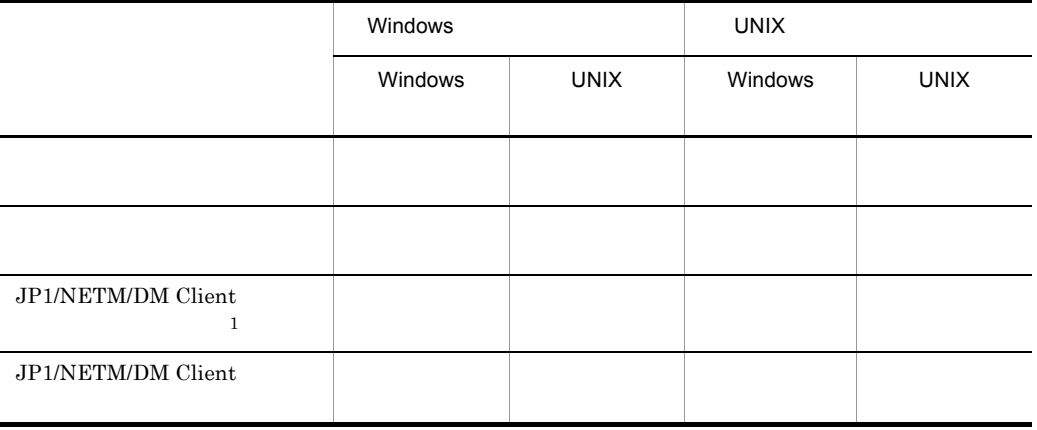

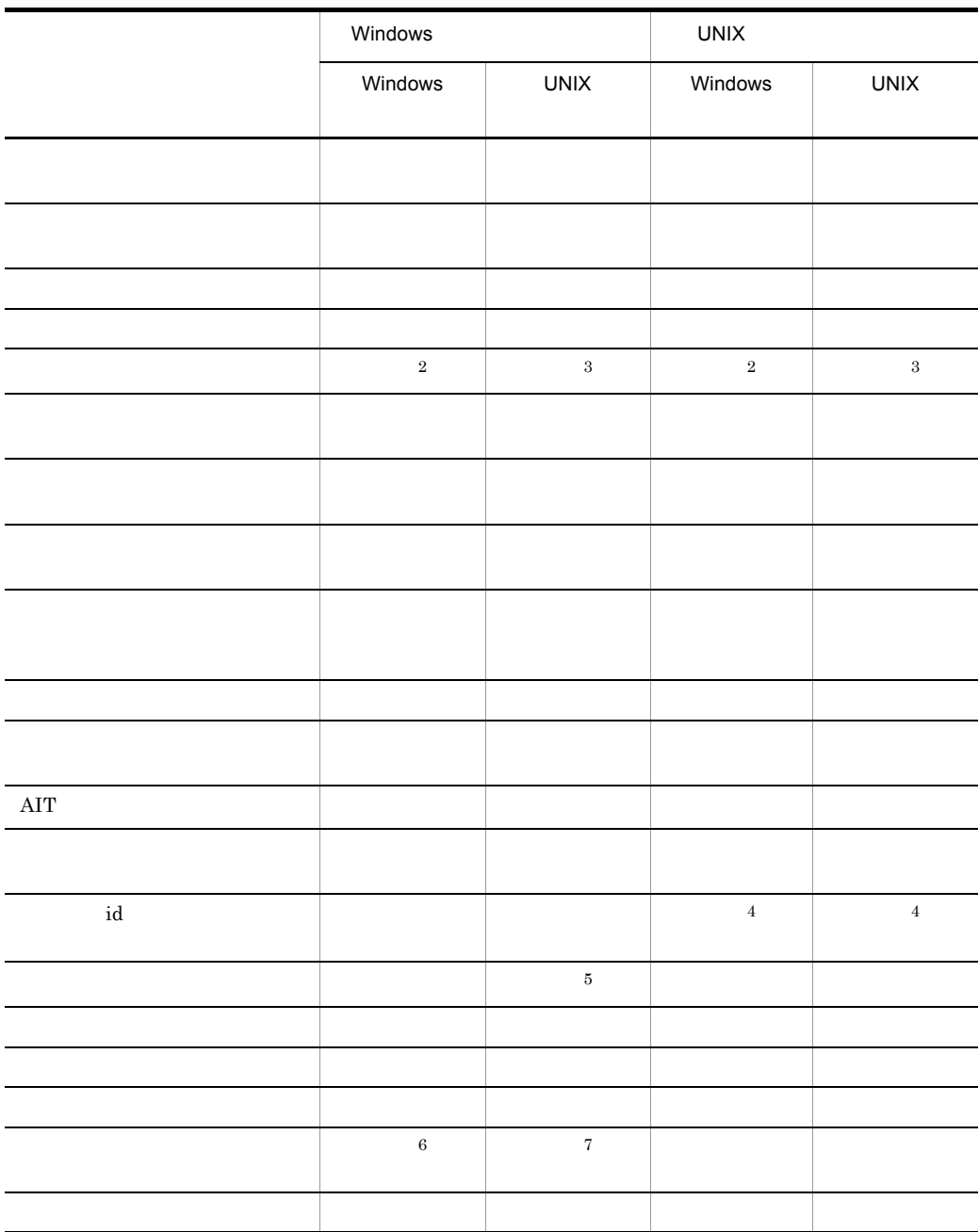

注※ 1 Windows JP1/NETM/DM Client  $\,2\,$  $\overline{3}$ 

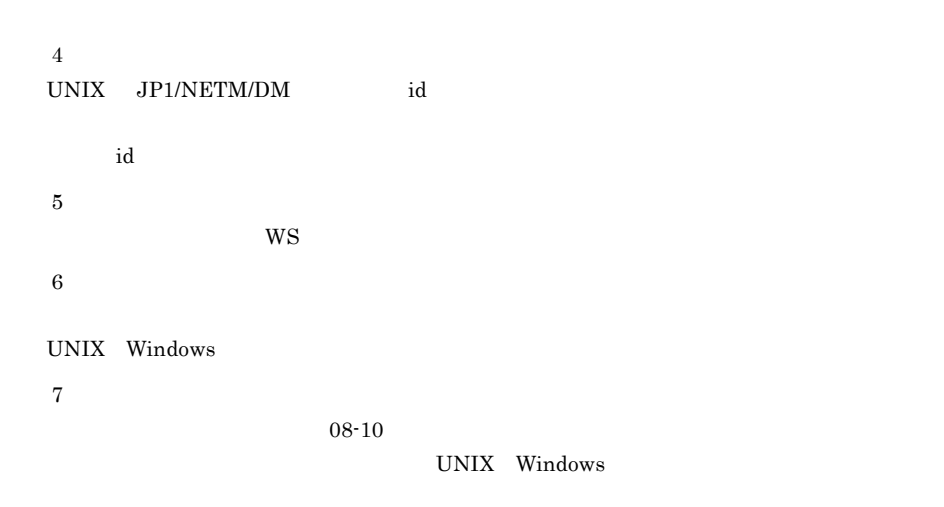

 $F-2$ 

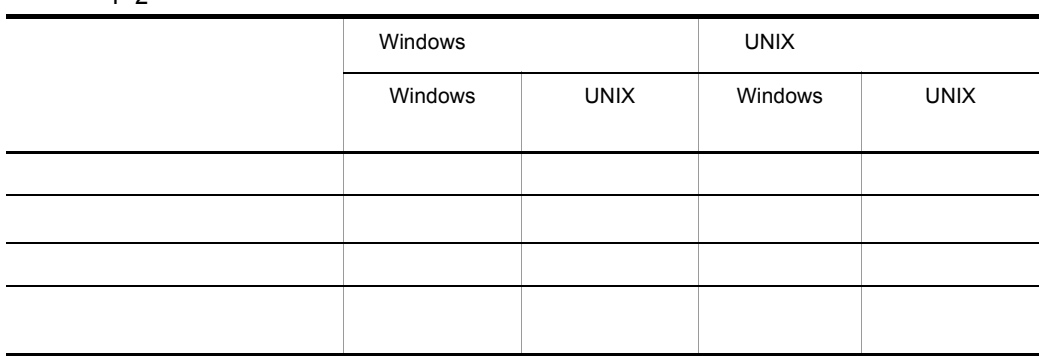

JP1/NETM/DM Encryption Option

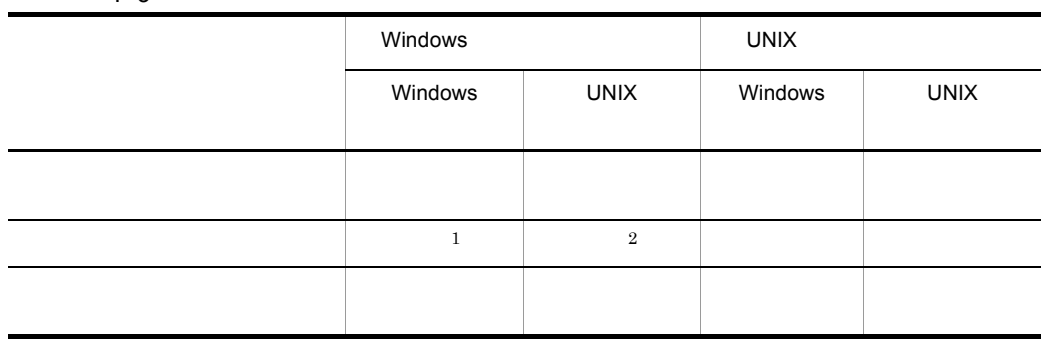

### F Windows JP1/NETM/DM

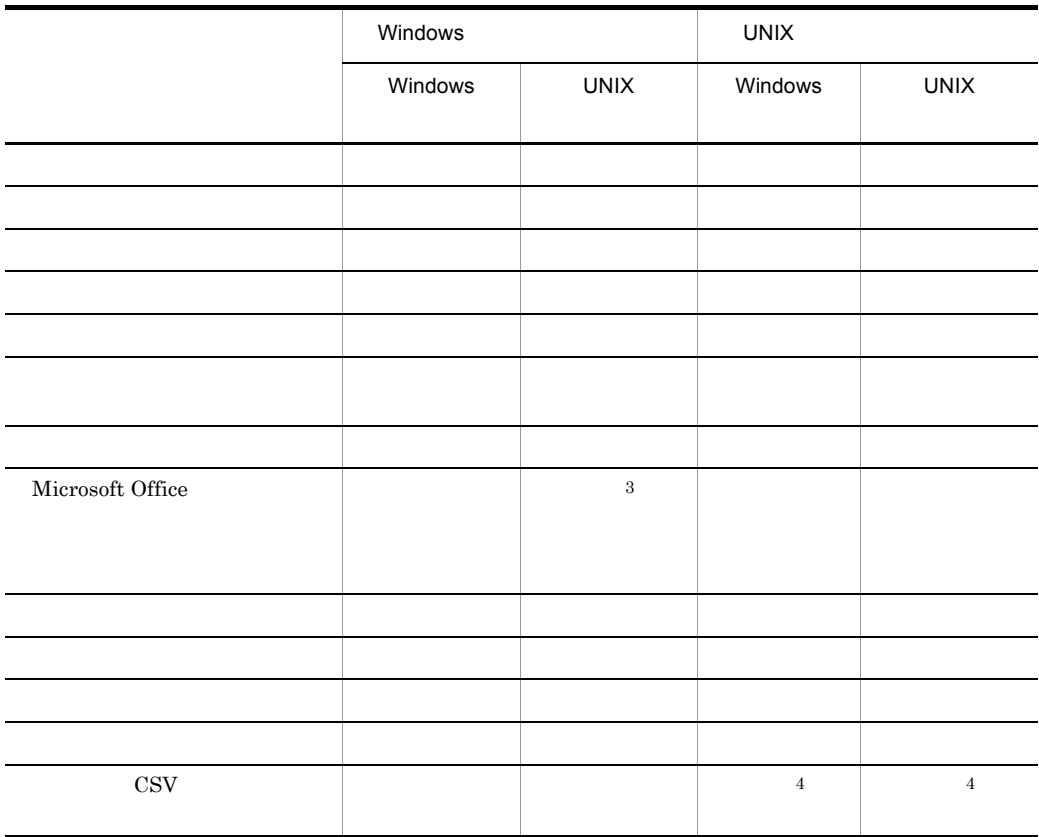

 $\,$  1  $\overline{2}$  $\overline{3}$  $\mathrm{OS-Linux} \hspace{1.5cm} \mathrm{07\text{-}50}$ 

注※ 4 JP1/NETM/DM Web - Console

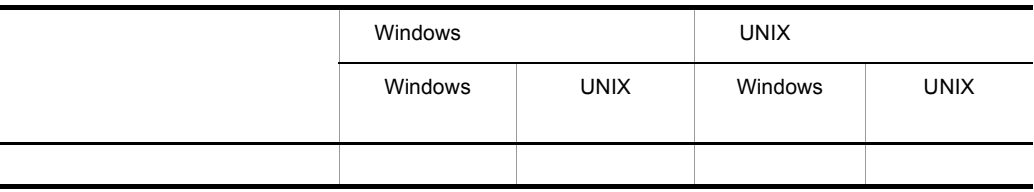

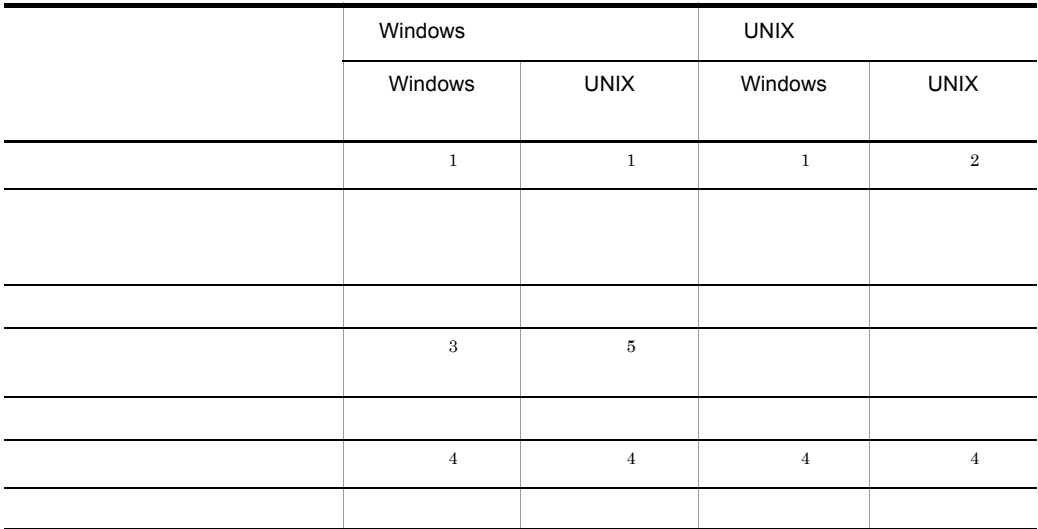

注※ 1  $\overline{2}$  $\overline{3}$ UNIX Windows 注※ 4 JP1/NETM/DM Encryption Option  $\bf 5$  $08-10$ UNIX Windows

 $F-5$   $\overline{\phantom{a}}$ 

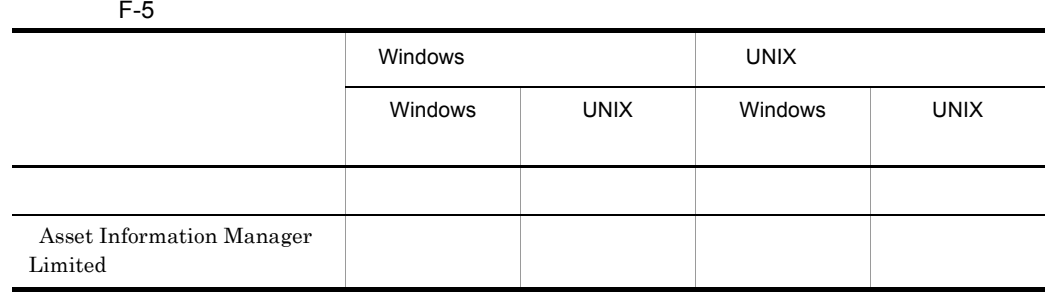

### UNIX Windows

 $07 - 50$ 

 $F-6$ 

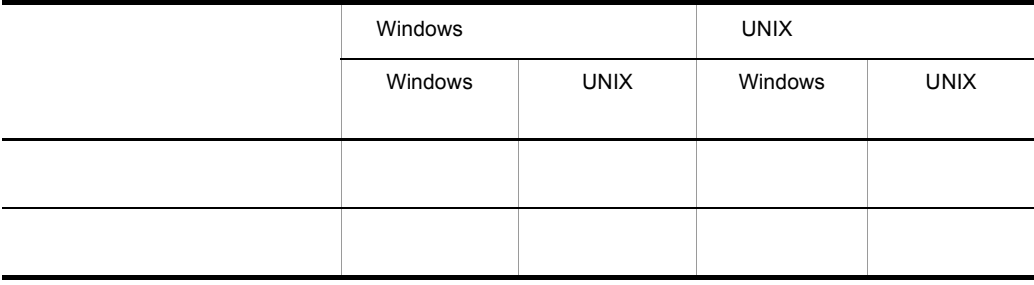

 $F-7$ 

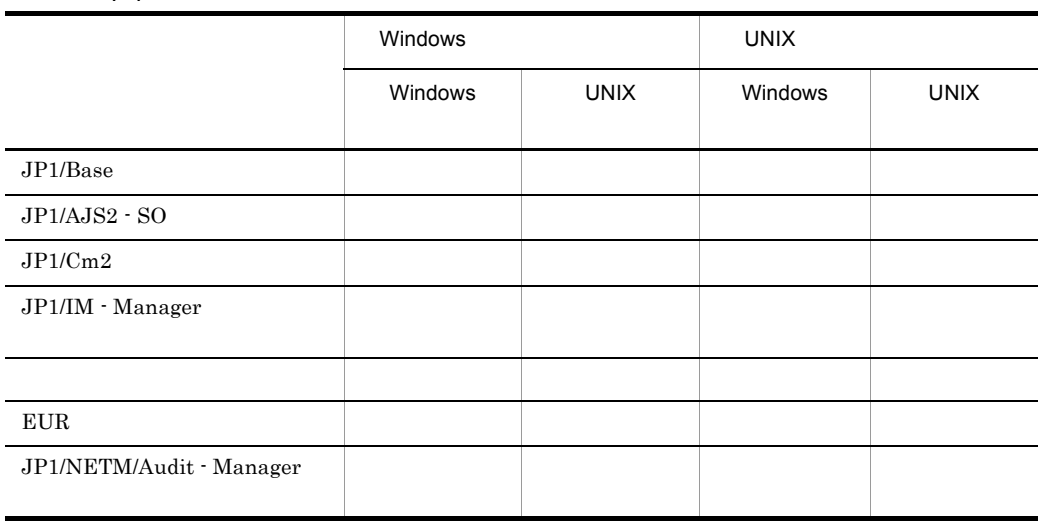

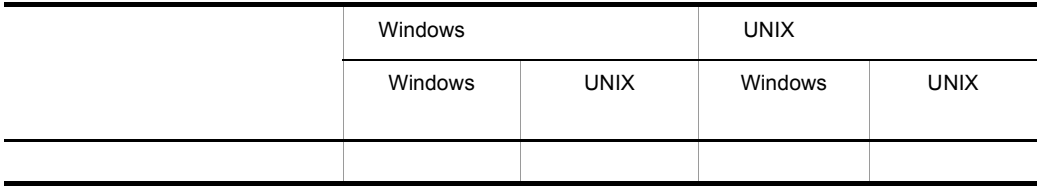

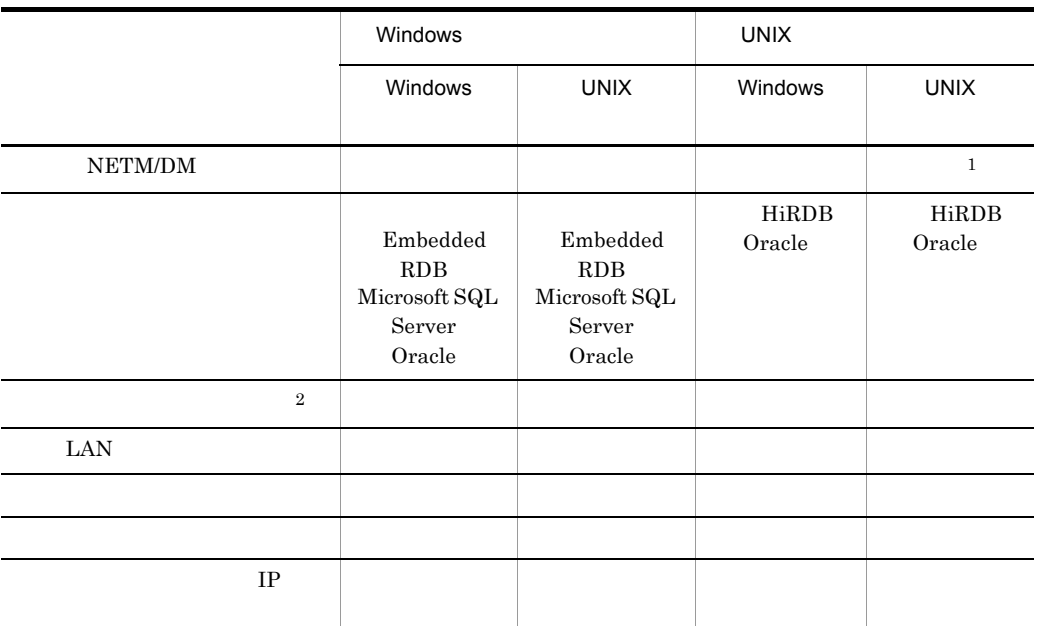

注※ 1

 $\overline{2}$ 

JP1/NETM/DM Manager

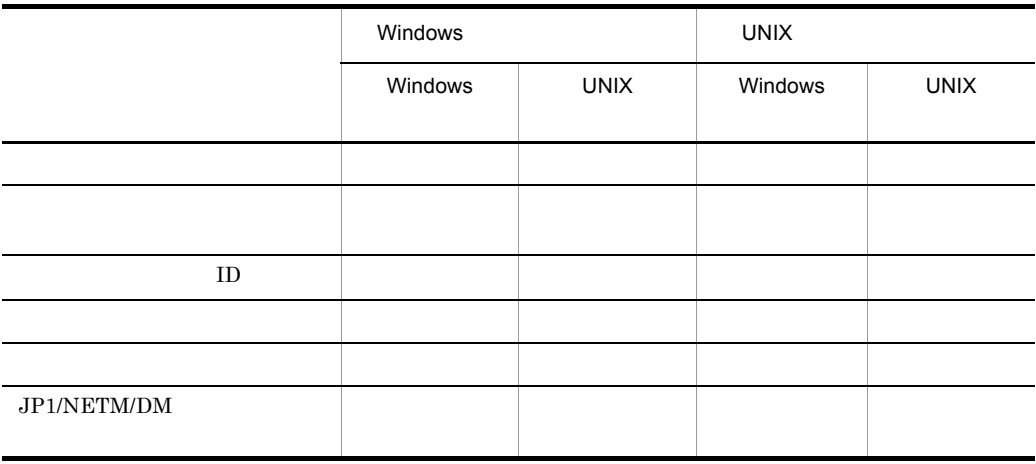

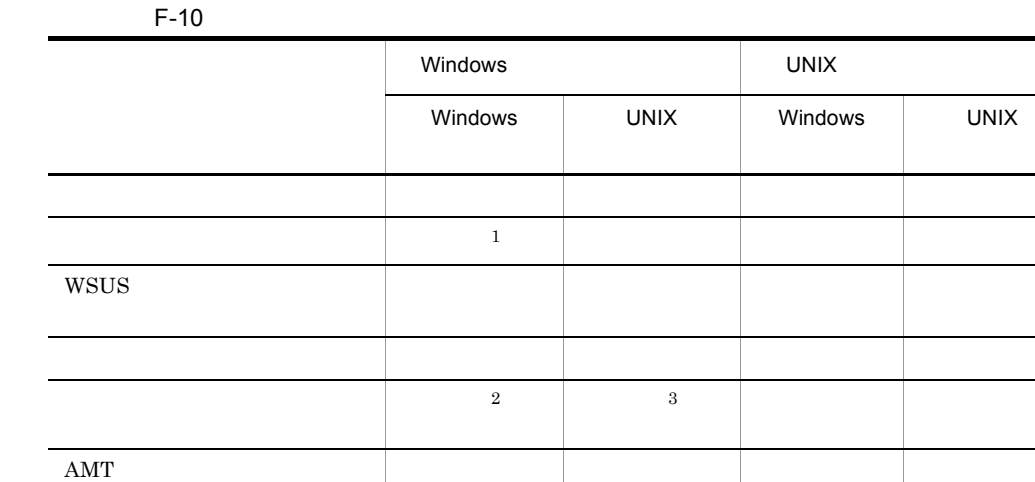

UNIX

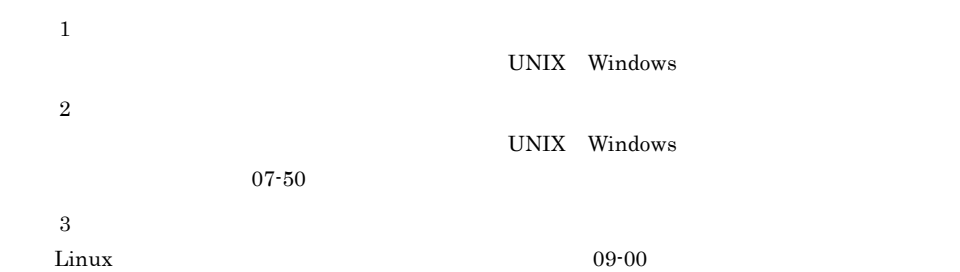

F-11

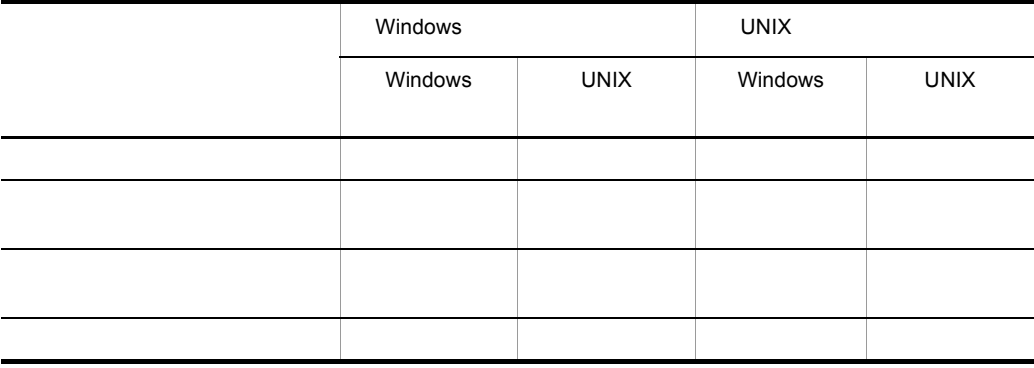

○ ---

付録 G 各バージョンの変更内容

## 付録 G 各バージョンの変更内容

1 09-00 • JP1/NETM/DM SubManager JP1/NETM/DM Client GUI • Linux **Windows •** ソフトウェア情報として取得できるウィルス対策製品を追加した。 • **•**  $\mathbb{R}$ • CD-ROM • **•**  $\mathcal{L}$ • **•**  $\mathcal{O}(\mathcal{O}_X)$ KDDM0585-E KDDM0586-E KDDM0587-E KDDM1554-E KDDM2543-I KDDM2544-W KDDM2545-I KDDM2546-I KDDM2547-E KDDM2548-I **•** 次のメッセージを変更した。 KDDM7032-E • **•**  $\mathcal{O}(\mathcal{O}_X)$ KDDI3072-E KDDI3124-W 2 08-50 • **•**  $\mathcal{L}(\mathcal{L}(\mathcal{L$ • <u>• ハードディスクに格納された日</u>立プログラムプログラム<sup>(</sup> • **•**  $\frac{1}{\sqrt{2}}$ • JP1/NETM/DM • **•**  $\frac{1}{2}$ • WS • rdsstart rdskillsrv • **•**  $\mathcal{O}(\mathcal{O}_X)$ KDDM2277-E KDDM2540-W KDDM2541-W KDDM2542-W • **•**  $\mathcal{O}(\mathcal{O}_X)$ KDDM0010-I KDDM0011-I KDDM1510-E KDDM1539-Q KDDM2440-E  $308-10$ **•** システム構成情報に MAC アドレスを追加した。 • JP1/NETM/DM SubManager 256

```
9999
• ホスト識別子によるクライアント管理をできるようにした。
• • \mathcal{O}(\mathcal{O}_X)KDDM0581-I KDDM0582-E KDDM0583-E KDDM0584-E
       KDDM0555-E KDDM1548-E
4 08-00
• • \mathbf{r} = \mathbf{r} \cdot \mathbf{r}• Windows JP1/NETM/DM
• JP1/Integrated Management · Manager
• rdsusrinv
• • \mathcal{O}(\mathcal{O}_X)KDDM0573-I KDDM0574-I KDDM0575-E KDDM0576-E KDDM0577-W
 KDDM0578-E KDDM1552-E KDDM1553-E KDDM7043-E KDDM7044-W
 KDDM7515-I KDDM7516-I KDDM7517-W KDDM7518-E KDDM7519-E
 KDDM7520-E
• Windows JP1/NETM/DM Windows JP1/NETM/
 DM5 07-50
• OS OS 7
• ソフトウェア情報として取得できるウィルス対策製品を追加した。
• OS examples the contract of \alpha• • The core \overline{OS} core \overline{OS} core \overline{OS}• メッセージの「要因」および「対処」を変更した。
• • \bullet6 07-00
• 接続リトライ中の配布先システムを含む,配布先システム接続数を指定できるように
• • \mathcal{P}(\mathcal{P}(\mathcal{P})) = \mathcal{P}(\mathcal{P}(\mathcal{P}(\mathcal{P})))• Windows JP1/NETM/DM Manager Microsoft Office
 UNIX UNIX S
• • JP1/Integrated Manager - Agent JP1/Base JP1
       KDDM0554-W KDGF1035-E
• UNIX JP1/NETM/DM Manager
```
# H 3020-3-S85-01

3020-3-S85-01 H-1

H-1 3020-3-S85-01

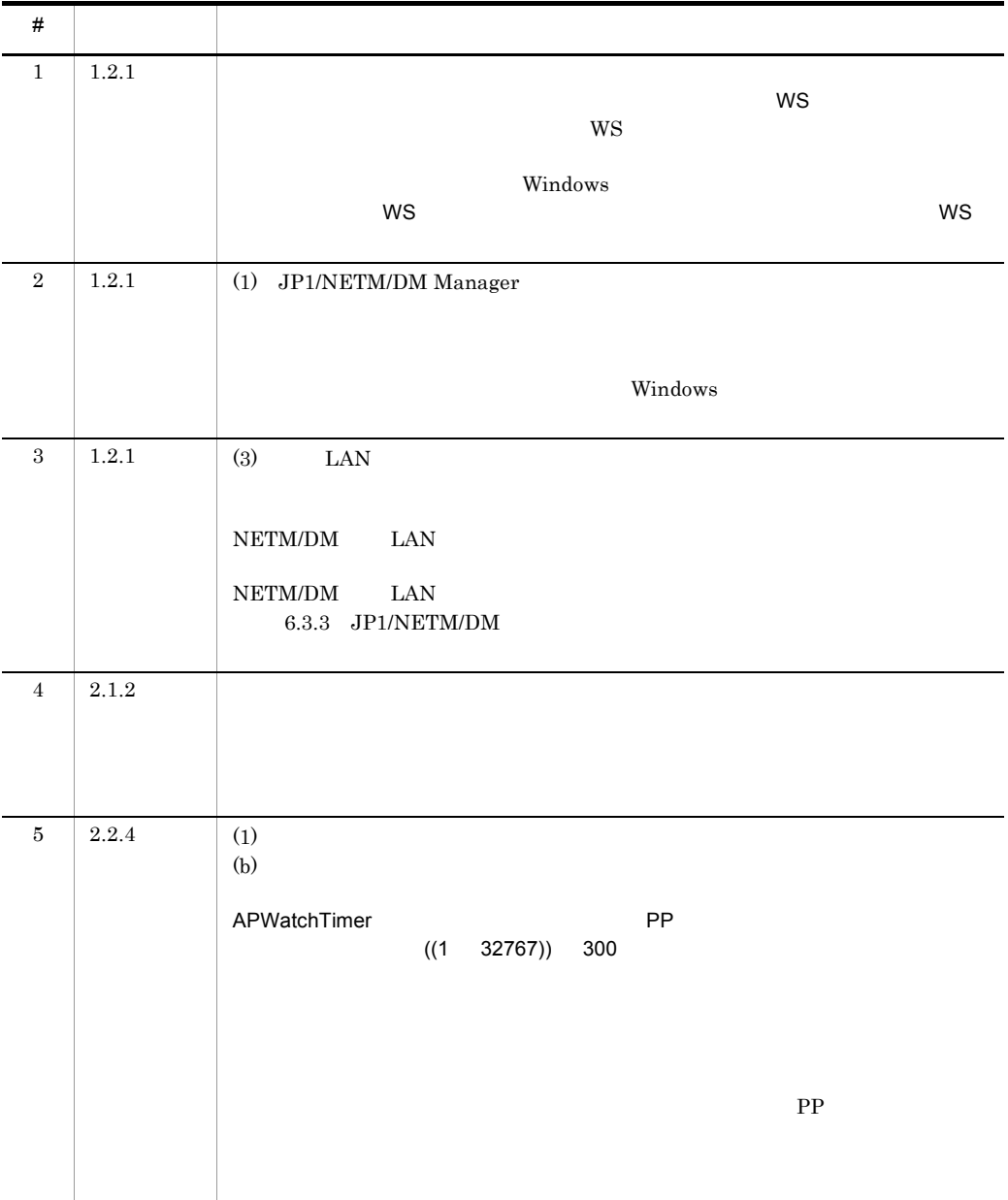

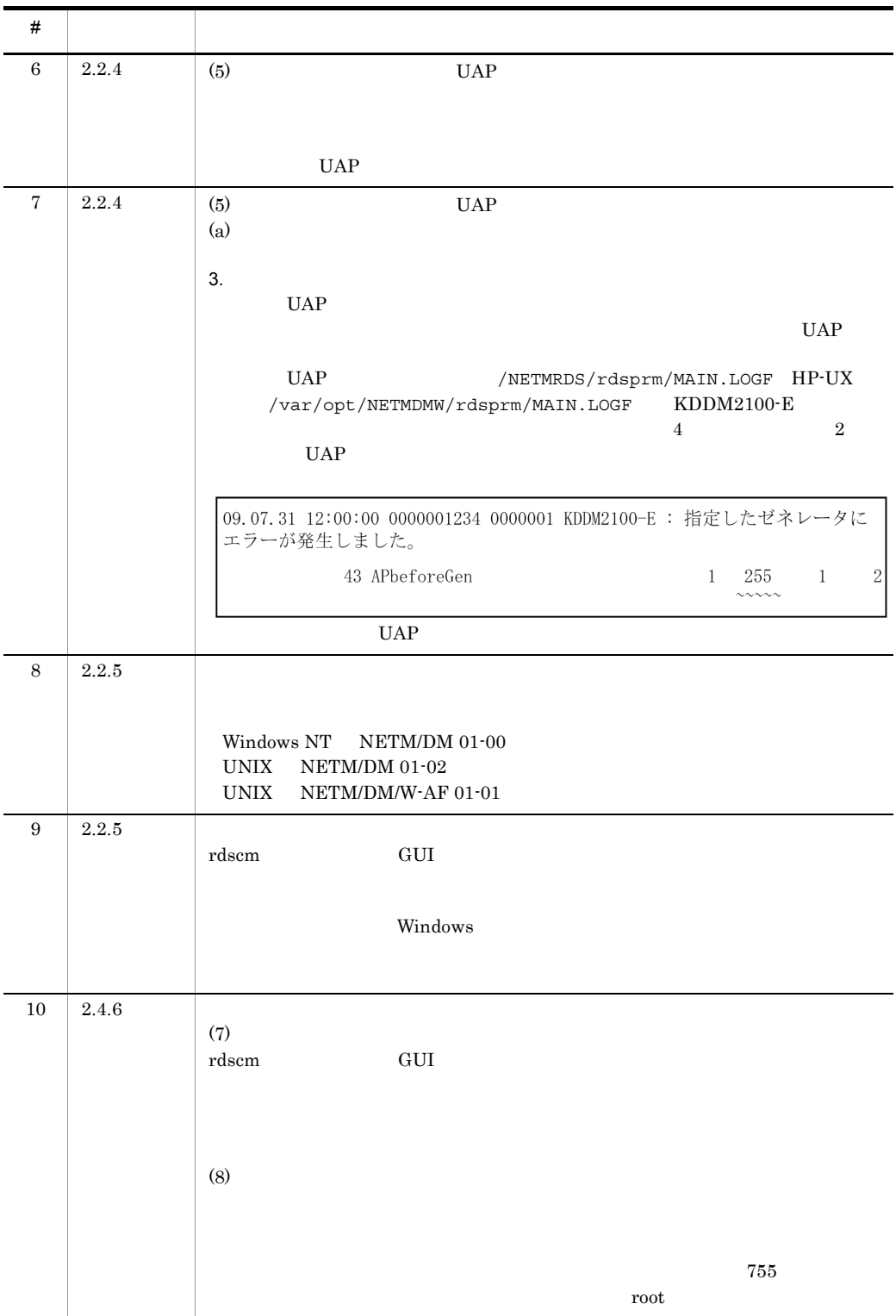

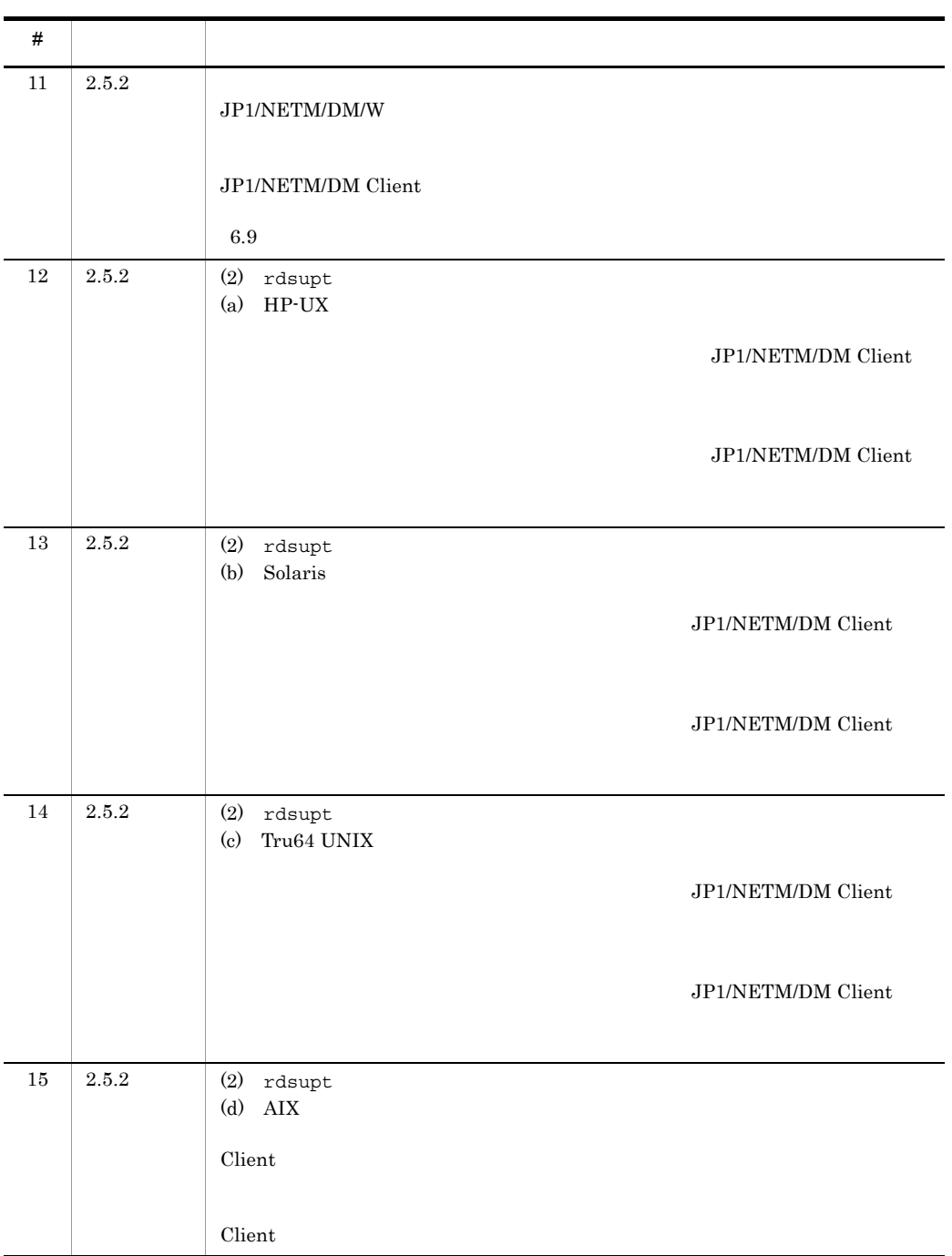

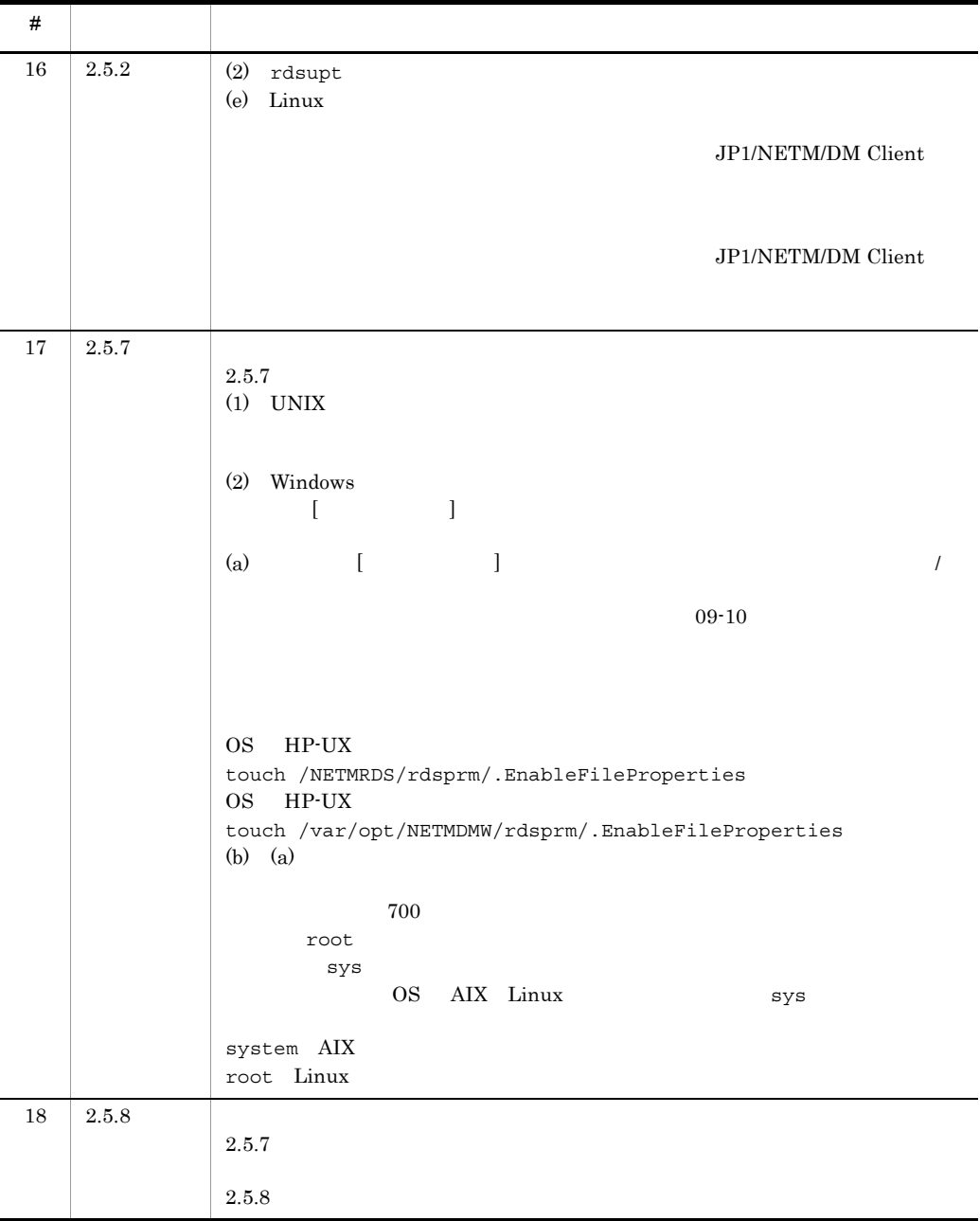

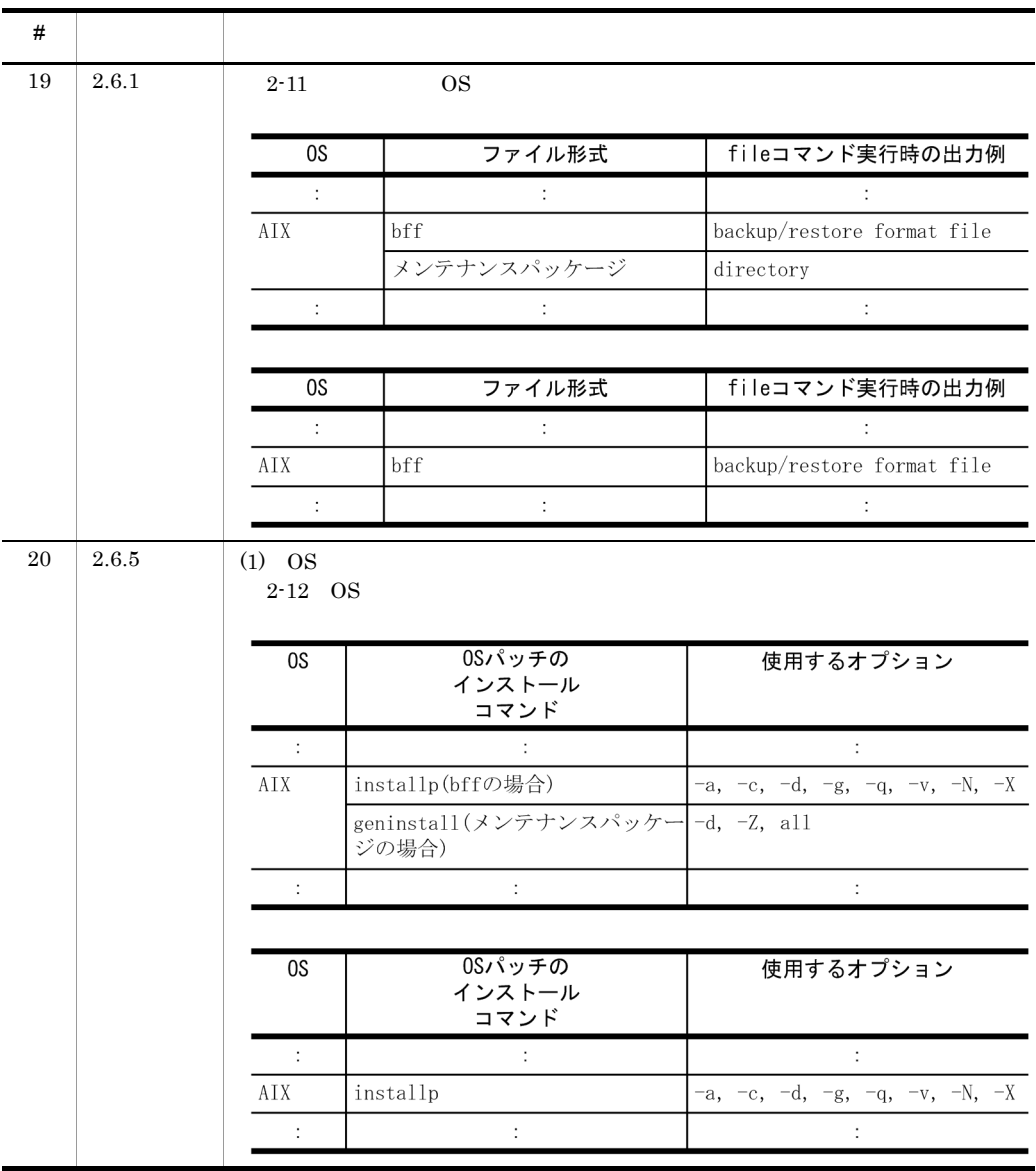

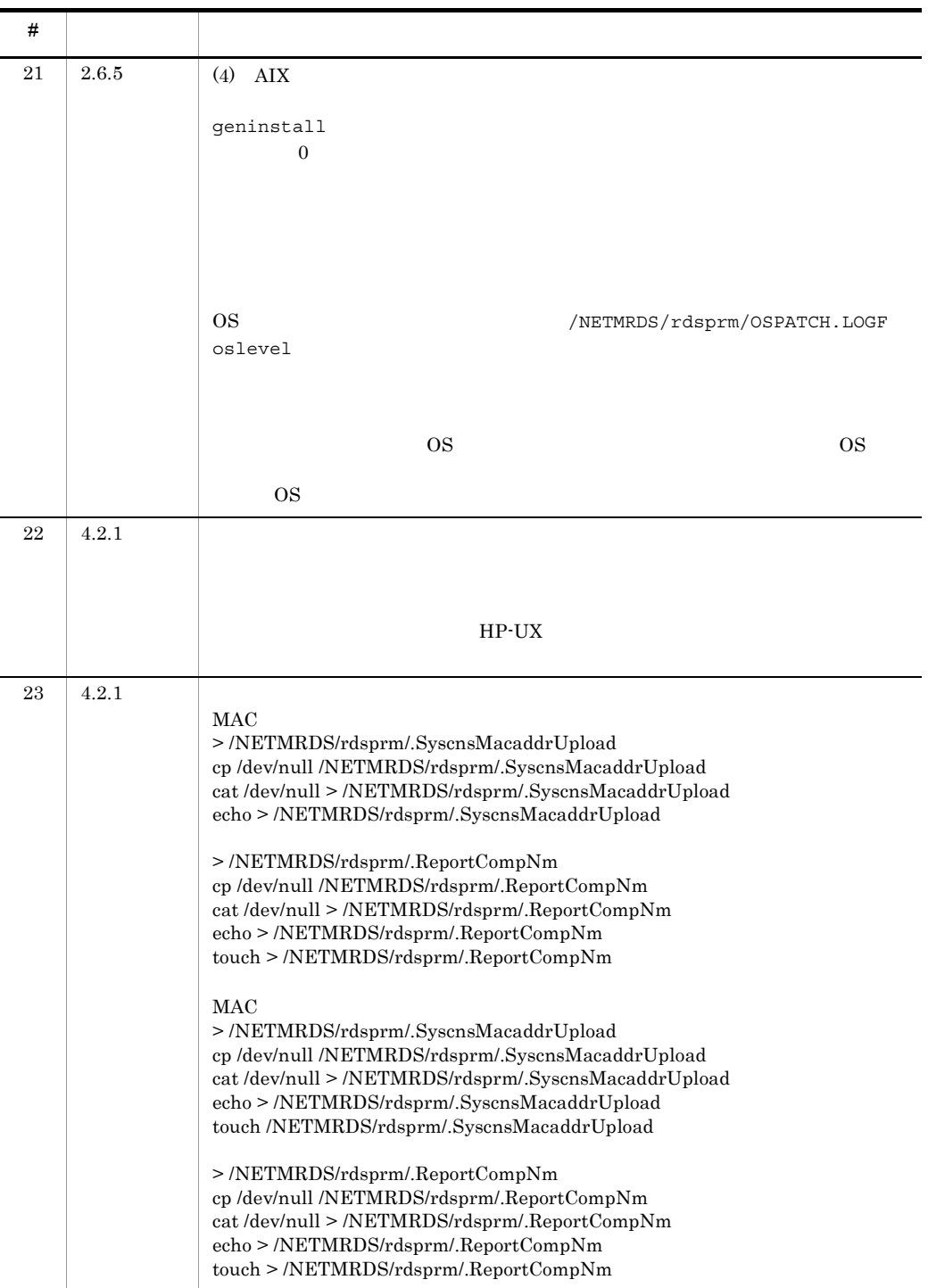

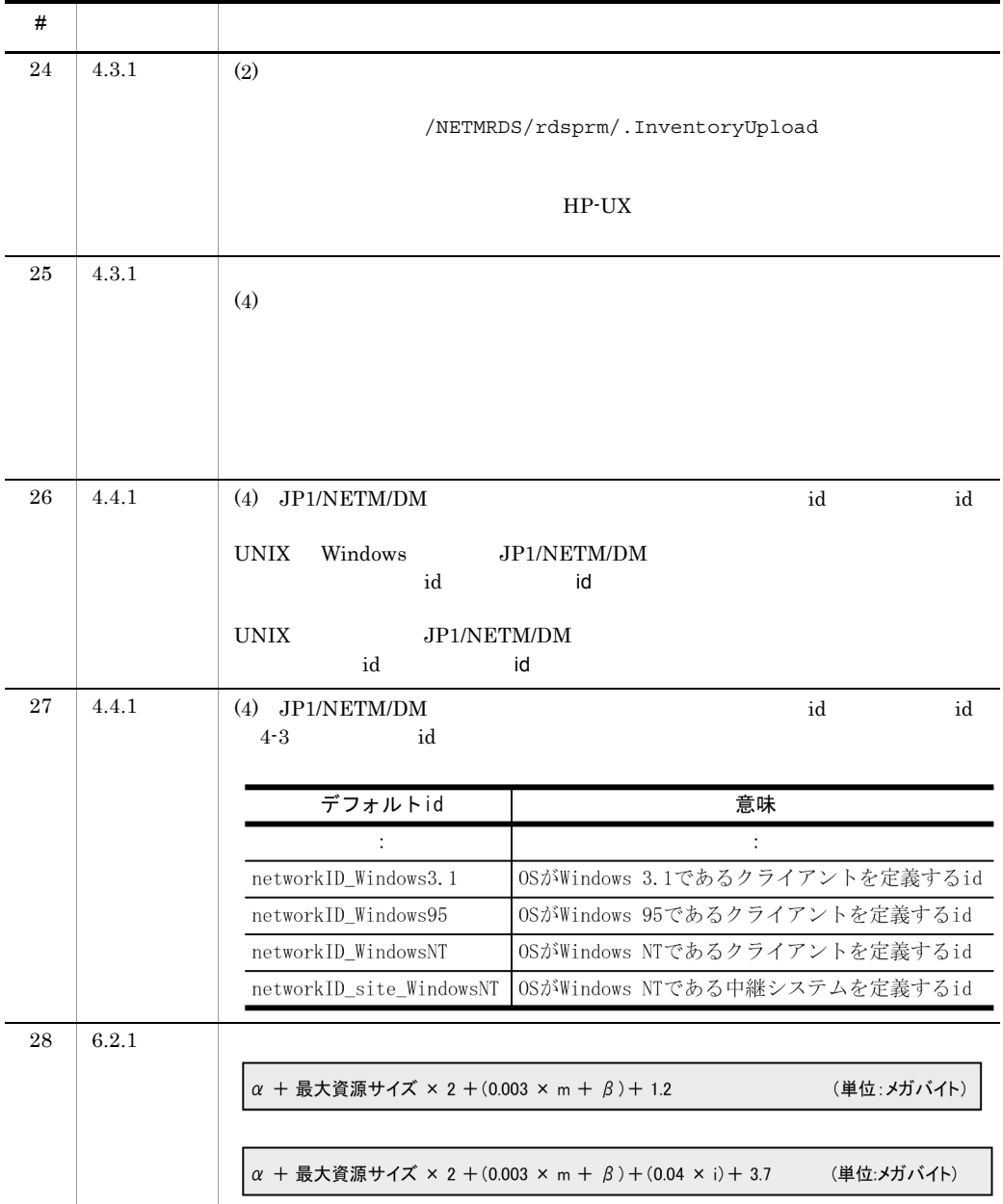

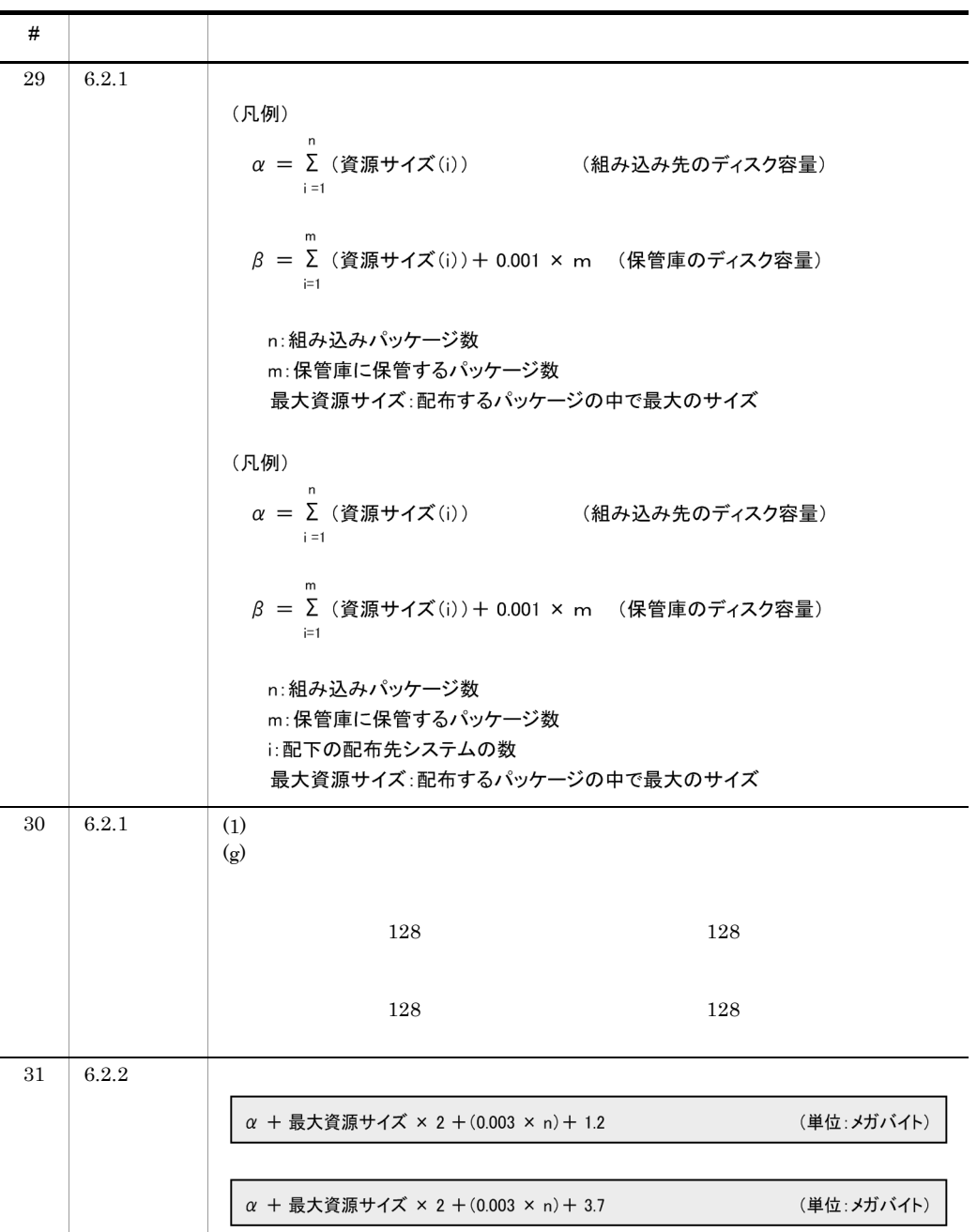

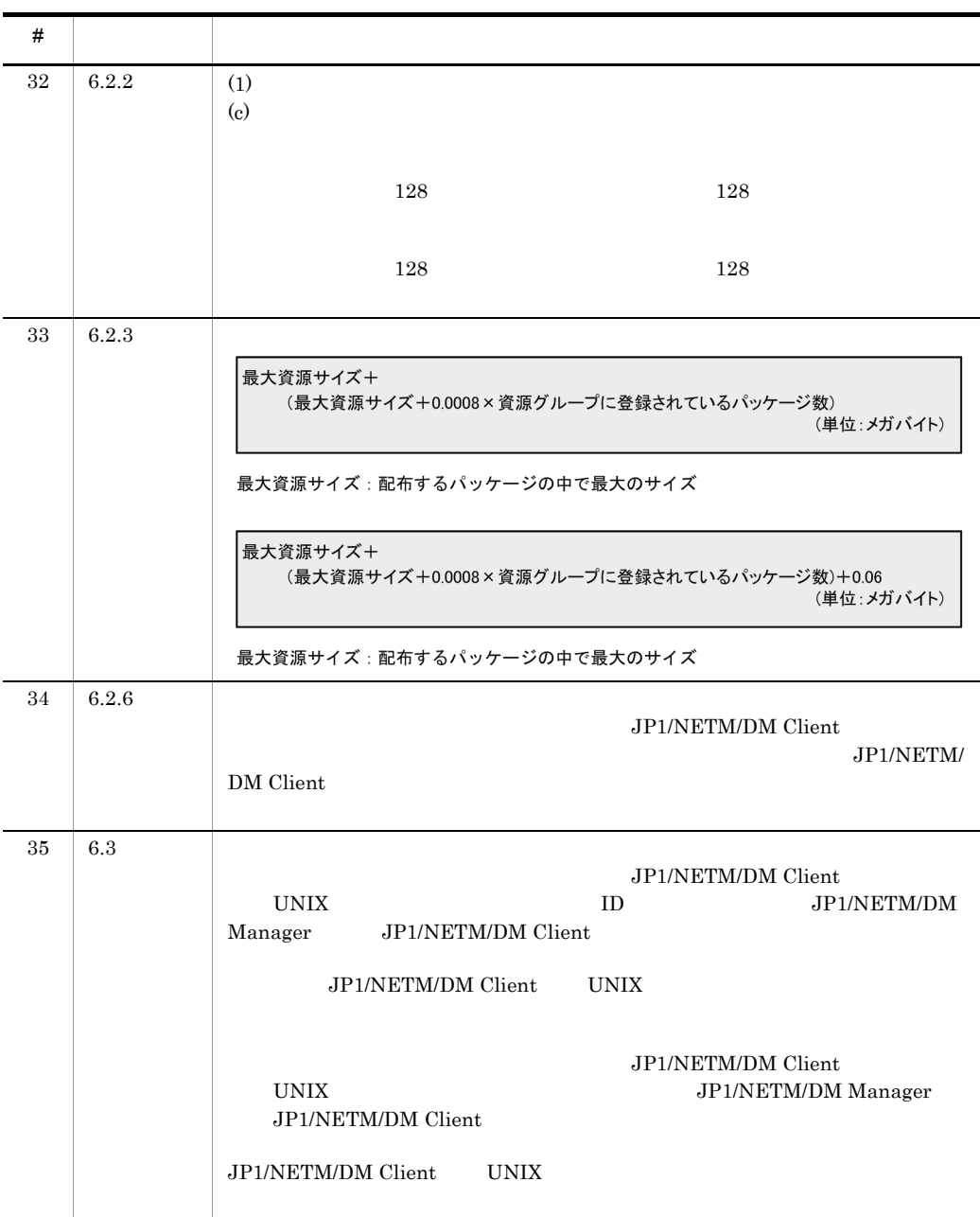

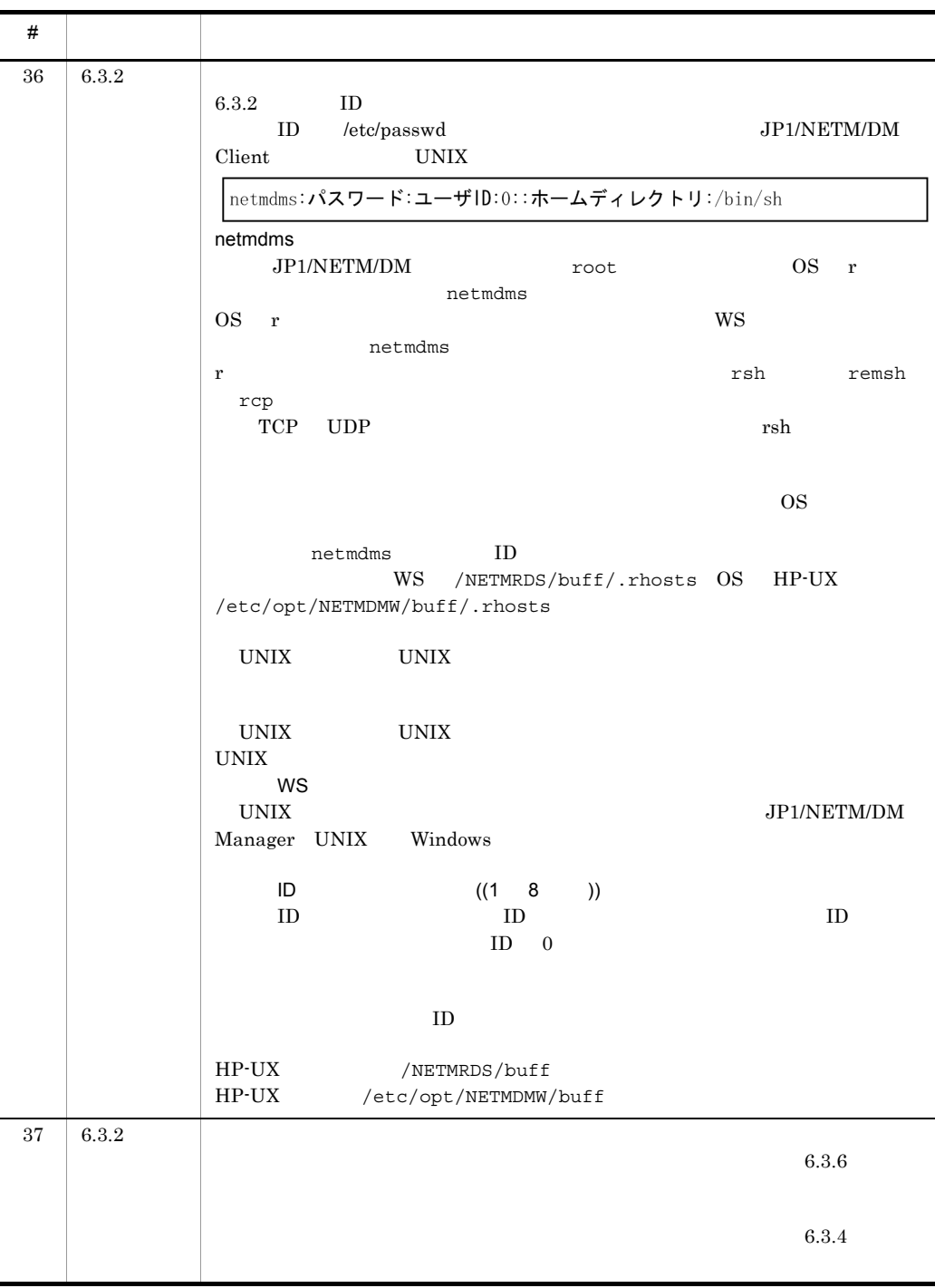

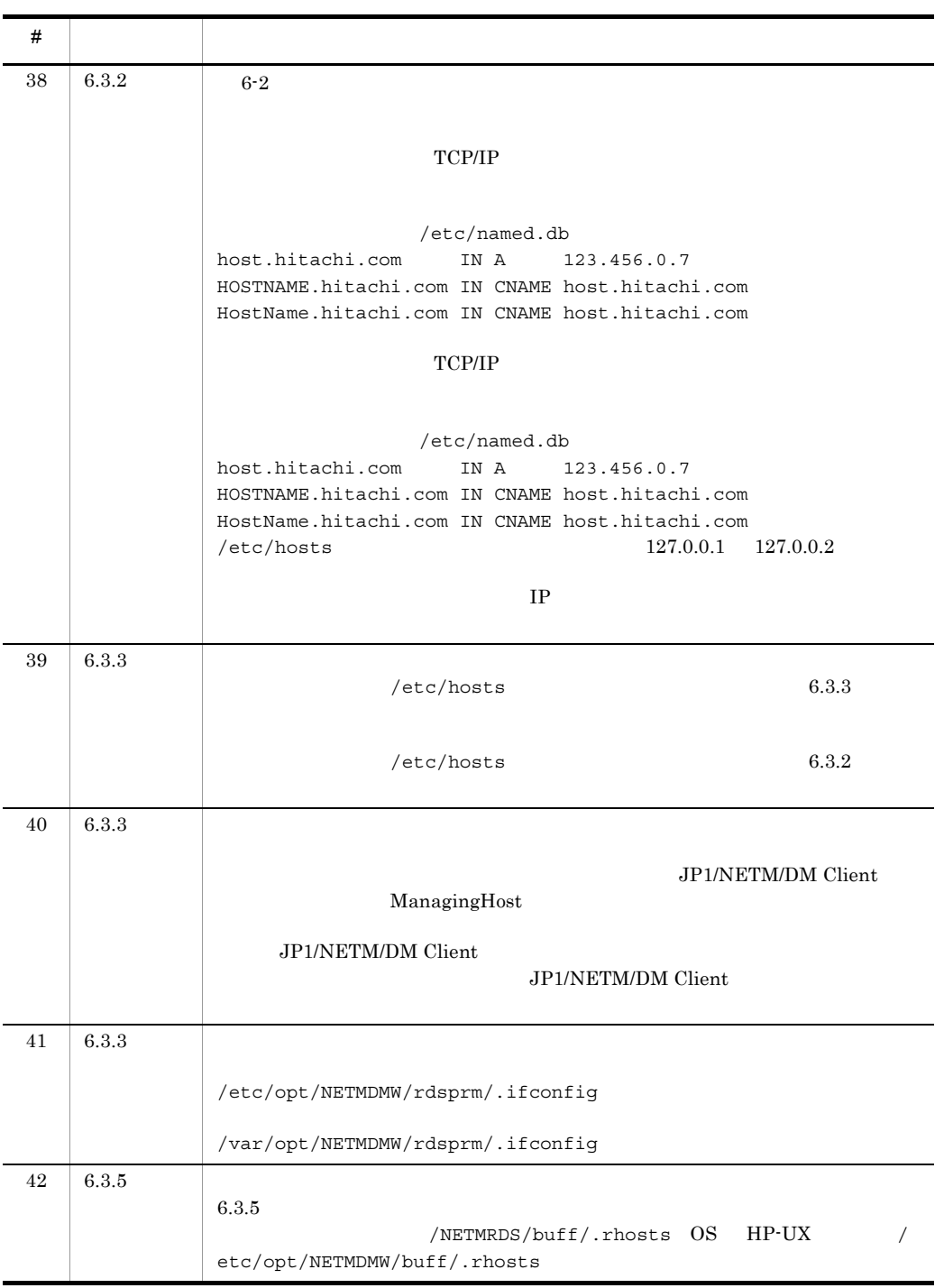

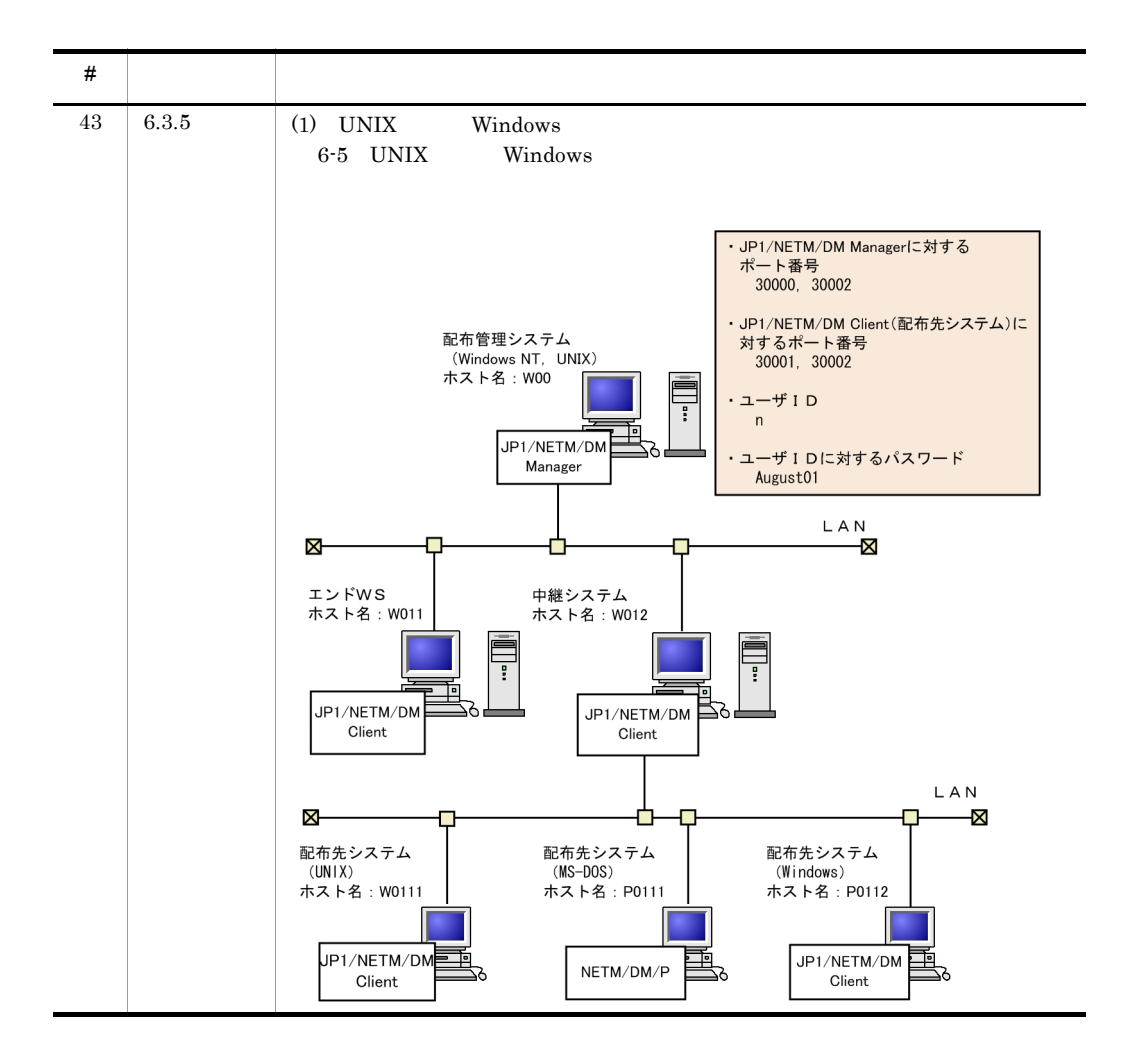

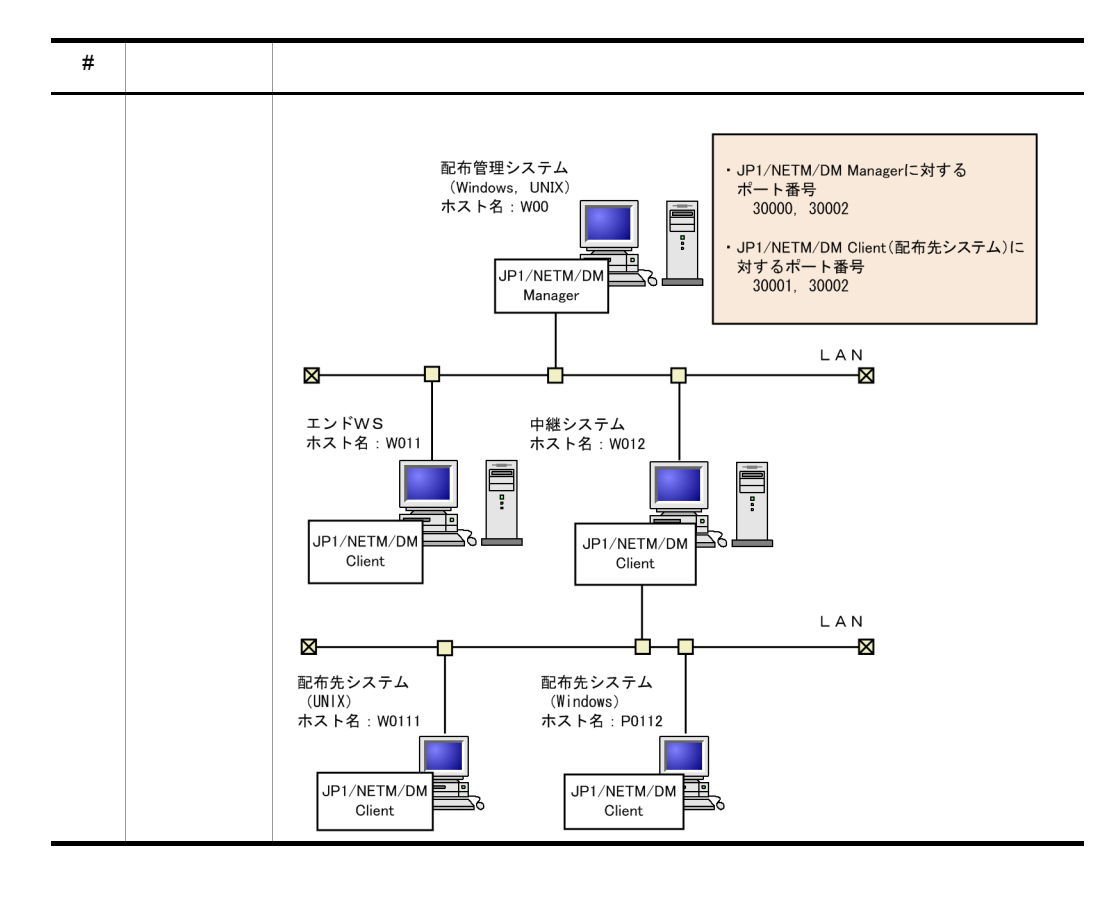

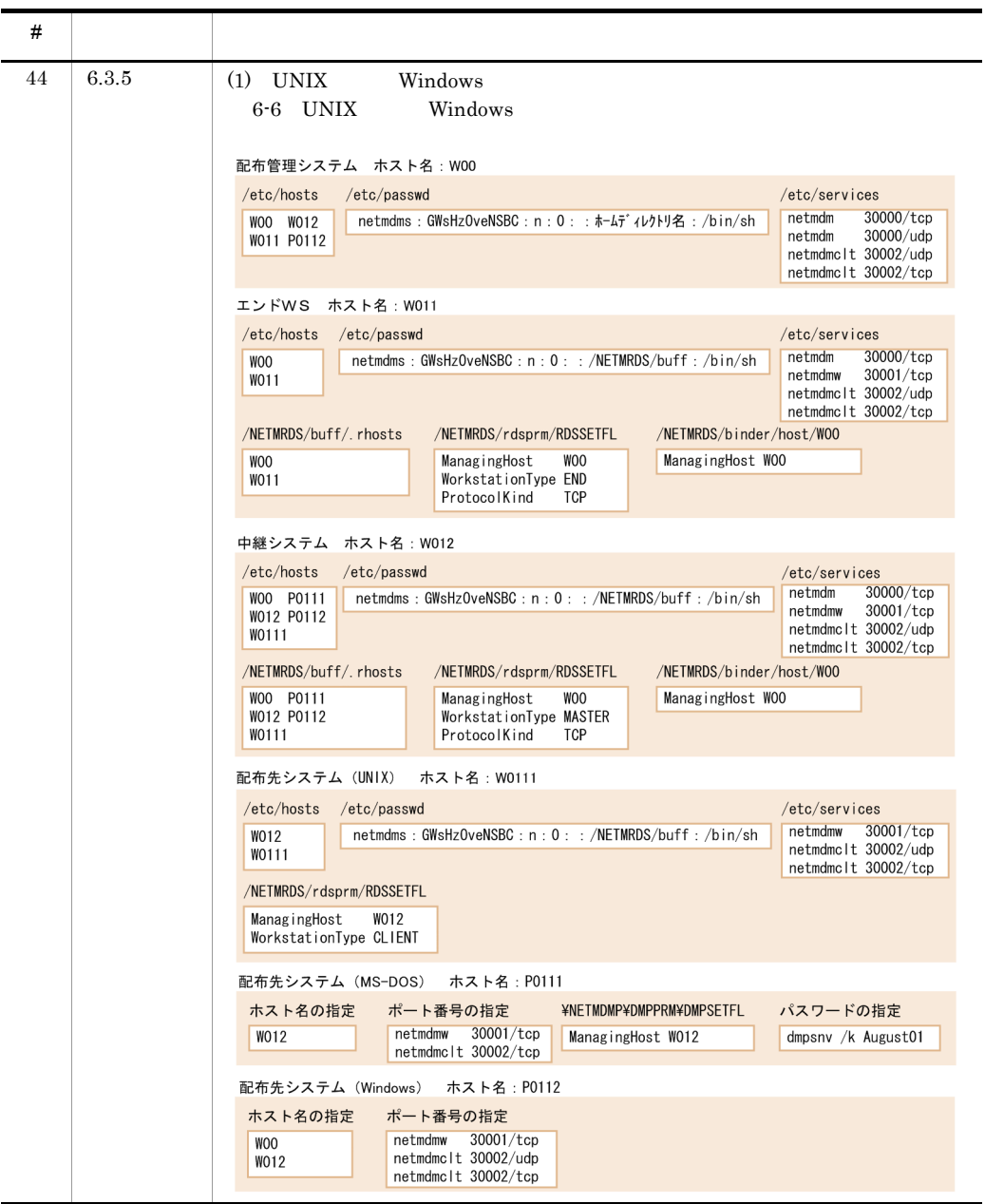

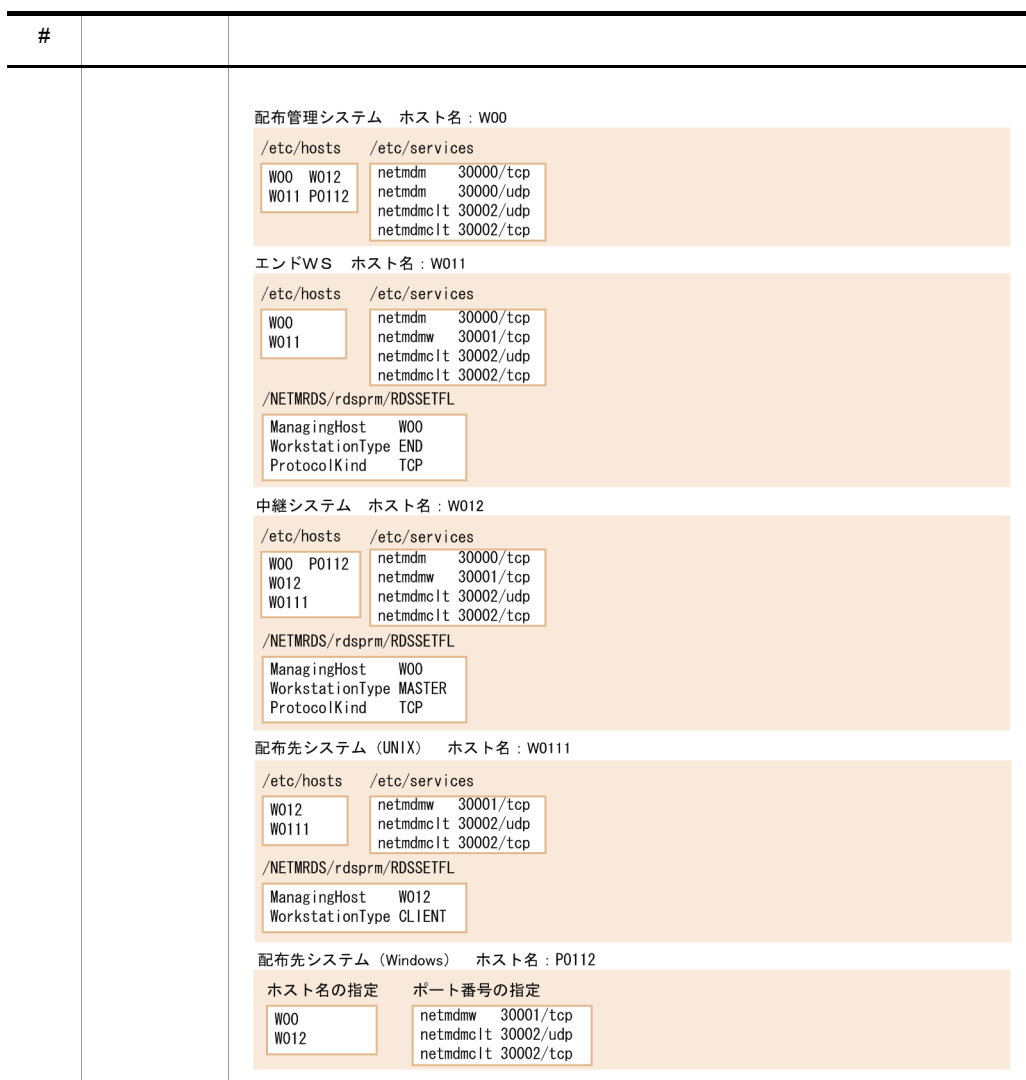

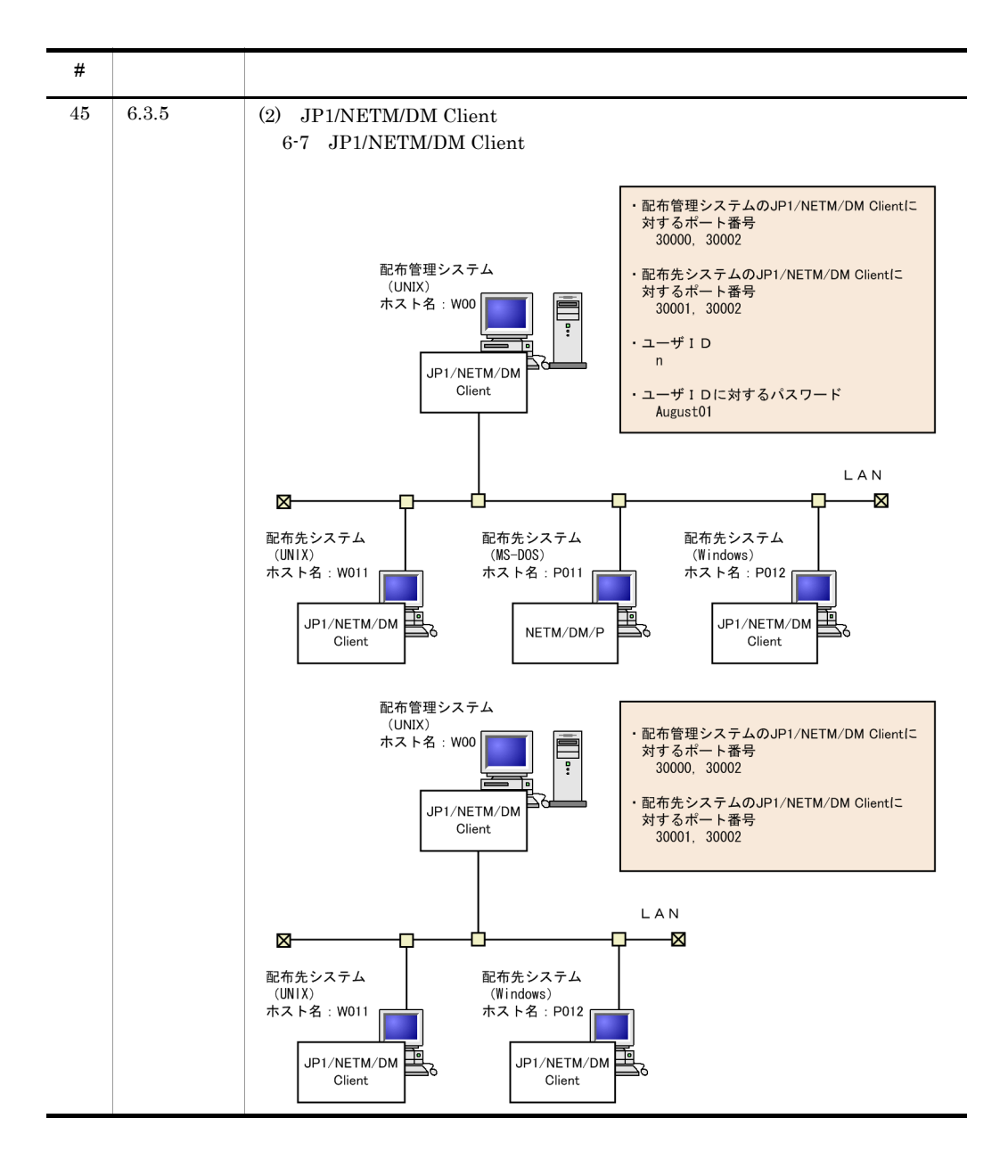

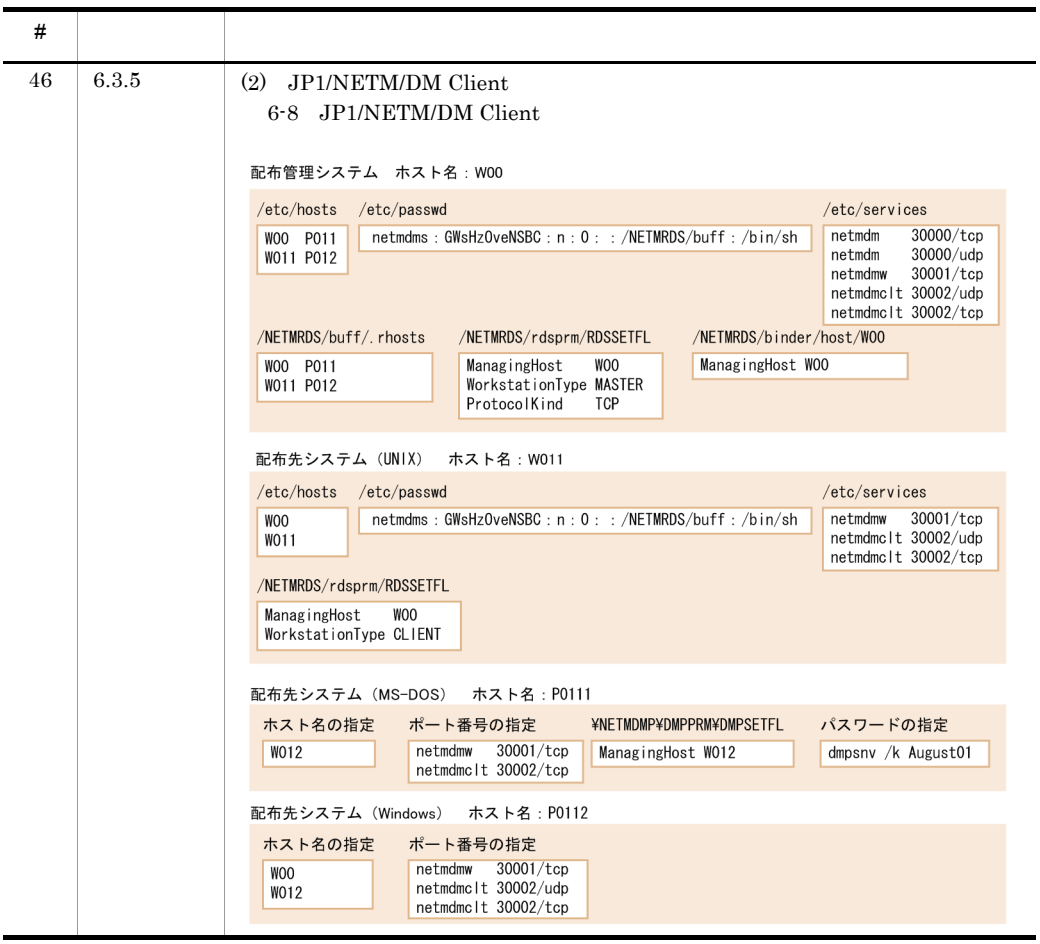
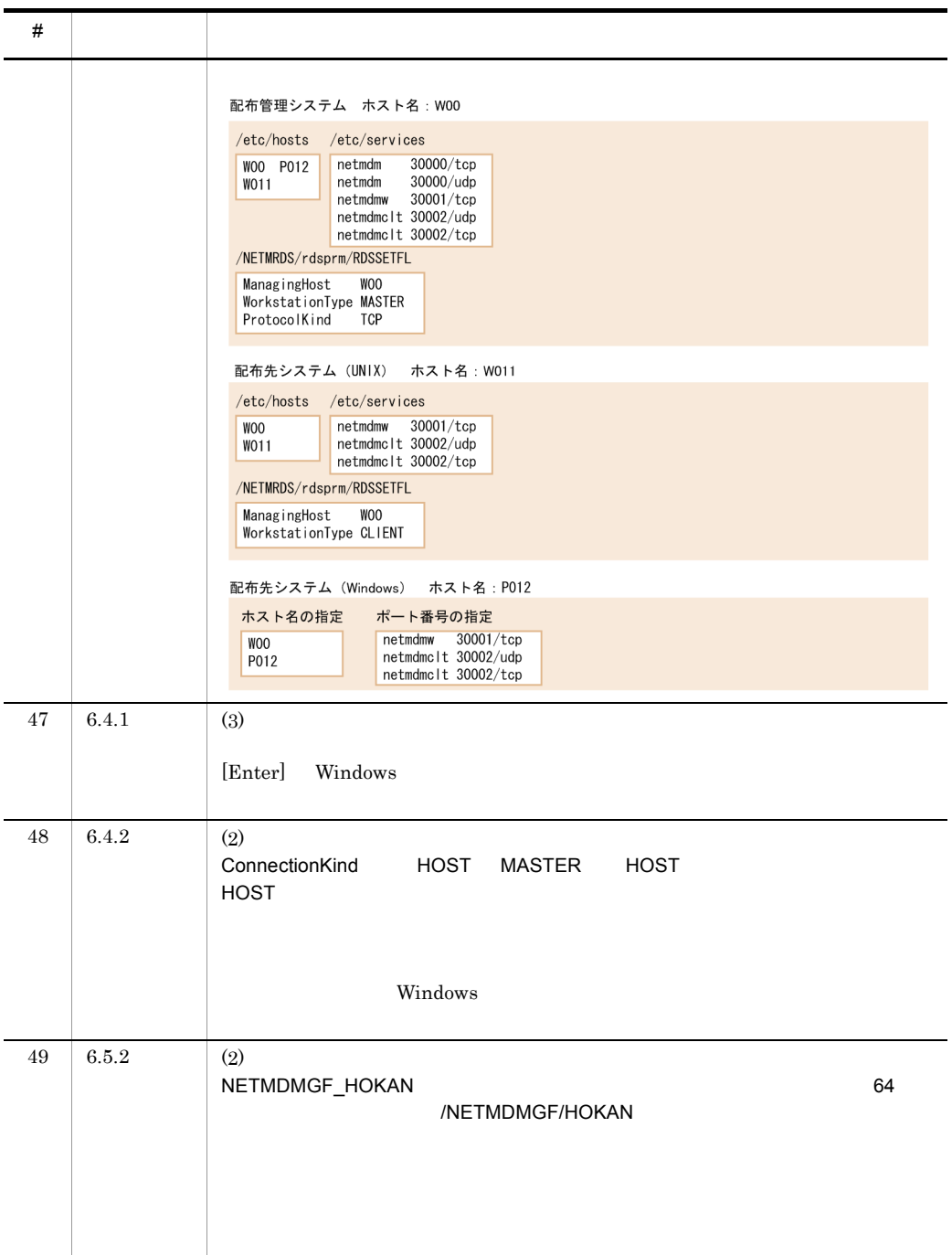

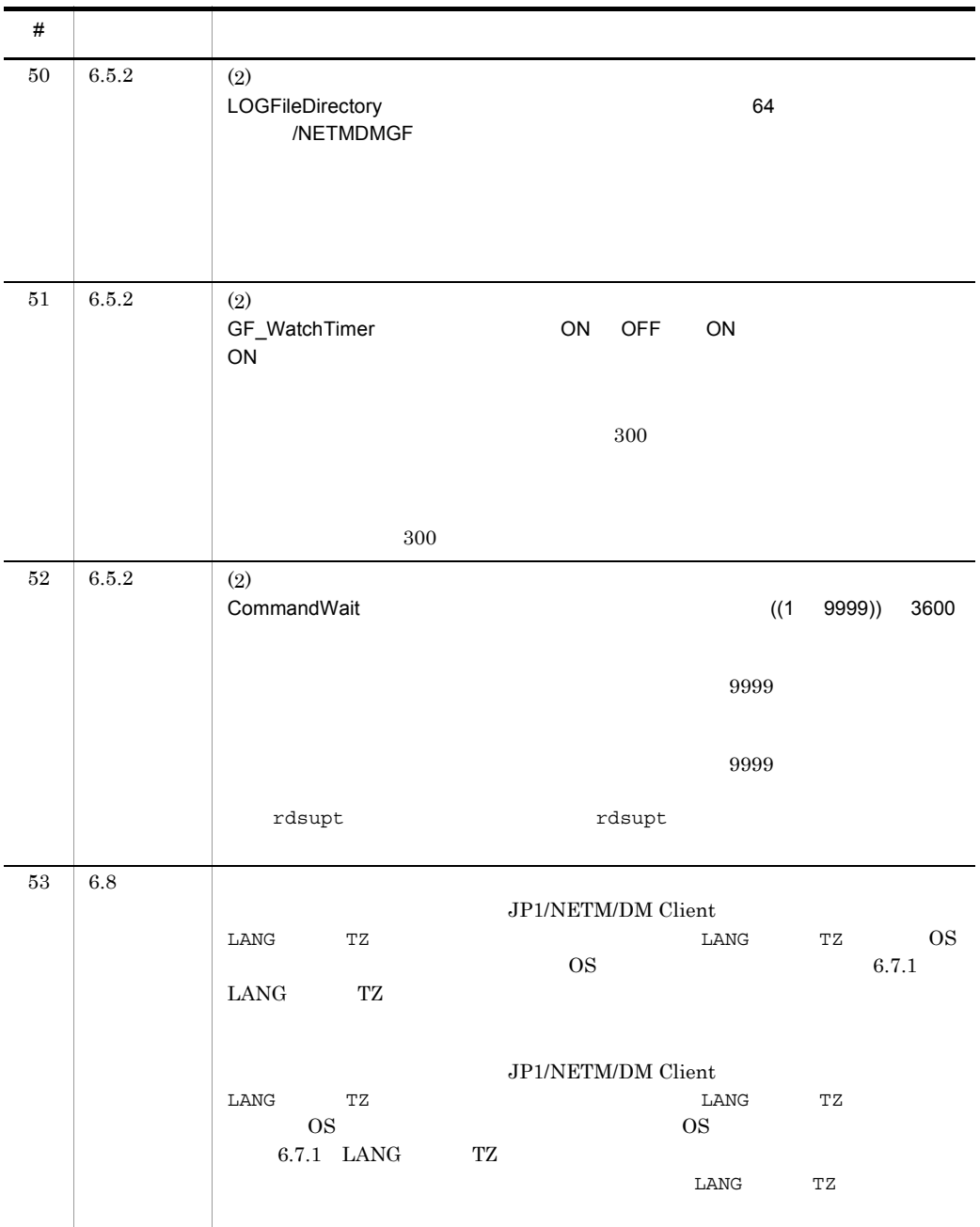

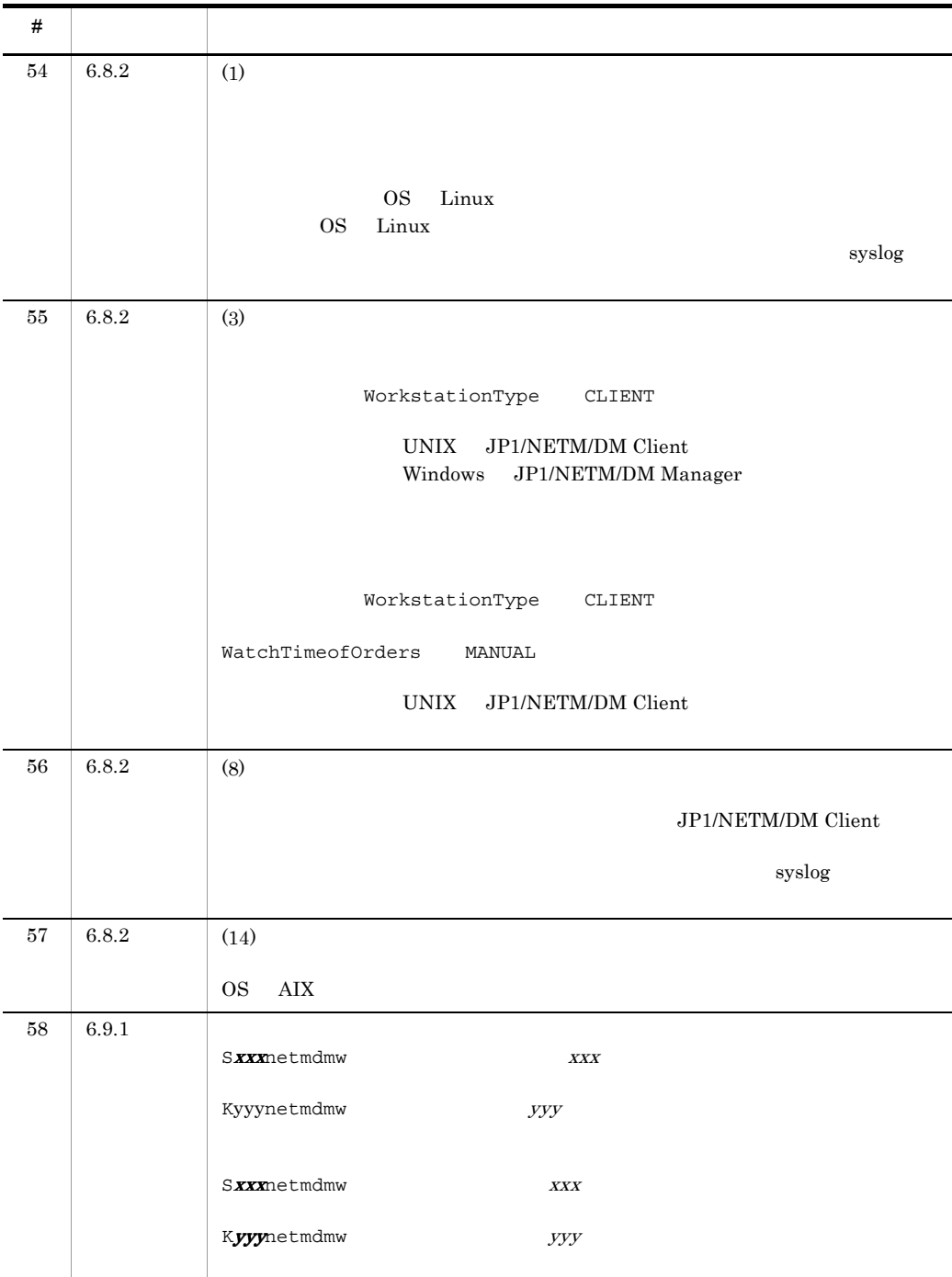

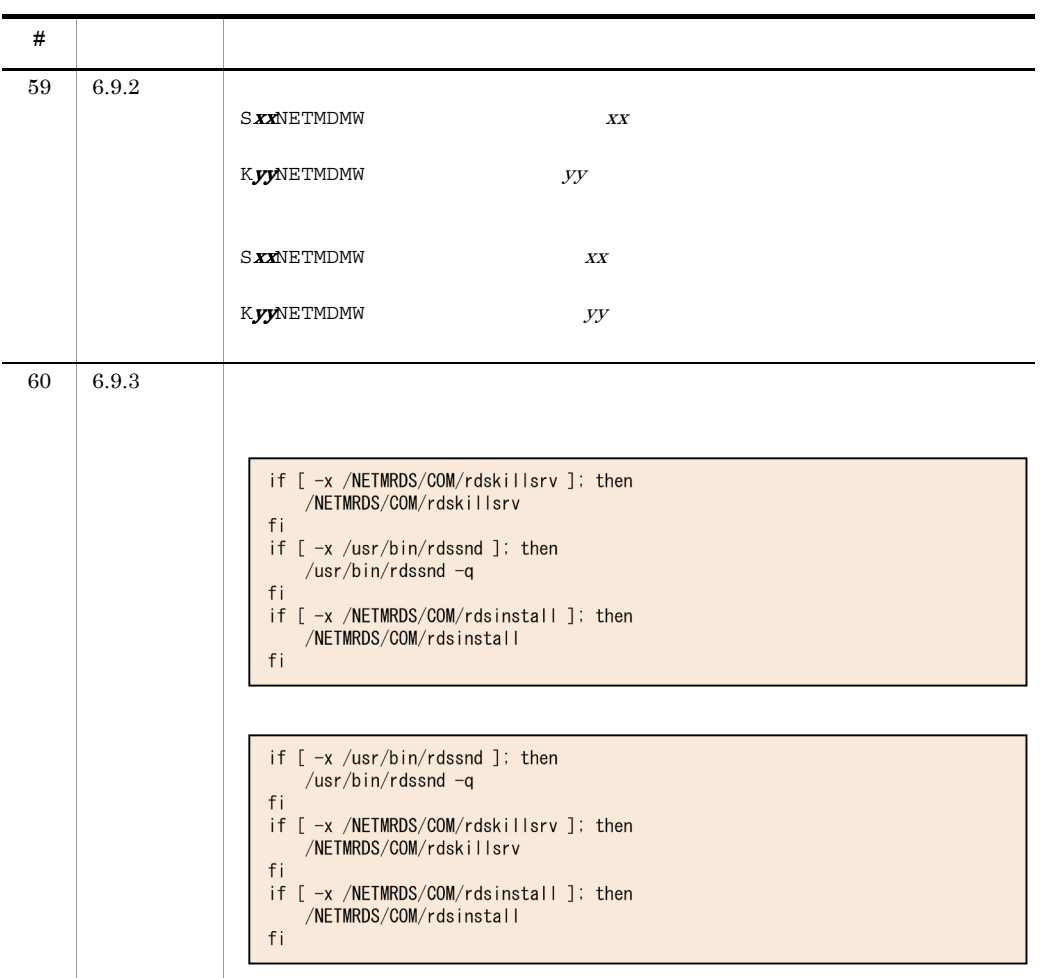

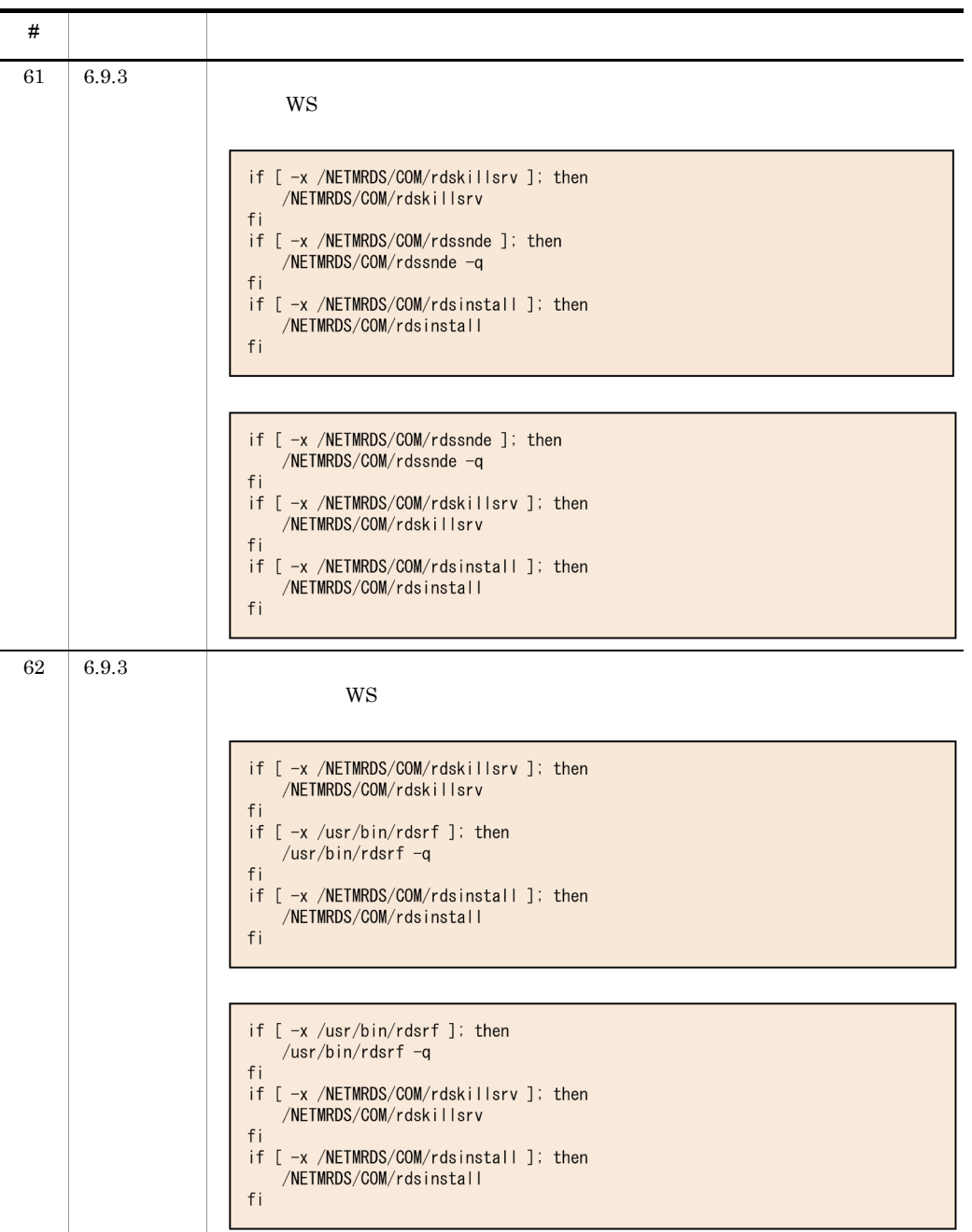

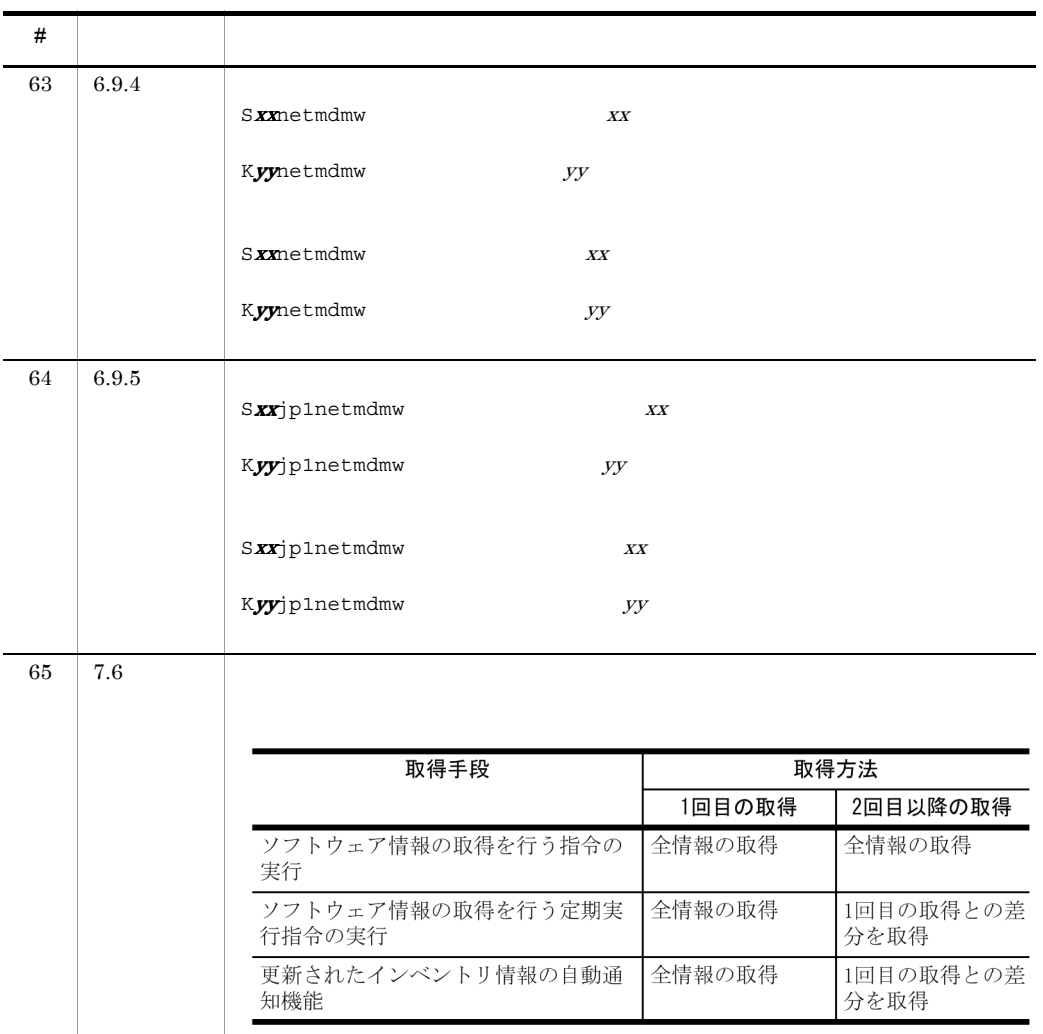

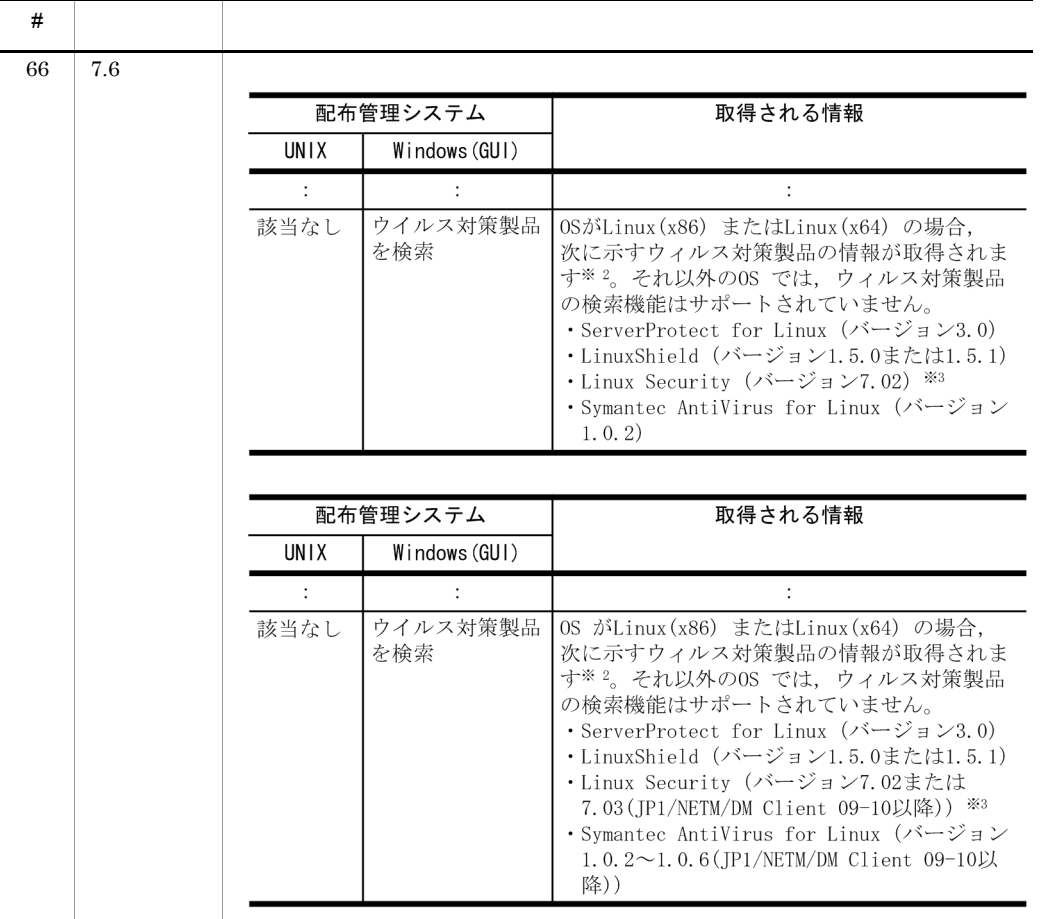

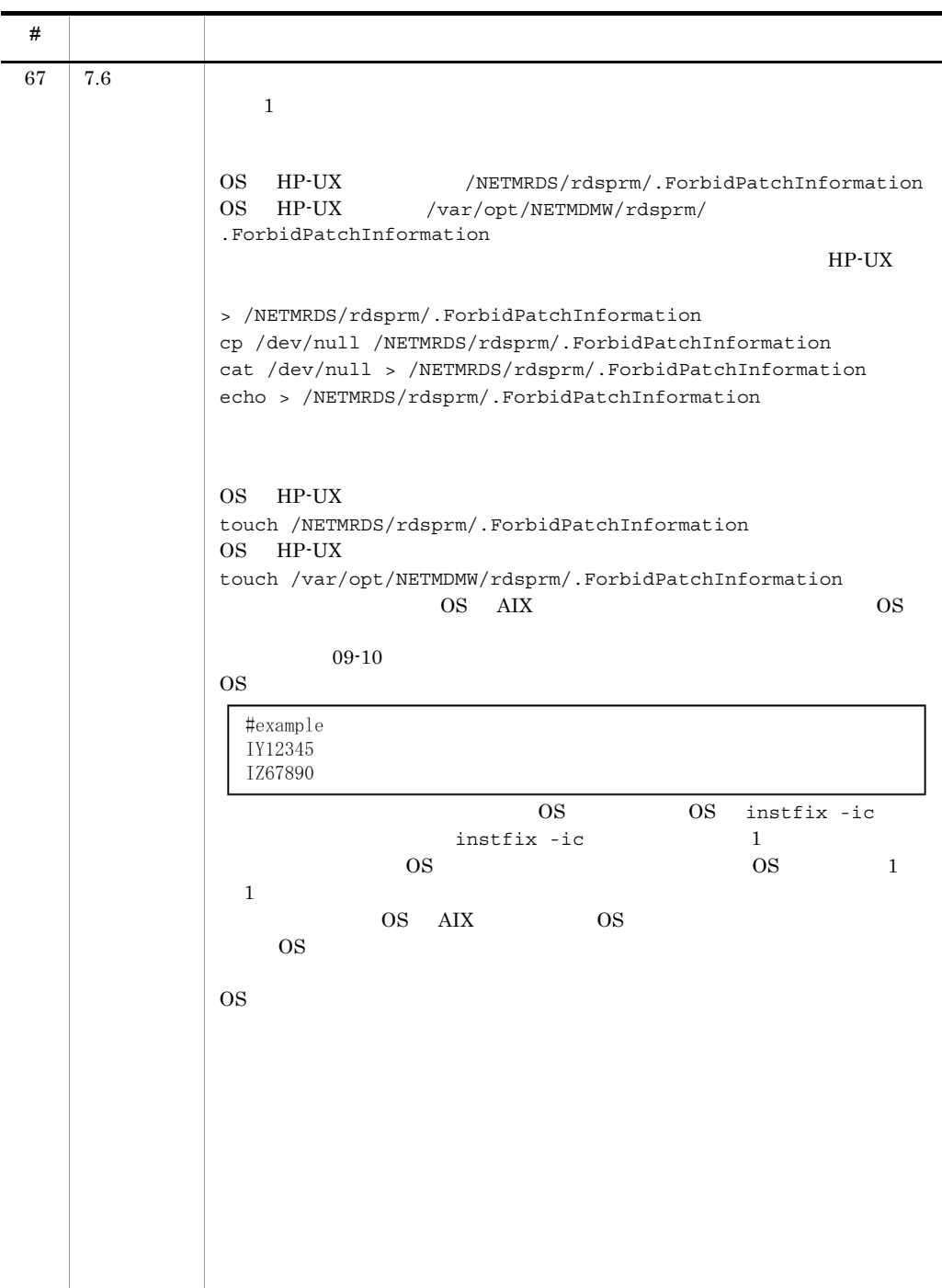

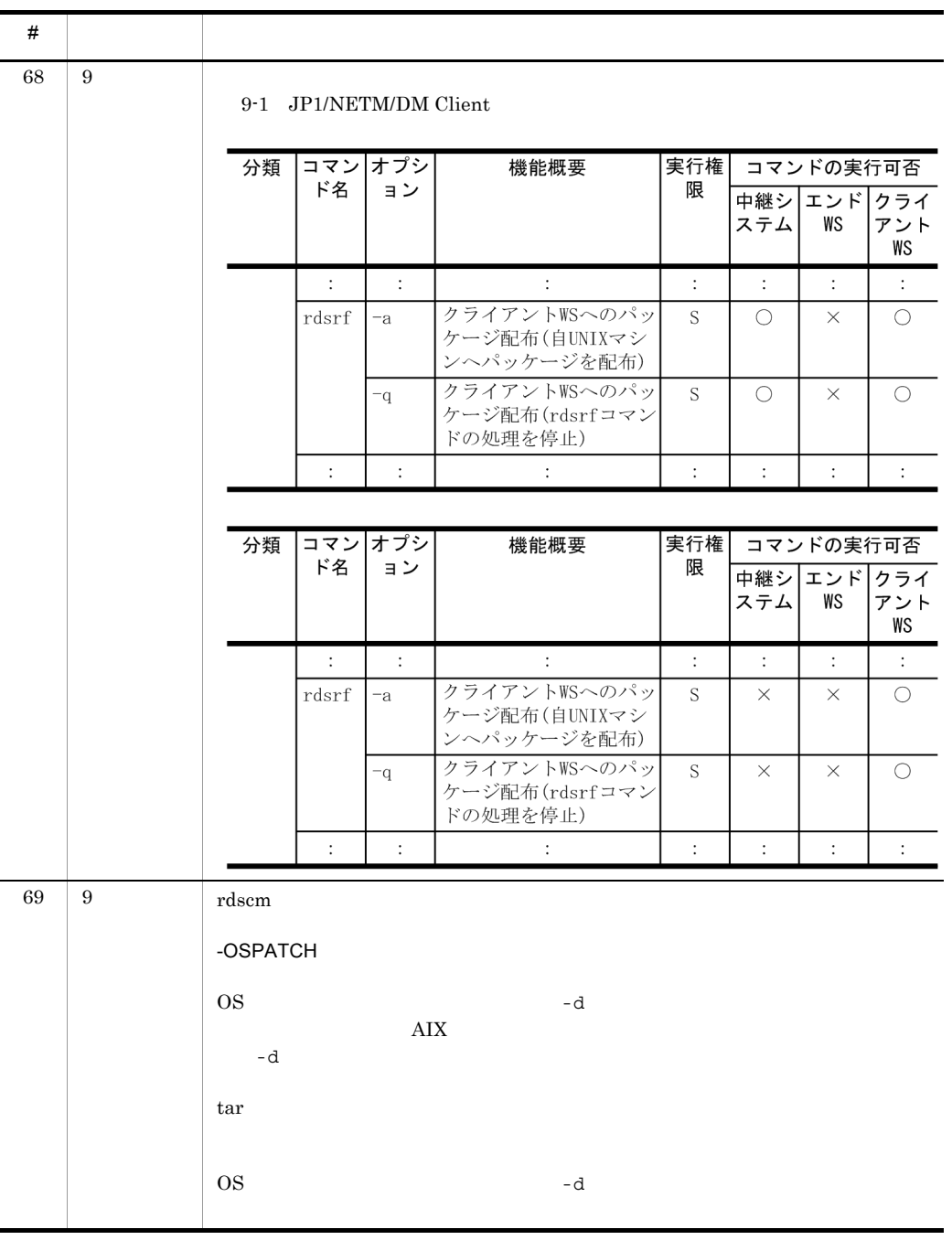

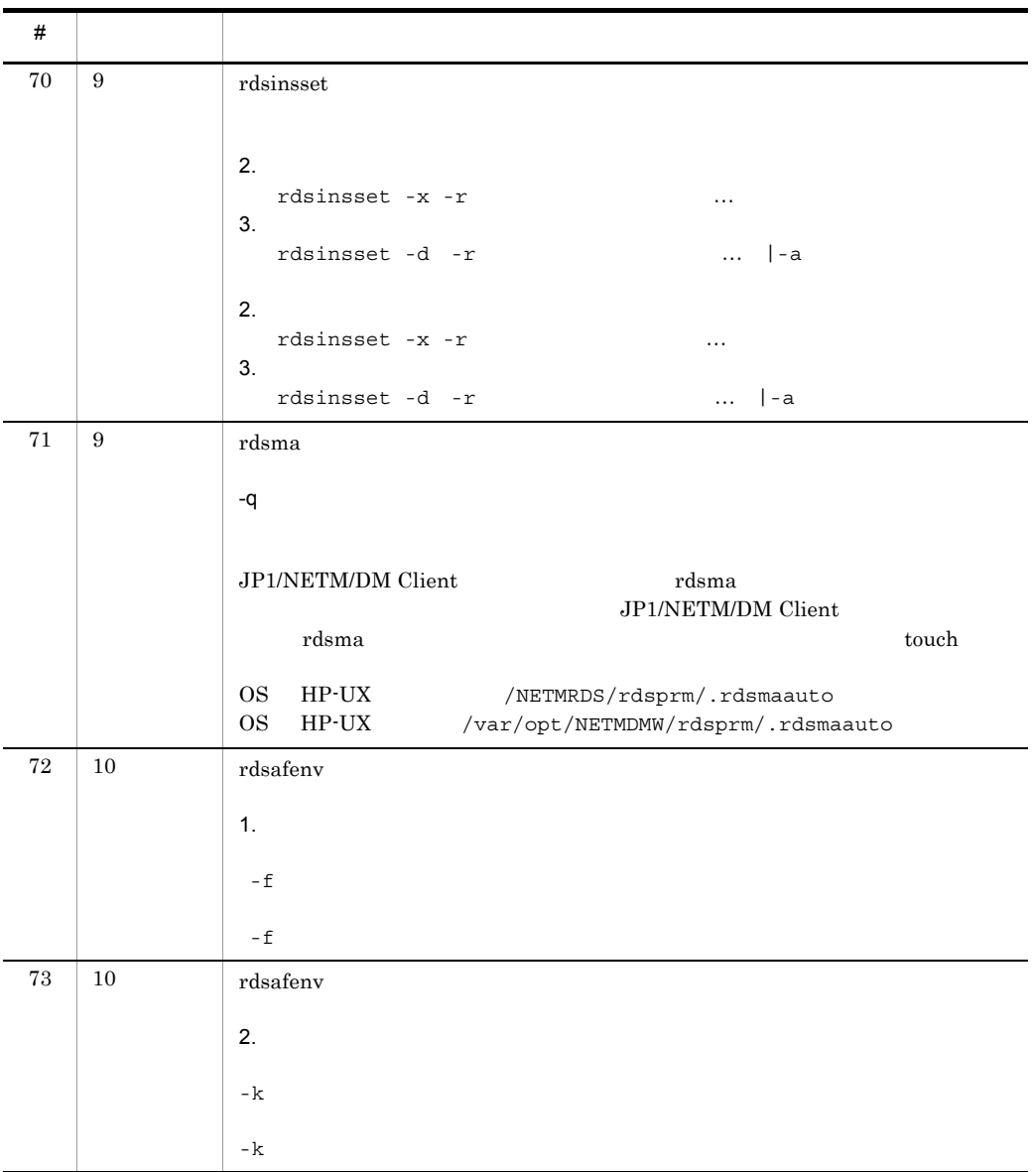

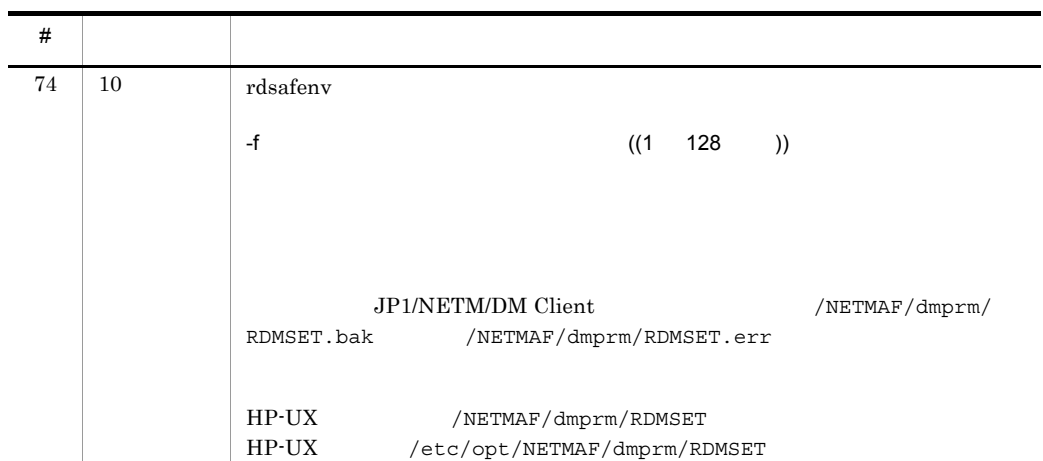

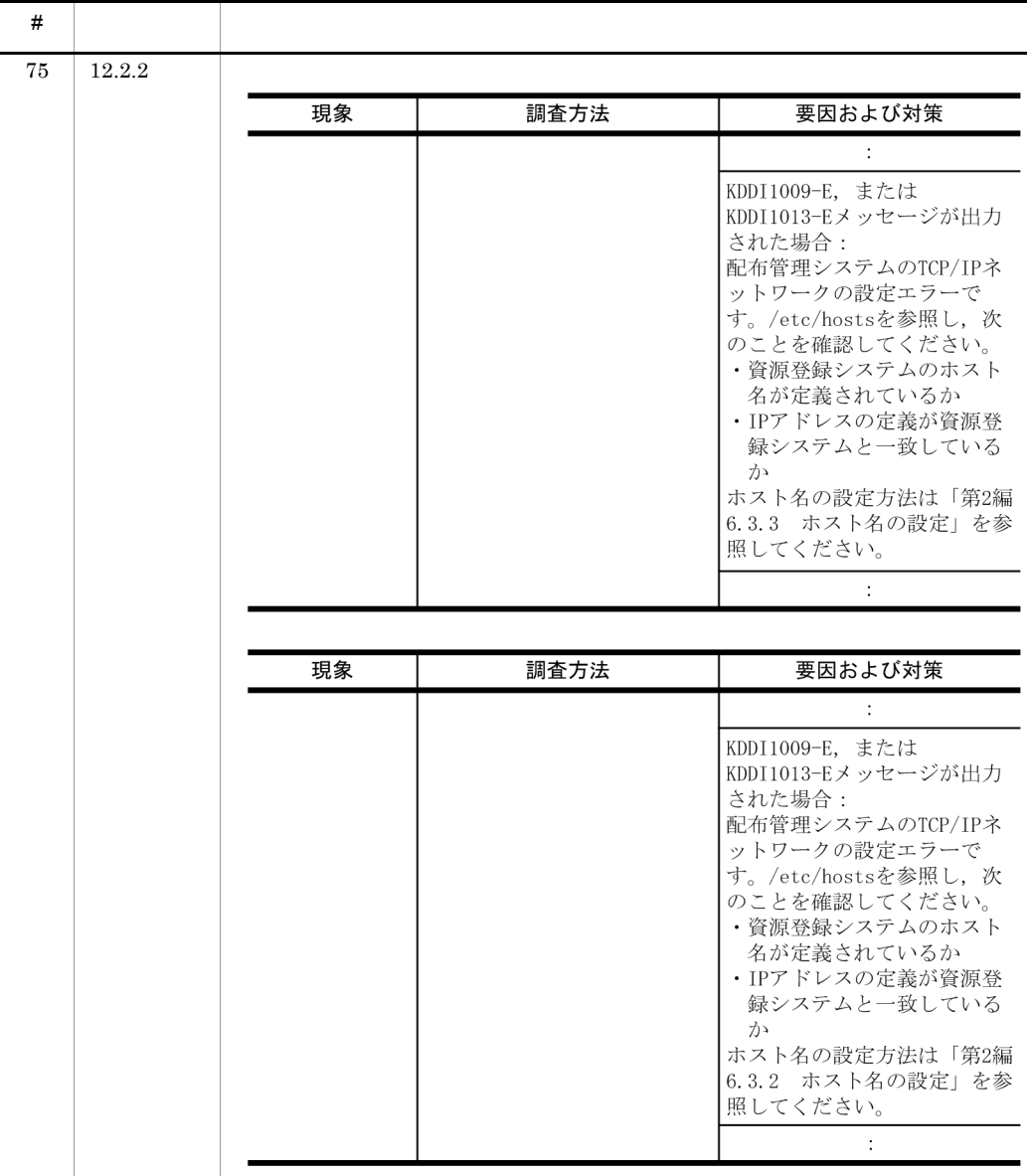

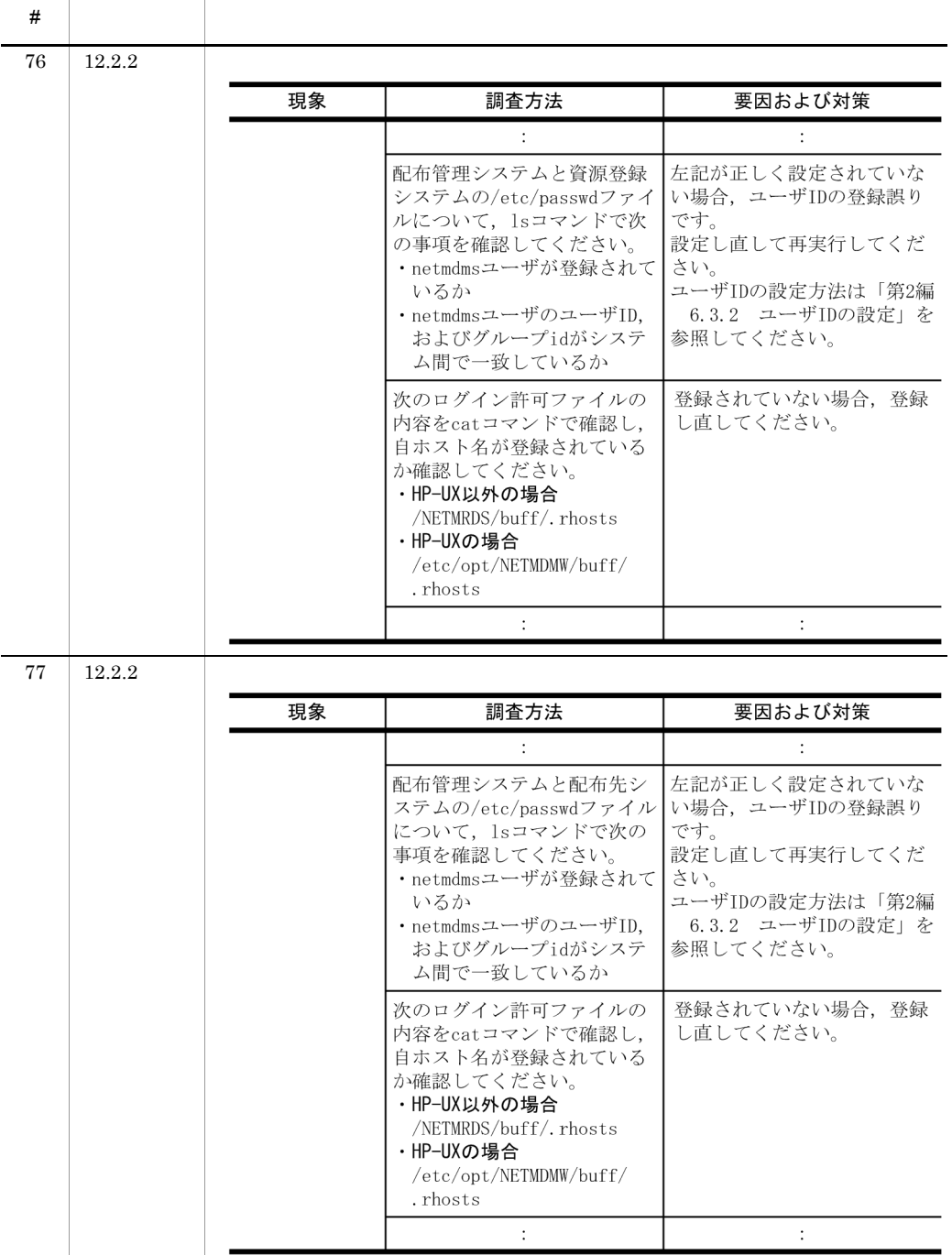

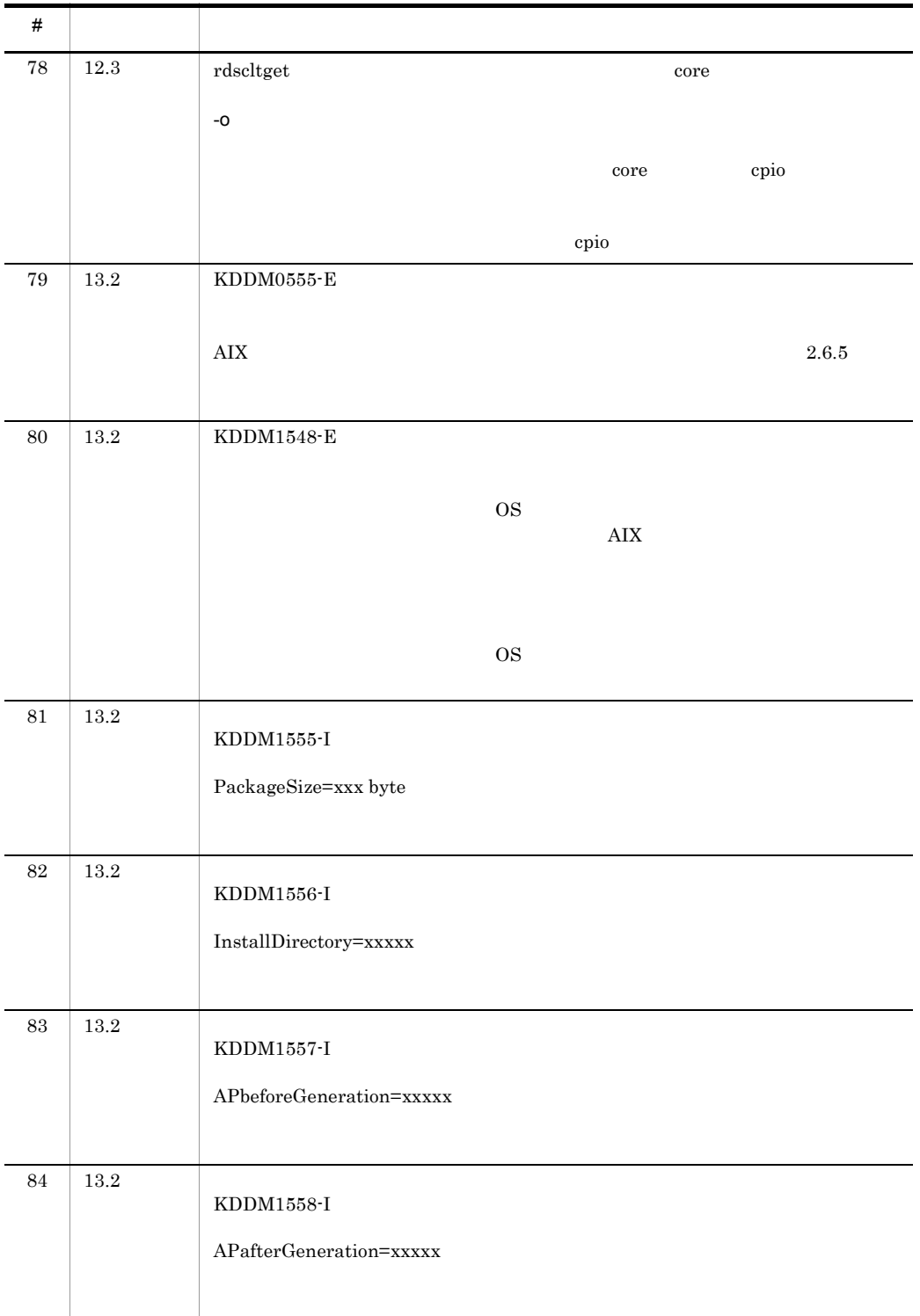

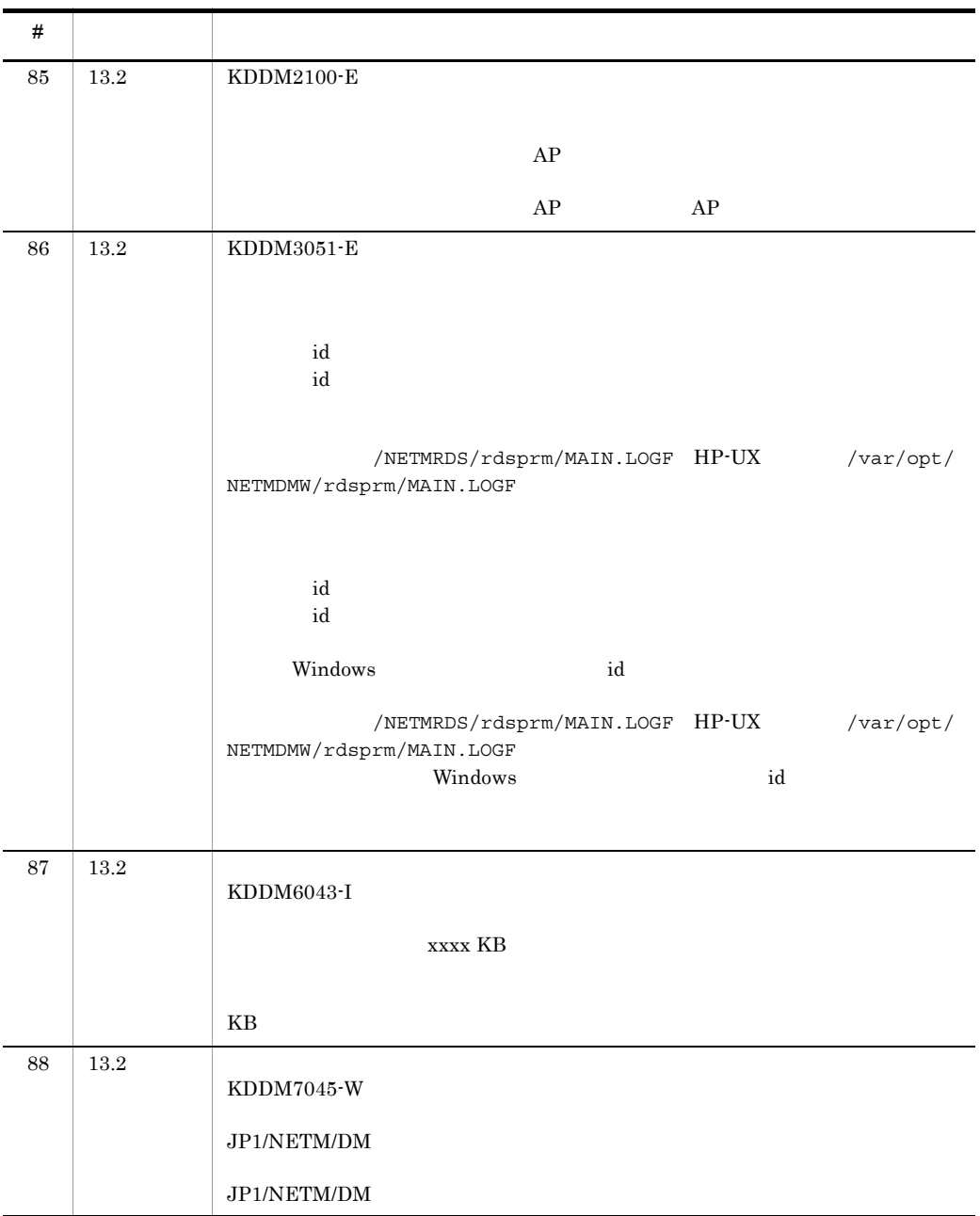

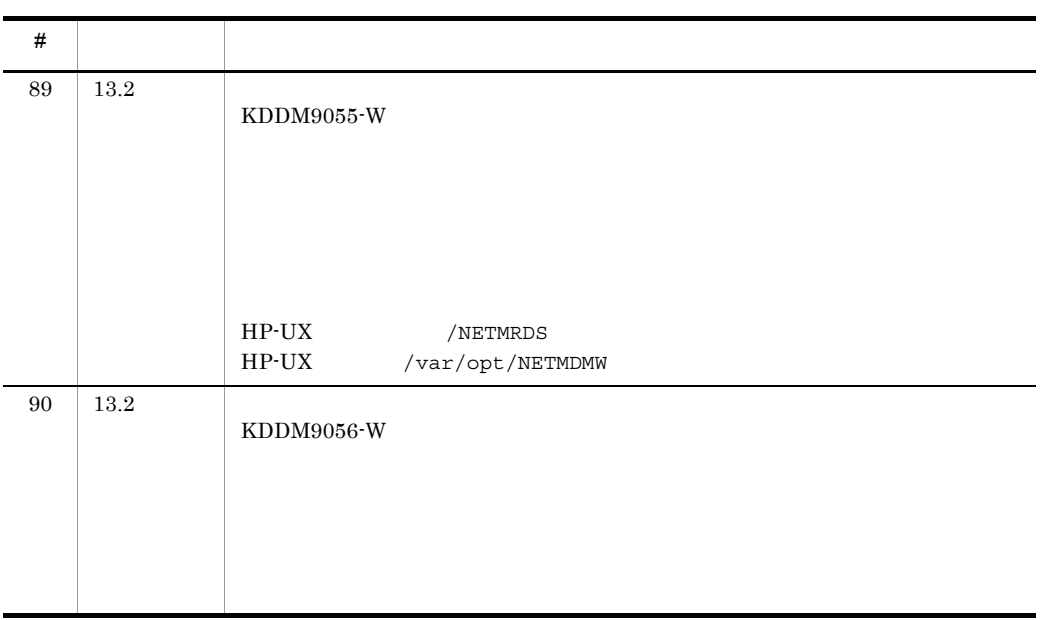

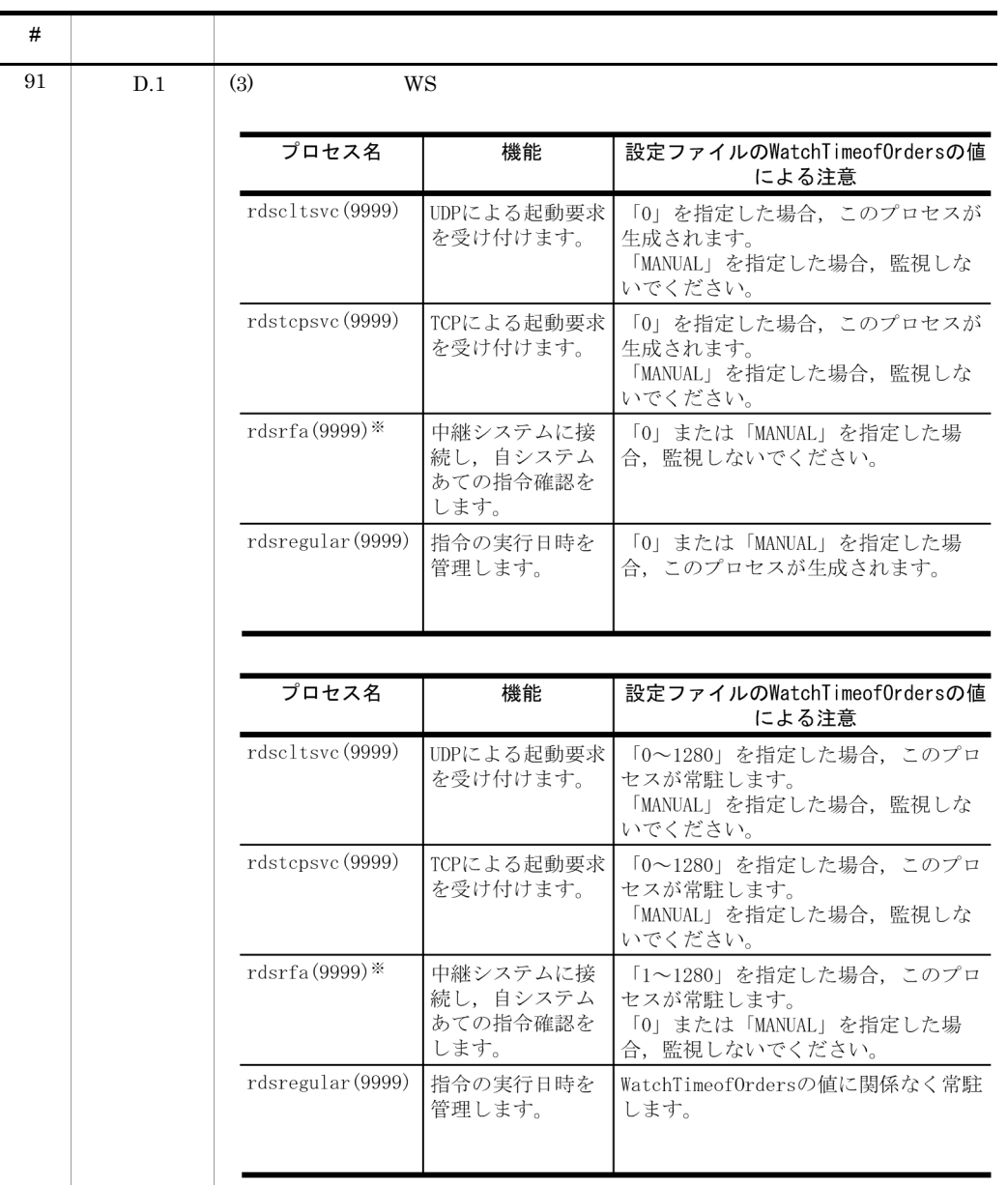

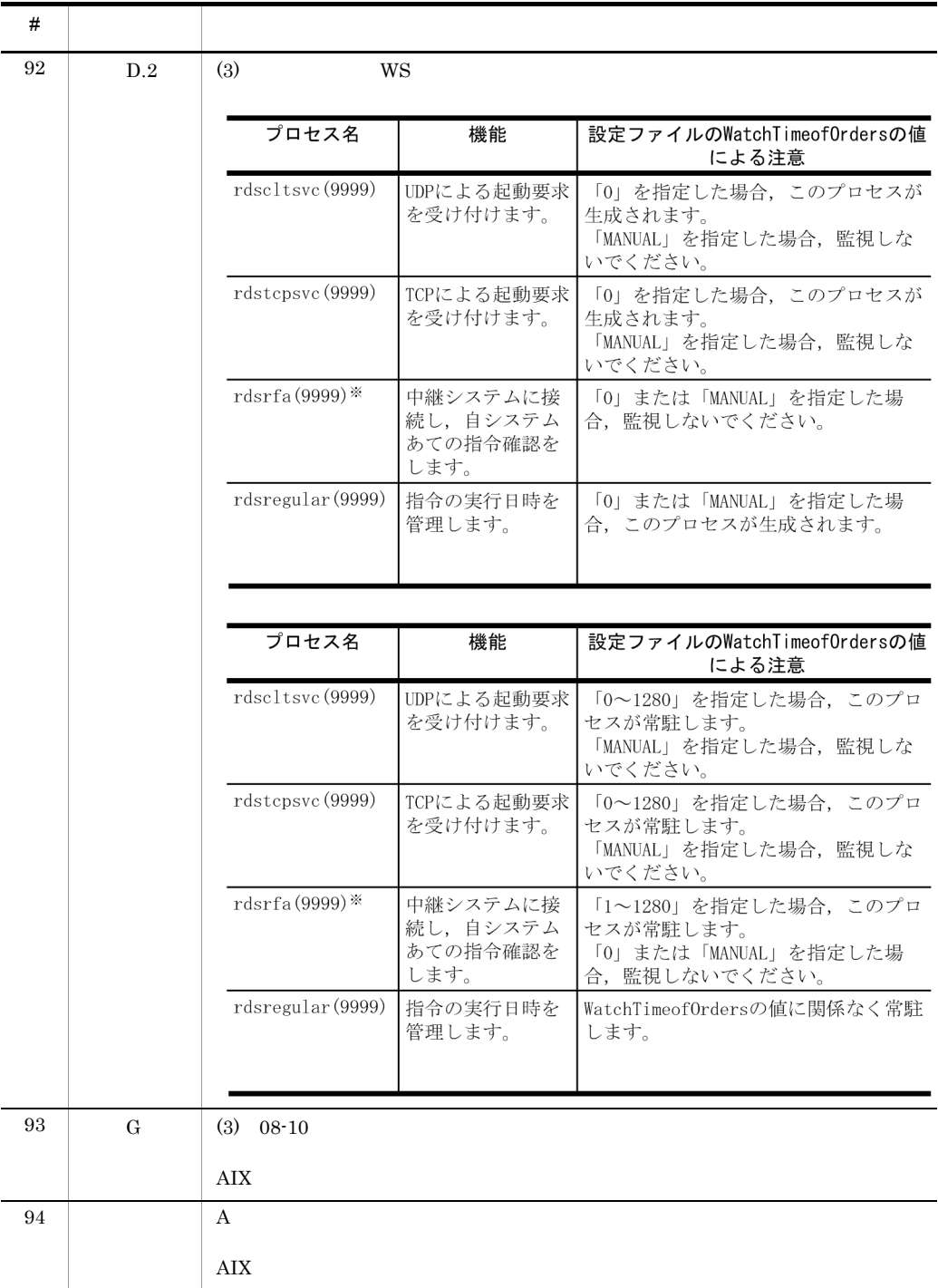

#### $\overline{1}$

## 付録 I 用語解説

#### core

<span id="page-774-1"></span><span id="page-774-0"></span>core OS <sub>core</sub> and  $\overline{\text{OS}}$ 

#### FireWall-1

JP1/NETM/DM

#### **Gauntlet**

<span id="page-774-2"></span>JP1/NETM/DM

#### JP1

<span id="page-774-3"></span> $JPI/B$ ase

#### <span id="page-774-5"></span><span id="page-774-4"></span>JP1/NETM/DM Client JP1

<span id="page-774-6"></span>Windows マシンへの,ソフトウェアのインストール手順を記述したファイルを記述したファイルです。 Windows

#### <span id="page-774-7"></span>エンド WS UNIX  $\blacksquare$

<span id="page-774-8"></span> $\mathbf{DM}$ 

#### <span id="page-774-9"></span>JP1/NETM/DM Client

 $\mathcal{U}$ 

<span id="page-775-3"></span><span id="page-775-2"></span><span id="page-775-1"></span><span id="page-775-0"></span>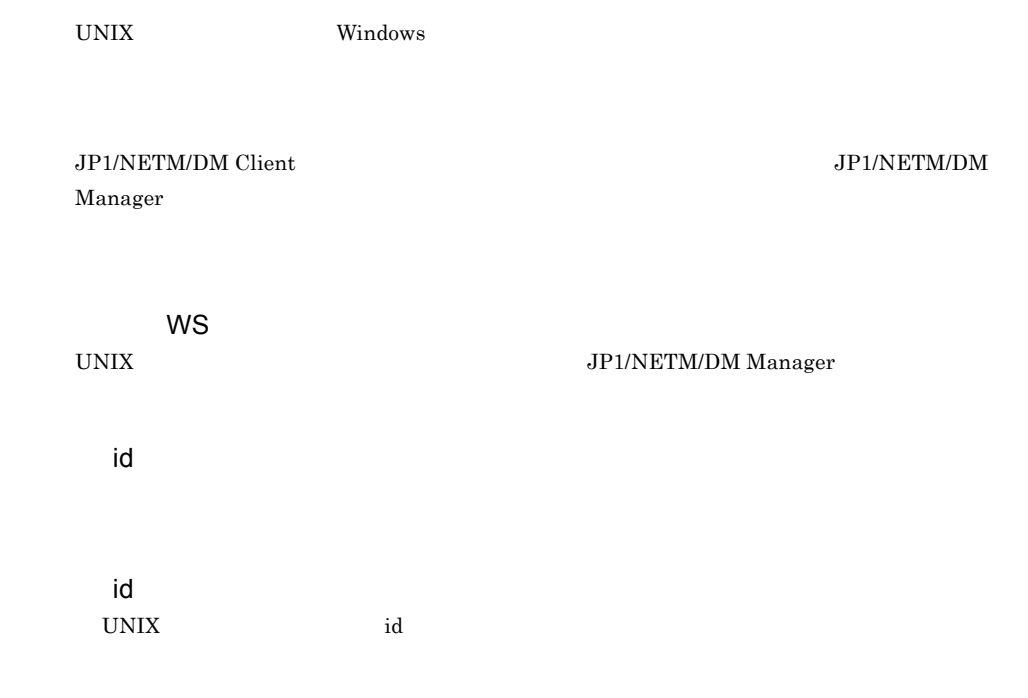

<span id="page-775-9"></span><span id="page-775-8"></span><span id="page-775-7"></span><span id="page-775-6"></span><span id="page-775-5"></span><span id="page-775-4"></span>JP1/NETM/DM Manager

<span id="page-775-11"></span><span id="page-775-10"></span>JP1/NETM/DM Client

<span id="page-776-1"></span><span id="page-776-0"></span>**IP JP1/NETM/DM** 

JP1/NETM/DM Manager

<span id="page-776-5"></span><span id="page-776-4"></span><span id="page-776-3"></span><span id="page-776-2"></span> $\mathbf{WS}$ 

<span id="page-776-8"></span><span id="page-776-7"></span><span id="page-776-6"></span> $W$ indows  $\sim$ 

JP1/NETM/DM

<span id="page-776-10"></span><span id="page-776-9"></span> $\chi$  Client  $\chi$ 

 $\mathbf{I}$ 

<span id="page-777-2"></span><span id="page-777-1"></span><span id="page-777-0"></span>id  $id$  id  $id$ 

<span id="page-777-3"></span>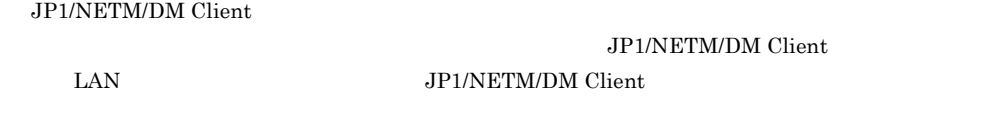

<span id="page-777-7"></span><span id="page-777-6"></span><span id="page-777-5"></span><span id="page-777-4"></span>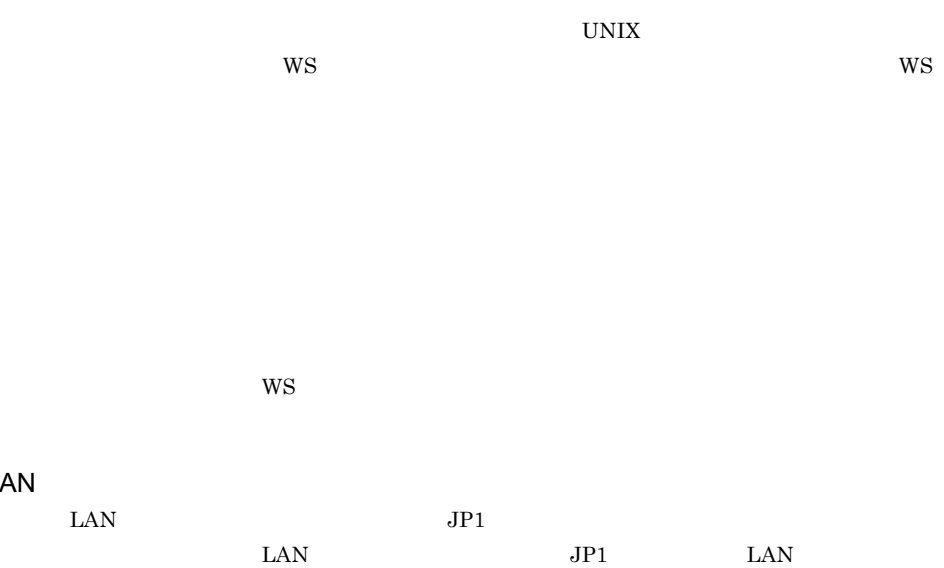

 $JPI$ 

なお,複数の LAN に接続したホストを,マルチホームホストや複数 NIC Network Interface

Card

<span id="page-777-9"></span><span id="page-777-8"></span>LAN

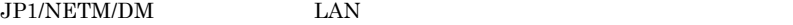

<span id="page-778-1"></span><span id="page-778-0"></span>• **• • •**  $\mathbf{r} = \mathbf{r} \times \mathbf{r}$ **•** ネットワークが多重化されている環境

<span id="page-778-5"></span><span id="page-778-4"></span><span id="page-778-3"></span><span id="page-778-2"></span>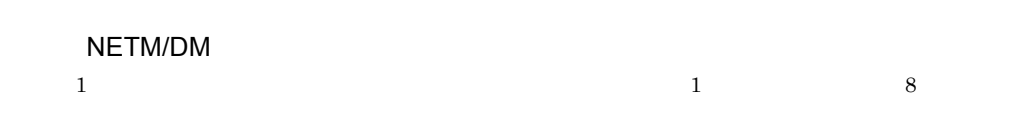

# $/etc/hosts$  [167](#page-192-0)  $1$ 法)[219](#page-244-0)

2 階層のグループ [122](#page-147-0)

## A

AdministratorId [205](#page-230-0) APafterCollect [94](#page-119-0) APafterGeneration [44](#page-69-0) APbeforeCollect [94](#page-119-1) APbeforeGeneration [44](#page-69-1) APWatchTimer [45](#page-70-0) AutoAction [190](#page-215-0),[197](#page-222-0),[202](#page-227-0),[206](#page-231-0)

## B

BackupDataKeep [47](#page-72-0)

## C

ClientActionProtocol [186](#page-211-0),[207](#page-232-0) ClientActionRetryCount [187](#page-212-0),[207](#page-232-1) ClientActionRetryInterval [187](#page-212-1),[207](#page-232-2) CollectTiming [94](#page-119-2) CollectType [93](#page-118-0) CommandDeletewithResource [190](#page-215-1) CommandWait [211](#page-236-0) Comments [43](#page-68-0),[135](#page-160-0) COMPLETE [144](#page-169-0) Compress [43](#page-68-1),[93](#page-118-1),[189](#page-214-0),[197](#page-222-1),[201](#page-226-0) ConnectionKind [186](#page-211-1) core [749](#page-774-0)

## D

DELETE [144](#page-169-1) DeliveryRetryCount [189](#page-214-1),[196](#page-221-0),[215](#page-240-0) DeliveryRetryInterval [189](#page-214-2),[196](#page-221-1),[215](#page-240-1) DetailStatusInf [191](#page-216-0), [198](#page-223-0), [202](#page-227-1) DM [59](#page-84-0)  $DM$  [59](#page-84-1)

## E

EnableMultiServer [194](#page-219-0),[199](#page-224-0),[204](#page-229-0) Encode [48](#page-73-0),[95](#page-120-0),[191](#page-216-1),[198](#page-223-1),[202](#page-227-2) ERR\_CONTINUE [211](#page-236-1) ERROR [144](#page-169-2) EventType [191](#page-216-2),[197](#page-222-2),[202](#page-227-3),[206](#page-231-1),[212](#page-237-0) EvntlogLevel [210](#page-235-0) EXEC [144](#page-169-3) EXEC-ERROR [144](#page-169-4)

## F

FileTransferSleepInterval [194](#page-219-1),[208](#page-233-0) FileTransferSleepTime [193](#page-218-0),[208](#page-233-1) FireWall-1 [174](#page-199-0),[749](#page-774-1)

## G

Gauntlet [174](#page-199-1),[749](#page-774-2) Generation [43](#page-68-2),[93](#page-118-2),[135](#page-160-1) Generator [43](#page-68-3) GF\_WatchTimer [211](#page-236-2) Group [41](#page-66-0) Groupmax Remote Installation  $20$ GroupofInstallDirectory [46](#page-71-0) GUI [378](#page-403-0) GUI [381](#page-406-0)

## H

HighEndManagementHost [205](#page-230-1) HostName [43](#page-68-4)  $HP-UV$  ([19](#page-44-0)

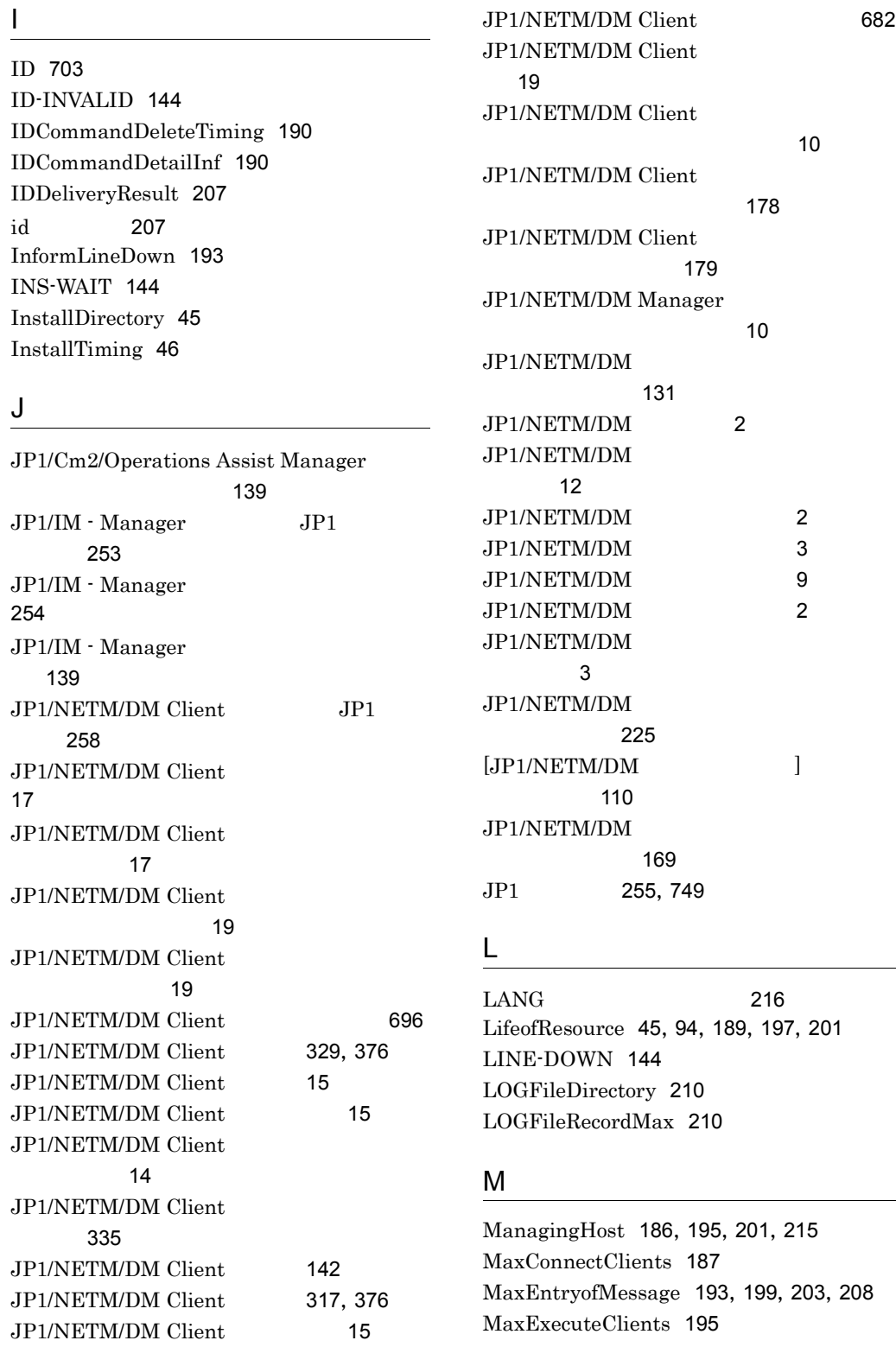

ModeofInstallDirectory [46](#page-71-2) N NAT [174](#page-199-2) NETM/DM/W JP1/NETM/DM/W

の併用について [20](#page-45-1) NETMDMGF\_HOKAN [209](#page-234-0) NETMDMGF\_UAPGEN [211](#page-236-3) NETMDMGF\_UPTGEN [211](#page-236-4)

#### $\Omega$

OrderOfDeliveryStatus [192](#page-217-0) OrderResultNoticeKind [206](#page-231-2) OrderResultNoticeLevel [206](#page-231-3)  $OS$  [82](#page-107-0) OS [82](#page-107-1)  $OS$  [82](#page-107-2) OS extensive to the contract of the contract of the contract of the contract of the contract of the contract of the contract of the contract of the contract of the contract of the contract of the contract of the contract o [64](#page-89-0) OutPutFileOfDeliveryStatus [191](#page-216-3) OwnerofInstallDirectory [45](#page-70-3)

#### P

![](_page_782_Picture_504.jpeg)

### R

rdsafbkup

アップの取得)[353](#page-378-0)

![](_page_782_Picture_505.jpeg)

![](_page_783_Picture_442.jpeg)

プ時について [20](#page-45-2) W WAIT [144](#page-169-9) WatchTimeofOrders [188](#page-213-2), [196](#page-221-7), [201](#page-226-5) WatchTimeofStatus [188](#page-213-3) Windows 構成 [11](#page-36-0) Windows JP1/NETM/DM [703](#page-728-1) Windows [25](#page-50-0) WorkstationAddress [135](#page-160-3) WorkstationType [186](#page-211-4),[196](#page-221-8),[201](#page-226-6) WS [59](#page-84-3) [255](#page-280-1) [174](#page-199-3) [255](#page-280-2) [206](#page-231-5) [749](#page-774-4) [749](#page-774-5) [262](#page-287-0) インストール [703](#page-728-2) インストール管理ファイルの作成 [33](#page-58-0) [25](#page-50-1),[29](#page-54-0),[749](#page-774-6) [36](#page-61-0),[50](#page-75-0)  $\sim$   $\sim$  [375](#page-400-1) [104](#page-129-0) [108](#page-133-0) 運用管理者ユーザ ID [205](#page-230-3) [19](#page-44-4) [254](#page-279-1) エラーログファイル [19](#page-44-5) WS [3](#page-28-2), [9](#page-34-1), [749](#page-774-7) WS 20 エンド WS の設定ファイルの文法 [195](#page-220-2) [689](#page-714-0) カーネルパラメタ一覧 [700](#page-725-0) 概要 [1](#page-26-0) 各バージョンの変更内容 [711](#page-736-0) [19](#page-44-6), [209](#page-234-1) 環境設定ファイルの作成 [209](#page-234-2)  $\sim$  709  $\sim$  709  $\sim$  709  $\sim$  709  $\sim$ 環境設定ファイルの文法 [209](#page-234-4) 環境の設定 [357](#page-382-1) 完全資源名 [749](#page-774-8)  $\sim$  [137](#page-162-0) [369](#page-394-1) [357](#page-382-2) [357](#page-382-3)  $\sim$  [353](#page-378-1)  $\sim$  [139](#page-164-2) UAP [24](#page-49-2), [54](#page-79-1) 起動失敗 [144](#page-169-10) 起動失敗リトライ回数 [207](#page-232-6) 起動失敗リトライ間隔 [207](#page-232-7)  $20$ [262](#page-287-1) [15](#page-40-3),[749](#page-774-9)  $JP1$  [258](#page-283-1)  $\sim$  [16](#page-41-0)  $\sim$  [689](#page-714-1) $\sim$  689 [182](#page-207-0) [682](#page-707-1) 基本機能のメッセージ [439](#page-464-0) 基本操作 [378](#page-403-2) キャビネット [703](#page-728-3) [26](#page-51-0),[72](#page-97-0)

Version 8

![](_page_785_Picture_515.jpeg)

![](_page_786_Picture_411.jpeg)

[254](#page-279-2), [255](#page-280-3)  $\sim 254$  $\sim 254$  $\sim 255$  $\sim 255$ [256](#page-281-0) [6](#page-31-0),[99](#page-124-0),[751](#page-776-3) [6](#page-31-1), [18](#page-43-5), [88](#page-113-0), [751](#page-776-4) 収集庫の管理 [242](#page-267-0) [242](#page-267-1), [279](#page-304-1) 収集庫のファイルの強制削除 [242](#page-267-2) 収集庫の割り当て [242](#page-267-3) 収集資源 [91](#page-116-0) 収集したファイルの利用 [100](#page-125-0)  $UAP$  [96](#page-121-0) 収集指令 [99](#page-124-1) 収集指令の実行結果の送信 [328](#page-353-1) [91](#page-116-1), [751](#page-776-5)  $\sim$  21  $\sim$  31  $\sim$  [91](#page-116-2) 収集属性 [91](#page-116-3) [6](#page-31-2),[91](#page-116-4)  $\sim$  [90](#page-115-0)  $\sim$  90  $\sim$  90 [17](#page-42-2)  $\sim$  25  $\sim$  [95](#page-120-1) [6](#page-31-3), [17](#page-42-3), [91](#page-116-5), [751](#page-776-6) [91](#page-116-6) 収集ファイルの登録 [276](#page-301-1) [258](#page-283-2), [261](#page-286-2), [264](#page-289-0) ー<br>この定局<br>およいです 義・削除の報告 [130](#page-155-1)  $\sim$  [131](#page-156-3) 上位配布管理ホスト [205](#page-230-5) [424](#page-449-1) [431](#page-456-0) [417](#page-442-1) 詳細設定ダイアログ [381](#page-406-3)  $383$  $\sim$  73 and 73 and 73 and 73 and 73 and 73 and 73 ジョブ [703](#page-728-4) [19](#page-44-11)  $\sim 220$  $\sim 220$ 指令 [751](#page-776-7) [142](#page-167-4) 指令完了イベント [264](#page-289-1) 指令結果通知種別 [206](#page-231-7) 指令結果通知レベル [206](#page-231-8) 指令削除中 [144](#page-169-18) 指令状態の管理 [144](#page-169-19) 指令状態の種類 [144](#page-169-20) 指令単位の削除 [146](#page-171-0) ルの作成 [143](#page-168-0)  $\sim$  [142](#page-167-5) 指令の一括削除 [146](#page-171-1) 指令の管理 [141](#page-166-0) [67](#page-92-1), [146](#page-171-2), [361](#page-386-1) [142](#page-167-6),[361](#page-386-2) [145](#page-170-1) 指令の実行状況の表示 [144](#page-169-21) [142](#page-167-7),[361](#page-386-3) 指令の登録・実行の操作 [142](#page-167-8) 指令の表示 [361](#page-386-4) 指令の保管 [67](#page-92-2) [17](#page-42-4), [119](#page-144-2), [751](#page-776-8) 指令保管庫の管理 [240](#page-265-0) 指令保管庫の指令の削除 [306](#page-331-1) 指令保管庫の指令の表示 [306](#page-331-2) [689](#page-714-2),[693](#page-718-0) スペシャルファイル定義ファイル [17](#page-42-5)  $\sim$  28  $\sim$  38  $\sim$  38  $\sim$  すべての定期実行指令の実行 [222](#page-247-0) [18](#page-43-6), [19](#page-44-12), [182](#page-207-1), [751](#page-776-9) [183](#page-208-0) 設定ファイルの記述形式 [182](#page-207-2) [182](#page-207-3) [182](#page-207-4) 設定ファイルの変更 [183](#page-208-1) [751](#page-776-10) [223](#page-248-1)

![](_page_788_Picture_298.jpeg)

ハードディスクの容量不足 [419](#page-444-0) 配布・収集結果の報告(基本機能)[131](#page-156-4) [16](#page-41-1),[752](#page-777-3)  $JP1$  [263](#page-288-0)  $\sim$  [693](#page-718-1)  $204$ 配布管理機能の設定ファイル名 [182](#page-207-5) 配布管理機能のファイル構造 [687](#page-712-1) 配布管理機能のメッセージ [628](#page-653-0) 配布管理システム [3](#page-28-7),[752](#page-777-4) [12](#page-37-3)  $\sim$  [413](#page-438-1) [176](#page-201-0) [177](#page-202-0) 要度 [437](#page-462-0) 容量 [159](#page-184-0) [7](#page-32-0),[103](#page-128-0)  $\sim$  [63](#page-88-1)  $\sim$  [65](#page-90-0)  $\sim$  65 [69](#page-94-1)  $\sim$  [131](#page-156-5) 配布先システム [3](#page-28-8),[752](#page-777-5) [113](#page-138-1)  $\sim$  20[13](#page-38-0)  $\sim$  2013  $\sim$  2013  $\sim$  2013  $\sim$  2013  $\sim$  2013  $\sim$  2013  $\sim$  2013  $\sim$  2013  $\sim$  2013  $\sim$  2013  $\sim$  2013  $\sim$  2013  $\sim$  2013  $\sim$  2013  $\sim$  2013  $\sim$  2013  $\sim$  2013  $\sim$  2013  $\sim$  2013  $\sim$  2013  $\sim$  2013  $\sim$  [78](#page-103-2) [154](#page-179-0)  $\sim$  [136](#page-161-1) [121](#page-146-2)  $\sim$  [136](#page-161-2)  $\sim$  28  $\sim$  [38](#page-63-1) させる配布 [25](#page-50-3) [38](#page-63-2)  $\sim$  [23](#page-48-2) [146](#page-171-3) 配布先の管理の概要 [104](#page-129-1) 配布先のグループ化 [117](#page-142-2)  $R = \frac{1}{20}$  $R = \frac{1}{20}$  $R = \frac{1}{20}$ 配布状況サーバの起動と停止 [296](#page-321-1) 配布状況の削除 [290](#page-315-1) 配布状況の表示 [290](#page-315-2) [18](#page-43-9),[66](#page-91-0) 配布状況ファイルの初期化 [294](#page-319-1) 配布状況ファイルの変換 [295](#page-320-1) [63](#page-88-2), [142](#page-167-9)  $\sim$  [64](#page-89-2) 配布指令の有無の監視 [321](#page-346-1) 配布指令の実行結果の送信 [328](#page-353-2) [174](#page-199-4) [109](#page-134-0) バックアップの管理 [245](#page-270-0) バックアップの削除 [278](#page-303-1) バックアップの取得 [243](#page-268-0) バックアップの表示 [246](#page-271-0)  $\sim$  [245](#page-270-1)  $\sim$  [232](#page-257-0) バックアップリスト [78](#page-103-3) 取得 [244](#page-269-0) の取得 [243](#page-268-1) パッケージ [5](#page-30-2),[752](#page-777-6) UAP 配布 [23](#page-48-3)  $81$ [61](#page-86-0)  $\sim$  [62](#page-87-0) パッケージの管理 [59](#page-84-7) パッケージの管理分類 [59](#page-84-8) パッケージの強制配布 [26](#page-51-4) パッケージの組み込み [74](#page-99-2) パッケージの削除 [67](#page-92-3),[371](#page-396-1) パッケージの配布 [63](#page-88-3)  $\sim$  [65](#page-90-1) パッケージのバックアップ [243](#page-268-2)

![](_page_790_Picture_370.jpeg)

![](_page_791_Picture_352.jpeg)
## URL http://www.hitachi.co.jp/soft/manual/

OD-ROM CD-ROM

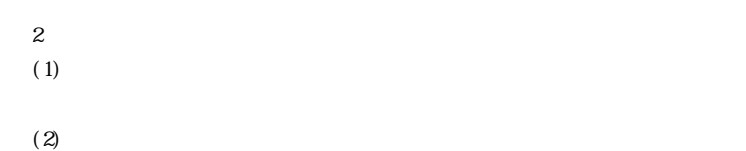

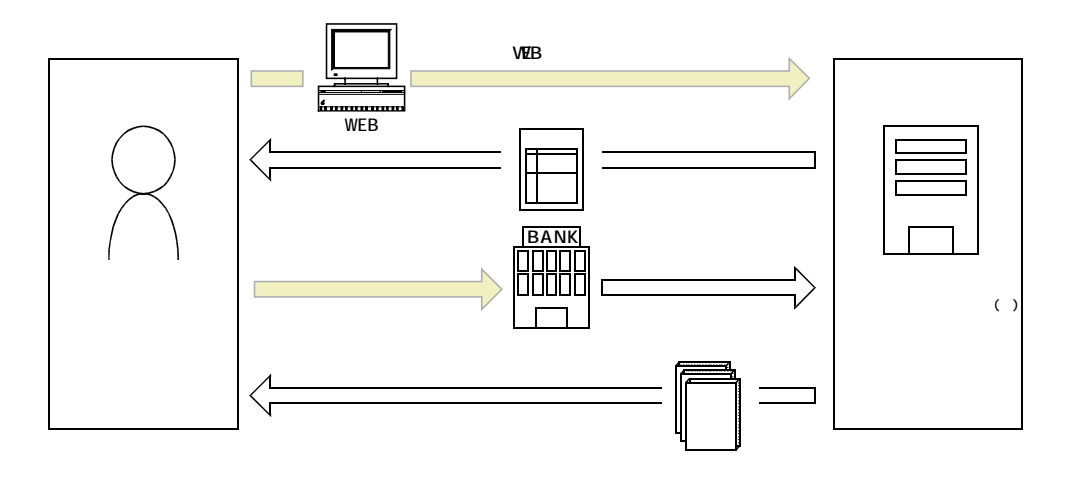

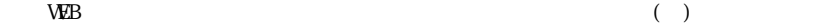